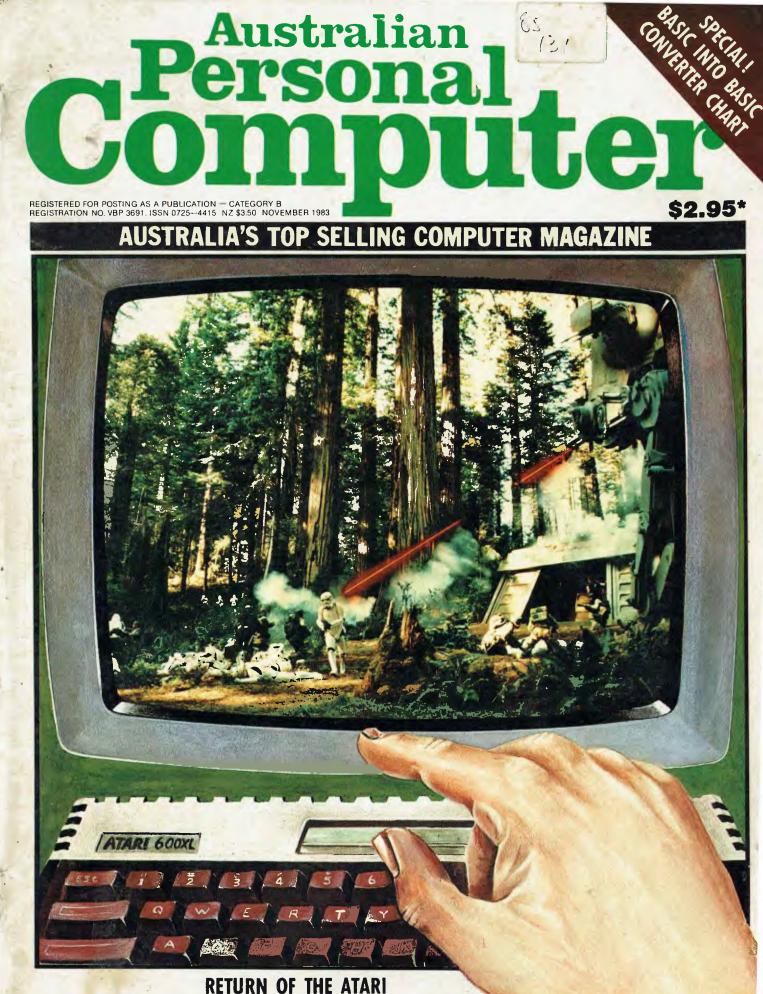

APC Benchtests Atari's new breed — the 600XL

# BBC Microcomputer The teaching computer for those who have done their homework

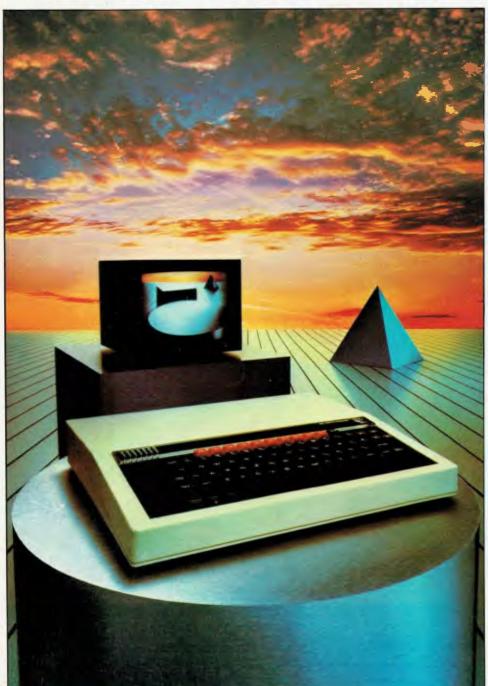

The BBC Microcomputer is the mainstay of the British educational system and will take their youth confidently into the 21st century.

The success of the BBC Computer Literacy Project is spreading rapidly across the world.

In Australia, a very large number of BBC school computer systems have already been installed in every state.

Why? Because 'The BBC' is not just an educational computer. It is one part of the British Government's project to produce the best microcomputer for education, plus the whole range of software and training aids needed to secure for youth the advantages of computer literacy in the coming computer age. Software abounds. The TV 'Computer Programme' has only begun. There is a wide variety of books and teacher aids. And the list grows constantly.

Australia is fortunate to be able to adopt the entire project without change — and to enjoy all the future developments. For the BBC Computer Literacy Project is ongoing. It will still be with us in the 21st century.

Of course, you are probably aware that Barson Computers were selected to distribute the BBC micro in Australia and New Zealand because they have the desired technical expertise, and are capable of giving BBC Microcomputer users a very high level of support indeed.

You see, the BBC did their homework, too.

|   | ~0                                                                                   |
|---|--------------------------------------------------------------------------------------|
|   |                                                                                      |
|   | BARSON                                                                               |
|   | COMPULCES                                                                            |
| - | To: Barson Computers Ply Ltd<br>335 Johnston Street, Abbotsford,<br>Victoria 3067    |
|   | Please send me information on the<br>BBC Microcomputer and Software ticked<br>below. |
|   | Name                                                                                 |
|   | Telephone                                                                            |
|   | Address                                                                              |
|   |                                                                                      |
|   | Postcode                                                                             |
| - | BBC Microcomputer                                                                    |
| k | Games Software                                                                       |
|   |                                                                                      |

# THE WORLD'S MOST **EXCITING SCHOOL** I IRR A

hen the BBC was assigned the task of producing a computer system for education, serious criteria were also established for the development of software which would form the basis of education today, and on into the 21st century.

As a result, more quality educational software has been developed for the BBC Micro that for any other educational computer. Not for the BBC the 'structured reinforcement' (drill and practise) variety of software. Here are examples of subjects, for students of all ages, covered by the world's most exciting educational and recreational software library.

#### **Educational:**

Art

Drawing, Painting,

#### Biology

Animal. Monohybrid/Dihybrid/Chromosome. Statistics for Biologists. Human Energy. Biology Pack. Pond Ecology. Transpiration. Counter Current. Blood Sugar. Predator Prey Hereds/Multifactorial Inheritance. Countercurrent Systems. Biomass Production. Flowering Experiment. Physiological Simulation.

#### **Business and Business Studies**

VUType. VU-Calc. VU-File. Accounts 1 & 2. Business Games. Forecast. Payroll. Mailing. Cashbook. Memo-Calc. Ledger.

Computer Learning First Fleet Database. Factfile. Databas. Tree of Knowledge Graphs and Charts. Utilities 1. Lisp. Forth. The Classroom Micro and You. Curriculum and the Micro. Building Ideas. Keeping Learning. Home is where the chip is. Peeko Computer. The Computer Programmes 1 and 2. Acornsoft BCPL. Microtext. Bas. Procvar/Proc Flush/Proc Aid Computer procedures. Sort M/C. Sort Bas. Tas Logo. Search Bas.

#### **Games and Educational Games**

Fun With Words. Doctor Who. Fun Games. Philosopher's Quest. Monsters. Sphinx. Superlife. Adventure. Games of Strategy, Pirates, Snapper, Planetoid, Katakombs, Rocket Raid, Meteors, Super Invaders, Arcadians, Arcade Action. Games of Logic. Sliding Block Puzzle. Missing Signs. Cube Master. Chess. Time. Sailing Ships/navigation. Campaign 1346, Disraeli 1875. Castle of Riddles. Starship command. Missile Base. Snooker. Draughts. Reversi.

Superlife, Battle, Cards, Hangman, Banner, Distances, Flags. Statpak. Countdown to Doom.

#### **Graphics and Graphics Teaching**

Shape Maker. Graphs and Charts. Creative Graphics. Eureka. Bar Charts. Moving Modules. Technical Drawing. Picture. Creative Graphics on the BBC Microcomputer.

General Educational Subjects Educational I, Educational II. Results Analyst. Home Finance. Record Keeper. Desk Diary. Motorway. Farm Resources. Hill Railway. Rice Farming. Water on the Land. Prospecting. Light. Speed and Light. Urban Growth Stimulation. Urban Welfare. Census Analysis. Population Dynamics Transport/Manufacturing Location. Police Diet. Map Skills 1 & 2. Balance Your Diet. Density and Circuit. Electrical Circuit.

Symbols to Moles. Lenses. Approximation, Estimation and Standard Form. Longitudinal Waves. Climate. Compass and Bearings. Yacht Race.

#### French

Respondez. Comprenez.

Logical Thinking Venman. Vennkid. Shape. Gate. Watchperson. Spanish Main. Cat and Mouse. Logic Games. Concentration.

#### Language Arts

Early Learning. Word Hunt. Word Sequence. Sentence Sequence. Unscramble Spell. Pattern Recognition. Quiz. Anagram. Box/Wordshape. Dictionary Game. Vocabulary Practice. Hang the Man. Spelling Test Creation. List of Spelling Tests. Vocabulary Tester.

#### **Mathematics**

Fractions. Tables. Number Balance. Number Sequence. Maths Topics 1. Ultracalc. Algebraic. Manipulation. Trains/Arithmetic. Snap/Fractions. Ergo/Arithmetic. Morless/Number Concept. Abacus. Moving Modules. Multiplication. Speed Drills: Addition, Subtraction, Multiplication and Division. Read Speed Drills. Clear Speed Drills. Dice Addition and Subtraction. Long Multiplication. Area and Perimeter. Factor and Base Games. Equations, Py hagoras and Directed Number Games. Pythagoras Pule. Processes. Skill Counter.

#### Music Music. Advanced Music.

#### Sciences

Evolution and Natural Selection. Particle Scattering. Genetic Mapping. Enzymc Kinetics. Homogeneus Equilibrium. Gas Chromatology. Organic Synthesis. Decomposition. Sulphuric Acid. Synthesis of Ammonia. Element. Formulae. Gas Laws. Rates of Reaction. Reaction Kinetics. Compound Identification. Diet Analysis. Organic Analysis. Plant Competition, Photoelectric Effect. Mass Spectrometer. Planetary Motion. Gravitational Fields. Capacitor Discharge. Gaseous Diffusion. Radioactive Decay. Electric Impedence. Acoustics. Collisions. Momentum. Alpha/Range/Fraun/Decay. Chemical Analysis. Chemical Structures. Chemical Simulations. Atomic Structure/Equilibrium. Projectiles. Satellite Orbits. Orbits and Alpha Scattering. Exponential Growth and Decay. Alphafoil. Nuclei. Gravity. Quantum Shuffle. Random Walk. Ampere. Millikan. Malthus. Watts in Your Home. Moving Molecules. Photosynthesis. Metabolic Pathways. Wave Motion. Transverse Waves. Interference and Diffraction of Waves.

2

#### Spatial Perception

Shape Builders. Shape Shooter. What Shape. Axes of Symmetry, Crash. Perspective.

#### Word Processing

VIEW. Wordwise. Wordpack.

Note: The above describes existing cassette or disk software by title or content, and is a partial list only. Additional teaching aids including books, audio and video cassettes, tutors and OHP's, are all part of the BBC Computer Literacy Project. Software by Australian and International publishers and developers: Acornsoft, Advisory Unit, Cambridge Educational Software, Edward Arnold, Golem Software, Heineman, Input, Longman, Micro Primer, Passionfruit Software, Tas & WA Education Departments.

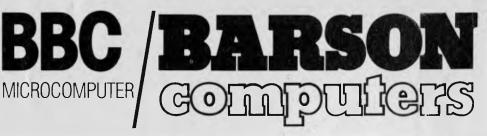

Melbourne • Sydney • Auckland

# inside

Managing Editor Sean Howard; Consultant Editor David Tebbutt: Advertising Manager Gerard Kohne; Advertising Executive Philip Treyvaud; An Director Mike Northcott; Typesetter Marcia Brown; Subscriptions Manager Gerard Kohne; Advertising Executive Philip Treyvaud; An Director Mike Northcott; Typesetter Marcia Brown; Subscriptions Manager Gerard Kohne; Advertising Executive Philip Treyvaud; An Director Mike Northcott; Typesetter Marcia Brown; Subscriptions Manager Gerard Kohne; Advertising Executive Philip Treyvaud; An Director Mike Northcott; Typesetter Marcia Brown; Subscriptions Manager Gerard Kohne; View 168; PO, Box 298; Clayton 1168; Telephone; (03) 544 8855. Telex AA 30333 AMJ. Material contained within Australian Personal Computer is protected by the Commonwealth Copyright Act 1968. No material may be reproduced in part or whole without written consent from the oppyright holders. Produced under licence from Computing Publications Limited and VNU Business Publications B.V.

### **4** PRINTOUT

What's happening where in the micro world.

# **101** NEWCOMERS START HERE

User-friendly glossary to explain the jargon and start you off.

## **108** TJ'S WORKSHOP

Helpful hints from readers on making the most of your micro.

# **111** BANKS' STATEMENT

Bankrey gets baleful about mice this month.

# 121 SUBSET

Alan Tootill and Dave Barrow present their monthly roundup of assembler subroutines.

# 125 BACK ISSUES

Catch up on all the goodies you've missed at least for the issues that haven't sold out.

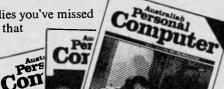

Comx (Aust) Sales ..... Co-op Bookshop..... Cosmic Software.... CPM Data Systems.....

CW Electronics.....

Deker Business Machines Dicker Data

Digital Equipment Corp. Digital Source International

Direct Computer Sales Entercom Computer Co...

Forthright Computers ... Fox Computers . Futuretronics ....

Gameworx ..... Hills Computer Services .... 

Horizon Computer Co .... IMA Computer Co.....

Imagineering ...... Intelligent Terminals .....

Fagan Microcomputer

Systems.

Gametronics...

Logitronics.

C-Tech

Data Flow

Data Parts Datascape..... Deforest Software...

# 125 SUBSCRIPTIONS

Unashamed appeal from our publisher for your cash.

## **129** YANKEE DOODLES

Sol Libes with hot gossip from the US.

### **136** NUMBERS COUNT

Mike Mudge presents more mathematical mind-benders.

### **157** DIRECT ACCESS

Includes Micro Exchange, User Groups' Index and Data Diary.

## **163** LAZING AROUND

J J Clessa teases you with another tricky puzzle.

## 165 PROGRAMS

We present the biggest collection yet with programs for the Apple II, PET, TI 99/4A, Commodore 64 and VIC 20.

# 183 CHIP CHAT

How dare we! The column with all of the nerve that the wimps in the industry are lacking.

| ACTIBC                          |
|---------------------------------|
| Alpha Media Sales               |
| Anderson Digital Equipment      |
| Applied Technology Insert       |
| Archives Computers (Aust) 5,138 |
| ASP                             |
| Attache Software                |
| Automation Stratham             |
| Barry Judd                      |
| Barson Computers                |
| Bayne Trembath127               |
| Brother Industries              |
| BS Microcomp                    |
| BVP                             |
| Calcutronic                     |
| Caulfield Business Systems      |
| Centre Industries               |
| City Personal Computers 168     |
| Commercial & Professional       |
| Microsystems 11.147             |
| Compak Computer                 |
| Centres                         |
| Compsoft                        |
| Computer Edge                   |
| Computer Galerie t16            |
| Computer Play                   |
| Computer Sensation 53           |
| Computer Simulation 166         |
| The Computer Spot 102           |
| Computerware 132                |
| Computer Wave 123               |

# ADVERTISERS INDEX

| 158     | Lothlorian Software            |
|---------|--------------------------------|
|         | Maxwell Office Equipment       |
|         | Melbourne House 118,124        |
|         | Memorex                        |
| 48      | Merton Scott                   |
|         | Metropolitan Business          |
|         | Machine Co                     |
|         | Micro Country                  |
|         | Micro Educational              |
|         | Micromedia                     |
|         | Microprn Computers             |
| ОВС     | Microvisions 165               |
|         | R.S. Miller 147                |
|         | Multicomp 108                  |
|         | Mytek                          |
| 105,108 | New Generation Computer        |
|         | Store                          |
|         | Oscwell International          |
|         | Output Media                   |
|         | OZI Soft                       |
|         | Pndmede                        |
|         | Perfect Information Systems    |
|         | Pericomp 12                    |
| 40      | Personal Computer              |
|         | Peripherals 46                 |
|         | Philitronic 175                |
|         | Philth Programs 163            |
| 137     | President Computers            |
|         | Programmed Teaching            |
|         | Services                       |
|         | Progressive Sofware Publishers |
|         |                                |

| Qasar Industries              |  |
|-------------------------------|--|
| Robs Computer Centre          |  |
| Rod Irving Electronics        |  |
| Roland Corporation 13.15      |  |
| Rolvi                         |  |
| J.W. Ross                     |  |
| Shwarbtronics                 |  |
| SI Microcomputer Products     |  |
| Sofware City                  |  |
| Softwre Exchange              |  |
| Software Source               |  |
| Software Spectrum             |  |
| South Pacific Software 142    |  |
| Spectravideo                  |  |
| Superior Software             |  |
| 6 's' Business Advisory 44    |  |
| Tec Thomas                    |  |
| Technical Bookshop 10         |  |
| Texas Instruments             |  |
| The Australian Software       |  |
| Library                       |  |
| T.J. Peripherals              |  |
| Toowoomba Computer Centre 109 |  |
| Toshiba                       |  |
| Universal Software 123        |  |
| Valentine Sands               |  |
| Videoactiv Electronics        |  |
| Vic Centre                    |  |
| Video Technology 173          |  |
| Warburton Franki              |  |
| Z80 Computer Hire & Sales     |  |
|                               |  |

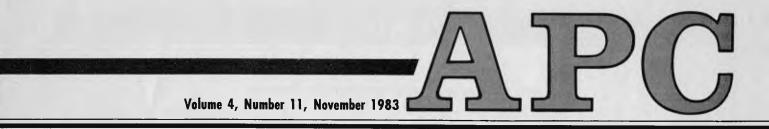

# **FEATURES AND SERIES**

### **73** MASTER PROFILES

David Tebbutt investigates ideas factories set up by Nolan Bushnell and Clive Sinclair.

## 85 BRAINDUMP

Set up your own computer learning centre.

## **89** BASIC CONVERTER CHART

APC's guide to converting one Basic dialect to another for popular micros.

# 115 WARNIER ORR PROGRAMMING PART 4: TECHNIQUES

Paul Overaa concludes his series on structured programming with a focus on techniques.

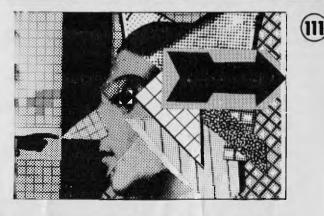

**154 BIBLIOFILE** Our new book review column. Steve Withers at the quill.

# **BENCHTESTS & REVIEWS**

# 29 APRICOT

Peter Rodwell presents an exclusive Benchtest of this exciting new 'transportable'.

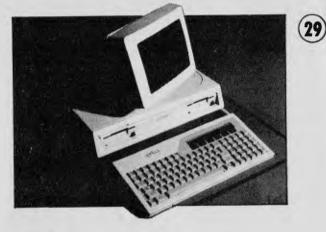

# **43** THE FINANCIAL PLANNER

We add-up Ashton Tate's Financial Planner.

### 47. ATARI 600XL

Taking the place of the 400, this machine comes into consideration with a wealth of proven hardware and software.

# 61 CONDOR

Can this database couple the power of a mainframe with the convenience of a micro? Chris Bidmead at the keyboard.

# **139** WHICH SPREADSHEET? PERFECTCALC

Mike Liardet tries out the spreadsheet module in the Perfect Software series.

# 145 ATARIWRITER

Yet another wordprocessor for the 400/800 but this one could be the one you want.

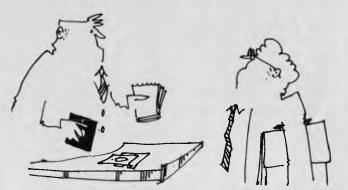

'Listen, kid, this Flight Simulator program is so real it comes with a set of brown paper bags.'

APC delivers its monthly package of micronews.

PRINTOUT

# 007 and the computers

With computers recording births and tracking the whereabouts of graves in cemetries, they have both ends of life covered and are making inroads into the middle bits as well.

They were even intimately involved, both as spectators and participants in the series of events, or perhaps accidents, that lead up to the deaths of 269 people.

The sequence of events began with the departure of the Korean Airlines plane from Alaska. There is some doubt about what was the cause of the delay, some people feel that it was engineered by external and malign forces while others feel that the delay was the result of problems in the navigation systems and/or their computers.

Whatever the cause, once the aircraft was in flight, three things appeared to happen in fairly rapid succession. First the main navigation system and its back-up computers failed, then the two back-up systems failed one after the other.

This resulted in flight 007 varying its flight path to take it over Russian territory. So apparently three inertial navigation systems and their associated computers all failed simultaneously, and at the same time the flight crew failed to notice a truly massive deviation from course. Or had the flight instruments also all failed?

But is this series of failures reasonable? Probably not, therefore a safer assumption is that the systems and their computers were operating correctly; but somehow were given inaccurate data to work on.

One recalls that the same

sort of error in loading data into a flight navigation inertia systems computer resulted in an Air New Zealand antartic flight crashing into Mt Erebus.

This problem of any of the three computers and a compass failing simultaneously, or the direct and intentional alteration of inertial navigation system data, raises yet another question.

If the data fed into the inertial navigation system computers were wrong, was it deliberate or was it the action of some nasty group, intent for its own purposes, on having KAL 007 fly over Russian territory for as long as one and a half hours or roughly the distance from Sydney to Adelaide and more?

One has to ask then, what would be the gain in sending a civilian airliner over those Russian naval bases and through that vast amount of prohibited flying space? Well one has to point out that the Korean government and the Airline had little or nothing to gain from the action. But the big winners, whether the incursion be intentional or accidental, were the Americans.

If we can stretch our minds to accept that data loaded into the KAL plane's inertial navigation system computers at Anchorage in Alaska was in fact correct, then we have to assume that three separate computer based systems failed simultaneously, that they developed software or hardware bugs at the same time. This scenario is possible, if not likely, and if so the end result has been a series of tragic misunderstandings, and harsh but understandable judgements from a military point of view,

all of which brought on the deaths of hundreds of people.

But even if the deaths and the incursions were just the result of a series of errors and computer failures, to stretch credibility to breaking point, it is still true that the US benefited vastly and has scored both an intelligence coup that is priceless and has caused an economic disaster to the Russians.

As the KAL plane flew over the Russian bases the ground radars would at first have not been switched on. But after an hour or so they would have all been in action revealing to US radar pickets their exact locations. The various airbases would have been forced, after a time, to scramble their fighters, and military ground radio traffic would be massively increased, again making an intelligence bonanza. Even data transmission channels would be overloaded. As a result of this increased activity in the electronic spectrum there is now stored in some US military computer or computers, the locations of most of the Russian defence radars on the Khamchatka Penisula and Sakkalin Island, and also the identity of most of the ground military units, the response times of the various airforce units, and the performance to combat altitudes of the various local fighter units.

All this wonderful stuff is now available to US military planners because three computer systems on a 747 all failed at once. The compass on the flight deck seems to have failed at the same time.

So from a US military point of view those 260 odd people can hardly have been said to have died in vain. You see now the Russians have now to change all the military locations they have built up for the last few decades and this will cost them a vast amount, several thousands of millions of dollars at least.

There is a lesson for the computer community in this whole affair; we must recall that ultimately we aren't dealing with machines with a certain mean time between failures, but with people like us who often get only the one failure each.

By the way, the rockets that the LA 15 pilot used to shoot down 007 were each guided by an on-board micro and would have been fired by another computer on the fighter plane launching them. You see humans aren't fast enough to fire weapons in the 1600 kph fighters.

I wonder will we ever find out who loaded the on-board inertial navigation data?

Frank Linton - Simpkins

# Cover up

I absolutely darc computer bookshops to stock the latest computer book (on the Forth language) from Elcomp Publishing. Its cover is the reason they won't.

On the front is a distinctly Priapic male holding the word 'FORTH' (carved out of stone) above his head, much to the admiration of another individual — an equally heroic female figure concerning whom the Roman poet Catullus would have said 'O vos papulae horridulae!' without a forth thought.

I mention this only because I'm staggering under a bombardment of publicity from Elcomp (of Pomona in California, not some kibbutz in Israel), and can't work out which bit to mention, so the choice fell on the irrelevant. Sorry.

The company has announced stuff for Sinclair, Atari and Commodore 64 books, expander boards,

# **Dollar for Dollar**, Byte for Byte, at \$1995\* the Archives P.C. is without doubt the best Microcomputer value for money in Australasia

chives p.c.

The Archives P.C. has a clear 80 column display format. A television interface is provided. The 40 column mode displays bold characters for easy vision on most TV sets. The optional 80 column monitor provides high quality display for office or home use

The optional low cost 80 cps matrix printer features excellent print quality, with various print styles and densities. A strong tractor feed provides excellent forms handling. with single sheet friction feed also being standard.

The Archives P.C. weighs only 12 lbs. It can easily be carried anywhere with you. A keyboard cover and carry handle are provided for convenient transportation.

The Archives P.C. provides an incredible one million characters (800 K Bytes formatted) of storage on its removable diskette drive. This is enough to handle large volumes of records, and perform a comprehensive range of tasks within most small business. A port is provided for a low cost second disk drive which doubles your available storage

**Ametrives** 

Communication via phone lines, or directly with other computers can be achieved with the optional communications board. This can also be purchased to provide communication with additional system peripherals.

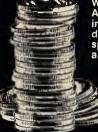

What you see is not all you get with the Archives P.C. package. Each system also includes over 100 files of programs and data. Perfect Writer word processor with a spelling dictionary, are provided with Inter-active diskette tutorials to teach you from a beginners level. the Perfect Filer will teach you how to design forms to computerize your index cards and other files. For example: customers, stock items, address lists or whatever, with the Perfect Caic spread sheet you can perform budgets, forecasts, costings, or many other "what if" type analysis you desire. The "P.C." also provides you CP/M, the most famous microcomputer software standard. This gives you access to thousands of available professional

gives you access to thousands of available professional transfer, disk copies, printer control, etc., are standard features.

The "P.C." is distributed by one of Australia's leading microcomputer distributors. A growing network of representatives are providing nationwide support for the Archives P.C. systems. Utilising latest robotic testing technology on the Archives P.C.'s production line, maximum system reliability is achieved.

Why pay over twice the price for an equivalent capacity IBM or Apple computer system when you can purchase an Archives P.C. including \$2000 worth of software for \*\$1995?

Just another example of Archives keeping Australia's computer industry honest. Call us now!

\*Government Price recommended retail price \$2394 Including sales tax.

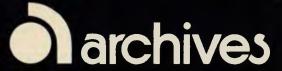

Archives Computers Australia Pty. Ltd. 163 Clarendon St, Sth. Melbourne, Vic. 3205. Ph: (03) 699 8377 Telex AA 39388 Archives Computers Australia Pty. Ltd. 16th Fl. 55 Lavender St, Milsons Point, NSW, 2061. Phone (02) 922 3188. Archives Computers (NZ) Ltd., 419 Remuera Rd, Remuera, Auckland 5, New Zealand. Phone (9) 503 548.

software, important subroutines and tutorials.

Apparently there are 20 software products and eleven books, so it really would be silly to try to print the whole list here.

Guy Kewney

# \$150 micro

A Danish designed, Hong Kong built home micro has been released in Australia by Computerplay. The basic specifications are: sound, Z80A cpu, 2k RAM expandable to 32k, 8k ROM and a black and white TV interface.

The distributors claim a big plus in that it is software compatible with Basic Sinclair programs and a machine code translator is also in the pipeline. A colour pack is on its way which will sell for around \$70, upgrading the unit to full colour status.

Details are available from Computerplay on (03) 561 1078.

# Flat out

If ever there were a market research project which missed the point, it must be Stanford Resources' report on flat information displays.

A flat display can be built in eight different ways, none of which is a standard TV tube (cathode ray), and each of these ways is more expensive 'in cost per character displayed' than the CRT or video display we all know.

So what?

We've been using a Tandy 100 computer for the past two months. It displays only 320 characters, whereas our main computer can display 2,400.

The fact that the desk-top machine has a cheaper cost per character but is more bulky, is not the reason we use Tandy. We use the Tandy because its display uses so little power that it can run for hours off a four pen-cell battery. So it can be used in the bus. Or in the pub.

Sure, if you produced a Tandy with twice the size of display and a finer detail, we'd buy that instead. In fact, when Tandy does launch its 16-bit lap-held machine this time next year, with 80 column by 20 line display (oops, was that meant to be a secret?) and a 16-bit processor, we'll be clamouring to have one.

Flat display? Probably it will be flat, but what's that got to do with it? What's the power consumption? That's what matters.

And for \$2275, you can buy a report on Plasma, LCD Vacuum fluorescent, thin-film electroluminescent, flat CRT, Electrophoretic Imaging, Electrochromic, and 'other' display techniques which, so far as we can find out, does not touch on the question of power consumption.

# Windscreen

Imagine if someone were to instal 2000 terminals in Sydney to provide free public access to the Seven Text system or Prestel or whatever the thing's name is called.

The purpose of these terminals being simply to provide a visitor's guide to Sydney. A wonderful idea you might say. But if you did say that then someone would swiftly tell you that it wasn't possible because of some wretched law or regulation.

There is also the certainty that within hours of installation all the terminals would have been destroyed as some sort of weird cultural protest, like burning antique trains and the kicking over of garbage tins by rural visitors to my suburb.

In more civilised, if colder parts of the world, terminals have long been in use to pro-

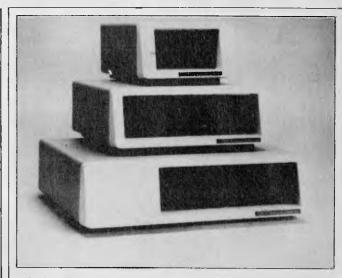

The box at the bottom of the pyramid shown here may look like an IBM Personal Computer, but it isn't — it's two hard disk drives and space for five extra IBM circuit boards.

It's the idea of American firm CMC International. It's called Targa II, and prices start. for the five megabyte single drive on the top of the pyramid, at \$1500.

No, it isn't the cheapest on the market. But the expansion chassis is quite a nice idea.

CMC headquarters are in Bellevue, Washington (near Microsoft) on (206) 885 1600.

vide free public access to information without either protest or damage. Perhaps it may be just that other races have better co-ordination and higher manual dexterity than Australians, who can't even seem to drink beer on commercials without dribbling.

Many West German cities have terminals at rail stations that provide information about train times, platforms and at least time routes, and now the city of Toronto, the one in Ontario, (not the one on our powerhouse coolant Lake Dolt ), has moved to instal 2000 terminals to link in with Canada's version of Prestel called Telidon. Frankly I prefer the Telidon system and the Canadian habit of having all the paragraphs in the same colour rather than the rainbow hues of the systems I've seen here.

The province of Ontario decided to instal these terminals in Toronto (one hopes that they are cold resistant as the city is colder than you would believe. Even Santa Claus puts on an extra cardie when he visits and you know what he's used to. There is also the local children's song, "Blitzen the Bluenosed Reindeer.")

The terminals were installed by mid 1982 and located in places like hotel lobbies, tourist attractions, shopping malls and provincial and federal government tourist centres.

It is planned to have 50,000 pages of information available to the terminal users and initially it was estimated that about half the visitors to Toronto were reached. By the way if you go there, don't feed the squirrels in the parks, the animals approve but the police don't, and you might get a ticket. Feeding squirrels out of season is punishable by a term of not less than 50 years in Newfoundland or more than 100 years elsewhere.

Frank Linton - Simpkins

# Atari's Action

Atari is set to launch a new language, called Action, for its home computer range.

And according to Chris Horseman, Vice President of advanced games development, Action will combine the best features of a number of languages.

"It is almost as fast as assembler, and has features from Basic, Pascal and C," Horseman told us. "It will be released as a cartridge, but is not ready yet."

Horseman, who is now in the newly-formed Atari Entertainment Division since the company merged with computer and video game operations, uses Action himself for game prototyping and expects that it will be used as a fast games programming language for home users.

# Video mania

As anyone knows who has inadvertently switched on a game on his terminal, electronics games are markedly addictive. Parents who at first welcome the peace and quiet of games hooked children later on begin to move through alarm, to panic on the way to a terror similar to finding a syringe and white powder in the bathroom.

In the US, from whence all good computer things come, one hears of a nice boy called Eric McGill who fell into a close and loving relationship with an electronic games arcade near his home. His parents were not aware of his condition, the parents are often the last people to know.

In their ignorance they moved from the proximity of the arcade to the gentle US countryside away from Eric's arcade. Eric didn't think well of this move as he had already dropped out of school to play the machines.

In order to turn his parent's attention away from

the country Eric torched the family residence. Still unable to grasp the magnitude of the problem, Eric's parents and his probation officer couldn't at first get any information out of Eric.

He wasn't talking at all. In fact his condition was rather close to a form of Autism. But then video games addicts often exhibit such symptoms as we all have seen.

The condition was new to the parents and the probation officer but after an acciddental mention of electronic games Eric began to tell all to the listeners.

Once the floodgates were opened the whole sordid story of electronic mainlining tumbled out. After the matter came to court Eric was given probation under certain conditions.

Eric has to enroll in an adult learning centre and get a job to pay off some of the damages to the house. In addition Eric has to stay away from electronic games arcades for ten years. It is also rumoured that he has been ordered to shun any contact with IBM PCs or Tandy portables until the governor's pleasure be known.

Frank Linton – Simpkins

# Statistical routine library

Micro Stat Software has released a mathematical and statistical library of subroutines for machines running CP/M 2.0+. The seventy four routines are intended for any discipline which requires matrix manipulation including evaluating the inverse, determinate, Eigenvalues and various forms of decompositions on matrices.

There are also routines related to the evaluation of distributions such as the Normal,  $Chi^2$ , Students' T,

Hypergesmetric and F distributions.

All the subroutines can be called by a user written Fortran 80 or Basic 80 compiled program and are linked to that program by both the CALL statement and Link 80.

U<sup>2</sup>SL is an Australian product and available from Micro Stat Software. Phone (062) 978305

# Apple expander

Either the Apple II or the Apple III can run the same operating system, providing it is Prodos.

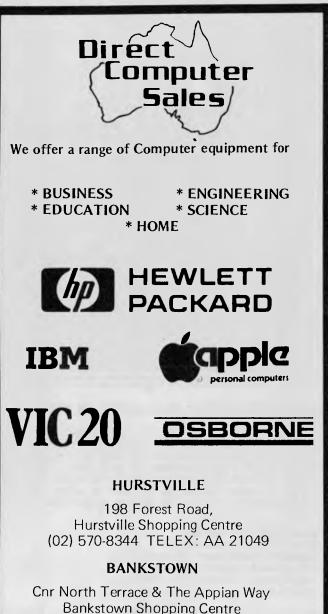

(02) 708-5311 DirectComputer Sales

for direct customer satisfaction

# DLW Maths Games A Fantastic Learning Experience

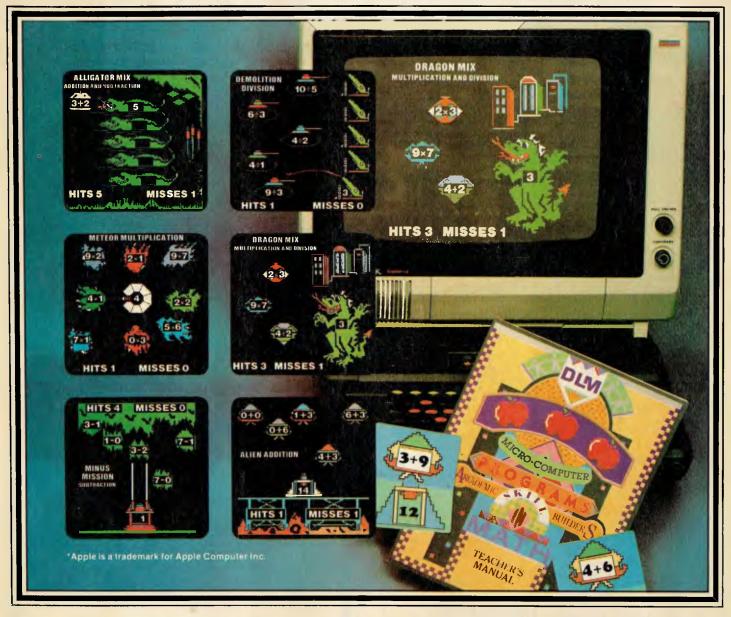

#### **ARCADEMIC SKILL BUILDERS IN MATHS**

Combining computer game fun with sound educational principles, Arcademic Skill Builders in Maths is a set of six individual programs which provide practice and drill in each of the basic maths operations and in combinations of operations. The colourful graphics, fast action and arcade game format of the programs are designed to appeal strongly to the child of school age, and to enhance his/her motivation and "staying power". The titles in the set are:

- Alien Addition Addition
- Minus Mission Subtraction
- Meteor Multiplication Multiplication
   Demolition Division Division
- Alligator Mix Addition and Subtraction
- Dragon Mix Multiplication and Division

Arcademic Skill Builders in Math meets the needs of individual students by providing the following game control options:

- The program range of numbers can be changed to practise basic drill with the numbers 0-3, 0-6, or 0-9.
- The skill level of the game ranges in speeds from 1-9. •
- The game time can range from 1-5 minutes. ٠
- Either the keyboard or the paddles may be used.

DLM programs have been extensively field-tested. DLM is committed to quality. DLM programs have been highly praised time and time again in reviews in countless journals. A child never outgrows DLM software!

If you own an Apple II, Apple IIe, IBM-PC, Atari 400, 800 or Commodore 64, with disk drive, you should take a close look at DLM's Arcademic Skill Builders in Maths. We even provide a special School version for the Apple including blackline masters, teacher's manual and colour flashcards.

Another set of educational games from DLM is Arcademic Skill Builders in Language Arts. Each of these six new software packages provides a highly motivational approach to learning in vital language arts areas:

- WordMan word building through patterns
- Word Invasion recognition of six parts of speech
- Word Viper subject/verb agreement at four levels
- Word Radar sight word recognition
- Word Master antonyms, synonyms and homonyms
- Spelling Wiz spelling demons And the content is all Australian!

See your local dealer or contact the Australian distributor, Dataflow Computer Services Pty. Ltd., 6-8 Elizabeth St., Burwood NSW 2134, on (02) 745 3303, for a free software catalogue and the address of your local supplier.

Normally, the 'two' uses DOS 3.3, and the 'three' uses SOS (sophisticated operating system, officially, but actually meant to rhyme, in America, with 'sauce') and there is no way to pass information from one to the other.

Officially, Prodos is designed 'to provide increased compatibility between the two environments' and provides 'the higher performance required for more sophisticated Apple II applications'.

Unofficially, dealers tell me, it should be read as a straw in the wind that will blow the Apple III away.

They may be mistaken, but for my money the Apple III was never a good idea, and what people really wanted at the time was an expanded Apple II. The II, in its new form (the IIe), can be expanded all right: it just needs the software innovations of the III, and it's good for another two years.

So it's got them. All it needs on top of that is the ability to read and write Lisa diskettes, and it'll be good for three years. Bet you they do it inside twelve months.

Guy Kewney

# Politics is the art of the impossible

Only a few days after his preselection as Liberal Party candidate for the Sydney seat of Waverley, Datec head, Harry Douglas, was under the political gunsight of the NSW Premier.

Long wedded to the computer industry, Harry's move into infidelity, under the prompting of the seductive wiles of the Liberals, had its first consequences when the Premier named Harry as the adviser of the Deputy Leader of the NSW Liberal Opposition, better known as Her Majesty's loyal NSW Opposition, Ms Rosemary Foot. Harry was also noted as being a giver of "bizarre" parties according to the Premier.

Now the idea of Ms Foot playing Trilby to Harry Douglass' Svengali may just possibly have some basis in fact, but "Bizarre" parties, that's just too much to accept without a fight. I mean I've seen a baboon steal someone's hotdog, heard of a man having his ankle chewed by a tiny lion cub, and have witnessed one of the computer industry's most successful employment consultants wearing a rattlesnake rattle on a cowboy hat at Harry's parties, but "Bizarre", never.

Frank Linton – Simpkins

# Sirius portable

A portable version of the Sirius 1 is on its way from Victor in the States. But although the portable will be entirely software and disk compatible with the basic single-sided Sirius, it will have significant internal differences.

The most major of these is the choice of processor. Rather than using the 8088, a 'sawn-off' 16-bit processor with an 8-bit data bus, as used in the Sirius 1, IBM PC and many other machines, it will be based on the 8086. This has a full 16-bit data bus and requires its memory to be organised in 16-bit words rather than the 8-bit byte-wide organisation used by the 8088. The Sirius portable will also come with 256 kbytes of RAM as standard, rather than the 128k provided in the basic Sirius.

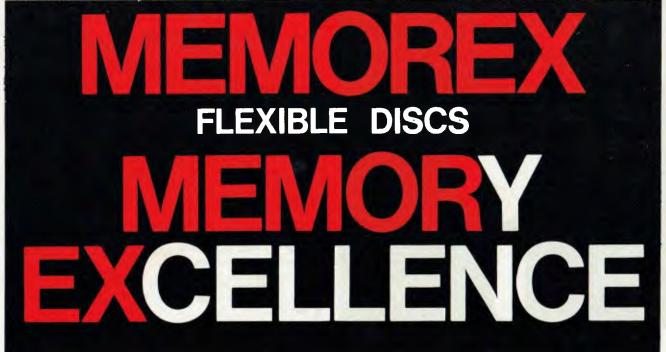

MEMOREX PTY LTD, SYDNEY (HEAD OFFICE) (02) 908-2211; MELBOURNE (03) 267-2955; PERTH (09) 381-7155.

DISTRIBUTORS: NSW: Sydney — Atac Pty Ltd (02) 436-2477; N.T.T. Supplies (02) 357-5522; Wilbroprint and Computer Supplies (02) 699-9933; Word Express Pty Ltd (02) 439-8966; Newcastle — C.A.T. Data Supplies Pty Ltd (04) 75-2982. VIC: Independent EDP Pty Ltd (03) 88-9308; Datatrend Pty Ltd (03) 233-7677. QLD: ECQ Electronics (07) 376-5677; Independent EDP Pty Ltd (07) 229-8820; N.T.T. Supplies (07) 52-7333; SA: Magnetex Pty Ltd (08) 79-9951; ACT: Word Express Pty Ltd (062) 81-1977 (The Word Processing Centre); TAS: Technimark Pty Ltd (053) 72-8622.

Said to be 'about the size of a small sewing machine', the portable will have a 9inch screen. With hard disk versions of the Sirius taking an increasingly larger slice of the market, the introduction of the portable could well herald the phasing out of the single-sided Sirius to allow Victor to sell a range of software-compatible machines featuring the portable at the bottom, the Apricot for the smaller user, and the double-sided and hard disk Sirius models at the top, where they will eventually be joined by the Sirius 2, widely thought to be based on the much more powerful Intel 186 or 286 chips.

Peter Rodwell

# OKI on line

It was New Year's eve of the

year 5744 when my lent OKI IF 800 Model 20 was delivered and the office was in a state of pre-festival euphoria.

Being a thing of beauty and a joy forever I wasn't in the same panic to get home by 5.42 pm as others among my colleagues, and also the Sigma people who were exchanging "Shaloms" with everyone.

That being as it may, I was left as the gentile on the spot with only a manual to enable me to work the OKI into a state of eager readiness.

If things were worrying on the Wednesday night they got rather worse on Thursday. Sigma was off to a man blowing its own shofar and the only man in the place who had ever used "Wordstar" was unavailable, due to an appointment he had had for nearly 6000 years.

To make matters worse I had decided that I'd take on the OKI while playing the

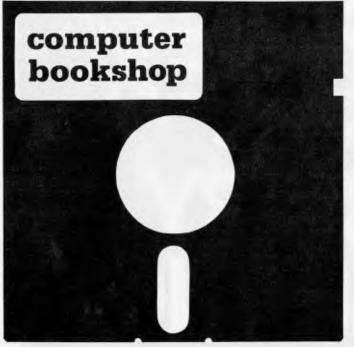

Australia's largest range of Computer books. Over 1,000 titles in stock. We are opposite the MLC Tower inside the Pocket and Technical Bookshop.

137a KING STREET, SYDNEY 233.1944

role of unskilled executive, the total civilian who is absolutely defeated by the task of resetting his digital travelling alarm clock.

This role means, according to more than a few colleagues, that I have been typecast again. But who cares about them? I am secure in the knowledge that I am last non-IBM male who knows what the runes "RAMAC" mean.

One question still remains, was it harder to get the printers, of which we have two on the console and a Qume, to work, or to get the meaning of the instructions for the game "Alien"?

Despite the desperate odds, I managed to set up a

few stories and send them to my editor in the south. He and the production people were delighted by the better quality copy.

As an interim report on using the OKI some assets show up and some liabilities. Oddly the liabilities are not ones that I would have expected and largely have little to do with the system operation.

Firstly let us look at the superficial bad news. The main problem with using the OKI is simply that the CPU and integral printer/screen take up rather a lot of space on a standard office desk. Frankly if you use an OKI then you need a larger desk

# MODEL 4 64K 2–DISK RS232 \$2995.00

# A Logical Solution — The TRSO80 Model 4 —

- ★ A near complete Small Business and Personal Computer
- ★ Installed RS232 Interface included
- ★ Two Disk Drives built in and fast "Memdisk" feature
- ★ 80x24 character display, "key click" feature and sound ★ 4MHz CPU, 64K RAM expandable to 128K (low cost
- A HAR EXPANDable to 128K (low cost option)
   Parallel printer interface and software print spooler
- ★ TRSDOS 6.0 included, CP/M compatible (available soon)
- Model III mode allows full use of existing software
- ★ Easy to use and configure only a single power cost
- ★ Direct import Over \$450 less than normal retail
- You require the addition of a printer and application software to

give you a low cost business system ready to use. JWR Systems offers the following options:

Australian written Small Business Accounting software \$200.00 with the Model 4. An easy to use and practical program that lets YOU keep an eye on your Business and financial affairs — normal price \$350.

ALPHA-80 Dot Matrix Printer. Price is only \$450.00 Disk Controller Upgrade Kits, Hard Drives and other low price options. Please Write or Call for details of availability and prices.

J.W. ROSS (Systems) Pty. Ltd. P.O. BOX 200 FOREST HILL CENTRE, VIC 3131 Telephone: (03) 689 2992

than standard.

One other liability that wasn't expected was a problem with the power supply. It was easy to accidentally have one's power switched off, and an easily identified power cord colour would be preferable.

On the asset side, so far along in our use of the machine we are just scratching the surface of the possibilities, the OKI screen is outstanding. With direct light from a large window falling onto the screen the operator hasn't any real difficulty in reading the characters.

It is curious that the screen was fulsomely praised by everyone who used it, save only one staff member who had difficulty in reading characters and some symbols. But one in about 40 seems rather better than average.

On the output side it is hard to fault the machine and the performance of its Qume printer is as good as one expects from a Qume, that is excellent.

From the point where it was delivered, unpacked, plugged in and then switched on, the machine has run without any electronic or mechanical problems.

I really wish that I could love "Wordstar". I am aware that it has tens of thousands of delighted users and that possibly I am too inexperienced to enjoy it properly, but it is not to my taste. More later in the user period.

**F.Linton-Simpkins** 

# IBM's new baby

News is filtering through about IBM's new baby home computer known variously as the Peanut, Hercules, Sprite, Pigeon or Pancake.

IBM is carefully avoiding showing anyone the complete article— software developers see software specs and hardware suppliers see hardware ones. But it looks like an 8-bit 8080 based machine, the no-frills model coming in at about \$700 for a CPU/keyboard unit including 64k RAM and one 320k disk. A complete system including monitor will cost about \$1300 (in the US).

IBM is apparently frustrated at the delay in launching the machine which was intended for September but is now expected this month. Even so the company hopes to sell 90,000 units before Christmas and 350,000 in 1984.

Memory will be expandable to 128k RAM and there is talk of a strong emphasis on communications and software compatibility with the IBM PC.

The machine will be distributed through the giant retail stores chain, Sears, and possibly through Computerland and K-Mart too.

Meanwhile IBM has increased its equity share in chip maker Intel from 12% to 14%.

Jane Bird

# The breaking of Osborne

Despite all logic, sense and gossip, the move to rescue Osborne is on, with a great many firms involved.

People who tell you that "there is no future in trying to keep Osborne going, because there are no assets", are everywhere since the company called in bankruptcy proceedings last month.

They could have missed the point, however.

There is the obvious unarguable fact that a buyer for Osborne will be taking on huge responsibilities.

And the sort of visible assets which a buyer would like to see — sellable stock, exciting new technology, satisfied dealer network don't appear to exist. And the liabilities, according to "informed sources" — people with axes to grind, usually are: a huge inventory of unprofitable Osborne I machines, enormous debts to software houses like Digital Research, MicroPro, Sorcim, Microsoft and others.

What is happening, however, is that a great many of these (and other) suppliers have got together, and agreed that they have to protect their own future by ensuring that Osborne can eventually pay its bills.

"We are planning to restructure our accounts receivable position with Osborne", was the way one senior executive from Silicon Valley put it last week, when asked to discuss it 'off the record' with us.

And the predictions being made now range from the sensible to the wildly c."treme: "the entire management team will go to jail," is one report received, while "The company will be back in manufacture within two months," is also being said — and both options are silly.

What is known about the company is that it was caught with large inventory

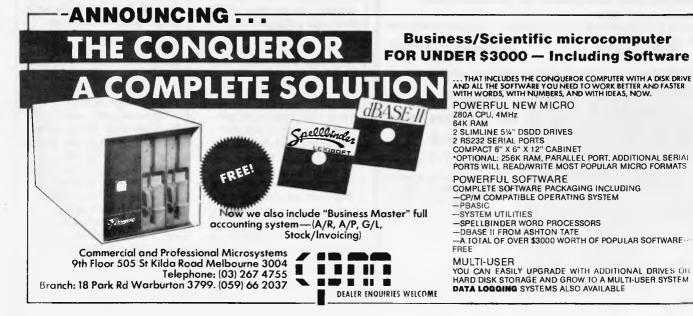

# 28181(0)U1

of a very unprofitable machine - the Osborne 1 at a time when two of the biggest retailers were waging a price war.

It also failed to launch a new model, the Executive, when competition from Kaypro was undermining the old model, and competition from Compaq was creaming off the big corporate orders.

"The street price of an Osborne 1 went down to \$1,300, because Sears and Xerox both thought they were about to find themselves stuck with obsolete stock," summarised a Sorcim executive last week. "Then they started competing with each other."

Most small dealers just couldn't buy at that price, let alone sell profitably, and they were forced to unload their stocks - and confidence in the future of the Osborne l evaporated.

But our research illustrates clearly that nobody will ever know the full story about the fall of Osborne. There are just too many people with livelihoods on the line. people with old vendettas. and even people with the threat of prison sentences hanging over them.

Two months ago, when Osborne abandoned its attempt to get public share quotation and went for private finance instead, the embarrassing turnround was explained as "due to the double-density problems".

The "double-density" problem was simple: when the machine was upgraded from its 100k diskette capacity, many machines didn't work.

The decision was made at the highest level to withhold double-density machines until the problem was sorted out, and (said sources) the

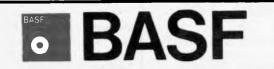

Introducing a totally new level of excellence in magnetic media - the "gualimetric" standard. The "gualimetric" standard is maintained without compromise through every step of BASF design, production, inspection, and testing ... reflecting an unwaveriong BASF commitment to media fidelity and durability.

For information security, tomorrow and beyond, look for the distinctive BASF package with the "qualimetric" seal.

Introductory offer:

Box of 10 Flexydisks 5.25, single side, in de Luxe library case for \$38.50

Free delivery anywhere in Australia

Comprehensive range in diskettes and computer tapes

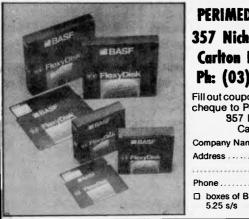

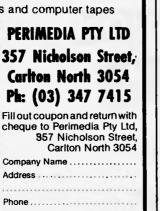

boxes of BASF Flexydisks

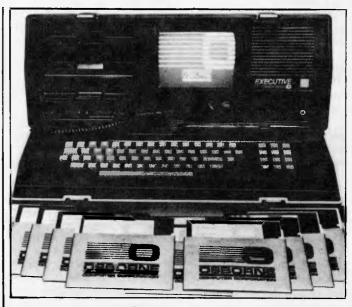

Osborne's Executive model

cash flow was all one way, out. Nobody wanted a single density machine - even today, ex-dealers are trying to arrange fires in just that corner of the warehouse and nobody could have double density.

Even then, that explanation wasn't satisfactory. Osborne himself has been totally incommunicado for the past few weeks, but he is known to have expressed irritation at the double density story.

The "too much software" story arises from within the software houses who sold it: two large programming houses insist that orders for unsellable but expensive programs were placed with reckless abandon. Twenty thousand copies of a language called PL/M, of value only to systems programmers who don't use Osbornes as their development systems, would indeed be a strange purchase, and our information says firmly that such an order was placed.

Osborne's own theory, according to friends is that the man he hired to replace his as President, (Jaunich) simply wasn't up to the job. and refused to face reality.

There are plenty of alternative theories, widely used as Silicon Valley currency.

Here is one version of the saga, from an insider in Hayward, California.

'This company just barely survived Adam Osborne's leadership up to the time when the board finally moved him out of the President's job. By then, it was too late.

There was no management structure, there was no profit plan, and the finance side was just a lot of dreams. And all the excited, dynamic people who started it up were quickly joined by a load of hangers-on, inadequate time-servers and simple free-loaders."

There is a description from a large creditor:

The company had very bad luck over the Harris deal, which looked as though it would make the old Osborne 1 profitable again. They were going to buy several thousand systems, and on the basis of that, the company decided not to kill the machine off, but to order parts to build another 15,000.

From another insider, no longer with the company:

# THE AFFORDABLE HIGH PERFORMANCE PLOTTERS - FROM ROLAND.

If you've travelled overseas, then you would have heard about Roland Corporation's high-performance, low-cost, multi-pen, color plotters. Now, you won't have to travel because they are available here from Roland dealers in all States.

Roland's high performance 8 pen plotter also comes with a single pen variant (DXY101). These flatbed X-Y plotters are the most compact units of their kind and come in a portable carry case.

They have an effective plotting range of 360mm x 260mm (A3) and can operate on an incline up to 60°, a practical application in the work situation.

Maximum operating speed is 180mm/sec, very fast for this type of plotter. Optional speed settings allow adjustment for different types of pen and paper. Additional pen holders are supplied allowing use of a wide variety of pens with the DXY800.

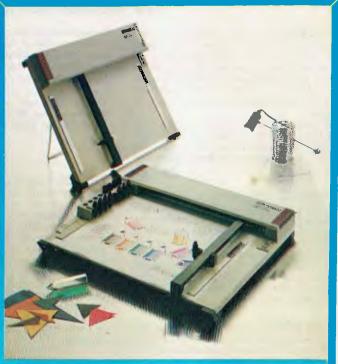

Roland X-Y plotters feature a wide variety of command applications; vector commands, character commands, graphic commands and pen exchange commands.

Both RS-232C Serial and Centronics parallel interfaces come built-in as standard features, making Roland X-Y plotters compatible with virtually every model on the market. And we have support graphics software.

But the most pleasing aspect about Roland plotters are their prices. Give us a call ... you'll be amazed.

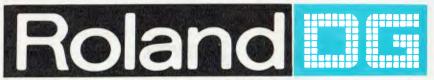

Roland Corporation Australia Pty. Ltd., 39 Victoria Street, Fitzroy, 3065.
Telephone: (03) 417 1800.
23 Cross Street, Brookvale, 2100.
Telephone: (02) 938 3911.

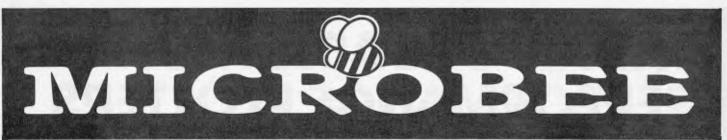

#### **NEW PROGRAMS NOW AVAILABLE FROM MYTEK**

**DEFENDER** is our fastest, most involved and challenging arcade game. You must defend earthlings in your territory for earthlings are being captured and turned into mutants. Shoot down the enemy by controlling your craft through air-space. If an earthling is captured, you must destroy the Alien and catch the earthling as he plummets to the ground.

Our version of DEFENDER is complete with Swarmers, Space Mines, Baiters, Bombers, Pods, Smart Bombs, Hyperspace and Twin Displays. The MYTEK quality explosions are guaranteed to make you wince! **\$22.50** 

**CHOPPER** is the game that took first prize in our recent competition. Your mission is to rescue stranded allies in enemy territory by helicopter. The enemy has a large fleet of Kamakaze pilots and an inexhaustable supply of missiles.

This high resolution graphics arcade game is very fast. Realism is achieved by a realistic helicopter with spinning blades, people that wave frantically and run into the helicopter. And the explosions are real! Joystick compatible.

**KING KONG** is a complete version of DONKY KONG fully equipped with monkey, drums, people and many other animated creations. You owe it to yourself to see true cartoon animation on your MicroBee. Joystick compatible. **\$20.00** 

**KILOPEDE & GHOST MUNCHER** are two super arcade games that were originally to sell for \$17.50 each but a typing error in our catalogue placed them together by mistake! We have decided to leave them together for what must be the best value in this catalogue.

**KILOPEDE** revolves around a nasty Centipede charging down through the garden towards you. When your beetle makes a direct hit, the Centipede breaks into two! Now you have double trouble. Watch out for the flees, bugs and most of all, the gardener's boot!

**GHOST MUNCHER** is the MicroBee version of PAC MAN. Guide your little Chomper around a maze avoiding the Ghosts. Once a Power Pill is eaten, your Chomper can chase the Ghosts. PAC MAN is one of the greats of arcade games and now you can have a true to life version on your MicroBee!

Both games together on the one cassette. \$20.00

**FROGGER** is modelled after the popular arcade game of the same name. Your frog is in a real predicament. To get home, he must firstly cross a four lane highway, dodging cars and trucks. If he survives, he must then negotiate the flooded river, jumping from log to log until he arrives safely home.

#### \$17.50

**MYTEK WORDPROCESSOR** is the MicroBee's most up-to-date electric typewriter. Although powerful beyond belief, the MYTEK WORDPROCESSOR is quick and simple to use. Handwritten letters and typewriters are a thing of the past. Any member of your family, club or office will be able to save time and improve the look of their essays, letters, assignments, documents, accounts and all other correspondence. Everybody can benefit from this Wordprocessor.

The MYTEK WORDPROCESSOR is available on both cassette and EPROM chip. If the serial number of your MicroBee starts with nine (9) then your MicroBee takes an 8K EPROM. Otherwise it takes two 4K EPROM. Please specify.

Cassette: **\$35.00** EPROM: **\$39.00** 

TRSBEE is a package of three programs that loads TRS-80 Model 1 and 3 program tapes into the MicroBee without any additional hardware. Although some program editing will still be required prior to their running, the majority of program typing time is saved by TRSBEE. The first program loadsTRS-80 BASIC programs into MicroWorld BASIC. Most programs may then be edited and run. The second program in the package loads any TRS-80 machine code file into MicroBee memory. The third program loads TRS-80 assembler files into the MicroBee EDITOR/ASSEMBER. Any TRS-80 Model 1 or 3 tape may be loaded. TRSBEE opens up a whole new world of possible software on your MicroBee! \$30.00

**TAPE DOCTOR** is an easy to use programming aid for loading and saving programmes on tape. TAPE DOCTOR will load nearly any program from tape, regardless of protection system. BAD LOAD files may be loaded also and TAPE DOCTOR will aid in finding the faulty byte. Saving files of any type become a breeze. Create Auto Start BASIC files and files that include both BASIC and machine code subroutines. Comes complete with a monitor. If you use tapes at all, TAPE DOCTOR is a must. **\$17.50** 

**DEBUG** is a utility program to enable the debugging of machine code programs as they are written on the MicroBee using EDASM. The program operates at the assembler level. Break points are inserted in the source code as calls to a subroutine. The source code, with included breakpoints, is then assembled and the resulting code is executed in the normal way. Program execution will halt at the first break point encountered with a display of the internal Z80 registers. With execution halted, registers can be examined and modified as can memory locations. Execution can then proceed until the next breakpoint is encountered. By means of breakpoints inserted in the source code, the programmer can examine all or any part of the operation of the program on a statement by statement basis. \$17.50

FORTH is a language that is much more powerful and versatile than BASIC but executes nearly as fast as machine code. We have negotiated with the authors of FORTH to be able to bring you this powerful language with MYTEK quality documentation at a give away price. Never before and never again will you be able to run FORTH on your MicroBee so inexpensively! \$29.00 **LOGO BEE** is a graphics language. Specifically designed to introduce children to computer programming, LOGO BEE is destined to become a standard on the MicroBee. Both simple and intricate designs may easily be drawn on the screen in hi-res through use of short and easy to understand LOGO BEE programs.

LOGO BEE programs are based on an imaginary turtle moving about the screen leaving a trail behind him. The turtle may be moved in any direction for a given distance. He may then be turned any also be turned on or off. Each short routine is given a name, such as SQUARE, CIRCLE or TRIANGLE, depending on the shape created. These routines may be used within other routines. In this way, the concepts of programming can be easily introduced to young children and adults who have had no previous computer experience.

LOGO BEE was written specifically for MicroBee graphics. The program is essentially idiot proof and is a joy to use. \$22.50

**COMPOSER BEE II** is an excellent aid in learning music theory Write your own melody on the screen staff and listen to the result. You may now transpose, add to or modify your tune. The notes on the staffs will change accordingly and you may again listen to the result. COMPOSER BEE II is graphics orientated, has a 2 octave range, handles accidentals, non-standard timing and repeated sections of music. Teachers and students alike will welcome COMPOSER BEE II. **\$20.00** 

#### HOW TO ORDER

Fill out the following form and send it to MYTEK Computing-

| Program                      | Price |
|------------------------------|-------|
|                              |       |
|                              |       |
|                              |       |
|                              |       |
|                              |       |
| Postage – Allow \$1 per item |       |
| TOTAL                        |       |

Name

Address:

Postcode

Method of Payment CHEQUE/BANKCARD/M O /CASH Bankcard No.

Name on Bankcard

All MYTEK programs come on cassette and will run on any 16K or 32K MicroBee Plus or IC We are able to take phone orders if a bankcard is being used.

Kent Street, Bicton, 6157, W.A. Telephone (09) 330 7336

# Test fired by millions at the arcades. Now take them home.

#### Wico™ Trackball

The ultimate in arcade precision with built-in micro-processor that gives you and tracking accuracy. Two buttons for awesome firepower. Extra long 1.5 metre cord. Wico<sup>1M</sup> Bat-Handle Joystick Six leaf-type moulded switches for incredible accuracy and sensitivity. Choice of two fire buttons. Extra long bat handle grip and generous 1.5 metre cord.

Wico™ Red Ball Joystick The famous red ball grip that gives you authentic arcade precision and firepower. Two fire buttons and extra long 1.5 metre cord

4

The satisfaction of perfect control and deadly accuracy, the confidence of fire power that rests on a hair trigger. You get it all at the arcades because Wico have engineered it into the contrals of thousands of arcade video games. And now you can get it at home with the Wico Command Control Range – the authentic arcade controls designed for your personal games machine with a full 12 months limited warranty.

# WICO COMMAND

Arcade accuracy, precision and control at home.

#### **Coming Soon**

Wico Three-Way Joystick DeLuxe. Three interchangeable handles with arcade action in each. Wico Adaptor for Apple\* 11 – turns your Apple\* 11 home computer into a real arcade game centre.

Wico arcade controls are compatible with Atari® 2600<sup>™</sup>, Atari home computers, Commodore\*\* Vic 20 and, with an adaptor (sold separately), the Apple\* II home computer.

| Send me the f<br>CONTROL ran               | acts on the Wico™ COMMAND<br>ge now.                                     | NSSSK            |
|--------------------------------------------|--------------------------------------------------------------------------|------------------|
| Name                                       |                                                                          | DKC0RD/055584    |
| Address                                    |                                                                          |                  |
|                                            | Pos                                                                      | tcode            |
| Phone                                      |                                                                          | X X              |
| l own a<br>Mail to Future<br>South Oakleig | video game/computer.<br>tronics® Australia Pty. Ltd., 1<br>h, Vic. 3167. | 076 Centre Road, |

#### PROGRAMS **alpha** Media Sales DATA "PROJECTILES. THE BA 220 T IS", "CONTROLED USING THE KEYS" DATA "FOR <=S AND K=>.PR 230 **GD** CONTROL DATA , "ANY KEY TO START THE ", "PROJECTILES. GOOD LUCK" ESS" FOR D=1 TO 1000 240 BUSINESS PRODUCTS AUTHORIZED DISTRIBUTOR 250 NEXT D CALL CLEAR 260 270 CALL COLOR(2,2,15) Western Australia's CALL COLOR(11,7,15) 280 CALL COLOR(12,5,15) unbeatable combin-290 CALL COLOR(13,13,15) 300 ation for computer CALL CHAR(112,"COCOCOCOCOCOCOCO") 310 CALL CHAR) 113, "030303030 3030303") 320 supplies. **Floppies** CALL CHAR(114, "000000000 OFFFFFF") 330 CALL CHAR(115,"000000000000000000") 340 cleaning kits. 350 CALL CHAR(116,"000000000000030303") ribbons, printer and CALL CHAR(120, "FEFEFEFEFEFEFE") 360 CALL CHAR(128, "FEFEFEFEF") 370 VDU stands, chairs, 380 MAN=5 print-out files 390 SC=0 400 7-0 storage, etc. 410 BT=14CALL SCREEN(15) 420 CALL HCHAR(1,9,114,15) 430 YOUR LOCAL SUPPLIER 440 CALL HCHAR(1,8,116) CALL HCHAR(1,24,115) 450 CALL VCHAR(2,8,113,22) 460 470 CALL VCHAR(2,24,112,22) 307 Mill Point Road, 480 PS=8 AS="SCORE" 490 South Perth W = 24500 Telephone: (09) 367 6225 **GOSUB 1750** 510 520 GOSUB 1500 HOME, PERSONAL, SCHOOL and BUSINESS COMPUTERS SITIUS **Cz commodore** Melbourne's largest range of programs **OPEN SATURDAY MORNINGS** Friendly expert advice and service Established 1968 - Member of O.E.I.A. Easy access — plenty of parking HODDLE ST. **OFFICE EQUIPMENT (VIC) PTY. LTD.** 162-164 NICHOLSON ST. ABBOTSFORD (near Hoddle Street) Telephone: **419 6811** INSON ST **laxwe** Collingwor Football Groupe

MAXWELL

such a fanfare and it promised so much that it was bound to attract close interest. Perhaps it was naive to believe that for \$600 (now \$700) a system could offer the kind of features it does — full keyboard, high speed tape, daisywheel printer and more — without corners having been cut in its design. This is a harsh, and unforgiving business.

And demonstrating that it

never rains but it pours, a Coleco shareholder has sued the company for misleading the public about the Adam.

It seeks damages for people who bought Coleco stock between the May launch of the Adam and the end of September.

**DR homes in** Gary Kildall, the man who invented CP/M, is planning revolutionary changes in the way computers are used in the home.

Using technology already developed by the company he founded, Digital Research, he predicts that within two years home computers could provide a network of electronics links that will bring greater efficiency and greater security to life at home. And unless home computing develops in this functional way it'll run the risk of being little more than a gameplaying fad for most of its users, said Mr Kildall.

'Home computer use is really based on games and standard utilities at the moment. But the way to move ahead is to have a computer system which controls functions in the home.' he said.

# Strange days in Network Nation

From Chris Rowley in the USA

As readers of Printout will have gathered, the pace in Microland USA is pretty intense this year. No dead cat will be left unturned, in fact the official Computer-Hater's Handbook is counted as a likely best-seller this fall. Despite the rumour, it's not true the author was Adam Osborne.

However, Osborne's demise, coupled with the spectacular reverses suffered by other big names this summer, has put a chill on the micro media image. But market analysis shows micros still selling strongly, although to a savvy public that is getting pretty picky.

Top 10 models account for 88 per cent of sales. Despite IBM's heavy presence, the market is still open and there are at least 150 small outfits battling away on the edges. Such a market will punish any managerial errors. Question: Was A Osborne stampeded off a cliff by all those IBMcompatible portables that were announced with such fanfare last Christmas? His premature announcement of the **IBM-compatible** Osborne 'Executive 2' is now said to have been the fatal mistake. Osborne thought the business elite he

confided in would keep the secret, but these aren't those kind of times. There are no secrets (except in IBM).

The winners continue to win. Apple is said to be doing 70,000 Apple IIes a month now. IBM is moving 35,000 PCs and 10,000 XTs. Commodore 64 is going great guns. Timex Sinclair is said to have shot itself in both feet with a long lag in getting RAM modules to market for the TS 1000. Commodore offered a \$100 rebate on the 64, if you traded in any old computer. It reaped a rich harvest of \$50 TS 1000s.

Meanwhile, the odds on Coleco's magnificent, gofor-broke gamble on the Adam got a bit longer. The FCC has yet to OK the EPROM that will drive the Adam's printer, there are fears of radio interference. No FCC licence, no sale, so Adam is delayed. Coleco's factory will be on double shifts for the rest of the year, but if Adam doesn't get into the Jungle of Eden called Christmas shopping, there'll be nothing but joy at Atari, which is winding up for a heavy fall campaign itself. But while tooth-and-claw remains the name of the game in the market place,

out on the wide-ranging telenets, there is something more interesting in progress. 'Reach out and access someone' is the buzz phrase of the moment.

All over the land, computer users are plugging in modems and going out to chat on bulletin boards. At night the wires light up as 'Network Nation' comes out to play. The Compuserve net has about 70,000 subscribers now. The big competitor is The Source. Then there are smaller, more elite services like EIES, a study programme run by the New Jersey Institute of Technology in Newark, which has 1.200 members scattered about the nation.

Beyond that, there are hundreds of small user group bulletin boards. On CB Simulation, users chat via one-liners, everyone hiding behind a merry moniker of some kind. This is an elite, even elvish group and so things are rather polite for the most part. Invitations to war games are as frequent as invitations to Compusex, which is basically a form of written, erotic recreation. Meanwhile, Timothy

Leary, sometime LSD advocate, has become a micro enthusiast behind his IBM PC. Tim's new tune is 'turn on, tune in, LINK UP'. He sees Network Nation as fertile ground for raising support for space colonies in the Legrange points of the Earth/Moon system.

If the thought of Timothy Leary running a turned-on, micro-linked space habitat boggles the mind, consider the potential of an experiment Commodore is funding in California. One Virginia Brauer, nursery supervisor of a safari park, is teaching a chimp called Isaac to spell with the aid of a Commodore 64 and some special programs.

Isaac was first taught some Amesian signs and then when he showed interest in an Atari 800 at the safari park, Commodore grew interested and set up the experiment. If Isaac shows promise on his 64, maybe Ms Brauer will invest in the new, cut-rate Lisa and really turn him loose. Why, he might even want to plug into the Source, and join the rest of the Network Nation on the anonymous wires at night.

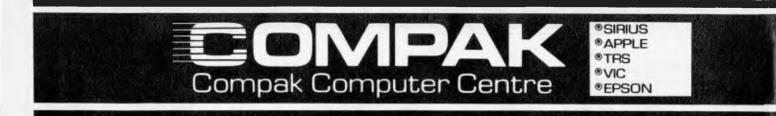

#### **COMPUTERS FOR CHRISTMAS**

#### **Commodore VIC 20**

With colour and sound, cassette and games interface expansion capabilities for disk drives, printer and extra memory, joystick port, 5K memory, 8 border and 16 screen colours, 4 tone generators covering 5 octaves, 22 x 23 character screen display, 176 x 184 hi-res graphics display, 4 program function keys.

#### **Commodore 64**

Colour and sound, sprite graphics in 4 colours, sprite editor, expansion for up to 5 disk drives, printer, audio/video, user port, cassette interface, TV connector 64K memory.

#### **Tandy Colour Computer**

Probably the best supported new-generation computer today, with several magazines dedicated solely to the 80 C, and lots and lots of software available, from us and also Tandy. Uses the  $8/16\ 6809\ CPU$  with up to 64K user memory,  $32\ x\ 16$  screen as standard (up to  $64\ x\ 32$  under software control) and can use standard cassette recorders and disk drives. Two levels of Basic language available.

All the above computers use a standard colour TV.

#### COMPUTERS FOR . . . . . . . . .

#### Komtek

The Komtek is a Tandy Model 1 work-a-like — but is expandable up without the need for an expensive Expansion Interface. Runs Tandy Model 1 and most Model III software.

#### **Tandy Model III**

Available either as a 16K cassette based system, with integrated screen at a very reasonable price or our super model with 48K of **user** memory and two inbuilt disk drives giving 1.4 MB disk capacity, 5 mHZ clock speed (instead of 2 mHZ) and a crystal controlled real-time clock. Compare these specs with competitive computers.

#### Redstone

This reasonably priced computer looks very similar to another very well known "fruit" computer and also appears to run all the ????-isle software. Check us for availability and prices, 48K as standard memory, or up to 256K as option.

#### Fox

A multi-processor computer that as standard, includes Fox DOS and Forth languages. Runs Apple software and can also run CPM; full range of expansion cards available.

### PHONE OR WRITE FOR OUR KEEN PRICES. WE BACK UP WHAT WE SELL.

#### Executive 816

The most exciting computer today (see separate ad)

#### **16 BIT COMPUTERS**

#### Columbia

IBM P.C. Compatible, color, 128K memory, 2 inbuilt drives and lots of software included in the price, including CPM86, MS DOS, the Perfect range of Filer, Speller, Link, Writer, Calc, and also Home Accountant, Macro 86 Assembler and Fast Graphs.

#### Sirius

The acknowledged leader in the business field, with a minimum of 128K memory and expandable up to 896K! Minimum disk capacity is 1.2 MB, with 2.4 MB as an option. Extremely hi-res screen, 800 x 400 pixels, fully user definable keyboard and screen display, slow-decay anti glare green screen, fully adjustable, and a 10M8 hard disk version is also available. Runs the latest accounting packages including the IMS Ascent package, the 16 bit MS DOS version of Peake Accounting and the reasonably priced Information Business Manager System. All are fully integrated Debtors/Stock/Creditors/GL packages. Also runs Wordstar, Spellbinder, D Base II, Knowledgeman, etc. Call to see our catalogue of available programmes.

# PRINTERS

#### Amust DT80

The most popular printer available today. 80 cps, tractor/friction feed, italics, bold, emphasised bit graphics, sub & super script, condensed and expanded type; all wanted features.

#### C. Itoh 1550

120 cps, friction and tractor, includes proportional type and spacing for near letter quality printing, pica, elite, condensed type, plus double width in all sizes. Tractors are behind the platen so no paper loss.

#### Amust 113 PD

A daisy-wheel printer that is also an electronic typewriter, fitted with a centronics interface, and types at 13.5 CPS.

**BANKCARD ACCEPTED** 

PLEASE ADD P/P (\$4 per kilo)

#### C. Itoh F-10 Daisywheel

A 40 cps heavy duty computer letter-quality printer

350 South Road, Moorabbin, Vic 3189. Tel: (03) 555 9844 C. ITOH NATIONAL **AMUST** ®MEDFLY \*DISCOVERY

# COMPAK Compak Computer Centre

## SOFTWARE

#### **VIC SOFTWARE**

| Cart Alien                                         | \$39.95 |
|----------------------------------------------------|---------|
| Crush Crumble Chomp                                | 40.00   |
| Cart Vic Avengers                                  | . 39.95 |
| Intro to Basic Part 1                              | 29.00   |
| Intro to Basic Part 2                              | 29.00   |
| Biorythm Cassette                                  | 14.00   |
| Tape Casino Blackjack                              | 14.00   |
| Concentration                                      | 21.50   |
| Tape Car Chase                                     | 14.00   |
| Choplifter Vic20 Cart                              | . 48.00 |
| Serpentine Vic20 Cart                              | 48.00   |
| Dam Bomber                                         | 21.50   |
| Division Tutor Tape                                | 14.00   |
| Cart Draw Poker                                    | 39.95   |
| Tape Expenses Calculator                           | 14.00   |
| Fuel Pirates                                       | 24.25   |
| Grand Master                                       | 26.50   |
| Castle Tollenkar                                   | 20.00   |
| Bastow Manor                                       |         |
| Mystery Island                                     |         |
| Sorcerer & Princess                                | 20.00   |
| Hes Writer Vic20 Cart                              |         |
| Kosmic Kamikaze                                    | 14.50   |
| Lazer Blitz                                        | 24.25   |
| Cass Spellstart 3                                  | 14.00   |
| Cass L04 Spellstart 4                              |         |
| Tape Load/Mortgage Calc                            | 14.00   |
| Tape Loan Inventory                                |         |
| Maze of Mikor                                      |         |
| Cass and Sub Numbering                             | . 14.00 |
| Cass Add Sub Tutorial<br>Cass Multiplication Tutor | 14.00   |
| Cass Multiplication Tutor                          | 14.00   |
| Cart Mole Attack                                   | 39.95   |
| Marlian Raider                                     | 21.50   |
| Multi Synthesizer                                  | 22.05   |
| Pinball                                            |         |
| Pak Bomber                                         | 21.50   |
| Tape Personal Finance                              | 14,00   |
| Tape Personal Finance 2                            |         |
| Cart Ratrace                                       |         |
| Carl Road Race                                     |         |
| Vic Carl Sargon Chess                              |         |
|                                                    |         |
| Subchase                                           |         |
|                                                    |         |

| Space Division          | 21.50 |
|-------------------------|-------|
| Tape Slither            | 14.00 |
| Skymath                 | 14.50 |
| Tape Spacemath          | 14.00 |
| Shark Trap              |       |
| Cart Star Battle        | 39.95 |
| Cart Superslot          | 39.95 |
| The Alien               |       |
| Tank Trap               |       |
| Tank Wars               |       |
| Outworld                | 54.00 |
| Vicat                   |       |
| Tape Typetutor          | 14.00 |
| Victrek                 |       |
| Fast Eddie Cart (64)    |       |
| Hes Writer Cart (64)    | 65.95 |
| Monitor Mania Cass (64) | 48.95 |
| Renaissance Cass (64)   |       |
| Turtle Graph Cart (64)  | 56.95 |
|                         |       |

#### **TANDY COLOR** COMPUTER SOFTWARE

| 3D Brickaway                                                                                                    | 15.40                    |
|----------------------------------------------------------------------------------------------------|--------------------------|
| Archery                                                                                                    | 10.95                    |
| Astro Blast                                                                                                    |                          |
| Auto Run                                                                                                    | 16.45                    |
| Budget                                                                                                    | 10.95                    |
| Black Sanctum                                                                                                    | 21.95                    |
| Casino                                                                                                    | 16.44                    |
| Calories                                                                                                    | 10.95                    |
| Cat Cave                                                                                                    | 10.95                    |
| Co-Co Aus August                                                                                                    | 6.00                     |
| CC Visi Calc                                                                                                    | 27.50                    |
|                                                                                                    |                          |
| CCWriter Disk-2 Programs                                                                                                    | 22.00                    |
| CCWriter Disk-2 Programs                                                                                                    |                          |
|                                                                                                    | 38.50                    |
| CCWriter Disk-3 Programs                                                                                                    | 38.50                    |
| CCWriter Disk-3 Programs<br>Concentration                                                                                                    | 38.50<br>.9.85<br>.27.45 |
| CCWriter Disk-3 Programs<br>Concentration                                                                                                    | 38.50<br>                |
| CCWriter Disk-3 Programs<br>Concentration<br>Donkey King<br>Frog Jump                                                                                       | 38.50<br>                |
| CCWriter Disk—3 Programs<br>Concentration<br>Donkey King<br>Frog Jump<br>Flight Simulator                                                                   | 38.50<br>                |
| CCWriter Disk—3 Programs<br>Concentration<br>Donkey King<br>Frog Jump<br>Flight Simulator<br>Ghost Gobbler                                                  | 38.50<br>                |
| CCWriter Disk—3 Programs<br>Concentration<br>Donkey King<br>Frog Jump<br>Flight Simulator<br>Ghost Gobbler<br>Game Pac 3                                    |                          |
| CCWriter Disk—3 Programs<br>Concentration<br>Donkey King<br>Frog Jump<br>Flight Simulator<br>Ghost Gobbler<br>Game Pac 3<br>Graf Quad Antenna               |                          |
| CCWriter Disk—3 Programs<br>Concentration<br>Donkey King<br>Frog Jump<br>Filght Simulator<br>Ghost Gobbier<br>Game Pac 3<br>Graf Quad Antenna<br>Lee Blocks |                          |

| Life Expectancy              |  |
|------------------------------|--|
| Millborn Cards               |  |
| Miss Gobbler                 |  |
| Mail Merge                   |  |
| Name That Song 11.00         |  |
| Pyramid                      |  |
| Planet Invasion              |  |
| Paint Pot                    |  |
| Pick Which                   |  |
| Robot Attack                 |  |
| Rainbow                      |  |
| Rainbow on Tape              |  |
| Rainbow Writer               |  |
| Space Shuttle                |  |
| Silly Syntax                 |  |
| Stock Market Computing 14.25 |  |
| Story Problems               |  |
| Space Sentry                 |  |
| Trap Fall Arcade             |  |
| Tims                         |  |
| Timsmail                     |  |
| Typing Tutor                 |  |
| Tiny Visicalc                |  |
| Valley Battle                |  |
| Whirlybird                   |  |

| APPLE SOFTWA             | RE      |
|--------------------------|---------|
| Apple Dos Tool Kit       | 150.00  |
| Apple Panic              | . 42.95 |
| Aztec                    | . 56.95 |
| Beagle Bag               | . 42.95 |
| Bubble Games             |         |
| Choplifter               | . 48.00 |
| Cannonball Blitz         |         |
| Crush, Crumble, Chomp    |         |
| Computer Golf            |         |
| Complete Graphics System |         |
| СРМЗ«                    |         |
| Cribbage                 |         |
| DB Master                |         |
| Dark Crystal             |         |
| As Duelling Digits       |         |
| Disk Organiser           | . 51.95 |
| Dos Plus                 | 44.95   |
| Super Disk Copy          |         |
| Empire I                 |         |
| Epidemic                 | 50.95   |

| 138K VC Expand               | . 88.00  |
|------------------------------|----------|
| First Class Mail             | 105.00   |
| Flight Simulator             | 56.95    |
| Frameup                      | . 42.95  |
| Galactic Adventure           | . 75.00  |
| Graphics Magician            | 86.95    |
| G Pascal                     | 156.25   |
| Juggles Rainbow              | 59.95    |
| Lisa 2.5                     | 123.00   |
| Lemmings                     |          |
| Minotaur                     | 41.00    |
| Mail Merge                   | 377.00   |
| Mastertype                   | 64.95    |
| Multiplan Demo               | 125.00   |
| Multiplan Apple              | 302.50   |
| Night Mission Pinball        | . 45.95  |
| Olympic Decalhalon           | . 48.00  |
| PFS                          | 175.00   |
| PFS Demo                     | 15.00    |
| PFS Graph                    | 175.00   |
| PFS Report                   | 175.00   |
| Planetary Guide              | . 48.95  |
| Pro Poker                    | . 40.00  |
| Repton                       | 53.95    |
| Supercalc                    | 355.00   |
| Sargon II                    | 56.00    |
| Sandy Word Processor         | 180.00   |
| Scanner                      | 37.00    |
| Star Cross                   | 58,95    |
| Spectre                      | 44.95    |
| Spellbinder/Word Proc        |          |
| Speed Read «                 | 79.95    |
| Screen Writer 2              | 193.00   |
| Terrorist                    | 48.95    |
| Timemanager Apple            | 206.25   |
| The Manager                  | 51.95    |
| Three Mile Island            | 65.00    |
| Typing Tutor                 | 42.95    |
| Tubeway                      | 50.95    |
| Visicalc 80 Col Utility      | 105.00   |
| Versaform                    | . 570.00 |
| Wizardry                     | 81.95    |
| World Builder                | . 44.95  |
| Zork 1Zardax Word Processing |          |
| Zardax Word Processing       | 295.00   |
| Zork III                     | . 00.95  |
|                              |          |

138K VC Expand

. 88.00

#### **ACCESSORIES**

#### Diskettes

#### 

#### **Disk Boxes**

Disk box and clear pespex lid ...... 19.95

Load 80/Color Load 80 tapes Saves your fingers .......... from 15.95

#### Disk drives

40 track single sided (Shugart comp)....250.00 80 track double sided (Shugart comp)... 420.00

#### **Paper-tractor feed**

Word processing - excellent Or 2500 sheet bulk..... Listing grade, good quality 60gsm ... 40.00 box Rediform pre-printed stationery

#### Modems

#### Monitors

Green screen 20 mHZ Orange screen 20 mHZ Colour R.G.B.

#### APPLE ACCESSORIES SLIMLINE DRIVES AND A FULL RANGE OF CARDS ALWAYS AVAILABLE.

| GENERAL B | OOKS |
|-----------|------|
|-----------|------|

| Wordstar Made Easy            | . \$20.35 |
|-------------------------------|-----------|
| Visicaic Models for Bus       |           |
| Visicalc Made Easy            |           |
| Visicalc Home & Office Comp   | 22.95     |
| Supercalc Super Models        |           |
| IMS Operators Manual          |           |
| Some Common Pascal Programmes |           |
| The Computer Book (BBC)       |           |
| Your First Basic Programme    |           |
| Discover Forth                | 25.50     |
| 6800 Assembly Language        |           |
| CPM Programmers Guide         |           |
| Introduction to Micros        |           |
| Mastering CPM                 |           |
| Osborne 16 Bit M/C Handbook   |           |
| Best of Creative Computing    |           |
| Guide to Unix System          |           |
| Armchair Basic.               | 20.35     |
| Data Base Management Systems. |           |
| Intro to Word Processing      |           |
| Intro to Pascal inc UCSD      |           |
|                               |           |

#### SOME "APPLE" BOOKS

| Shake Hands with the Apple | 12.95  |
|----------------------------|--------|
| Apple Back Pack.           | 27.60  |
| 33 New Apple Programmes    | 13.45  |
| Computers for Kids         | . 8.95 |
| Apple Connection.          | 25.95  |

350 South Road, Moorabbin, Vic 3189. Tel: (03) 555 9844

#### "TANDY" BOOKS

| Shake Hands with the Tandy | \$13.95 |
|----------------------------|---------|
| 50 Programmes in Basic     | . 13.95 |
| 80 Micro Review Guide      |         |
| 101 Color Computer Tips    |         |
| Color Computer Graphics    | 13.95   |
| Mi Co Exposed              | 11.50   |
| Help (80c)                 | 9.95    |

#### **"VIC" BOOKS**

| 50 Outstanding Programmes       | 19.95 |
|---------------------------------|-------|
| 101 Programming Tips            | 14.95 |
| 34 Programmes for Home & Office | 13.45 |

#### MAGAZINES

4

| Australian GO CO<br>Australian Rainbow | 3.00 |
|----------------------------------------|------|
| Australian MI CO                       |      |
| Apple Orchard                          |      |
| Incider                                | 4.95 |
| APC (of course!)                       |      |
| Microcomputing                         |      |
| Personal Computer Age                  |      |
| Hot CoCo                               |      |

ALL PRICES INCLUDE SALES TAX

He has no intention of publishing specific plans and prefers to keep the competition guessing. But Digital Research has in recent weeks launched products and outlined plans that hint at an increasing concentration on the consumer software market. It made its name with a business operating system, but having changed one industry by developing a standard there seems no reason to suppose that it can't transform home electronics as well.

Forming the foundations of Mr Kildall's plans are the real-time operating system Concurrent CP/M, and the multi-functional, easy to use interface VIP (Visual Information Processor). VIP is Digital Research's answer to Apple's Lisa technique,

enabling newcomers to microcomputing to use systems with ease.

Put these two together and vou've the basis for a home control system, says Mr Kildall. The sort of system he has in mind would link home and office, and render obsolete switch and knob controls.

'The important thing is to make any computerised function better than the existing alternative. It should be better in terms of being simpler to use, more effective, cheaper and energy saving.

This is what Digital Research will be studying in its electronic home showcase being built at its Californian headquarters.

Mr Kildall is confident Digital Research will lead

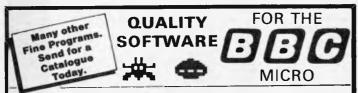

#### ROAD RUNNER (32K) \$26.50 Disc

The only full feature machine-code version of the arcade game available for the B.B.C. micro. Features include: scrolling screen, radar display, checkpoint flags, fuel gauge, smoke screens, 6 skill levels, rankings, increasing difficulty and sound effects.

GALAXIANS (32K) \$26.50 Disc Fast action version of the popular arcade game. 4 types of Galaxian (in 3 initial screen formations) swoop down individually or in groups of two or three. 6 skill levels, hi-score, rankings, bonus laser bases, increasing difficulty, superb graphics and sound.

#### CENTIPEDE (32K) \$26.50 Disc

Incredible arcade type game featuring mushrooms, flies, snails, spiders, and the centipedes of course. Excellent graphics and sound. 6 skill levels, hi-score, rankings, bonuses, and increasing difficulty as the spiders become more active and the mushroome increase. mushrooms increase.

#### FRUIT MACHINE (32K) \$26.50 Disc

Probably the best fruit machine implementation on the markets. This program has it all ... HOLD, NUDGE, GAMBLE, moving reels, realistic fruits and sound effects, multiple winning lines. This is THE fruit machine program to buy.

ALIEN DROPOUT (32K) **\$26.50 Disc** Based upon the arcade game of ZYGON, but our version improves upon the original arcade game itself. You have to shoot the aliens out of their "boxes" before the "boxes" fill up. Once full, the aliens fly down relentlessly, exploding as they hil the ground. Suitable for use with keyboard or joystick.

INVADERS (32K) \$26.50 Disc Superior version of the old classic arcade game including a few extras. 48 marching invaders drop bombs that erode your defences, and 2 types of spaceship fly over releasing large bombs that penetrate through your defences. Hi-score, increasing difficulty, superb sound effects and graphics.

SPACE FIGHTER (32K) **\$26.50 Disc** Arcade-style game based upon features from DEFENDER and SCRAMBLE. 5 types of menacing alien fire at you and may attempt to ram you. Separate attack phases, fuel dumps, asteroids, repeating laser cannon, smart bombs, hi-score, rankings, 6 skill levels bonuses

#### **OTHER TITLES AVAILABLE:**

HUNCHBACK, COLDITZ, ADVENTURE, CRIBBALE AND PONTOON

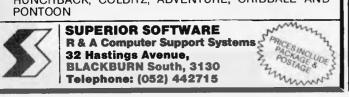

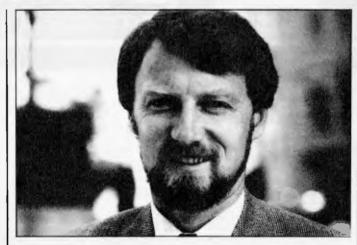

Gary Kildall: 'The way to move ahead is to have a computer system which controls functions in the home'

the field. 'We have a clean slate; we have no baggage to carry. We don't have to worry about building hardware to test. We can get on with developing the software.'

# Laser bonanza

Next spring could see the first appearance of a storage device that brings the price per megabyte down to \$7.

Shugart will unveil its optical disk drive, the Optimem 1000, at Comdex in Las Vegas in November. First shipments of the device, which is expected to sell for

around \$7,000, should begin in the first quarter of 1984.

The Optimem 1000 uses non-erasable laser technology to store 1 gigabyte on one side of a removable 12in disk. Developed by a Shugart subsidiary, it can be connected to any micro that corresponds with the ANSI standard Small Computers System Interface (SCSI); this was previously known as the Shugart Associates System Interface but on becoming a standard it had to drop the developer's name.

Shugart sees the drive being used where large amounts of data are stored but not regularly accessed.

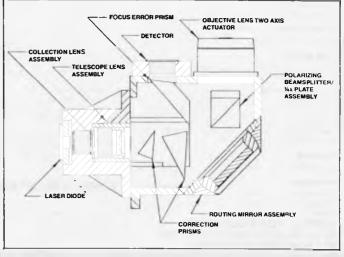

The collective lens assembly is the nerve centre of Shugart's optical disk.

The disk is removable but it is protected by a hard shell cartridge; double sided units will be available, and you'll be able to access the second billion characters by flipping the disk over.

An optical disk might be expected to operate at the speed of light but Shugart isn't yet confident enough to debunk all existing scientific theory: its device has an average access time of 100 milliseconds and a transfer rate of 5 megabits per second.

The drive occupies a space 7in by 19in by 24in. When it will occupy this sort of space on Australian users' desks is not yet certain, nor is the price.

Optical disk technology focuses a light beam through a protective plastic layer which serves as the disk substrate; the recording layer is deposited on the substrate and the light beam pierces the plastic to read the disk.

# ACRA lashes out

The Australian Computer Retailers Association has had very few complaints about dealers ethical behaviour, showing, according to the ACRA, that one side of the ethical sword is pretty sharp.

However there has been a surprising response from fellow dealers complaining about unethical behaviour by some computer suppliers," says Bernhard Kirschner the President of the ACRA.

The following is a statement from Bernard Kirschner, the President of ACRA:

"The Computer Retailer is the contact point between customer and product. The retailer will spend many hours explaining and com-

paring various computers, advising on the software for the customers needs, only to find that some distributors will supply the customer direct, or encourage the customers in advertising to obtain some part of the system direct from the distributor, so eliminating the retailer. Some smaller suppliers blatantly tell customers to see the product at a computer store and then come and buy directly from themselves.

Elimination in more than one sense. The specialist retailer is essential in the market place to advise and support the customers, but the support we receive from suppliers is wanting. Unless suppliers value their retail distributors more highly, we will have to reduce that support to survive, and without specialist support the customer and distributor will both suffer. "We do not appreciate some suppliers allowing the retailers to establish a product, then the supplier selling direct to our customrs. "We do not appreciate some suppliers making special offers on parts of systems direct from themselves, such as printers. "We do not appreciate

we do not appreciate suppliers presenting us with sudden massive price cuts, and we being given a limited period to unload our now overpriced stock on an unsuspecting public, at old higher prices. Besides the ethical problem, some dealers start discounting to the new price almost immediately, making the other dealers look overpriced, so the whole thing becomes a mess.

"We do not appreciate suppliers promoting a product, we supporting that product only to find that there is not stock for us

PHONE: (03) 561-1078

Power 3000 is designed to be your first serious home computer. It meets the needs of experienced programmers or hobbylists. Full 42 multi function keyboard, sound amplifier, programmable function keys and graphic petterns.

Easy to operate and expandable with colour pack, 16 or 32K Ram packs, joystick, printer, high speed cassette recorder & 100s of programmes for dad, mum, the kids & the whole family.

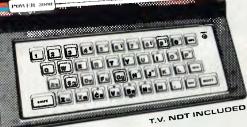

# \$149.95

- BUSINESS
- EDUCATIONAL
- ENTERTAINMENT (Games)
- 12 MONTHS GUARANTEE
- \$149.95

Includes Power 3000 Computer, AC Adaptor, Cables for TV & cassette recorder & English Instruction Manual. All you need is your own cassette recorder & home TV & you're underway.

TAKE IT HOME, TURN ON THE POWER, START COMPUTING

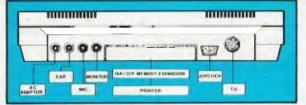

THE EXPANSION CAPABILITIES DESIGNED IN DENMARK NOW IN AUSTRALIA

POWER 3000 🖗 THE PEOPLES COMPUTER (

COMPUTERPLAY P.O. BOX 89 GLEN WAVERLEY 3150
Please send me deteils on the power 3000 0
Please let me know my neerest power 3000 reteller 0
Please mell me e Power 3000. Cheque/Money Order enclosed 0
NAME.

POST CODE ...... PHONE .....

CONNECTS TO ANY HOME TV OR MONITOR

**POWER TO T** 

to sell, while a major retailer may have plenty stock.

ACRA is currently contacting suppliers to determine their policies on these matters.

# Koala pad

With true Austen Tayshus enthusiasm, products from around the world are being imported into Australia and renamed with something more sympathetic to our culture vis: several micros the Wombat and Koala and the rumoured adventure and action programs "Walkabout" and "Gumtree Gladiators".

The latest peripheral to be baptized is the Koala Pad from Ozisoft. It's a graphics tablet (suitable for the Commodore 64, VIC 20, Apple, IBM and Atari micros) which allows you to draw pictures directly onto your computer's monitor with features like copy, mirror, colour full, box, circle, zoom and so on. It is being sold through retail stores, but if you want more information phone Ozisoft in Sydney on 29 6330.

In the past 12 months Rabble Ozi Computers in conjunction with Comp Soft Manufacturing have designed and produced the Rabble 65. The 6502 based machine offers RS232, centronics interface Kansas City cassette interface, 50k static ram, full size keyboard with numeric key pad and function keys and high resolution graphics soon expandable to 1000 x 1000 pixels with 16 colours. Compsoft are also offering a software library for all users, part of their plan for greater user participation in the

# A LETTER QUALITY DAISY WHEEL PRINTER & SUPERB ELECTRONIC TYPEWRITER IN ONE PACKAGE.

# olivetti Praxis 35

- buffer & correction memory
- 2nd keyboard switch for foreign grammar symbols
- 10, 12 and 15 characters per inch selectable
- 22 typestyles to choose from.

# \$799

ONLY 30 left at this price

With OUR INTERFACE you can use this machine at its full speed as a printer to any computer that has a parallel Centronics port, or as an optional adaptor to any RS232 port.

DEKER BUSINESS MACHINES ARE , AN OLIVETTI AUTHORISED SALES AND SERVICE CENTRE.

We have interfaces for the full range of OLIVETTI electronic typewriters starting from \$160 + tax. We also stock major brands of personal computers

DEKER BUSINESS MACHINES

SOUTH WENTWORTHVILLE, NSW 2145

(02) 631 2175

We recommend THE PRAXIS 40 for heavier duty application **\$899**- only 27 left at this price

**4 MONTAGUE STREET** 

future development of software for the Rabble 65. An 8-bit subset of Unix is being developed as a standard operating system, while at the moment a Z80 CP/M card (with an extra 64k of RAM) is available. More information is available on (03) 429 9779.

#### IBM PC.

Buzzard Bait pits the player against up to three pairs of "deadly" birds who prey on humans to feed their young. The player in his ship is on a rescue mission to save the people from their fate. The game can be played with either a

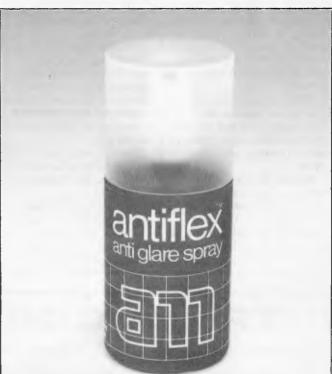

# **Dirty micros**

If you've been using a micro for some time now, more than likely you'll find it's become a grubby little beast.

Danish Documentation Standard realises this, and have released a range of keyboard, disk (5¼ and 8"), screen and cassette cleaners. Once you have cleaned the screen, you could also take a look at its anti glare spray for your monitor. DDA are in Melbourne on 51 7603.

# **Buzzard Bait**

Sirius Software Inc., has announced the release of Buzzard Bait, an action game for the Apple II and joystick or a keyboard. Buzzard Bait is available on disk for the Apple II and IIe and IBM PC personal computers. Suggested retail price is \$58.95. It is distributed in Australia by Imagineering. Phone: (02) 212 1411

# Aussi Supermicro

Businesses frustrated with the standard but now somewhat dated CP/M operating system on 8-bit micros might take a look at an Australian micro from AED Computers. The Universe Supercomputer II runs an extension of CP/M called SuperAED which has as a major attribute multiple program

(02) 688 3512

# **CRASH** go the **PRICES**!

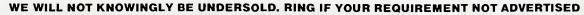

NEW COMMODORE 64

Full Colour, Full Sound 64K Memory

\$488.00 (inc) INC DATASET & Free Games OR A SPECIAL DEAL Disk Drive, CBM '64 10 Disk programs All Complete for \$868.00 (inc)

BONUS: ALL 64'S NOW INCLUDE JOYSTICK

# **ATARI '400**

COLOR COMPUTERS, WITH SOUND & GRAPHICS. 2 SHOP DEMOS ONLY

CAN YOU BELIEVE IT! \$289.00 (inc)

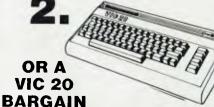

C commodore

VIC-20 COMPUTER \$269.00 \$ 49.00 VIC DATA CASS IF PURCHASED AT SAME TIME INCLUDES FREE GAMES AND JOYSTICK

10% DISCOUNT ON ALL OTHER VIC-20 PRODUCTS • NO JOINING FEES OR UNSEEN CHARGES

#### TO QUALIFY FOR OUR SPECIALS PLEASE QUOTE THIS AD.

### **OR ADD A PRINTER! TO YOUR SYSTEM NOW**

SAVE

\$190.00

1. COMMODORE 1525 35CPS..... \$368.00 inc COMMODORE 1526 80 CPS ..... \$449.00 inc 2. 4. EPSON RX80 100CPS. .....\$539.00 inc 6. C.ITOH (TEC) DAISY WHEEL 40 CPS ......\$1695.00

# **XEROX SYSTEM SPECIAL**

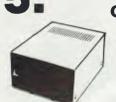

**COMPATIBLE DRIVES** \$399.00 (\$329) ex tax DELUXE \$359.00 (\$299) ex tax STANDARD **Plugs Straight into APPLE or WOMBAT** 

APPLE "SLIM LINE"

#### SCHOOLS PHONE FOR YOUR SPECIAL PACKAGE DEALS

| • | 80 | Column | Cards |
|---|----|--------|-------|

CARDS

. .

Z80 Cards \$ ۲ . RS232

Paddles or Joysticks

- Disk Controller
- 99.50 (\$89.00 ex) 99.50 (\$89.00 ex) \$ 79.00 (\$66.00 ex) \$ Printer Interface & Cable \$119.00 (\$99.00 ex) \$ 29.00

\$ 99.00

### MONITOR SPECIALS

POPULAR BRAND 18mz Green Phosporus \$169 (All monitors +S/T)

BMC 18mHz G'Phos \$199. KAGA — Hi Res Colour \$399 NEW COMMODORE HI RES COLOR MONITOR \$389

DISKETTES AND CLEANERS VERBATIM DISKETTES 514" DISCS \$26.95 Box of 10 (+20% S/T) HEAD CLEANER KIT \$12.95 (+S/T)

OSBORNE 1 SUPER SPECIAL \$1795.00 (inc) Complete with D/D and 80 col. RUSH THIS ONE

(\$89.00 ex)

COMPONENT MEMORY SPECIALS - BEST WHOLESALE PRICES IN AUST. RAM 2114, 4116 @ 1.25, Eprom 2716 @ 3.89, 2532 @ 4.88, IC sockets @ 1c a pin or less. YES WE'LL TALK ON QUANTITIES (Add 20% S/T To These) 4164 RAM @ 5.95

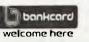

\* NEC \* DIGITAL \* COMMODORE \* RANK XEROX \* OSBORNE \* EPSON PHONE FOR YOUR DEAL FREIGHT FREE ANYWHERE IN AUSTRALIA \* \* \* OPENING SOON IN BALLARAT \* \* \*

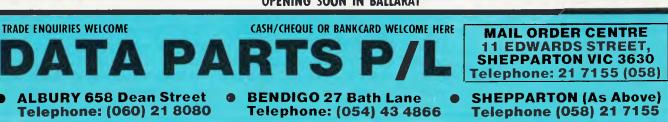

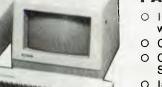

### FAMOUS BRAND

- Includes System as shown with Dual 8" Disk Drives
- O Quality Printer **Choice of Business**
- Software
- O Installation & Training

### SAVE \$2690.00 NOW ONLY \$4990.00

Phone for great deal on big names

\*MPI drives

MITSUBISHI From \$299 (ex)

\* APPLE is Registered Trade

Name of APPLE COMPUTERS

From \$199 (ex)

- Accounting
- Video Management
- Wordpro, etc, etc,

# The latest from OziSo

When the little Ozi Bear is on the box you can be sure you have the best in software or accessories for the VIC 20 or C64, from around the world.

#### Ozi Soft Expansion Board for VIC 20 Pictured bottom left.

Getting cartridges in and out of the VIC 20 need no longer be a struggle with the Ozi Soft, 3 slot Expansion Board. The Board allows up to 3 cartridges to run simultaneously, with switching to turn off any of the 3 cartridges if they're unwanted. The reset button enables you to clear memory without turning the VIC 20 off. Made in Australia this Expansion Board is something all Vic 20 owners should have. Available from your computer dealer for only

# Ozi Soft Light Pen for VIC 20 and C 64 pictured bottom centre

The first Light Pen designed and built in Australia. And adds new dimensions to home computing, making interfacing with screen graphic simple and versatile. Plus many other capabilities you should explore. Complete with programme

.....\$39.95\*

See other advertisements of the Amazing KoalaPad and Triga Command joystick also pictured.

#### NEW RELEASES FROM OZI SOFT Underworld of Kyn C64

This great game programme has taken months to develop and Ozi Soft is proud to release it as one of the best computer adventures yet. This intelligent programme understands complete sentences and challenges you to destroy the evil powers of the Wizard of Kyn. Escape the twisted

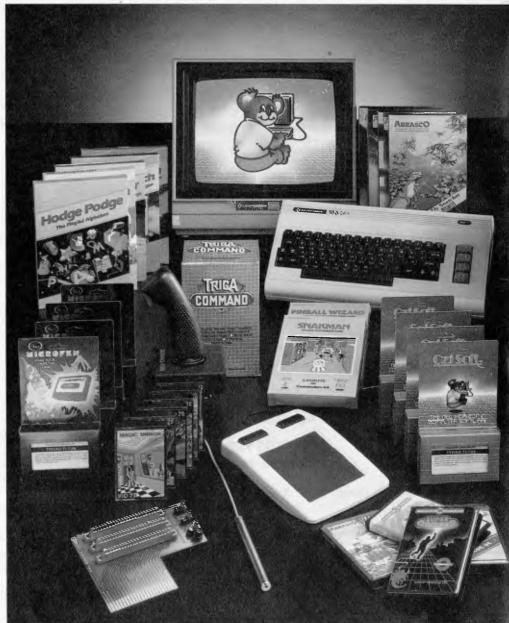

underworld of tunnels and rooms. Then avoid the perils that lie beyond. Really something for all adventure fans .....\$24.95\*

#### Macpan VIC 20

At last a complete version of one of the world's most popular arcade games. Featuring multiple speed option, full colour graphics and brilliant sound. Written in full machine code — nothing comes close to Macpan in providing many hours of entertainment ..... \$19.95\*

#### **Cops and Robbers VIC 20**

This is your big chance at crime, but you may not go unpunished. The cops are after you and you are out to rip off the diamonds from 5 stores in the Acme Diamond building. It's a mean task. The boys in blue are ready to shoot as you run up and down escalators from floor to floor. It will leave you breathless ......\$19.95\*

# ft for Vic 20 and C=64.

#### Ozi Learning Series VIC 20 & C64

Tables Prac &Tables Launcher\$19.95\*Auscap and Ausquiz\$19.95\*Speedy ReaderOne & TwoOne & Two\$19.95\*Spelling Helper &\$19.95\*Spelling Quiz\$19.95\*Typing Tutor\$19.95\*Name Game &\$19.95\*Counter Play#\$19.95\*# For Vic 20 only.

# NEW RELEASES FROM TERMINAL SOFTWARE

#### Super Dogfight C64

As a pilot of the fabulous world war 1 biplanes two players can do battle in the sky. It's a great game with all the sportsmanship of the time

.....\$24.95\*

#### Super Scramble VIC 20 & 64

Fabulous arcade action as you pilot your bomber over mountainous terrain seeking out enemy bases and avoiding attack. With 3 ships per game you have 8 sectors to master ..... C64: \$24.95\*/VIC 20: \$19.95\*

Other titles include:

| Super Gridder C64\$24.95*         |  |
|-----------------------------------|--|
| Gridder VIC 20\$19.95*            |  |
| Line up 4 Reverse VIC 20 \$17.95* |  |
| Get Lost VIC 20\$16.95*           |  |
| Meteor Blaster VIC 20 \$16.95*    |  |
| Terminal Invaders VIC 20 \$16.95* |  |
| Curse of the Werewolf             |  |
| VIC 20 (16K) \$19.95*             |  |
| Rescue from the Castle            |  |
| Dread, VIC 20 (16K)\$19.95*       |  |
| Magic Mirror VIC 20               |  |
| (16K/8K)\$19.95*                  |  |
|                                   |  |

#### NEW RELEASES FROM ISIS HATHOR

#### Laser Strike C64

#### Basm C64

Basm is a basic that thinks like an assembly language, because it uses the syntax of basic, but works like an assembler. Basm has features for both the programmer familiar with assembly language and the novice interested in making the break from basic to machine code. This can allow your programme to run up to 85 times faster. It is a complete package with well over 100 pages of information to teach you this unique language

.....\$99.00\*

#### NEW RELEASES FROM ABRASCO

#### Abracalc C64

One of the most common programmes in the business world is the spreadsheet. It opens the door to a simple solution to a multitude of complex problems. Set up a home budget system, do business calculations, cash flow analysis and sales forecasts etc. What if questions can get instant answers. Simple to use and comes with a comprehensive manual, with all the features of a truly professional spreadsheet programme ......\$49.95\*

#### Meter Mania VIC 20

With up to 4 meter maids after you life can get hectic. Especially when

you have to pick up enough coins to feed the meter before the clock is up. Even hiding in your car isn't always the answer. Meter Mania is remarkably original and entertaining, with hi-res graphics and surprising tricks in this machine code game.

.....\$19.95\*

#### Home Manager C64

Put your feet up and let the electronic brain take the strain. This Abrasco programme gives you: A diary, an address book, a budget programme that is packed with features. Fool proof and simple to use you'll wonder why people have money problems when with the press of a few buttons you can have all the right answers and know exactly what you can or can not afford, right now and over the long term ......\$39.95\*

There are many more Abrasco Programmes which include:

Fly Snatcher VIC 20 ......\$19.95\* Double trouble VIC 20 .....\$19.95\* Vixplode VIC 20 & C64 ....\$19.95\* Alien Hunte VIC 20 .....\$19.95\* Android Attack VIC 20 .....\$19.95\* Plus many more, write for our Free catalogue

\*Recommended Retail price

Manufactured and/or distributed by:

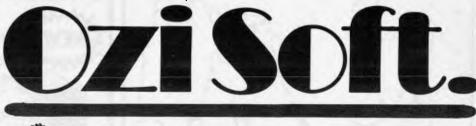

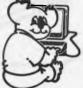

50 Clarence Street, Sydney. Dealer enquiries invited Telephone (02) 29 6330

MAGOMAT 1051/-

selection capability. What this means is that if you've got your secretary typing away on your wordprocessing program and an urgent query comes in regarding the availability of a part from stock, you don't have to work your way out of the WP program back to PC/M, fire up the stock control program and make your enquiry. Multiple program selection (MPS) enables users to hit only three keys, wait about six seconds and find themselves in the appropriate program.

The SuperAED operating system is CP/M compatible so these additional features don't restrict the number of available applications programs - any CP/M package is claimed to work on the Supercomputer II.

Other features of this Australian designed and manufactured PC are dual processors (8 and 16 bit providing a wide range of operating systems including MP/M, I/OS, CP/M-86 and MS-DOS), keyboard substition (allowing applications packages to receive input from other programs as if they were the operator), multiple printer selection and automatic RAM testing to allert the operator to faulty memory locations.

The basic machine is comprised of an 8-bit 8085 cpu and 16-bit 8088 (switching between the processors is automatically performed by the system depending on the software loaded from disk), 64k of RAM, 80 x 24 display and up to four 8" disk drives (1.2 Mb per disk).

This is only the briefest of overviews. Contact AED on (02) 689 1744 for more information.

# Grand Prix support

City Personal Computers, in conjunction with Apple Computers, is to sponsor two formula one cars in the Australian Grand Prix at Calder Raceway on November 13th.

One of the cars, driven by Sydney driver Brett Fisher, will be run in full Apple/City Personal Computers livery, while the other, driven by front running John Smith, will be part sponsored by Apple alone.

Announcing the deal in Sydney, City Personal Computers Managing Director Peter Hatcher said that it was a one-off arrangement to help the local drivers in Australia's premier Motor Racing Event.

Says Peter Hatcher, "With racing stars like Keke Rosberg, Alain Prost and Nelson Piquet entered, the local drivers will need all the support they can get. We are looking forward to a great race."

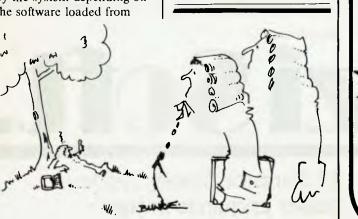

# **NEW PRODUCTS**

# PEACH POWER

NEW DISK CONTROLLER BOARDS The RC1802 and RC1806 have been developed in Australia using the latest DISK CONTROLLER TECHNOLOGY and have many advantages over the Hitachi Types.

# \$280 inc

- Runs any standard 5" drive (Single or Double sided)
- Runs double density

 Now Runs MP3540 drives as double density

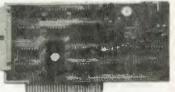

PEACH POWER

#### **RC1806**

#### \$380 inc

- Runs any standard 8" drive
- Runs SUPER DRIVES (5" lookalike of 8" drives)
   Runs Standard HITACHI 8" DOS
- Runs Standard HITACHI 8" DOS No modification required to PEACH to use these cards

NEW

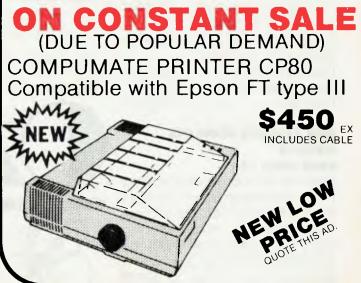

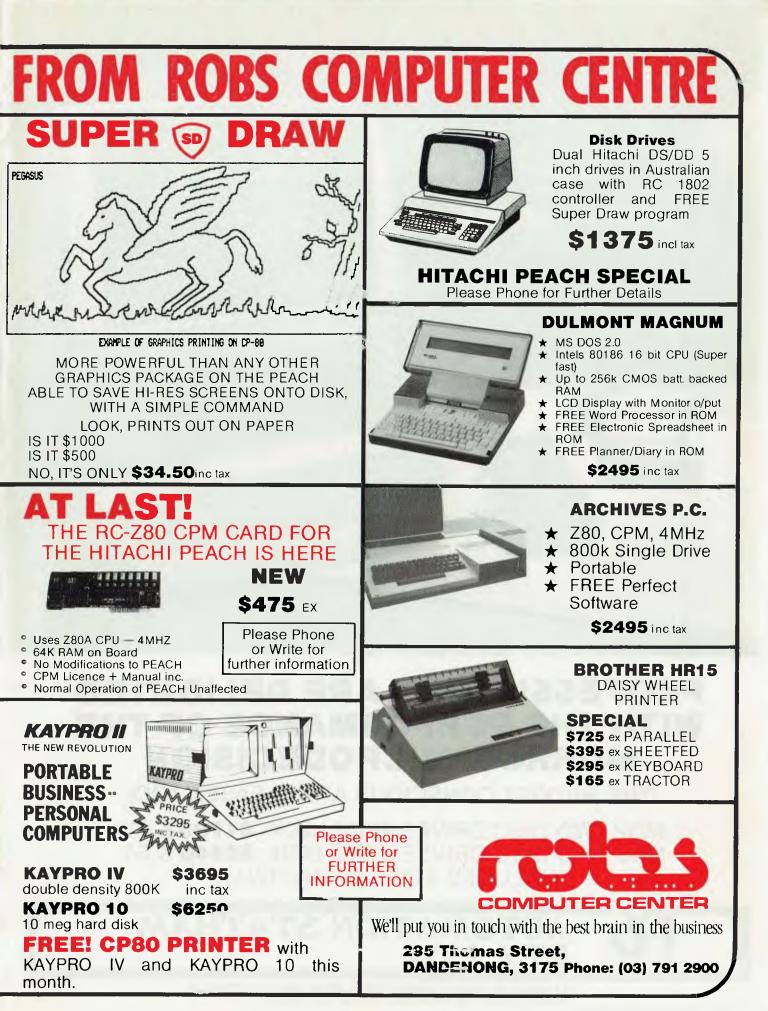

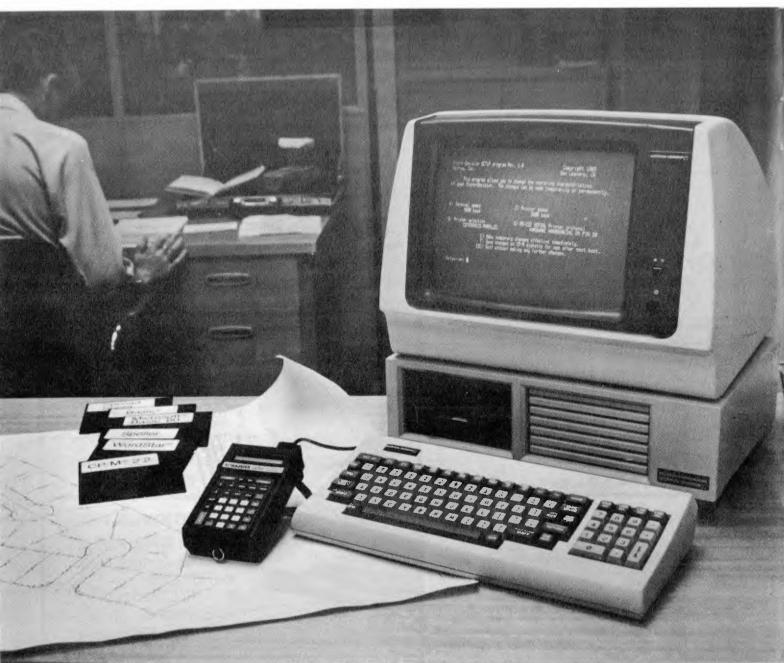

# PROFESSIONALS ARE DELIGHTED WITH THE PERFORMANCE OF THE MORROW MICRODECISION

(THE BUDGET CONSCIOUS ARE PLEASED TOO)

MD2 TWO DISC DRIVES SSDD 400K **\$1795** & ST MD3 TWO DISC DRIVES DSDD 800K **\$2440** & ST INCLUDES \$1800 OF SOFTWARE

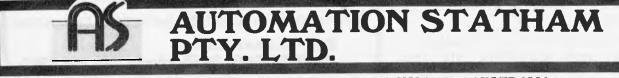

47 BIRCH STREET, BANKSTOWN, NSW 2200, AUSTRALIA. TELEPHONE: (02) 709 4144. TELEX: AA 73316. BENCHTEST

Barson Computers' latest launch, the Apricot, is something of an innovation. User-friendliness, transportability, Sirius-compatibility and excellent value for money are star qualities which ought to guarantee this 16-bit machine a leading role in the micro show. Peter Rodwell reports.

**ACT APRICOT** 

'Apricot' as a name actually started as an in-house project code name of the British micro company, ACT, rather than an attempt to exploit the popularity enjoyed by other machines with fruity names. It is in fact a very rough acronym for ACT's full name, APplIed COmputer Techniques — geddit?

As a result of ACT's close links with Victor, the Sirius manufacturer, the Apricot has been subjected to two important developments.

Firstly, it is software compatible with the Sirius, an important attribute as there is now a large amount of software available for the latter. This is a bold step at a time when almost everybody seems interested in making only IBM PC claimalikes, and certainly must have caused a few surprises over in the US, where the industry seems to think of very little other than IBM compatibility.

## Hardware

The Apricot comes in a stylish, beige, injection-moulded, three-box design and is, considering the power it packs, remarkably small. The main box, housing the CPU, RAM and disk drives, is 42cms wide, 10cms high and 32cms deep, approximately, and the keyboard is very slightly narrower, about 18cms deep and tapers from 5cm high at the back to 1cm at the front.

Sensibly, publicity for the Apricot refrains from describing it as a portable computer, preferring the term 'transportable', which sums it up quite neatly, for while the main box and keyboard together weigh only 8kg, the monitor is of course separate. Here it is unlike the supposedly portable — but much heavier — Osborne-type of machine which has the screen built in.

The transportability is aided by a neat arrangement for clipping the keyboard to the underside of the main box, with small pegs to hold its coiled cable. A flap pulls down to cover the disk drives and a toughened polycarbonate carrying handle pulls out from the box just under the front edge for easy carrying. This leaves you with one hand free to carry the monitor (which also has a carrying handle moulded into its casing).

I think the Apricot design is a good compromise; truly portable computers won't appear until a reasonably-priced flat screen appears and the current 'portables' are really far too heavy to live up to their description. Interestingly, the possibility of using a flat plasma display on the Apricot was investigated but was rejected when the supplier quoted a price of something like \$6000 per display — in quantity!

At the back of the main box is a row of sockets: power (with a fuse holder and illuminated on/off switch nearby), monitor, serial port, parallel port and keyboard. Undoing three screws on the back panel opens up the entire case.

Inside, there's a main PCB — which can slide right out for easy servicing under the power supply and disk drives. Everything is neat and tidy, so there shouldn't be any trouble passing any electrical safety standards with the Apricot.

The Sony microfloppy drives are beautiful pieces of engineering and are reputed to be very reliable. They are virtually silent, apart from a soft click as the computer turns them on and accesses them. The disks themselves come in hard plastic cases with a spring-loaded metal shutter which protects the disk's surface from dust, fingers, etc, when it's not in use. There's no door on the disk drive you just push a disk in until it's fully home and the drive automatically opens the shutter. Retrieving a disk involves pushing a small button on the front panel, at which the disk pops out, with the shutter automatically closed. The disks

are, of course, far more robust than 5¼ inch floppies and, because of the hard case, you can write on the label with no danger of damaging the disk inside.

In Australia, the Apricot will be supplied with two single-sided drives in its basic configuration. Disk capacity is 315 kbytes per drive, but a double-sided option will be available later in the year to give double the capacity. There is also the future possibility of a hard disk Apricot: a  $3\frac{1}{2}$ in, 10Mbyte winchester disk drive, which will sit in place of one of the floppies.

The machine is based on the 8086 CPU. Unlike the 8088 used in the Sirius, this has a true 16-bit data bus and requires its memory to be arranged in 16bit words rather than 8-bit bytes. This proved rather an expensive arrangement when IBM was designing its PC over two years ago, hence its decision to go for the 8088, but today the price differential is very small. There is an empty socket next to the 8086 for an 8087 maths coprocessor, available as an option.

The Apricot comes with 256 kbytes of RAM as standard and two internal expansion sockets allow this to be expanded to 768k. The expansion bus is peculiar to the Apricot but full details are contained in the machine's documentation to allow outside companies to develop compatible cards — one company is already preparing a full IEEE-48 interface card. Two pop-out panels at the back allow sockets to be fitted for any add-on interface cards. Currently, there are plans to make only two cards — a memory expansion board and an auto-dial modem.

The machine comes with only two I/O ports — a Centronics parallel printer port and a software-programmable serial port. See the 'Systems software' section for details of how this port — and other system parameters — are set up.

The monitor offers exactly the same

# Here's the one the others

Today, you have the choice of more home computers than you can poke a stick at. And, it's fair to say that they all claim to be "the best" - to such an extent that you can't help wondering, "WHAT EVER HAPPENED TO TRADE PRACTICES?" Well, this is all about a computer for the first-time buyer that the others would rather you didn't know about. The Oric-1.

### What you pay and what you get.

They'd rather you didn't know that the Oric-1 has up to 64K. yet costs from just \$299. It would drive them round the bend if they knew that you knew that the \$299 also bought you six true colours in addition to black and white. They'd be frothing at the mouth if you also knew that MICROSOFT® EXTENDED BASIC is part of the price, together with sound that's loud and clear (not just a muddy "bleep"). And they'd be on a guaranteed, one-way trip to the loony bin if they knew you knew the Oric-1 is backed by heaps of software and a 90-Day Warranty which is entendable to 12 months if you wish. There's more ....

| ALL THESE KEY FEATURES:                       |              |
|-----------------------------------------------|--------------|
| MORE MEMORY AVAILABLE                         | V.           |
| EXTENDED MICROSOFT® BASIC                     |              |
| EXTENDED GRAPHICS                             | $\checkmark$ |
| PROGRAMMABLE MUSIC AND SOUND                  | $\checkmark$ |
| BUILT-IN SPEAKER                              |              |
| • USES STANDARD CASSETTE PLAYER               |              |
| • LOADS AND SAVES 8 TIMES FASTER              | V.           |
| • 40 X 28 SCREEN SIZE                         | V.           |
| HIGH-RESOLUTION GRAPHICS                      |              |
| • TV RF OUTLET                                |              |
| RGB VIDEO OUTPUT                              | $\checkmark$ |
| PARALLEL PRINTER PORT                         | $\checkmark$ |
| • COLOUR PRINTER/PLOTTER AVAILABLE            |              |
| • SUPPORTS LETTER QUALITY DAISY WHEEL PRINTER | V.           |
| COMMUNICATIONS                                |              |
| TACTILE HIGH QUALITY KEYBOARD                 | V            |
| AUTO-REPEAT ON EVERY KEY                      | V.           |
| FULL CURSOR CONTROL                           | V.           |
| SUPPORTS ORIC 3" MICRODRIVES                  |              |
| • UP TO 1.6 MB OF STORAGE AVAILABLE           | V.           |
| WIDE RANGE OF SOFTWARE AVAILABLE              |              |
| INTERNATIONAL USERS' MAGAZINE                 | 1            |
| • 90-DAY OR 12-MONTH WARRANTY                 | 1            |

Communications Modems.

**ORIC-1** plugs directly into the aerial socket of your TV.

It also has an RGB outlet if you require colour monitor quality. Text and graphic displays are ultra-bright, giving 40 characters of 28 rows. 8 foreground and 8 background colours can be displayed at any one time.

ORIC-1

Hottest selling new home

computer in UK and

Europe - over 30,000

per month - and

recently named

Iome Computer of

The Year in

France!

HIGH RESOLUTION GRAPHICS With Oric you have the choice of full Alpha Numeric computer standard character set, or TELETEXT (CEEFAX/ORACLE) Alpha Mosiac graphics. The ORIC has, of course, Teletext/Viewdata compatible displays, plus the added bonus of being able to create up to 96 characters of your choice. Add to these features both flashing and Double Height characters and you can start to appreciate the full capability of ORIC-1.

SOUND The ORIC contains a high quality loud-speaker and a dedicated sound synthesiser circuit producing 6 full octaves of controllable sound.

For beginners, 4 programmed sound effects - SHOOT -EXPLODE - PING - ZAP - are available for games, simulations, etc.

You can even programme your own sounds using "SOUND, MUSIC and PLAY" commands, giving the user

full control over the dynamics of the sound.

The Oric-1 comes with the 167 page Oric Programming Manual and special demonstration cassette.

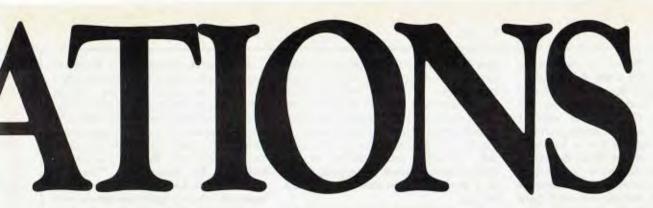

# would rather you didn't know about!

# The Oric Pedigree

ORIC-1 is superbly designed and engineered. Designed by a leading British team, the computing power of this micro is second to none in its class and offers superb value-for-money. ORIC is a major development in MicroComputer design and engineering, with a pedigree that means quality and reliability.

# A National Service Network – every capital city – real back-up for you!

Warranty

# 90-Day Warranty

ocennective of

adimensianetan

warith monocoupers.

Should anything go wrong with your Oric then a National Service Network in five capitals gets it back to you quick. No need to send interstate for repairs like you have to with most others. Additionally you can extend to a full 12 months contract for only \$22.50.

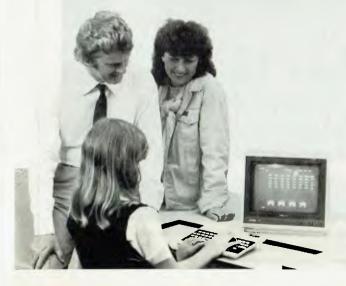

### Software Galore!

The Oric's incredible sales success in the U.K. and Europe resulted in a rush of activity by software designers. There is a big selection of programmes available and many more coming – covering a wide range of interests, including arcade, strategy, adventure and simulation games, education, programming aids, graphics, data base,

word processing, financial spreadsheet and computer-aided design. Write for our free software listing – or see your Oric Dealer.

# Special User Magazine

Once you're a proud Oric Owner, you'll want to receive this well-illustrated two-monthly magazine, showing how to get the best results and more satisfaction from your Oric, packed with information on new software and demonstrating programming techniques with examples.

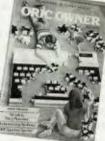

DRC-APC2

You'll also benefit from helpful comments made by other Oric owners.

### NOW ASK YOURSELF THIS ...?

- Can I buy better computer value?
- Who else offers so much usable memory at the price?
- Who else has so many features built in as standard?
- What other computer has such a marvellous range of programmes to help you get the most enjoyment and challenge from your system?

PHONE NOW FOR THE NAME OF YOUR NEAREST ORIC DEALER (03) 8989533 and reverse charges.

> ORIC COMPUTERS PTY. LIMITED 691 WHITEHORSE ROAD, MONT ALBERT, VICTORIA, 3127. TEL: (03) 898 9533.

display as the Sirius: 25 lines x 80 characters and 800 x 400 dots graphics resolution. Despite its small size, I found it perfectly clear and readable and it even uses the Sirius character set, which I think is one of the best around. Unlike the Sirius, though, it has a hardware brightness control (the Sirius display brightness and contrast — is operated entirely from the keyboard). The monitor swivels and tilts and can also slide from side to side in a groove in the lid of the main box. You'd have to be a pretty peculiar shape to be unable to get the monitor in exactly the right position!

Regular APC readers will know that I am very particular about keyboards, mainly because a lot of my time is spent processing words and a keyboard can make the difference between writing several thousand words in a day or spending hours correcting mistakes and swearing. Straight away, I'll say that the Apricot has a *superb* keyboard with exactly the right kind of feel to it — for me, that is, as it's always a personal matter.

It has 96 keys and, like the Sirius, almost every key can be programmed to produce whichever character you like or even whole character strings. Attributes such as whether a key repeats when held down and whether its code is sent to the program being run, or is intercepted by the operating system as a display control code, are similarly programmable. The Apricot comes with all the keys set to auto-repeat if held down for a short while. An electronic keyclick is emitted from a surprisingly large elliptical speaker within the main box. Interestingly, the manufacturer found that the cheapest way of providing both keyclick and 'bell' was with a Texas Instruments SN 76489 programmable sound generator chip, as used in many home computers and games machines; as full details of the chip are included in the Apricot technical manual, you could add suitable sound-effects to an applications program — zapping noises as a word processor deletes characters, maybe?

After the width of the Sirius keyboard, it

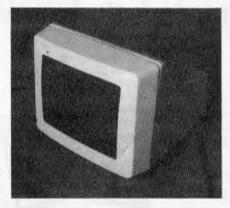

Monitor swivels, slides and tilts.

feels a little cramped at first but this is mainly because there is no spacing between the main qwerty block, the editing keys and the numeric pad. The keyboard takes its power from the main unit and transmits *and receives* information via a serial link. The system reset key is recessed into the right hand edge of the keyboard and needs to be held in for a second before it takes effect. There's a power-on LED, neatly sited so it forms the dot in the 'i' in the Apricot logo. If you think the idea of a keyboard receiving information is a little odd, then you have to realise that the Apricot keyboard is no ordinary keyboard. Firstly, it contains a clock/calendar chip (with a 9v battery to power it in a small compartment underneath); and it has its own processor and 'intelligence'. But its outstanding feature is the Microscreen. This is a two-line, 40-character LCD display mounted in the top right hand corner, with a row of six touch sensitive function keys along its lower edge, each of which has its own LED.

When the Apricot is first turned on, the Microscreen displays the date and time. To the left of the Microscreen is a row of pre-set function keys (although of course they can be programmed to produce whichever codes you like): 'help', 'undo', 'repeat', 'calc', 'intr' (interrupt), 'menu' and 'finish'. Pressing the 'calc' key turns the Microscreen into a calculator, with each of the touch-sensitive keys labelled on the Microscreen. One, 'send' will transmit the result of your calculations to the computer so that it appears on the screen wherever the cursor happens to be, just as with the Sirius on-screen calculator. But unlike the Sirius, the calculator software is held in ROM; you can switch the Apricot on and calculate away without first putting in a disk and booting up the operating system.

The Microscreen would be pretty impressive if this was the total of its abilities. But the stroke of genius in its design is to make not only the keys programmable but to allow an application program to download *text* to the LCD. So you can set up labels of up to two lines of six characters for each of the six function keys and change

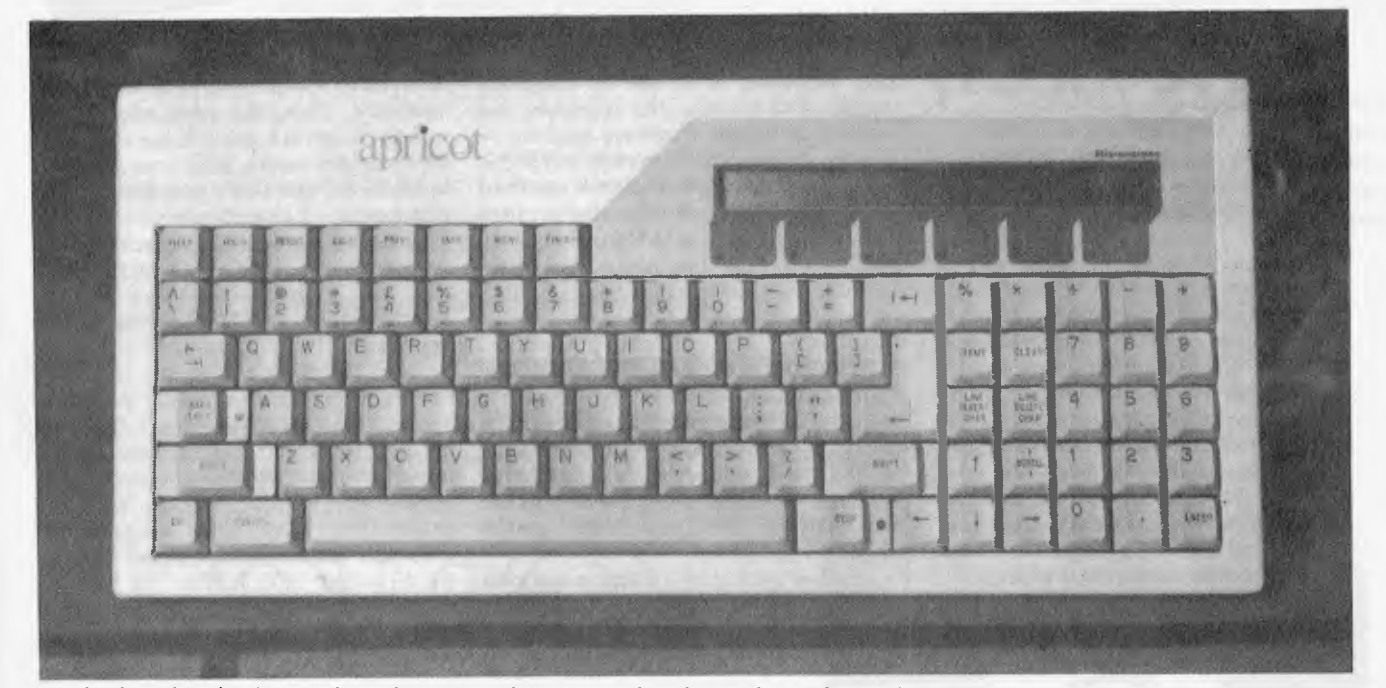

The keyboard is clearly in a class of its own with its outstanding feature being the two-line character LCD Microscreen. Being a British machine the pound sign is included and will not be removed on versions sold in Australia.

them to reflect the changing role of each key as your program moves from level to level. The arrangement is much tidier than taking up the bottom row of the main display for function key labels and although it makes a program Apricotspecific, the chances are that a good programmer will already have made this aspect of his software easily modifiable to fit various machines anyway — with most business micros (and some home machines) now appearing with programmable function keys, there's really no excuse for an applications package not using them. I will talk more about programming the Microscreen in the 'Systems software' section.

One problem with LCD displays is that you need to be at the right viewing angle to see them properly. Like Tandy with the Model 100 there's a viewing-angle control — actually a small thumbwheel — on the right hand edge of the keyboard next to the reset button. (And because the reset button is recessed, there's no danger of hitting it accidentally as you grope for the thumbwheel.)

Apart from the 'calc' key, the only other pre-set function key which is set up to do anything is the 'print' key; this simply dumps whatever's on the screen to the printer, although this is done in text mode, not graphics. Incidentally, all the function

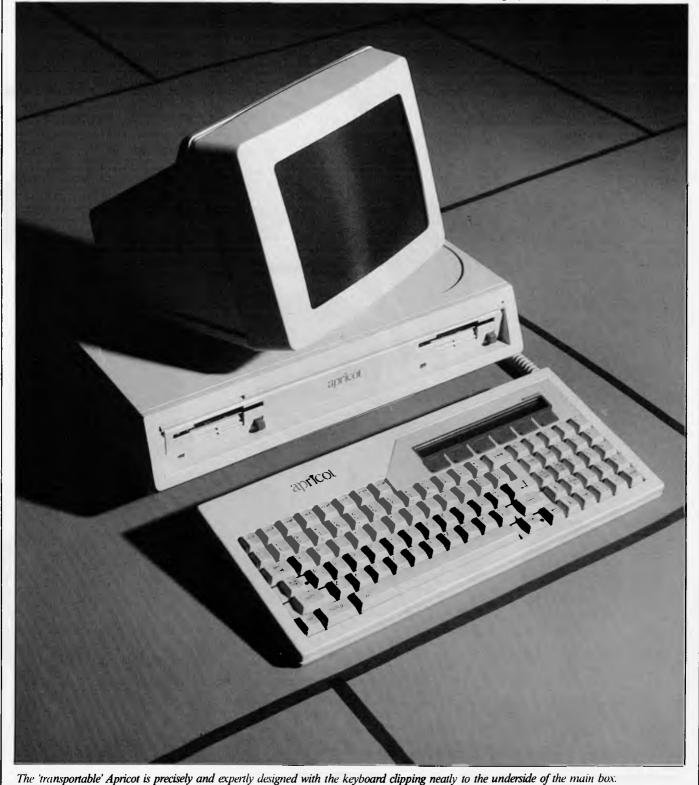

# GRAND OPENING OF A NEW COME TO THE PARTY AND CELE

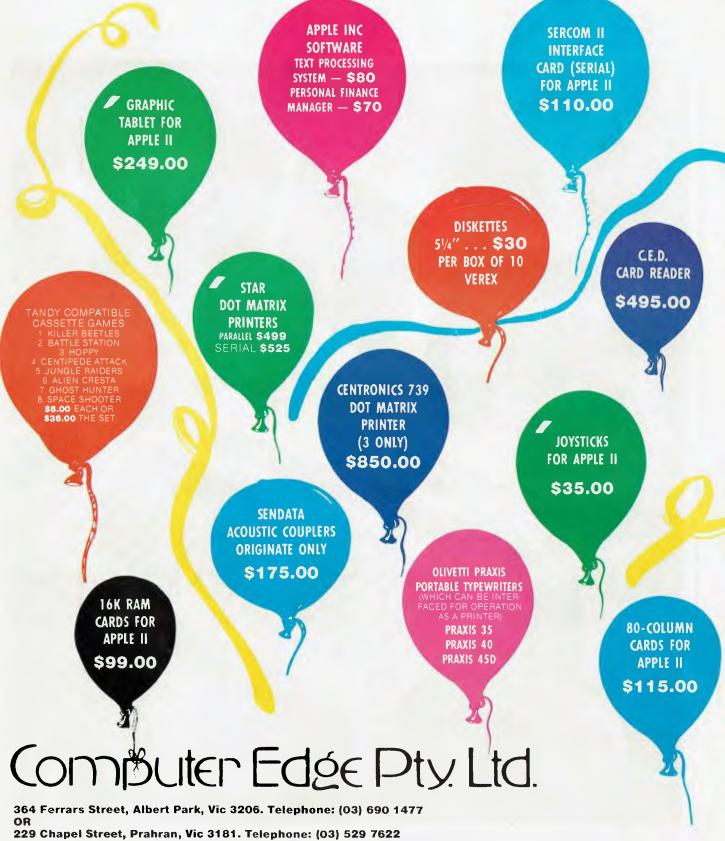

For toll-free calls ... orders only, ring **008 33 1131** Toll-free calls on 008 — numbers allow you to telephone from anywhere in Australia for cost of a local call.

Page 34 Australian Personal Computer

# COMPUTER EDGE STORE BRATE WITH THESE SPECIALS

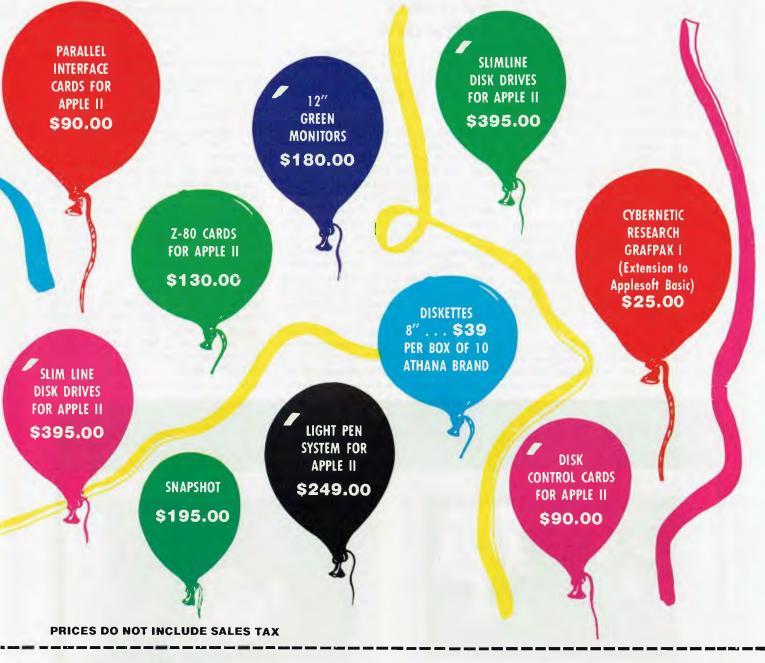

#### COMPUTER EDGE PTY LTD, 364 FERRARS STREET, ALBERT PARK, VIC 3206. Telephone: (03) 690 1477

Please place me on your Mailing List and keep me informed of future bargains.

| NAME: Mr/Mrs/Miss       |
|-------------------------|
| ADDRESS:                |
|                         |
| I own the Computer, and |
| ····· Printer.          |

#### PLEASE SUPPLY THE FOLLOWING ITEMS:

|             | • • • • • • • • • • • • • • • • • • • • |
|-------------|-----------------------------------------|
|             | **************                          |
|             | ******                                  |
|             |                                         |
| D           | Type of credit card                     |
|             | My credit card no. is                   |
| DINERS CLUB | Expiry date                             |
| 54 4 . P    | Signature                               |

keys produce different key codes to the Sirius, although of course they can be re-programmed; as anyone writing a program which uses fancy display attributes (underlining, reverse video, etc) will know, this is the sort of thing which varies wildly between terminals and computers anyway and the appropriate handling routines have to be made easily alterable.

Naturally, there are full cursor control keys, five editing keys, a caps lock with a LED indicator, and a 'stop' key (which generates CTROL-S to stop text scrolling up the screen and which also has a LED). The only omissions I could think of are the screen attributes keys à la Sirius; these are actually a nuisance if you hit them accidentally so I re-programmed mine to produce bold and underline on/off toggle codes for WordStar, which is very handy and which I immediately missed when using WordStar on the Apricot.

The keyboard also has a small socket along its back edge for a mouse, although at the moment no suitable rodent had been captured. I get the impression that the manufacturers are as unenthusiastic about mice as I am; but just in case the beast isn't merely another manifestation of Californian trendiness, the interface is there.

That just about wraps up the hardware side of things; the machine is well designed ergonomically as well as from the production and maintenance points of view and incorporates features — particularly the Microscreen — which can truly be described as innovative.

## Systems software

The Apricot is supplied with three operating systems as standard, all included in the price: MS-DOS version II, CP/M-86 and Concurrent CP/M-86. I have already written at length in APC about the first two of these — they are both single-user, single-tasking operating systems which offer broadly similar user interfaces but have significant differences. I have never been able to decide which 1 prefer; I have both CP/M-86 and MS-DOS I on the Sirius and find myself using the former most of the time as all but two of the packages I regularly use run under CP/M-86. CP/M -86 wins out on simplicity and straightforwardness; MS-DOS has the friendlier and more forgiving user interface, although with version II it starts to become over-complicated by offering a hierarchical directory structure which is of little use unless you have a hard disk.

Of Concurrent CP/M-86 I can say very little at the moment as time has not allowed me to get to know it much. It allows you to run several programs simultaneously and you switch from one to the other using 'virtual screens'. A more detailed explanation of this follows in next month's APC with a fully-blown review of Concurrent CP/M-86.

But it would be inaccurate to dismiss all three operating systems on the Apricot with the above couple of paragraphs as there has been a lot of time and effort put into tailoring them to work with the Apricot and to make all of its features easily accessible to user and programmer. All three operating systems share a basic principle in the way in which they can be implemented on a computer. A large part of the operating system code is written so that it will work with any 8088/8086 computer - the part which handles the disk drives, for instance, falls into this category. However, there is always some information which is specific to the hardware and which changes from machine to machine. This could be as simple a matter as the I/O port addresses or it can be extremely complicated because the computer has unusual or unique hardware facilities - like the Apricot's Microscreen. All of this machine-specific information is confined to one area of the operating system called the BIOS (Basic Input/Output Section) and it is left to the computer manufacturer to write his own, custom-BIOS tailored according to the

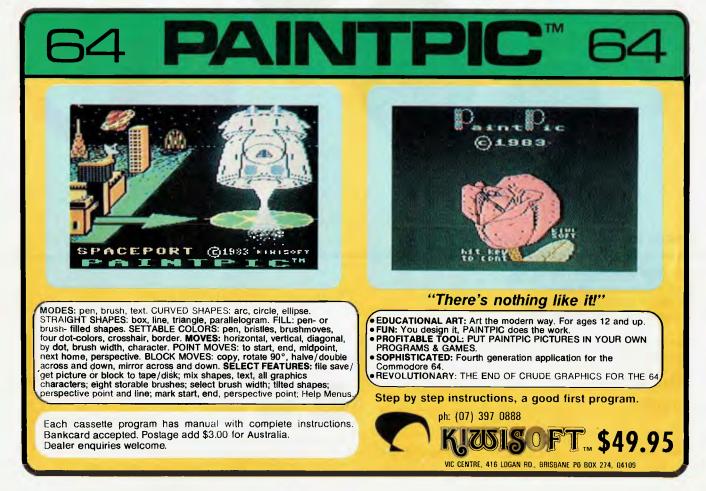

#### requirements of his machine.

By micro standards, the Apricot BIOS is enormous: look at the MS-DOS memory map and you'll see what I mean. In fact the operating system takes up a bumper 128k or half the basic machine's RAM but it contains some interesting features in the area between 0800H and E000H on the map.

To allow the display's character set to be changed under software control, it is held in RAM. Obviously, there must always be at least one character font in RAM but immediately above this is an area of memory into which an extra two fonts can be loaded, with the machine switching under program control between the two. The keyboard tables are also held in RAM. To explain, the keyboard (like that of the Sirius) doesn't generate ASCII codes but 'logical key codes'; these are trapped by the operating system which looks up a table in RAM containing the autorepeat, etc, attributes and ASCII codes assigned to each key. This is what makes it so easy to reprogram the keyboards on both machines.

A 40 kbyte block of RAM is provided within the BIOS area for use in several ways. Firstly, it can be used as a disk cache. an extra-large buffer which can hold large chunks of files or even entire files, thus speeding up disk operations tremendously. It isn't quite the same thing as a RAM disk (which can also be implemented on the Apricot) as it becomes in effect an extension to a disk drive rather than appearing as a separate, conventional disk drive. This area of RAM can also be used to hold the second and third character sets, or it can be used as a bit-mapped graphics area to provide  $800 \times 400$  graphics resolution display. Just how these choices are made will be explained in a moment.

The primary purpose of an operating system is to provide a standard interface between an applications program and the hardware. Thus, the applications programmer needs to know nothing about how the computer works, what port addresses to use for I/O and all the gory details of the disk system — he simply uses a standard set of subroutines within the operating system to perform these functions, with the result that the program will work on any computer equipped with the same operating system.

When handling I/O to the disk, the operating system uses files — the things you see listed when you ask for a display of the disk directory — and this same method is used for other I/O channels such as the printer and console, usually with the names "PRN" and "CON" respectively. ACT has built another I/O file into its BIOS, called "MSCREEN" for sending text to the Microscreen, as mentioned earlier. For example, from Microsoft Basic you would do something like:

#### 100PEN "O", 1, "MSCREEN" 20 PRINT #1,"A MESSAGE TO THE WORLD"

**30 CLOSE 1** 

to get the text A MESSAGE TO THE WORLD onto the Microscreen; the message appears when the file is CLOSEd, not when you actually print it, so you can send a screenful of key labels, etc, and have them appear instantaneously as soon as the file is closed. Using the Microscreen as a calculator erases the display temporarily but it is restored when you turn the calculator off. A whole range of escape codes is available to scroll text, move the cursor around, etc, on the LCD. A simple escape code will restore the time/date display for neatness at the end of the program.

The clock/calendar in the keyboard is, incidentally, fully interfaced to MS-DOS so that when the system is first booted up it gets the correct time and date from the calendar and you don't need to type these in after every reset, unless of course they're wrong for some reason, in which case, resetting them from MS-DOS also resets the clock/calendar chip and — if it's displaying the date and time — alters the Microscreen display too.

The main display driver uses the same escape codes as does the Sirius, and the two machines are virtually 100 per cent software compatible — I transferred a couple of packages from the Sirius and they ran perfectly with no trouble at all. In fact the only area of incompatibility I discovered was with the codes generated by the function keys.

There have been a few tricks added to the Apricot which aren't — sadly available on the Sirius. By sending ESC "," to the screen, you can define a screen window by following up with the top line, bottom line, left column and right column numbers. This is almost — but not quite — full windowing, as what it actually does is confine all further activities on the screen to the area you have defined and you can only set up one such area at a time. Escape "," restores the 'window' to the full screen size. There is also a group of escape codes which allow you to scroll the display up, down, left or right by a specified number of characters, although not many applications packages can be configured to use these — I'm still looking for a word processor which I can set up to display underlined or bold characters on the Sirius screen using the display's underline and bold capabilities.

## **Utility software**

Utilities are programs which allow you to perform various 'housekeeping' chores like configuring the serial port, formatting disks, etc. Some are provided with each operating system and, generally, a computer manufacturer will throw in a few more specific to his machine.

The manufacturer has done a great deal more than 'throw in' a few utilities to take advantage of the Apricot's facilities. Recognising that most of the users in today's business micro market have neither the time nor the inclination to learn about computers — they just want to use them — the Apricot has been provided with what must be one of the friendliest and easiest-to-use set of utilities on the market.

Firstly, there's a program called the 'system manager' which really is rather more than a utility. The idea is that the user should never have to see the 'A>' prompt of the operating system, unless he deliberately chooses to. Instead, almost everything can be handled from the manager, a friendly, menu-style 'front end' specifically designed for ease of use by a 'computernaive' user.

The system configuration package is the best I have ever seen and makes beautifully easy the whole—usually messy—business of programming the serial port baud rates and framing, choosing the normal character set and keyboard table and setting things like the keyclick and bell volumes,

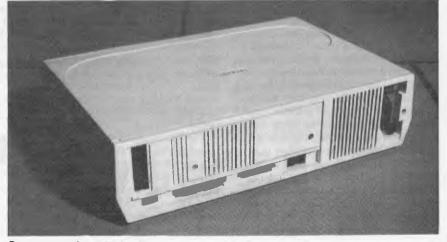

Pop out panels at the back allow sockets for add-on interface cards.

Announcing the World's first IBM-PC compatible portable that features a dual 8 and 16 bit processor, that's less than \$4,000. That's now in Australia.

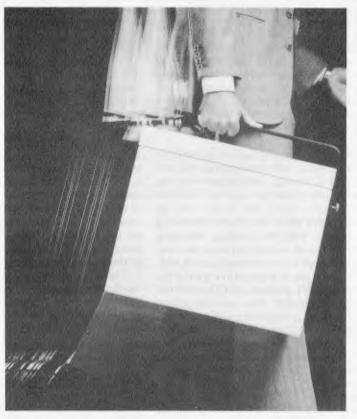

# More computer for you, for less. <u>Chameleon.</u>

This is the machine that is setting the U.S. computer industry on its ear. And it's about to do it here. Chameleon is the new business, professional, personal computer that combines unique, aesthetic design with powerful, advanced systems technology.

For only \$3,995 including tax. And you don't have to be a computer expert to put Chameleon to work.

**Double Processing** 16 bit 8088 IBM compatible software runs under MS-DOS. Industry standard 8 bit Z 80A software runs under CP/M.

**Double Memory** 128 K bytes RAM expandable to 256 K. Dual IBM-PC compatible 5<sup>1</sup>/4<sup>°°</sup> disks with 160 K formatted each are included.

Software Included MS-DOS compatible with the IBM standard 16 bit PC-DOS system. Perfect Writer and Perfect Calc software also included.

**Graphics** Chameleon offers standard 640 x 200 resolution black and white graphics and 320 x 200 resolution colour graphics with optional colour monitor.

Chameleon offers so much more, including 9" display screen, 83-key (IBM-PC

compatible) keyboard in a compact design package that's easy to carry anywhere.

#### Dealer enquiries welcome.

and the set

0.

Now available from leading computer retailers, or for information about your nearest dealer, telephone Chameleon Systems (02) 498 6611. (03) 662 1828

| Ch                                         | ameleon                                                    |
|--------------------------------------------|------------------------------------------------------------|
| hameleon Systems, a Division of Horizon Co | omputer Corporation, 7-9 Merriwa Street, Gordon. 2072. NSW |
| Address                                    |                                                            |
| Company<br>Jelephone                       | Tick if you<br>are a dealer.                               |

the length of the delay for which a key must be depressed before it starts to auto-repeat and the speed at which it repeats. The click and bleep volumes, for instance, are depicted graphically rather than as numbers

The configurator also allows you to choose how that big block of memory in the BIOS is used. No technical questions are involved, simply a choice of using the Apricot for software development (no disk cache) or for applications (big disk cache) or for graphics.

All this information is kept on disk and the configurator displays the current settings as you work through each item. Once you've finished, the new configuration is written to disk and can be transferred to other disks, too, along with the operating system, or you can set up different configurations to suit different applications. Although you can set up these configurations on the Sirius, you have to rebuild the entire operating system to use them, which is not really satisfactory.

Like the rest of the utilities, it uses a graphical device, called the ladder, to act as a menu, and choices are made by flicking this up or down with simple keystrokes (or with a mouse, even). It also incorporates a help facility which provides on-screen descriptions of each operation and each choice.

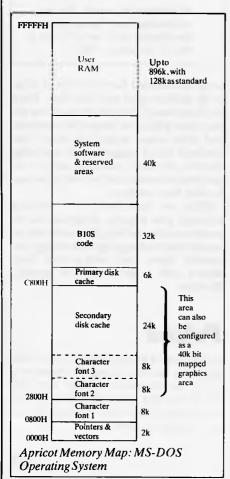

Other utilities include editors for character sets and keyboard tables which allow you to generate your own very easily and simply; these can be saved on disk too, again a better arrangement than on the Sirius. There are utilities which allow you to change the character font for another on disk, and restore the original afterwards, and there's one which does the same for the keyboard tables. At the moment, an applications program could only take advantage of these if the appropriate commands were inserted in a batch or submit file, but a later release of the BIOS will allow this to be done within an applications program. The Apricot also has its own print spooler (curently for MS-DOS only) which will print out text while you carry on with something else and there's an asynchronous communications package which comes with the machine.

# Languages and applications

As supplied, the Apricot comes with Microsoft's Basic interpreter and run-time support packages for compiled Microsoft Basic and Cobol programs, and Digital Research's Personal Basic interpreter. Of Microsoft Basic we have already written ad nauseum in APC in the past. I was somewhat surprised, when I ran the Benchmark timings to discover that, while the Apricot is well up on the speed list, it was still slower than the Sirius (on which I re-ran the Benchmarks, as the timings published with the Sirius Benchtest were taken using a pre-release and very inefficient version of Microsoft's Basic 86).

Unfortunately, DR's Personal Basic was not available by the time this Benchtest went to press so I can't comment on it: in any case it deserves an article of its own . . . The same applies to the Digital Research graphics module GSX, which will run under all three operating systems. This frees the graphics programmer from hardware considerations in the same way as operating systems do for more mundane tasks and DR plans to incorporate it into its operating systems eventually. The idea is simple: as details like screen resolution and available colours vary widely between machines, it's a real pain trying to write a graphics program to run on more than one specific computer. GSX provides a standard interface to an applications program so that as far as the programmer is concerned, he is writing for just one machine. When a manufacturer installs GSX on his computer, he gives it details of his machine's actual capabilities just as he configures an operating system BIOS and GSX then translates the program's graphics instructions into the nearest actual operation possible on the machine.

An impressively hefty range of extracost software will be lined up for the Apricot by launch time. On the languages side, there will be Microsoft's Basic, Fortran, Pascal and Cobol compilers as well as its Macro86 assembler. From Digital Research comes the CBasic86 interpreter and compiler, C, PL/1, Pascal MT+ and CIS Cobol LII compilers and the ASM86 assembler, plus DR's DR-Graph, DR-PLOT and DR-4010 graphics packages.

Applications packages on the machine include word processors (one of which is Wordstar), spreadsheets, dBaseII and the usual accounting packages available in Australia.

# Expansion and potential

Double-sided disk drives are in the pipeline, as I also mentioned earlier. With over 600 kbytes available on each Sirius disk (yes, I have the cheapo single-sided version), I have become rather spoilt on disk capacity and was at first surprised at the speed with which I filled up an Apricot disk; the double-sided drives would be a very cost-effective extra. As to when the 10 Mbyte hard disk will be available, well, no decision had been taken at Benchtest time, either on time or cost.

Certainly other companies will be adding to the range of options with suitable plug-in-boards — expect at least one Z80 board with CP/M-80 option. With only two expansion slots inside the machine, though, you'll have to limit your choices severely as continually taking the lid off to swap boards is a bit silly. Looking at the PCB, there's no way that another slot or two could have been added without making the whole machine bigger and by its very small 'footprint' is an obvious selling point in the battle for space on the office desk top.

With Concurrent CP/M-86, you would probably need extra RAM if you wanted to run numerous applications simultaneous-

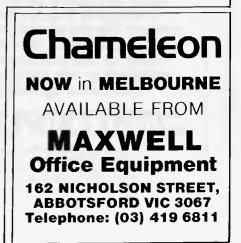

ly. Memory is getting cheaper all the time and it certainly pays — with any machine to buy as much of it as you can afford. I think, though, that if you need lots of extra I/O ports or all sorts of esoteric extras, the Apricot probably isn't the machine for you — it certainly wasn't designed with this type of user in mind — and you'd be better off with a Sirius or some other machine with greater expansion possibilities.

Networking is the way that office systems are going and some type of networking will be available on the Apricot. As the rest of the machine is so Sirius-compatible, I expect this to be compatible with the Omninet-based Sirius networking, too.

# **Documentation**

The worst aspect about the Sirius when it was launched was that while the machine quite obviously had some great features — there was no way to use them, neither in the form of software nor manuals to let you write your own. The information did eventually trickle out of California and a few bright people figured it all out anyway, but even today there are aspects of the machine which remain poorly documented.

With the Apricot, full technical details, hardware and software, will be available so there'll be no excuse for programmers pleading ignorance as a reason for not using the machine to the full.

## **Technical specifications**

| CPU       | 8086, 5MHz, optional 8087 maths co-processor                                                 |
|-----------|----------------------------------------------------------------------------------------------|
| RAM       | 256k expandable to 768 kbytes                                                                |
| ROM       | ?k bootstrap ROM (also contains calculator software)                                         |
| Display   | 25 lines × 80 characters, 800 × 400 graphics 2 line × 40 character                           |
|           | LCD Microscreen display on keyboard                                                          |
| Keyboard  | 96 keys inc 8 pre-set function keys, 6 programmable                                          |
|           | touch-sensitive function keys, cursor control, numeric pad                                   |
| Disks     | One 3 <sup>1</sup> /2in microfloppy drive, capacity 315 kbytes, optional                     |
|           | second drive, optional double-sided 3 <sup>1</sup> / <sub>2</sub> in drives                  |
| I/O       | One RS232, one Centronics parallel interface, mouse interface, optional audo-dial modem card |
| Software  |                                                                                              |
| System    | CP/M-86, Concurrent CP/M-86, MS-DOS II, utilities                                            |
| Languages | Microsoft & Digital Research Basic interpreters, Microsoft                                   |
|           | Basic & Cobol compilers run-time support; large range of optional languages                  |

# Conclusions

The Apricot is designed for a specific type of business user. It is aimed primarily for the person with a fairly limited range of applications to perform who dosen't want to pay a lot more for a Sirius-type of machine. At the moment, this user is forced to go for an 8-bit micro, and although there are some very good 8-bit machines around, the 16-bit machine is taking over with increasing impetus, especially now that there's plenty of 16bit software around.

I will confidently state that the Apricot

# **Computer Servicing**

#### Expert repairs for small business and personal computers

Hills Computer Service now provides a specialised repair service for small business and personal computers, floppy disk drives, monitors and printers. We are accredited agents for Commodore personal computers and games. Phone for fast on-site service to small business computers or use our convenient Drive-In Service Centre for lightweight computer units.

# COMPUTER SERVICE

N.S.W: 148 Miller Rd., Villawood 2163. Ph: 645 2355.
 QLD.: 115 Merivale St., Sth. Brisbane 4101. Ph: 44 0180.
 S.A.: 7 Ackland St., Edwardstown 5039. Ph: 297 9040.
 W.A.: 506 Guildford Rd., Bayswater 6053. Ph: 279 5133.
 VIC.: 407 Plenty Rd., Preston 3072. Ph: 470 5430.

BM2..... 5.2

BM5.....12.4

1.6

**Benchmarks** 

BMI

is the best micro I have yet seen in terms of its facilities and user interface. There are faster machines around and there are machines with more powerful processors and what some regard as more 'professional' (i.e. a bugger to use) operating systems, but none combine case of use and relative power into as neat a package as does this machine.

What we have here is a machine precisely and expertly designed for the modern micro market; it incorporates no barely-tried leading edge technology, just careful, clever and well-proven techniques and a good deal of original thinking.

# Prices

At the time of going to press, prices have not been set but Barson Computers is saying that the basic machine with 256k RAM, two 3½ in single-sided microfloppy disk drives, monitor and software will sell for "well under \$5000".

#### FMS SOFTWARE AND HARDWARE FOR CP/M BASED SYSTEMS

Agent for: Lifeboat Associates, Sigma International, Compuview, Westico, Memtech, Anderson Digital Equipment, AWA, Televideo, Discovery.

#### **NEW** — 16-Bit Software Available

#### for the IBM PC, plus...

| System Tools:<br>Emulator/86 (the CP/M emulator)<br>EM80/86<br>PMATE 86<br>UT86 |  |
|---------------------------------------------------------------------------------|--|
| UT86                                                                            |  |

**Mailing List Systems:** Postmas

ASCOM Languages: Lattice C Compiler **Numerical Problem-Solving** 

Language and Application Tools:

BASIC Utility Disk

Tools:

Telecommunications:

**DataBase** Management Systems T.I.M. III Word Processing Systems and Aids: Wordstar Microspell Mailmerge Spelluuard

**Disk Operating** Systems: MS-DOS on available configured for CompuPro Sweet 17 and Software Development System. Currently available for OEM license.

| IBM Pe   | rs | ю  | ne | ı | C | or | 'n | р | 10 | er | 5 |    |    | G1 |
|----------|----|----|----|---|---|----|----|---|----|----|---|----|----|----|
| GodBo    | ut |    |    |   |   |    |    |   |    |    |   |    |    | E1 |
| Seattle  |    |    | 4  |   |   |    |    |   |    |    |   | 1  |    | E1 |
| TecMar   | •  | į. | ŝ  | ç | 4 | 1  |    |   |    | ., | ŝ |    | ., | £1 |
| Victor   | 9  | 0  | 00 | ) |   | 2  | ù  | 1 | í. |    | 2 | į. | 2  | G3 |
| Sirius . |    |    |    |   |   |    |    |   |    | ł  | 2 | 1  | 2  | G3 |

#### 8-Bit Software Available

System Tools: BUG and uBUG DESPOOL DISILOG DISTEL EDIT EDIT-80 FILETRAN IBM/CPM MAC MACRO-80 MINCE PANEL PLINK PLINK II PMATE RAID Reclaim SID TRS-80 Model II Cust Disk Unlock WordMa XASM 05. 09. 18. 48. 51. 65. 67. F8. 400 ZAP80 ZOT Z80 Development Package ZSID

Telecommunications: ASCOM BSTAM BSTMS MicroLink 80 RBTE

Languages: ALGOL-60 APL/V80 BASIC Compiler BASIC-80 Precision BASIC BD Software C Compiler CBASIC-2 CIS COBOL (Standard) CIS COBOL (Compact) COBOL-80 Fortran-80 KBASIC muLISP/mySTAR-80 Nevade COBOL JRT Pascal Pascal/M Pascal/MT Pascal/M+ Pascal/Z PL/1-80 STIFF UPPER LISP S-BASIC Timin's Forth Tiny-C Tiny-C Two UCSD Paaca Whiteamith's C Compile XYRASIC **Disk Operating Systems:** Software BUS Family

SB-80

CP/M-80 MP/M

DataStar FABS FABS II Forms 1 for CIS COBOL Forms 2 for CIS COBOL MAGSAM III MAGSAM IV MAGSORT M/SORT for COBOL 80 Programmer's Apprentice PSORT OSORT STRING/80 STRING BIT ULTRASORT II VISAM Word Processin Systems and Aids: enchmark Docu Mate/Plus MicroSpell Letteright Magic Wand Spellguard TEX Textwriter III Wordindex WordStar WordStar Customization Notes Data Management Systems CONDOR Formula HDBS Hoe Microsod MDBS MDBS DRS QRS RTL dBASE II PRISM/LMS PRISM/IMS PRISM/ADS T.I.M. III General Purpose Applications: CBS **CBS Label Option** Selector III-C2 Selector IV Mailing List Systems: Benchmark Mailing List Postmaster Mailing Address MailMerge for WordStar NAD Numerical Problem Solving Tools: T/MAKER II fpi PLAN80 Analyst Microsta muSIMP/muMATH

| _ |                                                     |                                                             |
|---|-----------------------------------------------------|-------------------------------------------------------------|
|   | Professional and                                    | EXO                                                         |
|   | Office Aids:                                        | Exxon 510                                                   |
|   | Angel                                               | Exxon 520                                                   |
|   | American Software Property                          | Findex                                                      |
|   | Management Package<br>Comwell Apartment Managment   | Heath HB + H47.                                             |
|   | Datebook                                            | Heath H89 + Magnolia                                        |
|   | GrafTalk                                            | CP/M 80                                                     |
|   | Guardían                                            | Helios II                                                   |
|   | Professional Time Accounting                        | Heurikon MLZ SS/DD                                          |
|   | Property Menagement<br>Sales Pro                    | Heurikon MLZ DS/DD                                          |
|   | Torricelli Author                                   | Heuristics HCC Spectrum A1                                  |
|   | Wiremaster                                          | HP-87 5.25in                                                |
|   | Univair 9000 Series Legal Time                      | Hewlett-Packard 125 Size                                    |
|   | Accounting                                          | IBEX 7100                                                   |
|   | 88-11-9 Fam. 4-                                     | IBM Personal Computer                                       |
|   | Media & Formats<br>The list of available formats is | ICOM2411 Micro Floppy                                       |
|   | subject to change without notice.                   | ICOM3712                                                    |
|   | If you do not see your computer                     | ICOM 4511 5440 Cartridge                                    |
|   | listed or are uncertain, call to                    | CP/M 80 V1.4                                                |
|   | confirm the format code for any                     | ICOM 4511 5440 Cartridge                                    |
|   | perticular equipment.<br>AES SUPER PLUS IV          | CP/M 80 V2.X                                                |
|   | ADDS Multivision                                    | ICL PC10                                                    |
|   | ALSPA Bin                                           | IMSAI VOP-40                                                |
|   | Altair 8800                                         | IMSAI VDP-42                                                |
|   | Altos                                               | IMSAI VDP-44                                                |
|   | Apple CP/M 13 Sector                                | Industrial Microsystems 5000 RA                             |
|   | Archives 1                                          | Industrial Microsystems                                     |
|   | AVL Eagle I                                         | Intel IPDs DS/DD                                            |
|   | AVL Eagle 11                                        | Intel MDS SD/DD                                             |
|   | Blackhawk Micropolis Mod II . Q2                    | Intersil Develop System A1<br>Inter Systems Ithaca 800 A1   |
|   | BMC IF-800                                          | Intertec Superbrain DOS0.1R7                                |
|   | California Computer Sys Bin A1                      | Intertec Superbrain DOS0.5-2xRJ                             |
|   | CDS Versetile 38                                    | Intertec Superbrain DOS 3xRK                                |
|   | CDS Versetile 4                                     | Intertec Superbrain QD RS<br>ISC Intecolor 8063/8360/8963A1 |
|   | Columbia Data Products 5 25inS4                     | Kayoro S6                                                   |
|   | Compail 80                                          | Kaypro                                                      |
|   | Commodore CBM/PET w/SSE                             | Lanier Super + 4 (AES)                                      |
|   | Box + 8050                                          | Lenier Super No problem                                     |
|   | w/Maddison Z-RAM + 8050C4                           | (Lanier)                                                    |
|   | Compai 80                                           | Lexor Alphasprint Model S1. S1                              |
|   | Computer Ops N C HQ. S2                             | Lexor Lexoriter                                             |
|   | Control Data 110                                    | Meca Delta 1 5.26in P6                                      |
|   | CPT 8000                                            | MICOM2001. B3<br>MICOM2001E B4                              |
|   | Cromemco System 2 SD/SS R6                          | MICOM2001E                                                  |
|   | Cromemco System 2 DD/SSRX                           | Micrometion                                                 |
|   | Cromernoo System 2 DD/DS .RY                        | MicroMega B5                                                |
|   | CSSN Backup                                         | Micropolis Mod I                                            |
|   | Datapoint 1550/2150 DD/SS .AA                       | Micropolis Mod II                                           |
|   | Datapoint 1550/2150 DD/DS . AB                      | Monroe OC 8820 DD/SS.                                       |
|   | Detavue DU80-222 5.25in M7                          | Morrow Discus                                               |
|   | DECVI 18 X<br>Delta Systems                         | Mostek                                                      |
|   | Digi-Log Microterm II                               | MULTI-TECH-I                                                |
|   | Digi-Log System 2000                                | MULTI-TECH-I                                                |
|   | Digi-Log System 1000                                | Nascom (Gemini drives) H3                                   |
|   | Digi-Log System 1500                                | Nescom II with Lucas Drives SL                              |
|   | Direct OA1000                                       | National MSC 6600                                           |
|   | Durango F-B6                                        | NCR81 40/9010 A1<br>NEC PC-8001 .RV                         |
|   | Dynabyte D88/2                                      | Nicolet Logic Analyser                                      |
|   | Dynabyte D88/4 A1                                   | Model 764                                                   |
|   | Exidy Sorcerer +<br>Exidy CP/M 80 Bin               | NNC 80/80W                                                  |
|   | Exidy Sorcerer +                                    | NNC 80                                                      |
|   | Lifeboet CP/M 80 5.25 in .RW                        |                                                             |
|   |                                                     |                                                             |

| EXO                                                                                                    | . A1                                                                                                    |
|----------------------------------------------------------------------------------------------------|----------------------------------------------------------------------------------------------------|
| Exxon 510.                                                                                                    | .M5                                                                                                    |
| Exxon 520.                                                                                                    | .M5                                                                                                    |
|                                                                                                    |                                                                                                    |
| Findex                                                                                                    | . P6                                                                                                    |
| Godbout (MS-DOS).<br>Heath HB + H47.                                                                                                    | . E1                                                                                                    |
| Heath HB + H47.                                                                                                    | .A1                                                                                                    |
| leath H89 + Magnolia                                                                                                    |                                                                                                    |
| CP/M 80                                                                                                    | . P7                                                                                                    |
| CP/M 80                                                                                                    |                                                                                                    |
| Heath H89 + Heath CP/M 80                                                                                                    | . P7                                                                                                    |
| Helios II                                                                                                    | . B2                                                                                                    |
| CP/M 80                                                                                                    | . SN                                                                                                    |
| Invition MLZ DE/DD                                                                                                    | SO                                                                                                    |
| Heurikon MLZ DS/DD .<br>Heuristics HCC Spectrum                                                                                                    |                                                                                                    |
| Heuristics HCC Spectrum                                                                                                    | .A1                                                                                                    |
| HP-87 5.25in<br>Hewlett-Packerd 125 5.25in<br>Hewlett-Packard 125 Bin.<br>BEX 7100.                                                                                                    | . 5B                                                                                                    |
| lewlett-Packerd 125 5.25in                                                                                                    | . SB                                                                                                    |
| Jaudatt Backard 135 9in                                                                                                    | .A1                                                                                                    |
| Termeter ackard 125 bin                                                                                                    |                                                                                                    |
| BEX /100                                                                                                    | .RQ                                                                                                    |
| BM Personal Computer                                                                                                    | . G2                                                                                                    |
| COM2411 Micro Floppy                                                                                                    | . R3                                                                                                    |
| COM3712                                                                                                    | .A1                                                                                                    |
| COM3812                                                                                                    | .A1                                                                                                    |
| CON13012                                                                                                    |                                                                                                    |
| COM 4511 5440 Cartridge                                                                                                    | _                                                                                                    |
| CP/M 80 V1.4                                                                                                    | D1                                                                                                    |
| COM 4511 5440 Cartridge                                                                                                    |                                                                                                    |
| CP/M 80 V2.X.                                                                                                    | . D2                                                                                                    |
| CI BC10                                                                                                    |                                                                                                    |
| CL PC10                                                                                                    | .SD                                                                                                    |
| MS 5000                                                                                                    | .RA                                                                                                    |
| MSAI VDP-40                                                                                                    | . R4                                                                                                    |
| MSAL VOP-42                                                                                                    | , R4                                                                                                    |
| MSAI VOP-42<br>MSAI VOP-44                                                                                                    | R5                                                                                                    |
| NISAL VUP-44                                                                                                    | . 110                                                                                                    |
| MSAI VDP-80                                                                                                    | A1                                                                                                    |
| ndustrial Microsystems 500                                                                                                    | AR. C                                                                                                    |
| ndustrial Microsystems                                                                                                    | . A1                                                                                                    |
| ntel IPDS DS/DD                                                                                                    | .M6                                                                                                    |
|                                                                                                    | . 1010                                                                                                    |
| ntel MDS SD/DD.                                                                                                    | . A1                                                                                                    |
| ntersil Develop System                                                                                                    | .A1<br>.A1<br>.A1<br>.R7                                                                                                    |
| nter Systems I thaca 800.                                                                                                    | .A1                                                                                                    |
| startes Superhmin DOCO 1                                                                                                    | 07                                                                                                    |
|                                                                                                    |                                                                                                    |
| nuer deu Superbrain DOSU.1.                                                                                                    | 2.01                                                                                                    |
| ntertec Superbrain DOS0.1.                                                                                                    | 27 R.I                                                                                                    |
| ntertec Superbrain DOS0.1<br>ntertec Superbrain DOS0.5-<br>ntertec Superbrain DOS 3x                                                                                                    | 27 R.I                                                                                                    |
| ntertec Superbrain DOS0.1.<br>ntertec Superbrain DOS0.5-<br>ntertec Superbrain DOS 3x.<br>ntertec Superbrain QD                                                                                                    | 27 R.I                                                                                                    |
| ntertec Superbrain DOS 3x.<br>ntertec Superbrain QD                                                                                                    | 2xRJ<br>.RK<br>.RS                                                                                                    |
| ntertec Superbrain DOS 3x.<br>ntertec Superbrain QD<br>SC. Intecolor 8063/8360/89                                                                                                    | 2xRJ<br>RK<br>RS<br>63A1                                                                                                    |
| ntertec Superbrain DOS 3x.<br>ntertec Superbrain QD<br>SC. Intecolor 8063/8360/89                                                                                                    | 2×RJ<br>RK<br>RS<br>63A1<br>S6                                                                                                    |
| ntertec Superbrain DOS 3x.<br>ntertec Superbrain QD<br>SC. Intecolor 8063/8360/89                                                                                                    | 2xRJ<br>.RK<br>.RS<br>63A1<br>.S6<br>.M3                                                                                                    |
| ntertec Superbrain DOS 3x.<br>ntertec Superbrain QD<br>SC. Intecolor 8063/8360/89                                                                                                    | 2×RJ<br>RK<br>RS<br>63A1<br>S6                                                                                                    |
| ntertec Superbrain DOS 3x.<br>ntertec Superbrain QD<br>SC. Intecolor 8063/8360/89                                                                                                    | 2xRJ<br>.RK<br>.RS<br>63A1<br>.S6<br>.M3                                                                                                    |
| ntertec Superbrain DOS 3X.<br>ntertec Superbrain OD<br>SC Intecolor 8063/8360/89<br>(aypro<br>_anier E 1<br>_anier Super + 4 (AES)<br>_enier Super No problem                                                                                                    | 2xRJ<br>.RK<br>.RS<br>63A1<br>.S6<br>.M3<br>.M4                                                                                                    |
| ntertec Superbrain DOS 3X.<br>ntertec Superbrain OD<br>SC Intecolor 8063/8360/89<br>(aypro<br>_anier E 1<br>_anier Super + 4 (AES)<br>_enier Super No problem                                                                                                    | 2xRJ<br>.RK<br>.RS<br>63A1<br>.S6<br>.M3<br>.M4                                                                                                    |
| ntertec Superbrain DOS 3X.<br>ntertec Superbrain OD<br>SC Intecolor 8063/8360/89<br>(aypro<br>_anier E 1<br>_anier Super + 4 (AES)<br>_enier Super No problem                                                                                                    | 2xRJ<br>.RK<br>.RS<br>63A1<br>.S6<br>.M3<br>.M4                                                                                                    |
| ntertec Superbrain DOS 3X.<br>ntertec Superbrain OD<br>SC Intecolor 8063/8360/89<br>(aypro<br>_anier E 1<br>_anier Super + 4 (AES)<br>_enier Super No problem                                                                                                    | 2xRJ<br>.RK<br>.RS<br>63A1<br>.S6<br>.M3<br>.M4                                                                                                    |
| ntertec Superbrain DOS 3X.<br>ntertec Superbrain OD<br>SC Intecolor 8063/8360/89<br>(aypro<br>_anier E 1<br>_anier Super + 4 (AES)<br>_enier Super No problem                                                                                                    | 2xRJ<br>.RK<br>.RS<br>63A1<br>.S6<br>.M3<br>.M4                                                                                                    |
| ntertes Superbrain DOS 3.<br>Intertes Superbrain QD<br>SC Intecolor 8063/8360/89<br>(arypro.<br>anier Super + 4 (AES)<br>anier Super No problem<br>(Lanier)<br>Lanier)<br>Lanier J<br>Lavitron VT1303 OSDD.<br>avor Alphasprint Model S1.<br>avor Lavoriter.                                                        | 2xRJ<br>.RK<br>.RS<br>63A1<br>.S6<br>.M3<br>.M4                                                                                                    |
| ntertes Superbrain DDS 3<br>SC Intecolor 8063/8360/89<br>(aypro.<br>_anier Super + 4 (AES)<br>_enier Super No problem<br>(Lanier)<br>_exitron VT1303 DSDD.<br>_exor Alphasprint Model S1.<br>_exor Lexorite.                                                                                                    | 2xRJ<br>.RK<br>.RS<br>63A1<br>.S6<br>.M3<br>.M4<br>.M4<br>.S8<br>.S1<br>.S1<br>.P6                                                                                                    |
| ntertes Superbrain DOS 3<br>SC Intecolor 8063/8360/89<br>(aypro.<br>anier E 1<br>anier Super + 4 (AES)<br>enier Super + 4 (AES)<br>enier Super No problem<br>(Lanier)<br>exvitron VT1303 0SDD.<br>exvor Alphasprint Model S1.<br>exor Alphasprint Model S1.<br>exor Lexoriter.<br>Meca Delta 1 6.25in<br>MICOM2001. | 2xRJ<br>.RK<br>.RS<br>63A1<br>.S6<br>.M3<br>.M4<br>.M4<br>.S8<br>.S1<br>.S1<br>.P6<br>.B3                                                                                                    |
| ntertes Superbrain DOS 3X.<br>Intertes Superbrain QD<br>SC Intecolor 8063/8360/89<br>(arypro.<br>_anier E 1                                                                                                    | 2xRJ<br>.RK<br>.RS<br>63A1<br>.S6<br>.M3<br>.M4<br>.M4<br>.M4<br>.S8<br>.S1<br>.S1<br>.P6<br>.B3<br>.B4                                                                                                    |
| ntertes Superbrain DUS 3.<br>Intertes Superbrain QD<br>SC Intecolor 8063/8360/89<br>(avpro.<br>_anier E 1                                                                                                    | 2×RJ<br>.RK<br>.RS<br>63A1<br>.S6<br>.M3<br>.M4<br>.M4<br>.S8<br>.S1<br>.S1<br>.S1<br>.P6<br>.B3<br>.B4<br>.M1                                                                                                    |
| ntertes Superbrain DUS 3.<br>Intertes Superbrain QD<br>SC Intecolor 8063/8360/89<br>(avpro.<br>_anier E 1                                                                                                    | 2xRJ<br>.RK<br>.RS<br>63A1<br>.S6<br>.M3<br>.M4<br>.M4<br>.M4<br>.S8<br>.S1<br>.S1<br>.P6<br>.B3<br>.B4                                                                                                    |
| ntertes Superbrain DDS 3.<br>Netres Superbrain DD<br>SC Intecolor 8063/8360/89<br>Gaypro .<br>anier E 1                                                                                                    | 2×RJ<br>.RK<br>.RS<br>63A1<br>.S6<br>.M3<br>.M4<br>.M4<br>.S8<br>.S1<br>.S1<br>.S1<br>.P6<br>.B3<br>.B4<br>.M1<br>.A1                                                                                                    |
| ntertes Superbrain DOS 3.<br>Netres Superbrain DO<br>SC Intecolor 8063/8360/89<br>(aypro.<br>anier E 1                                                                                                    | 2xRJ<br>.RK<br>.RS<br>63A1<br>.S6<br>.M3<br>.M4<br>.M4<br>.S8<br>.S1<br>.S1<br>.S1<br>.S1<br>.B3<br>.B4<br>.M1<br>.A1<br>.SC                                                                                                    |
| ntertes Superbrain DOS 3.<br>Netres Superbrain DO<br>SC Intecolor 8063/8360/89<br>(aypro.<br>anier E 1                                                                                                    | 2×RJ<br>.RK<br>.RS<br>63A1<br>.S6<br>.M3<br>.M4<br>.M4<br>.S8<br>.S1<br>.S1<br>.S1<br>.P6<br>.B3<br>.B4<br>.M1<br>.A1<br>.SC<br>.Q1                                                                                                    |
| ntertes Superbrain DUS 3x.<br>ntertes Superbrain QD<br>SC Intecolor 8063/8360/89<br>(appro.<br>anier E 1                                                                                                    | 2xRJ<br>.RK<br>.RS<br>63A1<br>.S6<br>.M3<br>.M4<br>.M4<br>.S8<br>.S1<br>.S1<br>.S1<br>.S1<br>.S1<br>.S1<br>.S1<br>.S1<br>.S1<br>.S1                                                                                                    |
| ntertes Superbrain DDS 3.<br>SC Intecolor 8063/8360/89<br>(aypro.<br>anier E 1                                                                                                    | 2×RJ<br>.RK<br>.RS<br>63A1<br>.S6<br>.M3<br>.M4<br>.M4<br>.S8<br>.S1<br>.S1<br>.S1<br>.P6<br>.B3<br>.B4<br>.M1<br>.A1<br>.SC<br>.Q1                                                                                                    |
| ntertes Superbrain DDS 3.<br>SC Intecolor 8063/8360/89<br>(aypro.<br>anier E 1                                                                                                    | 2xRJ<br>.RK<br>.RS<br>63A1<br>.S6<br>.M3<br>.M4<br>.M4<br>.S8<br>.S1<br>.S1<br>.S1<br>.S1<br>.S1<br>.S1<br>.S1<br>.S1<br>.S1<br>.S1                                                                                                    |
| ntertes Superbrain DUS 3.<br>SC Intecolor 8063/8360/89<br>(appro.<br>anier E 1                                                                                                    | 2x RJ<br>RK<br>. RS<br>63A1<br>. S6<br>63A1<br>. M3<br>. M4<br>. M4<br>. M4<br>. S8<br>. S1<br>. S1<br>. S1<br>. S1<br>. S1<br>. S1<br>. S1<br>. S1                                                                                                    |
| ntertes Superbrain DUS 3X.<br>Intertes Superbrain QD<br>SC Intecolor 8063/8360/89<br>(appro.<br>anier E 1                                                                                                    | 2×RJ<br>RK<br>RS<br>63A1<br>S6<br>M3<br>M4<br>M4<br>S8<br>S1<br>S1<br>P6<br>B3<br>B4<br>M1<br>A1<br>SC<br>Q1<br>Q2<br>B1<br>SW<br>SW<br>A1                                                                                                    |
| ntertes Superbrain DOS 3.<br>SC Intecolor 8063/8360/89<br>(appro.<br>anier E 1                                                                                                    | 2×RJ<br>RK<br>RS<br>63A1<br>S6<br>63A1<br>S6<br>M3<br>M4<br>S8<br>S1<br>S1<br>P6<br>B3<br>S1<br>S1<br>P6<br>B3<br>S1<br>C1<br>C2<br>C1<br>C2<br>B1<br>S1<br>A1<br>S1<br>S1<br>A1<br>A1<br>S1<br>S1<br>A1<br>A1<br>S1<br>S1<br>A1<br>A1<br>S1<br>S1<br>A1<br>S1<br>A1<br>S1<br>S1<br>S1<br>S1<br>S1<br>S1<br>S1<br>S1<br>S1<br>S1<br>S1<br>S1<br>S1                                       |
| ntertes Superbrain DOS 3.<br>SC Intecolor 8063/8360/89<br>(appro.<br>anier E 1                                                                                                    | 2×RJ<br>RK<br>.RS<br>.85<br>63A1<br>.S6<br>63A1<br>.S6<br>.M3<br>.S6<br>.M3<br>.M4<br>.M4<br>.S8<br>.S1<br>.S1<br>.S1<br>.S1<br>.S1<br>.S1<br>.S1<br>.S1<br>.S1<br>.S1                                                                                                    |
| ntertes Superbrain DOS 3.<br>SC Intecolor 8063/8360/89<br>(appro.<br>anier E 1                                                                                                    | 2×RJ<br>RK<br>RS<br>63A1<br>S6<br>63A1<br>S6<br>M3<br>M4<br>S8<br>S1<br>S1<br>P6<br>B3<br>S1<br>S1<br>P6<br>B3<br>S1<br>C1<br>C2<br>C1<br>C2<br>B1<br>S1<br>S1<br>A1<br>A1<br>SC<br>C2<br>A1<br>S1<br>S1<br>A1<br>A1<br>S1<br>S1<br>A1<br>A1<br>S1<br>A1<br>A1<br>A1<br>A1<br>A1<br>A1<br>A1<br>A1<br>A1<br>A1<br>A1<br>A1<br>A1                                                         |
| ntertes Superbrain DOS 3.<br>SC Intecolor 8063/8360/89<br>(appro.<br>anier E 1                                                                                                    | 2×RJ<br>RK<br>.RS<br>63A1<br>.S6<br>63A1<br>.S6<br>.M3<br>.S6<br>.M3<br>.M4<br>.M4<br>.S8<br>.S1<br>.S1<br>.S1<br>.S1<br>.S1<br>.S1<br>.S1<br>.S1<br>.S1<br>.S1                                                                                                    |
| ntertes Superbrain DDS 3.<br>SC Intecolor 8063/8360/89<br>(aypro.<br>anier E 1                                                                                                    | 2×RJ<br>RK, RS<br>63A1<br>S6<br>63A1<br>S6<br>63A1<br>S6<br>83<br>M3<br>M4<br>S8<br>S1<br>S1<br>S1<br>S1<br>S1<br>S1<br>S1<br>S1<br>S1<br>S1<br>S1<br>S1<br>S1                                                                                                    |
| ntertes Superbrain DDS 3x.<br>ntertes Superbrain QD<br>SC Intecolor 8063/8360/89<br>Caypro.<br>anier E 1                                                                                                    | 2×RJ<br>.RK<br>.RS<br>.RS<br>63A1<br>.S6<br>63A1<br>.S6<br>63A1<br>.S6<br>.S3<br>.M4<br>.S8<br>.S1<br>.S1<br>.S1<br>.S1<br>.S1<br>.S1<br>.S1<br>.S1<br>.S1<br>.S1                                                                                                    |
| ntertes Superbrain DDS 3.<br>SC Intecolor 8063/8360/89<br>(aypro.<br>anier E 1                                                                                                    | 2×RJ<br>.RK<br>.RS<br>.RS<br>63A1<br>.S6<br>63A1<br>.S6<br>63A1<br>.S6<br>.S3<br>.M4<br>.S8<br>.S1<br>.S1<br>.S1<br>.S1<br>.S1<br>.S1<br>.S1<br>.S2<br>.S1<br>.S2<br>.S1<br>.S2<br>.S2<br>.S2<br>.S2<br>.S2<br>.S2<br>.S2<br>.S2<br>.S3<br>.S2<br>.S3<br>.S2<br>.S3<br>.S3<br>.S3<br>.S3<br>.S3<br>.S3<br>.S3<br>.S3<br>.S3<br>.S3                                                       |
| ntertes Superbrain DDS 3x.<br>ntertes Superbrain QD<br>SC Intecolor 8063/8360/89<br>Caypro.<br>anier E 1                                                                                                    | 2×RJ<br>.RK<br>.RS<br>.RS<br>63A1<br>.S6<br>63A1<br>.SK<br>.M3<br>.M4<br>.S8<br>.S1<br>.S1<br>.S1<br>.S1<br>.S1<br>.S1<br>.S1<br>.S1<br>.S1<br>.S1                                                                                                    |
| ntertes Superbrain DDS 3.<br>Nertes Superbrain DD<br>SC Intecolor 8063/8360/89<br>(appro.<br>anier E 1                                                                                                    | 2×RJ<br>.RK<br>.RS<br>.RS<br>63A1<br>.S6<br>63A1<br>.S6<br>63A1<br>.S6<br>.S3<br>.M4<br>.S8<br>.S1<br>.S1<br>.S1<br>.S1<br>.S1<br>.S1<br>.S1<br>.S2<br>.S1<br>.S2<br>.S1<br>.S2<br>.S2<br>.S2<br>.S2<br>.S2<br>.S2<br>.S2<br>.S2<br>.S3<br>.S2<br>.S3<br>.S2<br>.S3<br>.S3<br>.S3<br>.S3<br>.S3<br>.S3<br>.S3<br>.S3<br>.S3<br>.S3                                                       |
| ntertes Superbrain DUS 3x.<br>ntertes Superbrain QD<br>SC Intecolor 8063/8360/89<br>Caypro.<br>anier E 1                                                                                                    | 2×RJ<br>.RK<br>.RS<br>.RS<br>.63A1<br>.S6<br>.M3<br>.M4<br>.M4<br>.S8<br>.S1<br>.S1<br>.S1<br>.S1<br>.S1<br>.S1<br>.S1<br>.S1<br>.S1<br>.S2<br>.S1<br>.S2<br>.S1<br>.S2<br>.S1<br>.S2<br>.S1<br>.S2<br>.S2<br>.S3<br>.S2<br>.S3<br>.S3<br>.S3<br>.S3<br>.S3<br>.S3<br>.S3<br>.S3<br>.S3<br>.S3                                                                                           |
| ntertes Superbrain DDS 34.<br>SC Intecolor 8063/8360/89<br>(aypro.<br>anier E 1                                                                                                    | 2×RJ<br>.RK<br>.RS<br>.RS<br>63A1<br>.S6<br>63A1<br>.SK<br>.M3<br>.M4<br>.S8<br>.S1<br>.S1<br>.S1<br>.S1<br>.S1<br>.S1<br>.S1<br>.S1<br>.S1<br>.S1                                                                                                    |
| ntertes Superbrain DDS 3.<br>Netres Superbrain DD<br>SC Intecolor 8063/8360/89<br>Gaypro .<br>anier E 1                                                                                                    | 2×RJ<br>RK<br>-RS<br>-RS<br>-RS<br>-RS<br>-RS<br>-RS<br>-RS<br>-RS                                                                                                    |
| ntertes Superbrain DUS 3X.<br>ntertes Superbrain QD<br>SC Intecolor 8063/8360/89<br>(arypro.<br>anier E 1                                                                                                    | 2×RJ<br>RK<br>RK<br>RS<br>63A1<br>S6<br>S1<br>S4<br>S4<br>S4<br>S4<br>S4<br>S4<br>S4<br>S4<br>S4<br>S4                                                                                                    |
| ntertes Superbrain DUS 3X.<br>ntertes Superbrain QD<br>SC Intecolor 8063/8360/89<br>(arypro.<br>anier E 1                                                                                                    | 2×RJ<br>RK<br>RK<br>RS<br>63A1<br>S6<br>S1<br>S4<br>S4<br>S4<br>S4<br>S4<br>S4<br>S4<br>S4<br>S4<br>S4                                                                                                    |
| ntertes Superbrain DUS 3X.<br>ntertes Superbrain QD<br>SC Intecolor 8063/8360/89<br>(arypro.<br>anier E 1                                                                                                    | 2×RJ<br>RK<br>.RS<br>63A1<br>.S6<br>.M3<br>.M4<br>.M4<br>.S8<br>.M4<br>.S1<br>.S1<br>.S1<br>.S1<br>.S1<br>.S1<br>.S1<br>.S1<br>.S1<br>.S1                                                                                                    |
| ntertes Superbrain DDS 34.<br>Intertes Superbrain QD<br>SC Intecolor 8063/8360/89<br>(appro.<br>anier E 1                                                                                                    | 2x RJ<br>RK<br>RK<br>RS<br>63A1<br>S6<br>M3<br>S6<br>M3<br>M4<br>M4<br>S8<br>S1<br>S1<br>P66<br>B3<br>S1<br>P66<br>B3<br>S1<br>P66<br>B3<br>B4<br>M1<br>A1<br>SC<br>Q2<br>B1<br>SC<br>Q2<br>R3<br>S1<br>A1<br>RV<br>S2<br>R3<br>S1<br>A1<br>R<br>S2<br>R<br>S2<br>R<br>S2<br>R<br>S2<br>R<br>S2<br>R<br>S3<br>S6<br>S6<br>S6<br>S6<br>S6<br>S6<br>S6<br>S6<br>S6<br>S6<br>S6<br>S6<br>S6 |
| ntertes Superbrain DUS 3X.<br>ntertes Superbrain QD<br>SC Intecolor 8063/8360/89<br>(arypro.<br>anier E 1                                                                                                    | 2×RJ<br>RK<br>.RS<br>63A1<br>.S6<br>.M3<br>.M4<br>.M4<br>.S8<br>.M4<br>.S1<br>.S1<br>.S1<br>.S1<br>.S1<br>.S1<br>.S1<br>.S1<br>.S1<br>.S1                                                                                                    |

| North Star DD                                                                |
|------------------------------------------------------------------------------|
| North Star QD P3                                                             |
| Northern Telecom 503 SM                                                      |
| Nylac Micropolis Mod II                                                      |
| Ohio Scientific C3 A3<br>OKLIE-600 + MSA CP/M 80 - SP                        |
| OKI IF-800 + MSA CP/M 80 SP<br>OKI IF 800 + OKI/Lifeboat                     |
| CP/M 80                                                                      |
| (Above OKI entries replace                                                   |
| catalog entry for DKI IF 800                                                 |
| format code RZ)                                                              |
| Osborne 1 5.25in                                                             |
| Otrona Attache                                                               |
| Pertec PCC 2000                                                              |
| PET/CBM w/Small Systems                                                      |
| Engineering Box + 9050 C2                                                    |
| PET/CBM w/Madison Z-RAM                                                      |
| + 8050                                                                       |
| Philips MICOM 2001 8in. B3<br>Philips MICOM 2001E . B4<br>Philips MICOM 3003 |
| Philips MICOM 2001E                                                          |
| Philips MiCOW 3003                                                           |
| Precessor Technology Helios II B2                                            |
| Quasar QDP100                                                                |
| Oursy 500 80                                                                 |
| Quay 520                                                                     |
| Quay 900                                                                     |
| RAIR SD                                                                      |
| RAIR DD                                                                      |
| Research Machines 5.25in RH                                                  |
| Research Machines Bin A1                                                     |
| Sanco 7000 5,25in                                                            |
| Sanyo M6C 1000                                                               |
| Sanyo MBC 1000 SY<br>Sanyo MBC 2000                                          |
| Sanyo MBC 3000                                                               |
|                                                                              |
| SD Systems 5.25in                                                            |
| Spacebyte                                                                    |
| Tarbell 6in                                                                  |
| TEI 5.25in                                                                   |
|                                                                              |
| Televideo DD/DS Sys 1(801) . S5                                              |
| Televideo DD/DS Sys 2 (806) . S5                                             |
| Toshibe T200 5.25in                                                          |
|                                                                              |
| Triumph Adler Alphatronic                                                    |
| Model P2/64KSV                                                               |
| TRS-80 Model I (Standerd<br>Model)                                           |
| TRS-80 I + FEC Freedom RN                                                    |
| TRS-801 + PEC Freedom                                                        |
| TRS-80 Model I + Omikron                                                     |
| Bin                                                                          |
| TRS-80 Model 1 +                                                             |
| Shuffleboard Bin                                                             |
| TRS-80 Model II                                                              |
| Vector MZ                                                                    |
| Vector System 2800 A1<br>Vactor System B/VIP                                 |
| Vactor System B/VIP                                                          |
| Vista V089 5.25in SD                                                         |
| Vista V200 5.25in DD P6                                                      |
| Wangwriter                                                                   |
| XEROX 820 5.25in                                                             |
| XEROX 820 860 6in                                                            |
|                                                                              |
| Zenith Z89 + Magnolia                                                        |
| CP/M 80                                                                      |
| Zenith Z89 + Zenith CP/M 80. P7                                              |
| CP/M 80                                                                      |
| Zenith DD/DS.                                                                |
| Zilog MC22-20, 25, 50 A1                                                     |
|                                                                              |
|                                                                              |

Wordstar training guides \$30 each

Note that Lifeboat programs have specific hardware and memory requirements but will run on most CP/M machines with 48KByte available. SEND FOR FULL LIFE BOAT CATALOGUE \$10

FMS 95 CANTERBURY ROAD, MIDDLE PARK, VICTORIA 3206 Telephone: (03) 699 9899. Telex: AA 31604.

Statoak

# Brother letter quality printers. When you need to make a good impression.

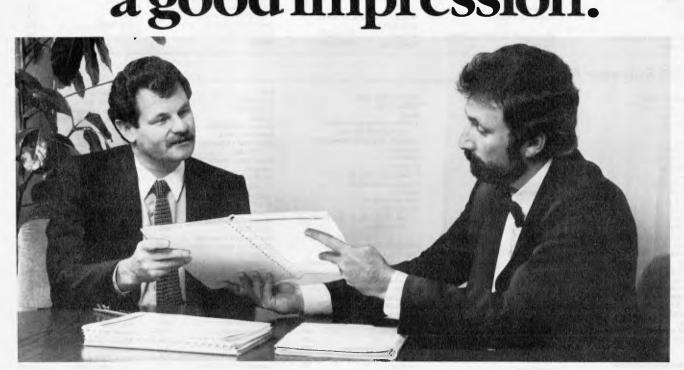

## True letter quality.

The one clear reason why Brother printers are so popular. Combine such a distinctive appearance with amazingly affordable prices-and you've got yourself the ideal way to increase office efficiency.

#### The Brother HR-25.

The new Brother HR-25 offers you the services of a professional printer at an amateur price. Its bi-directional daisy wheel operates at the rate of 23 cps-so you know it will more than satisfy demand.

The 5K buffer memory allows you to store the text you want to copy-freeing your computer for other uses. The HR-25's capacity is further expanded by the addition of Brother's optional accessories-auto cut-sheet feeder and tractor feeder. \$1,345\* (rec retail).

#### The Brother HR-15.

The Brother HR-15 is a truly versatile printer with a price as practical as its size.

Bi-directional daisy wheel printing and a 3K buffer memory make it unique in its class. \$849\* (rec<sup>\*</sup>retail).

\*With Centronics interface. Prices may be slightly higher in Western Australia.

## **Brother's Optional Extras**

#### **Electronic keyboard:**

Turns the HR-15 into an electronic typewriter with full automatic correction.

**Tractor Feeder:** 

Allows you to utilise continuous paper for accounting records, address labels, etc.

#### Auto Cut-Sheet Feeder:

Ideal for letters or reports–up to 200 sheets can be fed through automatically.

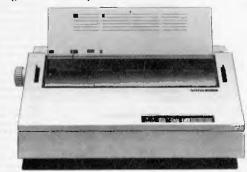

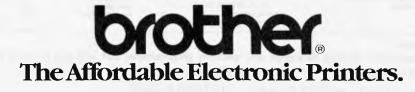

Brother Industries (Aust) Pty. Ltd. 49 Herbert Street, Artarmon. NSW Phone: (02) 4397344 Victoria: (03) 8733655 Queensland: (07) 52 5257 South Australia: (08) 42 6373 West Australia: (09) 4781955

CSO 4230

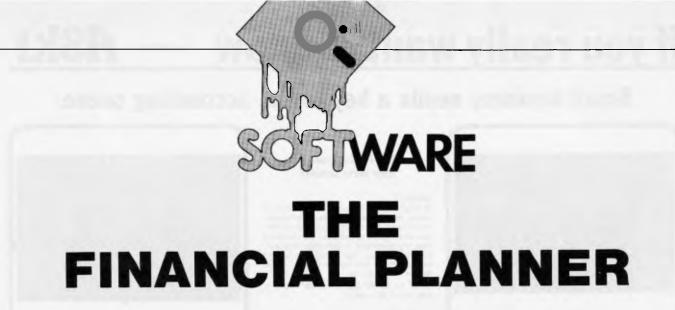

Ashton Tate tries its hand at financial planning for the IBM — Pete Fawcett tells you more.

Ashton Tate is more or less a household name in software, on the strength of its file-handling package dBase II. But now the company is trying its hand at other kinds of application software packages, and this new IBM financial planning package is one result of this policy.

The Financial Planner is only one of dozens of packages of its type, used for applications ranging from simple budgeting and cash-flow analyses right up to building complex business planning and accounting models. Financial planning packages vary a great deal in their scope and complexity though, the simplest being the popular spreadsheet packages such as VisiCalc.

The Financial Planner, on the other hand, is in the more advanced league. It's specifically aimed at the experienced user, particularly those people who may have found the simpler spreadsheets not powerful enough for their needs.

I tested out the Financial Planner on a large IBM PC under PC-DOS. The version I tried was number 2.36, which does not include any graphics features due soon, according to Ashton Tate, There's also a CP/M version of the packages available, which is limited to only 30,000 cells of information.

The 16-bit version which sells for \$826 (excl. tax) is also limited to that size at the moment, but the newer version due to be launched shortly should be able to cope with 62,500 cells.

#### Presentation

The Financial Planner (FPL) comes with a large black ring-binder manual, packed with 240-plus pages of text, and several appendices. The software comes on disk, and there's a separate demonstration disk.

The manual is shot through with technical jargon, and it's aimed squarely at the advanced user.

I found looking up points for reference a real problem. The manual is not really designed to let you locate particular chunks of information in a hurry. There is a useful separate reference card, but if you want more detailed descriptions of the operations you can carry out, you are in for a long search through the manual.

#### Features

FPL features — as you might expect the tools you will need to allow you to create and modify financial models. Models are set up in spreadsheet format, with a maximum limit of 30,000 cells. Row and column names are up to eight characters long, and rows and columns may also have titles of up to 100 characters, which can be displayed on the reports you produce.

A set of editing commands lets you pick the format in which data in your model is to be displayed — number of decimal places, dollar signs, underlining, overlining, plus or minus signs, credit or debit signs, percent signs, and so forth.

You have a reasonably comprehensive set of rules at your disposal with which to manipulate your data and compute the model. Rules may operate on cells or variables, rows or columns, read from or write to files or accept input from the keyboard, and there is a LOOP command to repeat execution of a set of rules until the difference becomes insignificant.

You can use the full set of logical operators to build rules — greater than, less than, less than or equal to, and so on. You can also use AND, OR, IF, ORIF, THEN and ELSE. Then there is a comprehensive set of arithmetic functions ranging from MAXIMUM, MEAN, running total, rounded values and fractional part through to arctangent, log, cosine and square root. There's a set of report commands which you can either execute immediately or save as a file to be run later. You have control over the precision to which your data is displayed, you can add footnotes to a report, take commands out of another file, and pick the rows and columns to be displayed and the space between them. Various other commands are available.

#### **Getting started**

After finally succeeding in loading the package, I was launched straight into the following menu:

- 1. EDITOR
- 2. DSS
- 3. SELECT
- 4. RESTART
- 5. MODEL
- 6. EXIT

The editor is that section of the package where you create or modify models. The DSS is the decision support system used to process the model. The other options are used for a variety of secondary functions. I did not use this menu, however — it was quicker to use the commands directly. The rest of the system is command-driven rather than menu-driven, anyway.

I tried booting the demo, only to be greeted by a sequence of screens that flashed through an example at such speed that it was impossible to read more than a couple of words on any screen. Once it had finished, I discovered that it was possible to change the configuration of the demonstration and set it to either a slow scroll or to manual mode. Following the tutorial sessions does bring you to a level of familiarity quickly.

#### In use

Many of the commands are less than obvious, and they are none too straight-

# If you really want to know —

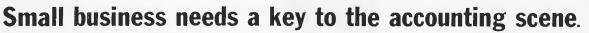

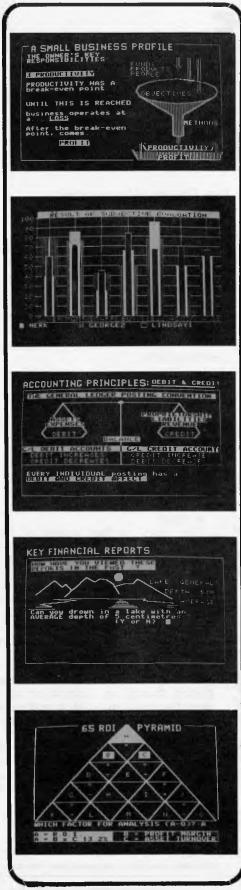

#### What advice would you give these people?

#### EXAMPLE I

18 months ago Mr L. was worried by declining custom due to a large department store nearby He decided to fight back by reducing profit mar-gins, while increasing floor space, merchandising lines, his advertising. A 'bulk store' approach All these changes required extra capital and extra effort. He now has his first full twelve months trading results.

Is this the BETTER way to operate? PROFIT is only part of the answer.

#### EXAMPLE 2

Mr C. started a business 36 months ago with \$10,000 capital. From a slow start, things appear to be heading in a positive direction, with steady sales increase. However, more capital is needed to fund charge customers and increase merchandise inventory.

Does PERFORMANCE justify this? Is the business capable of servicing these added overheads?

#### A.S.K. and get the answers!

**STAGE 1** — INITIAL EVALUATION ASK! provides a SUBJECTIVE EVALUATION tool - a questionnaire. The surveyed results are computed and graphically illustrated. The pro-gram will then advise you on what it believes your apparent strengths and weaknesses are. Interesting stuff!

STAGE 2 - REVIEW OF ACCOUNTING PRINCIPLES Numerous illustrations and spot tests are employed to ensure that each aspect is kept un-derstandable and interesting.

STAGE 3 - RETURN ON INVESTMENT Let the 6S ROI PYRAMID unravel the complex relationship between INCOME EARNING and ASSET MANAGEMENT. A fascinating analysis that helps you make a range of professional accoun-ting adjustments to the figures to show the REAL PICTURE.

STAGE 4 - IN-DEPTH TREND ANALYSIS A data-base is created. From this database a range of analyses is performed.

- OPERATING PERFORMANCE
- . FINANCIAL POSITION, SHORT, MEDIUM, LONG

TERMS, LIQUIDITY, PROFITABILITY. • FINANCIAL MANAGEMENT, ASSET TURNOVER. ASSET DEPLOYMENT.

BUDGETING & LIQUIDITY FORECASTS.

A user of ASK can not only see where he has been more clearly, but also is able to plan with confidence where he is going!

This is a program for Apple II, and Apple IIe computers.

All inclusive cost for the six diskette set, manual and protective lolder - \$295.

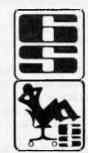

6S BUSINESS ADVISORY PTY LTD P.O. BOX 1220 GEELONG, VIC. 3220 PHONE: (052) 22 4311.

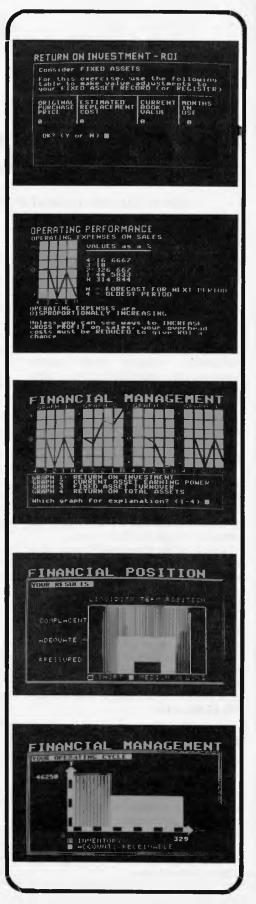

Page 44 Australian Personal Computer

forward to handle. The functions of STET, MATHCELL, DEFINE and #120 are not immediately obvious.

The way in which the package works is also constraining compared with spreadsheet packages. To do a simple financial plan, for example, you must first define all your data, then define the rules by which you wish to manipulate that data. Only then do you run your program, and at this stage you may discover that it will not work due, most probably, to a syntax error you have made in using the commands, or a missing comma in the data section.

What this means is that you then have to go back and try again, until you have corrected all the problems that may turn up. This is a slow and rather annoying process.

There is a Help function, but in practice it is of little more use than what is in the manual anyway. So you are left to switch backwards and forwards into the editor function, and back out into the package proper, whenever you commit illegalities such as using names with brackets or spaces in them in your formulae.

This eternal switching back and forth to the editor means you will need to have a high degree of perseverance if you are to get your program developed. Despite these drawbacks, though, the facilities are very powerful, especially compared with VisiCalc. You go about using Financial Planner as follows:

Developing a model: To develop a model to represent your personal budget, say, you must first define the rows and columns you require, including the row and column descriptions you wish to use. Having specified your model's layout, you are ready to enter data into it.

Data entry is rather messy, since all you have to do is get a comma out of place and your data goes in incorrectly. It is not possible to move around the model as you can with the spreadsheets, which I found restricting. There are some nice features, however, such as 'Repeat this figure throughout the matrix, but growing by 9% each year'.

I found that the models ran into trouble with large numbers. The package tried to truncate the figures and convert them into exponential values, but this did not appear to be working properly, and all that was left were garbage figures. Processing the model: In order to manipulate the data in your model you have to enter logic rules. The number of rules you can apply is large but you have to specify them without being able to refer to the model, which is not easy.

Within your rules, you can LOOP, you can READ or WRITE other files and you can specify keyboard INPUT. You can also make use of report commands, but I

found these commands less than friendly to use.

Once all this has been done, you are ready to DEFINE and COMPUTE the new model. This is the point at which errors inevitably get reported, and here the package is not very flexible.

## Performance

I found that for small models, the speed of this package was quite disappointing whenever I went into or out of the editor, or whenever I computed the model. This effect was worse with larger models; with one of 200 rows and 20 columns it took more than two minutes just to reserve the space — and further progress was very slow indeed.

There is a theoretical limit of 500 rows and columns, and a constraint of 21k on file size.

It appears, though, to be practical to use only much smaller models, owing to the severe performance drop-off as the model size increases.

## Reliability

Generally the package did what it claimed it would do, but several bugs crept in. Mysterious @ signs appeared from time to time on the screen for no apparent reason. The AD instruction did not work, and I managed to crash the system with a COMPUTE command.

The package responded with Error 99 and threw me out of FPL - losing my file in the process.

I also found that the Workfiles option on the menu didn't work, but simply threw me out of FPL when I tried to use it. And when I attempted to read a file that was not there, the system promptly hung.

## Conclusion

Like dBase II, this is no system for novices or for end-users; some fairly heavy-duty programming is needed to produce a working model. It is a powerful package and can be used for some very advanced applications, but it will most often be used to develop complex models such as sophisticated budget plans or complicated accounting analyses.

Even so, I have doubts about the reliability of this package as it stands. Compared with similar and rather more powerful packages, the Financial Planner seems to be less robust; and it does not handle large models particularly well.

I found the Financial Planner quite unfriendly to use. I shall continue to make do with VisiCalc whenever I can.

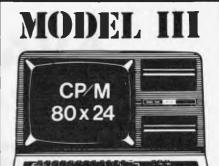

#### ★ DISK CONTROLLER

A premium controller for the Model 3 Tandy Computer. Double Density with precision LSI Data Separator for reliable performance. Mix 5 and 8 inch drives. Battery powered Clock/Calendar and gold plated edge connectors included. Sold by itself or in complete kit with Switching Power Supply. Drive brackets, cables and hardware and fitting instructions. PRICE — \$530. Disk Drives at competitive prices.

#### ★ VIDEO — CP/M EXPANSION

Your Model 3 can have 80 column by 24 lines video display, and ability to run a 64K CP/M Operating System, and even an extra 64K bank of memory, YET STILL OPERATE IN ITS ORIGINAL FORM WHEN REQUIRED. The VID-80 fits inside the computer and is simply installed following our instructions. PRICE — \$365, CP/M \$199, extra 64K \$116

#### ★ SPRINTER

Plug-in circuit with Z80B CPU to reliably "hot-up" the Model 1 or 3 by increasing the clock speed (but slowing down when required). Model 1 version optionally with Parallel Printer Port. RICE-\$135, Model 1 with Printer Port \$167

#### ★ COMM-1

RS232 and Parallel Input/Output for the Model 1. Connect a Modem and still have 16 Parallel Lines available. ASPTERM Communications Program on Stringy Floppy PRICE - \$135, or \$175 including ASPTERM.

#### ★ CICADA DIRECT MODEM

The Cicada sets new performance standards for low cost Direct Modems. Priced at under \$200 and available for immediate delivery from ASP. RS232 Interfaces to suit Model 3 available, and also our ASPTERM program for Model 3 Oisk.

#### ★ COMPLETE SYSTEMS

Configured and tested by ASP to your specifications. Telephone for a quote.

#### ★ MODEL 1 CONTROLLER

Almost here! Plugging directly into the back of a Model 1 and including your first drive. Pricing (tentative) \$580. Contact us for delivery dates.

ALL PRICES INCLUDE SALES TAX BUT ARE SUBJECT TO CHANGE. SEND YOUR NAME AND ADDRESS FOR COMPLETE PRICE LIST AND OUR NEW NEWSLETTER...FREE! NOTE NEW PHONE NUMBER AND ADDRESS

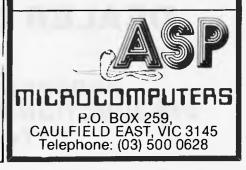

**AVAILABLE NOW** For the IBM P.C. or IBM P.C. Compatible Computer

64-256)

THE PLUS<sup>™</sup> SERIES 64K — 256K RAM

The PLUS-M<sup>™</sup> 64K — 256K EXPANDABLE MEMORY CARD

> \$349\* with 64K installed

The PLUS-S<sup>™</sup> If 64K — 256K memory expansion Parallel Printer Port RS232 Port Real Time Clock Winchester Host Adaptor

\$649\* with 64K installed

- \* 180 DAY WARRANTY
- \* FULLY IBM COMPATIBLE
- \* FULLY AUSTRALIAN DESIGNED AND MANUFACTURED
- \* FREE DELIVERY AUSTRALIA WIDE

# **OTHER PLUS PRODUCTS**

- PLUS-W
- PLUS 64K
- PLUS—COPY
- PLUS-RAMDSK
- 5 MEG WINCHESTER SYSTEM
   64K MEMORY EXPANSION
   COPY PROTECTED SOFTWARE
   RAMDISK PROGRAM

   \* Plus Sales Tax if applicable

WINCHESTER

GOLD EDGE

CONNECTOR

REAL TIMI

PARALLEL

RS232 PORT

**DEALER ENQUIRIES WELCOME** 

Available direct from:

PERSONAL COMPUTER PERIPHERALS 279 JUNCTION ROAD, CLAYFIELD, BRISBANE 4011 Telephone: (07) 57 9881

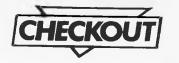

# ATARI 600XL

With the decline of the 400 and 800, Max Phillips checks-out their rejuvenated successors.

ATARI 600 X The new Atari combines a better keyboard, better expandability with existing software and add ons.

As new micros go, the Atari XL range is almost unique. New machines are usually late, full of bugs and teething troubles and desperately short of software. Atari has simply modernised its one machine - based on the 400 and 800 models. So bear in mind this is a very mature system tested, understood and tried, supported.

There will be two models, a 16k and 64k model. A third baby due in 1984 is the 1450XLD - a 64k machine with built-in disk drives, but we may not see it in Australia.

Unlike previous Ataris, the company will be offering official upgrades between models. Planned launch date and prices are not yet finalised for all the new products but the 600XL tested here will sell for \$399.

#### Presentation

Atari has stuck with its spacious and futuristic packaging. The machine itself

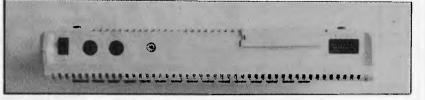

The 600XL has outputs for TV and monitor, a standard Atari peripheral port and a new Parallel bus.

if beautifully styled and miles apart from the cheap seventies science fiction look of the 400 and 800.

The only flaw is a comical looking cartridge socket covered by two flimsy metal doors. Instant reaction from almost everyone who has seen it is to poke their fingers in! It's also worth noting that although the 600XL runs with existing add-ons, it looks a bit out of place sitting next to them.

#### Documentation

The 600 will be supplied with an Owners

Guide and a 14 page introduction to Basic. We did get the flimsy Owner's Guide but the Basic booklet wasn't available.

The content is typical of Atari packaging. Oversized and mostly empty. The Owner's guide does go very quickly through the basics - setting up, self tests, keyboard and plugging cartridges in. There are even three little Basic programs for you to try.

Atari relies very heavily on its users to learn about their machines. It may be necessary to buy a Basic tutorial. This may have been reasonable in the days

pty.ltd.

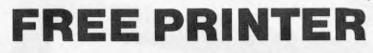

To kick off our computer division we are giving away a free CP80 printer with every Sirius computer sold.

Our price for Sirius 1 with 1.2Mb storage on twin drives is **\$5250.00** + tax

SIRIUS 1 with 10Mb Hard disk and a 1.2Mb floppy for backup + 256K ram is **\$9750.00** + tax

#### REMEMBER THESE PRICES INCLUDE A FREE PRINTER

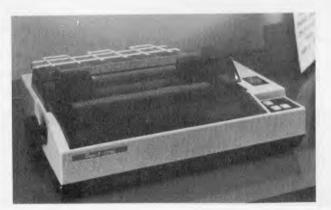

#### CP-80/1, 80-COLUMN IMPACT PRINTER

SITIUS

#### Main features of CP-80/1

- With Slide to Stratification Technology Head for High Density Dots Printing.
- ★ Low Price.
- ★ Compact and Lightweight Designed.
  - 640 Graphic Dots Line.
- ★ 80 Column Dot Matrix Printer with a full of functions.
- ★ Cartridge Ribbon.
- ★ Connectable to the many types of Computers for the Home or Office USE, also for OEM.

#### PRINTER VALUE

# **Sirius Software**

General Accounting — Stock Control/Order Processing — Payroll — Job Costing/Bill of Materials — Financial Planning/Modelling — Critical Path Analysis — Word Processing — Data Base Management — Medical/Dental/Pharmacy — Legal — Local Government — Real Estate — Property Management — Communications — Video Hire — Scientific — Engineering — Languages — Operating Systems — Utilities

#### AUTOCAD/AUTODIMENSION

The SIRIUS could be the solution to your planning and drawing problems. Coupled with a plotter this package could save you hours on each job. Price including Touchpen **\$4400**. We also have the Padmede range of accounts software available. These packages are easy to use and well supported. At **\$350** per Module, you won't get better value.

#### ALSO AVAILABLE

Wordstar — Spellbinder — CBasic 86 — Basic 86 Compiler — Fortran — Cobol — DBase 2 — Multiplan

#### All prices shown are subject to sales tax

C-TECH pty. ltd. 48 A'Beckett Street, Melbourne, Vic., 3000 . . . .ph. 347 7917 Computer Division of Ritronics Wholesale when a 400 didn't come with Basic, but the 600XL does and it should be documented. You'll also need Atarispecific magazines to keep you in touch and up to date.

#### Construction

The 600XL is superbly built — particularly for \$399. The machine is solid and produced with quality components.

Inside, the main board is covered in metal sheeting to comply with America's radio interference laws. This prevents you getting at the chips with ease — well alright — it makes putting it back together again a real problem! For those who are interested, the new machines are made from the same recipe as the old — 1 6502C and Atari's custom chips GTIA, POKEY and ANTIC.

The power supply is merely an improved version of the original units. A different plug stops you swapping new for old.

The other curio is the cartridge socket. Old Ataris were famous because they automatically cut the power supply when a cartridge was changed. This was supposedly to protect both machine and cartridge from possible damage and it also offered an automatic start whenever you swapped programs. The new socket doesn't cut the power and it doesn't hurt the cartridges. Occasionally you'll hang the system by doing it and unfortunately you do have to hit reset to actually start a new cartridge going. Still, it's better than machines where you have to switch on and off to swap catridges.

## Keyboard

The 600XL is blessed with a superb keyboard, which is, for the most part, a standard Atari layout.

There's a separate row of general purpose control buttons — Reset, Option, Select, Start and, a newcomer, Help. These make running commercial programs a real pleasure. Coupled with the Atari's ability to auto-start disk, cassette or cartridge programs, you rarely have to go near an instructions sheet to get a game going.

The only key that seems to be missing is a Pause key — useful for telephone calls, sore trigger finger or whatever. Of course, many games would be ruined if the user could freely stop and start them. But it would be a programmer's decision to implement the key or not.

When you are actually programming the machine, the keyboard suffers from too many two fingered and often two handed combinations. The screen editor is driven with Control and Shift combinations plus editing keys on the far end of the keyboard. And there are a few sneaky unlabelled combinations — Control and 1 pauses screen output for example.

The standard control keys Control A-Z generate an antique range of PET-style predefined graphics. The keys themselves aren't labelled, so for the first few weeks you'll need a keyboard chart cellotaped to your bathroom mirror.

The XL machines also have an international character set added to their repertoire and these are available in exactly the same manner as the predefined shapes. To switch between the two, you need to be in Basic and use the elegant and memorable POKE 756,204. If you aren't using Basic, you have to hope that whoever wrote your program has remembered to provide a switch.

Atari has abandoned its logo key. This used to switch between inverse and true video. The key is still there, but the legend is now an equally inpenetrable divided square that looks like it was stolen from a book on semaphore.

#### Screen

The XL machines plug straight into a TV and the 600XL also has the welcome addition of a monitor output. This drives

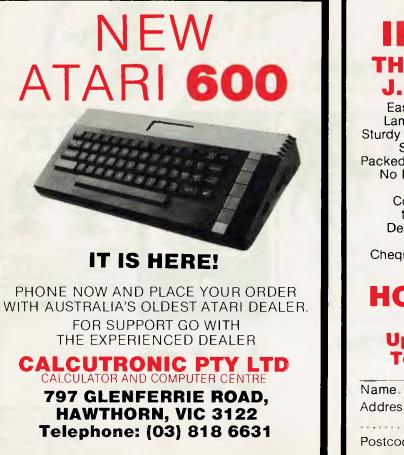

# INTRODUCING THE LOW COST MOBILE J.C. COMPUTER DESK

Easy to Assemble Laminated in Teak. Sturdy Steel Construction Solid Casters. Packed in Cardboard Box. No Freight Charges. Tax Paid. Courier delivers to your Door. Dealers Enquiries Welcome. Cheques, Money Order Payable to:

#### HOME COMPUTERS 160 Main Road, Upper Ferntree Gully (VIC) Telephone: (03) 758 2124

| Name           |
|----------------|
| Address        |
| State          |
| Postcode Phone |

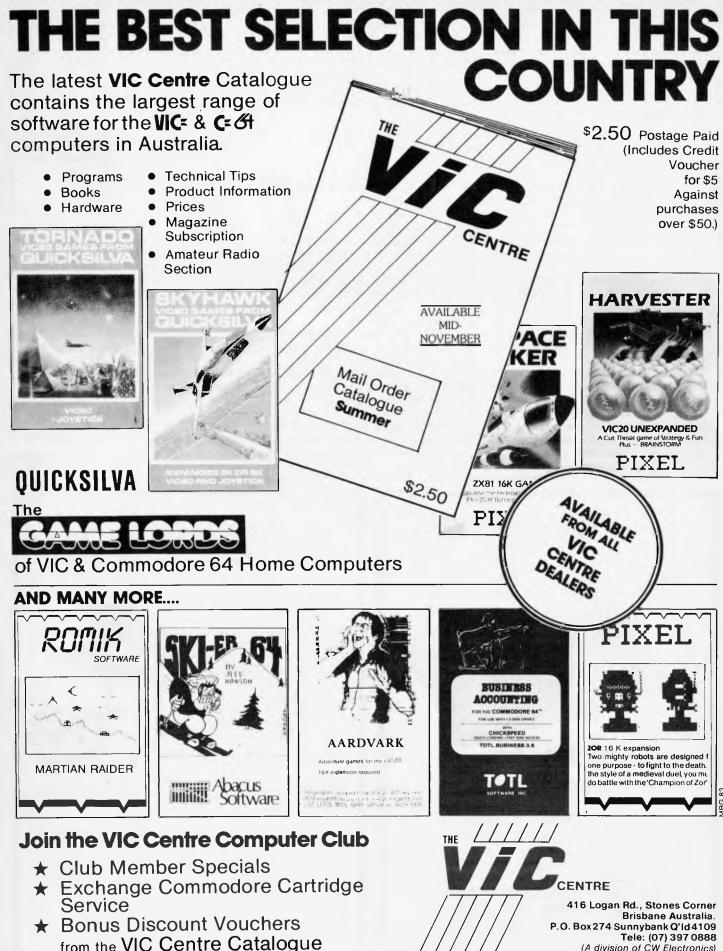

Tele: (07) 397 0888 (A division of CW Electronics)

a Composite monitor. The TV picture is a little disappointing although this could simply have been our early machine or our particular TV.

Regards actual capability, the screen is virtually unrivalled. The Ataris are capable of 16 colours at 16 brightness levels — though all 256 can't be done at the same time. The 600XL supports 16 different screen formats (or modes) — 32 if you count being able to switch a four line text window on and off at the bottom of a graphics screen. This is an improvement on the 12 modes offered by recent American 400s and 800s (those fitted with the GTIA display chip) and the nine offered by the original CTIA chip systems.

The modes allow you to select between available colours, graphics resolution, text and double height text modes and so on. The maximum resolution is  $320 \times 192$ , with the corresponding text format being 24 rows of 40 characters which seem a little old-fashioned.

The lack of 80 column text is a bind for serious use though people who use Atariwriter seem perfectly happy with it. The lack of graphics resolution is insignificant High resolution screens are useful for Computer Aided design, art, business and mathematical graphics large, static and detailed displays.

The Ataris have always been unashamed games machines where the

lack of resolution is rarely noticed. Besides, Atari has provided far more important facilities for games writers.

For starters, there's player/missile graphics — Atari's rendering of sprites. The 600XL can control moving objects on screen in hardware providing for fast, smooth arcade games. You can use them yourself though it isn't a simple task from the built-in Basic.

Other useful tricks are smooth scrolling in any direction and the ability to reassign the colour palette at will. The result is that the Atari plays arcade games as well as any TV game and almost as well as many arcade machines. All in the comfort of your own home.

The only thing that seems to be missing is user defined characters. Of course, you don't need these for games because you can use player/missile graphics. But they would be helpful for more serious programs in areas like maths and education.

If you ignore the gradual improvements to the system, Atari does seem to have developed a remarkable display system years ago. It is still a target that others have to follow.

#### Storage

The Ataris have three storage systems, cartridge, cassette and disk. The cartridges give the machine its TV game

ability, allowing non-technical users to buy it as a plug-in-and-go console.

Next up is the dedicated cassette recorder system. Atari produces its own recorder. It does take some effort to convert a standard cassette recorder for use with the system. The advantage is full remote control and superb reliability. The disadvantage is that it pushes the cost up making the 600 a very expensive 16k system.

One of the much imitated tricks is the audio track on the cassette recorder which can be reproduced via the Atari through the TV. This allows programs such as a foreign language tutor to reproduce genuine foreign speech under computer control.

Finally Atari offers a disk system with its own DOS. However, the 600XL really needs its memory expansion to make the disk system practical. You can use the elderly 810 disk drive with a horribly crammed 88k per disk or a new model 1050. This uses a dual density format to provide a small 127k per disk. One drive can be connected straight to the 600XL and if you use the 850 interface module up to four drives can be connected.

#### Expansion

The 600XL is very expandable simply because it's quite happy with existing 400 and 800 peripherals as well as a range of

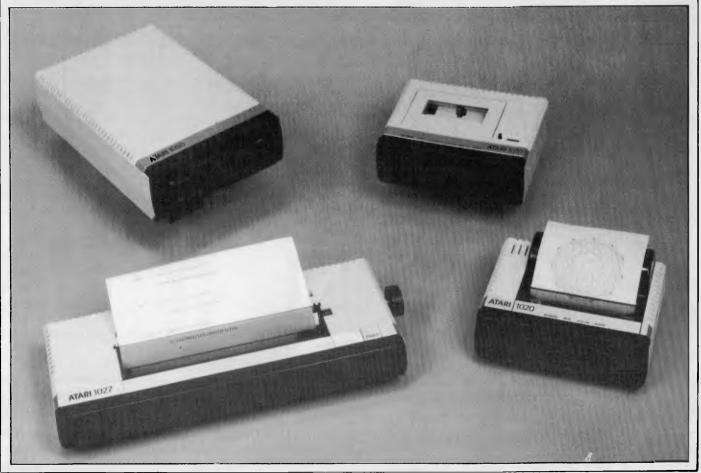

# "Finally . . . a full-featured graphics tablet at a very affordable price."

Introducing the KoalaPad Touch Tablet, it's the friendliest innovation in personal computing.

With a touch of your finger, the KoalaPad tablet takes control of your computer. Faster than a paddle controller. More versatile than a joystick. And much friendlier than a keyboard.

The KoalaPad tablet is compatible with most game software. And with the KoalaWare Micro-illustrator software

programme, it is the best way yet to create beautiful, high-resolution computer graphics.

And there are lots more KoalaWare programmes on the way for computer fans of all ages. Like the Dancing bear, a fun computer cabaret. There's a fast action spelling game and a lively music learning adventure just to name a few.

Now available from your computer dealer, so ask for a demonstration of the KoalaPad Touch Tablet. You'll discover a whole new dimension in home computing.

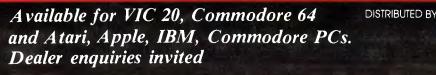

SPECIAL LIMITED OFFER from \$149-95 INCLUDING SOFTWARE PACKAGE

50 Clarence Street, Sydney Telephone (02) 29 6330

IMAGOMAT 1078

new add-ons to coincide with the launch of the XLs. The basic expansion is, of course a 64k memory module to bring the 600 in line with the big boys.

It also has the standard 'peripheral' interface as well as a new parallel bus. 'Peripheral' allows you to connect either a single unit such as a cassette recorder, disk drive or one of the new Atari printers. These are an 80 column dot matrix printer, a low cost letter quality printer and a four colour printer/plotter. Alternatively, there's a multiple interface box to which it can be connected.

The new machines come into their own with an Expander box. This uses the parallel bus and so, unlike the other new add-ons, can't be bought for the 400 and 800. The Expander has dual RS232 interfaces, a Centronics port and eight free slots for lots of goodies, both Atari and third party. Products already being whispered about are an 80 column board, clock, hard disk controller, VCS card and many more.

Atari is also planning a CP/M box providing the machines with a Z80, CP/M 2.2 and an 80 column video display. So, in theory, the 600 joins the ranks of home micros that can grow intofull business machines. So, although in terms of actual performance the 600 doesn't offer that much over a 400 or 800, it has a much better expansion capability. Coupled with the new keyboard, the 600 comes across as a much more serious hobbyist computer than its games playing pre-decessors.

The only sad loss is that the 600XL has only two joystick sockets instead of the usual four. Most of the time users won't even notice. But there's the odd piece of vitally important software that only comes into its own with four joysticks.

One bad habit of Ataris in general is their mad desire to leave you in a heap of spaghetti-style wiring. Many of the peripherals require their own power supplies and some of the boxes used to connect them need their own as well. Hopefully, the expander box will help tidy up an expanded system.

#### Basic

The 600XL breaks new ground for Atari because it has a built in Basic. However, it's not a new Basic, its the same interpreter that comes on cartridge for the 400 and 800.

It is a simple Basic, very similar to an 8k Microsoft like those supplied by Apple and Commodore. Parts of the system are very nice to use but it does have some limitations not least of which is that it is rather slow.

On the plus side, Basic has a delightful screen editor using the four cursor keys with insert and delete line and character. Many basic keywords can be simply abbreviated. Basic variable names can be of meaningful length and many simple errors are echoed with a cursor highlighting the position of the mistake.

Less friendly to the beginner are the majority of run-time errors which generate error codes rather than messages. Many of the machine's really special facilities require you to start messing about with fiddly PEEKs and POKEs. Even those features which are supported, e.g. SETCOLOR, are frequently better controlled with POKE.

So Atari Basic is perfectly adequate as a home computer language. There's nothing wrong with learning it as your first language. But be aware that there are more sophisticated versions of Basic available on other machines.

## Software

Software is the real clincher for the Atari systems. Its ancestry in arcades and TV games has given rise to a vast catalogue of professionally written and produced software. Contrary to first impressions, Atari software spans the whole spectrum games, education and business, though you'll find that a lot of software is American in nature — okay for games but useless for education.

The Atari is a stable games machine. Besides the many packages which start life on the machine, most hits from the arcades and other micros eventually find their way onto the machine. As a games playing tool, there is little to rival it

In business, the Ataris have a handful of successful packages. The original VisiCalc is available and word processing is catered for (even on a 16k 600XL) by Atari's own Atariwriter. The hobbyist isn't going to feel abandoned either. Available languages include 6502 Assembler, Forth, Pilot and a Microsoft Basic if you have a disk system. Expanded system can even run a full Pascal.

The drawback with Atari software is simply cost. Many packages come on cartridge — a medium which still seems to cost the Earth. So with the Atari you do pay extra for the quality and convenience.

#### Verdict

The XL range is very mature. It's one of the few new computers you can buy that offer a ready-made software and add on market. The system is, as its always been, a remarkably good piece of design.

The 600 takes the Ataris further away from being games machines and much more into serious hobby computing. Performance wise you don't get much over the existing 400s and 800s — if you're interested, keep an eye open for bargain special offers. What you do get is a computer with a superb keyboard with a serious expandability. When Atari delivers add-ons such as the expander box and CP/M system, the XL machines will be stiff competition for the Commodore 64.

EDUCATIONAL PROGRAMMES ARCADE TYPE GAMES STRATEGY GAMES MEMOREX DISKS PROGRAMME CASSETTES CASIO PERSONAL COMPUTERS IMAGIC VIDEO GAMES FOR ATARI & INTELLIVISION

ATARI HOME COMPUTERS

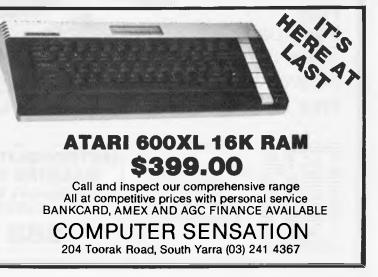

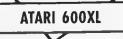

So the XLs will appeal to serious hobbyists, those prepared to pay a little more for a well built machine with a serious growth potential. And one, of course, that plays great games.

#### **Prices**

| Atari 600XL \$              | 399  |
|-----------------------------|------|
| 1010 program recorder       | 5159 |
| 1020 colour printer         | 399  |
| 1027 letter quality printer |      |
| 1050 127k disk drive \$     |      |

#### Technical specifications Price

| Price       | \$399                                                                              |
|-------------|------------------------------------------------------------------------------------|
| Processor   | 6502C 1.8 MHz                                                                      |
| RAM         | 16k-64k                                                                            |
| ROM         | 24k                                                                                |
| Text screen | 16 formats up to 40x24, 16 colours, 16 brightness levels                           |
| Graphics    | 16 formats up to 320x192, 16 shades, 16 brightness levels, player/missile graphics |
| Keyboard    | 62 keys, five special function keys                                                |
| Storage     | Dedicated cassette recorder (\$159 extra)                                          |
| •           | Built in cartridge socket                                                          |
|             | Optional disk system, up to 4 88k or 127k drives                                   |
| Interfaces  | 2 joystick ports, 'Peripheral' socket, Parallel bus                                |
| OS/Language | Atari Basic                                                                        |
| Distributor | Futuretronics, (03) 579 2011                                                       |

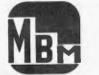

# PRESENTS

E ALERANDIA FO

**METROPOLITAN BUSINESS** 

MACHINE CO PTY. LTD.

**338-342 SYDNEY RD** 

**COBURG 3058** 

2222

# Personal Computer

IBM P.C. and XT, Apple IIe, III, Lisa

Announcing our Training Computer Training on IBM and Apple, Preventive maintenance

and care. Basic Computer Terminology and Concepts, Elements of Word Processing, Visicalc. DataBase and Accounting/ Software, Computer Setup and Installation

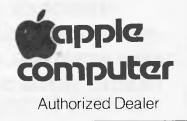

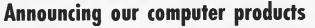

Announcing our Services 23 years of office experience, 90 day guaranteed, 5 computer consultants, Yearly maintenance agreement, 14 Vehicles, Staff of 26, On Site Service. Fully Equipped Classroom, Networking, Free Parking

**Authorised Dealer** 

IRM

Personal

Computer

Page 54 Australian Personal Computer

| 1       |
|---------|
| - ) 3 ) |
| - ) 3 ) |
| - ) 3 ) |
| - ) 3 ) |
| - ) 3 ) |
| - ) 3 ) |
| - ) 3 ) |
| 3       |
|         |
| 3       |
| ,       |
| 5       |
|         |
|         |
|         |
|         |
|         |
|         |
|         |
|         |
|         |
|         |
|         |
|         |
|         |
|         |
| -       |
| 1.0     |
| 1       |
| -       |
|         |

For Sales and Service of

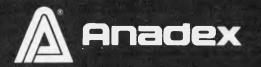

NEC

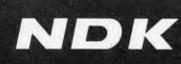

## Printers Australia wide

DATASCAPE

Datascape Int. Pty. Ltd. Sydney Office: 33 Grosvenor Street, Neutral Bay Junction N.SW. 2089 Telephone: (02) 909 1233. Telex: AA71150 Melbourne Office: 27 Ragian Street, South Melbourne, Vic. 3205. Telephone: (03) 690 3622. Telex: 30458.

Brisbane: (07) 371 7366 Adelalde: 9 (08) 332 8666 Canberra: (062) 80 5283 Hobart: (002) 72 8622

# COMMODORE

## C-64

VIC-20

8000

We have the full range of Commodore home and business computers along with a wide range of software for the Commodore computers.

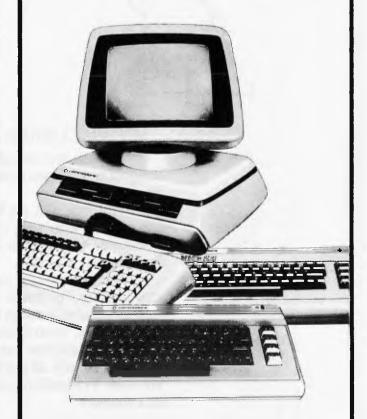

#### JUKI 6100 Daisywheel Printer

Value packed 17 CPS printer designed to run all day. Adler print wheels and IBM ribbons.

- \* Bi-directional
- \* Centronics Compatible Serial Optional
- \* Buffered
- \* Suitable for use with COMMODORE, APPLE, IBM, SORD, NEC, and many others

\$995.00 tax paid (\$875 ex tax)

# MICRO COUNTRY

332 BURWOOD ROAD, HAWTHORN 3122 Telephone: (03) 818 7152

# 7794359 for 24 FINBLED

SOMETHING UNEXPECTED HAPPENS, THE FIRST TIME YOU MEET THE NEW Zenith Z-100.

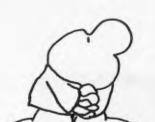

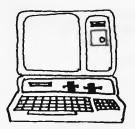

#### **VOU MAKE A FRIEND!**

Because even though the Z100's one of the most advanced desktop computers ever imagined, it's surprisingly easy to work with.

In no time at all, you'll be doing lots of things together. Like keeping better track of costs. Making more accurate projections. And using the Z100's superior graphics to illustrate your reports.

Another beauty of your relationship is the way you'll grow together. You'll soon appreciate the Z100's greater capacity - and all the other features that make it one of the most versatile, expandable, and best valued desktop systems of comparable size on the market today.

But for now, all you need to know is that the people who made TV friendly for millions have just done the same for computers.

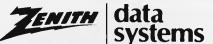

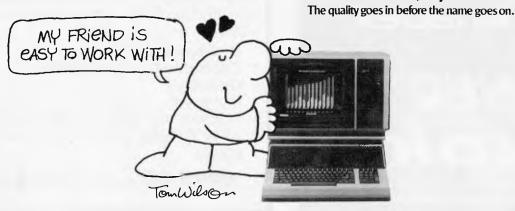

Where can you make friends with a Z100? • ADELAIDE (08) 356-7333 • BRISBANE (07) 52-7255 • HOBART (002) 28-0321 • MELBOURNE (03) 699-4999

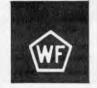

1983 Universal Press Syndicate

• PERTH (09) 277-7000 • SYDNEY (02) 648-1711 • AUCKLAND N.Z. (09) 50-4458 • WELLINGTON N.Z. (04) 69-3016

# A BEGINNER'S GUIDE TO PROGRAM CONVERSION PART 2: SIMULATING STATEMENTS

Last month Surya looked at the factors to consider when choosing between a program conversion and a complete rewrite. Here he assumes that a conversion is appropriate and analyses the procedure in detail.

The initial steps to be taken when converting a program from one dialect of Basic to another are much the same as when coding from scratch and just as much discipline is required. The starting point in either case is to have a clear understanding of what you're setting out to achieve. Make sure you can follow the logic of the program before you attempt to modify it. Spend a little time working out why the author has done things in that particular way. All this may seem unnecessary at first, but it's time well spent: the greater your understanding of the program, the easier the conversion will be.

Once you're satisfied that you have a clear overview of the program as a whole, you can look at each section in detail. Break the program down into its component subroutines. This is only possible with a reasonably structured program, but as mentioned last month, programs with poor or non-existent structuring are best left alone.

When examining each routine, take a special look at the variables. Determine which are global and which are local. Global variables are those used throughout the program. Typical global variables include scores in games, some counters, printer-settings and so on. Local variables are those whose values are used only within a given subroutine: once the routine has been exited, the values are no longer required and the variables may be used for a different purpose within another routine. Typical local variables are counters in FOR-NEXT loops and flags used to check validity of data.

The reason you need to distinguish between the two is that local variables may be freely changed or discarded as appropriate, but global variables need to be treated with a great deal of care—the program as a whole is dependent upon them. If you're lucky, the programmer will have gone to the trouble of listing all global variables in remarks at the beginning of the program, and used fixed local variables so that, for example, w is always a FOR-NEXT loop counter. Failing that, there are utility programs available that will locate variables for you.

# Coding

(Note: in the examples given below, I am using A\$ to represent any string variable

and 100 onwards whenever line numbers are required. These choices are purely arbitrary and have no significance.)

During the process of converting a program from one machine to another, you will very often come across a keyword in the original program for which your machine has no equivalent. While experienced programmers will soon find a way round the problem, those a little newer to the game may find themselves stuck for a solution. What I have done below is to look at some of the common offending statements and methods of achieving the same effect using standard Microsoft. The keywords covered are not in any particular order.

**INKEY\$:** This statement is an almost statutory presence in just about every Basic program ever written. This statement tells the computer to scan the keyboard to test for a key depression and place the result into a specified variable. The standard format is A=INKEY\$; the most common variations are A=GET\$ GET\$=A\$ and GET A\$.

The statement takes one of two forms. On most machines, the processor will carry out a single sweep of the keyboard: if a key is pressed during this scan, the value of the key pressed will be placed into the variable A\$. If no key is pressed, A\$ will be null (empty). On some machines, however, the computer will carry out a continual series of sweeps until a key-press is detected. A few machines offer both forms.

A continuous scan using the former version of INKEY\$ is straightforward: 100 A\$=INKEY\$:IF A\$="" THEN GOTO100. The BBC, however, goes a step further in offering a timed keyboard scan in the form A\$=INKEY\$(time), where time is given in 100ths of a second. To simulate this using the standard INKEY\$ statement, we use a FOR-NEXT 100 FOR A=0 TO 1000 thus: (value):A\$=INKEY\$:NEXT. The value of the variable will need to be adjusted to suit. Since different machines have different processing speeds, you'll have to experiment with different values to establish some kind of relationship between the value of the FOR-NEXT counter and real time.

Of course, the example given above would return the final key pressed if there were two or more key depressions during the scan period, but this is easily overcome: 100 FLAG=0:A\$=""

- 110 FOR A=0 TO (value)
- 120 B\$=INKEY\$:IF NOT B\$="" AND
- FLAG=0 THEN A\$=B\$:FLAG=1 130 NEXT

The value of the first key depression is now stored in A\$. If no key was pressed, then A\$ will be empty.

**INSTR:** This statement is used to search one string to find out whether it contains a second string. The format is INSTR(main string, sub-string) where the starting position of the sub-string is returned on a successful match and 0 is returned if the search fails. INSTR("APC", "P") would return 2 while INSTR("APC", "X") would return 0.

We might, for example, want to find out whether NAME\$ contains the sub-string 'Rev.'. Using INSTR, we would do this like so:

100 IF NOT(INSTR(NAME\$,"Rev.") =0) THEN PRINT NAME\$;" is a priest."

To simulate this in standard Microsoft, we use MID\$. In the above example, we would do so thus:

- 100 FLAG=0:FOR A=1 TO (LEN(NAME\$)-4
- 110 IF MID\$(NAME\$,A,4)="Rev." THEN FLAG=1
- **120 NEXT**
- 130 IF FLAG=1 THEN PRINT NAME\$"is a priest."

Note that on an Atari, line 110 would read as follows:

- 110 IF NAME\$(A,4)="Rev." THEN FLAG=1
- and on a Sinclair machine, it would read: 110 IF NAME\$(A TO A+4)="Rev." THEN FLAG=1

These differences are due to the nonstandard forms of MID\$ supported by these machines. The original example should work on all other dialects of Basic. **PROCEDURES AND FUNCTIONS:** User-definable functions are supported in varying degrees of sophistication by a number of machines. Procedures and functions make programs infinitely neater and more readable, but they don't actually achieve anything which cannot be duplicated using ordinary sub-routines.

Some dialects of Basic will allow you to GOTO or GOSUB a variable which greatly aids readability — the Basic Converter Chart will tell you which machines do if you look under GOTO.

# Rainbow 100. Its monitor lets you see 12 months into the future instead of only 7.

There's no crystal ball involved, just very advanced technology. Which is why the monitor of Digital's Rainbow 100 personal computer is so remarkable. Because it has the capability to let you view 132 columns at once-as well as the standard 80 columns found on ordinary personal computers.

In practical terms this means that you can study a full 12 months' figures in a spreadsheet program at the same time, (with an 80-column display, only 7 months' figures are immediately viewable). When working with variables that can affect your business over a whole year, the greater flexibility of the Rainbow 100 can make an important difference.

There are many other advantages to be found throughout the Rainbow 100 system. Like the superbly designed keyboard; very logically set out and very slim in profile. So you can type while your wrists are actually resting on the desktop. Or, if you prefer, just sit back and rest the keyboard on your lap. Either way it's very easy to work with.

However, the most outstanding feature of the Rainbow 100 is its astonishing versatility. Because the Rainbow 100 can run either the latest I6-bit programs or hundreds of the well-tried and tested 8-bit programs that have been the industry standard for years.

Digital's customer assistance and back-up is rather outstanding, too. When you purchase a Rainbow 100, you have access to the Digital Helpline which can assist you with most 'familiarization' problems informally over the phone. Whilst perhaps best of all for the new purchaser, is Digital's unique warranty which covers you for 12 months at your own premises.

Remember, when you buy a Rainbow 100, you're acquiring a personal computer with virtually unlimited potential. It is not restricted solely to 'stand alone' use. It also has the capability to talk to other personal computers and mainframes.

And when in the future you hopefully expand, your Rainbow 100 will expand with you. Right up to a total office network with worldwide communications abilities. Phone the toll-free number (008) 22 6446. If you are in the Sydney metropolitan area phone 412 5590. Or send in the coupon for details of your nearest Authorized Digital Dealer. Then you can monitor the capabilities of the Rainbow 100 for yourself.

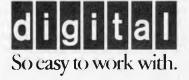

Digital Equipment Corporation, Chatswood Plaza, Railway Street, Chatswood, NSW, 2067. I'd like to see the Rainbow 100 in action. Please send me details of my nearest Authorized Digital Dealer.

\_ Address \_\_

dildilta

Phone

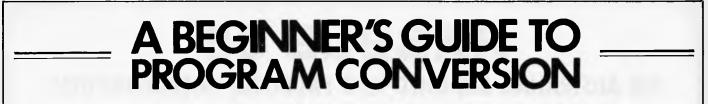

**REPEAT-UNTIL and WHILE-WEND.** These are two forms of the same control loop, one being the logical reverse of the other. WHILE-WEND checks that a given expression is true and then executes all statements up to the first WEND statement encountered. The computer then returns to the original condition to check whether it is still true. If the condition is false, the statement following the WEND statement is executed.

For example:

- 100 REM Silly example
- 110 X = 10
- 120 WHILE X>0
- 130 PRINT "The current value of X =";X;"."
- 140 X=X-1:WEND
- 150 REM X is now zero and the WHILE test fails

In a WHILE-WEND loop, the loop is repeated while the test expression is true. A REPEAT-UNTIL loop works the other way around. All statements between REPEAT and UNTIL are executed until the test expression is true. Thus the above example would be written:

- 100 REM --- Same silly example
- 110 X=10
- 120 REPEAT
- 130 PRINT "The current value of X =";X;"."
- 140 X=X-1:UNTIL X=0
- 150 REM X is now zero and the REPEAT test is satisfied

Converting from one structure to the other is thus straightforward. But the majority of present-day Basics offer neither of the above. To create the same effect, we have to use a statement that causes purists to gasp in horror and head straight for the reassurance of their micro: the GOTO.

#### Thus:

100 REM — Here we go again
110 X=10
120 PRINT "The current value of X =":X;"."

130 IF X>0 THEN X=X-1:GOTO120 140 REM - X is now zero and the test fails

While somewhat less elegant, the net result is the same. We can see that rewriting a WHILE-WEND or REPEAT-UNTIL structure is simply a matter of manually inserting the test (using IF-THEN) and pointer (GOTO).

STRING\$ is a statement which allows you to repeat a given sequence of characters. The format is STRING\$(number of times to print string,string). If you wanted to print a line of asterisks across an 80-column screen, for example, you would state: STRING\$(80,"\*"). If your machine doesn't support this statement, then we fall back once again on the ever ready FOR-NEXT loop. Thus: FOR A=1 TO 80:PRINT"\*";:NEXT, the string is simply duplicated, and the numeric argument placed in the FOR-NEXT loop.

**FAB.** This is supported by most machines.

Next month: Graphics and sound

END

| Software                                                                                                    | Spectrun                                                                                                    | Box 2101 GPO,<br>Adelaide 5001.<br>Phone: (08) 51 4868<br>Open 10 am - 8 pm Mon-Sat                                                                                                    |  |  |  |
|----------------------------------------------------------------------------------------------------|----------------------------------------------------------------------------------------------------|----------------------------------------------------------------------------------------------------|--|--|--|
| TRS 80® COLOR C                                                                                                    | OMPUTER SOFTW                                                                                                    | ARE SPECIALISTS                                                                                                    |  |  |  |
| ARCADE         Tapes           Zaksund         \$30.00           Rail Runner         \$28.50           Blochead         \$28.50           Shark Treasure         \$28.50           Planet Raider         \$28.50           Zeus         \$28.50           Tut         \$28.50                                                                                                    | ADVENTURE           Quest (Graphic)         \$22.80           Mars         \$22.80           Deathship         \$17.00           Haunted House         \$17.00           Pyramid         \$22.80           Derelict         \$22.80           Durgeons of Death         \$22.80 | UTILITIES           PXE Autoterm         \$46.60 Tape Only           Elite Calc         \$51.00T \$56.00D           Filmaster         \$35.00T \$40.00D           Formaker         \$35.00T \$40.00D           Data Base/Mailer         \$57.00T \$63.00D           Letter Writer         \$45.60T \$50.60D           Telewriter 64         \$57.00T \$68.00D |  |  |  |
| HARDWARE: Limited Stocks Only       \$34.00 pr.         Color Stick Ataritype Joystick Interface       \$34.00 pr.         Keyboards Mark Data Super Pro       \$91.20         Keyboards Micronix Premium       \$114.00         Lower Case Kit SPLC-1       \$68.00         Parallel Printer Interface (Botek)       \$91.00         Tandy Disc Controllers & Manual       \$91.00         The Voice (Speech Synthesizer) Hardware & Software Package Tape or Disc       \$137.00         All products come with an unconditional Guarantee. If defective return within 15 days for replacement.       Dealer inquiries invited |                                                                                                    |                                                                                                    |  |  |  |
| SEND SELF ADDRESSED ENVELO<br>To: SOFTWARE SPECTRUM, Box 2                                                                                                    | DPE FOR FREE CATALOGUE                                                                                                    | New Zealand Bankcard welcome                                                                                                    |  |  |  |
| Mr/Mrs/Miss/Ms<br>Phone Please charge Bankc<br>TRS80 the registered trademark of Tandy Corp.                                                                                                    |                                                                                                    | Exp. Date Sig                                                                                                    |  |  |  |

# **RABBLE 65** THE AUSTRALIAN DESIGNED AND PRODUCED MICROCOMPUTER

This powerful, compact, single board computer is now available for those people who are serious about their computing. The RABBLE 65's power is obvious by its versatility. It is rare for a computer to be available to the user at a level and price that he requires. This computer is ideal for all users, from the person who wants to construct his own to those who require a packaged system.

Some applications for the RABBLE 65 are as a cassette based machine, intelligent terminal, dedicated controller, small business machine, software development, etc.

#### Some of the Standard Features are:

- ★ 6502 CPU (2 MHZ operation)
- ★ Up to 50K Static RAM (upgradeable in 2K increments)
- ★ Full Size Keyboard with Numeric Keypad and Function Keys
- ★ 80 x 24 Column Display
- ★ Onboard Floppy Disk Controller (uses any Standard Drives)
- \* RS232C Interface (software selectable baud rate)
- ★ Standard Centronics Printer Interface
- ★ Kansas City Cassette Interface
- ★ 4 x High Speed I/O Bus Ports
- ★ Low Power Consumption (typically 1.5 2.00 amps)
- ★ 56K Bytes of Software Paged ROM
- ★ Bus Expansion Connector
- ★ 51/4" or 8" Disk Drives

#### Some Upgrades Available:

- ★ Eprom Burner
- ★ Z80 CP/M Card with an extra 64K RAM
- ★ Super High Resolution Graphics
- (expandable to 1000x1000 pixels with 16 colors)
- \* Networking
- ★ Double Density Disk Controller (IBM Format)
- \star Music Synthesiser

THESE HARDWARE UPGRADES ARE FULLY SUPPORTED BY FLEXIBLE SOFTWARE. (Some of these products are currently under development)

SYSTEM RUNS: MICROSOFT BASIC, ASSEMBLER, PASCAL, FORTRAN, GAMES, AND NUMEROUS APPLICATIONS PACKAGES

## **ATPI/1** THE ECONOMICAL **ATARI**<sup>™</sup> PRINTER INTERFACE

This New, Assembled and Tested Interface plugs directly into Joystick Port 3 and with a small modification to the System Roms it will allow you to use any Printer on the market with a Standard Centronics Type Interface.

The ATPI.1 Interface is compatible with all ATARI™ Software. The normal operation of Joystick Port 3 is not changed.

\$95 fully installed

\$85 interface

**\$35** extender centronics cable (if required) (ALL PRICES INCLUDE SALES TAX)

RING US ON OUR CABLE ASSEMBLY PRICES. WE MAKE MOST OF THE STANDARD CABLES TO ATTACH TO PRINTERS, MODEMS, ETC

AVAILABLE FROM:

#### **COMP-SOFT MICROCOMPUTER SERVICES PTY. LTD.**

235 SWAN STREET, RICHMOND, VICTORIA 3121 Telephone: (03) 429 9686, (03) 428 5269

DEALER ENQUIRIES:

COMP-SOFT MANUFACTURING PTY. LTD. 2 WILTSHIRE STREET, RINGWOOD, VICTORIA 3121 Telephone (03) 429 9779, (03) 429 4952

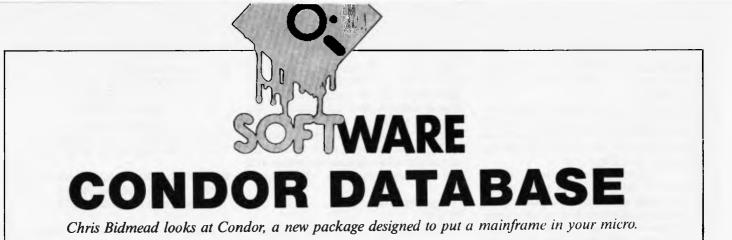

Condor Series 20 is an ambitious package that seeks to put onto a micro some of the mainframe's power to create and manipulate a 'relational database'.

The idea of the relational database began with IBM (see box: Why Relational?), and the general outlines of Condor were developed during the late 70s as mainframe software at the University of Michigan. The system itself first appeared in this country as a cut-down version for 8-bit micros and has now come full circle to Big Blue by being transported across to the IBM PC, where it runs under MS DOS.

#### Features

The strength of Condor lies in the clarity of its logic, which allows computer users to create and query their own structured database system without having to be expert programmers. The database can be sorted, compared, merged, and calculated using Condor's own Englishlike language interactively. More complex manipulations may be carried out by combining a sequence of prewritten instructions into a command file that can be stored on disk and used again and again.

Unlike some other database management systems, files are handled in Condor with no reference to physical record locations. This frees the program and the user from the tyranny of sequentiality, in terms of logic at least — which is certainly very much in the spirit of the relational idea.

#### Presentation

The software was supplied on two 5¼ in floppy disks for the review machine, the IBM XT. The same software will also run on the dual floppy version of PC, and other versions are available for CP/M-80.

Instead of the familiar dwarf-format, neatly cased manual that IBM and many of the independent application houses have accustomed us to, the disks are accompanied by about 200 pages in a blue A4 loose-leaf binder.

#### **Getting started**

Getting started with Condor is initially a matter of spending half an hour checking through a supplement of closely detailed amendments to the manual and adding new pages. Even when updated the documentation has some surprising departures from the software. Most obvious are the constant references to CP/M — no-one, it seems, has taken the trouble to revise it for DOS. The IBM user

## **CONDOR SERIES 20 COMMANDS**

| Database creation and maintenance<br>DEFINE Create a new database, redefine a database, describe a database<br>DESTROY Eliminate a database, radie or revise a HELP screen<br>REOR Reorganise the structure of a database, adding or deleting data items<br>Information input and update<br>APPEND Attach records of one database to another<br>CHANGE Change data item values in a database<br>COMBINE Attach records of two databases, creating a RESULT database<br>DELETE Delete records of a database meeting specified conditions<br>EMPTY Eliminate all data in a database<br>ENTER Insert new data into a database<br>POST Update data item values in one database eating specified conditions<br>Information processing and report writing<br>COMPARE Compute data item values in a database<br>DISPLAY Update data item values in a database<br>COMPUTE Change data item values in one database eating specified conditions<br>Information processing and report writing<br>COMPARE Compute data item values in a database<br>DISPLAY View selected records of a database<br>DISPLAY View selected records of a database<br>INDEX Create quick access path by specified data item names<br>JOIN Attach data item sol two databases in sequential order<br>PROJECT Create a RESULT database from selected data item values<br>STAX View or print a report<br>SELECT Select database records by data item values<br>TABULATE Summarise specified conditions, creating a RESULT<br>database<br>COMPUTE Continue processing of an interrupted command procedure<br>RUN Process and execute a command procedure with options for command<br>modification<br>Interfaces<br>READ Transfer records from an ASCII file to an existing database<br>COMPUTE Transfer records from a database to an ASCII sequential file<br>Utilities<br>COPY Copy a database or file<br>DATE View or enter date<br>DIC View or enter date<br>DIC View or enter date<br>DIC View or enter date<br>DIC View or enter date<br>DIC View or enter date<br>DIC View or enter date<br>DIC View or enter date<br>DIC View or enter date<br>DIC View or enter date<br>DIC View or enter date<br>DIC View or enter date<br>DIC View or enter date<br>DIC |                                   |                |                                                                 |  |
|----------------------------------------------------------------------------------------------------|-----------------------------------|----------------|-----------------------------------------------------------------|--|
| DESTROY       Eliminate a database or file         FORMAT       Create or revise a form. Create or revise a HELP screen         REORG       Reorganise the structure of a database, adding or deleting data items         Information input and update       Appendo         Attach records of one database, creating a RESULT database       Combine         CHANGE       Change data item values in a database         COMBINE       Attach records of a database meeting specified conditions         EMPTY       Eliminate all data in a database         POST       Update data item values in one database with those from another         UPDATE       Change data item values in one database meeting specified conditions         Information processing and report writing       COMPARE         COMPARE       Compare data item values in a database for (not) matching conditions and create a RESULT database         INDEX       Create quick access path by specified data item values         JOIN       Attach data items of two databases by matching data item values         JOIN       Attach data items of two database in sequential order         PROJECT       Create a RESULT database         SORT       Select database records meeting specified conditions, creating a RESULT database         SORT       Sold database records by data item values         SORT       Sold database records by da                                                                                                    | Database creation and maintenance |                |                                                                 |  |
| DESTROY       Eliminate a database or file         FORMAT       Create or revise a form. Create or revise a HELP screen         REORG       Reorganise the structure of a database, adding or deleting data items         Information input and update       AppenD         Attach records of one database to another       CHANGE         CAMBIE       Attach records of two databases, creating a RESULT database         DELETE       Delete records of a database         DETER       Iminate all data in a database         POST       Update data item values in one database with those from another         UPDATE       Change data item values in a database         POST       Update data item values in a database         OMPARE       Compare data item values in a database         OMPARE       Compare data item values in a database         OMPARE       Compare data item values in a database         DISPLAY       View selected records of a database         DISPLAY       View selected records of a database         DISPLAY       View selected records of a database         JOIN       Attach data items of two databases by matching data item values         LIST       Produce a video display of records of a database         PROJECT       Create a RESULT database         The cords of a database in sequential order                                                                                                    |                                   | DEFINE         | Create a new database, redefine a database, describe a database |  |
| REORG       Reorganise the structure of a database, adding or deleting data items         Information input and update         APPEND       Attach records of one database to another         CHANGE       Change data item values in a database         COMBINE       Attach records of two databases, creating a RESULT database         DELETE       Delete records of a database meeting specified conditions         EMPTY       Eliminate all data in a database         POST       Update data item values in one database meeting specified conditions         Information processing and report writing       CoMPARE         COMPARE       Compare data item values in no database for (not) matching conditions and create a RESULT database         INDEX       Create quick access path by specified data item values         INDEX       Create quick access path by specified data item values         JOIN       Attach data items of two databases by matching data item values         LIST       Produce a video display of records of a database         JOIN       Attach data items from selected data items values         LIST       Produce a video display of print a report         SELECT       Select database records meeting specified conditions, creating a RESULT database         SORT       Contatabase records meeting specified conditions, creating a RESULT database         SORT       Sord data                                                                                                    |                                   | DESTROY        |                                                                 |  |
| Information input and update<br>APPEND Attach records of one database to another<br>CHANGE Change data item values in a database<br>DeleTE Delete records of a database, creating a RESULT database<br>DELETE Delete records of a database meeting specified conditions<br>EMPTY Eliminate all data in a database<br>POST Update data item values in one database with those from another<br>UPDATE Change data item values in one database meeting specified conditions<br>Information processing and report writing<br>COMPARE Compare data item values in one databases<br>INDEX Compare data item values in one databases<br>INDEX Compare data item values in a database<br>INDEX Compare data item values in a database<br>INDEX Compute data item values on a database<br>INDEX Create quick access path by specified data item names<br>JOIN Attach data item solves on a database in sequential order<br>PROJECT Create quick access path by specified data item values<br>LIST Produce a video display of records of a database in sequential order<br>PROJECT Create a RESULT database from selected data items of a database<br>REPORT Create a RESULT database from selected data items of a database<br>REPORT Create a RESULT database from selected data items of a database<br>REPORT Create a RESULT database from selected data items of a database<br>REPORT Create a RESULT database from selected data items of a database<br>REPORT Create and data item values<br>STAX View or print statistics of data item values<br>STAX View or print statistics of data item values<br>TABULATE Summarise specified data item values. Print or save the result<br>TITLE Print report headings<br>Operation aids<br>HELP Assist operator in selecting procedures<br>RESTART Continue processing of an interrupted command procedure<br>RUN Process and execute a command procedure<br>RUN Process and execute a command procedure<br>READ Transfer records from a ASCII file to an existing database<br>WRITE Transfer records from a ASCII file to an existing database<br>WRITE Transfer records from a ASCII file to an existing database<br>WRITE View or enter date<br>DIC View enter i                       |                                   | FORMAT         | Create or revise a form. Create or revise a HELP screen         |  |
| Information input and update APPEND Attach records of one database to another CHANGE Change data item values in a database COMBINE Attach records of two databases, creating a RESULT database DELETE Deleter Deleter Deleter Deleter Deleter Deleter Deleter Deleter Change data item values in one database with those from another UPDATE Information processing and report writing COMPARE Compare data item values in one database INFOR COMPUTE Compare data item values in one database DISPLAY View selected records of a database INDEX Create quick access path by specified data item values JOIN Attach data items of two database in sequential order PROJECT Create a RESULT database REPORT Create a RESULT database from selected data items of a database REPORT Create a RESULT database from selected data items of a database REPORT Create a RESULT database from selected data items of a database REPORT Create a RESULT database from selected data items of a database REPORT Create a RESULT database from selected data items of a database REPORT Create a RESULT database from selected data items of a database REPORT Create a RESULT database from selected data items of a database REPORT Create a RESULT database from selected data items of a database REPORT Create a RESULT database from selected data items of a database REPORT Create a RESULT database records by data item values STAX View or print statistics of data item values STAX View or print statistics of data item values RESTART Continue processing of an interrupted command procedure RUN Process and execute a command procedure RUN Process and execute a command procedure RUN Process and execute a command procedure RUN Process and execute a command procedure RUN Process and execute a command procedure RUN Process and execute a command procedure RUN Process and execute a command procedure RUN Process and execute a command procedure RUN Process and execute a command procedure RUN Process and execute a command procedure RUN Proces and execute a command procedure RUN Process and execute                                                                                                  |                                   | REORG          |                                                                 |  |
| APPEND       Attach records of one database to another         CHANGE       Change data item values in a database         COMBINE       Attach records of two databases, creating a RESULT database         DELETE       Delete records of a database         DENTER       Insert new data into a database         POST       Update data item values in one database with those from another         UPDATE       Change data item values in a database         POST       Update data item values in a database of (not) matching conditions         Information processing and report writing       Compare data item values in two databases for (not) matching conditions and create a RESULT database         COMPUTE       Compare data item values on a database       Information processing and report writing         COMPUTE       Compare data item values on a database       Information processing of a database         DISPLAY       View selected records of a database       Information processing of a database         DISPLAY       View selected records of a database in sequential order         PRINT       Print records of a database in sequential order         PRINT       Print records of a database in sequential order         PRINT       Print records of a database in sequential order         PRINT       Print records of by data item values         SORT       Sord database <td< th=""><th></th><th>Information in</th><th></th></td<>                                                                                                    |                                   | Information in |                                                                 |  |
| CHANGE       Change data item values in a database         COMBINE       Attach records of two databases, creating a RESULT database         DELETE       Delete records of a database meeting specified conditions         EMPTY       Eliminate all data in a database         POST       Update data item values in one database with those from another         UPDATE       Change data item values in one database meeting specified conditions         Information processing and report writing       COMPARE         COmpare data item values in a database       for (not) matching conditions and create a RESULT database         COMPUTE       Compare data item values on a database         DISPLAY       View selected records of a database         JOIN       Attach data items of two databases from selected data item values         LIST       Produce a video display of records of a database         JOIN       Attach data items of two databases from selected data items values         LIST       Produce a video display of records of a database         PROJECT       Create a RESULT database         SORT       Select database records by data item values         STAX       View or print statistics of data items values         TabuLATE       Summarise specified data item values         STAX       View or print statistics of data items values         TA                                                                                                    |                                   |                | •                                                               |  |
| COMBINE       Attach records of two databases, creating a RESULT database         DELETE       Delete records of a database meeting specified conditions         EMPTY       Eliminate all data in a database         POST       Update data item values in one database meeting specified conditions         Import of the end of the values in a database meeting specified conditions       Information processing and report writing         COMPARE       Compare data item values in a database meeting specified conditions         Information processing and report writing       Compare data item values in a database         COMPARE       Compare data item values on a database         DISPLAY       View selected records of a database         DISPLAY       View selected records of a database         JOIN       Attach data items of two databases by matching data item values         LIST       Produce a vide display of records of a database in sequential order         PROJECT       Create a RESULT database in sequential order         PROJECT       Create a RESULT database records meeting specified conditions, creating a RESULT database         SORT       Sort database records by data item values         STAX       View or print statistics of data items values         STAX       View or print statistics of data item values. Print or save the result         TITLE       Print report headings                                                                                                    |                                   | CHANGE         |                                                                 |  |
| DELETE       Delete records of a database meeting specified conditions         EMPTY       Eliminate all data in a database         POST       Update data into a database         POST       Update data item values in one database with those from another         UPDATE       Change data item values in one database meeting specified conditions         Information processing and report writing         COMPARE       Compare data item values in two databases for (not) matching conditions and create a RESULT database         COMPUTE       Compute data item values on a database         DISPLAY       View selected records of a database         INDEX       Create quick access path by specified data item names         JOIN       Attach data items of two databases by matching data item values         LIST       Produce a video display of records of a database         PRINT       Print records of a database from selected data item values         LIST       Produce a video display of records of a database         REPORT       Create a RESULT database from selected data items of a database         REPORT       Create a RESULT database from selected data items of a database         SORT       Sort database records by data iten values         STAX       View or print statistics of data items values         TABULATE       Summarise specified data item values.      <                                                                                                    |                                   |                |                                                                 |  |
| EMPTY       Eliminate all data in a database         ENTER       Insert new data into a database         POST       Update data item values in one database with those from another         UPDATE       Change data item values in one database meeting specified conditions         Information processing and report writing       Compare data item values in two databases for (not) matching conditions and create a RESULT database         COMPARE       Compute data item values on a database         DISPLAY       View selected records of a database         JOIN       Attach data items of two databases by matching data item values         JOIN       Attach data items of two databases by matching data item values         JOIN       Attach data items of two databases by matching data item values         JOIN       Attach data items of two databases in sequential order         PRINT       Print records of a database in sequential order         PRINT       Create a RESULT database from selected data items values         SELECT       Select database records meeting specified conditions, creating a RESULT database         SORT       Sort database records by data item values         STAX       View or print statistics of data items values         TABULATE       Summarise specified data item values. Print or save the result         TITLE       Print report headings         Operati                                                                                                    |                                   |                | Delete records of a database meeting specified conditions       |  |
| ENTER       Insert new data into a database         POST       Update data item values in one database with those from another         UPDATE       Change data item values in a database meeting specified conditions         Information processing and report writing       Compare data item values in two database meeting specified conditions and create a RESULT database         COMPARE       Compute data item values on a database       DispLay         DispLAY       View selected records of a database         INDEX       Create quick access path by specified data item names         JOIN       Attach data items of two databases by matching data item values         LIST       Produce a video display of records of a database in sequential order         PRINT       Print records of a database in sequential order         PROJECT       Create, and RESULT database in sequential order         PROJECT       Create, and RESULT database in sequential order         PROJECT       Create, modify or print a report         SELECT       Select database records meeting specified conditions, creating a RESULT database         SORT       Sort database records by data item values         STAX       View or print statistics of data items values         TABULATE       Summarise specified data item values. Print or save the result         TITLE       Print report headings         O                                                                                                    |                                   |                |                                                                 |  |
| POST       Update data item values in one database with those from another         UPDATE       Change data item values in a database meeting specified conditions         Information processing and report writing       Compare data item values in two databases for (not) matching conditions and create a RESULT database         COMPARE       Compute data item values on a database         DISPLAY       View selected records of a database         INDEX       Create quick access path by specified data item names         JOIN       Attach data items of two databases by matching data item values         LIST       Produce a video display of records of a database in sequential order         PRINT       Print records of a database in sequential order         PROJECT       Create a RESULT database from selected data items of a database         REPORT       Create, modify or print a report         Statabase       Sort       Sort database records by data item values         STAX       View or print statistics of data items values         TABULATE       Summarise specified data item values. Print or save the result         TITLE       Print report headings         Operation aids       HELP       Assist operator in selecting procedures         RESTART       Continue processing of an interrupted command procedure         RUN       Process and execute a command procedure with options fo                                                                                                    |                                   |                |                                                                 |  |
| UPDATE       Change data item values in a database meeting specified conditions         Information processing and report writing       Compare data item values in two databases for (not) matching conditions and create a RESULT database         COMPARE       Compute data item values on a database         DISPLAY       View selected records of a database         DISPLAY       View selected records of a database         JOIN       Attach data items of two databases by matching data item values         JOIN       Attach data items of two databases by matching data item values         LIST       Produce a video display of records of a database in sequential order         PROJECT       Create a RESULT database in sequential order         PROJECT       Create a RESULT database in sequential order         PROJECT       Create a RESULT database in sequential order         PROJECT       Create a RESULT database in sequential order         PROJECT       Create a RESULT database records meeting specified conditions, creating a RESULT database         SORT       Sort database records meeting values         STAX       View or print statistics of data item values         STAX       View or print statistics of data item values         TabulATE       Summarise specified data item values         Print records from an ASCII file to an existing database       Modification         I                                                                                                    |                                   |                |                                                                 |  |
| Information processing and report writing<br>COMPARE Compare data item values in two databases for (not) matching conditions and<br>create a RESULT database<br>COMPUTE Compute data item values on a database<br>DISPLAY View selected records of a database<br>INDEX Create quick access path by specified data item names<br>JOIN Attach data items of two databases by matching data item values<br>LIST Produce a video display of records of a database in sequential order<br>PRINT Print records of a database in sequential order<br>PROJECT Create a RESULT database in sequential order<br>PROJECT Create a RESULT database from selected data items of a database<br>REPORT Create a database records meeting specified conditions, creating a RESULT<br>database<br>SORT Sort database records meeting specified conditions, creating a RESULT<br>database<br>SORT Sort database records by data item values<br>STAX View or print statistics of data item values<br>STAX View or print statistics of data item values<br>TABULATE Summarise specified data item values. Print or save the result<br>TITLE Print report headings<br>Operation aids<br>HELP Assist operator in selecting procedures<br>RESTART Continue processing of an interrupted command procedure<br>RUN Process and execute a command procedure with options for command<br>modification<br>Interfaces<br>READ Transfer records from an ASCII file to an existing database<br>WRITE Transfer records from an ASCII sequential file<br>Utilities<br>COPY Copy a database or file<br>DATE View or enter date<br>DIC View entries in the data dictionary<br>DIR View the list of files in the disk directory<br>LOGDISK Log a new disk in the computer<br>RENAME Change the name of a database<br>SYSTEM Exit from back to operating system                                                                                                    |                                   |                |                                                                 |  |
| COMPARECompare data item values in two databases for (not) matching conditions and<br>create a RESULT databaseCOMPUTECompute data item values on a databaseDISPLAYView selected records of a databaseINDEXCreate quick access path by specified data item namesJOINAttach data item sof two databases by matching data item valuesJOINAttach data item sof two databases by matching data item valuesJOINAttach data item sof two databases by matching data item valuesJOINAttach data item sof two databases by matching data item valuesJOINAttach data item sof two databases by matching data item valuesJOINCreate modify or print arcportSELECTSelect database records meeting specified conditions, creating a RESULT<br>databaseSORTSont database records by data item valuesSTAXView or print statistics of data item valuesTABULATESummarise specified data item values.TABULATESummarise specified data item values.TABULATESummarise specified data item values.ThereforePrint report headingsOperation aidsProcess and execute a command procedure<br>modificationInterfacesTransfer records from an ASCII file to an existing databaseWRITETransfer records from a database to an ASCII sequential fileUtilitiesCopy a database or file<br>DATEODICView or enter date<br>DICDICView or enter date<br>DICDICView the list of files in the data dictionary<br>DIRDIRView the list of files in the databas                                                                                                    |                                   |                |                                                                 |  |
| COMPUTE       Compute data item values on a database         DISPLAY       View selected records of a database         DISPLAY       View selected records of a database         JOIN       Attach data items of two databases by matching data item values         JOIN       Attach data items of two databases by matching data item values         JOIN       Attach data items of two databases by matching data item values         JOIN       Attach data items of two databases by matching data item values         LIST       Produce a video display of records of a database in sequential order         PRINT       Print records of a database in sequential order         PROJECT       Create a RESULT database from selected data items of a database         REPORT       Create, modify or print a report         SELECT       Select database records by data item values         STAX       View or print statistics of data item values         STAX       View or print statistics of data item values         TITLE       Print report headings         Operation aids       HELP         HELP       Assist operator in selecting procedures         READ       Transfer records from an ASCII file to an existing database         WRITE       Transfer records from a database to an ASCII sequential file         Utilities       COPY       Copy a datab                                                                                                    |                                   |                |                                                                 |  |
| COMPUTECompute data item values on a databaseDISPLAYView selected records of a databaseINDEXCreate quick access path by specified data item namesJOINAttach data items of two databases by matching data item valuesLISTProduce a video display of records of a database in sequential orderPRINTPrint records of a database in sequential orderPROJECTCreate a RESULT database from selected data items of a databaseREPORTCreate, modify or print a reportSELECTSelect database records meeting specified conditions, creating a RESULT<br>databaseSORTSort database records by data item valuesSTAXView or print statistics of data items valuesTABULATESummarise specified data item valuesSTAXView or print statistics of data item valuesOperation aidsPrint report headingsMELPAssist operator in selecting proceduresRESTARTContinue processing of an interrupted command procedureRUNProcess and execute a command procedure with options for command<br>modificationInterfacesREADREADTransfer records from an ASCII file to an existing databaseWRITETransfer records from a database to an ASCII sequential fileUtilitiesCOPYCopy a database or fileDICView the list of files in the data dictionaryDIRView the list of files in the disk directoryLOGDISKLog anew disk in the computerRENAMEChange the name of a database or fileSAVESave a RESULT database<                                                                                                    |                                   | COMPARE        |                                                                 |  |
| DISPLAYView selected records of a databaseINDEXCreate quick access path by specified data item namesJOINAttach data items of two databases by matching data item valuesLISTProduce a video display of records of a database in sequential orderPRINTPrint records of a database in sequential orderPRINTPrint records of a database from selected data items of a databaseREPORTCreate a RESULT database from selected data items of a databaseSELECTSelect database records meeting specified conditions, creating a RESULT<br>databaseSORTSort database records by data item valuesSTAXView or print statistics of data items valuesSTAXView or print statistics of data items valuesSTAXView or print statistics of data item valuesOperation aidsHELPHELPAssist operator in selecting proceduresRESTARTContinue processing of an interrupted command procedureRUNProcess and execute a command procedureRUNProcess and execute a command procedure with options for command<br>modificationInterfacesREADREADTransfer records from an ASCII file to an existing databaseWRITEUse or enter dateDICView or enter dateDICView or enter dateDICView the list of files in the data dictionaryDIRView the list of files in the database or fileSATESave a RESULT databaseSATESave a RESULT databaseSATESave a RESULT databaseSATESave a RESU                                                                                                    |                                   | COMPUTE        |                                                                 |  |
| INDEXCreate quick access path by specified data item namesJOINAttach data items of two databases by matching data item valuesLISTProduce a video display of records of a database in sequential orderPRINTPrint records of a database in sequential orderPROJECTCreate a RESULT database from selected data items of a databaseREPORTCreate, modify or print a reportSELECTSelect database records meeting specified conditions, creating a RESULT<br>databasedatabaseSort database records by data item valuesSTAXView or print statistics of data items valuesTABULATESummarise specified data item values. Print or save the resultTITLEPrint report headingsOperation aidsPrint eport in selecting proceduresRESTARTContinue processing of an interrupted command procedureRUNProcess and execute a command procedureRUNProcess and execute a command procedureWRITETransfer records from an ASCII file to an existing databaseWRITEView or neter dateDICView or enter dateDICView or enter dateDICView or enter dateDICView or enter dateDICView or a database or fileSAVESave a RESULT databaseSAVESave a RESULT databaseSAVESave a RESULT databaseSAVESave a RESULT databaseSAVESave a RESULTSAVESave a RESULT databaseSYSTEMExit from back to operating system                                                                                                    |                                   |                |                                                                 |  |
| JOINAttach data items of two databases by matching data item valuesLISTProduce a video display of records of a database in sequential orderPRINTPrint records of a database in sequential orderPROJECTCreate a RESULT database from selected data items of a databaseREPORTCreate, modify or print a reportSELECTSelect database records meeting specified conditions, creating a RESULT<br>databaseSORTSort database records by data item valuesSTAXView or print statistics of data items valuesTABULATESummarise specified data item values. Print or save the resultTITLEPrint report headingsOperation aidsHELPAssist operator in selecting proceduresRESTARTContinue processing of an interrupted command procedureRUNProcess and execute a command procedure with options for command<br>modificationInterfacesREADREADTransfer records from an ASCII file to an existing databaseWRITETransfer records from a database to an ASCII sequential fileUtilitiesView or enter dateDICView or enter dateDICView or enter dateDIRView of files in the data dictionaryDIRView to files in the computerRENAMEChange the name of a database or fileSAVESave a RESULT databaseSAVESave a RESULT databaseSAVESave a RESULT databaseSYSTEMExit from back to operating system                                                                                                    |                                   |                |                                                                 |  |
| LISTProduce a video display of records of a database in sequential orderPRINTPrint records of a database in sequential orderPRINTPrint records of a database in sequential orderPROJECTCreate a RESULT database from selected data items of a databaseREPORTCreate, modify or print a reportSELECTSelect database records meeting specified conditions, creating a RESULT<br>databaseSORTSort database records by data item valuesSTAXView or print statistics of data items valuesTABULATESummarise specified data item values.Print report headingsOperation aidsHELPAssist operator in selecting proceduresRESTARTContinue processing of an interrupted command procedure<br>Process and execute a command procedureRUNProcess and execute a command procedure<br>modificationInterfacesTransfer records from an ASCII file to an existing databaseWRITETransfer records from a database to an ASCII sequential file<br>UtilitiesCOPYCopy a database or file<br>DICDATEView or enter date<br>DICDIRView the list of files in the disk directory<br>LOGDISKLog a new disk in the computer<br>RENAMEChange the name of a database<br>of a database or file<br>SAVESAVESwe a RESULT database<br>SYSTEMExit from back to operating system                                                                                                    |                                   |                |                                                                 |  |
| PRINT       Print records of a database in sequential order         PROJECT       Create a RESULT database from selected data items of a database         REPORT       Create, modify or print a report         SELECT       Select database records meeting specified conditions, creating a RESULT database         SORT       Sort database records by data item values         STAX       View or print statistics of data items values         TABULATE       Summarise specified data item values. Print or save the result         TITLE       Print report headings         Operation aids       HELP         Assist operator in selecting procedures         RESTART       Continue processing of an interrupted command procedure         PINN       Process and execute a command procedure with options for command modification         Interfaces       READ         Transfer records from an ASCII file to an existing database         WRITE       Transfer records from a database to an ASCII sequential file         Utilities       Copy a database or file         DATE       View or enter date         DIC       View or the data dictionary         DIR       View or enter date         CASUL       Qa anew disk in the computer         RENAME       Change the name of a database or file         SAVE       S                                                                                                    |                                   |                |                                                                 |  |
| PROJECT       Create a RESULT database from selected data items of a database         REPORT       Create, modify or print a report         SELECT       Select database records meeting specified conditions, creating a RESULT database         SORT       Sort database records by data item values         STAX       View or print statistics of data items values         TABULATE       Summarise specified data item values. Print or save the result         TITLE       Print report headings         Operation aids       HELP         HELP       Assist operator in selecting procedures         RESTART       Continue processing of an interrupted command procedure         RUN       Process and execute a command procedure with options for command modification         Interfaces       READ         READ       Transfer records from an ASCII file to an existing database         WRITE       Transfer records from a database to an ASCII sequential file         Utilities       Copy a database or file         DIC       View or enter date         DIC       View or disk in the computer         RENAME       Change the name of a database or file         SAVE       Save a RESULT         SAVE       Save a RESULT         SAVE       Save a RESULT database         SAVE       Save a R                                                                                                    |                                   |                |                                                                 |  |
| REPORT<br>SELECTCreate, modify or print a report<br>Select database records meeting specified conditions, creating a RESULT<br>databaseSORTSort database records by data item valuesSTAXView or print statistics of data item valuesTABULATESummarise specified data item values. Print or save the resultTITLEPrint report headingsOperation aidsPrint report is selecting proceduresHELPAssist operator in selecting proceduresRESTARTContinue processing of an interrupted command procedureRUNProcess and execute a command procedure with options for command<br>modificationInterfacesTransfer records from an ASCII file to an existing databaseWRITETransfer records from a database to an ASCII sequential fileUtilitiesCopy a database or fileDATEView or enter dateDICView the list of files in the data dictionaryDIRView the list of files in the disk directoryLOGDISKLog a new disk in the computerRENAMEChange the name of a database or fileSAVESave a RESULT databaseSETSet operating parametersSYSTEMExit from back to operating system                                                                                                    |                                   |                |                                                                 |  |
| SELECT       Select database records meeting specified conditions, creating a RESULT database         SORT       Sort database records by data item values         STAX       View or print statistics of data item values         STAX       View or print statistics of data item values         STAX       View or print statistics of data item values         TABULATE       Summarise specified data item values. Print or save the result         TITLE       Print report headings         Operation aids       HELP         HELP       Assist operator in selecting procedures         RESTART       Continue processing of an interrupted command procedure         Process and execute a command procedure with options for command modification         Interfaces       Transfer records from an ASCII file to an existing database         WRITE       Transfer records from a database to an ASCII sequential file         Utilities       COPY       Copy a database or file         DATE       View or enter date         DIC       View entries in the data dictionary         DIR       View the list of files in the disk directory         LOGDISK       Log a new disk in the computer         RENAME       Change the name of a database or file         SAVE       Set operating parameters         SYSTEM       Exit from back to                                                                                                    |                                   |                |                                                                 |  |
| database         SORT       Sort database records by data item values         STAX       View or print statistics of data item values         STAX       View or print statistics of data item values         TABULATE       Summarise specified data item values. Print or save the result         TITLE       Print report headings         Operation aids       HELP         HELP       Assist operator in selecting procedures         RESTART       Continue processing of an interrupted command procedure         RUN       Process and execute a command procedure with options for command modification         Interfaces       Transfer records from an ASCII file to an existing database         WRITE       Transfer records from a database to an ASCII sequential file         Utilities       COPY       Copy a database or file         DATE       View or enter date         DIC       View entries in the data dictionary         DIR       View the list of files in the disk directory         LOGDISK       Log a new disk in the computer         RENAME       Change the name of a database or file         SAVE       Set operating parameters         SYSTEM       Exit from back to operating system                                                                                                    |                                   |                |                                                                 |  |
| SORTSort database records by data item valuesSTAXView or print statistics of data items valuesTABULATESummarise specified data item values. Print or save the resultTITLEPrint report headingsOperation aidsAssist operator in selecting proceduresHELPAssist operator in selecting proceduresRESTARTContinue processing of an interrupted command procedureRUNProcess and execute a command procedure with options for command modificationInterfacesREADREADTransfer records from an ASCII file to an existing databaseWRITETransfer records from a database to an ASCII sequential fileUtilitiesCopy a database or fileDICView or enter dateDICView entries in the data dictionaryDIRView the list of files in the disk directoryLOGDISKLog a new disk in the computerRENAMEChange the name of a database or fileSAVESave a RESULT databaseSYSTEMExit from back to operating system                                                                                                    |                                   | SELECT         |                                                                 |  |
| STAX       View or print statistics of data items values         TABULATE       Summarise specified data item values. Print or save the result         TITLE       Print report headings         Operation aids       HELP         HELP       Assist operator in selecting procedures         RESTART       Continue processing of an interrupted command procedure         RUN       Process and execute a command procedure with options for command modification         Interfaces       READ         READ       Transfer records from an ASCII file to an existing database         WRITE       Transfer records from a database to an ASCII sequential file         Utilities       Copy a database or file         DATE       View or the data         DIC       View the list of files in the disk directory         LOGDISK       Log a new disk in the computer         RENAME       Change the name of a database or file         SAVE       Save a RESULT database         SET       Set operating parameters         SYSTEM       Exit from back to operating system                                                                                                    |                                   |                |                                                                 |  |
| TABULATE       Summarise specified data item values. Print or save the result         TITLE       Print report headings         Operation aids       Print report headings         HELP       Assist operator in selecting procedures         RESTART       Continue processing of an interrupted command procedure         RUN       Process and execute a command procedure with options for command modification         Interfaces       READ         Transfer records from an ASCII file to an existing database         WRITE       Transfer records from a database to an ASCII sequential file         Utilities       COPY         COPY       Copy a database or file         DATE       View or enter date         DIC       View entries in the data dictionary         DIR       View the list of files in the disk directory         LOGDISK       Log a new disk in the computer         RENAME       Change the name of a database or file         SAVE       Save a RESULT database         SET       Set operating parameters         SYSTEM       Exit from back to operating system                                                                                                    |                                   |                |                                                                 |  |
| TITLEPrint report headingsOperation aidsHELPAssist operator in selecting proceduresRESTARTContinue processing of an interrupted command procedureRUNProcess and execute a command procedure with options for command<br>modificationInterfacesREADTransfer records from an ASCII file to an existing database<br>WRITECOPYCopy a database or file<br>UtilitiesCOPYCopy a database or file<br>View or enter dateDICView or enter date<br>dist of files in the data dictionary<br>DIRDIRView the list of files in the disk directory<br>LOGDISKLOGDISKLog a new disk in the computer<br>RENAMERENAMEChange the name of a database or file<br>SAVESAVESave a RESULT database<br>Stoperating parameters<br>SYSTEMExit from back to operating system                                                                                                    |                                   | +              |                                                                 |  |
| Operation aids         HELP       Assist operator in selecting procedures         RESTART       Continue processing of an interrupted command procedure         RUN       Process and execute a command procedure with options for command modification         Interfaces       Transfer records from an ASCII file to an existing database         WRITE       Transfer records from a database to an ASCII sequential file         Utilities       Copy a database or file         DATE       View or enter date         DIC       View entries in the data dictionary         DIR       View the list of files in the disk directory         LOGDISK       Log a new disk in the computer         RENAME       Change the name of a database or file         SAVE       Save a RESULT database         SET       Set operating parameters         SYSTEM       Exit from back to operating system                                                                                                    |                                   |                |                                                                 |  |
| HELP<br>RESTART<br>RUNAssist operator in selecting procedures<br>Continue processing of an interrupted command procedure<br>Process and execute a command procedure with options for command<br>modificationInterfacesTransfer records from an ASCII file to an existing database<br>WRITEREADTransfer records from a database to an ASCII sequential fileUtilitiesCopy a database or fileDATEView or enter dateDICView entries in the data dictionaryDIRView the list of files in the disk directoryLOGDISKLog a new disk in the computer<br>RENAMERENAMEChange the name of a database or fileSAVESave a RESULT database<br>Set operating parameters<br>SYSTEM                                                                                                    |                                   |                |                                                                 |  |
| RESTART<br>RUN       Continue processing of an interrupted command procedure         Process and execute a command procedure with options for command modification         Interfaces         READ       Transfer records from an ASCII file to an existing database         WRITE       Transfer records from a database to an ASCII sequential file         Utilities       Copy         COPY       Copy a database or file         DATE       View or enter date         DIC       View entries in the data dictionary         DIR       View the list of files in the disk directory         LOGDISK       Log a new disk in the computer         RENAME       Change the name of a database or file         SAVE       Save a RESULT database         SET       Set operating parameters         SYSTEM       Exit from back to operating system                                                                                                    |                                   |                |                                                                 |  |
| RUN       Process and execute a command procedure with options for command modification         Interfaces       Transfer records from an ASCII file to an existing database         READ       Transfer records from an ASCII file to an existing database         WRITE       Transfer records from an ASCII file to an ASCII sequential file         Utilities       COPY         COPY       Copy a database or file         DATE       View or enter date         DIC       View entries in the data dictionary         DIR       View the list of files in the disk directory         LOGDISK       Log a new disk in the computer         RENAME       Change the name of a database or file         SAVE       Save a RESULT database         SET       Set operating parameters         SYSTEM       Exit from back to operating system                                                                                                    |                                   |                |                                                                 |  |
| Interfaces       modification         READ       Transfer records from an ASCII file to an existing database         WRITE       Transfer records from a database to an ASCII sequential file         Utilities       COPY         COPY       Copy a database or file         DATE       View or enter date         DIC       View entries in the data dictionary         DIR       View the list of files in the disk directory         LOGDISK       Log a new disk in the computer         RENAME       Change the name of a database         SAVE       Save a RESULT database         SET       Set operating parameters         SYSTEM       Exit from back to operating system                                                                                                    |                                   |                |                                                                 |  |
| Interfaces         READ       Transfer records from an ASCII file to an existing database         WRITE       Transfer records from a database to an ASCII sequential file         Utilities       COPY         COPY       Copy a database or file         DATE       View or enter date         DIC       View entries in the data dictionary         DIR       View the list of files in the disk directory         LOGDISK       Log a new disk in the computer         RENAME       Change the name of a database or file         SAVE       Save a RESULT database         SET       Set operating parameters         SYSTEM       Exit from back to operating system                                                                                                    |                                   | RUN            |                                                                 |  |
| READ<br>WRITE<br>UtilitiesTransfer records from an ASCII file to an existing database<br>wrate and a database to an ASCII sequential fileUtilitiesCopy a database or file<br>DATEDATE<br>DICView or enter date<br>Utilities in the data dictionary<br>DIRDIC<br>DIRView the list of files in the disk directory<br>LOGDISK<br>A Log a new disk in the computer<br>RENAME<br>Change the name of a database or file<br>SAVE<br>SAVE<br>SAVE<br>SET<br>Set operating parameters<br>SYSTEMSave a RESULT database<br>base to operating system                                                                                                    |                                   |                | modification                                                    |  |
| WRITE       Transfer records from a database to an ASCII sequential file         Utilities       Copy       Copy a database or file         DATE       View or enter date       Dic         DIC       View or enter dat       Copy a database or file         DIC       View entries in the data dictionary       Dir         DIR       View the list of files in the disk directory       Log a new disk in the computer         RENAME       Change the name of a database or file       Save a RESULT database         SET       Set operating parameters       Stoperating system                                                                                                    |                                   |                |                                                                 |  |
| Utilities         COPY       Copy a database or file         DATE       View or enter date         DIC       View entries in the data dictionary         DIR       View the list of files in the disk directory         LOGDISK       Log a new disk in the computer         RENAME       Change the name of a database or file         SAVE       Save a RESULT database         SET       Set operating parameters         SYSTEM       Exit from back to operating system                                                                                                    |                                   | READ           | Transfer records from an ASCII file to an existing database     |  |
| COPYCopy a database or fileDATEView or enter dateDICView entries in the data dictionaryDIRView the list of files in the disk directoryLOGDISKLog a new disk in the computerRENAMEChange the name of a database or fileSAVESave a RESULT databaseSETSet operating parametersSYSTEMExit from back to operating system                                                                                                    |                                   |                | Transfer records from a database to an ASCII sequential file    |  |
| DATE       View or enter date         DIC       View or enter date         DIC       View entries in the data dictionary         DIR       View the list of files in the disk directory         LOGDISK       Log a new disk in the computer         RENAME       Change the name of a database or file         SAVE       Save a RESULT database         SET       Set operating parameters         SYSTEM       Exit from back to operating system                                                                                                    |                                   | Utilities      |                                                                 |  |
| DIC       View entries in the data dictionary         DIR       View the list of files in the disk directory         LOGDISK       Log a new disk in the computer         RENAME       Change the name of a database or file         SAVE       Save a RESULT database         SET       Set operating parameters         SYSTEM       Exit from back to operating system                                                                                                    |                                   | COPY           | Copy a database or file                                         |  |
| DIR       View the list of files in the disk directory         LOGDISK       Log a new disk in the computer         RENAME       Change the name of a database or file         SAVE       Save a RESULT database         SET       Set operating parameters         SYSTEM       Exit from back to operating system                                                                                                    |                                   | DATE           | View or enter date                                              |  |
| LOGDISK       Log a new disk in the computer         RENAME       Change the name of a database or file         SAVE       Save a RESULT database         SET       Set operating parameters         SYSTEM       Exit from back to operating system                                                                                                    |                                   | DIC            | View entries in the data dictionary                             |  |
| RENAME     Change the name of a database or file       SAVE     Save a RESULT database       SET     Set operating parameters       SYSTEM     Exit from back to operating system                                                                                                    |                                   | DIR            | View the list of files in the disk directory                    |  |
| SAVE     Save a RESULT database       SET     Set operating parameters       SYSTEM     Exit from back to operating system                                                                                                    |                                   | LOGDISK        | Log a new disk in the computer                                  |  |
| SET         Set operating parameters           SYSTEM         Exit from back to operating system                                                                                                    |                                   | RENAME         |                                                                 |  |
| SYSTEM Exil from back to operating system                                                                                                    |                                   | SAVE           | Save a RESULT database                                          |  |
|                                                                                                    |                                   | SET            | Set operating parameters                                        |  |
|                                                                                                    |                                   | SYSTEM         |                                                                 |  |
|                                                                                                    |                                   | TERM           |                                                                 |  |
|                                                                                                    |                                   |                |                                                                 |  |

unfamiliar with CP/M-80 will be baffled by references to PIP, SYSGEN and SUBMIT.

Once you're reconciled to these and some other minor inconsistencies, the tutorial first half of the manual takes you gently through the process of creating example data files.

You begin to get the flavour of Condor straight away — conversational commands, with often-used sequences of operations automated for convenience. For example, when you start to create a new data file with the command DEFINE, Condor asks you if you want to set up a new form for the file. Answer 'no' to use an existing form file; an affirmative reply leads you directly into the screenbased editor. Here by directly positioning the cursor on the screen you create the form file in which the field names and their display positions are set up.

In some other database managers each data file begins with a header that defines the shape of the records and the kind of data they contain. Condor uses a separate file for this. As well as the form file that decides where the data will appear on the screen, each data file has an associated definition file. So after exiting from the screen editor, DEFINE leads you into the creation of this part of the database by taking you step by step through the business of defining data types.

CONDOR data types comprise alphanumeric, alpha only, numeric only, dollar (*i.e.* money type) and — one up on dBase II — date. At this stage you also have the chance to build in maximum and minimum limits and set up default values. The whole process is arranged to be interactive, so that you hardly need the manual.

#### In use

The hub of the system is a file called DATA.DIC, the data dictionary, which keeps track of the relationship between all the format, description and data files you are using.

DATA.DIC is accessible in much the same way as an ordinary Condor database file, which helps a lot to show up the relational logic of the system once you get to know the package well. But the beginner can ignore its existence, thanks to the way DEFINE automatically logs new entries into the data dictionary without involving the user in mechanics.

The simplest task a database performs is to display a particular record or set of records. Most database systems invite the user to define a 'model' which the software then tries to match against all records, masking out the ones that don't fit and finding the ones that do.

In Condor the model is entered into the command line something like this:

'DISPLAY GLEDGER WHERE ACCOUNT = "SMITHOI". In this case "SMITHOI" is an exact model, but logical relations are also allowed. It's quite legitimate to say, for example: 'DISPLAY DEBTORS WHERE OWING > 450'. In fact, there is a rich vocabulary of synonyms for relational operators, and you can express the same relation as:

GT (greater than) IS GT

IS NOT LE (is not less than or equal to)

Condor also lets you use ambiguous models. As in the MSDOS command line, a 'wildcard' asterisk means 'and any other trailing characters'. By this token 'DISPLAY GIRLFRENZ WHERE PLACE IS "BAL\*" will return details of female companionship in rendezvous as far apart as Balgowlah, Ballan, Ballidu and Ballandean.

In addition to the other fairly standard manipulation commands like SORT, APPEND and COPY, there are several powerful commands that can be used to manipulate multiple data files pseudorelationally, usually by creating temporary intermediate files.

**Compare** allows you to make 'matching' or 'not matching' comparisons between individual fields in a pair of data files. Records that meet the criteria are accumulated in a third 'result' file.

**Project** creates a new data file from the current one containing only certain specified fields. Normally used prior to the JOIN command.

**Join** produces a result file comprising fields items from two separate data files. JOIN does its best to guess a sensible shape for the new form file in case you want to display it on the screen.

**Post** updates the values contained in specific fields in data file A depending on values found in comparable fields in data file B. A simple and direct method of, for example, updating balances to a sales ledger after a payment run.

Condor lets you generate two kinds of report: plain and fancy. Simple reports are created with the PRINT command, with or without a COMPUTE clause to perform maths operations on the data. Any selecting of records required by the report has to be done beforehand.

Level III of Condor, the version under review, also includes a fancy report generator. With this you can lay out the data exactly where you want it on the page and include explanatory text. Because there's a lot of detail to define, the setting-up process is complicated, but Condor gives you some intelligent help.

When you enter the command **REPORT** followed by a filename you get a screen display something like this:

B>>report address CONDOR SERIES 20 RDBMS REPORT WRITER Version 1.01\*\*01 Choose option Create New Report Specification (C) Describe existing Report Specification (D) Revise existing Report Specification (R) Print or Display Database Report (P)

Enter option or End  $\langle C/R \rangle$ :

The create option takes you back into the screen editor, where you draw up an outline of the report page. This need only be an approximation, as the questionand-answer session that follows takes you through the report line by line, checking it for consistency and letting you approve or amend default values derived from your screen layout.

Only the very experienced design a database correctly first time, but even so users need change, and the time will come when you wish your files were arranged differently.

This is the job of the REORG command, which recalls the screen editor and leads you through the process of reordering, adding or deleting fields. Altering field descriptions is rather more complicated, and involves writing out the file in standard ASCII format and reading it in again.

#### Verdict

Condor's general strength is that an intelligent non-programmer can quickly create a tailor-made database system complete with help-sheets that can then be used by personnel unversed in the ways of computers. It's also one of the few database management packages to include a data type on which you can do such calculations as 'Days since last invoice = Today's date — Invoice date'.

I particularly like Condor's clear logic, and the extensive use of synonyms so that communication through the command line takes place in quite respectable English.

There are serious shortcomings, however. The IBM PC's big potential market and stable hardware environment offer an enormous opportunity to the software developer to pull an existing product together into a package that works well and has tailored documentation. MicroPro has done it with the old favourite WordStar, but there appears to have been no effort made at all in this direction.

The manual makes no concessions at all to MSDOS — in fact, the documentation is unmodified from the version issued for CP/M. Security in the form of password protection has been promised in Condor for more than a year, but there

# condor

# The Complete Relational Database System

# condor

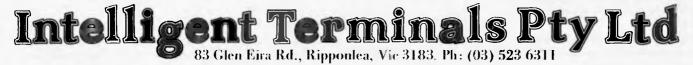

Australian Personal Computer Page 63

is no sign of it in this new version for the IBM.

Condor has an alarming number of overlay files, virtually one per function. Transporting the software to the 8088/8086 offered the vendors the perfect opportunity to tidy this into one neat package, but they passed it up.

Apart from system variables like \$TODAY and those that store the statistics created automatically by COMPUTE there are no variables outside the files themselves. You can often get round this by using JOIN and PROJECT to add and remove file variables in the form of temporary fields, but it's hardly elegant.

The modern relational database is attributed to E F Codd of IBM, but what the phrase means is obscured by the way the work 'relational' crops up in several quite different contexts.

First, 'relational operators' are ways of comparing quantities, the commonest being 'greater than', 'less than' and 'equal to'. These facilities are available to all serious database systems, and have nothing to do with why relational databases are so called.

Database systems often need to bring together items of data stored separately — in different files, perhaps. The Condor manual calls this process 'relating' the files. But although a relational database may need to call on this sort of mechanism more often than others, it's by no means a distinguishing characteristic of the method.

In fact the Condor Series 20 manual adds to the confusion by calling each of its separate data files 'databases'. Correctly speaking, a database is any one body of information, whether it is stored in one file or several. It needn't be in files at all — the data might be in matrices floating about in core memory, or even hard-wired into the electronics, or a combination of these possibilities.

However the data is stored physically, relational theory sees it as being contained in a number of simple tables, like the ones shown in diagram 1. Codd called such tables 'relations', and it is this third meaning that gives the method its name.

Before Codd, it was thought that you couldn't build a database without first knowing the sort of questions that would be put to it. What you stored in databases designed along these lines was never pure data; pointers and linkages had to be laid down in anticipation of the broad shape of the queries to be put. So-called hierarchical and network database systems work this way, and give a fast response to questions of pre-determined form.

But Codd showed that there is a

Although Condor lets you select particular records and change the contents of fields, it won't let you do both at once. First you have to do a SELECT operation to generate a temporary file consisting only of those records that meet the criteria, then you CHANGE the fields in this temporary file.

dBase II can accomplish this (and more) in one swift move.

Condor's batch processing of commands doesn't really amount to a true run-time enquiry language, because all the conditionals have to be satisifed *before* any files are opened for operations. There's no way it can take different courses of action depending on what it

general rule of database design that frees the designer from having to anticipate the questions. By a process he called 'normalising', any body of knowledge can be broken down into elementary relations and stored without linkages, confidently awaiting any sensible questions that may be asked.

An added advantage of the Codd approach is that if the database is extended to include new kinds of data, all that is needed is the creation of new relations. In other systems a major redesign of the whole database is usually required.

The simplicity of the concept imposes a heavy programming overhead when the time comes to get the data out again. In Codd's world the data is stored in the tables with no sequentiality, and entries can be accessed on their contents. Tables finds in the files.

#### Prices

APPLICATION Inventory control, accounting, personnel reporting, etc.

SYSTEM IBM PC, CP/M-80/86, MSDOS, MP/M-86

Available in Australia from Intelligent Terminals (03) 523 6311.

can be combined instantly to give new views of the data. Unfortunately, all this is beyond the power of the micro.

Condor is a 'pseudo-relational' database system, substituting indexing or sequential searching for content accessibility, and the creation of temporary files for the true relational join.

But the most important thing that Condor does not do — or for that matter any of the other so-called relational systems on the micro market — is to help you set up the relational tables in the first place. Only if the data is correctly normalised will you get the proper benefits of Codd's approach, and for complex tasks like the generation of cash-flow tables that is by no means a trivial task.

|                    | CUSTON               | AERS           | -                  |
|--------------------|----------------------|----------------|--------------------|
| CODE               | NAME                 | ADDRESS        |                    |
| SMI01              | Smith & Co           | 18 South Road  |                    |
| MAC03              | MacKenzie Ltd        | 112 Gumtree G  | irove              |
| JAC02              | Jacques & Scott      | 14 Pitt Street |                    |
|                    | etc                  |                |                    |
|                    | G00                  | DS             |                    |
| STOCK-NO           | NAME                 | PRICE-IN       | PRICE-OUT          |
| 300101             | Electronic Turntable | \$120.90       | \$240.00           |
| 777034             | ABC Business Micro   | \$1130.00      | \$2500.00          |
| 001034             | Time Crystal         | \$4.50         | \$9.95             |
|                    | etc                  |                |                    |
| Relations for cu   | istomers and goods   |                |                    |
| Diagram            | 2: A third relation  |                |                    |
|                    | ORDE                 | RS             |                    |
|                    | STOCK-NO             | QUANTITY       | DATE               |
| CUST-CODE          |                      | 500            | 11 <b>-JUN-</b> 84 |
| CUST-CODE<br>MAC03 | 30001                |                | 14-JUL-84          |
|                    | 30001<br>001034      | 5              | 14-JUL-04          |
| MAC03              |                      | <b>5</b><br>25 | 1-MAR-84           |
| MAC03<br>JAC02     | 001034               |                |                    |

# WOMBATS RUN AMOK ! ! ! ! JUST \$695.00 (incl s.t.)

(Prices guaranteed on all orders received by December 31st)

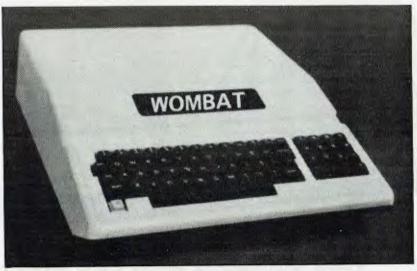

These prices on the now famous WOMBAT are the lowest ever!!

Only **COMPUTER EDGE** can guarantee you huge savings like this. NOW YOU HAVE A GOOD REASON WHY YOU SHOULD KEEP A WOMBAT

#### **FEATURES**

- ★ Has the latest CMOS 65C02 microprocessor
- ★ Compatible with all APPLESOFT programs
- ★ Typewriter style ASCII keyboard with numeric keypad
- ★ 48K RAM user memory (expandable)
- ★ Upper and lower case
- ★ 8 expansion slots
- ★ Autostart monitor

## AND NOW THE WOMBAT HAS TWO NEW MODELS!!

FOR THIS STRICTLY LIMITED OFFER RUSH YOUR ORDER TO:

# Computer Edge Pty. Ltd.

364 Ferrars Street, Albert Park, Vic 3206. Telephone: (03) 690 1477 OR

**229 Chapel Street, Prahran, Vic 3181. Telephone: (03) 529 7622** For toll-free calls orders only, ring **008 33 1131** 

Toll-free calls on 008 — numbers allow you to telephone from anywhere in Australia for cost of a local call.

This compact slim line unit is designed and manufactured in Australia

ELITE 64

#### **FEATURES INCLUDE:**

- ★ 16K RAM expandable to 64K
- ★ 18K ROM (12K Microsoft BASIC, 4K 1.0 2K character generator)
- ★ NTSC 8 colour adaptable to PAL
- ★ 56 key ASCII keyboard
- $\star$  Upper and lower case
- ★ RF modulator for TV or monitor
- ★ Built-in Printer Interface, compatible with most printers
- **★** Provision for Home control and sensing Functions
- ★ Size: 290 mm x 220 mm

★ Compatible with most computers using 6502 CPU and CP/M softwares FORTRAN, PASCAL, COBAL and BASIC Languages

## **JUST \$399** (incl. sales tax)

NOW AVAILABLE FROM:

# Computer Edge Pty. Ltd.

364 Ferrars Street, Albert Park, Vic 3206. Telephone: (03) 690 1477 OR

229 Chapel Street, Prahran, Vic 3181. Telephone: (03) 529 7622

For toll-free calls -----orders only, ring **008 33 1131** Toll-free calls on 008 — numbers allow you to telephone from anywhere in Australia for cost of a local call.

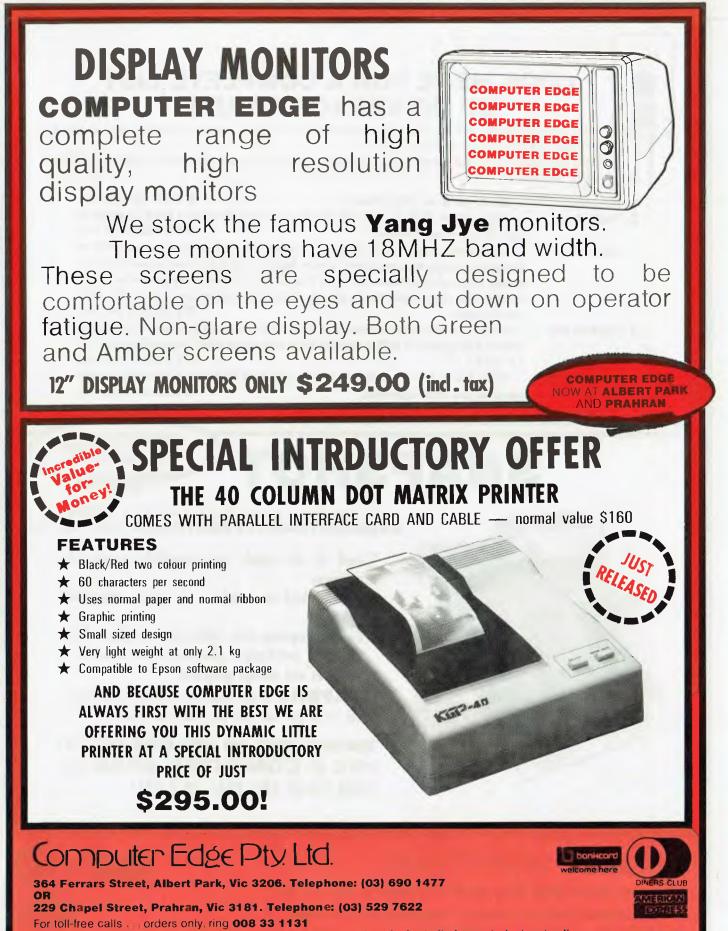

Toil-free calls on 008 — numbers allow you to telephone anywhere in Australia for cost of a local call.

| STOP III<br>LOOK HERE FOR A COMPLETE LIST<br>LOOK HERE FOR A COMPLETE LIST<br>OF INTERFACE CARDS<br>These peripheral cards are NOW re-designed and manufactured in AUSTRALIA. Because of competition from overseas<br>necessary for the pricing to be very keen.<br>COMPUTER EDGE has a number of cards for you to choose from. Stocks are limited, SO HURRY TO COMPUTER EDGE<br>THESE BARGAINS! |                                                                                                    |  |  |  |
|----------------------------------------------------------------------------------------------------|----------------------------------------------------------------------------------------------------|--|--|--|
| 1. Z80 Cards<br>2. Parallel Cards<br>3. Sercom II<br>4. 16K RAM Card<br>5. 80 Column Card                                                                                                    | <ul> <li>Allows you to run CPM software</li> <li>contain jumper blocks to enable the user to re-configure the interface board for operation with different types of printers</li> <li>serial interface card. Enables Apple II to communicate with external devices, dumb or intelligent terminals, other computers or another Apple II or Apple III by using acoustic couplers, modems or through direct connection. Sercom II makes available power supply connections on its interface cable which enable it to be plugged directly into and operate a Sendata 700 series acoustic coupler</li> <li>increases the RAM of your machine by an extra 16K RAM and allows Integer Basic programs to be run with Applesoft in ROM or Applesoft to run with Integer in ROM. Compatible with CP/M 2.2 and 2.3</li> <li>allows user to have 80 characters on line, rather than 40 characters. Essential for word processing and CP/M application</li> </ul> |  |  |  |

# SNAPSHOT

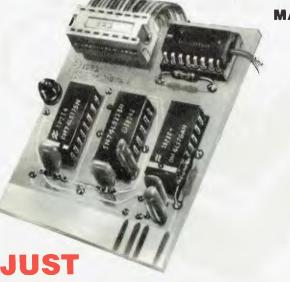

Snapshot is a peripheral card that is **NOW MANUFACTURED IN AUSTRALIA** under licence

COMPUTER EDGE NOW AT ALBERT PARK

bonkcorc

NEBS CLUB

- \* Card is for Apple or compatible range of machines
- \* Makes back-up copies of copy protected programs
- \* Copies programs that baffle other copiers, like Locksmith and Copy II plus, in just 30 seconds
- \* Analyzes and debugs programs

**SNAPSHOT** will probably be one of the most useful cards you will ever put into your micro

SNAPSHOT PRICES ARE NOW BEING SHOT TO PIECES AT **COMPUTER EDGE** SO COME ON IN AND SNAP UP A DEAL

# \$234.00 (with tax)

ALL YOUR COMPUTER NEEDS ARE AVAILABLE FROM:

# Computer Edge Pty. Ltd.

364 Ferrars Street, Albert Park, Vic 3206. Telephone: (03) 690 1477 OR

**229 Chapel Street, Prahran, Vic 3181. Telephone: (03) 529 7622** For toll-free calls --- orders only, ring **008 33 1131** Toll-free calls on 008 — numbers allow you to telephone from anywhere in Australia for cost of a local call.

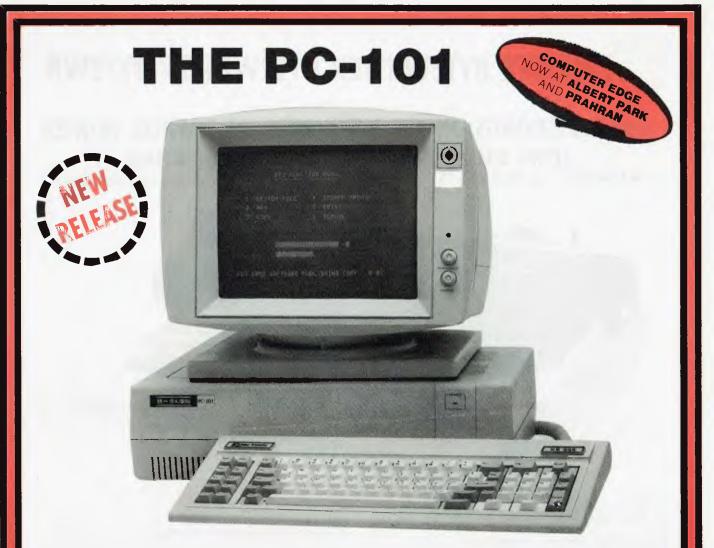

This truly versatile and innovative computer combines an array of the latest computer technology, and that means a great deal more flexibility for you. Not only is this computer visually exciting but it is also technically outstanding. Take a look at these features:

- ★ IBM type detachable streamlined keyboard
- ★ Coleco Vision game system compatible
- ★ Extended 16K BASIC interpreter including system monitor
- ★ Can be upgraded to use CP/M 2.2 operating system and CP/M 2.2 system utility
- ★ Built in video display
- ★ Built in cassette interface; compatible with any regular tape recorder
- ★ Memory: 16K ROM, 32K RAM (16K program RAM plus 16K Display RAM) can be expanded to 80K bytes

AVAILABLE FROM:

# Computer Edge Pty. Ltd.

364 Ferrars Street, Albert Park, Vic 3206. Telephone: (03) 690 1477 OR

229 Chapel Street, Prahran, Vic 3181. Telephone: (03) 529 7622 For toll-free calls ---- orders only, ring 008 33 1131 Toll-free calls on 008 — numbers allow you to telephone from anywhere in Australia for cost of a local call

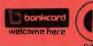

# **TEWRITER BYTEWRITER BYTEWRITER BYTEWR**

## MASSIVE SAVINGS ON THE BYTEWRITER DAISYWHEEL PRINTER LETTER QUALITY AND TYPEWRITER IN ONE PACKAGE

The bytewriter is a new Olivetti Praxis 35 electronic typewriter with a micro-processor controlled driver added internally.

ACCOMPLET TELEVICE

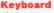

Alphanumeric and function keys: 44 alphanumeric keys (100 printable characters) and 17 function keys. REPEAT KEY (for repetitive use of any key). Two shift keys. Shift lock Automatic repeating space bar. Automatic repeating return and vertical spacing. Return without vertical spacing. Tabulator setting key. Tabulator clearing key Alphabetic tabulation key. Cancel key (automatic for the last ten characters typed). Automatic repeating backspace key. Right-hand margin setting key. Left-hand margin setting key. Margin release key

Forward half-space key. Automatic relocate typing point key. 10, 12 or 15 characters/inch pitch selector.

#### FEATURES

- r Underlining
- ★ 10, 12 or 15 characters per inch switch selectable
- 2nd keyboard with foreign grammar symbols switch selectable
- \* Changeable type daisywheel
- Centronics-compatible parallel input operates with TRS-80, Apple, Osborne, IBM and others
- Cartridge ribbon
- \* Typewriter operation with nothing to disconnect
- \* Service from any Olivetti dealer
- ★ Self test program built in.

#### THE BYTEWRITER BYTES INTO YOUR WORKLOAD AND NOT INTO YOUR POCKET

Praxis is a trademark of Olivetti Corp. TRS-80 is a trademark of Tandy Corp. BYTEWRITER is a trademark of Williams Laboratories

JUST \$799.00 (inc. s.t.) RUSH YOUR ORDER TO US TODAY!

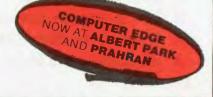

# Computer Edge Pty. Ltd.

364 Ferrars Street, Albert Park, Vic 3206. Telephone: (03) 690 1477 OR

229 Chapel Street, Prahran, Vic 3181. Telephone: (03) 529 7622

For toll-free calls ... orders only, ring 008 33 1131

Toll-tree calls on 008 — numbers allow you to telephone from anywhere in Australia for cost of a local call.

# THE ROS NETWORKING SYSTEM

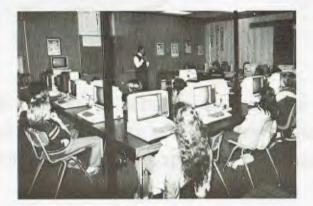

#### FEATURES

- Networking system for the Apple II micro or compatible
- ★ Replaces floppy disk drives on up to 127 independently run computers
- ★ Can be expanded for significantly less than the cost of an additional drive

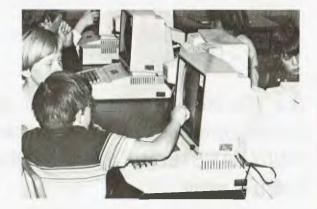

★ TERRAPIN LOGO is available in a multi-user version

COMPUTER EDGE

NOW AT ALBERT PARK

- ★ HARD DISK interfacing also available
- ★ ROS comes with print spooling software

# THE PRONET NETWORKING SYSTEM

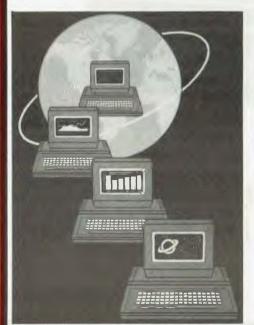

PRONET provides all the amenities of a "personal computer" with the speed and functionality of larger, more costly systems.

The PRONET links up to 128 of the most popular micro computers at distances over 5,000 feet with speeds at 4 million bits per second.

Select the multi-user operating system that suits you best, featuring Password Security, Turnkey Command, File and Record Locking, spooling to common printers, electronic mail, educational languages and much more.

The PRONET system emphasizes computing solutions at an affordable cost. Features found in systems costing far more are STANDARD components of the PRONET SYSTEM making networking a cost effective necessity, not an epensive luxury. The PRONET SYSTEM is a networking solution for the the serious computer user

PRONET AND ROS ARE AVAILABLE FROM:

# Computer Edge Pty. Ltd.

364 Ferrars Street, Albert Park, Vic 3206. Telephone: (03) 690 1477 OR

**229 Chapel Street, Prahran, Vic 3181. Telephone: (03) 529 7622** For toll-free calls . . . orders only, ring **008 33 1131** Toll-free calls on 008 — numbers allow you to telephone from anywhere in Australia for cost of a local call

# KOMTEK

This TRS-80 compatible unit can be inexpensively upgraded to include all facilities normally found in more expensive computers. The compatibility with TANDY BASIC LEVEL II means that thousands of programs are available for the KOMTEK micro.

# FEATURES

- 16K RAM with real typewriter keyboard
- Expandable to 64K ★ Home control
- functions ★ Programmable timer
- ★ Built in VHF RF modulator
- ★ High resolution graphics
  - Built in speaker

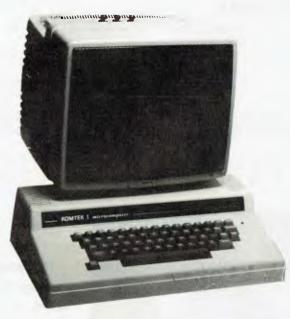

MONITOR NOT INCLUDED

COMPUTER EDGE NOW AT ALBERT PARK

ND PRAHRAN

# ALL THIS IN ONE COMPACT, BUT VERY POWERFUL UNIT FOR THE SENSATIONAL PRICE OF JUST \$439.00

### **PHONE US WITH YOUR BANKCARD ORDER RIGHT NOW!!**

# Computer Edge Pty. Ltd.

364 Ferrars Street, Albert Park, Vic 3206. Telephone: (03) 690 1477 OR

229 Chapel Street, Prahran, Vic 3181. Telephone: (03) 529 7622 For toll-free calls orders only ring 008 33 1131 Toll-free calls on 008 — numbers allow you to telephone from anywhere in Australia for cost of a local call.

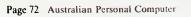

# MASTER PROFILES WHO WANTS TO BE A MILLIONAIRE?

Two men whose lives are dedicated to making dreams come true are Nolan Bushnell and Clive Sinclair. Bushnell made a major impact by inventing the video game and Sinclair by introducing the world's first true pocket calculator. Both men went on to further successes and they have recently both started what can best be described as idea incubators. David Tebbutt takes up the story...

America has its Silicon valley and Britain has Cambridge. Both are breeding grounds for high technology companies and are densely populated with very clever electronic engineers, many of them with good product ideas. But what these people often lack is sufficient business know-how to get their products to market. Now two engineer/entrepreneurs, Nolan Bushnell and Clive Sinclair, have come up with answers to this particular problem. In Bushnell's case, he has created a company called Catalyst Technologies which created brand-new high technology companies around original ideas. Sinclair, on the other hand, has created a division of Sinclair Research called Metalab to develop new products around which new operating divisions of Sinclair Research will be constructed. Their ideas appear so similar that I decided to learn more about these pied pipers of the electronic age.

I'll describe each man's history separately up to the point of starting his 'incubator'. After that I'll thread the two tales together. First, Nolan Bushnell ...

### Nolan Bushnell

Bushnell had a fairly conventional schooling, although his father's death when he was 15 must have caused problems at a diffcult age. He went on from school through college and studying university engineering. economics, philosophy, mathematics and business. He first got interested in computers in the mid-sixties when he was still at university. He worked for someone else for the first four years after completing his formal education. In 1971 he raised \$500 and started his own sparetime company, Syzygy, which developed a video game called Computer Space. He was employed as an engineer by an arcade game manufacturer and somehow persuaded him to take on the game. It flopped mainly because it was too complicated to learn and too boring once you'd taken the trouble. Bushnell then took on his own engineer to develop a tennis game. His employer refused to touch it and threw Bushnell out. Bushnell tried punting it around but noone wanted to know. In the end, he christened the product Pong, renamed his company Atari and the rest, as they say, is history.

Pong became a mighty hit in arcades all round the world. Money poured into the Atari coffers at an amazing rate and was squandered almost as quickly on and unprofitable new ventures. Inevitably, Pong lost its appeal and the cash started to dry up. Just in time, another product called Gran Trak came to Atari's rescue and it turned out to be just the first in a sequence of arcade successes. Then the market for domestic video games opened and that was the key to unbelievable growth for the company. Bushnell and his colleagues had created the market for video games yet at this time they controlled only about 10% of it. They desperately needed cash to expand their production capability. Bushnell went to Disney and MCA, both of whom turned him down, but Warner Communciations decided to take the plunge.

In 1976, Warner paid \$28,000,000 for Atari, almost half of which went straight into Bushnell's pocket. He stayed on as chairman but suddenly his motivation for 26-hour days had gone. The partnership was not a particularly happy one. Bushnell thought Warner was 'stuffy' and it thought he was irresponsible. Two years later he bought back the rights to one of his ideas, Pizza Time Theatres, from Warner. Warner didn't really think much of the idea anyway and cheerfully dropped the project. There are now over 200 Pizza Time Theatres around the world, each one around nine times more profitable than the average pizza parlour.

The key to this success was Bushnell's recognition that the 20 minutes you have

to wait for a pizza to cook could be turned to profit. He installed arcade games, amusement park rides and performing animal robots with names like Chuck E Cheese. The robots entertain while the rides and arcade games absorb the money. Bushnell reckons that there will be 1,000 Pizza Time Theatres around the world by 1986.

Since launching Pizza Time in 1978, he has formed a few more companies. The first, started in 1980, is called Axlon and produces hand-held terminals, memory expansion boards and other bits of microprocessor wizadry. Magnum Microwave Corporation manufactures microwave components for satellite communications companies and Corporation makes Compower switching-power supplies for computers.

In December 1981 he formed his incubator, Catalyst Technologies, which is a holding company for several highrisk, high technology start-up companies. On the side he has also managed to create one of the valley's more pleasant restaurants, the Lion and Compass in Sunnyvale. If you ever find yourself out that way, drop by. It's not bad but, typical of most of Bushnell's activities, you will need to throw quite a few dollars his way.

### **Clive Sinclair**

Clive Sinclair's schooling was a pretty haphazard affair. He somehow managed to attend 13 schools before leaving at the age of 17 to become a technical author. While he was at school he taught himself about electronics and when the time came to go on to university, he discovered no-one taught the sort of electronics courses he felt in need of. The subject at that time was very much a subset of the physics course.

So, a writer he became and he churned out more books in four years than many people manage in a lifetime. Seventeen to

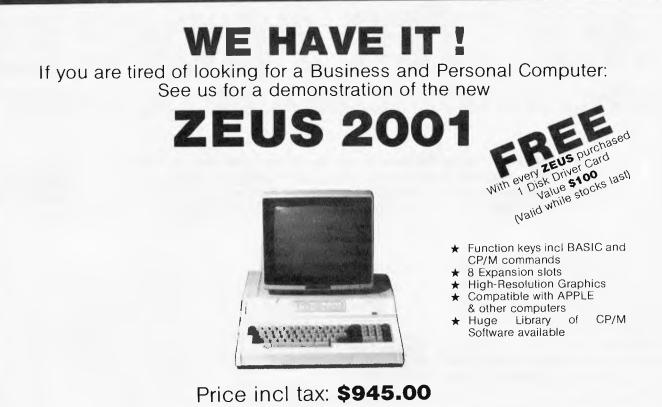

CP/M is the registered trademark of Digital Research APPLE is the trademark of APPLE Computers

# COMPARE OUR LOW PRICES

| TEAC SLIMLINE DISK DRIVES\$                       | 345.00 |
|---------------------------------------------------|--------|
| 12 INCH GREEN SCREEN MONITORS\$                   | 199.00 |
| 12 INCH AMBER SCREEN MONITORS\$                   | 210.00 |
| Z80 CARD\$                                        | 115.00 |
| DISK DRIVER CARD\$                                | 90.00  |
| 16K RAM CARDS\$                                   |        |
| 80 COLUMN CARD\$                                  |        |
| PARALLEL PRINTER INTERFACE CARDS\$                | 80.00  |
| PARALLEL (CENTRONICS) PRINTER CABLE               | 19.00  |
| JOYSTICKS\$                                       | 25.00  |
| DISKETTES SS/DD VERBATIM (BOX 10) 5YR WARRANTY \$ | 37.00  |
|                                                   |        |

### ALL ACCESSORIES ARE FOR APPLE II

PLEASE NOTE ABOVE PRICES DO NOT INCLUDE SALES TAX AND MAY CHANGE WITHOUT NOTICE

\* TRY BEFORE YOU BUY \*

**RING US FOR RENTAL PRICES** 

# ITS HERE BVP 6400 THE COMPLETE PERSONAL COMPUTER

#### INCLUDES

- ★ 360° Swivel Green Screen Monitor
- ★ 2 D/S Slim Line Disk Drives 500K Storage Capacity
- Professional Detachable Keyboard
- ★ C.P.U. Unit Z-80A plus 6502 Processor

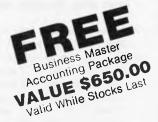

#### **KEYBOARD**

92 KEYS (STANDARD ASCII) ERGONOMIC DESIGN LOW PROFILE, TILT ADJUSTABLE FUNCTION KEYS INCLUDED

#### C.P.U. UNIT

64K RAM (EXPANDABLE TO 128K) DUAL C.P.U. Z-80A 6502 INBUILT 80 COLUMN DISPLAY WITH SOFT SWITCH 2 DISK DRIVER PORTS HIGH RESOLUTION COLOUR GRAPHICS ON COLOUR MONITOR READS & WRITES APPLE SOFTWARE

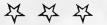

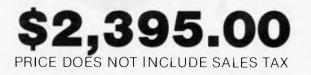

#### **DISK DRIVE:**

DOUBLE SIDED RECORDING 250K FORMATTED STORAGE SLIM LINE DESIGN

#### **MONITOR:**

12" GREEN NON-GLARE CRT HIGH RESOLUTION DISPLAY 360° SWIVEL, ALSO TILTS

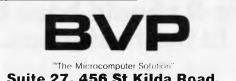

Suite 27, 456 St Kilda Road, Melbourne 3001 Telephone: (03) 267 5450 be precise, plus a large number of articles in Practical Wireless. At the age of 22, he was inspired to borrow \$80 in order to start his first company, Sinclair Radionics, which sold electronic components by mail order. In the early days of his company, he managed to pick up 1,000 computer transistors which had failed quality control checks. He had realised that they would be perfectly adequate for less demanding work so he wrote a couple of books and an article explaining their uses and promptly sold them at seven times the price originally paid.

His business expanded into hi-fi kits and all seemed to be going well. Within five years the company turnover reached \$150,000 and it moved to Cambridge. Five years later it moved to St Ives and it was from this base that Sinclair took the calculator world by storm with the launch of the Executive. Before long Sinclair's turnover was running into millions and he started to invest heavily in research and development of new products. By 1975 the first results of this investment were announced, the cleverlynamed Black Watch and his first digital multimeter. A pocket TV was still under development when the Black Watches were found to be unreliable. Nylon carpets were causing all sorts of production problems and then, once the things were on sale, cold weather got at them and they conked out. There was a hell of a storm and ITT, the chip maker, ended up by paying Sinclair \$80,000.

The Black Watch fiasco (there was more to it than I've told you) caused such financial strain that Sinclair approached a government body for funding the pocket television. The investment was approved and this partnership continued for almost three years during which time two versions of the Microvision along with five calculators and three new digital multimeters were produced. Behind the scenes, Sinclair was working on a computer project but, before that saga had run its course, things started to get a bit tense between Sinclair and the government. The people who approved the funds left and the new people saw a future in instruments whereas Clive saw a rosy future in consumer electronics. The split was inevitable and soon afterwards the government, claiming the television had cost them about \$11,000,000, sold it off to a third party which then found it couldn't make it at a profit.

Clive received a modest 'golden' handshake and went to his 'lifebelt' company in the background called Science of Cambridge. It was from the S of C premises that he formed Sinclair Research in July 1979. Seven months later he launched the ZX80 and just over a year after that he introduced the ZX81. Thirteen months later, the Spectrum appeared. Sinclair has also gone into partnership with Cambridge bookshop owner Patrick Browne and formed Sinclair-Browne, a book publishing company. It's no secret that he has an electric car under development which will theoretically see the light of day in 1984. In July 1983 Sinclair announced his incubator, Metalab, which is effectively the R & D arm of Sinclair Research.

### The incubators

There's very little difference between the concepts of Metalab and Catalyst Technologies. They both exist to develop new, high-technology, high-risk ideas for later exploitation. In Bushnell's case the participants are set up as separate companies, whereas Sinclair treats Metalab as a division of Sinclair Research. As Bushnell's products hit their stride the company is 'graduated' to stand on its own feet somewhere in the Santa Clara valley, while Sinclair's plan is to make maturing products the independent foundation of new operating divisions of Sinclair Research. The differences are technical ones, really. In each case, the man at the top is the driving force and quite often comes up

MAGOMAT 1079

# At last, the first joystick that puts the firing button where it should have been in the first place.

Now available from your Computer Dealer. This unique durable joystick is compatible with any Atari VCS, Atari or Commodore computer.

Dealer enquiries welcome.

50 Clarence Street, Sydney. Telephone (02) 29 6330

# SOME OF AUSTRALIA'S BIGGEST COMPANIES WOULDN'T BUY ONE OF THESE...

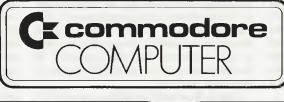

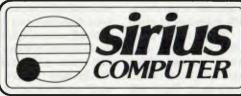

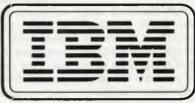

# ...WITHOUT ONE OF THESE

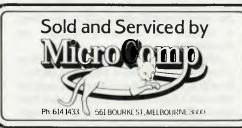

In microcomputers, as in any machine, a system is only as good as its backup. Which is our strong suit at Microcomp. For a start, we won't just sell (or rent) you a computer. We'll advise you on the right combination of machines and accessories, and develop custom-designed programs to answer your particular needs, now and in the future.

Then, we're ready with all the backup you need, including on-the-job training, servicing, replacement machines and much more.

All this, plus four years experience in microcomputers, is why the big names above chose us to sell their products. And it's why a lot of other big (and small) names come to us to buy them.

We've set out in black and white what we believe should be your *minimum* requirements, in our Corporate Account Support Policy, which we'll be happy to send you on request. It makes very encouraging reading.

B. S. MICROCOMP PTY. LTD., 561 BOURKE STREET, MELBOURNE 3000. CALL BILL SAUNDERS ON 614 1433.

# **MASTER PROFILES**

with the original product ideas, too.

As far as the buying public is concerned, both companies are generating things which people will want to buy. They are creating demand for new products which didn't exist before. They are creating jobs for some people and making fortunes in the process. Bushnell and Sinclair are both risk-takers and both currently have the money to be able to take those risks. Could you imagine the public outcry if the government decided to sink tens of millions of dollars into something as off the wall as Pizza Time Theatres? Yet commercially, it has been a resounding success.

It seems to me that Bushnell and Sinclair's motivations differ, Bushnell lives in America, which is extremely success-oriented. Success there tends to relate to the number of noughts on your salary cheque or your personal fortune. I even know some people who are hailed as heroes because their company turnover is so many millions. The fact it makes a loss on those millions doesn't seem to occur to anyone as perhaps being a bit of a failure. One can't blame Bushnell then for saying his aim in life is to create a billion dollar company that will last forever. Sinclair, on the other hand, would seem to be motivated more by seeing his ideas turn into reality. Money is almost a by-product of this activity. It is also the fuel which enables his future ideas to follow the same route.

Bushnell gets things going by rummaging around Silicon Valley for people with bright ideas or those who are capable of implementing such things. He gives them the key to an office on the desk of which are 35 contracts to sign. Once this ceremony is over, a company exists, its staff are insured, they have premises, equipment, telephones, credit - all the things to enable them to get on with the job of creating their product. Catalyst Technologies provides everything else. At Syzygy, Bushnell worked nights being creative because the day was completely filled with simply running a company. He doesn't want other creative people to have to exist like that. His approach, which provides management, secretarial and administrative staff, is reckoned to cut six to nine months off the development time of a project which must be good both for cash flow and for hitting the competition.

Clive Sinclair is getting his staff by advertising. Already he has received several hundred replies from a campaign he ran recently. He is looking for topnotch scientists and engineers who can work under the peculiar pressures induced by high-risk projects. They will be classically trained, unlike Sinclair himself who cheerfully admits that he might not qualify for a job in Metalab. They will be employees of Sinclair Research and, as such, are freed from the worries of having to run a business just as Bushnell's are.

Metalab and Catalyst both rely on peer pressure to motivate their teams to produce results and at the same time they use the community approach to encourage free exchanges of information and ideas between the participants in the various projects. In each case, up to a dozen or so projects can run concurrently in the incubator. Bushnell describd it somewhere as 'a warm, cuddly environment for success'.

I think Bushnell's activities are entirely self-funded whereas Sinclair is not averse to taking the odd 30% government grant when it's offered. Both men place enormous trust in the people they take on. They expect them to respond with a responsible attitude towards work, results and requests for equipment. Both will give their people everything they need to achieve success. This is one area in which publicly funded and large-company funded projects go haywire. Sinclair thinks it odd that people are employed in this country at salaries of, say, \$35,000 yet the employer will often balk at spending couple of hundred dollars on a equipment.

Although Sinclair welcomes ideas from outside, his word was 'exogamous', he will not undertake contract research at Metalab. (Incidentally, I had to look that word up, too. It means 'outside marriage' from the Greek words 'Exo' and Gamos'.) At the moment the Sinclair projects are the next computer, the flat-screen television, battery technology and a number of other things which he prefers not to discuss just now. Sooner or later he expects the electric car to move in there too.

Bushnell has among his projects at the moment a robot maker, a computer camp for kids, a video home shopping outfit, a high-resolution television (have you ever seen American TV?) and a games company he bought a couple of years ago. He dreams of holographic games which are played in the space between the machine and its operator. Since his agreement not to compete with Atari expired on 1st October 1983 you can look forward to a lot of excitement soon. The company to watch will be called Sente Technologies. The name was chosen because Atari is the Japanese word for check, whereas, in Go, Sente is the nearest equivalent to checkmate.

Bushnell believes he is motivated by boredom. He feels he always has to have something interesting to work on. I read somewhere that he even regards sleep as a personal insult! Sinclair is driven by the excitement of seeing his ideas become reality.

Both men feel that governments should resist the urge to interfere in business activities. It only has the effect of slowing things down and this applies equally to development of new, or to the demise of existing, activities. They both feel that education needs a bit of a shakeup. Bushnell reckons that kids are being trained to become fundamentally useless in the twenty-first century while Sinclair feels that more emphasis should be placed on the art of living and a broaderbased education for all covering both the arts and the sciences. Sinclair is particularly peeved that universities don't fulfil their potential. He describes university departments as being suspended in aspic. Each one pursues its own discipline and there is nowhere near enough intermingling between them. He has a dream of some future time when he can create a 'Paralab' containing multidisciplinary people, people with deep and varied experiences, people who are keen to explore and develop ideas and pet theories for a few years with others of a similar outlook.

As well as these active people, Sinclair would like to have a group of wise people, savants, who would be there to listen; reflect and generally act as guides and sounding-boards. A well-stocked library would contain a wide and interesting selection of books, including some which would probably be regarded as somewhat eccentric by less open-minded people. His dreams for a Paralab reflect some of his frustrations with the 'system'. His preference for classically-educated employees in his Metalab suggests that they currently offer the best chances of success. The Paralab sounds just about the most exciting environment in which to work. I've no doubt that there will be few places available and that applicants will be vigorously screened. Imagine it: three years free of normal financial pressures, and the ability to pursue your own dreams and studies. If Sinclair is prepared to take that risk, and I'm sure he will, I think it could pay off handsomely.

Neither man seems to be terribly interested in money for its own sake, which is a refreshingly healthy attitude. They both regard it as a tool which must be put to work. Bushnell does admit, however, that it is a convenient way of keeping the score in his favourite game, business. They are each prepared to risk millions on their judgments of what products people will want in the future.

Bushnell talks about the day when you'll be able to jump into a machine in one of his Pizza Time Theatres and actually experience being anywhere in the world. Anywhere, that is, where he has installed remote control robots. A

# THE ALTERNATIVE:

#### Standard Features

- 6502 and Z80 microprocessors
- 64K RAM Expandable to 128K
- 2K System ROM, plus sockets for 10K
- additional user ROM
- RGB and Composite (NTSC or PAL) Video
   Selectable 80 or 40 Column Text display
- High Resolution Graphics: Six Colors, 280 x 192 or 280 x 160 with four lines of text
- Color Graphic Mode: 15 Colors 40 x 48 or 80 x 48; 40 x 40 or 80 x 40 with four lines of text
- 8 bit parallel output
- RS-232c Serial I/O
- Detached Keyboard: All standard keyboard functions, Upper/Lower case characters, Numeric Keypad, Cursor Cantrol Block
- Six Apple II campatible slots for plug-in peripherols
- Game paddle 1/0
- Built-in loudspeaker
- Mounting slots for up to three DN-25 I/O plugs
- CP/M 3.0

Hardwore and Software composible with Apple II

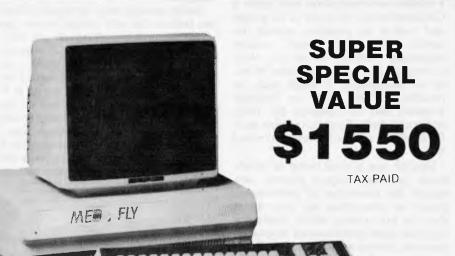

PERIFERALS

Disk Drive slim line 163k 5¼" with controller\$380.00Disk drive 8" 1.6 meg with controller\$1120.00Twin disk drive 3.2 meg with controller\$1735.00Hard disk 5 or 10 megabite also available\$1500-\$2000

BASIS MEE

#### PRINTERS

Brother HR15 daisy wheel printer with cable C Itoh 1550 prowriter 140cps 15" paper Cp80 dp80 or xp80 dot matrix all one price \$745.00 \$1150.00 \$420.00

SOFTWARE APPLE SOFTWARE COMPATIBLE CPM 2.2 BUSINESS SOFTWARE

SOFTWARE SPECIALS FULL ACCOUNTS GENERAL LEDGER ACCOUNTS PAYABLE INVENTORY ACCOUNTS RECEIVABLE

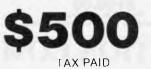

### **TELEPHONE 03 568-6911**

### **MICRO PRO COMPUTERS**

43 ATHERTON RD OAKLEIGH 3166 MELBOURNE AUST

#### PLEASE FIND ENCLOSED CHEQUE

| F | 0 | R | T | H | E | A | ١٨ | 10 | DI | JI | 1 | r  | 0  | F          | \$ |   | • | • |   |   | • |   |   |   |   |
|---|---|---|---|---|---|---|----|----|----|----|---|----|----|------------|----|---|---|---|---|---|---|---|---|---|---|
| F | 0 | R | T | H | E | F | 0  | L  | 10 | )\ | V | IN | 10 | <b>;</b> . |    | • |   | • | • |   |   |   |   |   | • |
|   | • |   | • | • | • |   | •  | •  | •  |    | • | •  |    | •          | •  | • | • | • |   | • | • | • | • | • | • |
|   |   |   |   |   |   |   |    |    |    |    |   | •  | •  |            |    |   |   |   |   |   |   |   |   |   |   |

| PLEASE SEND | ME MORE INFORMATIC | ON |
|-------------|--------------------|----|
| NAME        |                    |    |
| ADDRESS     |                    |    |
| SUBURB      |                    |    |
| STATE       |                    | •  |

# MASTER PROFILES

'player' in San Francisco could, through a satellite communication link, order a Canberra-based robot out of its garage and control its progress around our capital. The player could actually experience walking round the High Court or getting lost in a museum. With a bit of holography it might even be possible for the booth to 'become' whatever part of Canberra the robot happens to be in. Can you imagine that? Bushnell can and he's already admitted it.

Sinclair sees a great future in mindbased products. Expert systems can encode the knowledge of professional people on video-disks, say, and export them to any country which needs the expertise. Such systems would be great as personal doctors to take care of all the fairly simple jobs, freeing real doctors to do their jobs properly. Education could be packaged in the same way and we already know what can be done with computer programs. Video tapes, video disks, communications and computers are going to be central in our development and to our prosperity in the coming years. Both men see robots as being important in the future, and Bushnell goes as far as to say things like:

'Robots will provide companionship and therapy for kids who can't make friends!' It may be true but it's an awful thought.

Oddly enough, their stongest dislikes are both to do with people whose ego gives them problems. Bushnell gets really mad when someone makes a mistake, knows it's a mistake and doesn't do anthing about it because of loss of face, pride or whatever you want to call it. If this behaviour gets in the way of the bottom line then he completely freaks out. Sinclair, on the other hand, has a hearty dislike for people who present a facade of what they would like the world to think they are. He loves openness and

finds that he can relate to children well because most of them haven't learned to construct a facade. He is sad that his fame has meant a considerable loss of privacy.

### And finally . . .

So there we have it. Each man deserves a full biography and I've no doubt that one day two people will become extremely wealthy simply by recording the lives of these two children of the twentieth century. In their different ways each is making a profound impact on our lives. Which is the most beneficial, only time will reveal.

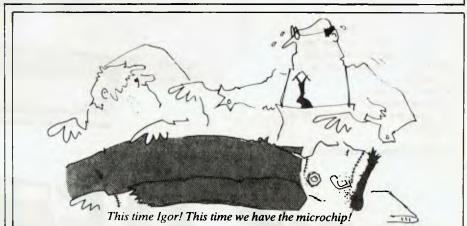

### NEW GENERATION COMPUTER STORE PTY LTD PRESENTS ....

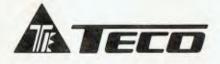

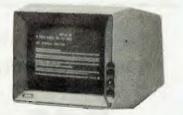

### \$269.00

12" CRT Display Monitor

- ★ Low-cost
- High Resolution ★
- High Performance  $\star$
- ★ Green/Amber Display

### DATALINE BY IGITUR SOFTWARE

BY IGITUR SOF IWARE DATALINE is a new, Australian designed and produced communications system which drives Modem Technology's UDM – 1200 Modem and Novation Catin the popular U.C.S.D. Pascal Environment and gives the user a wide range of capabilities for communication with databases and other computers. The range of functions provided by DATALINE include ... AUTO-DIAL: Numbers can be fetched automatically from DATALINE's Phone Directory and dialed by the system. All you need remember is the name of the person you wish to fing.

you wish to ring. FILE-HANDLING: Pascal files can be sent and received onto a disk and/or printer. All incoming and outgoing information can be shown on the screen so that it can be observed.

building international teacher is a constrained of the second second sec

NAME: New Generation Computer Store ADDRESS: 93 Longueville Road, SUBURB/CITY: Lane Cove, NSW 2066 PHONE: (02) 427 4780 CONTACT: Mike/George — Sales

VERATION

93 LONGUEVILLE ROAD, LANE COVE 2066. TEL: (02) 427 4781, 427 4780

Entries within a Phone Directory are automatically sorted into alphabetical order and can be changed or deleted. Each Phone Directory can be protected by a

Password. COMMAND FILE SYSTEM: This allows you to create a life of DATAL INE functions which will subsequently be executed simply by typing in the name of the Command File. Any number of such files can be created. Apart from making the system easier for you to use they also enable it to be operated in your absence (e.g. by an inexperienced user or automatically in conjunction with a clock). a clock).

FEATURES: Low Cost, High Performance Australian Developed Communications System \$109.00

Pascal is required Introductory offer this month only

OMPL

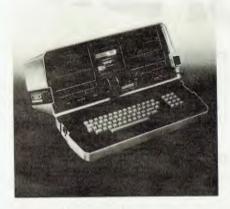

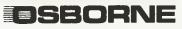

#### **OSBORNE COMPUTERS**

**Osborne and Osborne Executive** available at ridiculous prices Check with us before you buy

**DEALER ENQUIRIES WELCOME** 

After extensive research into the best this world can offer, President is proud to present to fellow Australians what we believe to be the top range of computer systems available on the market today. Just have a look over the next

four pages - we're sure you will agree.

resident

# COLUMBIA

\$3,995

**VP**-portable

# **BUILT FOR EXPANSION**

This prestigious system gives the best of both worlds. Designed to take advantage of the 16-bit microprocessor generation, we also offer a Z-80 CPU/ CP/M-based 8-bit expansion system. We also include thousands of dollars worth of MS-DOS™ and CP/M DOS™ compatible software with every package. Other features are 5¼" (135mm) floppy disk storage and **IBM-PC**<sup>™</sup> compatible COLUMBIA software and hardware.

> Most of the features of the

(inc. tax) for Double Floppy System 10 megabyte available.

above computer presented in a highly portable package. Even the most advanced applications are no problem for VP's sophisticated 16-bit 8088 128K/256K RAM processor. Rugged, lightweight **IBM-PC**<sup>™</sup> compatible software and 23cm (9") high resolution screen are built in for ease of operation. The best news of all is the price.

# The Kaypro family-**Australia's widest** choice of transportable \$2500 worth of software included computers.

- Detachable keyboard for maximum manoeuvrability
- 9" 80 character x 24 line green phosphor display screen
- Weighs just 13 kilos, housed in a durable carrying case

resident GROUP

ALL YOU MAY EVER NEED

| Prices for Kaypro | Ш  | (400 K)\$3295      |
|-------------------|----|--------------------|
|                   |    | (800 K)\$3595      |
|                   | 8  | (1.6 M/BYTE)\$4395 |
| (with graphics)   | 10 | (10 M/BYTE)\$6215  |

Revolutionary Australian Desian

# Progress is inevitable

Did you realise that 1984 is just around the corner? Competition is pretty fierce these days, in all walks of life. The Australian company Dulmont are aware of this, and anxious to remain a forerunner of high technology, they have, after extensive research, created the Magnum <u>Macro</u>- Computer – for the business man or woman, the housekeeper, the student, or whatever your vocation – it's your own, longawaited, personal, portable, affordable secretary.

Designed in Australia, by Australians, for the world – Even George Orwell would be amazed.

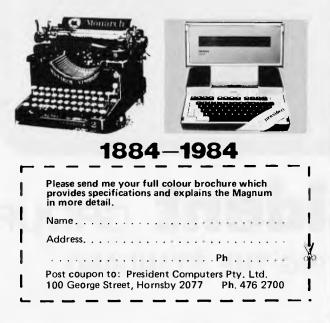

### MAGNUM MACRO-COMPUTER

### Why Macro?

Mart Maxe

Well, just look at the mammoth storage capacity, massive range of accessories and software, and mighty powerful set of standard features. Optimumly sized, a smaller machine is certainly possible, but would be highly impractical, the keyboard would become non-functional. The Dulmont Magnum <u>Macro</u>-Computer — it's the ultimate combination, never before available in a portable system.

#### Features include:

- Full size qwerty keyboard with user definable function keys
   80186 bit CPU processor
- Battery powered (up to 20 hours before recharging)
- Supporting up to 256 K BYTES of CMOS RAM, 128 K of ROM
- 8 line x 80 character liquid crystal display with dot addressable graphics
- Two serial and one parallel I/O port
- Advanced ROM based operating system and resident basic interpreter
- Housing in a very portable package
- 305 mm x 279 mm x 305 mm Weight of less than 4 kg.
- Inbuilt software word processing financial planner and diary.

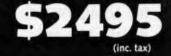

Œ

13 years ago, the President Office Machine Group began, distributing typewriters and calculators. In 1977 we commenced

building

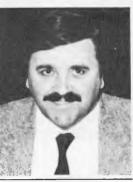

calcu- TOM COOPER - M.D.

lators from S.K.D. kits and followed shortly with a typewriter factory of our very own. It was in 1980 that we made the move to computers, buying design rights to the Australian system Concept II, and committing ourselves to the formidable task of finding the optimum in equipment from a worldwide selection.

Now, in 1983, President can offer not only top quality computerware, we can offer it throughout Australia with 160 dealer outlets, 400 vehicles and 900 personnel. That's experience totalling around 2,700 years. They'll come to you, to your office, with the President promise of servicing whatever we sell.

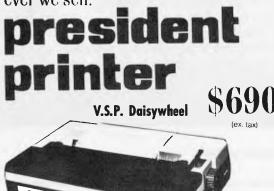

# **Major President Outlets**

#### **NEW SOUTH WALES**

Computermax 539 Pittwater Road BROOKVALE 2100 Ph. (02) 93 1383 A.H. 908 1718 Open 8.30-5 Mon.-Fri 8.30-12 Sat. Contact Max Leonard

Desktop Computers 10 Cowper Street GRANVILLE 2142 Ph. (02) 637 3062 Open 9-5 Mon.-Fri. 10-4 Sat, Sun. Contact Charlie Dorn

President Computers Rear 100 George Street HORNSBY 2077 Ph. (02) 476 2700 Open 9-5 Mon.-Fri. 10-4 Sat, Sun. Contact Hugh Burns

Computer Galerie 66 Walker Street NORTH SYDNEY 2065 Ph. (02) 929 5497 Open 9-6 Mon.-Fri. 9-8 Thurs., 9-2 Sat. Contact David Diprose

Delta Computers 12 Fetherstone Street BANKSTOWN 2200 Ph. (02) 705 6636 A.H. 639 0248 Contact Wanda Bates Open 9-5 Mon.-Fri. Contact Garry Wylie

Dataspeed 3rd Flr, 355 Sussex St. SYDNEY 2000 Ph. (02) 267 9999 Open 9-5 Mon.-Fri., 9-2 Sat. Contact P. Marjot

VICTORIA Minit Computers 119 McCrae Street BENDIGO 3550 Ph. (054) 43 2589 Open 9-5 Mon.-Fri, 9-12 Sat.

Contact Len Williams Robs Computer Center 275 Thomas Street DANDENONG 3175 Ph. (03) 791 2900

Open 9-5.30 Mon.-Fri. 9-12 Sat. Contact Rob Kloester

H.B.S. Computer House 142 Cotham Road KEW 3101 Ph. (03) 80 6105 Open 9-5.30 Mon-Thur. 9-8 Fri. 9-12.30 Sat

Greensborough Computers 81 Grimshaw Street GREENSBOROUGH 3088 Ph. (03) 434 6166 Open 9.30-5 Mon.-Fri, 9.30-4 Sat. Contact Kevin Heraud President Computers Suite 1, 609 St Kilda Rd MELBOURNF 3004 Ph. (03) 529 1788 Open 8.30-5 Mon.-Uri. 9-12 Sat. Contact Steve Freeman

The Computer Fair 180 Flinders Street MELBOURNF 3000 Ph (03) 63 4324 Open 9-5 Mon.-Fri. 9-12 Sat. Contact Bill McPherson

QUEENSLAND Cygnus Computer Services Suite 4, 104 Fitzroy St. ROCKHAMPTON 4700 Ph. (079) 27 8872 A.H. 27 1794 Open 9-5.15 Mon.-Fri. Contact David Halsey

President Queensland 416 Logan Road STONES CORNER 4120 Ph. (07) 397 0888 Open 9-5 Mon.-Uri. 9-12 Sat. Contact Bill Brown

Software-80 Shop 8/200 Hoggill Rd TARINGA 4068 Ph. (07) 371 6996 Open 9.30-5 Mon.-Fri. 9-7 Thurs., 9-12 Sat. Contact Alex Morrison, Tony Melius

#### SOUTH AUSTRALIA

Peterson Business Machines 100 Pinje Street ADELAIDE 5000 Ph. (08) 223 6333 Open 9-5 Mon.-Fri. 9-11.30 Sat. Contact Reg Goodhew

Microhouse 384A Unley Road UNLEY PARK 5061 Ph. (08) 272 4370 Open 10-6 Mon.-Fri. Sat, by appointment Contact Geoff Maloney

WESTERN AUSTRALIA Micro EDP & Hardware 9a/1 Leura Avenue CLAREMONT 6010 Ph. (09) 384 5511 Open 9-5.30 Mon.-Fri. 9-12.30 Sat. Contact Gary Triffitt

# **president** GROUP SETTING THE STANDARD

### BRAINDUMP

# Atari removes the mystique

Computer "learning centres" in the arcade tradition: David Tebbutt feels that Atari's new approach to user training could be open to adaptation.

Oh brother!

Atari has just opened a couple of 'learning centres' in a six month experiment to see if they become profitable. If successful the company plans to open hundreds all over the world. The centres resemble normal retail stores, except the only thing they sell is computer training.

They are staffed by people whose primary skill is teaching rather than anything to do with computers. This idea has much to commend it and I've got a feeling that we could all be staring a massive opportunity in the face. Thankfully, you don't need the megabucks of Warner Communications to be able to set up your own. It's an opportunity for anyone prepared to do a conscientious job, even with limited capital. Atari's approach would seem to lend itself well to adaptation and, since I'm already deeply involved in one business, I offer my initial thoughts on the subject freely to anyone who cares to have a go.

Looking at this little bit of history, we find that the most popular type of arcade game for a long time was the one which offered you a chance to make your money grow. The fruit machine is the most widespread and popular of this type of game: the odds are stacked against the player, but the machines occasionally cough up large sums of money. Imagine the joy of the arcade machine owners and operators when video games came along. Here were machines that simply took money, never having to give it back. At the same time, games such as Pac-Man and Space Invaders were just as addictive as the fruit machines. A player's skill is rewarded with 'free' goes and extended play but since there aren't too many really good players around, this only made the tiniest dent in a very profitable activity.

Then came personal computers and home video consoles. Suddenly people could play these games at home. Why pay a fortune in an arcade when you could refine your skills at 'Galaxians' in the comfort of your own living room? Apart from the costs of electricity and of the computer amortised over a couple of years, you are probably well in pocket compared with what you might have spent in the arcades. This must have sent some cold shivers down the spines of people who derived their living from the arcade business. Atari was hit twice more because its personal computer division wasn't as successful as it ought to have been. At the same time as the bottom dropped out of the video console business, computers fell in price and gained in facilities.

Atari needs to revive its fortunes by finding more arcade hits, by starting to shift its computers and software or by starting a new business. Three-dimensional

Also available is the Datatrend PX-80

DOT MATRIX PRINTER with its own

Amongst the wide selection of typewriters is the brother CE-60

electronic typewriter and the Praxis 41

electronic tyepwriter with interface

internal microprocessor.

from Olivetti.

The exciting Brother HP-15 letter quality daisy-wheel printer has optional low profile plug-in keyboard, Tractor Feeder for Data Processing, and Auto Cut Sheet Feeder for Word Processing.

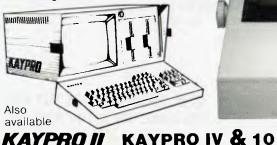

COLUMBIA 16 bit IBM PC compatible

CAULFIELD BUSINESS COMPUTERS (A division of Caullield Typewriters)

874 Glenhuntly Road, Caulfield South 3162 Telephone: (03) 528 4555

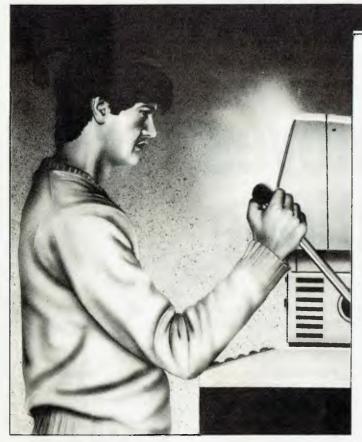

arcade games spring to mind as one possibility. The important thing is to use advanced technology which isn't available on home computers. The computer side needs a shot in the arm or Atari somehow needs to cash in on the threat posed by the other manufacturers.

The learning centres would seem to be a very smart way of getting out of trouble. They are in the arcade tradition in that they are rooms which people enter, leave money behind and leave with nothing physical except for some changes in the molecular arrangements of the brain. They take advantage of the boom in personal computing by offering to remove the mystique and fear felt by so many people. They also offer the company a new marketing platform for its own range of products, which could lead to a healthy upturn in sales.

Assuming that you decide to open a learning centre, it could differ from the Atari model in a number of ways. For example, you could try

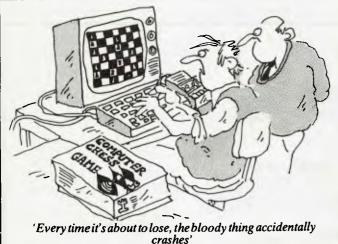

# BRAINDUMP

to make the centre as automatic as possible by using the computers themselves to teach the punters. Each machine could have a coin box at the side, rather like a parking meter, so that the user can easily see how much time is left and, no doubt, feed it with the forthcoming \$1 coins. (Atari is currently charging \$7.50 an hour for using the centre.) A few hard disks in a back room could hold all the programs and temporary user files, and a couple of assistants could be on hand when people get stuck or things go wrong. The users could have access to educational programs and demonstrations as well as real programs for people who are qualified in some way to call them up.

Perhaps there could be some sort of 'graduation' process which rewards users

with a personal password sequence or something. It could be even more subtle than that. How about the computer 'fingerprinting' qualified people so that it recognises them by their typing style? Once people find hardware or software they fancy perhaps they could buy it on the premises. In large towns, the prices would need to be within a few dollars of the local discount houses. Elsewhere, where competition is less fierce, you could charge normal prices without too much trouble.

It seems to me that this could become quite an industry, certainly for the next few years while people are still at sixes and sevens with computers. It also has the great merit of appearing socially more worthy than running an amusement arcade.

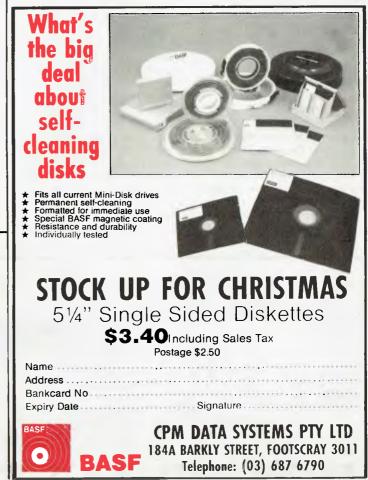

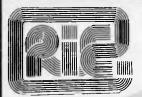

# **THE STING**

Disk Controller for the MICROBEE<sup>™</sup> \$395.00 (controller only)

### NOW AVAILABLE:

1 Mbyte drive, controller and power supply in case \$795.00

2 — 1 Mbyte drive, controller and power supply in case **\$1196.00** 

Requires 64K Microbee<sup>™</sup> for operation. Full operating CPM system should be available mid-November.

Controller handles 5 ¼" and 8" drives. This is based on our tried and tested S100 disk controller.

8" disk prices \$1295.00 and \$1695.00 Microbee is a registered trademark of Applied Technology Pty. Ltd.

### SINCLAIR SPECTRUM ONLY \$279

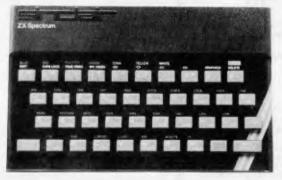

Clive Sinclair's most recent P.C. has terrific one key programming commands, fantastic colour handling (paint, ink) and graphics (circle).

### COMMODORE 64 YES **\$470**

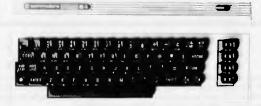

This outstanding computer has loads over 48k of ram, lots of software and Commodore backup and reliability. See it on display at either of our stores.

Barkead national states we come

Expiry Date.

### **ROD IRVING ELECTRONICS**

425 High St., Northcote, Vic. 48-50 A'Beckett St., Melb., Vic. Phone (03) 489 8866, (03) 489 8131, Mail Order Hotline (03) 481 1436 Mail orders to P.O. Box 235 Northcote 3070 Vic. Minimum P & P \$3.00. Errors & omissions excepted. Please address tax exempt, school, wholesale and dealer enquiries to:

#### **RITRONICS WHOLESALE**

1st floor 425 High St. Northcote 3070 (03) 489 7099 (03) 481 1923 Telex AA 38897

Signature

# SMICRO-EDUCATIONAL PTY LTD

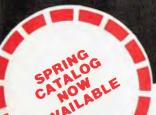

17 PARK ROAD, GARDEN SUBURB, NSW 2288 Phone: (049) 43 6805 (049) 43 0624

### AMUST DT-80 PRINTER

A Runaway success, selling 500 units per month!

### NOW REDUCED BY \$100

### **FEATURES:**

Superb print quality ... 80 cps bidirectional ... bit image graphics full descenders ... italics ... double density and double pass normal, compressed and double width ... friction AND tractor ... multi-strike carbon ribbon cartridge ... low-cost removable print head ... quality construction.

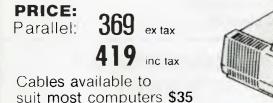

suit most computers \$35 MICROBEE CABLE \$50

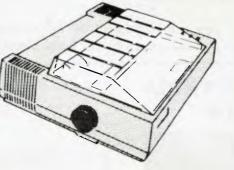

### VISION-128 128K MEMORY EXPANSION CARD

To enhance the information throughput performance of your Apple II or IIe, this card cannot be beaten (except by our 256K Memory Expansion Card). The 128K Memory Expansion Card releases you from the restrictions of the limited amount of memory available in the basic Apple, providing a dramatic speed increase for spreadsheet, word processing, graphics and data base applications.

Most business programs require relatively large amounts of information to be processed, eg multi-page documents in word processing, multi-period models in spreadsheet analysis, and sizeable data bases. By more than tripling the RAM memory space available to your programs, the 128K Memory Expansion card allows far more information to be processed directly in memory, and hence reduces the time taken for relatively slow diskette storage and retrieval functions.

The 128K Memory Expansion Card is supported by a large range of proven utilily software and programming aids (available as the optional VISION-128 UTIL program disk), and comes complete with a detailed user guide.

345 ex tax 395 inc tax 256K CARD \$495 ex tax \$575 inc tax VISION 80 80 Column Card (or Apple II and Apple IIe 179 ex tax 199 inc tax

### ROCKBOTTOM PRICES aren't everything.

We also offer:

- Full workshop servicing
- 6 Monthly hardware warranty
- Money-back warranty
- Overnight delivery
- Product knowledge
- Phone ordering and advice

If you're buying by phone or mail then deal with an established, reputable company with at least 5 years trading, and turnover large enough to support service staff. That's us. We're also the cheapest because we're the biggest and we buy in **bulk**. Try these 'special-negotiation' bulkbuy friend-of-the-family specials.

|                           | Tax Ex | Tax Inc |
|---------------------------|--------|---------|
| Control Data Disks        | 32     | 35      |
| In hundred lots           | 280    | 310     |
| Sanyo Green Screen        | 249    | 295     |
| MICOM JOYSTICK            | 40     | 45      |
| ATLAS DISK DRIVE          | 325    | 365     |
| VISION 80 COLUMN          | 179    | 199     |
| EXTENDER PORT             | 30     | 35      |
| AUTO ICE PRINTER CARD     | 99     | 110     |
| Detachable APPLE KEYBOARD | 199    | 225     |
| (IBM PC style)            |        |         |

# **STOP PRESS!**

Just released. Dennis O'Keefe's Automatic lce R\$232 Modem. Features Auto Answer, Auto Dial Christansen Protocol error checking, 300 and 1200/75 band full duplex, microprocessor controlled, Teletext capability, etc., etc., \$259 ex tax, \$299 inc tax.

TO ORDER any product just phone and ask for me. George Parry. You can pay by Bankcard over the phone or send a cheque. Delivery is overnight anywhere in Australia by Wards courier (\$5 or \$8 for a printer) or \$3 for regular post. If you're not absolutely delighted with the quality of the goods\* you can send them back within 10 days for a 90% refund less freight. Full warranty applies for 6 MONTHS!

MORAL. You can save real money (and time) buying by phore order. You can also burn your fingers dealing with fly-by-nights. Deal with the biggest. We're also the cheapest. • Only applies to Hardware

# BASIC CONVERTER CHART

One day, all computers will understand the same language (and read each others' disks and address the screen in the same way and . . . ). To tide you through until this great day arrives, however, we set out to beg, steal or even buy eleven of the most popular home micros to produce this APC Basic Converter Chart.

Whether you're trying to convert that amazing Atari game to run on your Apple, have just spent the past three hours wondering why your new Commodore 64 micro doesn't seem to give the right answer to a FRE statement or simply want to write programs which can be easily converted to other micros, the APC Basic Converter Chart is here to help.

It isn't possible, of course, to cover every micro nor every command supported by each of the machines included — much as we'd like to. Also, since different micros have an annoying tendency to use the same keyword to perform slightly — or totally — different functions, converting from one machine to another will require some rewiting beyond simply changing the syntax. What this chart aims to do, however, is provide you with an at-a-glance syntax comparison using Microsoft Basic as the standard. The chart won't convert programs for you, but it should save you the trouble of wading through masses of manuals written by authors who have apparently not yet heard about alphabetical indexing.

Due to the limited amount of information we can squeeze into each box, it hasn't always been possible

to indicate the full power of every command or statement. Most LIST statements, for example, allow you to list the whole program, list a specified line, list all lines within a given range, list all lines up to a specified line or list from a specified line. Fiddling around with brackets in an attempt to represent each of these possibilities would lead to a totally incomprehensible entry. It should be assumed, therefore, that we're dealing with the most common use of each statement here and that other uses may be available.

Something to be aware of is that identical syntax may have very different effects on different machines. SYSTEM on a TRS-80 will transfer program control to a machine language routine while in Microsoft Basic closes files prior to returning to the operating system.

You will notice that we haven't included anything on sound and graphics; with most of today's micros offering both high-resolution graphics and fairly sophisticated sound control, this area would require a chart of its own. APC will be looking at sound and colour in a later issue.

The abbreviations used in the chart are as follows:

addr = address, exp = expression, sub = subscript, stmt = statement, var = variable, Square bracket [] indicates optional code.

|                       |                                       |                                                          |                           |                       |                                                          | BAS                                                              | IC F                                                 | RES                                                        | ERV                                                            | ED \                           | W                        |
|-----------------------|---------------------------------------|----------------------------------------------------------|---------------------------|-----------------------|----------------------------------------------------------|------------------------------------------------------------------|------------------------------------------------------|------------------------------------------------------------|----------------------------------------------------------------|--------------------------------|--------------------------|
| STANDARD<br>Microsoft | ABS                                   | ASC                                                      | ATN                       | AUTO                  | CALL                                                     | CHAIN                                                            | CHR\$                                                | CLEAR                                                      | CLOSE                                                          | CONT                           | cos                      |
|                       | Gives absalute<br>value of expression | Returns ASCII<br>value of first<br>character of string.  | Arctangent of expression. |                       | Calls assembler<br>language sub-<br>routine.             | Call a new<br>program & pass<br>variables to it.                 | Gives ane-char-<br>string with ASCII<br>coda af exp. | Claar selected<br>vaarieblas.                              | Clases disk filas<br>—closes all files<br>if na specification. | Cantinue program<br>executian. | Cosine af<br>expression. |
| MACHINE               | ABS(axp)                              | ASC(string)                                              | ATN(exp)                  | AUTO [linena,<br>val] | CALL var[{ver.<br>var}]                                  | CHAIN<br>"filename"                                              | CHRS(exp)                                            | CLEAR[exp.<br>exp]                                         |                                                                | CONT                           | COS(exp)                 |
| APPLESOFT             | ABS(axp)                              | ASC(string)                                              | ATN(exp)                  |                       | CALL addr                                                | CHAIN<br>"filenama"                                              | CHRS(exp)                                            | CLEAR                                                      | CLOSE "filaname"                                               | CONT                           | COS(exp)                 |
| ATARI                 | ABS(exp)                              | ASC(string)                                              | ATN(exp)                  |                       |                                                          | RUN"C:" NB:<br>program must<br>have been saved<br>using SAVE "C" | CHRS                                                 | CLR                                                        | CLOSE   # fileno.<br>fileno]                                   | CONT                           | COS(exp)                 |
| BBC MICRO             | ABS(axp)                              | ASC( string)                                             | ATN(exp)                  | AUTO [lineno.<br>val] | CALL addr<br>[.var, var]                                 | CHAIN<br>"filename"                                              | CHR\$(axp)                                           | CLEAR                                                      | CLOSE # filena<br>Note:CLOSE #0<br>to clase all<br>files       |                                | COS(exp)                 |
| COMMODORE 64          | ABS(exp)                              | ASC(string)                                              | ATN(exp)                  |                       | SYS(addr)                                                |                                                                  | CHRS(exp)                                            | CLR(exp)                                                   | CLOSE fileno                                                   | CONT                           | COS(exp)                 |
| MICROBEE              | ABS(real-axp)                         | ASC(string)                                              | ATAN( real-exp)           | AUTO (linena.<br>val] |                                                          |                                                                  | CHR(integer-<br>exp)                                 | STRS(int-exp)<br>Nate: set limits<br>for string<br>mamory  |                                                                | CONT                           | COS(reel.e)              |
| PET                   | ABS(exp)                              | ASC(string)                                              | ATN(exp)                  |                       | SYS(addr)                                                |                                                                  | CHRS(exp)                                            | CLR                                                        | CLOSE filena                                                   | CONT                           | COS(exp)                 |
| TRS-80/SYSTEM 80      | ABS(exp)                              | ASC(string)                                              | ATN(exp)                  | AUTO (lineno.<br>val] |                                                          |                                                                  | CHRS(øxp)                                            | CLEAR(exp)<br>Note: Clears string<br>space if axp<br>given | [dapends on OS:<br>consult OS<br>manual]                       | CONT                           | COS( exp)                |
| VIC-20                | ABS(exp)                              | ASC(string)                                              | ATN(exp)                  |                       | SYS addr                                                 |                                                                  | CHR\$(exp)                                           | CLR                                                        | CLOSE #filena                                                  | CONT                           | COS(exp)                 |
| VZ200                 | ABS(axp)                              | ASC(string)                                              | ATN(exp)                  |                       |                                                          |                                                                  | CHRS(exp)                                            | CLEAR[exp] N<br>clears string<br>space                     |                                                                | CONT                           | COS(exp)                 |
| ZX81                  | ABS(exp)                              | CODE(string)<br>Note: 2081 does<br>not use ASCII<br>code | ATN(exp)                  |                       | LET var = USR<br>(addr) Nate:<br>equivalent<br>statement |                                                                  | CHRS(exp) Nate:<br>ZXB1 does not<br>use ASCII code   | CLEAR                                                      | N/A — ZX81<br>does not<br>support file-<br>handling            | CONT                           | COS(exp)                 |
| ZX SPECTRUM           | ABS(exp)                              | COOE(string)                                             | ATN(exp)                  |                       | LET var ± USR<br>(addr) Note:<br>roughly<br>equivalent   |                                                                  | CHRS(exp)                                            | CLEAR                                                      | Consult<br>Microdrive<br>manual                                | CONTINUE                       | COS(exp)                 |

# **RDS & FORMATS**

| DATA                                             | DEF                                                           | DELETE                             | DIM                                                                   | EDIT                                             | END                                | EXP                               | FOR                                                 | FRE                                          | GET                                                                 | GOSUB                            | GOTO                                     | IF/THEN/ELSE                                                                          |
|--------------------------------------------------|---------------------------------------------------------------|------------------------------------|-----------------------------------------------------------------------|--------------------------------------------------|------------------------------------|-----------------------------------|-----------------------------------------------------|----------------------------------------------|---------------------------------------------------------------------|----------------------------------|------------------------------------------|---------------------------------------------------------------------------------------|
| Lists data to be<br>used in a READ<br>statament. | Define arithmetic<br>string function.                         | Delete specified<br>program lines. | Allacatas space<br>far arrays.<br>specifias max<br>subscript values.  | Edit a pragram<br>lina.                          | Stap program &<br>return to BASIC. | Raises ta pewer<br>of expressien. | Used with NEXT<br>to repeat a<br>sequence of lines. | Returns remaining<br>memory space.           | Read a recard<br>from disk ar tape                                  | Branch ta a Basic<br>subroutine. | Branch ta a<br>specified lina<br>number. | If exp is true stant<br>is executed. If not<br>ELSE ar following<br>line is executed. |
| DATA censt<br>[.censt ]                          | DEF FNvar<br>[(var,var .)]<br>=axp                            | DELETE lineno<br>[,linene]         | DIM var(sub),<br>[,var(sub),]                                         | EDIT linana                                      | END                                | EXP(exp)                          | FOR var = exp TO<br>exp [STEP axp]                  | FRE(exp)                                     | file. GET [#] file-<br>no [,recard na]                              | GDSUB linena                     | GOTO lineno                              | IF exp THEN stmt<br>[ELSE stmt]                                                       |
| DATA CONST<br>[,canst ]                          | DEF FNvar<br>(var) = exp                                      | OEL linane,<br>linane              | OIM var(sub)<br>[,ver(sub)]                                           | [screen editing<br>using CTRL keys]              | END                                | EXP(axp)                          | FOR var _ exp<br>TO exp                             | FRE(exp)Nate:<br>exp is a dummy<br>veriable  | INPUT var<br>[,var] NB:<br>Get var(s) from cur<br>rent input device | GOSUB linena/<br>var/exp         | GOTO linena                              | H exp THEN stmt<br>Nete: no ELSE                                                      |
| DATA censt<br>[,const ]                          |                                                               |                                    | DIM [or COM] var<br>(sub) [,var (sub)<br>] NB:dim'sion<br>ALL strings | (curser editing)                                 | END                                | EXP(exp)                          | FOR var = exp TO<br>exp [STEP axp]                  | FRE(axp) Nete:<br>exp is a dummy<br>variable | GET # filano,<br>recard                                             | GOSUB linena/<br>var/exp         | GOTO lineno/<br>var/exp                  | lfaxp THEN stmt<br>Nete: na ELSE                                                      |
| DATA canst<br>[,canst]                           | DEF FNvar ((var.<br>var)) ≈ exp                               | OELETE lineno.<br>linena           | DIM Var(sub)<br>[,var(sub)]                                           | [cursar editing]                                 | ENO                                | EXP(axp)                          | POR var≞axp TO<br>exp [STEP exp]                    | HIMEM-TOP                                    | INPUT # fileno.<br>recard<br>[, recerd]                             | GOSUB linena/<br>var/exp         | GDTO lineno/<br>ver/exp                  | IF exp THEN stmt<br>[ELSE stmt]                                                       |
| DATA const<br>[,canst]                           | DEF FNvar<br>≖axp                                             |                                    | OIM var(sub)<br>[,var(sub) ]                                          | (curser editing)                                 | END                                | EXP(exp)                          | FOR var = exp TO<br>exp [STEP exp]                  | FRE(axp) Note:<br>exp is a dummy<br>varieble | GET #filena,<br>recerd [,record                                     | GOSUB lineno                     | GOTO tineno                              | IF exp THEN stmt<br>Note: ne ELSE                                                     |
| DATA axpr (,exp<br>(''axp''))                    | FNn = exp                                                     | OELETE lineno.<br>(lineno.)        | DIM var(sub)<br>(, ver(sub))                                          | EOIT (linene.)                                   | END                                | EXP (realwexp)                    | FOR varsexp TO<br>exp (STEP exp)                    | FRE(O) mem.<br>space FRE(S) str.<br>space    |                                                                     | GOSUB NB: sq.<br>br. significant | GOTO lineno                              | IF axp THEN stmt<br>(ELSE stmt)                                                       |
| OATA canst<br>[,const]                           | DEFFNvær<br>(vær) = exp)                                      |                                    | DIM var(sub)<br>[,var(sub))                                           | [cursar editing]                                 | END                                | ЕХР(вхр)                          | FOR var = axp TO<br>exp [STEP exp]                  | FRE(exp) [TRS-<br>80] is a dummy<br>variable | INPUT # fileno.<br>record<br>[, recerd]                             | GOSUB linene                     | GOTO lineno                              | IF axp THEN strat<br>Note: no ELSE                                                    |
| DATA canst<br>[,canst]                           | Various OEF<br>statements<br>available but none<br>equivalent | OELETE lineno-<br>linene           | DIM var(sub)<br>[,var(sub)]                                           | EOIT linene                                      | END                                | EXP(exp)                          | FOR ver = exp TO<br>exp [STEP exp]                  | FRE(exp) [TRS-<br>BO] or MEM<br>[System 80]  | INPUT # fileno.<br>rocord<br>[,recard ]                             | GOSUB lineno                     | GOTO lineno                              | IF exp THEN stmt<br>[ELSE stmt]                                                       |
| DATA const<br>[.const]                           | DEF FN(var)<br>-əxp                                           |                                    | DIM var(sub)<br>[,var(sub)]                                           | [cursar editing]                                 | END                                | EXP(axp)                          | FOR var = exp TO<br>exp [STEP exp]                  | FRE(exp) Note:<br>exp is a dummy<br>veriable | GET # filane,<br>recard                                             | GOSUB lineno                     | GOTD linena                              | IF axp THEN stmt<br>Nate: no ELSE                                                     |
| DATA canst<br>[,canst]                           |                                                               |                                    | DIM var(sub)<br>[, var(sub) ]                                         |                                                  | END                                | EXP(axp)                          | FOR varsexp TO<br>exp [STEP exp]                    |                                              | INPUT # file-<br>name var[,var ]<br>NB: Gets recard<br>from tape    | GOSUB linene                     | GDTO LINENO                              | lF axp THEN stmt<br>Ineno [ELSE stmt<br>/lineno                                       |
|                                                  |                                                               |                                    | DIM var(sub)                                                          | EDIT Note: use<br>cursor to select<br>line       |                                    | EXP(exp)                          | FOR var = exp TO<br>exp [STEP exp]                  |                                              |                                                                     | GOSUB LINEND<br>vaf/exp          | GOTO LINENO<br>var/exp                   | lf exp THEN stme<br>Nate: ne ELSE                                                     |
| OATA canst<br>[,canst]                           | DEFFNvar<br>[(var.var .)]<br>exp                              |                                    | DIM var(sub)                                                          | EDIT (linena)<br>Note: cursar line<br>by dofault |                                    | EXP(exp)                          | FOR var = exp TO<br>axp [STEP axp]                  |                                              | Censult<br>Microdriva<br>manual                                     | GOSUB linana/<br>var/axp         | GOTO linano/<br>var/exp                  | IF exp THEN stmt<br>Note: no ELSE                                                     |

# **BASIC RESERVED WO**

|                  |                                                                      |                                                           |                                                                     | 100000000                                                    |                                           |                                                           | ALC: NOT THE OWNER                                                   | Contraction of the local division of the local division of the loc | CITES OF COMPANY                                                           | CONTRACTOR OF                              | Contraction of the                                                                 |
|------------------|----------------------------------------------------------------------|-----------------------------------------------------------|---------------------------------------------------------------------|--------------------------------------------------------------|-------------------------------------------|-----------------------------------------------------------|----------------------------------------------------------------------|----------------------------------------------------------------------------------------------------|----------------------------------------------------------------------------|--------------------------------------------|------------------------------------------------------------------------------------|
| NICROSOFT        | Returns character<br>typed at keyboard<br>or null if no              |                                                           | INT<br>Evaluates<br>expression for<br>largest integor<br>contained. | Returns specified<br>no. of characters<br>starting at begin- | LEN<br>Gives decimal<br>length of string. | LET<br>Givas a velue to<br>a variable.                    | LIST<br>List specified<br>program lines at<br>torminel.              | LLIST<br>List specifiad<br>program lines at<br>printer.                                                                                                    | LOAD<br>Load a program<br>file into memory.                                | LOG<br>Natural logarithm<br>of expression. | MIDS<br>Gives specified<br>of characters to<br>might of start<br>position in strin |
| MACHINE          |                                                                      | INPUT [STRING;]<br>var [,var]                             | INT(exp)                                                            | LEFT\$(string,<br>length)                                    | LEN (string)                              | (LET) var-exp                                             | list (linene,<br>lineno)                                             | LLIST (lineno,<br>lineno)                                                                                                    | LOAD<br>["filename"]                                                       | LOG(exp)                                   | MIDS(string,<br>[,length])                                                         |
| APPLESOFT        | GET VAR                                                              | (NPUT[STRING,]<br>Var [,var]                              |                                                                     | LEFTS (string)<br>LENGTH)                                    | LEN(string)                               | (LET) var e exp                                           | LIST [Lineno,<br>fineno] Note: '—'<br>may be used in<br>place of ',' | (depends on<br>interface<br>errangemant—<br>usually LIST"P]                                                                                                    | ldad filename                                                              | E LDG(exp)                                 | MIDS(string,<br>start[,langth])                                                    |
| ATARI            |                                                                      | INPUT [oxp] var<br>[,var] or<br>INPUT [exp]<br>string-var | INT(exp)                                                            | string (stari,<br>length)                                    | LEN(string)                               | (LET) varsexp                                             | LIST [lineno,<br>linene]                                             | UST "P"                                                                                                    | CLOAD ["file-<br>name"][cass] or<br>LOAD "fileno:file-<br>name" [disk]     | LOG(exp)                                   | striny(start<br>[,lenyth])                                                         |
| BBC MICRO        | GET var (unlimited<br>time) or INKEYS<br>(time) Note:<br>100ths sec. |                                                           | INT(exp)                                                            | LEFTS(string,<br>length)                                     | LEN(string)                               | (LET) ver-exp                                             | LIST [lineno-<br>lineno]                                             | CTRL-8 then LIST<br>[lineno-lineno]                                                                                                    | IT LOAO "filename"<br>Note: "DISK or<br>"TAPE" to select<br>device         | LDG(exp) gives                             |                                                                                    |
| COMMODORE 64     | GET var                                                              | INPUT (string;)<br>ver (, var)                            | INT(exp)                                                            | LEFT\$(string,<br>length)                                    | LEN(string)                               | (LET) var e exp                                           | LIST [lineno-<br>lineno]                                             | OPEN 4,4:<br>CMD4: LIST<br>(lineno-lineno)                                                                                                    | LOAD ("file-<br>name") [cass] or<br>LOAD "filename"<br>B [disk]            |                                            | MIDS(string<br>start[,lengt                                                        |
| MICROBEE         | KEY                                                                  | INPUT (string)<br>var (,var)                              | INT(real-exp)                                                       | var(;1, length)                                              | LEN(string)                               | (LET) var-exp<br>LET obligatory<br>after THEN and<br>ELSE | LIST (lineno.<br>(,lineno))<br>forceloads                            | LLIST (lineno.<br>(,lineno))                                                                                                    | LOAO (U) (?)<br>("filensme")<br>LDAD U                                     | LOG(real — exp)                            | ) vai(;n, n+m-<br>-n-stait ch<br>m-length                                          |
| PET              | GET var                                                              | INPUT (STRING,<br>var (.var)                              |                                                                     | LEFTS (string,<br>length)                                    | LEN(string)                               | (LET) var = exp                                           | p UST [Lineno-<br>linene]                                            | OPEN 4.4:<br>CMD4: LIST<br>[lineno-lineno]                                                                                                    | LOAO[''file-<br>name''] [cass] or<br>LDAD "filename",<br>8 [disk]          |                                            | MIDS(strin<br>start[,lengt                                                         |
| TRS-80/SYSTEM 80 | INKEYS                                                               | INPUT (string:)<br>var (,var)                             | IN T(exp)                                                           | LEFTS(string,<br>longth)                                     | LEN string)                               | (LET) var • axp                                           | LIST [lineno-<br>lineno]                                             | LUST [Linane-<br>lineno]                                                                                                    | CLDAD "[file-<br>name]" [cass] or<br>LDAD "filename"<br>[disk floppy tape] |                                            | MIDS( strin<br>start, lengtl                                                       |
| VIC-20           | GET vai                                                              | (NPUT  string;)<br>var [,var]                             |                                                                     | LEFTS(string,<br>length)                                     | LEN(string)                               | (LET) var = exp                                           | LIST (lineno-<br>lineno)                                             | OPEN3,4:CMD 3:<br>UST [linono-<br>linena]                                                                                                    | 3: LOAD ["file-<br>name"][cass] or<br>LOAD "filename",<br>8 [disk]         |                                            | MID\$(stri<br>start{,leng                                                          |
| VZ200            | INKEYS                                                               | (NPUT[string;]<br>var [,vat + - +]                        | INT(exp)                                                            | LEFTS (string,<br>langth)                                    | LEN (string)                              | [LET] var = exp                                           | p LIST [lineno-<br>lineno]                                           | LLIST [linene-<br>lineno]                                                                                                    | CLOAD ["file-<br>name"]                                                    | LOG (exp)                                  | MIDS (st<br>start, [,le                                                            |
| ZX81             | INKEYS                                                               | INPUT var                                                 | IN T( exp)                                                          | string(TO finish)                                            | n) LEN(string)                            | LET var = exp                                             | LIST [lineno]                                                        | LLIST [lineno]                                                                                                    | LOAO<br>"[filename"]                                                       | LN(exp)                                    | string(sta<br>finish)                                                              |
| ZX SPECTRUM      | INKEYS                                                               | INPUT [string;]<br>var                                    | ] INT(exp)                                                          | string (TO finish                                            | sh) LEN(string)                           | LET var = axp                                             | UST [lineno]<br>Nete: will fill<br>screen then ask<br>SCRDLL?        | LUST [linene]                                                                                                    | LOAD "filename"<br>[cass] Note:<br>Microdrive<br>manual for disk           |                                            | string(stz<br>finish)                                                              |

# **RDS & FORMATS**

|                                                           |                                                                   |                                                                   |                                       | A CONTRACTOR                                                           |                                                                       |                                                                |                                                           |                                                         |                                                               |                                                               |                                                |                                                                      |
|-----------------------------------------------------------|-------------------------------------------------------------------|-------------------------------------------------------------------|---------------------------------------|------------------------------------------------------------------------|-----------------------------------------------------------------------|----------------------------------------------------------------|-----------------------------------------------------------|---------------------------------------------------------|---------------------------------------------------------------|---------------------------------------------------------------|------------------------------------------------|----------------------------------------------------------------------|
| NAME<br>Rename a file.                                    | NEW<br>Delete current<br>program & data<br>from memory.           | NEXT<br>End of<br>FOR/NEXT loop.                                  | ON ERROR<br>Error trap<br>subroutine. | ON/GOSUB<br>GOTO lineno spec-<br>ified by evaluation<br>of expression. | ON/GOTO<br>GOTO lineno spec-<br>ified by evaluation<br>of expression. | OPEN<br>Open disk file.                                        | OUT<br>Put specified byte<br>to specified output<br>port. | PEEK<br>Read byte from<br>specified memory<br>location. | POKE<br>Put specified byte<br>to specified<br>memory address. | PRINT<br>Write data to disk<br>file.                          | RANDOMIZE<br>Reset random<br>number generator. | READ<br>Read from data<br>statements into<br>specified<br>variables. |
| VAME "filename"<br>15 "filename"                          | NEW                                                               | NEXT var<br>[, var]                                               | ON ERROR<br>GOTO linene               | On exp GOSUB<br>lineno<br>[,linene]                                    | On exp GOTO<br>lineno<br>[,lineno]                                    | OPEN mode (#)<br>fileno "filename"                             | OUT part,byte                                             | PEEK (addr)                                             | POKE addr,byte                                                | PRINT [[#]<br>fileno][exp]<br>[,exp , _ ]                     | RANDOMIZE<br>[exp]                             | READ var<br>[,var]                                                   |
| RENAME<br>oldname,<br>newname                             | NEW                                                               | NEXT (var,<br>var]                                                | ONERR GOTO<br>lineno                  | On exp GOSUB<br>linena<br>[,linene ]                                   | On exp GDTO<br>lineno<br>[,lineno]                                    | OPEN filename                                                  |                                                           | PEEK(addr)                                              | POKE addr, byte                                               | PRINT exp<br>[,exp] NB:<br>prints to current<br>output device |                                                | READ var<br>[.var                                                    |
|                                                           | NEW                                                               | NEXT var                                                          | TRAP linena/<br>ver/exp               | ON exp GDSUB<br>lineno<br>[,lineno ]                                   | ON EXP GOTD<br>lineno<br>[,lineno]                                    | OPEN #fileno,<br>mode control code,<br>filename                | (not equivalent)                                          | PEEK(addr)                                              | POKE addr, byte                                               | PRINT #fileno,<br>record<br>[,record ]                        | RNO(-exp)                                      | READ var<br>[,var]                                                   |
|                                                           | NEW Note: under<br>cert. circum. may<br>be recovered<br>using OLD | NEXT (var,<br>var ]                                               | ON ERROR stmt                         | ON exp/var<br>GOSUB lineno<br>[,lineno]                                | ON exp/var<br>GOSUB lineno<br>[,linene]                               | fileno-DPENIN<br>[to read] or fileno-<br>OPENOUT [to<br>write] |                                                           | ?addr NB; '?' does<br>NOT mean 'print'<br>in BBC Basic  | ?addr, byte                                                   | PRINT #filename,<br>recurd<br>[,record ]                      | RND(-exp)                                      | READ var<br>[, var]                                                  |
| DPEN 1,8,15,<br>"RO: filename-<br>filename"[disk<br>only] | NEW                                                               | NEXT [vər,<br>vər]                                                |                                       | ON exp GOSUB<br>linene<br>[,tineno]                                    | ON exp GDTO<br>linerro<br>[,linene ]                                  | OPEN # exp,<br>fileno, mode,<br>''filename''                   |                                                           | PEEK(addr)<br>8YTE                                      | POKE AOOR,                                                    | PRINT #filene,<br>record<br>[,record]                         | RNO(-TI)                                       | REAO ver<br>[,var]                                                   |
|                                                           | NEW                                                               | NEXT ver<br>NEXT *var lineno.<br>-exits loop before<br>cempletion | ON ERROR GOTO<br>lineno.              | ON exp GOSUB<br>((exp(,exp)])lineno<br>(,([exp                         | ON exp GOTO<br>lineno (,lineno.)                                      |                                                                | OUT port, byte                                            | PEEK(address)                                           | POKE address,<br>byte                                         | PRINT list                                                    |                                                | READ ((linene.))<br>vər(, var)                                       |
| RENAME<br>[fileno,]<br>"oldname" TO<br>"newname"          | NEW                                                               | NEXT<br>[var,var]                                                 |                                       | ON exp GOSUB<br>lineno [,lineno                                        | DN exp GOTO<br>lineno [,lineno<br>]                                   | DPEN #exp,<br>mode, "filename"<br>fileno, mode                 |                                                           | PEEK(addr)                                              | POKE addr, byte                                               | PRINT #tilene,<br>recerd<br>[,record 。 ]                      | RND(-TI)                                       | READ VAR<br>[,var ]                                                  |
| [depends on DS;<br>consult OS<br>manual]                  | ; NEW                                                             | NEXT [var,var<br>]                                                | ON ERROR GOTO<br>lineoo               | ON exp GOSUB<br>lineno<br>[,lineno]                                    | ON EXP GOTD<br>linene<br>[,lineno]                                    | [depends on OS;<br>consult OS<br>manuel.]                      | OUT Port, byte                                            | PEEK(addr)                                              | POKE addr, byte                                               | PRINT #-fileno,<br>record<br>[,record ]]<br>[cass]            | RANDOM                                         | READ var<br>[, vat]                                                  |
|                                                           | NEW                                                               | NEXT [var,var                                                     |                                       | ON exp GOSUB<br>lineno<br>[,lineno]                                    | DN exp GOTO<br>lineno<br>[,lineno]                                    | OPEN exp, fileno,<br>mode, ''filename''                        |                                                           | PEEK(addr)                                              | POKE addr, byte                                               | PRINT #filenu,<br>record<br>[,record [                        | RMD(-TI)                                       | READ var<br>[,var]                                                   |
|                                                           | NEW                                                               | NEXT[var]                                                         |                                       |                                                                        |                                                                       |                                                                | OUT port, byte                                            | PEEK(addr)                                              | POKE addr,byte                                                | PRINT#"filename<br>exp[,exp ]<br>NB prints to tape            |                                                | READ var[.var                                                        |
|                                                           | NEW                                                               | NEXT var                                                          |                                       |                                                                        |                                                                       |                                                                |                                                           | PEEK(addr)                                              | POKE addr,byte                                                | -                                                             | RAND(exp)                                      |                                                                      |
|                                                           | NEW                                                               | NEXTvar                                                           |                                       |                                                                        |                                                                       | Consult<br>Microdrive<br>manual                                | OUT post, byte                                            | PEEK(addr)                                              | POKE addr, byte                                               | Consult<br>Microd rive<br>menual                              | RAND(exp)                                      | READ var<br>[.var ]                                                  |

# **BASIC RESERVED WO**

|                  |                                                                      |                                                           |                                                                     | 100000000                                                    |                                           |                                                           | ALC: NOT THE OWNER                                                   | Contraction of the local division of the local division of the loc | CITES OF COMPANY                                                           | CONTRACTOR OF                              | Contraction of the                                                                 |
|------------------|----------------------------------------------------------------------|-----------------------------------------------------------|---------------------------------------------------------------------|--------------------------------------------------------------|-------------------------------------------|-----------------------------------------------------------|----------------------------------------------------------------------|----------------------------------------------------------------------------------------------------|----------------------------------------------------------------------------|--------------------------------------------|------------------------------------------------------------------------------------|
| NICROSOFT        | Returns character<br>typed at keyboard<br>or null if no              |                                                           | INT<br>Evaluates<br>expression for<br>largest integor<br>contained. | Returns specified<br>no. of characters<br>starting at begin- | LEN<br>Gives decimal<br>length of string. | LET<br>Givas a velue to<br>a variable.                    | LIST<br>List specified<br>program lines at<br>torminel.              | LLIST<br>List specifiad<br>program lines at<br>printer.                                                                                                    | LOAD<br>Load a program<br>file into memory.                                | LOG<br>Natural logarithm<br>of expression. | MIDS<br>Gives specified<br>of characters to<br>might of start<br>position in strin |
| MACHINE          |                                                                      | INPUT [STRING;]<br>var [,var]                             | INT(exp)                                                            | LEFT\$(string,<br>length)                                    | LEN (string)                              | (LET) var-exp                                             | list (linene,<br>lineno)                                             | LLIST (lineno,<br>lineno)                                                                                                    | LOAD<br>["filename"]                                                       | LOG(exp)                                   | MIDS(string,<br>[,length])                                                         |
| APPLESOFT        | GET VAR                                                              | (NPUT[STRING,]<br>Var [,var]                              |                                                                     | LEFTS (string)<br>LENGTH)                                    | LEN(string)                               | (LET) var e exp                                           | LIST [Lineno,<br>fineno] Note: '—'<br>may be used in<br>place of ',' | (depends on<br>interface<br>errangemant—<br>usually LIST"P]                                                                                                    | ldad filename                                                              | E LDG(exp)                                 | MIDS(string,<br>start[,langth])                                                    |
| ATARI            |                                                                      | INPUT [oxp] var<br>[,var] or<br>INPUT [exp]<br>string-var | INT(exp)                                                            | string (stari,<br>length)                                    | LEN(string)                               | (LET) var∍exp                                             | LIST [lineno,<br>linene]                                             | UST "P"                                                                                                    | CLOAD ["file-<br>name"][cass] or<br>LOAD "fileno:file-<br>name" [disk]     | LOG(exp)                                   | striny(start<br>[,lenyth])                                                         |
| BBC MICRO        | GET var (unlimited<br>time) or INKEYS<br>(time) Note:<br>100ths sec. |                                                           | INT(exp)                                                            | LEFTS(string,<br>length)                                     | LEN(string)                               | (LET) ver-exp                                             | LIST [lineno-<br>lineno]                                             | CTRL-8 then LIST<br>[lineno-lineno]                                                                                                    | IT LOAO "filename"<br>Note: "DISK or<br>"TAPE" to select<br>device         | LDG(exp) gives                             |                                                                                    |
| COMMODORE 64     | GET var                                                              | INPUT (string;)<br>ver (, var)                            | INT(exp)                                                            | LEFT\$(string,<br>length)                                    | LEN(string)                               | (LET) var e exp                                           | LIST [lineno-<br>lineno]                                             | OPEN 4,4:<br>CMD4: LIST<br>(lineno-lineno)                                                                                                    | LOAD ("file-<br>name") [cass] or<br>LOAD "filename"<br>B [disk]            |                                            | MIDS(string<br>start[,lengt                                                        |
| MICROBEE         | KEY                                                                  | INPUT (string)<br>var (,var)                              | INT(real-exp)                                                       | var(;1, length)                                              | LEN(string)                               | (LET) var-exp<br>LET obligatory<br>after THEN and<br>ELSE | LIST (lineno.<br>(,lineno))<br>forceloads                            | LLIST (lineno.<br>(,lineno))                                                                                                    | LOAO (U) (?)<br>("filensme")<br>LDAD U                                     | LOG(real — exp)                            | ) vai(;n, n+m-<br>-n-stait ch<br>m-length                                          |
| PET              | GET var                                                              | INPUT (STRING,<br>var (.var)                              |                                                                     | LEFTS (string,<br>length)                                    | LEN(string)                               | (LET) var = exp                                           | p UST [Lineno-<br>linene]                                            | OPEN 4.4:<br>CMD4: LIST<br>[lineno-lineno]                                                                                                    | LOAO[''file-<br>name''] [cass] or<br>LDAD "filename",<br>8 [disk]          |                                            | MIDS(strin<br>start[,lengt                                                         |
| TRS-80/SYSTEM 80 | INKEYS                                                               | INPUT (string:)<br>var (,var)                             | IN T(exp)                                                           | LEFTS(string,<br>longth)                                     | LEN string)                               | (LET) var • axp                                           | LIST [lineno-<br>lineno]                                             | LUST [Linane-<br>lineno]                                                                                                    | CLDAD "[file-<br>name]" [cass] or<br>LDAD "filename"<br>[disk floppy tape] |                                            | MIDS( strin<br>start, lengtl                                                       |
| VIC-20           | GET vai                                                              | (NPUT  string;)<br>var [,var]                             |                                                                     | LEFTS(string,<br>length)                                     | LEN(string)                               | (LET) var = exp                                           | LIST (lineno-<br>lineno)                                             | OPEN3,4:CMD 3:<br>UST [linono-<br>linena]                                                                                                    | 3: LOAD ["file-<br>name"][cass] or<br>LOAD "filename",<br>8 [disk]         |                                            | MID\$(stri<br>start{,leng                                                          |
| VZ200            | INKEYS                                                               | (NPUT[string;]<br>var [,vat + - +]                        | INT(exp)                                                            | LEFTS (string,<br>langth)                                    | LEN (string)                              | [LET] var = exp                                           | p LIST [lineno-<br>lineno]                                           | LLIST [linene-<br>lineno]                                                                                                    | CLOAD ["file-<br>name"]                                                    | LOG (exp)                                  | MIDS (st<br>start, [,le                                                            |
| ZX81             | INKEYS                                                               | INPUT var                                                 | IN T( exp)                                                          | string(TO finish)                                            | n) LEN(string)                            | LET var = exp                                             | LIST [lineno]                                                        | LLIST [lineno]                                                                                                    | LOAO<br>"[filename"]                                                       | LN(exp)                                    | string(sta<br>finish)                                                              |
| ZX SPECTRUM      | INKEYS                                                               | INPUT [string;]<br>var                                    | ] INT(exp)                                                          | string (TO finish                                            | sh) LEN(string)                           | LET var = axp                                             | UST [lineno]<br>Nete: will fill<br>screen then ask<br>SCRDLL?        | LUST [linene]                                                                                                    | LOAD "filename"<br>[cass] Note:<br>Microdrive<br>manual for disk           |                                            | string(stz<br>finish)                                                              |

# **RDS & FORMATS**

| NAME<br>Rename a file.                                    | NEW<br>Delete current<br>program & data<br>from memory.           | NEXT<br>End of<br>FOR/NEXT loop.                                  | ON ERROR<br>Error trap<br>subroutine. | ON/GOSUB<br>GOTO lineno spec-<br>ified by evaluation<br>of expression. | ON/GOTO<br>GOTO lineno spec-<br>ified by evaluation<br>of expression. | OPEN<br>Open disk file.                                        | OUT<br>Put specified byte<br>to specified output<br>port. | PEEK<br>Read byte from<br>specified memory<br>location. | POKE<br>Put specified byte<br>to specified<br>memory address. | PRINT<br>Write data to disk<br>file.                          | RANDOMIZE<br>Reset random<br>number generator. | READ<br>Read from data<br>statements into<br>specified<br>variables. |
|-----------------------------------------------------------|-------------------------------------------------------------------|-------------------------------------------------------------------|---------------------------------------|------------------------------------------------------------------------|-----------------------------------------------------------------------|----------------------------------------------------------------|-----------------------------------------------------------|---------------------------------------------------------|---------------------------------------------------------------|---------------------------------------------------------------|------------------------------------------------|----------------------------------------------------------------------|
| VAME "filename"<br>15 "filename"                          | NEW                                                               | NEXT var<br>[, var]                                               | ON ERROR<br>GOTO linene               | On exp GOSUB<br>lineno<br>[,linene]                                    | On exp GOTO<br>lineno<br>[,lineno]                                    | OPEN mode (#)<br>fileno "filename"                             | OUT part,byte                                             | PEEK (addr)                                             | POKE addr,byte                                                | PRINT [[#]<br>fileno][exp]<br>[,exp , _ ]                     | RANDOMIZE<br>[exp]                             | READ var<br>[,var]                                                   |
| RENAME<br>oldname,<br>newname                             | NEW                                                               | NEXT (var,<br>var]                                                | ONERR GOTO<br>lineno                  | On exp GOSUB<br>linena<br>[,linene ]                                   | On exp GDTO<br>lineno<br>[,lineno]                                    | OPEN filename                                                  |                                                           | PEEK(addr)                                              | POKE addr, byte                                               | PRINT exp<br>[,exp] NB:<br>prints to current<br>output device |                                                | READ var<br>[.var                                                    |
|                                                           | NEW                                                               | NEXT var                                                          | TRAP linena/<br>ver/exp               | ON exp GDSUB<br>lineno<br>[,lineno ]                                   | ON EXP GOTD<br>lineno<br>[,lineno]                                    | OPEN #fileno,<br>mode control code,<br>filename                | (not equivalent)                                          | PEEK(addr)                                              | POKE addr, byte                                               | PRINT #fileno,<br>record<br>[,record ]                        | RNO(-exp)                                      | READ var<br>[,var]                                                   |
|                                                           | NEW Note: under<br>cert. circum. may<br>be recovered<br>using OLD | NEXT (var,<br>var ]                                               | ON ERROR stmt                         | ON exp/var<br>GOSUB lineno<br>[,lineno]                                | ON exp/var<br>GOSUB lineno<br>[,linene]                               | fileno-DPENIN<br>[to read] or fileno-<br>OPENOUT [to<br>write] |                                                           | ?addr NB; '?' does<br>NOT mean 'print'<br>in BBC Basic  | ?addr, byte                                                   | PRINT #filename,<br>recurd<br>[,record ]                      | RND(-exp)                                      | READ var<br>[, var]                                                  |
| DPEN 1,8,15,<br>"RO: filename-<br>filename"[disk<br>only] | NEW                                                               | NEXT [vər,<br>vər]                                                |                                       | ON exp GOSUB<br>linene<br>[,tineno]                                    | ON exp GDTO<br>linerro<br>[,linene ]                                  | OPEN # exp,<br>fileno, mode,<br>''filename''                   |                                                           | PEEK(addr)<br>8YTE                                      | POKE AOOR,                                                    | PRINT #filene,<br>record<br>[,record]                         | RNO(-TI)                                       | REAO ver<br>[,var]                                                   |
|                                                           | NEW                                                               | NEXT ver<br>NEXT *var lineno.<br>-exits loop before<br>cempletion | ON ERROR GOTO<br>lineno.              | ON exp GOSUB<br>((exp(,exp)])lineno<br>(,([exp                         | ON exp GOTO<br>lineno (,lineno.)                                      |                                                                | OUT port, byte                                            | PEEK(address)                                           | POKE address,<br>byte                                         | PRINT list                                                    |                                                | READ ((linene.))<br>vər(, var)                                       |
| RENAME<br>[fileno,]<br>"oldname" TO<br>"newname"          | NEW                                                               | NEXT<br>[var,var]                                                 |                                       | ON exp GOSUB<br>lineno [,lineno                                        | DN exp GOTO<br>lineno [,lineno<br>]                                   | DPEN #exp,<br>mode, "filename"<br>fileno, mode                 |                                                           | PEEK(addr)                                              | POKE addr, byte                                               | PRINT #tilene,<br>recerd<br>[,record 。 ]                      | RND(-TI)                                       | READ VAR<br>[,var ]                                                  |
| [depends on DS;<br>consult OS<br>manual]                  | ; NEW                                                             | NEXT [var,var<br>]                                                | ON ERROR GOTO<br>lineoo               | ON exp GOSUB<br>lineno<br>[,lineno]                                    | ON EXP GOTD<br>linene<br>[,lineno]                                    | [depends on OS;<br>consult OS<br>manuel.]                      | OUT Port, byte                                            | PEEK(addr)                                              | POKE addr, byte                                               | PRINT #-fileno,<br>record<br>[,record ]]<br>[cass]            | RANDOM                                         | READ var<br>[, vat]                                                  |
|                                                           | NEW                                                               | NEXT [var,var                                                     |                                       | ON exp GOSUB<br>lineno<br>[,lineno]                                    | DN exp GOTO<br>lineno<br>[,lineno]                                    | OPEN exp, fileno,<br>mode, ''filename''                        |                                                           | PEEK(addr)                                              | POKE addr, byte                                               | PRINT #filenu,<br>record<br>[,record [                        | RMD(-TI)                                       | READ var<br>[,var]                                                   |
|                                                           | NEW                                                               | NEXT[var]                                                         |                                       |                                                                        |                                                                       |                                                                | OUT port, byte                                            | PEEK(addr)                                              | POKE addr,byte                                                | PRINT#"filename<br>exp[,exp ]<br>NB prints to tape            |                                                | READ var[.var                                                        |
|                                                           | NEW                                                               | NEXT var                                                          |                                       |                                                                        |                                                                       |                                                                |                                                           | PEEK(addr)                                              | POKE addr,byte                                                | -                                                             | RAND(exp)                                      |                                                                      |
|                                                           | NEW                                                               | NEXTvar                                                           |                                       |                                                                        |                                                                       | Consult<br>Microdrive<br>manual                                | OUT post, byte                                            | PEEK(addr)                                              | POKE addr, byte                                               | Consult<br>Microd rive<br>menual                              | RAND(exp)                                      | READ var<br>[.var ]                                                  |

# A feast of computing ideas.

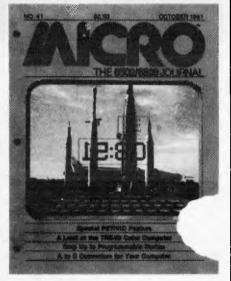

### You'll love every byte.

If you work with a 6502 or 6809 based system, you're probably hungry for the facts and ideas that will help you understand the inner workings of your computer. You want to go beyond canned software-use your computer for more than games-learn the advanced programming techniques that enable you to get the most out of your 6502/6809 system.

MICRO, The 6502/6809 Journal, gives you page after page, month after month, of solid information to sink your teeth into. MICRO is the premier how-to magazine for serious users of the Apple, PET/CBM, OSI, Atari, AIM, SYM, KIM, and all 6809 based systems including the TRS-80 Color Computer. It's a resource journal internationally respected by professionals in business, industry, and education.

SUBSCRIPTION RATES (U.S. dollars) Yearly subscription (ISSN 027-9002) saves 20% off the single-issue price. U.S., \$24 (SPECIAL OFFER: Save 30% off single-issue price: 2 years, \$42) Other countries, \$27 (via surface mail. Foreign air rates available on request.)

# Get more out of your Apple . . .

with the MICRO ON THE APPLE series

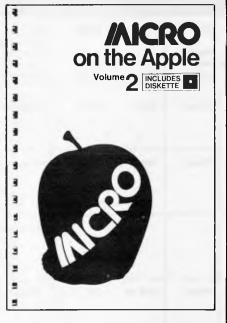

### VOLUME 2 just released!

More than 40 new programs on diskette to help you get more from your Apple:

- Machine Language Aids
- I/O Enhancements
- Runtime Utilities
- Graphics and Games

 Hardware and Reference Information

31 choice articles

46 tested programs on diskette (13 sector DOS 3.2 format)

Volume 1 also available at \$24.95. Together **MICRO on the Apple 1 & 2** provide more than 70 programs on diskette for less than \$1.00 each. No need to type in hundreds of lines of code. with the most important book ever published for the Apple

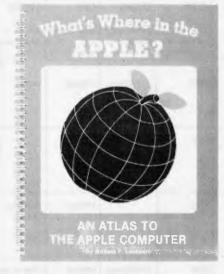

The most comprehensive description of Apple II firmware and hardware ever published — all in one place.

What's Where in the Apple?

• Guides you—with a numerical Atlas and an alphabetical Gazetteer—to over 2,000 memory locations of PEEKs, POKEs and CALLS.

• Gives names and locations of various Monitor, DOS, Integer BASIC, and Applesoft routines— and tells you what they're used for.

• Helps BASIC users to speed up their programs.

• Enables assembly language programmers to simplify coding and interfacing.

All Apple users will find this book helpful in understanding their machine, and essential for mastering it!

★ Look for all these MICRO INK publications at your local computer store, or

- ★ Call our toll-free number: **1-800-227-1617**, ext. 564 (In California, 1-800-772-3545, ext. 564) and charge it to your VISA or MasterCard, or
- ★ Use the order form below. Send your check (payable to MICRO) and the form to: MICRO, Dept. OA, P.O. Box 6502, Chelmsford, MA 01824.

| QTY | ITEM                                                            | PRICE EACH | COST | Check enclosed | Charge my credit card below           |
|-----|-----------------------------------------------------------------|------------|------|----------------|---------------------------------------|
|     | MICRO on the Apple 2                                            | @ \$24.95  |      |                |                                       |
|     | MICRO on the Apple 1                                            | @ \$24.95  |      | Name           |                                       |
|     | What's Where in the Apple?                                      | @\$14.95   |      |                |                                       |
|     | MICRO (U.S.) 1 yr @ \$24; 2 y                                   | rs @ \$42  |      | Company        |                                       |
|     | MICRO (Foreign) 1                                               | yr @ \$27  |      | Street         | · · · · · · · · · · · · · · · · · · · |
|     |                                                                 | Subtotal   |      |                |                                       |
|     | Massachusetts residents add 5%                                  | sales tax  |      | City           |                                       |
|     | Add \$2 per book for<br>MICRO Journal excluded. Allow 4-6 weeks |            |      | Signature      | VISA D MasterCard                     |
|     |                                                                 | TOTAL      |      | Card Number    | Expiration Oate                       |

# **VIC 20**

**NIGHT RIDER** Now a challenging motor car driving game is available on cassette. You control your path down the twisting road increasing speed by joystick control. High speed action in this exciting game. How fast can you complete 3 kilometres? **\$15.95**.

KONGOKONG This game provides hours of jumping barrels and climbing ladders. The object of the game is to climb the ladders to the top in order to reach the maiden in distress. **\$19.95**.

**ANNIHILATOR** In this defender-type game, your aim is to defend your moon base from the attacking aliens who will launch heat seeking missiles to destroy you. If any game on the Vic without memory expansion requirements wins the prize for speed, this is it! **\$19.95**.

**TREK** Commanding the bridge of your starship, you explore the galaxy, fending off the Klingon invasion with your phasers and photon torpedoes. **\$16.95**.

STREET SWEEPERS Gobble up the dots in the maze before the ensuing nemesis gets you. The maze is different every time. Does this sound like PacMan? It isn't! \$15.95.

**BUG BLAST** If you think Centipede was fun, look out for Bug Blast. Only a few bugs to kill. Just shoot through the cactus and wipe them out. **\$19.95**.

**SNAKE OUT** Slip your snake into position and score by chomping the blocks. Watch the way you slither because your escape routes get smaller. **\$17.95**.

**CATTLE ROUND-UP** With Cattle Round-Up you will have to ride fast and push hard. Move your cowboy through the maze and get the cattle back into the corral. **\$16.95**.

**MOSQUITOES: Vic 20** Trapped beneath massive stone walls, you must find the key, evade attacking mosquitoes and escape through the locked door. Armed with insect spray, you must avoid destruction by escaping through the mysterious ventilation tunnels. Four very exciting levels packed with action. **\$19.95**.

**TYPING TUTOR: Vic 20** Improve your typing skills using this simple typing tutor. Includes practice of letters, words, sentences and a keyboard trainer. Colour and sound make learning fun. For standard Vic 20. **\$19.95**.

**HEAD-ON** Players have been known to start playing Head-On at 8:30 pm and at 2:00 am wonder where time went. Move your car as fast as you can dare around the tracks. You get three cars and must avoid the computer car. **\$17.95.** 

**PARATROOPER** You are the only one left to stop them. The sky is full of enemy choppers. Paratroopers keep dropping into your area. They are out to destroy you. Wait till you see the climax of this game — you won't believe it. **\$19.95**.

**GRAVE ROBBERS** A thrilling adventure game like never before, Grave Robbers will have you crawling under your seat as the thunder roars and the rain pours. Try to work out the clues to opening the grave of "LEO OIL". in order to get to the tunnel and vault below. Fascinating graphics lend a lot to this game. If you think you are good at adventure games, try this one!! **\$19.95**.

**ADVENTURE PACK I — (3 programs)** Moon Base Alpha — Find your way through to the central control room which will give you access to the necessary equipment needed to destroy the meteor which is racing towards Moon Base Alpha.

Big Bad Wolf — Running away from the wolf is not as easy as it sounds. You must hide so that he cannot find you — NOT only for kids!

Computer Adventure — an unusual adventure where you, the programmer, must get your programs up and running on the computer. A little different, but lots of fun. \$19.95.

# COMMODORE

**GRAVE ROBBERS** Introducing the first graphics adventure ever available on the Commodore 64! With realistic audio visual effects you explore an old deserted graveyard and frightfully see the perils that lie beyond. **\$19.95**.

**ANNIHILATOR** Now this fast-paced defender style game is available for the Commodore 64. Your aim is to defend you moon base from the attacking aliens who launch heat seeking missiles to destroy you. Using the 64's sprite graphics and excellent sound, Victory Software has managed to come up with this exciting game that will keep you going for hours. **\$24.95**.

**TREK** Commanding the bridge of your starship, you explore the galaxy, fending off the Klingon invasion with your phasers and photon torpedoes. **\$16.95**.

ADVENTURE PACK I (3 programs) Big Bad Wolf — adventure based on the Three Little Pigs fairytale. Don't let the woldf gobble you up. Computer Adventure — re-live the "excitement" of getting your computer. Moon Base Alpha — you must find a way to destroy the meteor that is racing towards your base. **\$19.95**.

ADVENTURE PACK II — (3 programs) African Escape — as the sole survivor of a plane crash you must find your way out of the dark continent. Hospital Adventure — you are a spy whose mission is to complete the bungled assaination attempt on the evil dictator.

Bomb Threat — get back to town to warn authorities of the bomb plated by terrorists. **\$19.95**.

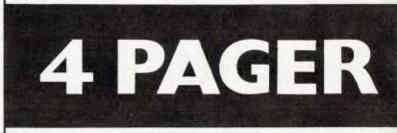

# **MICRO-BEE**

**FROGGER** is modelled after the popular game of the same name. Your Frog is in a real predicament. He must firstly hop over a four lane highway, dodging cars and trucks. If he survives, he must then negotiate the flooded river, jumping from log to log until he arrives safely home. FROGGER is a real favourite with children because it is easy to learn but takes ages to master. **\$17.50**.

ASTEROIDS PLUS is the finest high resolution graphic arcade game available for the MicroBee computer. It features spinning 3-D point by point resolution graphics, shields, intelligent beings, guided missiles, black holes, high-score board and beathtaking sound effects. ASTEROIDS PLUS took more than 1,000 man hours to write and cost itn excess of \$20,000 to develop. You owe it to yourself to experience the best in arcade games on your MicroBee. "ASTEROIDS must be the best hi-res graphic arcade game on the market for the Bee."

KILOPEDE & GHOST MUNCHER come on the one cassette together! KILOPEDE is the very popular ATARI "CENTEPEDE" game and GHOST MUNCHER is our version of PAC MAC. These two hi-res arcade style games are great value. \$20.00

**METEOR RESCUE** is a high speed graphics arcade game. The mission is to shuttle earthlings from the planet surface to the mother ship without colliding with meteors and other spinning 3-D objects. The game increases in difficulty as the score rises. **\$17.50**.

**DEFENDER** needs no introduction. The DEFENDER arcade game is one of the most popular ever produced and we expect that our MicroBee version will be the same. **\$22.50**.

# TRS-80 & SYSTEM 80

# MORGOTH

Yea warrior knight brave & true, Tis time to face Morgoth with deeds to do, Mast thou fearless spirit the skill and might? Dost thou challenge spider, ghost and goul to fight?

Morgoth is a multi-roomed arcade adventure which combines the fast paced skill and action of arcade games with the heroic deeds of an ancient world. It's fully animated, smooth graphics and sound effects highlight the CAVERNS OF MORIA. SMEAGORS KEEP and MIRKWOOD FOREST where you are pitted against a variety of monsters with only your magic how and arrows for protection. Morgoth is a unique action packed adventure allowing you to wander through the eachanted dominion of Morgoth and collect the lost treasures of KAZARD KALLAHAN. But beware! You must escape before the satanie MORGOTH, being of pure evil, is arroused and seeks yea?

16K Tape \$24.95

# **STELLAR WARP**

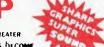

Animation with superior fighter Craft brings you an even greater challenge. As your computer advances your level, the aliens become more dangerous and the hander it is to stay alivel Beware of the dreadful space mines, showering you with deadly Gama bolts. Slowly you sustain more hits and the shield blackens. You activate Stellar Warp, now glowing with indestructible energy, all time and space controsts, Allowing you to ram your enemys while in the safety of hyperspace. Spinning and looping aliens!

SUPER SMOOTH GRAPHICS and SPECTACULAR SOUND EFFECTS ONCE AGAIN COMDINE TO UPHOLD THE UNDERTABLE REPUTATION of OUR SOFTWARE.

16K Tape \$24.95

# RALLY RACER

#### DRIVE THROUGH AN ACTION PACKED MAZE AND TRY TO HIT ALL THE FLAGS BEFORE MORGAN THE MAD MOTORIST OR CRAZY HARRY AND HIS KILLER HOODLUMS CATCH YOU!!!

If you are being fallowed by a car and can not lose it then you may release a smoke screen and this will slow down the car which is chasing you. You will receive an extra car at every 10,000 points. When you complete a set, the fuel left will be added to your score as a bonus. When you release a smoke screen, this burns up fuel. As your fuel runs out your car will slow down until it stops deadl (and then you will be caughtil). Morgan the mad motorist can go through any part of the maxe. You may book at the scanner to see if you are being followed and where the flogs are.

If you hit a pool of Oil then your car will go out of control and crashll if you get the high score then you must type in your Name and press (Fitter)

press (Enter). The game ends when all of your cars have been cought or destroyed.

### **OUTLAND** WHEN POWERS COLLIDE,

#### GALACTIC WAR IN 2225.

ARGO, Supreme ruler of XENOS had attacked the Fellowship Of Light. It was a death struggle that only one force could survive. It was the might of XENOS, the empire that had defeated half the galaxy, against a brave few warriors, fighting on for freedom and justice.

#### The Fellowship Chronicles.

Can you defend your colonys fragile structure against the ruthless bombings of the Xenos STAR RAIDERS?

You'll need keen reflexes and skill to overcome the combined might of Xenos SCOUTSHIPS, ADVISORS, and STAR DESTROYERS.

As each attack wave peels away layer after layer of your defence shleld, you watch in horror as parts of your colony erupt In cosmic fury! Yet at your fingertips is a formidable array of devastating weapons. MEGABLASTER, SUPAZAPPER, LASER CANNON

Suddenly the deadly Flagship appears above the city and fires a bolt of lazer light!

With a blinding flash of pure energy your screens erupt. A cannon destroyed! One left  $\ldots$ 

The next few seconds will determine victory or oblivion OUTLAND is another outstanding masterpiece from COSMIC SOFTWARE. Bringing you the best.

#### 16K Tape \$24.95

# **BOSKONE ALERT**

The fourth generation arcade game is here!

The ruthless ruler of the Xenos Empire, Argo, had through sheer force of numbers defeated battle after battle the forces of freedom, the Fellowship Of Light. The Fellowship was not completely crippled. A brave few fought on ....

Yet rumours abounded of a doomsday weapon. An ultimate fleet of lethal Deathstars, an immense patrol of cyborg fighter escorts, and intelligent, devastating space mines. Its code name: BOSKONE.

The Fellowship Of Light was on its last legs. Earth, one of the few last strong-points of the resistance, was all that stood in the way of total conquest, total power...

The Fellowship Chronicles 16K Tape \$24.95

STAR CRESTA

- Star Cresta takes you beyond the limits of your COMPUTER and into the COSMIC void itself! BEWARE! Iron clad concentration and lightning reflexes combine with the PHOENIX's leathal armament and potent defences, to bring you the most devastating, space-tospace, attack-to-eliminate, intercepter known!!
- Will you place your deadly laserlances and energy absorbent shields against the relentless strikes of the learsome FALCON FIGHTERS. Or will you lall prey to the FIREBIRDS, whose contorting forms swoop down to strike!
- Your shield energy reaches critical and the great mothership lurches into laser range ... Your cannon's grind their way into her thick hull, but can they reach the EMPRESS and OBLITERATE her to atomsil

### 16K Tape \$21.95

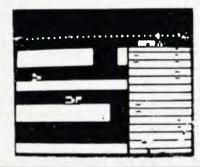

CIISIN C STIFT WARF

### DESERT PERIL

16K Tape \$24.95

Your cities have been infected by a deadly virus from the planetary war with the Zagons. Your people's only chance to survive is for you to cross the Great Desert and clear a path for your people to follow. But there are many dangers. The Zagons have mined the desert and have put killer satellites, drone bomber balloons, and flying dragons along the whole trail. The future of your planet's race depends on your skill and daring.

### 16K Tape \$25.50

### ALIEN TAXI

Don't let your first impression fool you! This arcade game is not a clone of Lunar Lander. The only similarity of Alien Taxi to Lunar Lander is that you are piloting a vehicle against gravity in both games. Your goal is to pick up and deliver passengers to an underground resort hotel. There is a fare at each of the 12 taxi stands on the first level and if you complete that level there are 12 more on the second level. This is a very skilled game and will take a long time to master.

#### 16K Tape \$25.50

# PERSONAL and yet PROFESSIONAL

The ADMATE DP-80 is a compact Desk-Top Dot Matrix Serial Impact Printer used for hardcopy of data from any micro-computer, personal computer, office computer etc. It will print upper and lower case, alpha-numeric characters in both Normal and Italic fonts, in condensed normal or enlarged sizes and in normal or enhanced modes.

It features full Bit-Image Graphics under software control. In addition the Built-In Graphics set includes a range of standard graphic symbols.

### **FEATURES**

### BOTH FRICTION AND ADJUSTABLE SPROCKET FEEDS AS STANDARD FITTINGS

- HIGH PRINT QUALITY FROM CARBON FILM RIBBON
- LOGIC SEEKING FOR FASTER THROUGHPUT
- HIGH RESOLUTION BIT IMAGE GRAPHICS (640 DOTS/LINE)
- **BUILT-IN GRAPHICS SYMBOLS**
- SELF-STACKING PAPER BASKET
- EUROPEAN CHARACTER SETS AVAILABLE ON APPLICATION

### **Functional specifications**

| Printing method<br>Printing format | Serial impact dot matrix.<br>Alpha-numeric- $7 \times 8$ in $8 \times 9$ dot matrix field.<br>Semi-graphic(character graphic) $-7 \times 8$ dot matrix.<br>Bit image graphic — Vertical 8 dots parallel,<br>horizontal 640 dots serial/line. |  |
|------------------------------------|----------------------------------------------------------------------------------------------------|--|
| Character size                     | 2.1mm(0.083)-W×2.4mm(0.09) -H/7×8 dot matrix.                                                                                                    |  |
| Character set                      | 228 ASCII characters; Normai and italic alpha-<br>numeric fonts, symbols and semi-graphics.                                                                                                    |  |
| Printing speed                     | 80 CPS, 640 dots/line per second.                                                                                                    |  |
| Line feed time                     | Approximately 200 msec at 4.23mm(1/6) line feed.                                                                                                    |  |
| Printing direction                 | Normal-Bidirectional, logic seeking.                                                                                                    |  |
|                                    | Superscript and bit image graphics - Unidirectional, left to right.                                                                                                    |  |
| Dot graphics density               | Normal – 640 dots/190.5mm(7.5") line horizontal.                                                                                                    |  |
|                                    | Compressed characters - 1,280 dots/190mm (7.5)                                                                                                    |  |
|                                    | line horizontal.                                                                                                    |  |
| Line spacing                       | Normal - 4.23mm (1/6)                                                                                                    |  |
|                                    | Programable in increments of 0.35mm (1/72) and                                                                                                    |  |
|                                    | 0.118mm (1/216 <sup>°</sup> )                                                                                                    |  |
| Columns/line                       | Normal size – 80 columns                                                                                                    |  |
|                                    | Double width - 40 columns                                                                                                    |  |
|                                    | Compressed print – 142 columns                                                                                                    |  |
|                                    | Compressed/double width - 71 columns                                                                                                    |  |
|                                    | The aboves can be mixed in a line.                                                                                                    |  |
| Paper feed                         | Adjustable sprocket feed and friction feed.                                                                                                    |  |
| Paper type                         | Fanfold. Single sheet.                                                                                                    |  |
|                                    | Thickness – 0.05mm (0.002) to 0.25mm (0.01).                                                                                                    |  |
|                                    | Paper width - 101.6mm (4) to 254mm (10)                                                                                                    |  |
| Copies and thickness               | Original plus 3 colpies by normal thickness paper                                                                                                    |  |

Copies and thickness Original plus 3 coipies by normal thickness paper

The specifications subject to change without notice.

### Mechanical specifications

|                       | •                                                  |
|-----------------------|----------------------------------------------------|
| Ribbon                | Cartridge ribbon (exclusive use), black.           |
| MTBF                  | 5 million lines (excluding print head life)        |
| Print head life       | Approximately 30 million characters (replaceable). |
| Dimensions            | 377mm (14.8°)-W × 295mm (11.6°)-D × 125mm          |
|                       | (4.9)-H incl. sprocket cover.                      |
| Weight                | Approximate 5.3kg.(11 lbs)                         |
| Power requirement     | 100VA max.                                         |
| Temperature           | Operating - 5 to 40 degree C (41 to 104 degree F). |
|                       | Storage — minus 30 to 70 degree C (-22 to 158      |
|                       | degree F).                                         |
| Humidity              | Operating - 5 to 90 percent RH, no condensation.   |
|                       | Storage - 0 to 95 percent RH, no condensation.     |
| Shock                 | Operating – 1G(less than 1 msec.)                  |
| Vibration             | Operating - 0.25 G, 55 Hz. max.                    |
|                       | Storage - 0.5 G, 55 Hz. max.                       |
| Insulation resistance | 10 Meg ohm between AC power line and chassis.      |
| Dielectric strength   | Between AC power line and chassis, AC 1KV(RMS)     |
|                       | 50Hz. or 60Hz. during one minute and no abnormal   |
|                       | condition shall be observed.                       |
|                       |                                                    |

### Interface specifications

Interface Data transfer rate Synchronization Handshaking Logic level

Standard Centronics parallel. Optional RS-232C, 20MA Current Loop, IEEE-488 4,000 CPS max. By external supplied STROBE pulses. By ACKNLG or BUSY signals. Input date and all interface control signals are TTL level.

# Dot Matrix Printer ADMATE DP-80

# VZ-2(orgot

MORGOTH Morgoth is a multi-roomed arcade adventure which combines the fast paced skill and action of arcade games with the heroic deeds of an ancient world. It's fully animated, smooth Hi-Res colour graphics and sound effects highlight the CAVERNS OF MORIA, SMEAGORS KEEP & MIRKWOOD FOREST where you are pitted against a variety of monsters with only your magic bow and arrows for protection. Morgoth is a unique action packed adventure allowing you to wander through the enchanted dominion of Morgoth and collect the lost treasures of KAZARD KALLAHAN. But, beware! You must escape before the satanic MORGOTH, being of pure evil, is aroused and seeks yea!

ONLY \$12.50 tape for VZ-200 (Requires 16K ram mem. expansion module.)

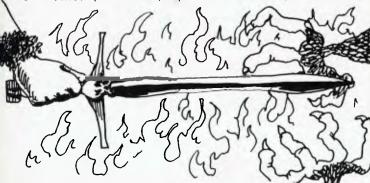

BOSKONE ALERT The ULTIMATE experience in space combat. Battle "Intelligent" escort fighters. Drone kill pods and attempt to destroy the 9 ň Deathstar Stations. Move 8 directionally (all terrain scrolls 8 directionally) and fight in the time-space twisted Vortex field or the moving asteroid belt! Fast moving Hi-Res colour animated machine language action beyond any arcade game ever written! With sound!!

ONLY \$12.50 Tape for VZ-200 (Requires 16K Rammem. expansion module).

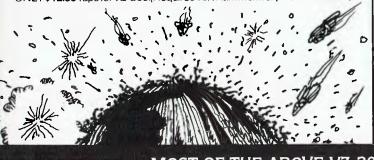

# Road Warrior

ROAD WARRIOR Beware! Mad Morgan, Crazy Harry and his hoodlums are on the prowl in a fantastic (32 screens) of maze trying to track you down. Is your super charged car fast enough! Your car remains in the centre of the screen while the background moves around it! Your fuel is limited and you have to recover 10 fuel tanks marked by flags, but don't despair. Your car is armed with a smoke screen and scanner! Fast Hi-Res colour graphics and sound! Very fast ACTION !!!

ONLY \$12.50 tape for VZ-200 (Requires 16K ram mem. expansion module).

#### **DEFENCE PENETRATOR**

Can you destroy strategically placed missile bases or will they SCRAMBLE our system?

Now you are the Pilot of the VZ-200 Annihilator, the deadliest surface attach spacecraft known. Your mission is to infiltrate enemy territory on remote planetoids carrying the deadly QUACKER 5000 air to surface super bombs and your own crafts high output intercept to destroy torpedoes. Destroy until destroyed!

Enemy defences will try to eliminate you with carefully stationed autolaunch ballistic missiles and Skyhawk Destroyers. Rugged surface terrain and feak meteor storms will hinder you as you rain down fiery devastation upon their surface and underground nuclear reactors and supply depots. With NERVES of STEEL you must try to recover your steadily diminishing fuel supply in flight and reach the climax of your mission!

Can you cross the 2000 KM of swooping scenarios?

Can you reach the enemy COMMAND BASE and smash it to atoms? Danger awaits you with super ARCADE ACTION!

DEFENCE PENETRATOR is based on one of the most popular arcade favourites of all time with FAST ANIMATED HIGH RESOLUTION COLOUR GRAPHICS and SOUND EFFECTS. Written in machine code for superior quality

#### 16K TAPE \$12.50

ITEM

MAIL LIST This easy to use program will enable your VZ-200 to create and maintain a file of up to 200 names, addresses & phone numbers.

Ideal for: - Mailing lists for small businesses

-Membership list for clubs, associations, churches, schools societies etc.

ONLY \$12.50 Tape for VZ-200.(Requires 16K Ram memory expansion module and Printer).

VZ-MONITOR VZ-MONITOR provides the user with a system level interface which is a must for any application outside BASIC programming. A monitor allows the user to display and change memory contents, move memory to and from cassette, as well as fill, search and compare memory. Disassembles all ZILOG Z-80 codes!

ONLY \$19.95 Tape for VZ-200. (Requires 16K memory expansion module).

QTY

\$ PRICE EACH

\$ AMOUNT (

### MOST OF THE ABOVE VZ-200 SOFTWARE IS AVAILABLE FROM YOUR LOCAL DICK SMITH ELECTRONICS STORE

# RUSH

G.P.O. Box 3494, SYDNEY N.S.W. 2001

#### HOW TO ORDER:

Order the products you want on our COSMIC HOTLINE! Ph: (02) 661 4075. Use your Bankcard. Or order direct through our superfast Mail Order Department! See order form. If you do not want to cut it out then just copy out the main details! All orders are sent out to you within 24 hours of receiving your order by CERTIFIED PRIORITY PAID MAIL. RUSH YOUR ORDER NOW

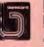

| Page 100 | Australian Personal Computer |  |
|----------|------------------------------|--|
|----------|------------------------------|--|

|                 | Money Order |
|-----------------|-------------|
| Expiry Date:    |             |
| Bankcard Number |             |

Post to: COSMIC SOFTWARE

Phone: (02) 661 4075

Signature . .

| NAME                        |  |
|-----------------------------|--|
|                             |  |
| ADDRESS                     |  |
| P/CODE                      |  |
| Enclosed\$ Bankcard/Cheque/ |  |

TOTAL

# **NEWCOMERS START HERE**

This is our unique quick-reference guide, reprinted every month to help our readers pick their way through the most important pieces of (necessary) jargon found in APC. While it's in no way totally comprehensive, we trust you'll find it a useful introduction. Happy microcomputing!

Probably the first thing you noticed on picking up this magazine for the first time was the enormous amount of unintelligible-looking jargon. Well, in the words of *The Hitch-hikers' Guide to the Galaxy*, don't panie! Baffling as it may sound, the jargon does actually serve a useful purpose. It's a lot easier to say VDU, for example, than 'the screen on which the computer's output is displayed'. This guide is intended to help you find your way around some of the more common 'buzwords' you're likely to come across in the pages of *APC*.

For those completely new to computing, let's start with the question: what is a microcomputer? We can think of a micro as a general-purpose device as opposed to a typewriter which can only be used for typing, a calculator to perform calculations, a filing-cabinet to file information and so on. A micro can do all those things and more.

If it is to be of any use, a general-purpose device needs some way of having a function assigned to it. We do this by giving the computer a set of logical instructions called a **program**. The general term for computer programs is **software**. Every other part of a microcomputer system is known as **hardware**. 'If you can touch it, it's hardware.'

Programs must be written in a form the micro can recognise and act on — this is achieved by writing the instructions in a code known as a computer language. There are literally hundreds of different languages around, the most popular of these being Basic. Basic is an acronym of Beginners' All-purpose Symbolic Instruction Code. Although originally intended only as a simple introductory language, Basic is now a powerful and widely-used language in its own right.

Other languages you're likely to come across in APC include Forth, Pascal, C and Comal. These are known as high-level languages because they approach the sophistication of a human language. You'll also see references to the low-level languages, assembly language and machine code. We'll look at high and low-level languages in a moment.

The heart of a micro, the workhorse, is the **processor** or **Central Processing Unit (CPU)**. The processor usually consists of a single silicon chip. As with computer languages, there are a number of different types of processor around, the Z80, 6502 and 8088 being the three most common. The processor is nothing magical — it's just a bunch of electronic circuits. It's definitely not a 'brain'.

Being electronic, the processor's circuitry can be in one of two states: on or off. We represent these two states by **binary** (base two) notation, the two binary digits (known as 'bits') being 0 and 1. It is possible to program computers in binary notation, otherwise known as **machine code** (or machine language) programming.

Machine code is called a low-level language because it operates at a level close to that 'understood' by the processor. (Languages like Basic are known as high-level languages because they are symbolic, operating at a level casily understood by people but not directly understood by the processor.)

Between high-level languages and machine code is a low-level language known as assembly language or, colloquially, assembler. This is a mnemonic code using symbols which the processor can quickly convert to machine code.

Since there is no binary equivalent of a comma or the letter 'a', for example, we need some sort of code to represent each character to be processed by the computer. In order to simplify communication between computers, a number of standard codes have been agreed on. The most widely used of these codes is the American Standard Code for Information Interchange, ASCII. This system assigns each character a decimal number which the processor can then convert to its binary equivalent.

There are two types of program to do this translation for us. The first of these is a **compller** which translates our whole program permanently into machine code. When we compile a program, the original high-level language version is called the **source code** while the compiled copy is called the **object code**. Compiled programs are fast to run but hard to edit. (If we want to change a compiled program, we either have to edit it in machine code (extremely difficult) or we have to go back to a copy of the source code.) For this reason there is a second translation program: an **interpreter**. An interpreter waits until we actually run (usc) the program, then translatesone line at a time into machine code — leaving the program in its original high-level language. This makes it slower to run than a compiled program, but easier to edit.

There are two strange-sounding Basic words you're likely to come across: POKE and PEEK. When you program in a high-level language, you are normally unable to choose which part of the machine's memory the processor will use to store things. This makes programming easier as you don't need to worry about memory locations, but slows down the program since the processor has to 'look up' addresses for you. Using the POKE command, however, you can 'POKE' a value directly into a desired memory address, 'POKE 10000,56', for example, puts the value 56 into memory location 10000. PEEK allows you to examine the content of a particular memory address. If you were to follow the above POKE with 'PEEK 10000', the computer would respond by displaying the value 56. (POKEing and PEEKing is normally done to increase program speed. It's a compromise between Basic and machine code.)

So far, we have a processor and a program. Since a computer needs somewhere to store programs and data, it needs some kind of memory. There are two types of nemory known as Read Only Memory (ROM) and the badly-named Random Access Memory (RAM). ROM is so-called because the processor can 'read' (get things out of ) its contents, but is unable to 'write to' (put things in) it.

ROM is used to store firmware, which consists of software permanently available on the machine. An interpreter is a typical example of firmware (stick with it; it gets easier!).

RAM differs from ROM in two important ways. Firstly, you can write to it as well as read from it. This means that the processor can use it to store both the program it is running and data (information). The second important difference is that RAM needs a constant power-supply to retain its contents: as soon as you switch the computer off, you lose your program and data.

Memory is described in terms of the number of characters we can store in it. Each character is represented by an 8-bit binary number. 8 bits make one byte and 1024 bytes make one **kilobyte** or 1k. 32k, for example means that the computer can store about 32000 characters in its memory. If 1024 sounds like an odd number, remember that everything is based on the binary system, thus 1,2,4,8,16 - 1024 being the nearest binary multiple to 1000.

There are numerous forms of **permanent** or **backur** storage, but by far the most common are the **floppy disk** and **cassette**.

Floppy disks or diskettes are circular pieces of thin plastic coated with a magnetic recording surface similar to that of tapes. The disk, which is enclosed in a protective card cover, is placed in a **disk drive**. Disk drives comprise a high-speed motor to rotate the disk and a read/write head to record and 'playback' programs and data.

The disk is divided into concentric rings called tracks (similar to the tracks on an LP) which are in turn divided into small blocks by spoke-like divisions called sectors.

There are two methods for dividing the disk into sectors. One method is called hard-sectoring, where holes punched in the disk mark the sectors, and the other is soft-sectoring where the sectors are marked magnetically. (The reason that disks from one machine can't be read by a different make is that each manufacturer has its own way of dividing up the disk. Recently, however, manufacturers do seem to have begun to acknowledge that this situation can't go on forever, and they are working on making their disks compatible with each others.)

Since the computer needs some way of tracking the whereabouts of everything on the disk, we have a program called a **Disk Operating System**. more usually known simply as the **Operating System** (**DOS** or **OS**). The operating system does all the 'house-keeping' of the disks, working out where to put things, letting the user know what is on the disk, copying from one disk to another and so on. As you might expect by now, there are lots of different operating systems available (each with its own advantages and disadvantages). The two most popular OSs are CP/M (Control Program for Micros) and **MS-DOS** (MicroSoft Disk Operating System).

Floppy disks provide a reasonably fast and efficient form of secondary storage and are cost-effective for business machines. For home computers, however, the usual form of program and data storage is on ordinary cassette tape using a standard cassette recorder. This method of storage is slow and unreliable, but is very cheap and is adequate for games and the like.

Another type of disk you'll see referred to is the hard disk. This is an extremely efficient method of storing large amounts of programs and data. Hard disk capacity generally starts at around 10 Mbytes (10 million bytes) and rises to ..., well, you name it. Besides offering a much greater capacity than floppies, hard disks are more reliable and considerably faster. They are, however, much more expensive than floppy drives.

Since computers need some way of communicating with the outside world, we need input and output devices. Input and output devices include all manner of things from hard disk units to light-pens, but the minimum requirement for most applications is a typewriter-style keyboard for input and a tv-like Visual Display Unit for output. The Visual Display Unit is variously referred to as a VDU, Cathode Ray Tube (CRT) and monitor.

The various component parts of a computer system (processor, keyboard, VDU, disk drives, etc) may all be built in to a single unit or they may be separate, connected by cables.

Take this paragraph slowly and it makes sense! When a computer communicates with an outside device, be it a printer or another computer, it does so in one of two forms — parallel or serial. Parallel input/output (I/O) requires a number of parallel wires. Each wire carries one bit, so with 8 wires we can transmit/receive information one byte at a time (8 bits = one byte, remember). Serial I/O, in contrast, uses a single wire to transmit a series of bits one at a time with extra bits to mark the beginning and end of each byte.

To enable different devices to communicate with each other in this way, standards have been agreed for different **Interfaces**. An interface is simply a piece of circuitry used to connect two or more devices. The most common standard scrial interface is the **RS232** (or **V24**) while the **Centronles** standard is popular for parallel interfaces.

When two computers want to communicate with each other over a distance, there are again two ways of doing it. Both methods use the public phone network. The simplest and cheapest method is to use a device known as an **acoustic coupler**. This simply plugs into your computer, and has a receptacle into which you place your telephone handset. However an acoustic coupler is slow and not exceptionally reliable.

A more sophisticated (and correspondingly more expensive) method is to use a modem. Unlike an acoustic coupler, a modem is wired into the telephone system and you should get permission for this from Telecom.

So, now you know!

# Where to go for Spectravideo? Sydney's largest stockist of VIC 20 and C64 utilities and software are proud to

announce that a complete range for Spectravideo is now available ex-stock.

The remarkable Spectravideo SV318 is packed with features with a comprehensive range of stateof-the-art software available \$499\*

TOTE VE STORE

The Spectravideo SV328 is the computer for the small business that doesn't plan to stay that way. It offers so many features and advantages we couldn't start to mention them. Come in for a demonstration. \$799\*

The Commodore 1541 Disk Drive. Uses standard 5¼ inch floppy disk and stores up to 170,000 characters of program or data information. Unit includes own microprocessor and memory system. \$499\*

> The commodore 64 needs no introduction and are available ex-stock. \$499\*

#### Commodore stocks include:

| Commodore 801 Printer \$3          | <del>7</del> 9" |
|------------------------------------|-----------------|
| Commodore Printer/Plotter \$2      | <del>9</del> 9* |
| Commodore Datasette \$49.          | 75*             |
| Commodore 1701 Colour Monitor \$44 | <del>7</del> 9* |
| +                                  |                 |

#### **Programming Aids for C64**

| Simons Basic                     | • \$80.00°       |
|----------------------------------|------------------|
| Hes Machine lang. Monitor        | \$59.95          |
| Ozi Sprite Generators (cassette) | \$19.95          |
| Ozi Typing Tutor (cassette)      | <b>\$19.95</b> * |
| Ozi Typing Tutor (Disk)          | \$24.95°         |
|                                  |                  |

#### **Computer Education**

| Gortek and the microchips              | \$50.00* |
|----------------------------------------|----------|
| Introduction to Basic part one and two | \$40.00* |

#### **Business Software for C64**

| Easy Script (Disk) \$100.00*                |
|---------------------------------------------|
| Easy Mail (Disk) \$80.00*                   |
| Easy Spell (Disk) \$80.00*                  |
| Easy Calc Result (Cartridge) \$319.00*      |
| The Filing Assistant (Disk) \$144.00*       |
| Personal Finance Assistant (Disk) \$119.00* |
| Debtors 64 (Disk) \$119.95*                 |
| Creditors 64 (Disk) \$119.95*               |
| General Ledger 64 (Disk) \$119.95*          |
| Masterfile 64 Ozi (Disk) \$39.95"           |

IMAGOMAT 1092APC

#### C64/VIC 20 Game Cartridges

| Now available          |        |
|------------------------|--------|
| Super Lander \$        | 39.95° |
| Kickman S              | 39.95  |
| Sea Wolf \$            |        |
| Bingo Math \$          |        |
| Radar Rat Race \$      |        |
| Clowns                 |        |
| Visible Solar System S |        |
| Omega Race S           |        |
| Music Machine          |        |
|                        |        |

These are just a few of our most popular programes for Commodore. Come in soon and see the complete range. You still have until Nov 25th to enter Another Winning Spot Competition where you could win a Commodore 64. Entries available in store.

\* All prices listed are recommended retail, including sales tax, which is exempt in some business purchases.

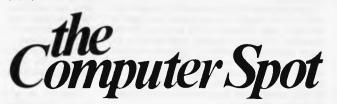

Shop C4 MLC Centre, Martin Place Sydney Tele: 235 2971

Shop 35 Gallery Level Eastgate Centre, Bondi Junction Tel: 387 5208

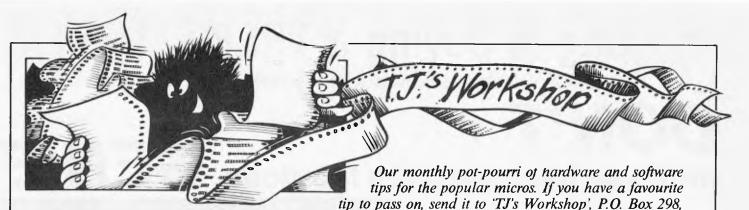

Clayton, Vic. 3168. Please keep your contributions as concise as possible. We will pay \$10-\$30 for any tips we publish. APC can accept no responsibility for any damage caused by using these tips, and readers should be advised that any hardware modifications may render the maker's guarantee invalid.

# Leap Frog

The following program in Basic will relocate any machine code routine to any other part of the memory, and will change the JMP addresses in the routine, so that it will still work in the new space.

This can be used to copy ROM into RAM for changing routines, or for your own routines that you wish to move; for example, from the second cassette buffer to the top of memory. I have found it particularly useful for moving a cassette-based toolkit of mine down RAM to leave room for my own routines.

The data in lines 5000 to 5070 are the number of bytes taken up by each instruction; a zero means that the instruction does not exist. This routine should work on any machine with a 6502 processor — it has been tested on a PET and VIC. It will not deal with data in a routine, but it will tell you where the data is. The best way to relocate programs with data in them is to relocate up to the data then relocate the data with a FOR ... NEXT loop, then relocate the rest of the routine. addresses of the machinecode to be moved, then type the start address of the new location. The program can take a longish time to run, because it checks each address to see whether it is a JMP instruction, and then each JMP to see whether it addresses the program itself, or an external routine.

C Steadman

To use the routine, RUN it and type in the start and end

1 dimn%(255):fori=0 to 255: readn%(i):next 10 input" where does the routine currently lie (from where to where)":a.b 20 input"where should it lie";c 30 ifa 0orb 0ora 65535orb 65535orc 0orc 65535orb a then 10 40 df = a - c = a45 if ibthenend 50f=peek(i):ifn%(f)=0thenprint"not machine code at address"i:end 60ifn%(f)=1 thenpokei-df,f:i=i+1:goto45 70ifn%(f)=2 thenpokei-df,f:pokei-df+1,peek(i+1):i=i+2:goto45 80iff 76 thenforj=0to2:pokei-df+j,peek(i+j):next:i=i+3:goto45 90x=peek(i+1)+256\*peek(i+2):ifxaorx bthenforj=0to2:pokei-df+j,peek(i+j):next:i=i+3:goto45 100

5000 data0,2,0,0,0,2,2,0,1,2,1,0,0,3,3,0,2,2,0,0,0,2,2,0,1,3,0,0,0,3,3,0 5010 data3,2,0,0,2,2,2,0,1,2,1,0,3,3,3,0,2,2,0,0,0,2,2,0,1,3,0,0,0,3,3,0 5020 data1,2,0,0,0,2,2,0,1,2,1,0,3,3,3,0,2,2,0,0,0,2,2,0,1,3,0,0,0,3,3,0 5030 data1,2,0,0,0,2,2,0,1,2,1,0,3,3,3,0,2,2,0,0,0,2,2,0,1,3,0,0,0,3,3,1 5040 data0,2,0,0,2,2,2,0,1,0,1,0,3,3,3,0,2,2,0,0,2,2,2,0,1,3,1,0,0,3,0,0 5050 data2,2,2,0,2,2,2,0,1,2,1,0,3,3,3,0,2,2,0,0,2,2,2,0,1,3,1,0,3,3,3,0 5060 data2,2,0,0,2,2,2,0,1,2,1,0,3,3,3,0,2,2,0,0,0,2,2,0,1,3,0,0,0,3,3,0 5070 data2,2,0,0,2,2,2,0,1,2,1,0,3,3,3,0,2,2,0,0,0,2,2,0,1,3,0,0,0,3,3,0

x=x-df:pokei-df,76:o=int(x/256):pokei+2-df,o:pokei+1-df,x-o\*256;i=i+3:goto45

# Apple II Exec files

This is a small program which I have written for use on my Apple II to help in maintaining EXEC files. It will work equally well on any ASCII text file. Files may be created or modified, and listed to screen or printer. When saving an amended file the option is given to save it with a new file-name.

My system is an Apple II 48k, DOS 3.3, and a printer. If any changes are needed to the program for other configurations, they should be fairly minor. The following notes should be of interest.

Any line number ending in 'l' (e.g. 3001) is branched to from somewhere.

All commands (at lines

2001 and 3001) are truncated to the leftmost character before being examined. So, for example, to END the program the command EEK (or even EXIT!) would work just as well.

The question "... CONTINUE?" at line 3210 espects a reply of YES; again only the first character is used.

The ADD command adds new records after any

existing ones. To terminate this command enter a null record — i.e. just press RETURN.

The program will currently hold up to 200 records — to alter this change the value of NT at line 1200.

When the Apple INPUTs a record/line a comma is treated as a separator, which causes two problems. When reading an old file from the disk the records may contain

# Thinking of buying a TRS80 Model 4,

TELEVIDEO, KAYPRO, MORROW, OTRONA, IBMPC, NEC, SANYO etc.?

DON'T until you have seen the fabulous GENIE

# CPM 2.2

4MHZ RUNS ALL CPM PROGRAMMES

# **NEWDOS 80**

**RUNS TRS80 PROGRAMMES** 

# HIGH RESOLUTION

640 x 288 PIXELS COMPLETE WITH GRAPHICS SOFTWARE

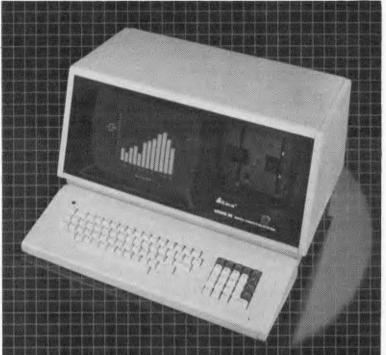

|                                        | GENIE              | TRS80<br>MODEL 4*  | КАҮРВО 4 | TELEVIDEO | OTRONA    | MORROW<br>MD3 | IBM<br>PC |
|----------------------------------------|--------------------|--------------------|----------|-----------|-----------|---------------|-----------|
| Memory                                 | 64                 | 64                 | 64       | 64        | 64        | 64            | 64        |
| Processor                              | Z80A               | Z80A               | Z80A     | Z80A      | Z80A      | Z80A          | 8088      |
| Graphics High Resolution               | 640 x 288          | NO                 | NO       | 640 x 240 | 320 x 240 | ?             | 640 x 200 |
| Display Format                         | 80 x 24<br>64 x 16 | 80 x 24<br>64 x 16 | 80 x 24  | 80 x 24   | 80 x 24   | 80 x 24       | 80 x 25   |
| Disk Drives in Unit                    | 2 x 51/4           | 2 x 51/4           | 2 x 51⁄4 | 2 x 51/4  | 2 x 5¼    | 2             | 2 x 51/4  |
| Capacity in Unit                       | 1.4 MEG            | 750 K              | 800 K    | 736 K     | 720 K     | 800 K         | 320 K     |
| Maximum Drives                         | 4                  | 4                  | 2        | 2         | 2         | 2             | 2         |
| Manufacturers Winchester Disk Capacity | 27                 | 8                  | 10       | -         | NO        | NO            | 10        |
| Keyboard Function Keys                 | 8                  | 2                  | NO       | 10        | +         | -             | 10        |
| Detached                               | YES                | NO                 | YES      | YES       | YES       | YES           | YES       |
| 8" Drive Capacity                      | YES                | NO                 | NO       | NO        | NO        | NO            | NO        |
| Serial Interface                       | 1                  | -                  | 1        | 1         | 2         | 1             | -         |
| Parallel Interface                     | 1                  | 1                  | 1        | 1         | NO        | 1             | -         |
| Multiple Disk Formats                  | YES                | NO                 | YES      | NO        | NO        | NO            | NO        |
| Expansion Slots                        | 2                  | Ø                  | Ø        | Ø         | 1         | ?             | 5         |
| Operating Systems Supplied             | CPM<br>NEW DOS     | TRS DOS            | СРМ      | СРМ       | СРМ       | СРМ           | PC DOS    |
| Real Time Clock                        | YES                | NO                 | NO       | NO        | YES       | NO            | NO        |
| Key Control (Lockable)                 | YES                | NO                 | NO       | NO        | NO        | NO            | NO        |
| Retail Inc. Sales Tax                  | 3299               | 3299               | 3595     | 3585      | 3995      | 4188          | 6500      |

These tigures are based on standard units without optional extras if available.

\*TRS80 IS A TRADEMARK OF THE TANDY CORPORATION - KAYPRO, TELEVIDEO, OTRONA, MORROW & IBMPC ARE ALL REGISTERED TRADEMARKS

★ FIGURES ARE BASED ON MINIMUM STANDARD CONFIGURATION

\* DEALER ENQUIRIES WELCOME

SOLE AUSTRALIAN AGENTS: **de Forest Computers** 26-30 STATION ST., NUNAWADING, VIC. • 878 5684, 877 6946, 877 5452

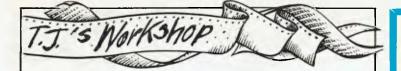

commas (e.g. POKE 103,0). The routine at lines 2130-2141 therefore uses GET to read each character. The second problem occurs when entering a new line from the screen: if this line contains commas (or colons) then the whole text must be enclosed in string quotes. These quotes are not stored as they are removed by the Apple INPUT routine. the program asks for a delay value. This is used to slow down the listing, and is really intended to give time to examine long files before the lines scroll out of sight. If no file will exceed 20 records then lines 4610 and 4620 can be deleted and the FOR ... NEXT loop in line 4640 removed.

When listing to the screen,

# TRS-80/ SYSTEM 80 sound input

This short Basic subroutine will allow an unexpanded System 80 or TRS-80 to respond to any sound.

First, connect a microphone to the MIC socket of your cassette recorder or amplifier. (If you have a built-in microphone to your cassette recorder, you will not need to do this.)

Most cassette players will need to be set to record so that they become amplifiers. To do this, open the cassette magazine, push your finger down on the record prevention tab inside, press RECORD and PLAY and let go of the tab — the cassette recorder should now be 'recording' although there is no cassette inside. Alternatively place a cassette in the recorder and set it to record.

Connect the EAR socket to the computer. TRS-80 users

# Hit and run

The manual for the Tandy Color does not mention the availability of an auto-repeat function. The keys currently being depressed are stored in locations 338-345 of the memory and are therefore accessible through the PEEK command. This is demonW Wood can use the normal cassette port, but most System 80

port, but most System 80 owners will have to use the second cassette port. To make the computer

respond to sound, use the subroutine 65520 OUT 255,4:FORL=1 TO 5:NEXT:NOISE=INP(255) AND 128:RETURN. If there has been a noise, the variable NOISE will hold a non-zero value.

You may find that this is too sensitive (e.g. it responds to someone rustling newspaper). To remedy this, adjust the volume control, or, if you have no volume control, stick a lump of Bluetak or plasticine over the microphone.

For example: 200 PRINT "SNAP FINGER TO CONTINUE" 210 GOSUB 65520:IF NOISE=0 THEN 210 ... rest of program.

NB: If using the second cassette port, you will need to add OUT 254,16 at the start of your program and OUT 254,0 at the end.

Steve Goldman

strated by the following program:

10CLS 20FORX=0 TO 7 30PRINT@X\*64+2, USING "PEEK(# # #) ="X+338; 40PRINT PEEK (X+338) 50NEXT 60GOTO20

It can be seen while RUNning this program that, COMPUTER AIDED DESIGN

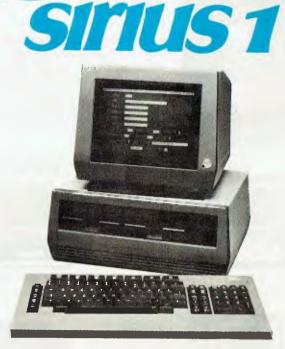

A SOPHISTICATED DESIGN DRAFTING PACKAGE STRICTLY FOR PROFESSIONAL USE IN ENGINEERING, ARCHITECTURE & SCIENCE

FOR FURTHER INFORMATION AND DEMONSTRATIONS BY APPOINTMENT ONLY CONTACT:---

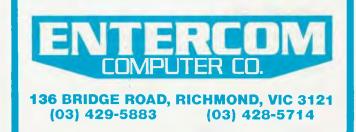

# MicroSpooler Saves Time

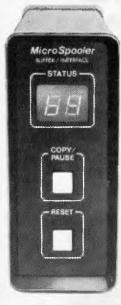

MicroSpoolers mean an end to waiting. The MicroSpooler stores data and feeds it to your printer as fast as it can handle it. You don't lose valuable computer time waiting for the printer to do its job.

Easy to install. Easy to use. Easy on the budget. These stand-alone MicroSpoolers can be installed in-line between virtually any printer and any computer.

#### **Features:**

 16K memory (user expandable to 32K or 64K) • Status readout
 Internal power supply • Vertical mount configuration • Independently selectable baud rates and handshaking • Satisfaction guaranteed • Priced from \$374.00 sales tax included.

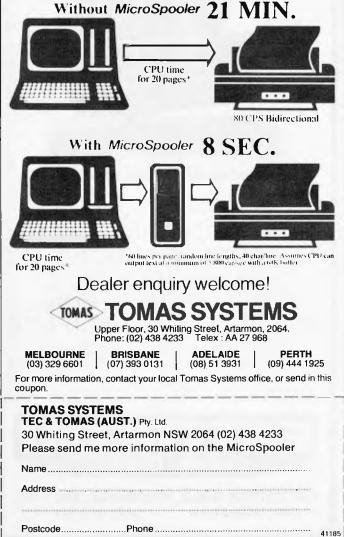

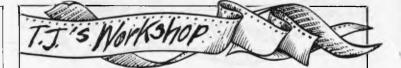

on depressing various keys, the numbers stored in these locations change — for example, depressing 'C' causes the contents of memory location 341 to be reduced by one.

From this demonstration, it can be seen that a table can be made summarising the ways in which the depression of the keys affects the memory. The table for the Tandy is shown.

For example if 'Q' is depressed then location 339 will read 251 and if 'I' is depressed at the same time then this location will read 235.

To demonstrate the way this can be used to improve programs the following program may be run: 10 CLS:**INPUT "DO YOU** 

WANT A)TO MOVE A DOT OR B)DRAW LINES";D\$

- 20 CLS0
- 30 X=31:Y=16
- 40 XR = X:YR = Y

- 50 X=X+(PEEK(343)=247) -(PEEK(344)=247) +(X>62)-(X<1)
- 60 Y=Y+(PEEK(341))=247)-(PEEK(342))
- =247)+(Y>30)-(Y<1) 70 IF D\$="A"THENRESET
- (XR,YR)
- 80 SET(X,Y,7)
- 90 GOTO 40

While RUNning this program, note that you can move the block using the cursor keys and may combine the keys to move diagonally.

On the Tandy Color, while a program is RUNning, the memory location 135 contains the last character entered on the keyboard, as shown:

- 10 CLS
- 20 PRINT@64,CHR\$ (PEEK(135));
- 30 PRINT@66,"WAS THE LAST CHARACTER ENTERED"
   40 GOTO20

A Rowe & D Chirico

| Memory<br>Location |    | Subtra<br>From: |   |       |      |      |       |
|--------------------|----|-----------------|---|-------|------|------|-------|
| Affected           | 1  | 2               | 4 | 8     | 16   | 32   | 64    |
| 338                | @  | н               | P | X     | 0    | 8/(  | ENTER |
| 339                | A  | 1               | Q | Y     | 1/1  | 9/)  | CLEAR |
| 340                | в  | J               | R | Z     | 2/"  | 1    | BREAK |
| 341                | С  | к               | S | t     | 3/#  | +/;  | _     |
| 342                | DE | L               | т | i     | 4/\$ | 1<   | -     |
| 343                | E  | м               | U | ÷     | 5/%  | -/== | -     |
| 344                | F  | N               | v |       | 6/8  | 1>   | _     |
| 345                | G  | 0               | w | SPACE | 7/   | 11?  | -     |

# **VIC Renumber**

The accompanying Basic program stores a relocatable machine language routine for renumbering VIC Basic programs. Since it is relocatable the user may determine where the routine resides by changing the constant in the **POKE** statement.

Location 673 was chosen as the default since this does not reduce the memory available for Basic programs or inhibit the use of the data set.

To renumber a program, the line number increment

(1-255) and the initial line number (0-255) must be **POKE**d into locations 251 and 252 respectively and then the routine invoked by a SYS to its start location.

This routine will not alter line numbers referenced in GOTO or GOSUB statements. It is a good idea to load and execute this Basic Program immediately after powering up so as to have the renumber routine available during a programming session.

M O'Neal

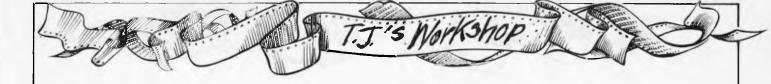

## Loading programs without losing variables

If you \*LOAD a BBC Basic program instead of LOADing it, the Basic interpreter will not be given the chance to clear the variables.

If the variables start after the end of the \*LOADed

#### program (either the previous program was longer than the new one, or LOMEM was altered to start high enough), then you can use all the variables created by the previous program in the \*LOADed program provided you use GOTO instead of RUN to start the program.

I have found this extremely useful when assembling large amounts of machine code from several programs without losing any labels.

Adrian Stephens

## MBasic 'PRINT USING'

The PRINT USING command in MBasic is used to print strings or numbers using a specified format. The most frequent format variations used in a program will generally be: — variations in the width of string fields; and — variations in the width and number of decimal places of numeric fields.

The four functions shown will handle the most commonly used formats in a PRINT USING FNUS\$(X):A\$ will print A\$ in a field width of X PRINT USING FNU0\$(X):A will print A in a field width of X with no decimal places, and likewise FNU1\$(X) and FNU2\$(X) will format numbers with one and two decimal places respectively. The choice of `US`, 'U0',

very simple way, so that

'U1' & 'U2' is, of course, arbitrary; I used 'U' to represent USING, 'S' = string, '0' = no decimal places, etc.

Joe Ryan

## Sharp GET routine

Here is a very fast GET key routine and some useful POKEs for the Sharp MZ-80K.

First type in the following program and run it.

10 FOR T=1 TO 7:READ A: POKE24552+T,A:NEXT 20DATA 205,27,0,50,240,95,201,0

From now on USR(24553): I=PEEK(24560) will return the ASCII value of any key pressed and put this value into 1. For unextended Basic POKE10167,1 will have to be entered first.

Some useful POKES — POKE6636,133 defines the left shift key as shift and break. POKE4360,1 and POKE10680,1 disables the list and saves functions. To restore use 0.

POKE 5412,35 disables the POKE command until POKE 5412,80 is entered. POKE commands can still be used in programs. POKE10682,1 before saving a program will make it autorun when loaded.

M Slater

## Commodore in merger shock?

Among the facilities lacking from Commodore 64 Basic is the ability to merge programs. The short machine code routine given in figure 1 provides this facility.

To use it, LOAD the first part of your program. Add this Basic routine into it and RUN it. Now type SYS 40448. LOAD the second part of the program and type SYS 40468. You should find you have one complete program. Remember to delete the merge routine after you have used it.

You should ensure that the program being merged has higher line numbers than the first program. The routine still works but the program's line numbering will be mixed up if you don't.

M Seerman

1000 REM \*\* MERGE FOR CBM 64 1010 REM POKE 52,159:POKE 56,159 1020 FOR I=40448 TO 40478:READ A 1 POKE I,A1 NEXT 1030 DATA 216,56,173,45,0,233,2,141,43,0,173,46 1040 DATA 0,141,44,0,96,234,234,234,169,1,141,43 1050 DATA 0,169,8,141,44,0,96

## Cross the BORDER problem

The Spectrum's BORDER command causes occasional problems. Try this program: 10PAPER5 : CLS : BORDER

4 30PAUSE0 40PAPER3 : CLS : BORDER 2

60PAUSE0 : GO TO 10

## **Bee Key**

If you have ever tried to find out if a key is being held down on the MicroBee you will have found that the Basic KEY\$ command is of no use.

The subroutine I have written solves the problem. It finds out whether a key is being held down independant of any other key being pressed at the same time, and independent of how long the key has been held down. (The Basic interpreter uses a similar routine to scan the keyboard.)

To use this subroutine, you must first find the address of

The two-line input area at the bottom of the screen should take the BORDER colour but doesn't. This can. of course, be cured by clearing the screen after executing BORDER. But this wipes out any picture on the screen. A simple fix is to use INPUT INKEY\$. This will change the two-line band to match the border. Try it at lines 20 and 50.

G Galea

the key you are checking from Table 1 (e.g. A=0010HD=0040H Z=01A0H Space bar=0370H). This is the address that the 6545 uses to identify the key.

If listing 1 is being used, the key's address is simply loaded into the BC register pair and the subroutine is CALLed. If the key was held down at the time of the CALL then the Z flag will be RESET on return from the subroutine.

If listing 2 is being used, (i.e. from Basic) the USR(x,y) function is used where x equals machine language starting address (12288) and equals the

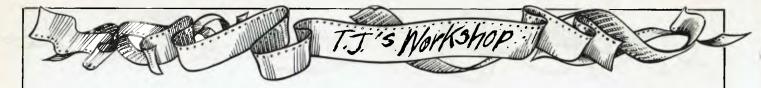

key's address in decimal. The USR function will return -1 if that particular key is being held down. '-1' was chosen because it indicates a TRUE value if used in an IF THEN statement.

THEN PRINT" A is pressed" 00510 IF USR(12288,416) THEN PRINT" Z is pressed" 00520 IF USR(12288,880) THEN PRINT" SPACE BAR is pressed".

David Morrison

For example 00500 IF USR(12288,16)

#### Listing 1

| 00100  | KEY - | tests   | for a key  | being held down                     |
|--------|-------|---------|------------|-------------------------------------|
|        |       |         |            | endant, registers not saved         |
|        |       |         | AL?: No    |                                     |
|        |       |         | ANCE: none |                                     |
|        |       |         |            | ess of key to test for              |
|        |       |         |            | if key held down                    |
| 00160  |       |         |            | d BC=0 if key not held down         |
| 00170  |       |         |            | ers altered                         |
|        |       | USF:    |            |                                     |
|        |       | ril: 45 |            |                                     |
| 00200  |       |         |            | 280 / 280A                          |
| ØØ21Ø  |       |         |            |                                     |
| 00220  | KEY   | LD      | D.C        | Save LSB of key address             |
| MØ23M  |       | LD      | C,13       | Point to port                       |
| 00240  |       | LD      | A,1        |                                     |
| ØØ25Ø  |       | OUT     | (11),A     | ;Set char RDM read latch            |
| 00260  |       | LD      | A, 19      |                                     |
| 00270  |       | OUT     | (12),A     |                                     |
| 199540 |       | OUT     | (C),D      | :Set LSP of UPDATE register of 6545 |
| ØØ2 9Ø |       | DEC     | A          |                                     |
| 29390  |       | OUT     | (12).A     |                                     |
| ØØ31Ø  |       | OUT     | (C),3      | ;Set MSB of UPDATE register of 6545 |
| 00320  |       | LD      | A,16       |                                     |
| ØØ33Ø  |       | OUT     | (12),A     |                                     |
| ØØ34Ø  |       | IN      | A, (C)     | Reset LIGHT PEN flag                |
| 00350  |       | LD      | A,31       |                                     |
| PP360  |       | OUT     | (12),A     |                                     |

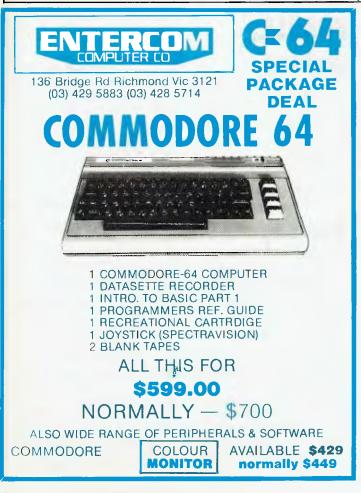

|            | _   |          |
|------------|-----|----------|
| M#37#      | OUT | (C),A    |
| MM380 WAIT | IN  | A.(12)   |
| Ø\$30\$    | RLA |          |
| PP499      | JR  | NC, WAIT |
| 00410      | AND | 8¢H      |
| 00420      | OUT | (11),A   |
| PØ43P      | LD  | RC,Ø     |
| 99449      | RET | 2        |
| 00450      | DEC | BC       |
| 00460      | RET |          |
| 00470      |     |          |
| 00480      | END |          |

#### Reset UPDATE flag

;Wait for a keyboard update ;Set Z flag for key pressed? ;Reset char ROM read latch ;Return if no key ;BC equals -1 ;Return if key pressed

#### Listing 2

Ø0100 REM Subroutine to store machine code at 3000H = 12288 Ø0110 FOR A=12288 TO 12332:READ B:POKE A,B:NEXT A #0120 RETURN Ø130 DATA 81,14,13,62,1,211,11,62,19,211,12,237,81,61,211,12 00140 DATA 237,65,62,16,211,12,237,120,62,31,211,12,237,121 DATA 219,12,23,48,251,230,128,211,11,1,0,0,200,11,201 ØØ16Ø END

#### Table 1

#### Least significant byte ĐƠ 10 20 30 40 50 60 70 80 90 A0 BĐ CƠ DƠ EƠ FØ 2 01 м N 0 cant Ø ł ^ DEL Ø2 > ? signi ø 03 ESC BS ONTH SHFT lost

#### SINCLAIR ZX SPECTRUM & ZX81 SOFTWARE YOU'VE SEEN THE REST NOW WE BRING YOU THE BEST! **MULTICOMP BRINGS YOU THE LATEST** & BEST IN MACHINE CODE PROGRAMS

#### **DLAN Spectrum 16/48K**

This is a Display Language to create eye catching moving textual displays. "Windows" can be defined anywhere on the screen and used to display text and scroll in any direction. Choice of print styles inc. large tonts and proportional spacing. Text is automatically word processed to minimise word breaks. 16 & 48K on same casselte. Price: \$25.00

#### SPDE Spectrum 16/48K

This is a Disassembler and Editor. Disassemble all 600+Z80 operations at machine code speed! Can Ilip to hex/char display; enter and execute own machine code. Price: \$19.95

#### MASTERFILE Spectrum 48K

Move over all you other "databases" this is the most complete filing and retrieval system like big-machine relational database systems! Also operates like a Spreadsheet! Fully menu driven. Gives views of your data in any sequence and screen layout; 1 to 21 records per screen; up to 36 report formats, 26 fields per record, 128 characters per field, all saved with your file! Search, sort, string scan, print and much morel No other software for Spectrum approaches MASTERFILE's flexibility! Price: \$39.95 MASTERFILE-16 Spectrum 16K This is a trimmed down version of the 48K version but retaining most of its superb

facilities. File compatible with 48K version. GULPMAN Spectrum 16/48K Price: \$25.00

Spectacular arcade games that makes you-know-who-man look rather ordinary Menu selectable 9 grades, 9 speeds and 15 maze formats! Try your laser defence against these meanles. Even a special demo mode. Price: \$19.95 LOCO Spectrum 16/48K

The very latest brain fun that is guaranteed to send you loco! A new puzzle game" teaturing high-res pictures. Price: THE FAST ONE ZX81 16K Upwards This is to the ZX81 what MASTERFILE is to the Spectrum, less colour! Price: \$22.00

Price: \$29.95

GULP2 ZX81 16K Upwards This is Spectrum GULPMAN written for the ZX81; almost identical Price: \$15.95

Send cheques, money order or bankcard authorisation (number, expiry date and signature) to . . .

#### MULTICOMP PTY. LTD. DEPT A11, P.O. BOX 217, EAST BENTLEIGH VIC 3165

Add \$1.50 per program P&P (certified mail). Programs found faulty replaced if returned within 7 days. Send SSAE for more details

DEALER ENQUIRIES WELCOME

## You'll need an Apple //e Starter System just to work out how we can sell them so cheaply

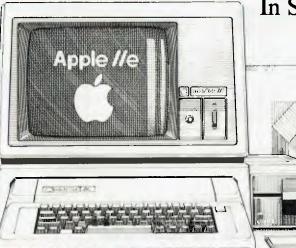

The Incredible Jack is now in Australia and Toowoomba Computer Centre are the first people to have it.

This fantastic integrated software package for Apple //e computers, features 4 functions on one disc – word processor, spread sheet, data base and mailing labels. The Incredible Jack comes with a seven lesson step-by-step tutorial so anyone can learn at their own pace requires 64k, 80 columns, 2 disk drives.

In September, we offered you the Apple//e computer system for \$2695 (with tax) \$2149 (ex tax).

Now we offer even more.. buy a starter kit for the same low price and we'll sell you a \$600 Amust printer for \$350 ... and that includes an interface worth \$90

Apple //e computer with 64k memory, apple monitor and stand, apple 80 column card, apple disk drive plus interface.

#### SILICON VALLEY SYSTEMS

Simply the best . . . and so are our prices.

LIST HANDLER turns your Apple into a quick response file cabinet with room-to-grow Storage Space. \$89

TURBOCHARGER allows most programs to load in under two seconds. \$39

E-Z LEARNER a menu driven program that creates, stores, reviews questions and answers. \$44

**WORD HANDLER** A Single-key command word processing program that runs without modifications to your Apple. \$99

| THE INCREDIBLE                                                      |                                |                             |                                                      |         |
|---------------------------------------------------------------------|--------------------------------|-----------------------------|------------------------------------------------------|---------|
| JACK<br>OF ALL TRADES                                               | DEALER<br>ENQUIRIES<br>WELCOME |                             | oupon Today!<br>nputer Centre, 180B Hume \$<br>4350. | Street. |
| TOOWOOMB<br>COMPUTER<br>CENTRE                                      | A<br>\$/                       | QTY<br>My cheque/money orde | add for freight \$<br>r is enclosed for Total \$     | PRICE   |
| Phone 32 7542<br>38 2021<br>180B Hume Street<br>Toowoomba. Q. 4350. | /                              | Address                     | Expiry<br>P'Code                                     |         |
| 1000000000 Q. +550.                                                 |                                |                             | oignature                                            |         |

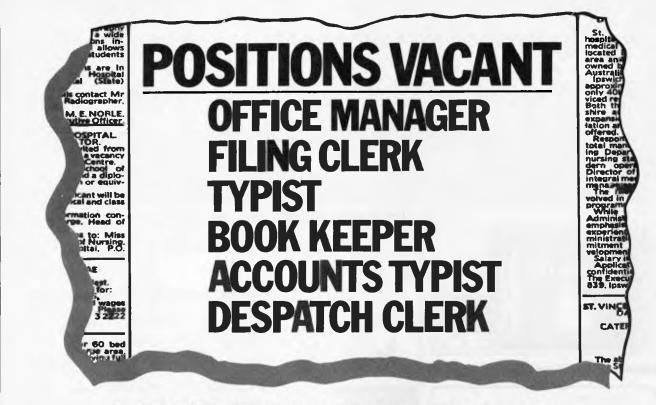

## **MAYBE YOU JUST NEED A COMPUTER AND OUR** SPELLBINDER WP SYSTEM.

Spellbinder is a full feature word processing system that helps you in the day to day running of your office.

Standard prompters and messages are built in to help you over the initial stages of use. Mailmerging and sorting extras on other systems are standard on **Spellbinder**. And even special features such as these are easy to use.

Also, **Spellbinder** has a flexible print format. It can drive inexpensive dot matrix printers, letter quality precision printers and P.O. Box 3rd. Ediscuit. N.S.W. 2021. Pr. (02) 189 6388 P.O. Box 3rd. Ediscuit. N.S.W. 2021. Prettinder sustern P.P. Box 3rd. Ediscuit. N.S.W. 2021. Spellinder sustern typographic quality ones to full capacity.

P.O. Box 364. Edgeolif. N.S.W. 2021. Ph. (02) 389 6388 Please send ne full decails of your **Spellinder** system. And our powerful macro capability allows you to add features that help with any unique requirements you might have. So if you're looking for help in the office perhaps you should stop writing out classified advertisements and start filling in the coupon.

See Software Source for Basic/z, C-86, **Directory Sort, Modem 86, Punctuation** & Style, SuperCalc, WordPlus, VSpool & VEdit.

Company

Name

Address

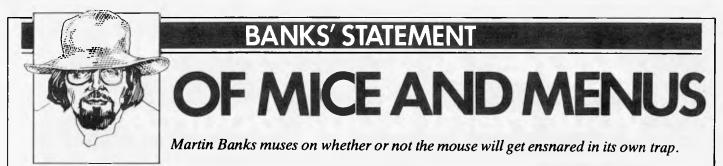

Wonderful what technology can do, isn't it? Let me, here and now, expound on why I feel the urge to make such a contentious statement.

Once upon a time, many years ago, I was a small person who shared life, bedrooms, Toltoys and bowls of porridge with some parents, some brothers and an averagely indolent tabby cat. The last of these, as is the way of things in most wellorganised households, got at least as good a deal as any of the rest of us indeed it was often better, as the cat had perfected the trick of demand feeding.

It also was given a present at such times as Christmas and its birthday. Sometimes this would just be a piece of amazingly pungent fish, while on other occasions, it would be a trinket or toy.

One year, I remember, saidmoggy had a particularly successful season in the fields, and often brought usfree samples of what it had captured. As a result of this it was decided to purchase, for the cat's birthday, a replica of its captives that it could practise on at home. We felt that if the cat knew there was one there already, it wouldn't bother bringing home any more.

And so it was, on an arbitrarily selected day in September (we never actually knew the cat's real date of birth), the animal was presented with a small brown paper parcel, which it neatly unwrapped. Inside was a grey, be-wheeled, clockwork mouse.

At tirst, the tabby was particularly taken with this new toy, and many happy minutes were spent with it chasing the mouse here and there. In my desire to please, however, I overwound the motor and with a loud ping, the mouse suffered a terminal coronary. The cat became bored.

In the end, of course, the breakage amounted to no great financial loss, and the investment had served to keep the cat in training at least for a few hours. I wonder if the same can be said of the latest versions of this machine.

I refer to the latest reincarnation of the clockwork cat-teaser, appearing on customers' desks about now. This is the mouse that comes with Lisa, the all-bells-andwhistles computer from Apple. Now this machine has had a great deal written about it, much of which has been complimentary. I do not intend to follow this trend. Instead it is the clockwork cat-teaser that interests me, both for what it can do, and what it represents in user terms.

What the mouse can do, of course, is

replace the keyboard of a computer for a wide range of man/machine interactions. It does this in a novel and user friendly way, by relating the top of a desk to the display. Move the mouse around the desk on its little wheels and the cursor of the screen will follow suit, mimicking the track that the mouse has taken. Get the mouse/ cursor to the right location and then work can be done, either by pressing buttons on the mouse itself, or via the keyboard.

This is all pretty terrific stuff, the sort of thing that users' dreams are made of. It can also be the stuff of which users' nightmares are made, especially if the user has come to depend on the cat-teaser as the means of communication with the machine. You see, one of the biggest potential problems about the mouse is that, like so many other bits of the stuff of life before it, it is a nasty little mechanical object. As most people will know, nasty little mechanical objects have a boring tendency to break, usually just when you don't want them to.

There have been rumours (unfounded, unwarranted and totally scurrilous, I am sure) that some mice have already been known to ... well ... not actually work, shall we say. Either someone has wound the clockwork too hard, or the cat has jumped on it from a great height, causing some form of haemorrhage deep inside its works. Whatever the reason, mice are mechanical, and mechanical very often spells vulnerable to malfunction unless the design is like a tank.

### 'What the mouse can do, of course, is replace the keyboard of a computer for a wide range of man/machine interactions.'

If this starts to happen any more than occasionally, it could become something of an embarrassment to the mouse makers. They will be honour-bound to find some very heavy-handed cats to road test the devices to make sure they operate reliably under a wide range of conditions, and under a wide variety of positive and negative dexterity among the users.

Manufacturers will have to watch out for the fact that users will expect their mice to be operable: indeed, users will come to rely on them like they now rely on the keyboard itself. It would be a shame to spoil \$N,000s, worth of hardware and software investment for two cents worth of mechanical engineering (which is normally the way I view such wonders as my car).

But why are people going to want to use their mice so? The short answer to that is operating systems, things like Smalltalk, the Lisa system, VisiCorp's VisiOn and Digital Research's Concurrent CP/M with the User Interface. With these, at last, the user is starting to get the sort of software service needed to match the potential of the hardware, especially the 16-bit GT computers that are now readily available.

The mice are just another example of the facet of the personal computer that marks the breed out from other types of computer system. They are all remarkably interactive. The human user can sit at the keyboard, watch the display, and get a level of interaction with the machine that in practice is many times faster than that available from most mini or mainframe machines. The mouse just adds to that interactive capability and removes one more layer of the mystique of computing.

That is all wonderful, isn't it? To which the answer is yes... but. The 'but' in question is a fast-disappearing one fortunately, for it is the problem of operating systems. Now, I suspect you may be thinking that there are no problems with operating systems. After all, CP/M has been around for years and has a wealth of applicationssoftware around to fit it. In the 16-bit market there is Microsoft's MS-DOS which, because of the IBM PC connection, seems set to become the dominant force in bigger machine operating systems. Everything is neat and tidy, so what can be wrong with the world?

But up until now, the personal computer has been predominantly a single-tasking machine, which has meant that it has had a remarkable tendency to become input/ output bound. This is a neat form of constipation whereby every and all I/O oriented tasks effectively plug up the works until completed. Perhaps the best example of this is the PRINT run from a word processing file. While the printer sits and chunders away as best it can on your 'N page report, you might as well make a cup of tea, launch a takeover for BHP or go on holiday to Fiji. You won't get any sense or response from your computer.

## NESMANN **FIDE' & TALLY** your Hard Copy S

#### **MT80**

The SPIRIT is a complete performer: underlining, boldface, superscripts, subscripts, symbols and character graphics are all standard features

Even italic printing and a special graphics mode. With the SPIRIT you can do more than just play games on your computer. You'll have the power, the flexibility and the speed to handle almost any printing job.

#### MT160

The multifunction microprinter for every application. Word Processing. Graphics High speed report printing Quality constructed for 100% duty cycle operation and continuous 160 cps printing.

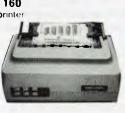

#### MT1800

- Graphics • 2 letter quality fonts
- Quieter than ever!

For professional results, the MT1800 is truly an all-purpose printing machine for increased of fice productivity. Fast print speeds outstanding print quality, and special forms handling at tachments to save paper, time and monevi

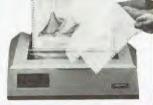

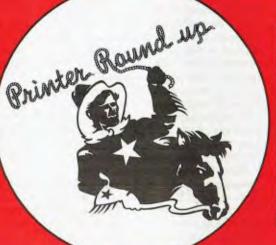

#### **MT180**

132 columns plus condensed printing for wide spreadsheet models. The perfect business partner for capturing your worksheet data. the MT180 offers the same exceptional operating functions as the popular MT160 in a wide carriage version.

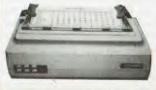

#### **MT440**

The high speed printer family offers high density 40 x 18 matrix composed characters for letter quality printing and high resolution. 400 dpi dot addressable graphics capability. A dual-line print head model is available to produce bar codes, OCR A or B and large label characters.

The MT440 family has been under development for two years and incorporates the latest in advanced technology to achieve superb print quality, highly reliable performance and the ultimate in operator convenience.

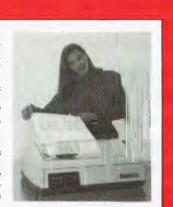

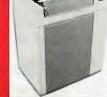

#### **MT660**

- 600 Lines Per Minute
- Answers every application
- . Letter quality print mode • High resolution graphics
- User defined characters
- Bar code, OCR, label characters .
  - Exceptionally quiet operation
- For further information tick appropriate box and return □ MT80 MT180 MT660 П MT160 MT440 MT1800 Name. Title Company Address P/Code... Telephone

ANDERSON DIGITAL EQUIPMENT PTY. LTD. P.O. BOX 422, CLAYTON, VICTORIA 3168, AUSTRALIA. PHONE: (03) 544 3444. P.O. BOX 341, PENNANT HILLS, NSW 2120, AUSTRALIA. PHONE: (02) 848 8533. Adelaide: 46 4062. Perth: 367 8055. Hobart: 34 4522. Canberra: 56 1811. Brisbane: 352 5788. Nowcastle: (049) 89 8467. Wellington: 68 3008. Auckland: 59 0249. Christchurch: 4 3001. Darwin: 81 2712. Singapore: (65) 446 4433. Bendigo: (054) 42 4322. Wangaratta: (057) 21 6443.

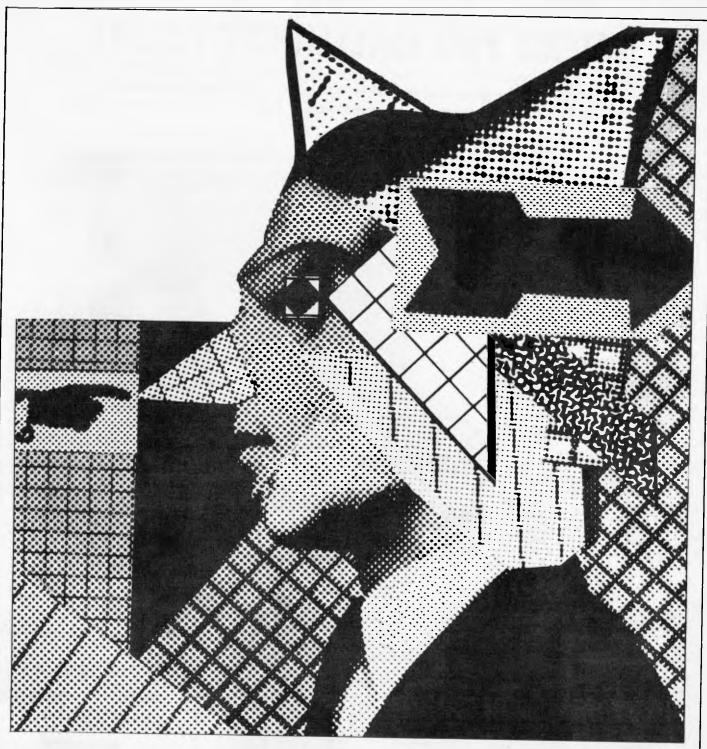

It was precisely this particular problem which prompted Digital Research founder, Gary Kildall, to consider the subject of concurrency. Having to sit and wait for his machine to finish print runs made him aware that he could still be doing other things with it — if it had the right operating system.

His solution to this problem is Concurrent CP/M-86, an operating system that allows a 16-bit computer to run several different programs at the same time. This means that a spreadsheet can be producing figures that can be going into a word processing file that is currently being created, while at the same time the machine is printing out previous efforts.

Couple this capability with the abilities of systems like Lisa or VisiOn, where screen windows can be created and manipulated as desired, and all these new GT computers actually start to live up to their promises on performance. Digital Research is hoping to have a window manager and mouse system available for Concurrent CP/M by the early part of next year — to be called the User Interface — so it will be in there fighting for a major slice of this important market. Single tasking could become an anachronism. And if such systems can provide your computer with the right laxative to ease its I/O constipation, you are going to need equipment that allows you to keep up with the new, youthful, dynamic, healthy performance, which is where we came in. The mice, good idea that they are in theory, have got to prove that they are good in practice. They are going to have to work, well and reliably, despite coffee spills, being dropped, sat on or otherwise defiled.

Our cat soon got bored with its mouse, and it didn't live long enough to go for its first grease-up.

## **MICRO PRO INTELLIGENT PC-301**

The MICRO PRO personal computer PC-301 is a 16 bit computer system designed specifically to be compatible with off-theshelf software and peripheral cards that conform to the popular IBM personal computer standard. Each MICRO PRO personal computer consists of three parts — system unit, Disk driver and Keyboard.

- ★★★MAIN C P U★★★
- ★8088 16 bit 4.77 Mhz
- ★room for 8087 mathematic chip
- ★40k of ROM expandable
- ★ five expansion slots on main board
- ★128k of ram expandable
- ★disk controller for up to 4 drives
- ★★★COLOUR CARD★★★ ★graphics ★80 column X 25 lines
- ★★Twin 340k disk drives standard
- ★★ detachable key board 95 keys
- ★MULTIFUNCTION CARD★ ★RS 232 communications
- port ★128k of ram expandable

★★OPERATING SYSTEM★★ In addition to pre written software packages, MICRO PC-301 provides you with Microsoft MS-DOS so that you can design and write your own custom software.

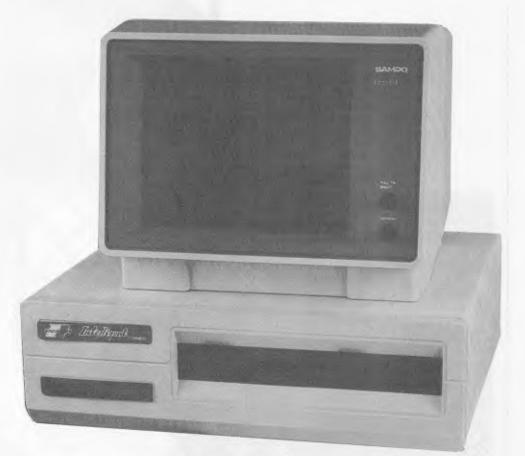

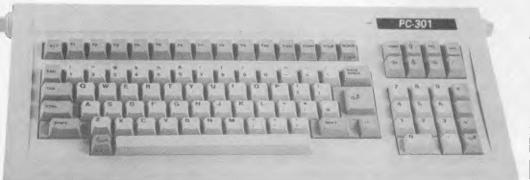

## PC-301 IBM COMPATIBLE \$2950 TAX PAID

#### TELEPHONE 03 568-6911 MICRO PRO COMPUTERS 43 ATHERTON RD 0AKLEIGH 3166 MELBOURNE AUST PLEASE FIND ENCLOSED CHEQUE

| FOR THE AMOUNT OF \$            |
|---------------------------------|
| FOR THE FOLLOWING.              |
|                                 |
| •••••                           |
| PLEASE SEND ME MORE INFORMATION |
|                                 |
| NAME                            |
| NAME                            |
|                                 |

## WARNIER ORR PROGRAMMING PART 4: TECHNIQUES

Paul Overaa brings his programming series to a close by crystallising some of the ideas which are useful for designing and writing programs.

This month is the last in the current series and I want to conclude by generalising some of the thoughts of the last few months. By now you have seen some of the uses that Warnier diagrams may be put to, and I have tried to illustrate some of the ways in which such diagrams may be used to describe the structure of data and of programs themselves. The emphasis has been centred around the separation of the logical problems of programming from the physical problems of actually coding the solution for a particular language or a particular computer.

This approach relies on the fact that such solutions will not be restricted in practice by problems concerning, for example, the way data is stored, the order or the need for more than one arrangement of the data. Last month I looked at normalisation and the benefits that the third normal form has in terms of avoiding such restrictions.

I'm sure that some of you have, during the last few months, considered what happens if you make a logical error as you prepare a Warnier diagram. Such errors will sometimes occur but you will be less likely to make such mistakes because the diagrams represent your logical solution in a very 'pictorial' fashion. Frequently you will know that a fault exists just by looking at the diagram. You can then take steps to make the necessary modifications. Used in this way, the Warnier diagram becomes a 'prop' to lean on as you are working towards a solution.

It is possible to be more rigorous in the use of the concepts that we have looked at and, since there exists a relation between the defined objectives of a problem, the correct Warnier representation of the problem, and the efficiency of the final implementation, I thought it would be useful to consider one way to make sure your Warnier diagram is faultless.

Since the use of these diagrams for program design has been examined in earlier articles, I have up to now only reiterated those conventions that were actually needed for the discussions. Consequently, before examining further ideas it is necessary to explain some other conventions that are used.

If two or more options (subsets!) within a program are mutually exclusive, then they are written separated by a circle with a cross in it  $\bigoplus$ . Such a sign serves to indicate that only one of the options shown to the right will be performed. It is also conventional to show the logical opposite of a statement by placing a bar over the statement. Fig 1 shows a simple case.

We are describing a routine called CHECK SAMPLE NUMBER. If the check shows that the sample exists then the subset of actions called RETRIEVE RECORD is performed. If the check shows that the sample does not exist, then ERROR ROUTINE is performed. The options are mutually exclusive and only

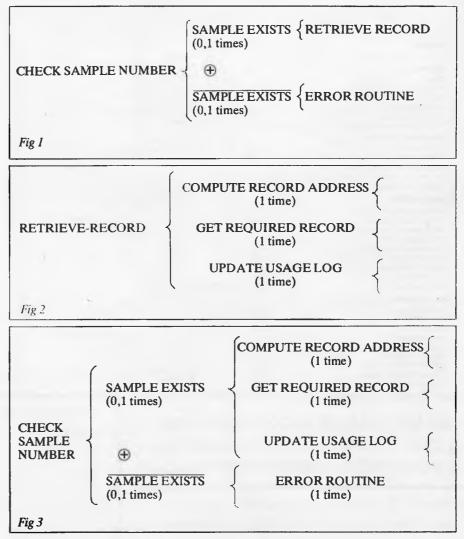

# Just for apple

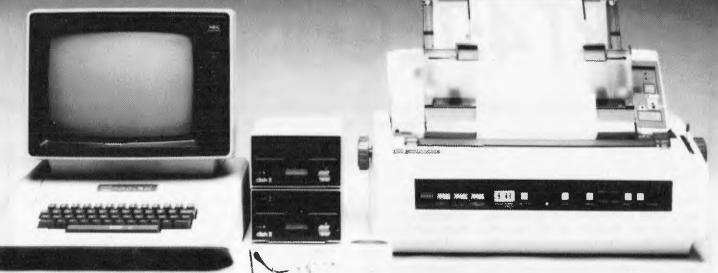

## Computer Galerie, one of Australia's first Apple dealers, offers a depth of knowledge – and a better price!

You may choose from this huge range of Apple products. Please use this list as an official reference for comparison. These are suggested retail prices including sales tax. To calculate the education price divide by 1.2.

| APPLE // SYSTEMS                   |         | BUSINESS                                |        | Emie's Quiz                               | 85.00  |
|------------------------------------|---------|-----------------------------------------|--------|-------------------------------------------|--------|
| Apple //e 64K System               | 2050.00 | Apple Plat                              | 119.00 | Spotlight                                 | 85.00  |
| APPLE // PERIPHERALS               |         | Apple // Business Graphics              | 295.00 | Instant Zoo                               | 85.00  |
| Disk // Drive anly                 | 594.00  | Quick File // (For //e only)            | 157.00 | APPLE // REFERENCE MANUALS                |        |
| Graphics Tablet w/Interface        | 1194.00 | VI-100 Emulator                         | 99.00  | Apple Reference Manual                    | 29.95  |
| Monitor // (12"Green)              | 399.00  | Script //                               | 270.00 | 6502 Hardware Manual                      | 23.95  |
| Daisy Wheel Printer (DWP)          | 3152.00 | Senior Analyst //                       | 390.00 | 6502 Programmer's Manual                  | 23.95  |
| Disk // Interface                  | 216.00  | Business Forecast Model                 | 190.00 | Basic Programming Manual                  | 13.95  |
| Dot Matrix Printer (DMP)           | 1068.00 | Dbase II                                | 950.00 | Apple Fortran Reference Manual            | 39,95  |
|                                    | 1000.00 | DB Master                               | 380.00 | Pascal Operating System Manual            | 39.95  |
| APPLE// INTERFACE EXPANSION CARDS  |         | DB Stats Pack                           | 160.00 | The DOS Manual DOS 3.3                    | 23.95  |
| IEEE-488 Card                      | 565.00  | Executive Briefing Syst.                | 312.00 | Apple Pilot Language                      | 29.95  |
| Parallel Interface Card            | 239.00  | 1st Class Mail                          | 105.00 | Applesoft Tutorial For //e                | 39.95  |
| Apple //e 80 Column Text Card      | 198.00  | PFS IIe                                 | 175.00 | Applesoft Programmer's Reference Manual   |        |
| Apple Extended 80 Column Text Card | 467.00  | PFS Graph Ile                           | 175.00 | Applesoft Manual Set for //e (3 Vol. Set) | 79.29  |
| Super Serial Card                  | 276.00  | PFS Report Ile                          | 175.00 | CIS Cobol Manual (4 Val Set)              | 150.00 |
| APPLE // ACCESSORIES               |         | The Home Accountant                     | 105.00 | Pascal Hands On                           | 27.60  |
| Multi-Strike Ribbon DWP            | 16.80   | Versacalc 16                            | 190.00 | Apple in Depth S/W Catalogue              | 4.95   |
| Printwheel, Prestige Elite         | 21.00   | Versaform                               | 570.00 | Software Binder                           | 16.00  |
| Printwheel, Courier 10             | 21.00   | Versaform Hardisk                       | 726.00 | WORD PROCESSING                           |        |
| Printwheel, Gothic 15              | 21.00   | Versaform Pascal I/F                    | 341.00 | Apple Writer //                           | 270.00 |
| Printwheel, Boldface               | 21.00   | Visicalc                                | 428.00 | Apple Writer // (For //e only)            | 295.00 |
| Apple // Stand                     | 72.00   | Visifile                                | 428.00 | Bank Street Writer                        | 98.95  |
| Hand Controllers //e               | 56.00   | Visischedule                            | 528.00 | Powertext (Apple II)                      | 268.00 |
| Joystick //e                       | 96.00   | Vistrend/Visiplot                       | 528.00 | Screenwriter II                           | 193.00 |
| Numeric Keypad //e                 | 253.00  | SCIENTIFIC/INDUSTRIAL                   |        | Sensible Speller                          | 213.00 |
|                                    | 200.00  | Applegraphics //                        | 149.00 | The Dictionary                            | 148.00 |
| LANGUAGES AND OPERATING SYSTEMS    |         | Data tree Data Base                     | 197.00 | Zardax                                    | 324.00 |
| Apple Pascal                       | 213.00  | Designer's Toolkit                      | 355.00 | GRAPHICS                                  |        |
| Apple Pilot                        | 180.00  | EDUCATION                               |        | Animated 3D Combination                   | 230.00 |
| DOS Tool Kit                       | 119.00  | Elementary, My Dear Apple, Education 11 | 53.00  | 8ill 8udge 3D Graphics                    | 59.95  |
| Apple Fortran                      | 275.00  | Pilot Animation Tools                   | 99.80  | Graphic Magician                          | 86.95  |
| Apple Co-Pilot                     | 65.00   | Speed Reader                            | 129.00 | G.P.S. Professional                       | 164.00 |
| Apple Superpilot                   | 317.00  | Spelling Strategy                       | 72.00  | Micropainter                              | 54.95  |
| CIS Cobol with Forms-2             | 1434.00 | Math Strategy                           | 72.00  | Scientifc Plotter                         | 47.95  |
| Hand Holding Basic                 | 90.00   | Map Town                                | 85.00  | Visichart                                 | 139.00 |
| Apple Lago                         | 235.00  |                                         | 00.00  | Visiplat                                  | 343.00 |

#### COME AND COMPARE DISCOUNTS AVAILABLE

PERSONAL SHOPPER MAY NEGOTIATE A MORE COMPETITIVE PRICE ON OUR MONTHLY SPECIALS.

Computer Galerie is conveniently located in Mount Street Plaza at the rear of Galerie Books – Sydneys leading computer bookshop.

Open All Day Saturday 929 5497,

| Name         |
|--------------|
| Telephone    |
| Street       |
| Suburb       |
| Industry     |
| I need to do |

I need more Information & Prices.

Computer Galerie 66 Walker Street, North Sydney 2060.

one of the subsets would be performed at a particular time. These types of statements can be programmed using coding as is indicated in the following pseudo-code: GOSUB "SAM-CHK"

IF SAM-CHK = O.K. THEN GOSUB "RETRIEVE-RECORD" ELSE GOSUB "ERROR"

The appropriate subroutine would be called according to the result of the check carried out on the sample number. The subroutine RETRIEVE-RECORD might consist of several parts. Firstly, the record address may be computed as a hash function of the sample number. Secondly, the record will be retrieved. Thirdly, a log might be updated to show that the record has been in use. All this can be shown as in Fig 2.

The combined description can be built up as shown in Fig 3:

In this way we use our practical requirements to build the Warnier diagram using the diagram as an iconic model of the logic we are attempting to describe or create. In doing this the Warnier diagram is actually mapping out the program structure required to implement our solution.

The building of a program design in this fashion is in most cases effective and results in programs that are logically well structured but... it is necessary to take care in the construction or your documented solution will be incorrect or inefficient.

Warnier does not concern himself with these aspects because the use of these diagrams as a design tool for analysing problems is not fundamental to his approach. Those of you that have studied any of Warnier's works will realise that to a large extent he attains a correct logical solution using various techniques including Boolean Algebra, Karnaugh Maps and Decision Tables. Such solutions are then represented by a Warnier diagram. The program is then constructed from the diagram as indicated.

I am, therefore, using the Warnier diagrams in a rather different way to that originally employed by Warnier himself, because I frequently use these diagrams to analyse and document my thoughts on a problem, ie, I am using the diagram as a design tool to provide an iconic model that helps me to achieve my solutions by a process of 'iterative refinement'.

It is sometimes helpful, when using the Warnier diagrams in this way, to be able to verify the efficiency and correctness of your implied solution. One way to do this is to translate the diagram into an algebraic expression using the Algebra of Sets, Boolean Algebra or any other isomorphic algebras with which you might be familiar. I will take a simple example and describe what is done at each stage. (In case you think all this comes easy to me I can assure you that it doesn't. The reason I persevere is that I can see immense practical benefits from being able to analyse a program structure with mathematical techniques like these.)

Let us take a very general example of a Warnier diagram and use the letters A, B and C to represent three conditional tests that are present in the structure of the program. Let us also define U1, U2, U3 and U4 as subsets of actions that are performed in accordance with the logical description shown in Fig 4.

There is nothing special about the example other than the fact that it was made purposely inefficient. You can regard U1, U2 . . . etc, as being subroutines that are called as desired. If, for instance, condition A is true and condition B is also true then the top third from left bracket will be performed. If in the course of carrying out the operations in this bracket the test C fails — ie, is not true then subroutine U2 would be called. If the test C did not fail — ie, condition C was true — then subroutine U1 would be called instead.

We get a clue about verifying such a diagram from one of the ways that Warnier uses to solve his logic problems. At times he will get a solution from a decision table of possible options in terms of a Boolean Algebra expression. He would then procede to describe the solution with a Warnier diagram. The implication is straightforward ... if you can convert a Boolean expression into a Warnier diagram then you can convert a Warnier

diagram back into a Boolean expression. Having done that, you can manipulate the expression and reduce it to its simplest form (or confirm that it is already in its simplest form). It is then perfectly easy to take the simplified expression and convert it back to the Warnier diagram form. The resulting diagram will then be correct and will represent the simplified logical solution.

If you study Fig 4 you will see that subroutine U2 is called in two places. Firstly, if test A is true and test B is true but test C is not true then U2 will be called. Secondly, if test A is not true and test B is true and test C is not true, then again subroutine U2 will be called.

We can express the fact U2 is dependent on these two condition requirements in the following way:  $U2 = A.B.\bar{C} + \bar{A}.B.\bar{C}$ . This is a Boolean Algebra expression of the set of conditions under which subroutine U2 is called. We can, in a similar fashion, write down expressions for all of the subroutines U1 to U4. If we do this we get the following results:

$$U1 = A.B.C + A.\overline{B}.C + \overline{A}.B.C. + \overline{A}.B.C.$$
$$U2 = A.B.\overline{C} + \overline{A}.B.\overline{C}$$
$$U3 = A.\overline{B}.\overline{C} + \overline{A}.\overline{B}.\overline{C}$$
$$U4 = A.\overline{B}.C + \overline{A}.\overline{B}.C$$

$$\mathbf{U4} = \mathbf{\bar{A}}.\mathbf{B}.\mathbf{C} + \mathbf{\bar{A}}.\mathbf{\bar{B}}.\mathbf{C}$$

The notation is derived from Boolean Algebra but the way you describe the expressions in words is up to you. U2 can be described as the subroutine that is carried out when either 'A and B are true but C is not true', or 'B is true but A and C are not true'.

|              | [ |        | C      | $\left\{ do \ U1 \right.$ |
|--------------|---|--------|--------|---------------------------|
|              |   | В      | ₹⊕     | (                         |
|              |   | 0      | Ç      | ${ m do U2}$              |
|              | A | ₹⊕     | ſc     | ${do U1}$                 |
|              |   | B      | {⊕     |                           |
|              |   | ( -    | Č      | {do U3                    |
| HYPOTHETICAL |   |        | (      |                           |
| EXAMPLE      | € | ٢      | C      | do U1 and U4              |
|              |   | В      | €<br>C | {do U2                    |
|              | Ă | <<br>• |        | 20002                     |
|              |   |        | ſc     | {do U1 and U4             |
|              |   | Ē      | ₹⊕     | (                         |
|              | Į | ,      | č      | {do U3                    |
| Fig 4        |   |        |        |                           |

## Your Search for exciting Sinclair **ZX Spectrum Games ends here...**

#### Penetrator

Superb graphics, rapid fire action and stunning sound effects combine to make Penetrator 'The state of the art' game for your Spectrum. Your mission is to penetrate enemy defences, destroy their neutron bomb and return to base - an almost impossible task. With Penetrator's unique customising feature, you can alter the game each time you play. The Spectrum User Club voted Penetrator 'The Best Spectrum Game Ever'.

FOR 48K SPECTRUM ONLY - \$22.50

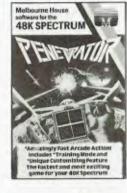

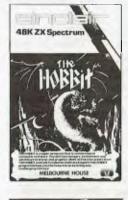

#### The Hobbit

Visit J.R.R. Tolkien's middle earth in the most amazing computer adventure yet devised. What Micro magazine tells the entire story: 'One new adventure game stands head and shoulders above the rest. It alone almost provides you with a good enough reason to buy a 48K Spectrum. Not only does The Hobbit produce drawings of the main scenes but it also understands proper sentences. The Hobbit is a very impressive piece of software." FOR 48K SPECTRUM ONLY --- \$39.95

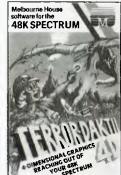

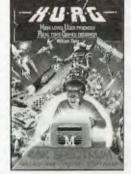

#### H.U.R.G.

Now the games you imagine can be the games you play! The most revolutionary concept since computer games were invented: a ready-to-run program that lets you develop machine language arcade games without any designing or programming skills. Now you can design the games you want to play. FOR 48K SPECTRUM ONLY - \$39.95

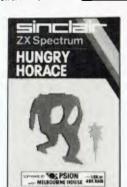

#### **Hungry Horace**

....\$17.95

\$17.95

\$23.95

\$17.95

\$15.95

\$19.95

\$24.95

.....

Horace is a cute, lovable, animated character who creates havoc in the park as he picks the flowers, annoys the guards and steals their lunch. 16K/48K SPECTRUM — \$20.00

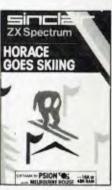

**Horace Goes Skiing** Help Horace slalom down the mountain course between the flags and avoiding - but first he must cross the roads to get to the ski slopes. 16K/48K SPECTRUM - \$20.00

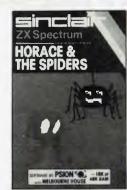

Horace & The Spiders Help Horace survive the hazards of the mountain and the bridge before engaging the spiders in a deadly duel in their we 16K/48K SPECTRUM - \$20.00

APC11X Name **ORDER FORM** Address Over The Spectrum No 3 \$20.00 Programs from Spectrum Machine Postcode Language \$20.00 I enclose cheque/money order for \$ Plus \$2 post Hungry Horace \$20.00 Horace Goes Skiing \$20.00 Signature Horace & The Spiders \$20.00 Bankcard No. 496 **48K Snectrum only** Expiry Date The Hobbit ..... \$39.95 Penetrator \$22.50 URNE HOUSE Terror-Daktil 4D \$22.50 H.U.R.G. ..... \$39.95 4/75 Palmerston Cres., Sth Melbourne. 3205 \$29.95 Telephone (03) 690 5336 Please send me your FREE 48 page catalogue

### **Terror-Daktil 4D**

In a place forgotten by time, the beating of wings heralds an incarnation too horrifying to believe -Terror-Daktil 4D. A game so terrifyingly real that you'll need all your courage just to remain at your 48K Spectrum screen. FOR 48K SPECTRUM ONLY --- \$22.50

Please send me: Books SPECTRUM Understanding Your Spectrum Spectrum Machine Language for the Absolute Beginner Complete Spectrum RDM Disassembly Spectrum Hardware Manual
Over The Spectrum Supercharge Your Spectrum Spectrum Microdrive Book Cassettes 16K/48K Spectrum  To follow the reduction of the above expressions all you need to be aware of is the fact that you can treat the right hand side letters as you would treat unknowns in an equation. The object of the exercise is to regroup the symbols so that we can bracket together complementary terms such as A and  $\tilde{A}$  because we can then eliminate them.

Look first at U2 and follow through the reduction:

 $\mathbf{U2} = \mathbf{A}.\mathbf{B}.\mathbf{\tilde{C}} + \mathbf{\tilde{A}}.\mathbf{B}.\mathbf{\tilde{C}}$ 

First we note that B.Č is common to both expressions and rearrange accordingly:  $U2 = B.Č (A + \tilde{A})$ 

This immediately leads to the reduced expression for U2 as:

- $\begin{array}{l} U\hat{2}=B.\tilde{C}\\ \text{Now we try to reduce U3 in a similar}\\ \text{way:}\\ U3=A.\tilde{B}.\tilde{C}+\tilde{A}.\tilde{B}.\tilde{C}\\ U3=\tilde{B}.\tilde{C} (A+\tilde{A})\\ U3=\tilde{B}.\tilde{C}\\ \text{With U4 we procede as follows:}\\ U4=\tilde{A}.B.C+\tilde{A}.\tilde{B}.C\\ U4=\tilde{A}.C (B+\tilde{B})\\ U4=\tilde{A}.C\\ \text{Lastly we can reduce U1 in the following manner:}\\ U1=A.B.C+A.\tilde{B}.C+\tilde{A}.B.C+\tilde{A}.\tilde{B}.C\\ U1=A.C (B+\tilde{B})+\tilde{A}.C (B+\tilde{B})\\ \end{array}$
- $U1 = A.C + \overline{A}.C$
- $U1 = C (A + \overline{A})$ U1 = C

We have now simplified all of the original expressions and have obtained the following results:

 $\mathbf{U}\mathbf{1} = \mathbf{C}$ 

- U2 = B.C
- U3 = B.C

 $U4 = \ddot{A}.C$ 

How do we convert these expressions back into an efficient Warnier diagram? The first thing to do is to rearrange the expressions so that the most frequent condition test comes first on the right hand side. Then the next most frequent, and so on. If we do this we obtain the following: U1 = C

 $U4 = C.\tilde{A}$ 

 $U2 = \tilde{C}.B$ 

 $U3 = \tilde{C}.\tilde{B}$ 

Look closely at the way the reduced forms have been arranged and then look at the Warnier diagram in Fig 5. We can draw the diagram directly from the rearranged Boolean expressions.

You will notice that we have effected quite an improvement on the logical structure of our hypothetical program. If we consider some of our earlier thoughts we can see some useful concepts emerging. We can use Warnier diagrams to represent our problem pictorially as we come to terms with the various constraints and can create a 'picture' of our logical solution. We can also check the validity of a solution by translating the diagram into algebraic form and attempting to reduce the expressions we obtained. If we find reduction is possible then by translating back we can improve the original solution. The final Warnier diagram will describe the necessary structure of the program in a way that is easy to translate into computer code.

The correspondence between a Warnier diagram and Set Algebra or the isomorphic Boolean Algebra provides a link into realms of mathematics which, I should imagine, has several implications concerning the correctness of the structure of a program. I promised last month to show you one last use of the Warnier techniques. As you know we can regard a program as a set of instructions. We can divide such a set into subsets and represent the inherent structure using a Warnier diagram. It is equally advantageous in systems design to consider the system as being divisible into subsets of actions. Such a subset defines a set of logically related actions that may be combined into a program module.

Imagine, for instance, that we are

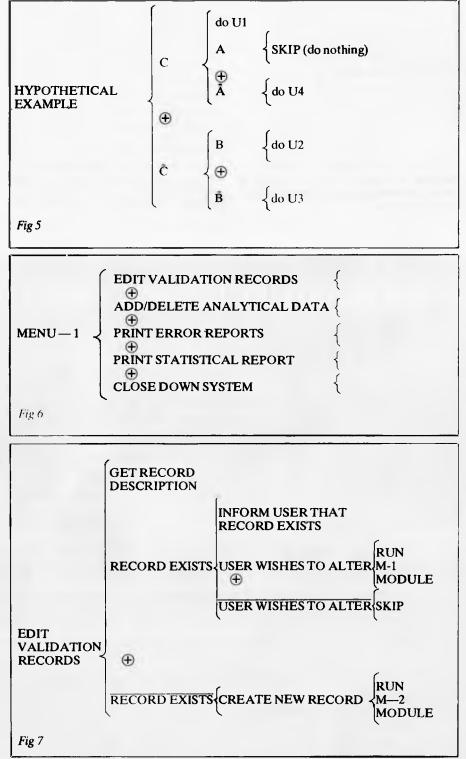

#### WARNIER ORR PROGRAMMING PART 4: TECHNIQUES

designing a system around the statistical analysis problem that we have been using during the last few months. In practice we would need to be able to add data, delete data, analyse it, print reports, and so on. We could decide on a menu driven system and could describe the highest level menu in Warnier form as in Fig 6. Here all options are mutually exclusive.

Such a diagram indicates the bare essentials of what we want our system to do. Each term can obviously be expanded into much greater detail. The simple statement in Fig 6 'EDIT VALIDATION RECORDS' can be expanded to incorporate some additional ideas as in Fig 7.

We can see, by using these ideas, that there is no fundamental difference between designing a system and designing a program. It is just as easy to develop a logical coherent system as it is to develop a logical program.

## **Conclusions**

This brings me to the end of this particular series. I have tried to emphasise some new ideas that seem to me to be of practical use in our quest for better methods of writing and designing programs. There is no doubt in my mind that the work of Jean Dominique Warnier is of fundamental importance in this search. We dealt initially with some ideas connected with how we solve problems and the usefulness of having 'pictures' or 'iconic models' to relate to. We have also seen how the basic concepts of a set can provide interesting and useful descriptions of both programs and data. The use of the Warnier diagram to picture these descriptions and the ideas of working backwards from the output requirements was shown in Part 2. Part 3 covered Normalisation and showed one way in which we can make our data structures more flexible. In this last part I dealt briefly with one approach to verifying your solutions and have suggested that the design of systems or 'sets of programs' is really no different from designing programs themselves.

Obviously such ideas do not solve all problems, and many other useful techniques and approaches exist. My purpose was quite simply to consider some ideas that I find of use and show you the way that I use them. I hope that by keeping the examples and the ideas fairly basic I have not clouded the underlying concepts. If you are new to computing, then use the ideas that you have understood and concentrate on the underlying essentials. If you are not a beginner, you can be assured that the concepts I have covered may be taken much further. I hope that the ideas have provided 'food for thought'. Perhaps, like me, you will consider that the unity of some of the underlying concepts may indicate that it is no longer necessary to regard good programming as 'magic' or 'an art'. Good programming can be taught just as easily as we teach other subjects . . . providing we use the right techniques and ensure that the underlying fundamental ideas are understood. END

### **MICROCOMPUTER SOFTWARE MADE SIMPLE!**

Business software for microcomputers is Padmede's specialty.

For first time users and for those with no need of complex and confusing option oriented programs, Padmede systems are the answer.

Systems that are:-

- Easy to install
- Easy to operate
- Trouble free
- Fully supported.

and provide immediate results

At **\$390** per accounting module Padmede represents the best microcomputer software value in Australia today.

Available on all microcomputers that support CP/M and MS/DOS.

#### Padmede Commercial Systems

26 Ridge Street, North Sydney, 2060. (02) 923-2899

TRAVERS SOFTWARE SERVICES 262 High Street, Kew, VIC. 3101. (03) 862-2644 PROLOGIC PTY. LTD. 38 Montpelier Retreat, Battery Point, TAS. 7000 (002) 34-6499 CONSULTECH 55 Colin Street, Perth, W.A. 6005 (09) 322-1295

#### Alan Tootill and David Barrow present more useful assembler language subroutines. This is your chance to build a library of general-purpose routines, documented to the standards we have developed together in this series. You can contribute a Datasheet, improve or develop one already printed or translate the implementation of a good idea from one processor to another. APC will pay for those contributions that achieve Datasheet status. Contributions (for any of the popular processors) should be sent to SUB SET, APC, P.O. Box 298, Clayton, Vic 3168.

**C**SUBSE

## Mystery and Magic

Unusual for Sub Set, we stir the murky depths of Basic and sneak up on Communications in response to the following letter:

'I often look at the items in 'Sub Set' as I read through APC and wonder what one is supposed to do with them.

Now I've seen one or two items that look as though they could be of some use to me. I am moved to write to ask if some clue as to how to use these routines could be given — perhaps either as a supplement, or even a separate article. Or is the whole thing always to remain an esoteric mystery for the experts?

I have entered one or two Z80 machine routines in the form of REM statements and found they worked quite well on my TRS-80. Some of them are in decimal form, others in hexadecimal and I've never understood why.

#### A McMillan

No mystery, Mr McMillan, but Sub Set is really for readers who have some understanding of machine code fundamentals. You would not expect to find Basic or Forth tutorials in the Programs section of APC and, similarly, we do not set out to teach machine code programming in Sub Set. However, if you do know something of machine code, the series gives you a marvellous opportunity to expand your knowledge and skill by working through the routines.

The considerable amount of documentation and comment in each Data Sheet is a valuable learning aid.

The stated aim of Sub Set is to publish machine code subroutines of general use-fulness and with sufficient documentation to enable their use by people who do not know, or even want to know, how they work. But they are written to be used within, or called by, machine code programs and not as USR routines to be called from a Basic program. Not that it stops you adapting them for USR routines if that is what you require but you do need to know some machine code to be sure of success.

It is common in the case of Z80 routines for arguments, i.e. the values to be acted on, to be passed to and from the routines in registers. If these values are initially held in Basic variables then you have to POKE them into any free RAM before the USR command. You must then have a USR machine code routine that will PUSH the register contents on to stack and LD the values into the registers from where they are stored in memory before CALLing the particular subroutine in which you are interested. After RETurn from the subroutine, your routine will have to store the result values in RAM, POP the original register contents back into the registers from stack and RETurn to the Basic program. Use PEEK to get the results back into the variables.

REM statements are often

used in Basic programs to provide space for machine code subroutines. Whether you type the numbers in as decimal or hexadecimal values, is not particularly important as long as you also include a section of Basic program to POKE these numbers into the correct RAM addresses. POKE usually uses decimal arguments so hexadecimal or any other numbering system would have to be converted to decimal before POKE.

## 6802 Block relocation

R Cath has sent RRL which uses a very efficient algorithm to move a block of memory to a lower address location, shifting the memory at that lower location up to fill the gap. In effect it is a rotation right by a variable number of places as shown in Fig 1.

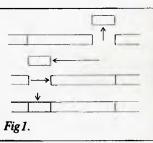

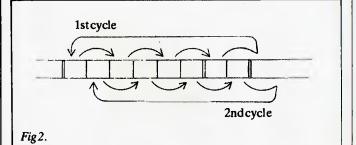

To achieve the relocation by the three stages shown in Fig 1 would require the provision of a buffer large enough to hold all the bytes being shifted down. That would be very expensive in terms of memory usage, although probably the quickest way to do it. Instead, RRL works by performing a series of exchanges, illustrated in Fig 2, which may be a slower method but has the distinct advantage of only needing a

one-byte buffer.

Each byte is, of course, moved by the number of bytes equal to the length of the block to be shifted down. When the pointer to the next exchange goes past the highest address being dealt with, it wraps around to continue again from the lowest address plus the amount of overflow. The process continues until the pointer gets back to the start address. However, this does not necessarily mean that all the bytes have been moved. If the number of bytes in the block being moved down is a factor of the total number of bytes in the memory being processed, it becomes necessary to increment the pointer to a new start byte

and go through another cycle. In Fig 2, two cycles are needed to complete the process. In fact it is the number of wraparounds that determines when all the bytes have been moved.

|                     | SHEET                  |                                                                           |                 |
|---------------------|------------------------|---------------------------------------------------------------------------|-----------------|
| :+ RRL<br>;/ CLASS  | Rotate Rig             | ht Long.                                                                  |                 |
| :/ TIME             | CRITICAL?:             | No                                                                        |                 |
| / DESCI             | RIPTION: Ro            | tates a block of memory to the right lie                                  | to              |
| ;/ ACT10            | nı<br>DN: Initiali     | gher addresses) by a given distance.                                      |                 |
| ./                  | JUTIE WE               | aparounds / movelength                                                    |                 |
| ;/                  | start                  | - pointer<br>(pointer)                                                    |                 |
| :/                  | REPEAT                 | - (pointer)                                                               |                 |
| ;/                  | REPE                   |                                                                           |                 |
| ;/                  | C D                    | stack) (pointer)<br>pinter (pointer + movelength                          |                 |
| 1                   | Ű                      | WTIL pointer > end of black                                               |                 |
| :1                  | p                      | ointer - pointer - blocklength                                            |                 |
| :/                  |                        | raparounds ← wraparounds + 1<br>L pointer = start                         |                 |
| :1                  | (poi                   | nter) (stack)                                                             |                 |
| 1                   | poin<br>ENDWHILE       | ter - pointer + 1                                                         |                 |
| ;/ SUBr             | DEPENDENCE:            | None                                                                      |                 |
| ;/ INTE             | RFACES: Non            | e                                                                         |                 |
| ;/ INPU<br>;/       | T: MO,1 A<br>M2.3 A    | ddress of first byte of block to rotate.<br>ddress of block + 1.          |                 |
| :1                  | M4,5 N                 | o. of bytes distance to rotate.                                           |                 |
| ;/ OUTP             | UT: Cy sel:            | <pre>glock.rotated by (M4,5) places. t: Invalid input, no rotation.</pre> |                 |
| / REGS              | USED: A X              | Y P MO to MB                                                              |                 |
| 1/ STACI            | CUSE: 2                |                                                                           |                 |
| ;/ LENG<br>;/ PROCI | TH: 121<br>ESSOR: 6502 |                                                                           |                 |
|                     |                        |                                                                           |                 |
| RRL:                | LDY SO<br>STY M6       | ; initialise y for zero index                                             | AD 0            |
|                     | STY MO                 | ;and wraparounds to zero                                                  | 84 Z<br>84 :    |
|                     | LDA MO                 | and pointer to first byte in block                                        | A5 2            |
|                     | STA M8<br>LDA M1       | 2                                                                         | 85 Z            |
|                     | STA M9                 | ;                                                                         | A5 Z<br>85 Z    |
| RAL1:               | 1.54 M4                | compare wraparounds with movelength                                       | AS Z            |
|                     | CMP M6<br>BNE RRL2     |                                                                           | 05 Z<br>09 D    |
|                     | LDA M5                 |                                                                           | A5 Z            |
|                     | BMI RRL8<br>CMP M7     | ;exitif negative movelength                                               | 30 5            |
|                     | BEG RRL9               | ;exit, process completed, if<br>;wraparounds = movelength                 | C5 Z<br>F0 5    |
| RRLZ:               | LDA M8                 | ;save pointer start address                                               | AS Z            |
|                     | STA MA<br>STA MB       |                                                                           | 85 Z<br>85 Z    |
|                     | LDA (M8),Y             | move indexed byte to stack                                                | BiZ             |
| RRL3:               | PHA                    |                                                                           | 48              |
| RRLJ;               | LDA (M8),Y<br>TAX      | ;exchange indexed byte with ;byte on stack                                | 81 Z<br>AA      |
|                     | PLA                    | jujie on stack                                                            | 68              |
|                     | STA (M8),Y             | ;                                                                         | 91 ZZ           |
|                     | TXA<br>PHA             | 1                                                                         | 8A<br>48        |
|                     | CLC                    | clear for addition                                                        | 18              |
|                     | LDA M8<br>ADC M4       | add movelenth to pointer                                                  | A5 21<br>65 21  |
|                     | STA M8                 |                                                                           | 85 Z Z          |
|                     | LDA M5                 | 1                                                                         | A5 21           |
|                     | ADC M9<br>BCS RRL7     | ;<br>exit if overflow occurs                                              | BO 38           |
|                     | STA M9                 | ;                                                                         | 85 22           |
| RRL4:               | LDA M8                 | ;set for subtraction                                                      | 38              |
|                     | SBC M2                 | ;get overshoot into A and X                                               | A5 21<br>E5 21  |
|                     | TAX                    |                                                                           | A A             |
|                     | LDA M9<br>SBC M3       | ; iterating until pointer is                                              | A5 2.           |
|                     | BBC RRL3               | ;past end of block                                                        | 90 DI           |
|                     | INC M6<br>BNE RRL5     | ;increment wraparounds                                                    | E6 21           |
|                     | INC M7                 | 2                                                                         | E6 Z            |
| RRLS:               | PHA                    | ;add overshoot to block start address                                     | 48              |
|                     | TXA<br>CLC             | ;for wraparound next pointer address<br>;clear for addition               | 8A<br>18        |
|                     | ADC MO                 | , area to subtrion                                                        | 65 Z i          |
|                     | STA M8                 | 1                                                                         | 85 Z I          |
|                     | PLA<br>ADC MT          |                                                                           | 68<br>65 21     |
|                     | STA MO                 | exit if end of block is lower                                             | 85 77           |
|                     | BCS RRL7<br>CMP MB     | than start of block<br>prepeat until pointer gets                         | B0 16           |
|                     | BNE RRI 4              | pack to pointer start                                                     | 00 D6           |
|                     | LDA M8                 | ÷                                                                         | A5 22           |
|                     | CMP MA<br>HNE RRL4     |                                                                           | C5 72<br>DD D6  |
|                     | PLA                    | complete cycle by moving stacked                                          | 68              |
|                     | STA (M8), Y            | ;byte to pointer Start Location                                           | 91 77           |
|                     | INC M8<br>ONE RRL1     | ;snorement pointer ready for ;;another cycle                              | E6 72           |
|                     | INC M9                 | •                                                                         | E6 7.7          |
|                     | JMP RRE1<br>PLA        | ;<br>premove tracked byte and                                             | 46 41           |
|                     |                        | preset Cyfor exit showing                                                 | 68<br>18        |
|                     |                        | a second and a second a                                                   |                 |
| 4 Ki 8 ;<br>1       | R T S<br>S E C         | ; invalid input.<br>Jet Cy For exit showing                               | <u>60</u><br>38 |

## 6809 Turnaround

Fire-breathing Mike Kerry, still in the vanguard of the 6809 invasion, demonstrates once again the superioity of that processor over the Z80 with his translation of John Hardman's MATRAN (APC August 1983).

MATRAN reconfigures a two-dimensional array or matrix which is stored

DATASHEET

column by column in linearly addressed memory into row by row storage. Or perhaps the other way about. Whichever it is, Mike has not provided us with any uses to which this transposition may be put — any suggestions? Neither has he come up with a method of performing the transposition within the original area of memory used by the source matrix, perhaps a similar method to that used by RRL?

| אוא     | JUILL                                    |                            |                                                                                                    |                             |
|---------|------------------------------------------|----------------------------|----------------------------------------------------------------------------------------------------|-----------------------------|
|         |                                          |                            |                                                                                                    |                             |
| - MATR  | AN - M.                                  | atrix Transpos             | sition, 6809 version.                                                                                                    |                             |
| :/ CLAS |                                          | and a subsport             | sector, boor version.                                                                                                    |                             |
| :/ TIME |                                          | AL?: No                    |                                                                                                    |                             |
|         |                                          |                            | ve of a 2-dimensional array or matrix                                                                                           |                             |
| ;/      |                                          | changing (                 | from row by row storage at source to                                                                                            |                             |
| 1       |                                          | column by                  | column storage at destination or vice                                                                                           |                             |
|         | ON: Fr                                   | or each column             |                                                                                                    | VEIS                        |
| ;1      |                                          | save Source                |                                                                                                    |                             |
| 1       |                                          |                            | ow of source                                                                                                    |                             |
| 1       |                                          |                            | Lement from Source to Destination and                                                                                           |                             |
| 1       |                                          |                            | ant Destination pointer                                                                                                    |                             |
|         |                                          |                            | of columns to Spurce pointer                                                                                                    |                             |
|         |                                          |                            | irce pointer                                                                                                    |                             |
| 1       |                                          |                            | irce pointer                                                                                                    |                             |
| 1       |                                          |                            | ource pointer                                                                                                    |                             |
|         |                                          | ENCE: None.                |                                                                                                    |                             |
|         | REACES:                                  |                            | or ROM. Destination RAM same byte len                                                                                           | g t n                       |
| /       |                                          | as source.                 |                                                                                                    |                             |
|         |                                          |                            | source matrix                                                                                                    |                             |
| /       |                                          |                            | destination RAM                                                                                                    |                             |
| 31      |                                          |                            | e rows, B = no. of source columns.                                                                                              |                             |
|         |                                          |                            | rce matrix at Destination. All regist                                                                                           | ers.                        |
| 1       |                                          | urned unalter              | ed.                                                                                                    |                             |
|         |                                          | ABXY                       |                                                                                                    |                             |
| / STACK |                                          |                            |                                                                                                    |                             |
| / LENGT |                                          |                            |                                                                                                    |                             |
|         |                                          |                            | + 38) * cols + 26                                                                                                    |                             |
| / PROCE | SSOR:                                    | 6809                       |                                                                                                    |                             |
| ATRAN:  |                                          | CC, D, X, Y                | ;save registers.                                                                                                    | 34                          |
| OLLP:   |                                          |                            | counts and source pointer stacked                                                                                               | 34                          |
|         | LDB                                      | 6,5                        | ;get no. of cols from stack                                                                                                    | E Ó                         |
|         | LDA                                      | , X                        | ;move byte from source to dest.                                                                                                 | A6                          |
| OWLP:   |                                          | ,Y+                        | ; and increment destination pointer                                                                                             | A7                          |
| OWLP:   | STA                                      |                            |                                                                                                    | 3 A                         |
| OWLP:   | ABX                                      | -                          | ;point next source row, same column                                                                                             |                             |
| OWLP:   | ABX<br>DEC                               | -                          | prepeat for all rows in                                                                                                    | 6A                          |
| OWLP:   | A8X<br>DEC<br>DNE                        | ROWLP                      | prepeat for all rows in current column                                                                                          | 26                          |
| OWLP:   | A8X<br>DEC<br>BNE<br>PULS                | D,X                        | repeat for all rows in<br>current column<br>restore counts and source pointer                                                   | 26<br>35                    |
| OWLP:   | A8X<br>DEC<br>BNE<br>PULS                |                            | prepeat for all rows in current column                                                                                          | 26<br>35<br>30              |
| OWLP:   | A8X<br>DEC<br>BNE<br>PULS                | D,X                        | repeat for all rows in<br>current column<br>restore counts and source pointer<br>point to next column of source<br>recover rows | 26<br>35<br>30<br>46        |
| ROWLP:  | ABX<br>DEC<br>DNE<br>PULS<br>LEAX        | D,X<br>1,X<br>1,S          | prepeat for all rows in<br>current column<br>prestore counts and source pointer<br>point to next column of source               | 26<br>35<br>30<br>46<br>5 A |
| ROWLP:  | ABX<br>DEC<br>DNE<br>PULS<br>LEAX<br>LDA | D,X<br>1,X<br>1,S<br>COLLP | repeat for all rows in<br>current column<br>restore counts and source pointer<br>point to next column of source<br>recover rows | 26<br>35<br>30<br>46        |

## Z80 message assembler

If you have ever typed lots and lots of very similar messages in to your computer, you have probably cursed it for not being intelligent enough to generate its own messages from a database of basic words and phrases. That

achievement would probably need quite a sophisticated artificial intelligence program so, until you get round to writing it, try making life a little easier by using MAKMSG. MÁKMSG acts recursively to print messages composed of ASCII characters and also 'submessages' whose addresses are embedded in the higher level message preceded by a non-ASCII 'escape' byte.

#### DATASHEET

- MAKMSG Message assemble and print routine. // CLASS: 2 // IIME CRITICAL?: Na // DESCRIPTION: Recursive procedure to assemble and print messages bl // DESCRIPTION: Recursive procedure to assemble and print messages bl

| ;1       |        |             | tes and submessages.                  |          |
|----------|--------|-------------|---------------------------------------|----------|
| ACTION   |        |             | icked up is a null (O) THEN exit      |          |
| /        |        |             | racter is ASCII THEN print it and ge  |          |
| ;1       |        |             | E pick up escape address and CALL MAI |          |
| ;/SUBr D | EPENDE | NCE: 'WRCH  | AR' - subroutine to print ASCII char. | acter in |
| .1       |        | A. I        | t must not corrupt HL.                |          |
| ;/INTERF | ACES:  | None.       |                                       |          |
| ;/INPUT: | HL a   | ddresses fi | rst byte of message.                  |          |
| ;/OUTPUT | : HL   | addresses r | ull byte at end of message.           |          |
| ;/REGs U | SEO:   | HL A F      |                                       |          |
| /STACK   | USE:   | 0 + 4 + no. | of sub-messages                       |          |
| :/LENGTH | : 25   |             |                                       |          |
| ;/PROCES | SOR:   | 280         |                                       |          |
|          |        |             |                                       |          |
| MAKMSG:  |        | A,CHL)      | ;get byte in A, test to see           | 7E       |
|          | OR     | Ą           | ; if it is a null and if so, exit     | 87       |
|          | DC T   | 1           | jas end of current level reached      | C 8      |
|          | CP     | 80H         | test for ASCII and                    | FE 80    |
|          | JR     | C,MKMSG1    | ;branch if it is. Else ft is an       | 38 OC    |
|          | 1 N C  | HL          | ;'escape' to a substring, so pick     | 23       |
|          | LD     | A,(HL)      | ;up substring address in HL from      | 7E       |
|          | INC    | HL          | ;next two bytes, saving this level    | 23       |
|          | PUSH   |             | ;address on stack for                 | E 5      |
|          | LD     | H,(HL)      | ;continuation after return from       | 66       |
|          | LO     | L,A         | processing lower level                | 6 F      |
|          | CALL   |             | precurse to print substring           | CO YY Y  |
|          | POP    | HL          | prestore this level pointer and       | E1       |
|          | 3 R    |             | skip the printing this time.          | 18 03    |
| MKMSG1:  | CALL   | WRCHAR      | ;go print valid character             | CD XX X  |
| MKMSG2:  | INC    |             | ;point to next byte and               | 23       |
|          | JR     | MAKMSG      | prepeat till null byte found.         | 18 E7    |

The true worth of a routine such as MAKMSG can only be appreciated in an application which uses many similar messages but as an example we show how the system can be used to construct jargon phrases. Fig 3 gives the hex dump mixture of ASCII codes and 'escapes', written at an arbitrary address, followed by MAKMSG's decoding.

|        | 1234:  | 20   | 49    | 48     | °46  | 41   | 52   | 40 | 00  |   |
|--------|--------|------|-------|--------|------|------|------|----|-----|---|
| SG     | 1230:  | 80   | 34    | 12     | 41   | 54   | 49   | 41 | 46  |   |
| 50     | 1244:  | 00   | 20    | 54     | 45   | 43   | 48   | 48 | 00  |   |
| in     | 1246:  | 80   | 45    | 12     | 49   | 45   | 41   | 40 | 00  |   |
| 111    | 1254:  | 80   | 45    | 12     | 4.6  | 40   | 41   | 47 | 00  |   |
| es     | 1250:  | 80   | 54    | 12     | 80   | 4.6  | 12   | 00 | 80  |   |
|        | 1264:  | 54   | 12    | 49     | 53   | 54   | 00   | 20 | 44  |   |
| out    | 1260:  | 45   | 54    | 41     | 49   | 40   | 00   | 80 | 5€  |   |
|        | 1274:  | 12   | 80    | 54     | 12   | 59   | 00   | 80 | 5.0 |   |
| how    | 1270;  | 12   | 80    | 63     | 12   | 00   | 80   | 40 | 12  |   |
| _      | 1284 : | 80   | 64    | 12     | 00   | 80   | 64   | 12 | 45  |   |
| 0      | 1280;  | 44   | 80    | 30     | 12   | 00   | 80   | sc | 12  |   |
| EL.    | 1294:  | 40   | 59    | 80     | 34   | 12   | 45   | 44 | 00  |   |
| . Fig  |        |      |       |        |      |      |      |    |     |   |
|        |        |      |       |        |      |      |      |    |     |   |
|        | 1234 : | INF  | ORM   |        |      |      |      |    |     |   |
| and    | 1230:  |      | ORMA  | 1101   |      |      |      |    |     |   |
| und    | 1245:  | 111  |       |        |      |      |      |    |     |   |
|        | 1240:  |      | HNIC  | AL     |      |      |      |    |     |   |
|        | 1254:  |      | HNOL  |        |      |      |      |    |     |   |
| ed     | 1250:  | LEC  | HNOL  | 0610   | AL   |      |      |    |     |   |
|        | 1263:  | TEC  | HNOL  | 0615   | 1    |      |      |    |     |   |
| g.     | 1264:  | DEI  | AIL   |        |      |      |      |    |     |   |
| -      | 1272:  | INF  | ORMA  | 110N   | TEC  | HNOL | OGY  |    |     |   |
|        | 12725  | 1111 | 0.044 | 1 1 QN | TEC  | HNOL | 0615 | 1  |     |   |
|        | 1281:  | TEC  | HNIC  | AL D   | ETAL | ι    |      |    |     |   |
|        | 1288:  |      | ALLE  |        |      |      | N    |    |     |   |
| Fig 3  | 1291:  | 111  | HNOL  | 0510   | ALLY | TNE  | DRME | D  |     |   |
| I Ig J | 6      |      |       |        | -    | -    |      |    |     | - |
|        |        |      |       |        |      |      |      |    |     |   |

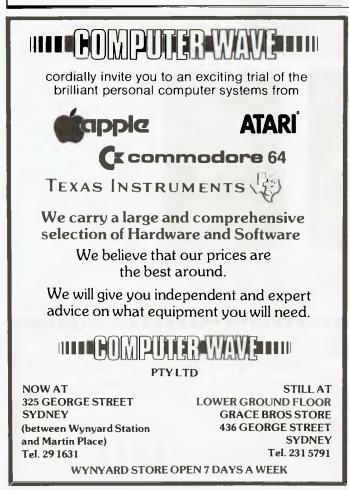

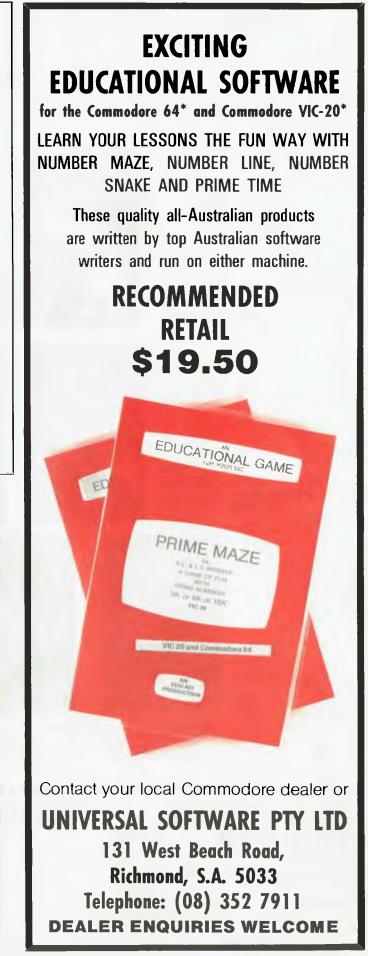

## Our Commodore 64 Games are hard to beat . . .

Hungry Horace

Just when you thought computer games had nothing more to offer, here comes Horace for your Commodore 64. Hungry Horace creates havoc in the park as he picks the flowers, annoys the guards and steals their lunch. 520.00

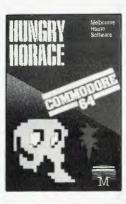

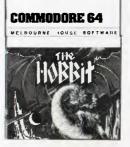

#### The Hobbit

Visit J.R.R. Tolkien's middle earth in the most amazing computer adventure yet devised.

What Micro magazine tells the entire story: 'One new adventure game stands head and shoulders above the rest. It alone almost provides you with a good enough reason to buy a Commodore 64. Not only does The Hobbit produce drawings of the main scenes but it also understands proper sentences. The Hobbit is a very impressive piece of software.' 139.95

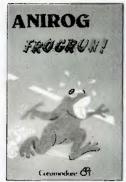

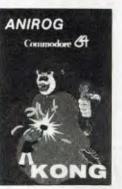

#### Kong

Rescue the beautiful starlet from Kong's lair in this machine code program that will provide thrills, fun and entertainment for the whole family.

Frogrun

Help the frogs dodge the fast moving traffic, escape from the frog eating snakes and cross the river to reach the safety of the frog holes. \$20.00

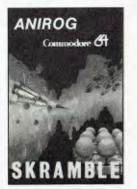

Skramble Guide the fighter plane on its suicide mission of destroying the base defended by the dreaded Cobrons. \$20.00 ANIROG ANIROG Hexpert Can you turn Bert into an Hexpert? Bert has to jump from one place to another on

this 3 dimensional pyramid constructed

from hexagons. \$20.00

PERT Commoder Commoder

Moon Buggy You must skillfully manoeuvre your moon buggy over the lunar rocks, across the

buggy over the lunar rocks, across the craters and destroy the alien attackers. \$20.00

| MELBOURNI                                                             | ORDER FORM                                                              | Name                                | APC11 |
|-----------------------------------------------------------------------|-------------------------------------------------------------------------|-------------------------------------|-------|
| HOUSE                                                                 | Cassettes \$39.95                                                       | Address                             |       |
|                                                                       | Hungry Horace                                                           | I enclose cheque/money order for \$ |       |
| 4/75 Palmerston Cres., Sth Melbourne. 3205<br>Telephone (03) 690 5336 | ☐ Frogrun\$20.00<br>☐ Kong\$20.00                                       | Signature                           |       |
| Please send me:                                                       | Skramble \$20.00                                                        | Bankcard<br>No. []                  |       |
| Books                                                                 | Moon Buggy \$20.00                                                      |                                     |       |
| Commodore 64 Games Book\$19.95                                        | 3D Time Trek     \$20.00     Please send me your FREE 48 page catalogue | Expiry Date                         |       |

## THE GREAT BACK ISSUES SELL OUT

## \$11.90 worth for free!

Just sign up to receive the next twelve issues of Australia's leading computer magazine in a tough, plastic wrapper delivered right to your door courtesy of Australia Post and we'll send you any 3 back issues!

If you missed out on the first ever Benchtest of the IBM PC, our scoop on the Sinclair Spectrum, that fantastic review of dBase II or the clues on how to produce real 3D on your computer's display, now's your chance to make amends.

Look through the issue by issue description of copies we've still got in stock. If you are interested in microcomputing it should read like a goldmine of information. But be quick — some issues are low on stock (where indicated). Send \$35 to Australian Personal Computer, P.O. Box 298, Clayton Vic 3168 with combined subscription/back issues order form. It's \$11.90 worth of back issues at no extra cost\*.

\*If you already have a subscription, send in your subscription/back issues order form anyhow and we'll extend your subscription by twelve issues as well as sending you three back issues.

Volume 1 No 4, 1980 Benchtests: Hewlett Packard's HP85, Texas Instruments TI 99/4/Gateways to Logic Part 1: Teaching others about micros/ Face to Face, Part 1: Life at the man-machine interface/Adding a different family of chip to your micro/Random numbers — and how to generate them/Computer Games, Part 4: David Levy on speeding up tree searching/Book review: Alvin Toffler's "The Third Wave"/The Complete Pascal, Part 4: Data types, arrays and sets/Programs: 3D Noughts and Crosses (TRS-80), PET Backgammon.

Volume1 No 6, 1980 Benchtests: Commodore 8032, SuperBrain/Overview of cless machines and micro programs/ Writing machine independent Basic programs/Printer review/ Programs: Lunar Lander (TRS-80), PET Fighter Pilot, Apple Plotting, L.Print to Print utility

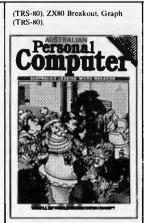

Volume 1 No 7, 1980 Checkout:Super 80 hi-res board/ Robotics discussed/Three micro

tournaments reviewed/Computer Games: "Guessing the odds" in game programming/APC-80: First ever instalment/The Complete Pascal, Part 6: Records and Files/Speeding up TRS-80 pocket computer programs/Free format dialngues at the manmachine interface/Programs: TRS-80 Tarot, PET Bloobers. PIEK and POKE for Apple Pascal, PET Demolition, Superboard Bug Bypass, String Function (Microsoft Basic), Several Sorts (Microsoft Basic),

Volume 1 No 8, 1981 Benchtest: Atari 400 and 800/ Beochmark timings for machines tested up to this issue/Developing a business program, Part 1/ The Complete Pascal, Part 7: Procedures and Functions/ Gateways the Logic, Part 3: How Computers Think/APC-80: single keyword entry/A look at a US comparty specialising in helping the handieapped/Formatted dialogues at the man-machine interface/Programs: Reading 'System' tapes into the System 80, Monster Multiplier (Apple II), Read-write routines without error (PET), Program formatter (for programs stored in ASCII).

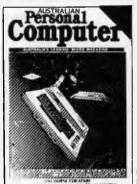

Volume 1 No 9, 1981 Checkout: "The Last One program generator/Multi-User Systems, Part 1: Introduction/ Computer Games: Bluffing and psychology/Disks and disk drives explained/Recovering from a data tape disaster/Developing a business program. Part 1/APC-80: String execution and block moves/Introduction to orachine language/Gateways to Logic, Part 4: Binary arithmetic/Ultrafast tape storage for the Superboard/ The Complete Pascal, Part 8: "Top-down" design of large scale text formatting programs/Review of the Forth language/Programs: TRS-80 Target Practice, TRS-80 Four in a Row, PET Anagram. PET Obstacle Course, Minefield (TRS-80).

Volume 1 No 12, 1981 Benchtest: Bigboard/Multi-user Benchtest: MVT Fattos & WP Benchtest: Magic Wand/How printers work/Mainframe chess programs/Gateways to Logic, Part 5.2: Electronic Logic/TKS-80 Tiny Basic Compiler/What's Where in OSI ROM/Profile: Nigel Shepherd of Commodore/ Building Parliament House with a micro/Solar System simulation/ "Quarter-box" graphics on a PET/Single Key Keyword entry for the Superboard II, Part 2 (end/Programs: PERT Replace, TRS-80 Demon Hunts, PET Chords, ZX80 Sliding Letters.

Volume 2 No 2, 1981 HP-85 Reviewed/EDP at the Spastic Center of NSW/TRS-80 Tiny Compiler on larger memory machines/APC-80: Bill Anderson of ADE/Facing the Future by Barry Jones/User-defined formatting on the Apple/ Improving the Superboard II/ PET utility for replicating cassette files/Relocating OSI Basic-in-ROM/Programs: Bigboard Real Time Clock, APC-80 Alien Invasion, PET Radio Technician Course.

(Stocks in limited supply.)

Volume 2 No 3, 1981 Checkout: Sinclair ZX81/APC-80: Recovering lost programs, JUMP command (allows a GOTO "numeric expression")/ Building a Bigboard/Keystroke reduction for EDTASM users/ Sanders Printer reviewed/Profile of BS Microcomp/CP/M cxplained by Rodnay Zaks/The rapid bubble sort for the Apple/ Encryption for any Microsoft Basic/An imagined 6502 "Dream Machine" specs/Vectors explained on the Challenger IP/ Programs: TRS-80 flashing cursor and non-destructive backspace, Treasure Hunt (PET).

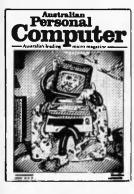

Volume 2 No 4, 1981 Benchtest: VIC-20, Tandy TRS-80 III/TRS-80 Monitor software compared/Computer Games: Backgammon on micros/free access routines explained/Gateways to Logic, Part 8: Peripherals/How Computers Communicate, Part 1: What is 1/07! Profile Gary Blom of the Computer Company/Part 1 of 2: Defining program specification needs/5502 Assembler in Basic/ Wordpower wordprocessor program for the PET/Programs: PET Arithmetic Test, Apple Mondrian.

(Stocks in limited supply.)

Volume 2 No 5, 1981 Benchtest: IBM Personal Computer, NEC PC8000/WP Benchtest: Spellbinder/Gate array design and firmware modules: an upcoming generation of chips/ Winchester hard disks explained by Rodnay Zaks/Computer Games: Poker on micros/Gateways to Logic, Part 9 (end): Typical teaching projects/ Artificial Intelligence/How Computers Communicate, Part 2:

Page 126 Australian Personal Computer

The I/O Bus/Storing alphanumeric records under CP/M/ Part 2 of 2: Detining program specification needs/Apple "booby trap" documented/Make PET disassembled pro-grams more readable/Explaining the WAIT function for OSI and PET machines/Putting a bell tone onto the Superboard/Programs: TRS-80 Sailing Simulation, ZX80 Eldorado, PET Gomoku.

Volume 3 Nol., 1982 Benchitest: Tandy TRS-80 Color/ Checkouts: Hitachi Peach, Sharp's Microtranslator, BBC Proton/Profile of Rodnay Zaks/ Sorting alphanumeric codes from disk to disk/Computer games:GO-MOKU on micros/ Generating Patterns with a computer, Part 3: The parallel interface/Review of Forth Language/A neat way to describe programs quickly and logically/ Speech Synthesis for the TRS-80s, System 80s, Part I/Cassette utility for System 80 on Eprom/ An easy route to shape tables for the Apple/Rubik Cube Simulation for the Apple/How to implement "Turtle" graphics on an Apple/Programs: Get Simulation (Apple), Bug Bug (TRS-80), Cryptography (Microsoft Basie)

Volume 3 No 2, 1982 Checkout: Apple III/Fitting a smooth curve to complex data plots/Speech synthesis for TRS-80s, System 80s, Part 2/ 'Bridge" on micros/Relocating assembly language programs/Binary sort explained/Programmable rhythm generator project for PET/Large number calculations on micros/ Basic interpreters explained/ Checkout: ZX81 printer/APC-80 overview and debounce routine/Storing arrays on tape/ Frames of Reference, Part 1: A DP manager's guide to micros/ How Computers Communicate, Part 4: The IEEE interface/ Overview of micro-computer databases/Programs: TRS-80 Alien Scabattle.

Volume 3 No 3, 1982 Benchtest: Hewlett Packard HP-125/WP Benchtest: Scripsit 2.0/ Checkout: Dick Smith Votrax Type 'N Talk, The Australian Beginning/Videotext overview/ Frames of Reference, Part 2: Hardware and Software Suppliters/Profile: Jim Warren of the West Coast Computer Faire/How Computers Communicate Part 5: The BCD Interface/Installing hires on the TRS-80/Bridge playing program reviewed/Programs: Galacti-Cube (3D Maze in fairly "standard" Basic), PET Fantasy. ZX80 Labyrinth, PET Juggle.

Volume 3 No 4, 1982 Benchtests: Osborne 01, Micro Bee/APC-80: Command mode syntax error recovery/How Com-

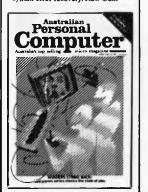

puters Communicate Part 6: The RS232 interface/80 x 24 display controller project/Preview of the Commodore 64/Atari 400 games reviewed/Profile: Adam Osborne/ ANS Basic's features/Solving the hidden surface problem in 3D graphics/Frames of Reference, Part 3: Micros in mainframe company/Hewlett Packard's networking capability/Programs: TRS-80 Reaction Timing. ZX81 Graphplot, PET Cheese, Superboard Spin-Fighter, TRS-80 Extra.

Volume 3 No 5, 1982 Benchicsts: Texas Instruments TI 99/4A, Xerox 820/Database Benchiest: FMS-80/TRS-80 Model 1 games reviewed/Frames of Reference, Part 4: Software standards/How Computers Communicate, Part 7: Interrupts in municate, Part 7: Interrupts in graphics/Equation solving program/80 x 24 display controller project, Part 2/TLogo" Overview/ Printer, Programs: TRS-80 Double Precision Maths and Trig, Apple 3D Maze, Atari Sums for Kids, Apple Air Flight.

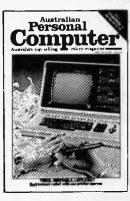

Volume 3 No 6, 1982 Benchtests: Sinclair ZX Spectrum, Sirius I/Database Benchtest dBase II/7th West Coast (micro-computer Faire)/ Checkout: F-10 Daisywheel printer, Arfon Expandaboard/ How Computers Communicate, Part 8: Direct memory access/ Frames of Reference, Part 5: Buying micro hardware in a DP department/Self learning program/80 x 24 display controller project, Part 3 (end)/How to get more on Apple disky/Lisp — an artificial intelligence language/ VIC-20 games reviewed/Implementing CP/M system calls from Microsoft Basic/APC Subset (first on new monthly column for assembler language routines)/ Programs: TRS-80 Invader, PET Mini-animate, VIC-20 Trailblazer, ZX81 Book Index, Wechug Monitor (TRS-80), VIC-20 Large Characters

Volume 3 No 7, 1982 Benchtests: Sharp MZ80B, Monroe OC 8820/Checkou: Sharp PC1500, The Micro-Professor/Apple II games reviewed/APC-80: Various PEEKs and POKEs explained/ Reversing images on computer screens/Frames of Reference, Part 6: Putting your micro to work/How Computers Communicate, Part 9: Character codes/Educational areade-type game/Programs: ZX81 Hypocycloids, TRS-80 Screen Dump, PET Boxes, Atari Earth.

Volume 3 No 8, 1982. Benchtest: Sord M23/Checkout: TI-83, Sony SMC-70/NCC Show Report/Sirius Graphics/ Advanced graphics techniques/ UCSD p-System overview, Part 1/IBM PC users talk/Taxonomic classification on an Apple/How Computers Communicate. Part 10: The software of I/O/ Abbreviated execution version of APC-80/RS232 overview, Part I/ Checkout: Apple II Screenwriter/ Programs: TRS-80 Quadrangle. PET Mopup, Randomization Tests (ZX81).

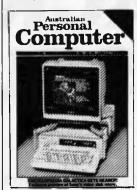

Volume 3, No 9, 1982 Benchtest: ICL Personal Computer/Checkou: E40(CP/M data compression utility) Daisywriter printer, HP 11C & 120 calculators/BBC micro graphics capability/Best of APC's cartoons/ How to use Benchmarks/Logo Program (Microsoft Basic) Computer generated (extures/RS232) overview, Part 2/Memory-saving utility for Apple/How Computers Communicate. Part 11: Interrupts and buffers/Programs: Sytem 80 Extended Basic. Apple Trees, ZX81 Alphabetising, PET File Companion, PET German Game.

Volume 3 No 10, 1982

Benchtests: Hewlett Packard HP-86, National Panasonic JB3000/ Checkout: Sharp PC-1211/UCSD p-System overview, Part 3 (end)/ How to implement 3D graphies on a micro/CP/M-86 vs MS-DOS: Relative merits of these I6bit operating systems discussed/ Designing your own database/ Monitor for TRS-80/System 80/ File searching method/\*Laws of Form" – a novel form of logic/ How Computers Communicate, Part 12 (end)/Benchmarking high level languages/Programs: TRS-80 Cardshuffler, PET Knockout, PET Trains.

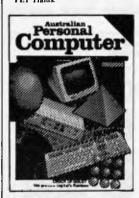

Volume 3 No 11, 1982 Benchitests: Hewlett Packard HP75C, Kaypro II, DEC Rainbow/Programs for the HP41C and Casio fx702p/Algebra checking program/More on MS-DOS vs CP/M-86/Predictions in the micro industry/Clock/ calendar card for the Apple II, Part 1/Benchmarks summary/ Programs: Apple II Piano Computer, Moon Module (Apple II, correction in Vol 4 No 1), Walls (Atari, correction in Vol 3 No 12).

Volume 3 No 12, 1982 Benchtests: Epson HX-20/Database Benchtest: Cardbox/Checkout E.T. Atari game, 80 column cards/Comparison of micro databases/Intelligence test for computers/Apple II clock eard, Part 2 (end)' "Ada" language overview/Tiny printing on a Centronics 739/Arithmetic program for the Sharp PC1211/ Programs: TI 99/AA Teepee Textpro, PET Firebird, Atari Colour Selector.

Volume 4 No. 2, 1983 Benchtests: NEC Advaneed Personal Computer, Commodare 64/Which Spreadsheet: Microsoft's Multiplan/Casio PB100 hand-held micro reviewed/ Screen-play: VIC-20 games under the spotlight/A visit to the Hanover computer faire/Checkout: Microsoft MS-DOS2/ Reliable Code: Programming tips/An introduction to the artificial intelligence program, LISP/Linking up a System 80 to s Tandy Lineprinter/Programs: Bricklayer (CBM 4032), Escape Maze (Atari 400/800).

Volume 4 No 3, 1983 Benchtest: Corvus Concept, IBM 9000/Checkout: IBM PC vs Columbia MPC, IBM vs Hitachi Success/Visi-On and Apple's Lisa compared/Visi-On: Visicorp's new general purpose program/ CP/M 83: The first software product exhibition/Transforming unused RAM into pseudo disk drives/Pascal Benchmarks/ Eprom/RAM board for the TRS-80/System 80/Direct graphics entry for the TRS-80/System 80/ Networks: Part 2/The Consumer Electronics Show review in Las Vegas/Portable Computer World: Ilexadecimal madness/Programs: Atari Animation.

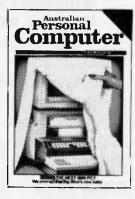

Volume 4 No 4, 1983 Benchtest: Dick Smith VZ-200/ Spread Sheet evaluations: Part 1/ Checkout: 1st APC Show/A look at 'C/Networks: Part 3/Building your family tree on a micro/Lowcost System 80 memory expansion/Micro users get the upper hand/Pascal Benchmarks explained/How dentists can use micros/Programs: PET Billy icorrection in Vol 4 No 6 Bludners), ZX81 Molecular Weight. Adverture in 1k, TRS-80 Word Scrambler.

Voiume 4 No. 5, 1983 Benchtests: NEC Advanced Personal Computer, Commodore 64/Which Spreadsheet: Microsoft's Multiplan/Casio PB100 hand-heid micro reviewed/ Screen-play: VIC-20 games under the spotlight/A visit to the Hanover computer faire/Checkout: Microsoft MS-DOS2/ Reliable Code: Programming tips/An introduction to the tificial intelligence program LISP/Linking up a System 80 to a Tandy Lineprinter/Programs: Bricklayer (CBM 4032), Escape Maze (Atari 400/800).

Volume 4 No. 6, 1983 Benchtest: Texas Instruments' Professional/Checkouts: Comx 35 home computer, NEC's Spinwriter daisywheel printer/ Multi-Tool Word wordprocessor from Microsoft/Occam Occult: futuristic new language/The world of creative cross-figures/ MicroBee games reviewed/Arc micros a good idea?/Programs: Construction Worker (System 80, TRS-80), Chicken Little (Micro-Bee), PET Zombies, Spectrum Blaster, Commodore 64 Sprite editor.

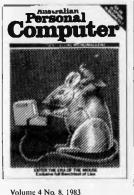

Benchtests: Apple Lisa, DOT/

Checkouts: Oshorne Executive Epson FX-80 printer/Consun Electronics Show Report/Will the Computer be the next dominant occies on Earth/Milton Bradley's chess computer that moves its own pieces/Choosing suitable disks for your computer/ Cryptography on a micro/ Warnier Orr structured programming. Part 1/How to use the six function keys on the PC1500/ Programs: ZX81 Least Squares, System 80 Loading tapes from an external cassette player, TRS-80/ System 80 Adventure program Apple II Pascal menu generation.

Volume 4 No. 9, 1983 Benchtests: Sord M5/Checkout: Tandy Model 100, Lisawrite/ Screenplay: TI 99/4A games/ Steve Wozniak returns to Apple/ Choosing a home micro/Warnier Orr programming, Part 2/Graph plotting and curve fitting on the BBC Computer/Bemaaning the mechanical teller/Programs, VIC-20 Snake line, ZX81 Surround, Apple II Screenplay, PET Histogram.

Volume 4 No. 10, 1983 Benchtests: Archives PC/Home Computer Survey - 15 micros selling for less than \$1000 checked out by Steve Withers in an exhaustive market survey/ Checkout: Simons Basic, T/Maker III - office tool for the IBM PC. Digital Research Personal Basic/Computerising Your Business — a light and practical guide/Beginners Guide to Basic Program Conversion/ Clever trick with TI Sprites/ Cocktail program/Warnier Orr programming, Part III/How portable is portable/Programs: Atari No-Trons, TRS-80/System 80 Multi-Maths, Apple Text Maker, VIC 20 Spider, Commodore 64 Sprite Clock

### SUBSCRIPTION/BACK ISSUES ORDER FORM

Please supply the following back issues free with my subscription for one year (12 issues).

| Vol. 1 No.* | 6      | 7 | 8 | 9 |         |   |
|-------------|--------|---|---|---|---------|---|
| Vol. 2 No.* | 2      | 3 | 4 | 5 |         |   |
| Vol. 3 No.* |        |   |   |   | 5<br>11 |   |
| Vol. 4 No.* | 2<br>9 |   | 4 | 5 | 6/7     | 8 |

\*Volume 1 Nos. 1, 2, 3, 4, 5, 10, 11 & 12, Volume 2 No. 1 and Volume 4 No. 1 are unavailable.

| I enclose my cheque for | \$35.00 within Australia           |
|-------------------------|------------------------------------|
|                         | \$A45.00 N.Z. and Papua New Guinea |

| Please charge my Bankcard. Bank | card No                                  |
|---------------------------------|------------------------------------------|
| Expiry Date                     | Signature                                |
| Name                            |                                          |
| Address                         |                                          |
|                                 | Postcode                                 |
|                                 | Construction of the second second second |

#### Micromedia

Authorised Distributor for Inpact Software UK and Authorised Bug-byte Dealer SPECIAL CHRISTMAS OFFER.

Buy 2 and get \$5.00 off. Buy 3 and get one games pack free ZX SPECTRUM, VIC-20. ZX81, DRAGON 32, ORIC I

DESTROYER - New and original arcade game in real time, high speed machine Code, high res graphics, full colour and sound effects. Test your skill against the awesome firepower of the destroyers — ZX Spectrum 16-48k **\$19.95** SPECMAN — Excellent example of the popular arcade game. High speed machine code. Eat the dots and avoid the ghosts. This one is really fun. ZX Spectrum 16-48k

\$19.95

3D-MAZE -- Exciling 3D maze game. Search for the 3 fabulous treasures then make your escape. Time yourself with the on screen clock. ZX Spectrum, Dragon 32 \$16.95

\$16.95
ZX-TREK — Slar Trek game in real time, high res graphics, full colour and sound elfects. Constant on screen display of galaxy map, long-short range scan and status reports, over 20 commands. Full documentation. ZX Spectrum 48k \$10.95
THE QUEST — Exciting adventure game. Search the depths of the complex in your quest for the Holy Grail. Discover gold, precious stones, buy weapons from a trader, battle with monsters, up to 1500 locations searched during the game. Save game facility. ZX Spectrum 48k, Dragon 32 \$17.95
ORB — Make your way through the underground labyrinth in the search for the

ORB — Make your way through the underground labyrinth in the search for the dreaded Orb which you must destroy. Encounter monsters, discover treasure and try to remember your roule so that you can get out again. Save game facility. ZX Spectrum Alk, Dragon 32, Vic 20 16k \$17.95 STAR TREK — Save the galaxy from Klingons using your rapid fire phasal and photon

STAT HTAK — State in galaxy into High is Using your topic duals at an end of the problem in the problem is the problem in the problem is the problem is the problem in the problem is the problem in the problem is the problem in the problem is the problem is the problem in the problem is the problem is t

GALAXY ATTACK - Destroy the attacking aliens then battle your way through the fireballs to encounter the meteors. High speed machine code and high res graphics, expanded screen. Joyslick or keyboard. Vic 20 \$17.95

TERMINATOR -- High speed machine code space balle with high res graphics and Information and the second second sec

snake which is growing longer around the screen, avoiding the mines, sides and tail. Vic 20 \$15.95

COSMIC KNOCKOUT - Combination of knockout and space battles. Keep the satellite from dropping to the bottom of the screen. Create blocks by shooting the aliens, shoot the satellite and it will return to the top of the screen, but this speeds up the game, in your armoury are 3 smart bombs which when released will supervise a single backs. Expanded screen, joystick or keyboard. Vic 20 **\$17.95** VIC 20 GAMES PACK -- Roadrace — Alien — The Island — Pontoon **\$15.95** 

Above prices include post and packing

Others available for Spectrum ZX81, Commodore 64. Send S.A.E. for list DEALER ENQUIRIES INVITED

P.O. Box 298, Cannington, W.A. 6107 Phone: (09) 451 1028

## TANDY ELECTRONICS DEALER

### **TANDY COMPUTERS**

| TRS 80 COLOR BASIC?             |
|---------------------------------|
| TRS 80 EXT. COLOR BASIC?        |
| MODEL 100 \$1399.00 \$1215.00   |
| MODEL 4 \$3299.00 \$2999.00     |
| MODEL MC 10 \$ +99.95 \$ 175.95 |

Big discounts on all Tandy computers and accessories. Free delivery throughout Australia. 90 day Warranty. Bankcard & cheque orders accepted.

**Bayne & Trembath** 3 Boneo Rd., Rosebud, Vic 3940 Ph: (059) 86-8288, A/H (059) 85-4947

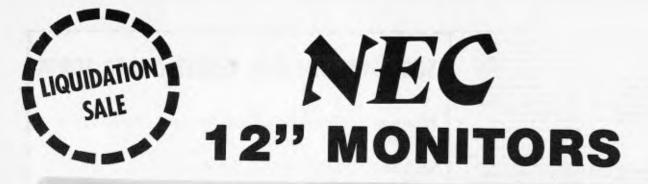

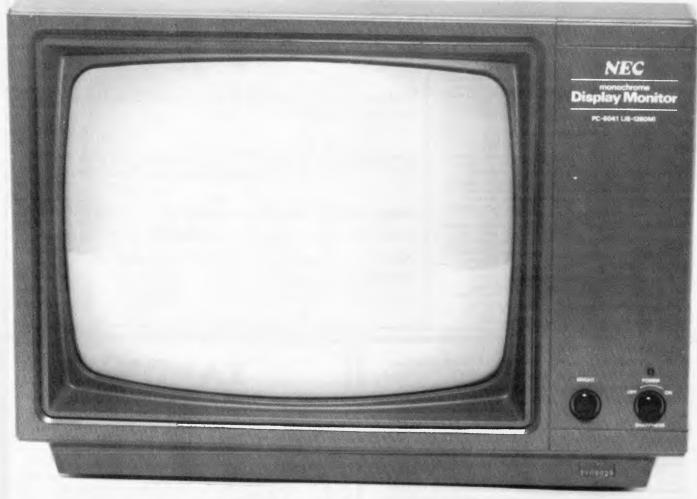

### MODEL PC - 6041 - P31

★ HI-RESOLUTION GREEN SCREEN
 ★ 90 DAY IMPORTER WARRANTY
 ★ WORLD FAMOUS "NEC" QUALITY

OMPAK

Compak Computer Centre

**\$169** +TAX

FREIGHT FREE ANYWHERE IN AUSTRALIA

350 SOUTH ROAD, MOORABBIN 3189 Telephone: (03) 555 9844

## YANKEE DOODLES

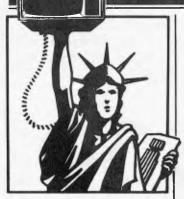

## Random rumours

Apple is expected to introduce a new Disk Operating System for the Apple II early next year to be called ProDOS. It will be compatible with the DOS used on the Apple III, use a hierarchical file structure and allow the handling of much larger files and more disk capacity than the DOS 3.3, the current system used on the Apple II. Apple will provide a program to convert applications software from DOS 3.3 to ProDOS formats

. . . There are also rumours that Apple is very close to launching the Macintosh, 68000 based system, with an expected base selling price of just under \$2000, and that Apple's stripped-down version of the Apple II will be in the stores for Christmas and sell for \$500... There are rumours that Victor Technologies, producer of the Victor 9000 computer, will report a loss for the second quarter . . Microsoft is expected shortly to release a whole range of new products. There will be a word processor for the IBM PC with Lisa-like graphics and using Microsoft's mouse; a user will be able to see up to 65 different fonts on the screen as well as print them out and it will work with all the popular spreadsheets and database programs. The new version of MS-DOS is expected this autumn and should have multi-processing capability. The company is also expected to introduce version 4 of its LISP interpreter greatly enhanced from the previous

version. Also due is version 3.1 of Fortran with 8087 support; strangely IBM will stick with the old version. And lastly, Microsoft will lauch an ISV (Independent Software Vendor) program similar to that of Digital Research . . . At the time of going to press there are hot rumours that IBM will formally announce its \$750 portable home computer in the near future. As reported in an earlier column it is expected to use the 80188 processor, have 128k of RAM, a 5.25in disk drive, no expandability and some proprietary chips to discourage look-alikes. It will run astripped down PC-DOS and include word processor and spreadsheet software. IBM is also expected to announce another version of the PC with even more power than the XT with better graphics (improved resolution and sprites), a Lisa-like user interface and multi-user, multi-processing capability. It will probably use the Intel 80286 processor . . Commodore is rumoured phasing out production of its popular VIC2010w cost home computer and readying a replacement which will not be compatible with VIC20 software. The Commodore 64 is expected to still have about another year's life left in it and then it will probably be phased out.

### Home computer price war

Eight years ago Texas Instruments entered the calculator business driving Commodore out of the business and nearly forcing it into bankruptcy. TI furnished Commodore with the chips used in its calculators. Commodore learned its lesson

. . . it bought a chip maker achieving control over all key components. Thus today Commodore's6502 microprocessor is used in other makers' systems, such as the Apple and Atari machines. Commodorealso learned that the key to the consumer market was to bring out repeated new products and to undercut competitors' prices. The result is that Commodore now has more than 30% of the consumer computer market and is the only consumer computer maker to turn in a profit for the past year. In fact it reported \$28 million profit on \$675 million sales; and it is shooting for \$1 billionsales for this year, while TI, Atari and Mattel all reported huge losses.

Meanwhile TI isseeking to move its large inventory of TI-99/4A home computers and has dropped the price to \$89 to match better the selling prices of the Commodore VIC20 and Atari 400. All three are currently selling for between \$69 and \$79.

A stockholder has filed a suit against TI charging that they sold their 99/4A computer at prices lower than actual manufacturing cost in the expectation of selling profitable software and peripherals. TI disclosed that it laid off 750 workers at its personal computer manufacturing plants and there are rumours of more lay-offs to come as TI has cut back on production. It has been reported that TI sales have fallen by almost 20%. TI has also redesigned the 99/4 internally to lower the component count to reduce manufacturing cost, and also to prevent any but TI-built ROM cartridges from being used with the unit.

Mattel Electronics also reported that it will cut 260 workers, 15% of its workforce, due to a 19% decline in sales of its home computer. All the workers were white collar employees as the company's manufacturing is in the Far East.

Price discounting has also begun impacting the small

business computer market. The Osborne I, which a year ago was selling for \$1750, can now be purchased on sale for \$1099 with a database program included. The KayPro, its leading competitor, is currently selling for \$1450 with rumours that the price will drop to \$1250 nextmonth. And Apple Computer which has fought hard to maintain pricing on its Apple II computers no longer appears to be able to hold dealers in check. An Apple IIe system, complete with 64k RAMdrive, and 80 column card, can now be had for \$1492, over \$500 below its list price . . The Franklin equivalent system can be had for \$1199. It appears that before the year is out these small business computers may sell for under \$1000.

## VisiOn where are you?

VisiCorp first demoed its VisiOn front-end software for the IBM PC last November at the Comdex show with promises that first deliveries would be made by the following July. Well, that time has come and gone and it is still not here. VisiCorp has been pushing delivery back and back. It is now promising to release it to end-users in November.

In the meantime VisiCorp claims to be improving it and extending its features . . . of course how would we know since we have not had an opportunity to try it. The company claims that it now has VisiOn running on DEC, Wang, Xerox, Texas Instruments and Honeywell systems as well as the IBM PC.

VisiCorp also recently acquired Digital Solutions Inc, Cupertino CA, a developer of SNA software. This is expected to enable VisiCorp to integrate its current software better with

## Sol Libes presents his monthly batch of juicy snippets from the Big Apple.

### RETAIL PRICE BREAK! **13 REASONS WHY** SHOULD BE YOUR 1st CHOICE:

The Best . . . Take Advantage of the New, Low Prices for **1**<sub>st</sub> **MATE**, Tecmar's Most Popular Multifunction PC Expansion Board!

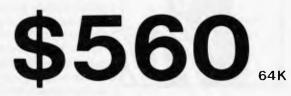

Reliability - "Burned In" for 3 full days prior to shipment — Less than . 3% failure rate

- Less than . 3% failure rate Fully Compatible with IBM PC's and other Tecmar products 64K + 256K Memory fully socketed for easy field upgrade Versatile Each 64K fully addressable Clock/Calendar with easily replaceable battery back-up
- Serial Port for communications

- Parallel Port for printer
  60% Faster SpeedDisk simulates ultra high-speed disk
  RAMSpooler allows printing to become back-ground task Easy to use Choice of 8 memory sizes
- Accepts exclusive PAL Option to restrict certain information on 'need to know basis' Full One Year Warranty
- 72 Hour repair turn-around Guaranteed 24 hour average

Don't settle for 2nd best! Get yourself the **1**√(**MATE**<sup>™</sup>), known for quality, quality, reliability and engineering excellence. So, take advantage of this fantastic price. Call Merton Scott (09) 328 6522 for information and to place your orders. We'll rush your shipment to you! Act Now!

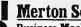

#### **Merton Scott**

Business Machines --- and 248 Newcastle Street, Perth W.A. 6000 Telephone (09) 328 6522 Telex AA93413

## ... one of the best eral accou packages

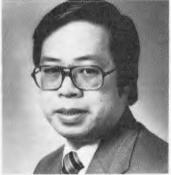

The

"The Attache software is easy to operate, yet has the inbuilt capacity to satisfy the most demanding small to medium business Attache software is one of the country's best general accounting packages."

With these comments Wang national marketing manager Peter Wong joined other top manufacturers IBM, DEC, NEC, Toshiba, Panasonic and Hitachl in their endorsement of the Attache breakthrough in software design.

#### WANG COMPUTERS - NATIONAL MARKETING DEPARTMENT

In an industry renowned for rapid change, Attache is a revolution. The new Attache concept takes software into the truly user-friendly era for the very first time.

Attache's unique software package lets you get a sophisticated commercial accounting system up and running immediately, regardless of your experience, but if you need support, you've got it. Attache is Australia's fully-supported software system.

Your complete 'software-to-go' package includes start-up kit, printed stationery, test company, well-documented manuals and live program diskettes. Neatly arranged in an attache case, of coursel

A comprehensive suite of 126 programs ensures that there's one just right for you. Accounting modules may be purchased individually or you can choose from one of the business packs. Categories include accounts receivable (debtors); invoicing/sales analysis; inventory control (stock); accounts payable (creditors); general ledger and payroll.

Design compatibility eliminates duplication as your Attache system grows with you.

Attache software. It's very new and very different. Unfortunately it's not yet everywhere, so call us if your dealer doesn't stock it.

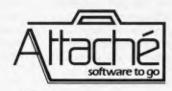

Attache Software 275 Alfred St North Sydney Phone 9298700 Dealer enquiries welcome

Page 130 Australian Personal Computer

### **YANKEE DOODLES**

mainframe software.

In the meantime several other software companies have announced that they plan to introduce 'Lisa-like' systems for the IBM PC. Quarterdeck Office Systems, Santa Monica CA and Schuchart Software Systems Inc, San Rafael CA, say they expect to have their multi-window products out this month. Quarterdeck's package, called 'DesQ' will sell for \$395 compared to VisiOn which is expected to sell for over \$1700.

## Micro/ mainframe links

Many of the traditional mainframesoftware vendors are moving into the micro software market by supplying software that links microcomputers to software used on large mainframes. Applied Data Research Inc, NY and Cullinet Software, two old-time mainframe software suppliers, have disclosed that they are developing software to allow micro users to link to their software being run on large IBM mainframes. ADR has signed an agreement with VisiCorp to use VisiOn on the **IBMPC**customised to enable users to view and manipulate multiple items from their mainframesoftware on their own screens. This software includes databases, electronic mail, and development tool software. Cullinet is expected toprovide a similar micro/mainframelink for both the Apple Lisa and the IBM PC.

## IBM expands retail cutlets

IBM is adding another 300 stores to its distribution organisation to bring its total up to 1100 stores. This means that more than almost half of the computer stores in the country will soon be carrying the IBM PC. Further, IBM is expected to double the number of IBM retail stores (called 'Product Centers') to close to 100 by this time next year. IBM has also begun an aggressive program of paying referral fees to independent software and system vendors who refer customers to IBM sales offices.

There is no doubt that IBM has become the most aggressive marketer of small business computers to appear on the personal computer scene. As reported last month it spends as much on advertising as all its leading competition combined and will soon have more outlets for its PC system than any of the competition.

## Zilog announces 32-bit micro

Zilog has announced its 32-bit microprocessor called the 'Z80,000', or Z80k for short. Rumoured previously in this column, its specs live up to predictions. It will be upward compatible (at binary level) with the Z8000 16-bit unit and will provide features for multi-user, multi-processor operation. It will run at clock speeds as high as 25MHz, have a 256 byte instruction cache and execute instructions in 2.2 cycles on average.

On paper it sounds like the most powerful microprocessor announced yet. Of course Motorla and Intel have not yet offically released the specs for their 32-bitters and it is likely that both will start shipping samples of their units before the Zilogpromised 2nd quarter of 1984. National has also released the specs for the 16032 32-bit microprocessor and can be expected to start sampling before Zilog.

In any event, we can expect to beginseeing computers

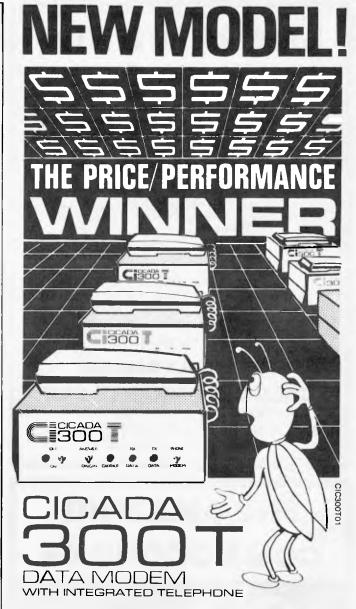

For user installation to a standard phone socket without Telecom assistance, the new **Cicada 300T 300-Baud data modem** features fully integrated phone for maximum convenience. With all the legendary performance and reliability of the standard Cicada 300:

Or, buy the continuously improved standard Cicada 300 for use with your own telephone. Now operated by hundreds of government, business and private users, the Cicada series modems carry a full, meaningful warranty.

Specifications (Both modems): Compact answer-and-originate units for direct connection to phone lines and for computer interface utilising either RS232C or V24/28 systems. Unit measures 203mm x 152mm x 63.5mm. Telecom approval number C83/37/1011.

Available now from Centre Industries or leading retailers.

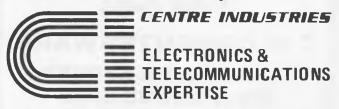

187 Allambie Road, Allambie Heights, NSW 2100 Telephone (02) 451 5555 After Hours (02) 451 6244 Telex AA 22671

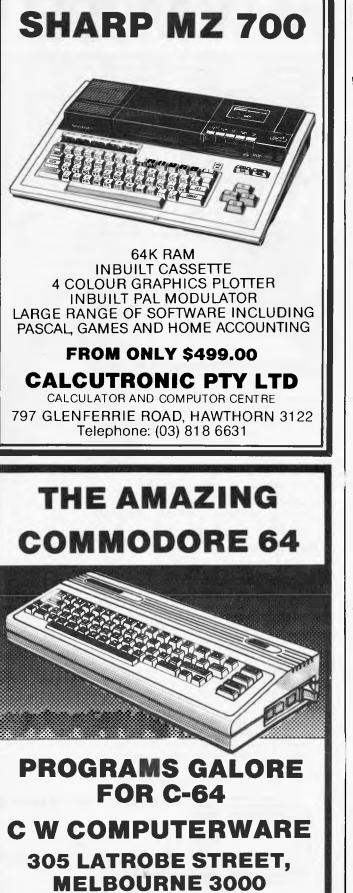

## YANKEE DOODLES

based on these 32-bit cnips being introduced by mid 1985.

## Vendors try tele distribution

An experiment is being run by a few of the smaller software suppliers to download software to retailers, and in some cases to endusers, via modem phone line connections. The expectation is to reduce inventory and to by-pass the problems of manufacturing and distributing thousands of floppy disks with the problems of returns, updates and lack of shelfspace. It is the smaller software developers, who do not have access to good distributors who are trying this. With the newer, personal computer systems including modems and programs for transferringsoftware teledistribution of software is expected to have a significant impact in the late '80s. . . particularly in the distribution of computer game software.

## In the law courts

Computerland has filed suit against Microland Computer Corp, Newark CA, claiming infringement on its trademark name and advertising logo. This is the second such suit Computerland has filed. It lost the first suit.

MicroPro International nas filed a \$10 million copyright infringement suit against United Computer Corp, Culver City CA by renting MicroPro software. MicroPro has charged that UCC removed the MicroPro customer agreement from its software packages and substituted one of its own, and that this encouraged copying of the programs. UCC has been renting programs such as WordStar and VisiCalc for 15% of their retail price for a ten-day period. There is also a \$125 (business software) or \$50 (entertainment software) initial membership fee.

### Western Electric enters software market

Western Electric has introducedits first two software application packages. As expected they run under the UNIX operating system. WE's only previous activity was to license the UNIX operating systems to OEMs. Now WE is expected to be an important force in the UNIX software market-place.

The two packages are: UNIX Writer's Workbench and UNIX Instructional Workbench. They run under UNIX System V. The first program is a word processor selling for \$4000 for the first CPU and \$1600 for additional CPUs. The second package is a WP for novice users and is priced at \$2500.

## Random news bits

IBM formally made public its Local Area Network scheme at a recent meeting of the IEEE LAN committee meeting. IBM will license the technology for a mere \$2000 one time charge

... Intelseems to be having design problems with its new 80186 microprocessor which will delay introduction of about 500 products now in design. The part which is about 50% faster than the 8086 integrates the functions of the 8086 and several support chips and is rumoured scheduled for one of IBM's new personal computer products. Intel has been sampling it for several months now but production quantities are not expected to be available until next year. END

Telephone: (03) 602 1006

## SOME COMPUTERS ARE BETTER THAN OTHERS

|                                         | SPECTRAVIDEO | SPECTRAVIDEO<br>SV 318 | APPLE II E | ATARI 800     | COMMODORE<br>64 | BBC<br>MODEL B | DRAGON<br>32 | SPECTRUN |
|-----------------------------------------|--------------|------------------------|------------|---------------|-----------------|----------------|--------------|----------|
| COMPUTING POWER FEATURES                |              |                        |            |               |                 |                |              |          |
| BUILT-IN ROM                            | 32K          | 32K                    | 16K        | 10K           | 20K             | 16K            | 16K          | 16K      |
| EXPANDABLE TO                           | 96K          | 96K                    | NIA        | 42K           | NiA             | 64K            | N/A          | NIA      |
| BUILT-IN EXTENDED MICROSOFT® BASIC      | YES          | YES                    |            | ADDITIONAL CO |                 | NO             | YES          | NO       |
| BUILT-IN RAM                            | 80K*.        | 32K***                 | 64K        | 48K           | 64K             | 32K            | 32K          | 16K      |
| EXPANDABLE TO                           | 256K**       | 256K**                 | 64K        | NO            | NiA             | 32K            | 64K          | 48K      |
| CEYBOARD FEATURES                       |              |                        |            |               |                 |                |              |          |
| NUMBER OF KEYS                          | 87           | 71                     | 63         | 61            | 66              | 73             | 53           | 40       |
| USER DEFINE FUNCTIONS                   | 10           | NO                     | N/A        | 4             | 8               | 10             | NIA          | NIA      |
| SPECIAL WORD PROCESSING                 | YES          | YES                    | NO         | NO            | NO              | NO             | NO           | NO       |
| GENERATED GRAPHICS (FROM KEYBOARD)      | YES          | YES                    | NO         | YES           | YES             | YES            | YES          | YES      |
| UPPERILOWER CASE                        | YES          | YES                    | YES        | YES           | YES             | YES            | YES          | YES      |
| SAME/AUDIO FEATURES                     |              |                        |            |               |                 |                |              |          |
| SEPARATE CARTRIDGE SLOTS                | YES          | YES                    | NO         | YES           | NO              | NO             | YES          | NO       |
| BUILT-IN JOYSTICK                       | NO           | YES                    | NO         | NO            | NO              | NO             | NO           | NO       |
| COLORS                                  | 16           | 16                     | 15         | 128           | 16              | 16             | 9            | 8        |
| RESOLUTION (PIXELS)                     | 256x192      | 256x192                | 280x160    | 320x192       | 320x200         | 256x640        | 256x192      | 256x192  |
| SPRITES                                 | 32           | 32                     | NIA        | 4             | 8               | 2              | 16           | 2        |
| SOUND CHANNELS                          | 3            | 3                      | 1          | 4             | 3               | 1              | 3            | 2        |
| OCTAVES PER CHANNEL                     | 8            | 8                      | 4          | 4             | 9               | 3              | 5            | 3        |
| A.D.S.R. ENVELOPE                       | YES          | YES                    | NO         | NO            | YES             | YES            | NO           | NO       |
| PERIPHERAL SPECIFICATIONS               |              |                        |            |               |                 |                |              |          |
| CASSETTE                                | 2 CHANNEL    | 2 CHANNEL              | 1 CHANNE   | L 2 CHANNEL   | 1 CHANNEL       | 2 CHANNEL      | ?            | 2        |
| AUDIO IIO                               | YES          | YES                    | NO         | YES           | NO              | 2              | 2            | ?        |
| BUILT IN MIC                            | YES          | YES                    | NO         | NO            | NO              | NO             | NO           | NO       |
| DISK DRIVE CAPACITY                     | 256K         | 256K                   | 143K       | 92K           | 170K            | 100K           | ?            | ?        |
| (LOW PROFILE)                           | YES          | YES                    | NO         | NO            | NO              | NO             | NO           | NO       |
| CPIM® COMPATIBILITY (Standard 80 column |              |                        |            |               |                 | -              |              |          |
| CPMM 22 programs                        | YES          | YES                    | NO         | NO            | NO              | YES            | NO           | MC       |
| CRIM                                    | YES          | YES                    | NO         | NO            | NO              | NO             | NO           | NO       |

Specifications are subject to change without prior notice. Microsoft is a registered trademark of Microsoft Corporation CPIM is a registered trademark of Digital Research, Inc. 64K user addressable plus 16K graphic support
 240K user addressable plus 16K graphic support
 16K user addressable plus 16K graphic support
 16K user addressable plus 16K graphic support
 16H accept modified 40 or 80 Column CPIM
 10H column CPIM
 2 Data not evalable

## **OURS IS <u>MUCH</u> BETTER**

When you start comparing Spectravideo's SV-318 to other personal computers, you'll find there really is no comparison. The SV-318 is the only logical choice, because it does more than some computers costing 4 times as much. And its abilities simply embarrass other computers in this price range.

The SV-318 isn't just more capable. It's <u>much</u> more capable. No other computer at even <u>twice</u> the price comes near its 32K ROM expandable to 96K. Or to its 32K RAM expandable to 144K. And no other computer has a built-in joystick/cursor control—an immeasurably useful feature when it comes to playing your favorite video game. Further, the SV-318 has, as its resident "language" Extended Microsoft Basic, the industry standard. It even has built-in CP/M (standard 80-column program), so you can immediately utilize over 10,000 existing software programs.

The SV-318 isn't just more expandable. It's much more expandable. Unlike many other so-called computer systems, all our important peripherals are available at once. That means you can get almost full usage out of your SV-318 from the day you buy it. With the Super Expander, Data Cassette, Floppy Disk Drive, Dot Matrix Printer, Graphic Tablet and SV-800 Series Expansion Cartridges, there's almost no end to the work you can do. Or to the fun you can have. The SV-318 is well designed to interface with new options as they become available, too. All this adds up to a computer you'll grow into, not out of.

The SV-318 is not only eminently affordable, it's the first real bargain of the computer agel Besides business application, home budgeting, word processing, programming and self-teaching, the SV-318 is the best entertainment value in town. Not only can you use it with your TV or color monitor to play hundreds of different video games, with the optional SV-105 Graphic Tablet you can draw

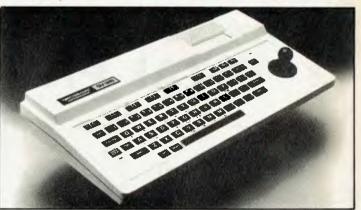

## FOR WELL UNDER \$500

pictures, graphs, charts and other visual images on your TV screen. Considering what you get for what little you pay, the SV-318 is once again the only logical choice.

Whether you're investing in your first computer, or are already well versed in today's most important machine, you'll find that the SV-318 is the only logical choice for you.

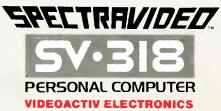

VIC: 70-5t. Kilda Road. St Kilda, 3182. Ph: (03) 537 2000 N.S.W.: Box 474, Edgechffe, 2027. Ph: (02) 328 1190. W.A.: Jerdon Agencies, 25 Gladstone St., East Perth. 6000. Ph: (09) 328 5299. QLD: Franklin Agencies, 3 Mare St., Midton, 4064 Ph: (07) 369 0496 TAS: Dennington Enterprises. 46 Canning St., Laumeston, 7250 Ph: (02) 318 551. SA:: Ben Marcus, P.O Box 2470, Adelaide Ph: (08) 211 756

## **VECTORIO**—64Z **TWO-IN-ONE** 6502 « Z-80A FOR CP/M APPLE COMPATIBLE

CENTRAL SPU, 6502 & Z80A 64K BYTE OF USER RAM MEMORY FULLY PROGRAMMABLE **KEYBOARD** NUMERIC KEY PAD SPECIAL FUNCTION KEYS UPPER AND LOWER CASE FULL GRAPHICS 280X192 resolution **7 EXPANSION SLOTS** WILL RUN ALL APPLE AND CP/M SOFTWARE **#3 MONTHS GUARANTEE** FULL SERVICE AND SUPPORT

#### **TELEPHONE: (03) 568-6911**

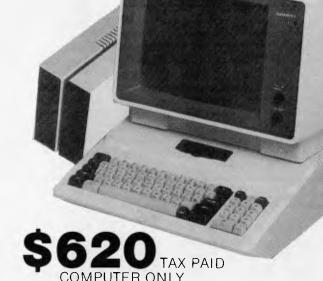

## \*\* SPECIAL \* \* COMPUTER, MONITOR, DISK DRIVE, CONTROLLER AND ALL CABLES TOTAL PRICE \$1170 TAX PAID

#### **TELEPHONE 03 568-6911**

#### MICRO PRO COMPUTERS

**43 ATHERTON RD OAKLEIGH 3166 MELBOURNE AUST** 

#### 

| ۲L      | EAJ         | er r |     | V  | ER  | IC I | LU  | 36  | <b>U</b> |   | un, |    | u | U | E  |   |   |  |
|---------|-------------|------|-----|----|-----|------|-----|-----|----------|---|-----|----|---|---|----|---|---|--|
| FOR T   | HE          | AN   | 10  | UN | T   | 0    | F   | \$. | •        |   | •   | •  | • | • | •  |   | • |  |
| FOR T   | HE          | FO   | 110 | NC | / ħ | IG   | • • | •   | •        | • | •   | •  | • | • | •  | • | • |  |
|         | •••         |      | ••• | •  | • • | •    | ••• |     | •        | • | •   | •  | • | • | •  | • | • |  |
| • • • • | ••          | ••   | • • | •  | ••  | •    | • • | •   | •        | • | •   | •  | • | • | •  | • | • |  |
| PLEAS   | ES          | ENI  |     | WE | N   | 10   | RI  | EI  | IN       | F | 0   | RI | M | A | TI | 0 | N |  |
| NAME    | ••          | •••  | • • | •  |     | •    |     | •   | •        | • | •   | •  | • | • | •  | • | • |  |
| ADDRI   | ESS         | ••   | ••  | •  |     | •    | • • | •   | •        | • | •   | •  | • | • | •  | • | • |  |
| SUBU    | <b>RB</b> . | ••   | • • | •  | ••• | •    | • • | •   | •        | • | •   | •  | • | • | •  | • | • |  |

## **NETWORK NOW**

Up to 126 computers per network system. Runs CP/M PASCAL or Apple DOS.

The easiest to use.

NO priority computer needed. NO specialized technical installation.

Works on normal DISK DRIVES.

Supports any device whether HARD DISK, FLOPPY DISK, SILICOM MEMORY or MODEM.

With the fastest transfer rate.

Suitable for SCHOOLS or any EDUCATIONAL CENTRE, OFFICES (big or small), FACTORIES or even at HOME.

## **NETWORKING IS NOT** EXPENSIVE

## THE AFFORDABLE PLACE TO SHOP MICRO PRO COMPUTERS PRICE LIST EFFECTIVE FROM 26/10/83

#### **TELEPHONE: (03) 568 6911**

| product name                          | school price | sales tax | retail  |
|---------------------------------------|--------------|-----------|---------|
| MED FLY KIT 64K (simple assembly)     | 1241.93      | 198.82    | 1440.76 |
| Med fly 64k 6502 & Z80                | 1352.96      | 214.00    | 1566.96 |
| med fly 128k 6502 & Z80 inc CP/M      | 1573.84      | 239.20    | 1813.04 |
| vectorio 64k of ram 24k of rom        | 571.52       | 91.50     | 663.01  |
| vectorio 64k 6502 & Z80               | 522.66       | 83.67     | 606.33  |
| disk drive slim Aviette 163k          | 270.08       | 43.24     | 313.32  |
| disk drive shugart 140k               | 280.08       | 44.84     | 324,92  |
| disk drive 8" 1.6mg inc controller    | 965.91       | 154.64    | 1120.55 |
| twin disk 8" 3.2mg inc controller     | 1495.76      | 239.46    | 1735.22 |
| disk controller 5"                    | 57.77        | 9.25      | 67.02   |
| disk controller 5" auto 13/16 sewctor | 63.02        | 10.09     | 73.11   |
| disk controller 8"                    | 281.02       | 44.99     | 326.01  |
| citoh 1550 140cps                     | 1151.28      | 184.31    | 1335.59 |
| Brother hr 15 daisy wheel printer     | 644.00       | 101.00    | 749.00  |
| dp 80 printer dot matrix 80 cpm       | 411.00       | 59.00     | 470.00  |

### **GET SLOTTED** 5 MEG HARD DISK DRIVE \$1799 COMPLETE 10 MEG HARD DISK DRIVE \$1999 COMPLETE SUIT APPLE OR I.B.M.

WITH MICRO PRO APPLE COMPATIBLE INTERFACE CARDS

**TELEPHONE: (03) 568 6911** 

peripheral cards to suit apple, franklin, vectorio-64 and others.

| cps parallel rs232 and clock in one   | 145.04 | 23.22  | 168.26 |
|---------------------------------------|--------|--------|--------|
| rs232 printer interface               | 51.77  | 8.29   | 60.05  |
| centronics (parallel) printer I/F     | 50.77  | 8.13   | 58.89  |
| grapler graphics parallel interface   | 77.65  | 12.43  | 90.08  |
| parallel printer I/F with 16k buffer  | 128.04 | 20.50  | 148.54 |
| eprom burner (2716, 2732, 2764)       | 71.27  | 11.41  | 82.68  |
| z80 interface to suit apple           | 55.02  | 8.81   | 63.82  |
| 16k ram or language card              | 66.02  | 10.51  | 76.59  |
| 32k ram card (bank switching)         | 113.47 | 18.17  | 131.64 |
| 128k disk imulation interface         | 191.31 | 30.63  | 221.93 |
| 256k ram card or twin disk drive      | 721.59 | 115.52 | 837.11 |
| 80col videx videoterm with booter vc  | 85.23  | 13.64  | 98.87  |
| videx 40/80 softswitch for above      | 8.62   | 1.38   | 10.00  |
| pall colour card with modulator       | 71.37  | 11.43  | 82.79  |
| romplus card (extended rom memory)    | 53.14  | 8.51   | 61.65  |
| u-term interval timer interface       | 31.88  | 5.10   | 36.99  |
| modulator pall computer to TV         | 11.95  | 1.91   | 13.86  |
| kaga monitor 12" hi res green screen  | 206.02 | 32.98  | 239.00 |
| kaga monitor 12" hi res orange screen | 223.26 | 35.74  | 259.00 |
| kaga R.G.B.MONITOR vision 1           | 365.00 | 55.00  | 420.00 |
| CP/m 3 for the MED FLY 128k computer  | 199.00 | 00.00  | 120100 |
|                                       |        |        |        |

PLEASE ASK ABOUT OUR SPECIAL QUANTITY DISCOUNTS!!! SPECIAL DISCOUNTS FOR COMPUTER USER CLUBS AND ORGANIZATIONS!!! EXTRA SPECIAL DISCOUNTS AVAILABLE TO SCHOOLS IN QUANTITY. FULL SERVICE. GUARANTEE. AND INFORMATION APPLICABLE TO ALL PURCHASES.

## NUMBERS COUNT

## ABUNDANT, DEFICIENT AND PERFECT NUMBERS... ALIQUOT SEQUENCES.

New readers start here. The topics dealt with in this column attempt to reach the frontiers of knowledge in number theory with the minimal background information. The problems posed therefore have no complete solution known to the author, and readers are encouraged to submit their attempts at solution, however incomplete they may seem.

A proper divisor of an integer n is any positive integer divisor of n except n itself. f(n) denotes the sum of the proper divisors of n, and  $f_k(n)$  denotes the sum of the k<sup>th</sup> powers of these divisors — eg, f(6) = 1+2+3=6, f(15) = 1+3+5=9.

The divisors of an integer n consist of the proper divisors of n, defined above, together with n itself.  $\mathcal{O}$  (n) denotes the sum of the divisors of n, and  $\mathcal{O}_{k}(n)$  denotes the sum of the k<sup>th</sup> powers of these divisors. Thus  $\mathcal{O}_{k}(n) = f(n) + n$ , while  $\mathcal{O}_{k}(n) = f_{k}(n) + n^{k}$ .

n is Perfect if and only if  $\sigma(n) + 2n$ , viz, f(n) = n.

n is Abundant if and if only  $\delta$  (n) > 2n. nn is Deficient if and only if  $\delta$  (n) < 2n. eg, 6, 28, and 496 are perfect since: 1+2+3+6 = 2.6 = 12; 1+2+4+7+14+28 = 2.28 = 56; 1+2+4+8+16+31+62+124+248 = 2.248 = 496.

Since some numbers are known to be abundant and some deficient, it is natural to ask what happens when we iterate the function f(n) to produce an Aliquot Sequence  $\{f^m(n)\}\ m = 1,2,...$  where by iteration we mean repeated application of the function, eg  $f^{3}(15) = f(f(f(15))) = f(f(9)) = f(4)=3.$ 

Now E Catalan Bull, Soc Math France 16 (1887-88) pp128-129, conjectured that the iteration is either periodic or stops at the number 1.

There now exists a heuristic argument together with much experimental evidence to suggest that some sequences, perhaps almost all of those with n even, are of infinite length.

P Poulet has calculated that for n=936we obtain the sequence 936, 1794, 2238, 2250, ... 74, 40, 50, 43, 1 containing 189 terms, the greatest of which has 15 digits.

The smallest n for which the behaviour was in doubt was 138 but D H Lehmer eventually showed that, after reaching a maximum of  $f^{117}(138) = 179931895322 = 2.61.929.1587569$ , the sequence terminated at  $f^{177}(138) = 1$ .

The next value for which there continues to be real doubt is 276  $f^{469}(276) =$ 149384846598254844243905695992651412 919855640 reported to 3rd Conf Numerical Math Winnipeg 1973 by R K Guy, D H Lehmer, J L Selfridge and M C Wunderlich.

## Problem

Submit a program, or suite of programs, to determine if a given integer is perfect, abundant or deficient... check that there are 23 odd abundant numbers less than 10,000... use the same routine to iterate either the f(n) or  $\delta$  (n) function and display the resulting sequences in the most useful manner to shed light upon the Catalan Conjecture.

All submissions should include program listings, hardware descriptions, run times and output; they will be judged for accuracy, originality and efficiency (not necessarily in that order). A suitable prize will be awarded to the 'best' entry received.

Entries, to arrive by 31 December, to Mr M R Mudge, C/- APC. P.O. Box 298, Clayton, Vic 3168.

Note: Submissions will only be returned if suitable stamped addressed envelopes are included.

## NEWCOMERS, STUDENTS, HOBBYITS X-MAS SPECIAL OFFER!!!

ZX81 plus 16K RAM plus 29 PROGRAMS COMPLETE WITH MANUALS & LEADS READY FOR YOUR TELEVISION incl tax

### \$139.00 complete

gametronics

Shop 6/177 Toorak Rd, Sth Yarra 3142 Telephone: (03) 241 3031

Weekdays 10am — 6pm Saturday 1 Friday 10am — 9pm

Saturday 10am - 1pm

#### 

SIGNATURE.....

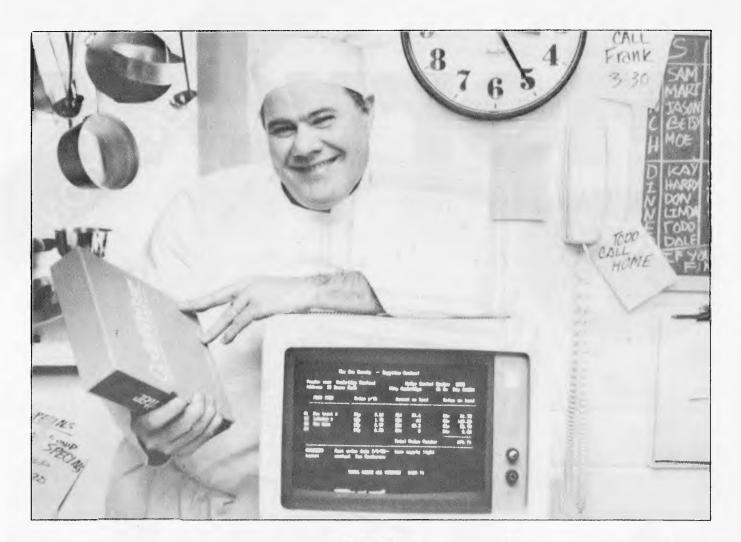

### "I DESIGNED THIS PROGRAM MYSELF. AND, BELIEVE ME, I KNOW SEAFOOD—NOT COMPUTERS!"

CodeWriter writes computer code. So Chef Marvin doesn't have to. That's how he was able to design his own custom program to tell him what seafood's on hand, where he can get more, and how long it's been since he ordered heavy so those thirty people cream expecting lobster bisque at 8 p.m. won't be disappointed. It can track his costs by season, by menu, by weekday or any way he wants. It can even run mailing lists for those two dozen special customers who want to know when he's repeating his sea bass in caper sauce.

Any information about his finances, his food, or his customers, his computer handles better than he can - because he can give it the right program.

And you can too, with CodeWriter the new plain English program design system where you tell the computer what program you need and it writes the code for you.

Now you can create your own business system, stock control, debtors, creditors, report applications, payroll program, depreciation schedule, tax calculations, hotel billing system .

APPLICATIONS OF CODEWRITER ARE LIMITED ONLY BY YOUR IMAGINATION.

All you have to know to use CodeWriter is plain English. In minutes, you can design a program to run whenever you need it without using CodeWriter again - until the next time you want to design or modify a program.

Let the computer help you run your business. Without having to learn computer programming (which isn't easy). Without having to hire a programmer (which isn't cheap). And without trying to adapt "off the shelf" programs (which were designed by someone who knows absolutely nothing about the way you run your business).

And CodeWriter is ready to go to work right now with your Apple<sup>®</sup> II Plus, Apple Ile, IBM PC<sup>®</sup>, Commodore<sup>®</sup> 8000 series, Commodore 64 and Sirius/Victor 9000 series. Prices start at \$248 on Commodore 64.

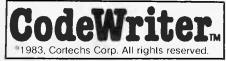

In Victoria, ask for a demonstration at: Computerland City (03) 662 2133 Random Access (03) 621 339 Maxwells (03) 419 6811 Alpha Research (03) 789 4658 In Queensland Medlab Wondai (071) 68 5606

IMA COMPUTER CO.

Address

01

de

Codi

Postcode

SOLE AUSTRALIAN DISTRIBUTORS **DEALER ENQUIRIES WELCOME IMA COMPUTER CO P/L 296A CANTERBURY ROAD, SURREY HILLS 3127** Telephone: (03) 836 8835

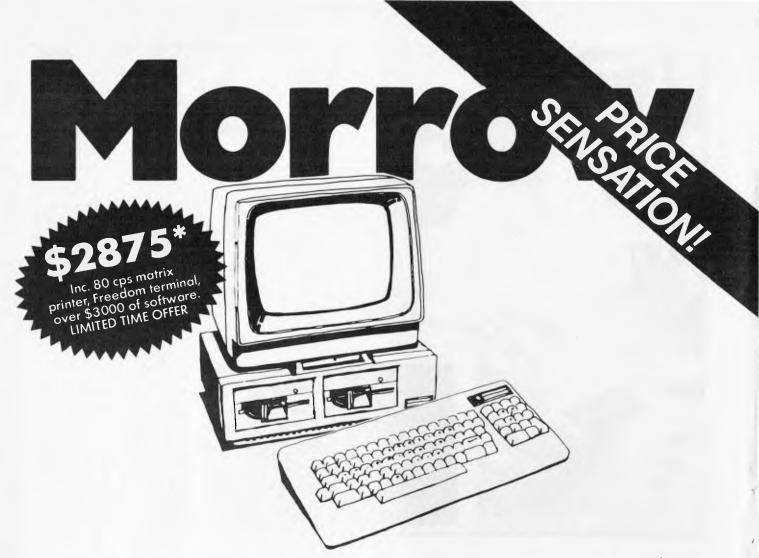

The Morrow is the most fool-proof microcomputer on the market today. Although the hardware is similar to many other Z80 systems, its value-formoney, and its friendliness to the user, your pocket and other systems is unparalleled.

Also in the package is over \$3000 worth of software, including WordStar, Correct-It spelling checker, LogiCalc, CP/M2.2 and four languages, and the intelligently ergonomic Freedom 100 terminal.

It will read and write to Osborne 1, Xerox 820, the IBM PC (under CP/M86 format) disks, and execute NorthStar Basic programs without modifications.

User friendly features include on-board diagnostics, front-end menu, error-trapping, and automatic matching of terminal protocols to new software.

> Phone for your nearest dealer Archives Computers Australia Pty. Ltd., 163 Clarendon Street, South Melbourne 3205. Fel. (03) 699 8377 Telex AA39388 16th Floor, 55 Lavender Street, Milsons Point 2061. Tel. (02) 922 3188

\*Prices excluding Sales Tax

MORROW means more and better business. DEALER ENQUIRIES WELCOME

211-2 M 7 C ... 100 10 ... 8 49 1

**ARC 474A** 

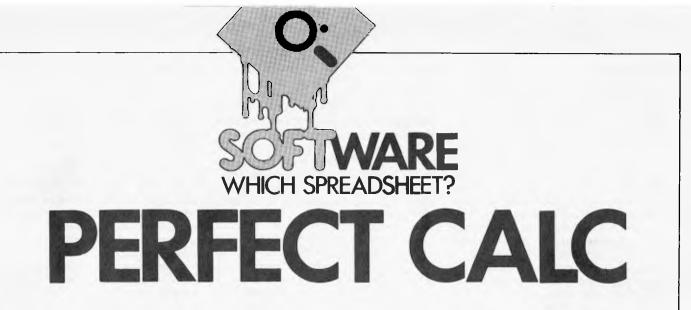

Mike Liardet finds out if 'Perfect Calc', as a spreadsheet package for both CP/M systems and, more recently the IBM PC, really does live up to its name.

Perfect Software Inc has recently set up in Australia to support its range of business software products. These include what the Americans term 'the big three' applications: word-processing, database and spreadsheet. But can this Californian company, distinguished by being based *not* in Silicon Valley but over the Bay in Berkeley, actually come up with the perfection it so proudly proclaims?

## **Getting started**

Initial impressions of Perfect Calc are very favourable. It comes as a shrink-wrapped manual, slightly larger than a paperback, with disks and quick-reference card enclosed. Tearing off the wrapping reveals 350 pages of documentation, liberally illustrated, nicely laid out and easy to read — at least this is the impression from a first brief glance.

The system is available for both CP/M systems and the IBM Personal Computer. This review was done on an Apple II (with CP/M and 80-column display enhancements), and was accordingly on three separate disks.

Opening the manual at page one, where I always like to see 'getting started' instructions, I was instantly treated to an 'overview'. This consists of several pages of advertising copy for Perfect Calc, but it contains, on the very last line, the vital reference to installation instructions. For some obscure reason Perfect Software has buried this essential information in an appendix.

Quickly finding the right page, I was disappointed to discover very little information: a bare nine pages, actually less content than the overview. Any problems Perfect Software might have had, with documenting the system for two operating systems, have been neatly side-stepped by giving very scant information on either. The 'create working disk' section is liberally peppered with 'use appropriate utility' instructions — not a great deal of help to the newcomer.

The rest of the appendix comprises instructions for using the Perfect Calc configuration program which actually embeds information on your VDU or printer. Until this is done the Perfect Calc program will not work at all. As it happens, the Apple II versions of Perfect Calc come preconfigured, so there is not a great deal of work here, except that the Apple has a slightly non-standard keyboard, and this fact was not taken into account in the preconfigured version.

The configuration program should permit problems with keyboards, etc, to be sorted out, but in this instance it actually failed to do so. For example, the control-A key stroke, taken by Perfect Calc as the signal to move the cursor to the start of a row, cannot be generated on the Apple. (Push the 'control' and 'A' keys on the Apple and nothing happens — it actually has a 'local' function as a lower case/upper case switch.) Now the configuration program does permit the predefined conventions on keystrokes to be changed. You press the keystroke as it currently is, then the keystroke as you want it to be. Unfortunately the control-A keystroke is just as invisible to the configuration program as it is to Perfect Calc, so you are unable to specify what it is you want to redefine! Anyway, the problem can eventually be solved by resorting to Apple CP/M's 'CONFIGIO' facility, but not without some false starts and difficulties so watch out Apple owners and anyone else with a non-standard keyboard!

## **Simple facilities**

Once over the various installation

'hurdles' we are ready to get started properly. Simply key-in 'PC' in response to the operating system prompt and you enter the world of Perfect Calc.

After a few seconds of disk reading, the screen clears and a fairly typical spreadsheet display materialises: columns headed with letters of the alphabet and the rows prefixed with numbers.

In the standard configuration, the cursor is moved around by using four different keystrokes: 'control' and 'F' for forward a column, . . . and 'B' for backward, . . . and 'N' for next row, ... and 'P' for previous row. Unlike most spreadsheet systems the keystrokes for these fundamental operations are not arranged in a diamond-pattern, but scattered over the keyboard. Of course, the choice of keystrokes is based on a mnemonic name and not the relative direction of movement. Personally I prefer the diamond arrangement, which can be touch-typed even by a novice, but in fact anyone who objects to the arrangement can readily change it by using the configuration program. A word of warning: the manual is written exclusively using the standard keystrokes, so it is obviously preferable to leave things as they are until complete mastery of the system is achieved!

Another peculiarity with regard to keystrokes: sometimes a double keystroke is needed, for example 'escape' then 'V' (two separate keystrokes) jumps the cursor right by several columns, whereas 'control' and 'V' (simultaneous push on both keys) jumps it down by several rows. In fact, many of the row operations use 'control and-' strokes, and their column equivalents use 'escape then-', both with the same letter.

In case I am confusing the newcomer let me digress a little, on what I shall pompously entitle: 'the subject of keystrokes ergonomics, and why it is worthy of such attention.'

Firstly, computer keyboards are very like typewriter keyboards, but have one or two extra keys labelled such things as 'ESC' and 'CTRL'. Now nearly every key on the keyboard causes a code to be transmitted to the computer. Two exceptions to this are the 'CTRL' and 'SHIFT' keys (but note - not 'ESC'). If you push either of these keys on their own then no code is transmitted and nothing happens. However, if you use them in conjunction with some of the other keys, notably the letters, (correct way is to hold down 'CTRL'/'SHIFT', then push other key), then a modified key is transmitted --- the upper case version of the letter if it is 'SHIFT'ed and a'control-code' if it is 'CTRL'ed. (The 'ESC' key is different from anything else since it generates a control-code, but without any help from 'CTRL'.)

Since a control-character has a completely different code from any other visible character, some computer packages, particularly highly interactive wordprocessors and spreadsheets, use them for 'control'. Ordinary keystrokes are generally treated as basic text or numeric entry, and control keys perform the special functions such as cursor moves or deletions.

With well thought-out packages the control keys can be quickly learned and

easily used: the fewer the number of keystrokes needed to perform a particular function, the easier to remember and the quicker to use. When you are confronted with a keyboard for the first time this speed factor may seem irrelevant, as irrelevant as a hyper-fast gear stick when you are learning to drive. But after a while you start to get frustrated by packages where you can never find overdrive, or even worse those that slip into reverse at 100kph! End of today's seminar!

By moving the cursor to the required position and then simply typing away, it is very simple to enter numbers and text into the spreadsheet. Formulae must be preceded by an '=' keystroke. If you forget to press '=' then Perfect Calc will assume you are entering either text or a number, a minor irritation until you eventually start remembering to use it.

It is possible to jump the cursor around the spreadsheet in various ways. There are keystrokes for jumping back/forward several rows/columns at a time, and also for jumping to the first and last entries in a row or column. Jumping to the first entry in a row is achieved by the infamous control-A mentioned earlier, and it is possible to jump the cursor to any named cell.

In general, I found Perfect Calc's keystrokes quite confusing and difficult to remember. Apart from the basic move

keystrokes — up, down, left and right which are based on mnemonics, there would seem to be no rationale for the keystrokes whatsoever, and there is no simple short cut to remembering what does what. One of the touted features of Perfect Calc is that its 'command structure is identical . . . to Perfect Writer', the word processor from the same stable, so at least, once learned, the keystrokes will also apply to one of Perfect Software's other packages. While being all in favour of standardisation, I must say that this is certainly one standard that should not be widely adopted!

Perfect Calc formulae have the usual sort of syntax used by many spreadsheet systems. One source of confusion stems from the fact that it uses both upper and lower case letters to identify different columns. Thus cell 'A1' is actually 26 cells along from cell 'al'. You have to be careful with your use of the shift key with perfecT calC! Actually a similar problem is encountered with certain command sequences. for example, 'escape then y' is recognised, but 'escape then Y' is not. This sounds trivial, but it is fairly easy to get confused if your VDU has a shift-lock and commands stop working because you are accidentally locked in upper case.

Perfect Calc has a fairly extensive library of maths, or what it calls 'math', functions including logs and trig. There is also an

## Perfect Calc Up to seven associated spreadsheets plus multiple window display.

#### Perfect Calc<sup>™</sup> makes it easy.

Perfect Calc<sup>™</sup> gives you the financial planning and analysis tools for success. Automatic associated spreadsheets. Built-in accounting and financial tools. Easy commands.

And only Perfect Calc<sup>™</sup> features <u>on-line associated</u> <u>spreadsheets plus split-window</u> <u>display</u>. With Perfect Calc's<sup>™</sup> multiple window display, you can see two different spreadsheets at the same time. Change your figures and see how the resulting variations affect each spreadsheet. Up to seven spreadsheets on-line at once.

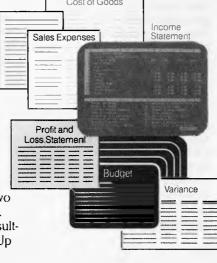

How Perfect Calc's" multiple file <u>association</u> really pays off.

A good example is the built-in Income Statement Program. The income spreadsheet automatically reads from three other spreadsheets: Cost of Goods Statement, General and Administrative Expenses Statement, and Sales Expenses. All four are on-line simultaneously. All you do is fill in the blanks.

Perfect Information Pty Ltd 19 Oxford Street, Paddington, 2021 N.S.W. Telephone: (02) 332 2177

## What do you honestly think when you receive a letter that has been written by a computer?

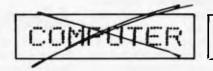

COMPUTER

The letters you send out or the specifications you write are personal messages from your company to its customers or prospective clients.

If they appear to have been written by a computer then you cannot expect people to think of you as a caring, interested company.

Now if a computer does in fact write your letters, well that's your business. But if it looks that way to your clients then that's **bad** for your business. Isn't that what you want for your business? Shouldn't our P.1350 be matched to your own computer?

#### MATCHING THE TOSHIBA P.1350 WITH YOUR MICRO-COMPUTER

You don't want to start from scratch, so naturally you want a printer that is compatible with the micro-computer you have now. If it's a NEC, IBM, Digital or our own Toshiba (T-300) then you have a perfect match.

#### QUALITY ISN'T ALWAYS DICTATED BY PRICE

The Toshiba P.1350 comes with the same service warranty as any of the top printers on the market yet it's superior

in performance and generally some hundreds of dollars cheaper. The reason for this is simple, we developed our own system and don't need to buy it from elsewhere. The result is a superior dot matrix system with a printing density that gives you 'normal' letter definition rather than a computer version of conventional typing. Please ask us to demonstrate this to you on your own company letterhead.

You get expert counselling and Toshiba service anywhere in Australia.

That's why we have created a printer, the remarkable P.1350, that produces high resolution graphics and printing that looks as though it could have come from the typewriter of your own secretary.

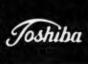

TOSHIBA (Australia) Pty. Ltd., E.O.E. Division, 82-94 Talavera Road, North Ryde, N.S.W. 2113. (02)8873322. AGENT ENQUIRIES WELCOME. intriguing reference in the aforementioned 'overview'. It evidently has a 'user extendable functions library'. Evidently you can 'add your own functions to the system, or even modify the existing ones'. Unfortunately this is the only reference to the facility that I can find in the entire manual. It would certainly be a very powerful feature it it does exist. Or possibly it is just a slightly over-excited description of the multiple spreadsheets (see below).

As with most spreadsheet systems, Perfect Calc has a replication facility, although it handles replication very much in its own unique way. Used in the simplest way, a single formula can be copied across a row or down a column, but it can also be copied into an area (and it is also possible to copy more than one formula at a time).

First the formula to be replicated must be placed into a 'save-buffer'. This is achieved by a single keystroke, once the cursor is located over the cell with the formula.

Incidentally, this buffer also receives any information that may be deleted, so the information is not lost immediately and a deletion in-error can be recovered quite a nice touch. Once the formula is in

the save-buffer, the area to receive the replications must be marked out. A mark is set in the top left hand corner of the area (two keystrokes) and the cursor then moved to the bottom right hand corner. Of course, single columns and rows are just a special case, where top left hand corner and bottom right hand corner happen to lie in the same row or column. It is slightly irritating that the marked cell is not highlighted in any special way, so you just have to remember where it is. Anyway, two more keystrokes, and Perfect Calc asks whether the cell references in the formula are to be changed in a relative or absolute fashion. This is the usual facility that permits a formula, say, constructed for January, to change slightly in its February to December copies, so that the copies act on February to December data as appropriate.

Perfect Calc has fairly powerful formatting facilities: column widths can be individually or globally varied, and there are a variety of numeric formats, including scientific, financial (with commas every three digits) and even a crude 'graphics' facility which is just about capable of handling bar charts. It is also useful to be able to see the formula for all cells in situ. Normally, only the formula for the current cell can be seen, displayed on the status line. Perfect Calc provides an option for this. Figs 1 and 2 give snapshots of the screen showing some of these features.

Finally, the simple Perfect Calc features include the ability to printout the spreadsheet. Printing can be to disk, for inclusion in a word processor document, for example, or as normal, to a printer. Pagination and breaks to deal with reports too wide for the printer stationery can all be handled automatically.

## **Advanced** features

The wide range of advanced facilities in Perfect Calc provides a major incentive for using it. Of course, it is possible to do most of the usual formula replications such as row insertion and deletion — all of these facilities are commonly available in most of its rival spreadsheet systems. But there are also some highly sophisticated facilities noticeably absent from its rivals. Regrettably, some of these facilities are marred by confusing documentation and program bugs. It is to be hoped that Perfect

#### CHOOSE FROM THIS EXTENSIVE RANGE

#### Word Processing, Mailing and D-Base

|   | Word Processing, Mailing and D-Base                        |  |
|---|------------------------------------------------------------|--|
|   | Victext – Cartridge (Vic-20) \$149.00                      |  |
|   | Busiwriter                                                 |  |
|   | Vizawrite                                                  |  |
|   | The Filing Assistant                                       |  |
|   | Personal Finance Assistant\$109.00                         |  |
|   | The Writer Assistant                                       |  |
| 1 | Programming Aids/Tutorial                                  |  |
| 1 |                                                            |  |
| ł | Data Handler 64\$89.00<br>Touch Typing Tutor (Tape)\$29.00 |  |
|   |                                                            |  |
|   | Spreadsheet Analysis<br>Busicalc I 64 (Vic-20)             |  |
|   | Busicaic 1 64 (VIC-20)                                     |  |
|   | Business Applications                                      |  |
|   | Debtors \$109.00                                           |  |
|   | Creditors \$109.00                                         |  |
|   | General Ledger \$109.00                                    |  |
|   | Stock Control \$109.00                                     |  |
|   | Games and Recreation                                       |  |
|   | Cosmic Capers\$18.00                                       |  |
|   | Cosmic Cruzer (Vic-20)                                     |  |
|   | Goblin Towers \$18.00                                      |  |
|   | Guitar Tutor I (Vic-20)                                    |  |
| 1 | Guitor Tutor II (Vic-20) \$21.95                           |  |
| 1 | Hunter Killer \$21.95                                      |  |
| 1 | Kaktus\$18.00                                              |  |
|   | Lord of Balrog\$18.00                                      |  |
|   | Mangrove                                                   |  |
|   | Medicine Man                                               |  |
|   | Music 64 \$18.00                                           |  |
|   | Stix\$18.00                                                |  |
|   | Tank Atak\$18.00                                           |  |
| 1 | Weather War II\$18.00                                      |  |
|   | Worms\$18.00                                               |  |
|   | plus many more                                             |  |
|   |                                                            |  |
|   |                                                            |  |

#### Contact your local South Pacific Software dealer or state distributor

N.S.W The Microcomputer S.A. House Pty Ltd QLD. 116 Abercrombie St VIC. Chippendale 2008 (02) 698 7866

We have possibly the

software packages for

LARGEST range of

the Commodore 64

- with more programs to come!

Quality programs at affordable prices. From business applications to adventure games, action space games,

word processing and educational programs.

W.A. Vicwest PO Box 182 Tuart Hill 6060

(09) 444 3039

TAS. Desktop Solutions 13/22 Murray St Hobart 7000

Page 142 Australian Personal Computer

(002) 346 752

Software will quickly rectify these problems, since they are all that stand in the way of it being a very advanced system indeed.

# Virtual memory

When Perfect Calc is running on a CP/M system with 64k of RAM only 20k of RAM is actually available for the storage of the spreadsheet itself. The remaining 44k is reserved for the CP/M operating system, and the Perfect Calc software. In fact, Perfect Calc provides 64k of space for storing the spreadsheet: 20k in RAM and 44k on disk. Perfect Calc organises this 'invisibly', and as far as the user is concerned all 64k might as well be in RAM.

Well, almost! In fact, the 'virtual memory' facility causes a great deal of reading and writing to disk, and this slows everything down considerably. For example, there can be a few seconds delay, to get the data into RAM, after jumping to a new area of the spreadsheet. Global recalculations also take much longer since all disk data has to be read into RAM before it can be recalculated. But the effects of all this are not noticeable until the 20k limit is exceeded; that is everything happens in RAM up until that limit is exceeded. Moreover, automatic recalculation can be switched off or confined to selected areas of the spreadsheet, so it is possible to have some control over the longer delays.

Although the manual does not mention it, the virtual memory facility would run considerably faster if used in conjunction with a 'silicon disk'. A silicon disk is actually a spare RAM board inserted in the computer and not normally accessible to programs. But it is possible to buy special software that fools a CP/M program into thinking that it is a disk drive hence 'silicon disk'. It behaves exactly like a real disk in every respect, except speed. Data from a silicon disk should be available virtually instantaneously, whereas real disks take time to build up speed, move disk heads and actually physically read the data.

# **Program overlays**

This is a rather indirect facility. Basically the Perfect Calc software does not all permanently reside in RAM, but is swapped between disk and RAM as particular keystrokes invoke different bits of it. This is of no direct advantage to the user, but the indirect benefit is that Perfect Calc can be more extensive than otherwise, and so more facilities with all the bells and whistles can be fitted in! In fact the Perfect Calc programs require 75k of storage space, and only about half of that could be squeezed into the program space of a 64k RAM system. As with the virtual memory facility, program overlays can be read in far more quickly if they are available on a silicon disk. The advantages are not quite as great as with virtual memory, because overlays do not hugely slow the system anyway. It is only when you call on a facility not currently in RAM that you get delayed at all. And since the program code does not change, it is not necessary for the system to waste time writing code out prior to it being overwritten (unlike virtual memory).

# Multiple spreadsheets

Like many sophisticated spreadsheet systems, Perfect Calc has a split screen facility. It is possible to split the screen at some arbitrary point, into two 'windows', each looking at possibly quite different areas of the spreadsheet.

Perfect Calc takes this one stage further. Each window can actually be a window onto a physically different spreadsheet. The main value in this facility comes when information can be transferred from one sheet to another, and Perfect Calc provides good facilities for this. Each spreadsheet has a name, and formulae in one spreadsheet simply reference locations in another by using the name and location together, in a fairly natural way. For example spreada

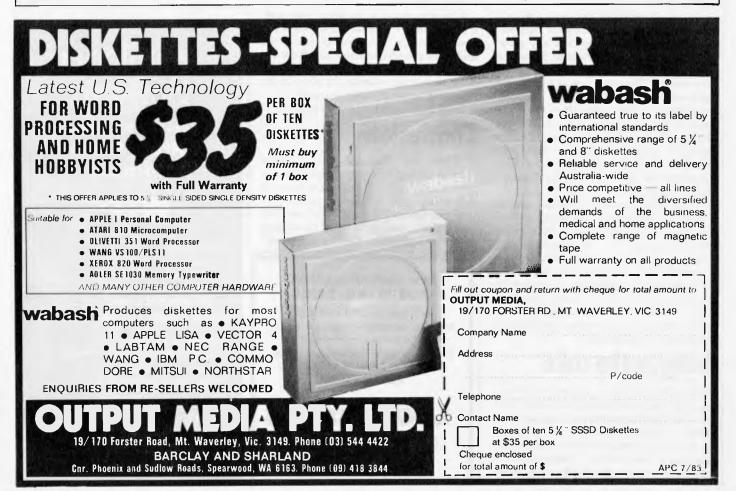

### Benchmarks and other measurements

Up to seven spreadsheets, each with — maximum number of columns: 52, maximum number of rows: 255.

Numeric precision: 13 digits. Individually variable column widths up to full width of display.

Benchmarks: These marks are fully described in APC April '83. Evaluation of Perfect Calc's performance has been postponed following repeated system errors encountered for the Benchmark 1 tests using the version of Perfect Calc supplied. Just prior to going to press an updated version was supplied which overcame these problems but time prevented us conducting the full Benchmarks. One timing using the supplied package was however successfully completed: recalculation of 40 rows took 2 minutes 14 seconds.

### Checklist

Documentation: attractively packaged 350-page manual with tutorial and reference material and index. Reference card and also help screens and a considerable amount of tutorial demonstration data.

User-friendliness: poorly chosen key-hits for commands. 'Crashed' system on several occasions.

Facilities: extensive. Virtual memory extends maximum spreadsheet size, multiple linked spreadsheets. Comprehensive maths, replication, deletion, row and column inserts, automatic-manual and localised recalculation, extensive formatting and most other facilities shared by comparable spreadsheet systems.

Supplier: Perfect Software Inc, 1400 Shattuck Avenue, Berkeley, California.

(j29) accesses the value in cell j29 of spreadsheet spreada. It is also possible to lay one spreadsheet on top of another, new values overwriting the old without erasing anything else.

In fact, Perfect Calc can simultaneously handle up to seven spreadsheets, only two of which can be displayed at any given moment, one in each window. Switching displays can be achieved in just a few keystrokes. The cursor can only be in one spreadsheet at a time, and normally recalculations will only affect that one spreadsheet, thus saving a lot of time that would otherwise be spent waiting for a complete global recalculation. For recalculations to permeate through to the other spreadsheets, they need to be 'linked'. This is relatively easy to do.

I found the manual fairly weak on this aspect of the system, particularly with respect to suggested uses. The manual writer confesses '... we must admit that the concept is so new and powerful that we ourselves have only scratched the surface of its potential capabilities.' At any rate, it ought to be possible to handle consolidation, and also possibly simplify links to other software, and neither possibility is mentioned in the manual.

# Icing on the cake

There are a few other advanced facilities, perhaps not revolutionary in concept, but nice to have nonetheless. For example, there is 'formula-locking', the ability to protect a cell from accidental or intentional erasure or overwriting. There is also a special keystroke, which will quickly move the cursor from one UN-locked cell to another. Thus once a spreadsheet model has been set up and defined, all formulae can be locked, and data entry can be made as fast as possible.

It is also possible to force row and column titles to remain on screen, even when the cursor is somewhere right in the middle of the spreadsheet, and there are other niceties such as synchronising windows so that the columns (or rows) in the two windows always align correctly.

In short, a superb range of facilities.

# Conclusions

I have no hesitation in highly recommending Perfect Calc. There was a huge breadth of documentation material describing an extensive range of facilities. Generally the system has a feel of quality, but with the occasional annoying glitches. See 'Benchmarks'

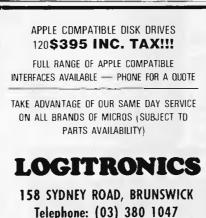

| 22 8 7      | b 11      | c i               |
|-------------|-----------|-------------------|
| Lianuary    | 8,250.73  | 150b2/min(b1:b12  |
| 2february   | 9,123.45  | 158b3/min(b1:b12) |
| Swarch      | 4,567.12  | 15tb4/min(bi:b12  |
| Aapr: 1     | 11,009.45 | 15#b5/min1b1:b12  |
| 1 nas       | 123.54    | 15866/min(b1:b1?  |
| 6 june      | 1,199.77  | 150b7/min(b1:b12  |
| 7 jul v     | 5,435.34  | 15168/minib1:612  |
| Baugust     | 7,654.23  | 15169/min(b1:b12  |
| 9september  | 4,567.23  | 15#bi0/min(bi:bi? |
| 0 october   | 8,000.45  | 151611/min(b1:b12 |
| i Inovenber | 6,543.23  | 158612/min(61:612 |
| 2december   | 4.566.44  | 154b13/ain(b1:b12 |

Fig 1. Different column widths. Column 1: Left justified. 2: Financial. 3: Formula display

| a        | 12 | b    | 11       | c      | 1   |
|----------|----|------|----------|--------|-----|
| anuary   |    | 8,2  | i0,73811 |        |     |
| february |    | 9,13 | 23.45888 | 128221 | 111 |
| arch     |    | 4,50 | 57.12### | 111    |     |
| april    |    | 11,0 | 0.45681  | *****  |     |
| ay       |    | 12   | 23.54    |        |     |
| IUNE     |    | 1,1  | 99.7761  |        |     |
| uly      |    | 5.4  | 5.34111  | 6163   |     |
| uqust    |    | 7.6  | 54.23888 |        |     |
| eptember |    | 4.5  | 2.23888  | 111    |     |
| october  |    | 8.0  | 00.45### | *****  | 12  |
| ovenber  |    |      | 3.23111  |        |     |
| deceaber |    |      | 66.44888 |        |     |
|          |    |      |          |        |     |

Fig 2. Same column widths. Column 1: Left justified. 2: Financial format. 3: Graphics

below. Once the teething troubles are gone, however, this will be a very good package.

It barely needs to be said, but I will answer my original question at the start of the article: 'Perfect Software?' Well, not yet, anyway!

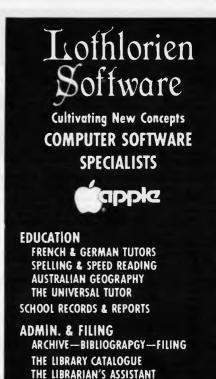

E LIBRARIAN'S ASSISTANT — Loan System —

GAMES THE CAVERNS OF MORDIA

> G.P.O. BOX 1033, SYDNEY 2001 Telephone: (02) 398 4023

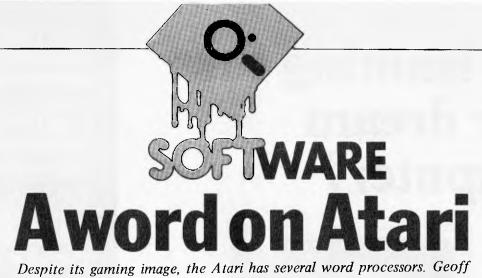

Wheelwright has the latest.

The Atari range of computers have never been known for their great prowess in word processing, but Atari has just released a new cartridge W/P package it hopes will change that image. Atariwriter will run on the 400, 800,

600XL and 800XL computers (yes, the 16K Atari 400). The program can be used with any Atari micro with a memory capacity of 16K or more, so it theoretically means you can run the little Atari 400 with a W/P and disk drive - although the reality of the situation is that the 400's 16K memory won't be able to do much in the way of world processing once you've loaded the Atari DOS into memory.

But you can still use the 400 quite effectively as a word processor if you have the Atari tape recorder as a storage unit and Atariwriter plugged into the 400's cartridge software slot.

#### Features

There is a good deal to Atari's chipbased word processor, starting with a simple, easy-to-understand menu system. When you "boot" your Atari with an Atariwriter cartridge in the left cartridge slot, the machine will immediately, enter Atariwriter, presenting you with eight options – each selectable with a single letter and Return.

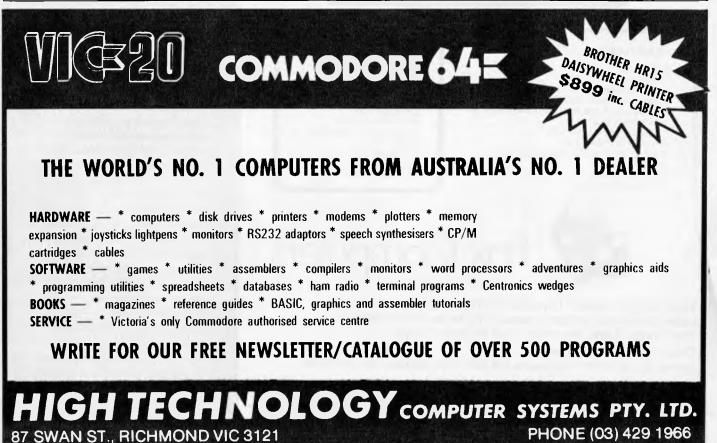

OPEN FRIDAY NIGHTS AND SATURDAY MORNINGS

# Still hunting for your dream computer?

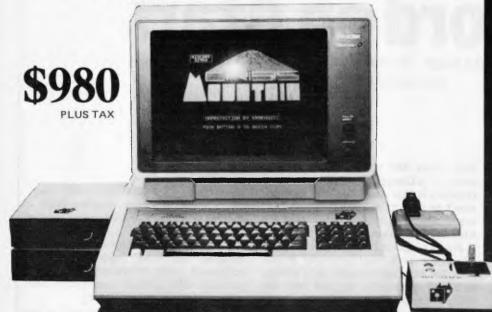

#### **STANDARD FEATURES**

64K RAM 6502 Processor Full Z80 Processor for Keyboard Upper and Lower Case Characters 8 Expansion Slots with LED Warning Light 3 Systems Cards 13 Pre-programmed Keys Inbuilt Fan, Reset Lock Twin Speakers with Volume Control Joystick Port Numeric Keypad Full Cursor Control

#### OPTIONAL EXPANSION CARDS

Printer Card I/O Card Graphics Card Z80 Card Language Card 16K RAM Card Floppy Disk Controller Buffer Card 80 Column Card Eprom Writer Disk RAM Card

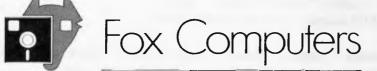

......Phone, .

What do you think? If you're interested in this, or any of our other computer systems, come along to our showroom at 100 Hunter Lane, Hornsby — we're open 7 days. Dealer enquiries welcome. Sydney (02) 476 4582, Melbourne (03) 529 1788, Brisbane (07) 397 0888 OPEN MON.-FRI. 9AM-5PM SAT.-SUN. 10AM-4PM Post coupon to Fox Computers P.O. Box 203, Hornsby 2077

Please send more information on the FOX-640

Name....

Address. . . . .

Type of business .....

One that will take many variations of software systems?

One that has incredible expansion capabilities?

One that is built for Australian climatic conditions?

# The chase is over.

You need look no further than the FOX-640 Multi-system Computer.

With our innovative patented system slot, a major breakthrough in computer design, no longer are you limited to just one type of software. The whole market is yours to choose from. The air-circulation fan, an expensive extra on other units, is standard on the FOX-640. And just look at the list of expansion cards available.

Other features include LED warning light to ensure you don't inadvertently exchange expansion boards while the system is in operation; a powerful Z80 CPU keyboard, 13 pre-programmed keys for additional functions and attractive upper and lower case characters: There is also builtin twin speakers with volume control. Our FOX-DOS, exclusively written in Australia, is Apple-work-alike, but with many added special features. And now, perhaps our most outstanding feature. Because the FOX-640 is built right here in Australia (under rigid quality control), we can offer you this amazing package for only \$980 plus tax.

#### SOFTWARE AUTHORS AND DEALERS

At last a computer that lets you read/write/format virtually all soft sectored CP/M formats whether single or double density, single or double sided, 5" or 8" 48TPI or 96TPI

#### Includes:

- ★ Z80A CPU at 4MHz
- Printer, modem and terminal serial \* ports
- 1 5" double sided 48TPI disk drive  $\star$ 2 5" double sided 96TPI disk drives
- 1 8" double sided 48TPI disk drive ╈
- 64K memory ╈
- Freedom 100 Terminal \*
- CP/M 80 \*
- Diskette format conversion utilities

**Call for Pricing** and Availability

#### Also available,

inexpensive CPM to CPM file transfer program (including COM files)

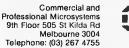

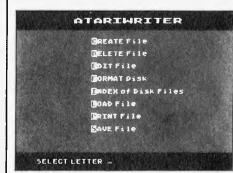

#### What's on the menu.

The options are: Create file, Delete file, Edit file, Format disk, Index of Disk files, Load, Print and Save files.

Most of the options are selfexplanatory, although a few of them have some nice touches that make Atariwriter that much easier to use.

For example, the Edit file command will edit whatever file is in memory instead of making you specify a file name first. File names are required only when you want to save the file after typing it in.

And if you want to edit an existing file, you load it into memory first, then go into Edit mode. When you're finished editing, you can either save the file under the same name or change the name and create an undated copy of the file.

Similarly, the file printing process also has some nice options, including the ability to preview files on-screen as they will be printed out - including the page breaks, paragraph marks and line spacing. Because the Atari doesn't come with an 80-column screen, the preview mode operates as a "scroll-across" imitation 80-column mode that lets you see where things are going to be on the page without requiring 80 columns.

#### Presentation

Atariwriter comes in a large silver cardboard box and features a picture of a typewriter poetically dumped in a

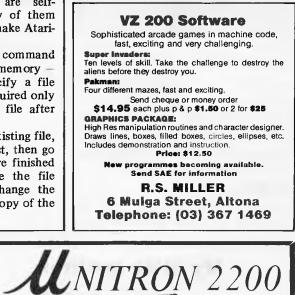

STYLISH DETACHED

**KEYBOARD** 

U. DATA

BRISBANE: Phone: (07) 351 1037. P.O. Box 387, EVERTON PARK, Q. 4053 MELBOURNE: Phone: (03) 439 3751 ADELAIDE: (08) 337 9820

XALV/

FULLY COMPATIBLE WITH COMPUTERS TWICE ITS PRICE Runs both APPLE\* & CP/M\* software

> **IDEAL FOR** EDUCATIONAL **BUSINESS OR HOBBY USERS**

#### MAIN BOARD FEATURES Dual Micro Processors -

- 6502 & Z80A
- **Dual Disk Drive Controllers**
- 5 amp Power Supply
- 64K RAM
- Selectable 80/40 Column Text
- ALSO AVAILABLE (CHECK OUR PRICES) \* CP80 Dot Matrix Printer UNITRON 12" Green
- Screen Monitor (18MHz) APPLE\* Compatible Disk
- Drives Standard SHUGART \$300 S.T.I.
  - Slimline TEAC \$330 S.T.I.

\$1260 INC TAX INCLUDING: COMPUTER, DISK DRIVE, JOYSTICK, PAL CARD & 80 COLÚMN CARD

ONLY

OUTSTANDING

APPLE Expansion Cards

Z80 & 80 Column

Print Drives & Buflers

Serial & Parallel I/O A/D EPROM burner

VALUE

**e** personal COMPUTER

| DUE TO HUGE DEMAND IN MELBOURNE DEALER ENQUIRIES WELCOME<br>ROLLYI<br>BRISBANE: Phone: (07) 351 1037. P.O. BOX 387, EVENIUN PARK, O. 4053<br>MELBOURNE: Phone: (03) 439 3751<br>ADELAIDE: Phone: (08) 337 9820 |
|----------------------------------------------------------------------------------------------------|
| BRISBANE: Phone: (07) 351 1037. P.O. BOX 387, EVENIUN PARK, O. 4053<br>MELBOURNE: Phone: (03) 439 3751                                                                                                    |
| ADELAIDE: Phone: (08) 337 9820                                                                                                    |
| PLEASE SUPPLY PAMPHLET WITH INFORMATION                                                                                                    |
| Enclose cheque/money order plus \$12 delivery NAME:                                                                                                    |
| ADDRESS: PHONE: P/Code SIGNATURE:                                                                                                    |

CP/M & APPLE are trademarks of Digital Research & APPLE Computers respectively

rubbish bin, with the clear implication that you'll feel so confident about your new-found word-processor that the typewriter will become redundant. (I wouldn't go that far - what about the long winter evenings when the power goes down.

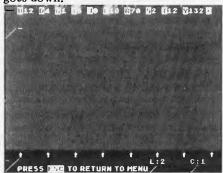

On screen — formatting information on the top line. tab stops, line and cursor positions at bottom.

Atari has benefitted from its collaboration with Datasoft in that it's documentation is far simpler than the cumbersome Word Processor manual that preceded it. The Atariwriter documentation is more reminiscent of Datasoft's Text Wizard - simple, but perhaps sparse, documentation.

#### in use

Atariwriter is easy to use, with it's upper and lower case 40-column display

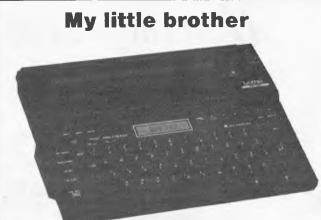

The world's smallest and guietest, most lightweight battery operated portable printer available. The magical little EP-22 from brother!

#### FEATURES:

- 2K text memory
- Built-in RS-232C type interface to use EP-22 as an R/O printer
- 32 character buffer for fast smooth typing Highly portable, compact and
- lightweight design Thermal dot printing. Perfectly silent
- Printing Speed: 17 cps Printing Pitch: 10 tetters per inch Calculation: 4 basic functions Paper: A4 size plain or optional thermal paper

SPECIFICATIONS:

and operation guidance

\* 16-character display for correction

#### CAULFIELD BUSINESS COMPUTERS (A division of Caulfield Typewriters)

874 Glenhuntly Road, Caulfield South 3162 Telephone: (03) 528 4555

and capability to embed commands for line spacing, paragraph breaks and justification. Anyone particularly fond of the TAB key on the Atari, however, is advised to resist the temptation to use it with Atariwriter. The program prefers a CTRL-P to a TAB, although the TAB can be used to move across the screen.

The preview mode is available from the program's Edit mode, so that you can see exactly what your text will look like when it's printed out. It takes the control codes (like the ones used for line spacing and paragraphs) and uses them to display your fully-formatted text.

#### Verdict

Atariwriter is an easy-to-use word processor for the Atari that is well worth the \$119.00 price.

After numerous attempts by Atari, Datasoft and others in the past to produce a good word processor for the Atari, it took a collaboration between Atari and Datasoft to finally get it right.

| Name:        | Atariwiter                |
|--------------|---------------------------|
| Application: | Word processor            |
| System:      | Atari 400, 600XL, 800 or  |
|              | 800 XL with minimum of    |
|              | 16k plus cassette storage |
| Price:       | \$119                     |
| Publisher:   | Atari                     |
| Format:      | Cartridge                 |
| Outlet:      | Atari dealers.            |

# C 2( EXPANSION SYST OWEST PRICES IN AUSTRAL

8K \$115 6K \$160 24K \$205

100's available NOW direct from T.J. Peripherals 58725P 200n5 2Kx8 Static RAM ONLY S7 ea. same as NMOS or \$6 ea 8 up P&P&Tax included 6116P

Features: Two gold plated, switched cartridge sockets.

- Fully socketed board with 8, 16 or 24K switched on board RAM 8K and 16K can be expanded to 24K
- Sturdy quality construction Full 6 months guarantee

#### Available from these Stores:

Sydney: Computer Spot, Computer Lighthouse. Wave, Computer Computer Spectrum. Wollongong: Meib: Computers 2000, **C.W**. ComputerWare, Entercom Comp Co. **QLD: Complete Comp Centre, Clemens** Vermalan.

T.J. PERIPHERALS

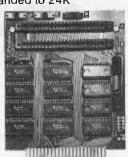

**21 Napoleon St**,

Rozelle 2039

Also available — mail order only — from manufacturer (add \$2.00 p & p for Mail Orders)

Page 148 Australian Personal Computer

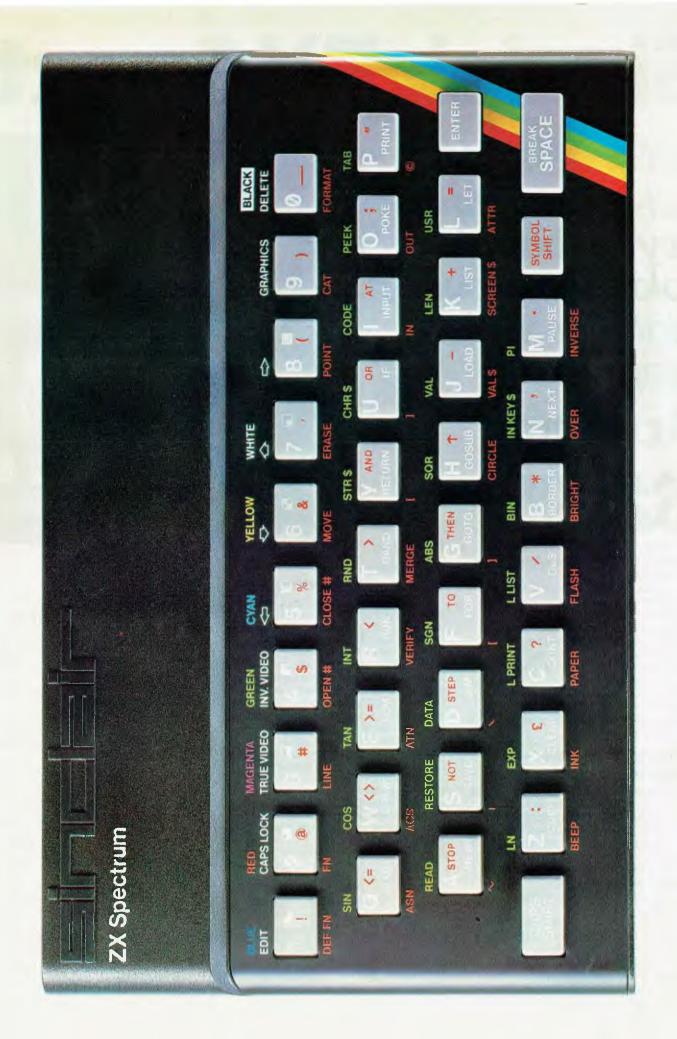

# Sinclair ZX Spectr

**ZX Spectrum** 

# 16K or 48K RAM... full-size movingkey keyboard... colour and sound... high-resolution graphics... From only

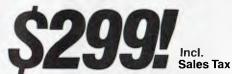

First, there was the world-beating Sinclair ZX80. The first personal computer for under \$300.

Then, the ZX81. With up to 16K RAM available, and the ZX Printer. Giving more power and more flexibility. Together they have sold over 500,000 so far, to make Sinclair world leaders in personal computing. And the ZX81 remains the ideal low-cost introduction to computing.

Now there's the Sinclair ZX Spectrum! With up to 48K of RAM. A full size movingkey keyboard. Vivid colour and sound. High-resolution graphics. And a low price that's unrivalled.

# Professional power — personal computer price!

The Sinclair ZX Spectrum incorporates all the proven features of the ZX81. But its new 16K BASIC ROM dramatically increases your computing power.

You have access to a range of eight colours for foreground, background and border, together with a sound generator and high-resolution graphics.

You have the facility to support separate data files.

You have a choice of storage capacity (governed by the amount of RAM). 16K of RAM or a massive 48K of RAM.

Yet the price of the Sinclair ZX Spectrum 16K is an amazing \$299! Even the popular 48K version costs only \$399!

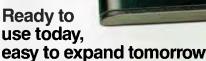

Your Sinclair ZX Spectrum comes with a mains adaptor and all the necessary leads to connect to most cassette recorders and TVs (colour or black and white).

Employing Sinclair BASIC (now used in over 500,000 computers worldwide) the Sinclair ZX Spectrum comes complete with two manuals which together represent a detailed course in BASIC programming. Whether you're a beginner or a competent programmer, you'll find them both of immense help. Depending on your computer experience, you'll quickly be moving into the colourful world of Sinclair ZX Spectrum professional-level computing.

There's no need to stop there. The ZX Printer — available now — is fully compatible with the Sinclair ZX Spectrum. And later there will be Microdrives for massive amounts of on-line storage, plus an RS232/network interface board.

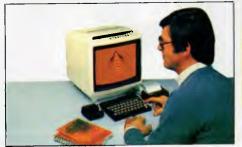

# Key features of the Sinclair ZX Spectrum

PRINT

GREEN

MAGENTA

TRUE VIDEO

RED CAPS LOCK

> Full colour – 8 colours each for foreground, background and border, plus flashing and brightness-intensity control.

WHITE

STR S

YELLOW

RND

- Sound Beep command with variable pitch and duration.
- Massive RAM 16K or 48K.
- Full size moving-key keyboard all keys at normal typewriter pitch, with repeat facility on each key.
- High resolution 256 dots horizontally and 192 vertically, each individually addressable for true high-resolution graphics.
- ASCII character set with upper and lower case characters.
- Teletext compatible user software can generate 40 characters per line or other settings.
- High speed LOAD & SAVE 16K in 100 seconds via cassette, with VERIFY & MERGE for programs and separate data files.
- Sinclair 16K extended BASIC incorporating unique 'one-touch' keyword entry, syntax check, and report codes.

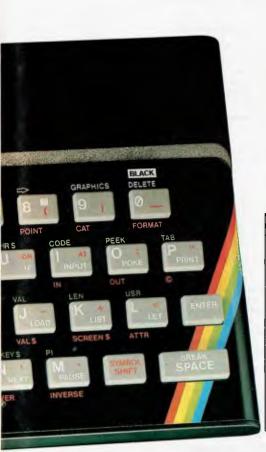

# The ZX Printer available now

Designed exclusively for use with the ZX range of computers, the printer offers Sinclair ZX Spectrum owners the full ASCII character set – including lower case characters and high-resolution graphics. A special feature is COPY which prints out exactly what is on the whole TV screen without the need for further instructions. Printing speed is 50 characters per second, with 32 characters per line and 9 lines per vertical inch.

The ZX Printer connects to the rear of your Sinclair ZX Spectrum. A roll of paper (65ft long and 4in wide) is supplied along with full instructions. Further packs of paper are available in packs of five rolls.

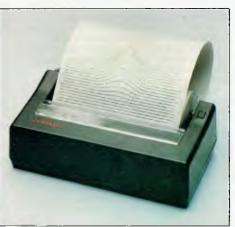

# The ZX Microdrive coming soon

The new Microdrives, designed especially for the Sinclair ZX Spectrum, are set to change the face of personal computing by providing mass on-line storage.

Each Microdrive can hold up to 100 Kbytes using a single interchangeable storage medium.

The transfer rate is 16 Kbytes per second, with an average access time of 3.5 seconds. And you'll be able to connect up to 8 Microdrives to your Sinclair ZX Spectrum via the ZX Expansion Module.

A remarkable breakthrough at a remarkable price. The Microdrives will be available in the early part of 1984.

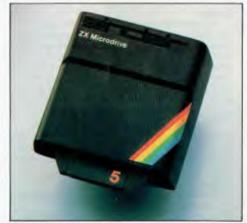

Your Sinclair ZX Spectrum and Printer carry a 3 month warranty, with service provided by S.T.C.'s national service network.

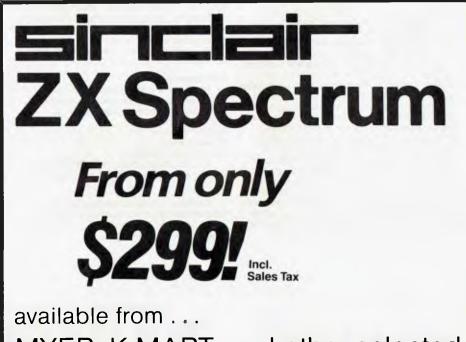

MYER, K-MART, and other selected retailers and computer shops.

#### 

The Sinclair software library is growing every day, and they all make use of the Sinclair ZX Spectrum's colour, sound and graphics. Choose from: Space Raider, Planetoids, Embassy Assault, Raiders, Backgammon – each \$19.50; Planet of Death, Inca Curse, Ship of Doom, Espionage Island, Club Record Controller, Collectors Pack, Biorhythms – each \$22.50; Chess, Flight Simulation, Vu-Calc Spreadsheet, Vu-3D Graphics, Reversi – each \$25.00; View File Data Base, Cyrus-is-Chess – each \$27.70; Scrabble, ZX Forth – each \$44.00. ORDER NOW WITH YOUR SINCLAIR ZX SPECTRUM.

### **ZX Expansion Module**

This module incorporates the three functions of Microdrive controller, local area network, and RS232 interface. Connect it to your Sinclair ZX Spectrum and you can control up to eight Microdrives, communicate with other computers, and drive a wide range of printers.

The potential is enormous, and the module will be available in the early part of 1984.

# Sinclair ZX Spectrum-technical data.

#### Dimensions

Width 233 mm Depth 144 mm Height 30 mm

#### **CPU/ memory**

Z80A microprocessor running at 3.5 MHz. 16K-byte ROM containing BASIC interpreter and operating system.

16K-byte RAM (plus optional 32K-byte RAM on internal expansion board) or 48K-byte RAM.

#### Keyboard

40-moving-key keyboard with full upper and lower case with capitals lock feature. All BASIC words obtained by single keys, plus 16 graphics characters, 22 colour control codes, and 21 userdefinable graphics characters. All keys have auto repeat.

#### Display

Memory-mapped display of 256 pixels x 192 pixels; plus one attributes byte per character square, defining one of eight foreground colours, one of eight background colours, normal or extra brightness and flashing or steady. Screen border colour also settable to one of eight colours. Will drive a PAL UHF colour TV set, or black and white set (which will give a scale of grey), on channel 36.

#### Sound

Internal loudspeaker can be operated over more than 10 octaves (actually 130 semitones) via basic BEEP command. Jack sockets at the rear of computer allow connections to external amplifier/ speaker.

#### Graphics

Point, line, circle and arc drawing commands in high-resolution graphics.

16 pre-defined graphics characters plus 21 userdefinable graphics characters. Also functions to yield character at a given position, attribute at a given position (colours, brightness and flash) and whether a given pixel is set. Text may be written on the screen on 24 lines of 32 characters. Text and graphics may be freely mixed.

#### Colours

Foreground and background colours, brightness and flashing are set by BASIC INK, PAPER, BRIGHT and FLASH commands. OVER may also be set, which performs an exclusive-or operation to overwrite any printing or plotting that is already on the screen. INVERSE will give inverse video printing. These six commands may be set globally to cover all further PRINT, PLOT, DRAW or CIRCLE commands, or locally within these commands to cover only the results of that command. They may also be set locally to cover text printed by an INPUT statement. Colour-control codes, which may be accessed from the keyboard, may be inserted into text or program listing, and when displayed will override the globally set colours until another control code is encountered. Brightness and flashing codes may be inserted into program or text, similarly. Colour-control codes in a program listing have no effect on its execution. Border colour is set by a BORDER command. The eight colours available are black, blue, red,

magenta, green, cyan, yellow and white. All eight colours may be present on the screen at once, with some areas flashing and others steady, and any area may be highlighted extra bright.

#### Screen

The screen is divided into two sections. The top section – normally the first 22 lines – displays the program listing or the results of program or command execution. The bottom section – normally the last 2 lines – shows the command or program line currently being entered, or the program line currently being edited. It also shows the report messages. Full editing facilities of cursor left, cursor right, insert and delete (with auto-repeat facility) are available over this line. The bottom section will expand to accept a current line of up to 22 lines.

#### Mathematical operations and functions

Arithmetic operations of  $+, -, \times, +$ , and raise to a power. Mathematical functions of sine, cosine, tangent and their inverses; natural logs and exponentials; sign function, absolute value function, and integer function; square root function, random number generator, and pi.

Numbers are stored as five bytes of floating point binary – giving a range of  $+3 \times 10^{-39}$  to  $+7 \times 10^{38}$  accurate to  $9\frac{1}{2}$  decimal digits.

Binary numbers may be entered directly with the BIN function.=,>,<,>=,<= and <> may be used to compare string or arithmetic values or variables to yield 0 (false) or 1 (true). Logical operators AND, OR and NOT yield boolean results but will accept 0 (false) and any number (true).

User-definable functions are defined using DEF FN, and called using FN. They may take up to 26 numeric and 26 string arguments, and may yield string or numeric results.

There is a full DATA mechanism, using the commands READ, DATA and RESTORE. A real-time clock is obtainable.

#### String operations and functions

Strings can be concatenated with +. String variables or values may be compared with =, >, <, >=, <=, <> to give boolean results. String functions are VAL, VAL\$, STR\$ and LEN. CHR\$ and CODE convert numbers to characters and vice versa, using the ASCII code.

A very powerful string slicing mechanism exists, using the form a\$ (xTO y).

#### Variable names

Numeric – any string starting with a letter (upper and lower case are not distinguished between, and spaces are ignored). String – A\$ to Z\$. FOR-NEXT loops – A-Z. Numeric arrays – A-Z. String arrays – A\$ to Z\$. Simple variables and arrays with the same name are allowed and distinguished between.

#### Arrays

Arrays may be multi-dimensional, with subscripts starting at 1. String arrays, technically character arrays, may have their last subscript omitted, yielding a string.

#### Expression evaluator

A full expression evaluator is called during program execution whenever an expression, constant or variable is encountered. This allows the use of expressions as arguments to GOTO, GOSUB, etc.

It also operates on commands allowing the ZX Spectrum to operate as a calculator.

#### **Cassette interface**

The ZX Spectrum incorporates an advanced cassette interface. A tone leader is recorded before the information to overcome the automatic recording level fluctuations of some tape recorders, and a Schmitt trigger is used to remove noise on playback.

All saved information is started with a header containing information as to its type, title, length and address information. Program, screens, blocks of memory, string and character arrays may all be saved separately.

Programs, blocks of memory and arrays may be verified after saving to confirm successful saving.

Programs and arrays may be merged from tape to combine them with the existing contents of memory. Where two line numbers or variables names coincide, the old one is overwritten.

Programs may be saved with a line number, where execution will start immediately on loading. The cassette interface runs at 1500 baud,

through two 3.5 mm jack plugs.

#### **Expansion port**

This has the full data, address and control busses from the Z80A, and is used to interface to the ZX Printer, the RS232 and NET interfaces and the ZX Microdrives.

IN and OUT commands give the I/O port equivalents of PEEK and POKE.

#### ZX81 compatibility

ZX81 BASIC is essentially a subset of ZX Spectrum BASIC. The differences are as follows.

FAST and SLOW: the ZX Spectrum operates at the speed of the ZX81 in FAST mode with the steady display of SLOW mode, and does not include these commands.

SCROLL: the ZX Spectrum scrolls automatically, asking the operator "scroll?" every time a screen is filled.

UNPLOT: the ZX Spectrum can unplot a pixel using PLOT OVER, and thus achieves unplot.

Character set: the ZX Spectrum uses the ASCII character set, as opposed to the ZX81 non-standard set.

ZX81 programs may be typed into the ZX Spectrum with very little change, but may of course now be considerably improved. The ZX Spectrum is fully compatible with the ZX Printer, which can now print out a full upper and lower case character set, and the high resolution graphics; using LLIST, LPRINT and COPY. ZX81 software cassettes and the ZX 16K RAM pack will not operate with the ZX Spectrum.

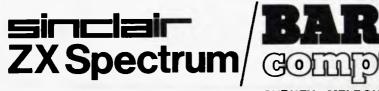

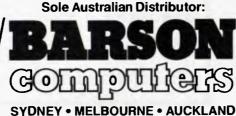

# GAMETRONICS SOFTWARE BONANZA for SPECTRUM 16K — 48K

#### HARDWARE

|                              | -        |
|------------------------------|----------|
| PROGRAM NAME                 | PRICE    |
| Spectrum Computer<br>16K     | \$289.00 |
| Spectrum Computer            |          |
| 48K                          | 389.00   |
| ZX Printer                   | 169.00   |
| Printer Paper                |          |
| Full Size Printer DT80 .     |          |
| Full Size Printer PX80 .     |          |
| Cent/Interf inc Cable &      | 100.00   |
| W Processor                  | 120.00   |
| Digital Tracer &             |          |
| Software                     |          |
| Light Pen & Software         |          |
| Loading Aid Sure Load        |          |
| Every Time                   |          |
| Speech Synthesiser           |          |
| Phonetic.                    | 120.00   |
| Sound Generator 3            |          |
| Channel                      |          |
| 2 Way Motherboard            | 75.00    |
| Spectrum Adaptor             | 40.00    |
| Digital I/O Port Module      | 120.00   |
| Analog Input Port            |          |
| Module.                      | 120.00   |
| Analog Out Port              |          |
| Module                       | 120.00   |
| <b>Realtime Clock Module</b> | e 59.00  |
| Light Pen Module             | 140.00   |
| T.V. Sound out of the S      | pectrum  |
| Joystick Interface           |          |
| Full Size Keyboard Cor       |          |
| i un olzo noybourd oor       |          |
|                              |          |

#### BOOKS

| Understand your             |
|-----------------------------|
| Spectrum\$17.95             |
| Spectrum Machine Lang for   |
| Beginner                    |
| Over The Spectrum 15.95     |
| The Complete Spectrum       |
| ROM Disassembly 23.95       |
| Spectrum Hardware           |
| Manual                      |
| Spectrum Microdrive         |
| Book                        |
| Supercharge Your            |
| Spectrum 19.95              |
| Exploring Spectrum          |
| Basic 16.95                 |
| Sinclair User Magazine 5.50 |
| ZX Computing Magazine 6.50  |
| Sinclair Projects           |
| Magazine 5.50               |
| Sinclair Programs           |
| Magazine                    |
| Sinc Magazine 4.50          |
| Users Book of Tape          |
| Recording 19.95             |
| -                           |

#### COMPUTING

| Biorythms 16K         | 22 | .50        |
|-----------------------|----|------------|
| Spectrum 16K          | 19 | .95        |
| Display Generator 16K | 14 | .90        |
| Infrared Disassembler |    |            |
| 16K                   | 29 | .00        |
| M-Coder II Compiler   |    |            |
| 48K                   | 29 | 95         |
| Machine Language 16K  |    |            |
| Melbourne Draw 48K    | 29 | .95        |
| Speakeasy 48K.        | 15 | <b>9</b> 5 |
| Spectrum Forth 48K    | 39 | .95        |
| Spectrum Assembler    |    |            |
| 48K                   | 39 | .95        |
| Spectrum Print Util's |    |            |
| 48K                   |    |            |
| Spectrum Bug 2 16K    |    |            |
| Super Draw 16K        |    |            |
| Sys 64 16K            | 25 | .00        |
| Ultraviolet Assembler |    |            |
| 48K                   | 33 | .00        |
| Use&Learn 16K         |    |            |
| Viepoint 3D 16K.      |    |            |
| VU-3D 48K             | 25 | .00        |
|                       |    |            |

#### **ADVENTURES**

| Adventure in Time 48K       \$14.         E.T. 48K       23.         Espionage Island 48K       22.         Forbidden City 16K       16.         Gold 16K       26.         Gold 16K       26.         Gold 16K       26.         Haunted Palace 16K       16.         Inca Curse 48K       22.         Krakit 16K       24.         Mines of Saturn 16K       24.         Planet of Death 16K       25.         Ship of Doom 48K       29.         The Hobbit 48K       39.         The Orb 48K       25. | 50<br>50<br>99<br>00<br>99<br>50<br>00<br>99<br>50<br>00<br>50<br>00<br>50<br>00<br>50<br>99<br>50<br>00<br>50<br>99<br>50<br>99<br>50<br>50<br>50<br>50<br>50<br>50<br>50<br>50<br>50<br>50<br>50<br>50<br>50 |
|----------------------------------------------------------------------------------------------------|----------------------------------------------------------------------------------------------------|
| Towers of Doom 16K 16.                                                                                                    | 90                                                                                                    |
| Rescue 48K. 25.                                                                                                    |                                                                                                    |
| Haunted Hedges 16K 22.                                                                                                    | 5                                                                                                    |
| Pitman Seven 48K                                                                                                    |                                                                                                    |
| Johnny Reb 48K                                                                                                    | 00                                                                                                    |
| Privateer 48K 22.                                                                                                    | 00                                                                                                    |
| Roman Empire 16K                                                                                                    | .00                                                                                                    |
| Samural Warrior 16K 22.                                                                                                    |                                                                                                    |
| Paras 48K 22.                                                                                                    | .00                                                                                                    |
| Redweed 48K                                                                                                    | 00                                                                                                    |
| Warlord 48K                                                                                                    | 00                                                                                                    |
| Tyrant of Athens 16K 22.                                                                                                    | .00                                                                                                    |
|                                                                                                    |                                                                                                    |

#### GAMES

| 3D Quadracube 16K  | . \$22.00 |
|--------------------|-----------|
| 3D Combat Zone 48K | 22.00     |
| Arcadia 48K        |           |

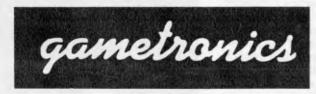

Shop 6/177 Toorak Rd, Sth Yarra 3142 Telephone: (03) 241 3031

| Avendor 49K                                                                                                    | 22.00   |
|----------------------------------------------------------------------------------------------------|---------|
| Avenger 48K<br>Cosmic Raiders 16K                                                                               | . 22.00 |
| Cosmic Halders Tok                                                                                              | . 24.00 |
| Cosmic Debris 48K<br>Crazy Balloons 16K                                                                         | . 22.00 |
| Crazy Balloons 16K                                                                                              | 25.00   |
| Devil Birds & Digger                                                                                            |         |
| Man 16K                                                                                                    | . 26.00 |
| Dodge the Demon                                                                                                 |         |
| Driver 16K                                                                                                    | 26.00   |
| Man 16K<br>Dodge the Demon<br>Driver 16K<br>Embassy Assault 16K<br>Fright Simulator 48K<br>Frog 5 Show Down 16K | 19.50   |
| Elight Simulator 48K                                                                                            | 25.00   |
| Frog 5 Show Down 16K                                                                                            | 22.00   |
| Fragger 1 CK                                                                                                    | 00.00   |
| Frogger 16K<br>Galactic Patrol 16K                                                                              | 25.00   |
| Galactic Patrol 16K,                                                                                            | - 25.00 |
| Galaxians 16K                                                                                                   | . 22.00 |
| Games 1 16K                                                                                                    | 20.00   |
| Games 1 16K<br>Games 2 16K                                                                                      | 20.00   |
| Games 3 16K<br>Games 4 16K                                                                                      | . 20.00 |
| Games 4 16K                                                                                                    | .20.00  |
| Games 5 Star-Trail 48K                                                                                          | .20.00  |
| Games 6 16K                                                                                                    | 20.00   |
| Gobbleman 16K                                                                                                   | 22.00   |
| Gulpman 16K                                                                                                    | 22.00   |
| Horace and the                                                                                                  | 22.00   |
| Spidore 16K                                                                                                    | 00.00   |
| Spiders 16K<br>Horace goes Skiing 16K                                                                           | . 20.00 |
| Horace goes Skiing Tok                                                                                          | . 20.00 |
| Hungry Horace 16K                                                                                               | .20.00  |
| Invaders 16K<br>Invasion Force 16K                                                                              | . 22.00 |
| Invasion Force 16K.                                                                                             | .22.00  |
| Light Cycle 16K                                                                                                 | . 22.00 |
| Maze and Death Race                                                                                             |         |
| 48K                                                                                                    | . 22.00 |
| Meteor Storm 16K                                                                                                | . 22.00 |
| Meteor Storm 16K<br>Night-Flight 16K                                                                            | . 25.00 |
| Nightmare & Dradon                                                                                              |         |
| Maze 16K                                                                                                    | . 23.00 |
| Over the Spectrum 1                                                                                             |         |
| 16K                                                                                                    | 20.00   |
|                                                                                                    |         |
| 16K                                                                                                    | 20.00   |
| Over the Spectrum 3                                                                                             | .20.00  |
| ver the opectrum o                                                                                              | 00.00   |
| 16K.<br>Penetrator 48K                                                                                          | 20.00   |
| Perienator 46K                                                                                                  | 22.50   |
| Planeloids 16K                                                                                                  | 20.00   |
| Planetoids 16K.<br>Schizoids 48K.                                                                               | 25.00   |
| Sentinel 48K                                                                                                    | 22.00   |
| Sentinel 48K<br>Space Zombies 16K<br>Space Intruders 16K                                                        | 24.00   |
| Space Intruders 16K                                                                                             | - 22.00 |
| Space Haiders 16K                                                                                               | 22.00   |
| Space Rescue & Star                                                                                             |         |
| Quest 16K                                                                                                    | . 23.00 |
| Startrek 48K                                                                                                    | . 22.00 |
| Quest 16K<br>Startrek 48K<br>Terror-Daktil 4D 48K                                                               | . 22.50 |
| Timegate 48K                                                                                                    | 29.00   |
| Trog 48K                                                                                                    | 28 50   |
| Trog 48K<br>Monte Carlo 16K                                                                                     | 22.00   |
| Roulette 16K                                                                                                    | 22.00   |
| Derby Day 48K                                                                                                   | 25.00   |
| lackoot 48K                                                                                                    | 25.00   |
| Backgammon 16K                                                                                                  | 25.00   |
| Jackpot 48K<br>Backgammon 16K.<br>Scrabble 48K.                                                                 | 20.00   |
| Dominana 16K                                                                                                    | 44.00   |
| Dominoes 16K                                                                                                    | 22.00   |

| Reversi 16K                    | 25.00 |
|--------------------------------|-------|
| Brainstorm 16K                 | 22.00 |
| Psion Chess 48K                |       |
| The Chess Player 48K           |       |
| Cyrus is Chess 16K             | 27.70 |
| Spectrum Chess II 48K          |       |
| Spectrum Voice Chess           |       |
| 48K                            | 27.00 |
| Spectrum Chess 48K             | 27.00 |
| Chess Tutor 16K                | 25.00 |
| Test Match Cricket 48K         | 25.00 |
| Football Manager 48K           |       |
| Airline 16K<br>Auto Chef 48K   | 25.00 |
|                                |       |
| Dallas 48K                     | 25.00 |
| Handicap Golf 48K              |       |
| Night Flight 16K               | 25.00 |
| Frogger 16K<br>Manic Miner 48K | 25.00 |
| Manic Miner 48K                | 20.00 |
| Panic 48K                      |       |
| Styx 16K                       | 20.00 |
| Pool 16K                       | 20.00 |
| Armageddon 16K                 |       |
| Digger Dan 16K                 |       |
| Sheer Panic 16K                |       |
| Kong 48K                       |       |
| Chopper Rescue 48K.            |       |
| Electra Storm 48K              |       |
| Break Away 16K                 |       |
| Count About 16K                |       |
| Hot Dog Spotter 16K            |       |
| Lift Off 16K                   | 25.00 |
| Mind Out 48K                   | 22.00 |
| Frenzy 16K                     | 22.50 |
| Astro Blaster 16K              |       |
| Trader 48K                     |       |
|                                | -0.00 |
| BUSINESS                       |       |

#### BUSINESS

| Comp-U-Share 48K \$35.00        |
|---------------------------------|
| Comp-U-Tax 48K                  |
| Home Banking 48K                |
| Spreadsheet 48K                 |
| Data Base 48K 35.00             |
| Word Processor 48K 42.00        |
| VU-File 48K                     |
| Vu-Calc 48K 25.00               |
| Stock Control 48K. 55.50        |
| S/L Business Accounts           |
| 48K                             |
| Critical Path Analy's 48K 55.50 |
| Simple Word Processor           |
| 16K                             |
| Collectors Pack 16K 22.50       |
| Club Record Controller          |
| 48K                             |
| Mat Calc 16K                    |
| Protext W. Processor            |
| 48K                             |
| Eddie A Word Processor          |
| 48K                             |
|                                 |

#### MAIL ORDER

| CHEQUE/MONEY ORDER/BANK CA | RÓ/NO.         |           |
|----------------------------|----------------|-----------|
| PLEASE SEND ME             | PRICE          | QTY.      |
| SPECTRUM 16K               | \$289.00       | *******   |
| SPECTRUM 48K               | \$389.00       |           |
| TOTAL AMOUNT PAYABLE       |                |           |
| ADD \$8.50 P&P H/WARE ex   | ADD \$2.50 P&P | S/WARE ex |
| NAME                       | ADDRESS        |           |
| CITY.                      |                |           |
| P/CODE                     | . EXP. DATE    |           |
| PLEASE SEND FREE CAT.      |                |           |
| SIGNATURE                  |                |           |

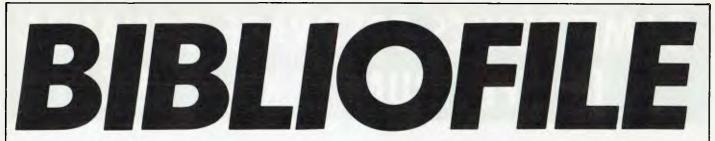

Computer novice, enthusiast or just eager to keep up with the automated society? Steve Withers gives personal appraisal of some of the many publications available in the computing market-place.

### Wildcards Volume One

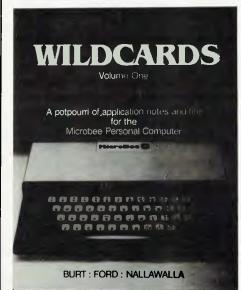

So you bought yourself a home computer, you have worked through the Basic manual, and you've laboriously typed in three or four programs from APC. What do you do next? You probably have a few ideas, but sometimes it is difficult to get started. What you need is a sourcebook that you can dip into for those "hints and kinks" which can save a lot of time.

"Wildcards" is such a book for the Microbee, written and published by three Microbee owners who wanted to share their experiences (if you will excuse the Californianism) with others. It is not a book for the absolute novice who is still struggling with Basic, nor will it attract the expert who probably knows it all anyway. The authors say it is aimed at "the intermediate user" – this would include people who have computing experience, but have only recently purchased a Microbee.

Some of the material in the book will be useful to a relatively small proportion of Microbee owners. For example, the chapter on "Printers and printing" concentrates on the Star DP8480 printer, although the program for printing cassette index cards would need the smallest alteration for use with other printers. On the other hand, I expect that many 'bee users could make good use of the section on graphics. An example is the (very short) machinecode routine which gives a super-fast way of putting a picture onto the screen. To the experienced user it might seem obvious or trivial, but it is no less valuable for that. There are programmable character generator definitions for a couple of dozen shapes, including a cannibal and a missionary!

When compared with some imported titles, the price of \$15 for just over 100 A4 pages seems reasonable value. I feel that some people will find the program, which allows the transfer of a Basic program into the Word-Bee word processor sufficiently useful to justify buying the book, but as with most publications, it would be sensible to leaf through it to find out how much of the content is useful to you before dipping into your pocket.

# C Programming Guide

There can be little doubt that C is the current language for the trendy programmer, and many people with a professional or recreational interest in computing are keen to learn something about it. Being in that category myself, I am not in a position to comment on how completely the book covers the language, but I am typical of the books intended readership.

I found this book very easy to read, with Purdum's easy-going style enhanced by the layout of the text and the use of a different typeface for programs, program fragments, and any element of the language whether they appear as separate examples or in the body of the text.

The sequence in which the various topics are presented makes it relatively simple for someone who already knows one programming language to get started with C. Chapter Two deals with operators, variables, and loops, which will be familiar ground to users of practically any language. The concept of restricting the scope of variables is introduced next, since this is an important difference between Basic and C.

At first glance, treating pointers before the input/output functions seems a little strange, but it turns out that the way C treats character string parameters to functions makes a prior understanding of pointers essential.

Later chapters deal with structures (similar to Pascal's records), unions (free variant records) and disk input/output with particular reference to CP/M-based systems. The final chapter is entitled "Common Mistakes and Debugging", and as well as a number of suggestions for pinning down compile-time errors it contains a brace-counting program (to check that there are as many "†" as "§"), the idea being that a single-minded program can pick up this common error much more quickly than the compiler.

There are the usual collection of

appendices, one of which lists a number of inexpensive C compilers, starting at \$US19.95.

The C Programming Guide was a pleasure to read, and I believe I learned a lot from it - what more can you ask from a book?

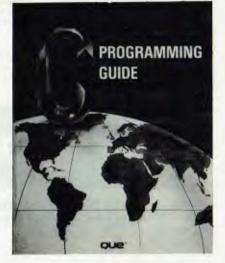

# VisiCalc Models for **Business**

## SuperCalc Super **Models for Business**

I have lumped these titles together as they cover the same ground for two of the popular spreadsheet programs. The only difference I could find (apart from those reflecting the differences between VisiCalc and SuperCalc) was that the SuperCalc book contains an extra model for preparing quotations.

The various models afe presented in a standardised way. There are a few paragraphs describing the situation the model addresses, followed by a section detailing the accounting or mathematical principles involved. The way these principles are implemented in the spreadsheet is explained, along with the method of use. Finally there are usually some suggestions about how the model could be altered or extended to suit a different situation.

The spreadsheets themselves are printed on fold-out pages at the back of the books. The SuperCalc version gives

printouts of the spreadsheets showing the formulae and typical data items separately, while VisiCalc users get the spreadsheet showing the sample data plus a listing of a VisiCalc file corresponding to the model.

The models themselves cover the following areas: cash management (yes folks, it's a chequebook balancer!), debt management, fixed asset management (I don't believe the American ACRS depreciation method has an Australian equivalent), working capital management, financial statements, and planning and budgeting. My guess is that at least half of the models would be of interest to the manager or professional person with financial responsibilities.

There is another group of people who could benefit from these books: those who prepare spreadsheet models for other people. The arrangement used whereby a model has a "contents" section at the top giving the coordinates of the other sections, an "assumptions" area where you plug in your data, and "results" and "instructions" screens seemed to me to be a very workable standard for presenting models.

The publishers very sensibly offer the models on diskette. There are two disks for each book, and each disk is \$U\$39.95 plus postage (there was no indication that they are available locally). They would certainly save a lot of time.

Out of curiosity, I converted one of the SuperCalc models (loan prepayment calculator) to work under Multiplan the job was much easier than I expected, so it might be worth looking at these books even if you use a different spreadsheet program.

#### Wildcards Volume One.

Author: R.A. Burt, P.T. Ford, and A. Nallawalla.

Publisher: BF&N Publishing, Williamstown, Vic.

Price: \$15.00.

C Programming Guide.

Author: J. Purdum.

Publisher: Que Corporation, Indianapolis, Indiana, USA.

#### Price: \$33.50.

VisiCalc Models for Business. Author: D.F. Cobb and G.B. Cobb. Publisher: Que Corporation, Indianapolis, Indiana, USA. ISBN Price: \$27.95.

SuperCalc Super Models

for **Business**. Author: D.F. Cobb and G.B. Cobb.

Publisher: Que Corporation, Indianapolis, Indiana, USA. Price: \$27.95.

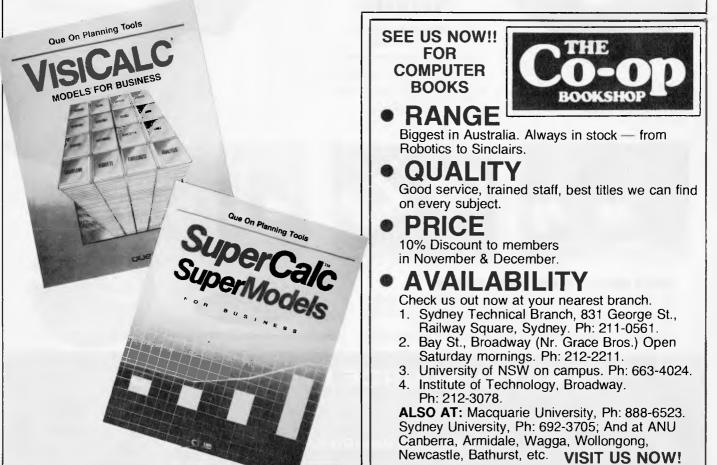

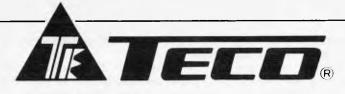

#### HIGH RESOLUTION GREEN SCREEN MONITOR

- Low Cost High Performance ×
- 12" Non Glare Green Display \*
- Raster Scan for EIA Composite Input \*
- Video Bandwidth 18MHZ (-3B) ★ Resolution 800 Lines (Centre) @ 20fl \*
- Normal and Zoom Display \*
- +
- E.A. of NSW CERT No CS-2460N

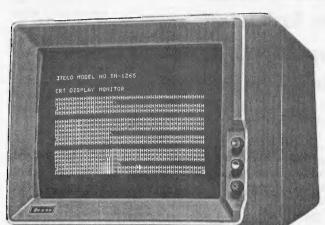

#### AD-302 SUPER COOLING FAN

- ★1¾ Super thin body
- ★Australian standard 3 pin power plug
   ★Easy installation, just clip on your Apple II
- ★Entire system controlled by one front power
- switch
- + Power light indicator
- ★Dual auxiliary outlots
- +Line surge suppression device built-in

### AD-201 DISK DRIVE

★Use Shugart Mechanism ★Run all Apple II\* Software ★Low Cost

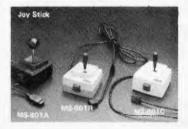

# sk-Top Joy Stick

write by-pass selection

★High precision positioning

software

+Low cost

Aviette

**AVIETTE FDD-820 SLIM-LINE** 51/4" DISK DRIVE +Latest USA technology from Tandon ★No noise — super quiet ★Patterned switch for normal read only and

\*Fully compatible with Apple II\* or Apple IIe\*

#### QUALITY JOYSTICKS AND PADDLES FROM MIDASONIC

- All Joysticks with our exclusive extended height plug ★
- Self centering and non-self centering models available  $\star$
- Low cost high reliability sturdy construction ★
- Normal 16-pin connector or D-connector for Apple IIe\* \*

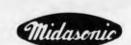

APPLE is the trademark of APPLE Computers

### DIGITAL SOURCE INT'L PTY. LTD. (AUSTRALIAN IMPORTER) 169 Phillip Street, Waterloo N.S.W. 2017. Telephone: (02) 690 1268 Telex: AA 75406 **DEALER ENQUIRIES WELCOME**

# **DIARY DATA**

Readers are strongly advised to check details with exhibition organisers before making travel arrangements to avoid wasted journeys due to cancellations, printer's errors, etc.

Hong Kong

Sydney

Percom '83 Contact: Adsdale Exhibition Services, 194 Lockhard Road 20/F, Wanchai, Hong Kong The Australian Personal Computer Show

The Australian Personal Computer Show Contact: Australian Exhibition Services (03) 20 1208 December 16-19, 1983

March 14-17, 1984

# USER GROUPS INDEX

Below is a list of alterations and additions to the list of user groups published in the June/July issue. The next full listing will appear in the December issue of APC.

#### **NEW SOUTH WALES**

Illawarra Apple Core Meetings are held on the fourth Monday of each month at Holy Cross College, Bond Street, Bellambi at 8pm. For further information contact Bob Williams on (02) 96 6115.

#### VICTORIA

Bendigo VIC20/C64 Computer Users' Group

The club meets every fourth Friday, except in December, in the Library of the Bendigo College of TAFE, Macrae Street at 8.00pm. All users and potential users are invited to attend. And enquiries may be directed to Robert Lukeis on (054) 47 7593.

Kaypro Users Group is now operating in Melbourne. The next meeting is Sunday, 27th November at 2pm, at the Australian Council for Education Research. 9 Frederick Street, Hawthorn. All welcome. Newsletter аге available monthly for interstate users. Membership \$20 per year. All enquiries to KUGVIC, P.O. Box 159, Forest Hill 3131, or phone (03) 857 5462.

#### SOUTH AUSTRALIA

An Hitachi user group has been formed. Interested parties should contact Cliff Hignett at 45a Ormond Avenue, Daw Park 5041, or phone BH (08) 274 9341, AH (08) 295 2778.

#### WESTERN AUSTRALIA

The MicroBee Users' Group of WA meets on the first Sunday of each month at the Sir Charles Gairdner Hospital (Nurses' Lecture Theatre) between 7 and 9pm. A newsletter and library are provided. Telephone Mike Oborn on (09) 447 5366 for more details.

#### TASMANIA

The Tasmanian Commodore Users Association is primarily for Commodore users, it has an Associate membership status catering for users of other computers. It is a non-profit organisation. Contacts are The secretary, GPO Box 391D, Hobart 7000 or telephone Vincent Staggard on (002) 72 0295.

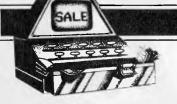

# **MICRO EXCHANGE**

All Micro Exchange ads must be submitted by readers on the appropriate form (or a photocopy). Maximum of 30 words. Print one word per box, very clearly. Contact name and telephone number/s must be included in the 30 words. All ads must be accompanied by a fee of \$5.00 for

Australian Personal Computer or \$7.50 for inclusion in both Australian Personal Computer and Australian Business Computer. Make cheques or Postal Orders payable to Micro Exchange. Ads cannot be repeated (unless sent on another form) and we cannot guarantee to print an ad in any specific issue. Please help the typesetter by printing very clearly. Send your form to: Micro Exchange, P.O. Box 62, Middle Brighton. Vic 3186.

#### VICTORIA

COMX GAMES - BOGGLED, 3-D TIC-TAC-TOE, ALIBI (MURDER PUZZLE), SNAFU (JIGSAW PUZZLES). \$14.00 EACH + \$2.00 P+P CATALDGUE AVAILABLE. AZMIC SOFTWARE P.O. BOX 358 FITZROY 3065 VIC. DONMON IS MY UNIQUE ROM BASED MONITOR PROGRAM AT 3000H., FOR SYS-80 AND TR5-80 COMPUTERS. SEND 50 CENTS STAMPEO S.A.E. FOR FURTHER INFORMATION TO DON MCKENZIE, 29 ELLESMERE CRES., TULLAMARINE 3043. FIT 64K, 64K? YES 64K DF USEABLE RAM IN SYS-80 AND TPS-90 MODEL ONE COMPUTERS FOR AROUND \$70. SEND \$5 FOR INSTRUCTIONS TO DON MCKENZIE, 29 ELLESMERE CRES., TULLAMARINE 3043.

# **VIX 35** THE CLEVER COMPUTER

# Play for fun, learn with ease; start your first computing with COMX 35

The COMX 35 is a very powerful but easy to use personal computer. You, can learn how to program in a matter of hours by using the well organized, comprehensive manual entitled "Introduction to BASIC programming". Its built-in BASIC is a very rewarding and easy-to-learn language. By using the <u>COMX</u> 35 computer, you can have 8 solid and clear colour screen display, and excellent graphics on your home TV together with distinctive sound effects.

- Other premium features 35 KB of RAM & 16KB of ROM memory Built-in joystick & speaker
- Connects directly to home TVs and cassette recorders
- Huge bank of educational, personal household, business and game software programs

#### \$299 ONLY:

1. CCMX computer (35KB RAM) 2. € Programmes FREE

SAVE \$53 I

- \$359 ONLY:
- 1. COMX computer (35KB RAM)
  - COMX Data Cassette Recorder
    - 10 Programmes FREE SAVE \$101 !

SOFTWARE, Many others also available now! VOL 1 = Demonstration 1/Worm/Hangman/ Eat-A-Plum/Household Accounting/Telephone Directory. VOL. 6 -Joy Card/Reaction timer/Tic Tac Toe/Towers of Hanoi/ COMX organ. VOL. 7 = COMX chess/Trigonometry/Build-A-Word/ Algebra I/Numbers hunter.

HURRY SPECIAL PACKAGE OFFER ENDS 30/11/83 OR WHILE STOCK LASTS

COMIN 30

| ORDER TO: COMX (AUST) SALES,<br>Please send me: (tick box applicable)<br>Special Package Offer A<br>1. COMX Computer — 35KB RAM<br>2. 6 Programmes — Volume 1 | \$299           | Special Package Offer B<br>1. COMX Computer — 35KB RAM<br>2. COMX Data-cassette recorder<br>3. 10 Programmes — Volumes 6, 7 | \$359        |
|----------------------------------------------------------------------------------------------------|-----------------|----------------------------------------------------------------------------------------------------|--------------|
| Postage & Handling                                                                                                    | 5<br>\$304 □    | Postage & Handling                                                                                                    | 10<br>¢260 □ |
|                                                                                                    | \$304 🗆         |                                                                                                    | \$369 🗆      |
| I enclose cheque/money order payable to (                                                                                                    | COMX (AUST) SAL | ES for \$                                                                                                    |              |
| Please charge my Bankcard                                                                                                    |                 |                                                                                                    |              |
| Name:                                                                                                    | ignature:       |                                                                                                    |              |
| Address:                                                                                                    | *               | P/Code                                                                                                    |              |

# MICRO EXCHANGE

HARDWARE HACKERS. SPEED UP YDUR TRS-BD MODEL ONE, OR SYS-BO TD THREE TIMES NORMAL SPEED. 5.3 MHZ. BENCHMARK TESTS COMPARE CLOSELY TO IBM PERSONAL COMPUTER. BARE P.C. BOARD \$17.9D DON MCKENZIE (D3) 33B 6286

HEWLETT PACKARO HP86A MICRO-COMPUTER, 64K HP AND CP/M BO OPERATING SYSTEMS, 290K 5.25" DISC ORIVE, GRAPHICS FACILITIES. SOFTWARE INCLUDES BASIC, FORTRAN, WORDSTAR, OBASE II, MULTIPLAN ETC. \$4650.00 ONO (03) 741 4440

INTROSTAT:A STATISTICAL PACKAGE FOR THE BEHAVIOURAL SCIENCES FOR APPLE, IBM OR ATARI. INCLUDES 45 PAGE MANUAL. COST \$185.00 (PLUS TAX) PHONE: (077) 79 0604

LA36 DECWRITERS NEAR NEW CONDITION \$400.00 ALSO PERTEC ORIVES MDDEL FD200 \$200.00 PLUS TAX. PHONE JENNY (D3) 890 1770

MY NEW BASIC RENUMBER AND PACKER ROM PLUGS STRAIGHT INTO YOUR CONMON MARK 2 BDARD, SUITS AND MEMORY SIZE AND LEVEL 2 OR DISK. \$12.90 DON MCKENZIE A.H. (03) 338 6286

NEC PC-BOOD SYSTEM. 64K WITH TWIN-D/D, I/O UNIT, NEC MONITOR AND NEC D.M. PRINTER (100 CPS). 3 MONTHS DLD. SUIT HOME OR BUSINESS. WILL SEPERATE PRINTER. WORTH OVER \$4,300 SELL \$3,550 (03) 82 1802.

OLD SYS-BO'S AND TRS-BO'S WITH LOWER CASE CHARACTER GENERATOR CAN HAVE LOWER CASE VIOED DRIVER FROM POWER UP. NO TRACK CUTS. NO JUMPERS. JUST PLUG IT IN. \$19.90 OON MCKENZIE

QUALITY APPLE COMPATIBLE CPU'S FROM \$650 EACH;USA SHUGART MECHANISM OISK ORIVES \$350 EACH (ALL TAX INCLUOED). ADO-ON CARDS, LITLE INTELLIGENT COMPUTERS (LIC) AT BARGAIN PRICES WITH FULL WARRANTY. PHONE ANYTIME (D3) 572 2406.

RESEARCH MACHINE 3802 - 8K ROM -4BK RAM EXPANDABLE - 3 RS232 SERIAL PROTS - CP/M - ROM MONITOR PROVIDES EXCELLENT DEBUGGING MATERIAL FOR SOFTWARE DEVELOPMENT - 2 X B" D/S FLOPPY DRIVES - PLUS SPARE 2 ORIVE UNIT - 80 COL 110 CPS MATRIX PRINTER - 2 CASSETTE DECKS 30D OR 1200 BITS PER SECOND PLUS OUAL CASSETTE CONTROLLER - B&W OR GREEN SCREEN MONITOR. EXTENSIVE SOFTWARE AVAILABLE INCL WORDSTAR. \$B,000 OND PHONE: (03) 786 2661

SY5-80 AND TRS-BO MODEL ONE USERS SEND FOOLSCAP SIZE 6D CENT STAMPED S.A.E. FOR CATALOGUE ON MY AVAILABLE HAROWARE MODIFICATIONS TO OON MCKENZIE, 29 ELLESMERE CRES., TULLAMARINE 3043 PHONE: (03) 33B 6286.

SELL TANDY QUICK PRINTER II SERIAL/PARALLEL/TRSBO 120 LPM WITH 14 ROLLS PAPER AND CABLE \$150.00 PHONE AFTERNOONS (D57) 26 5312 TANDY COLOUR COMPUTER 64K ECB WITH GAMES, MANUALS. WILL DELIVER TO GTELONG OR MELBOURNE AREAS COST \$470. PHONE (055) 62 4925 FOR DETAILS. ALSO WANTED TO BUY: PRINTER UNDER \$600.

THE EDITORIAL STAFF OF THE ALTERNATIVE SOURCE U.S.A. PREFER AND USE MY LOWERCASE CHARACTER GENERATOR IN THEIR TRS-BO MDOEL ONE. GENERATOR AND P.C. BOARD \$18.90 SUIT SYS-BO ALSO. DON MCKENZIE. 903) 33B 6286.

USED ANO ERASED GOOO QUALITY 2716 TYPE SINGLE 5 VOLT SUPPLY EPROMS \$30 FOR TEN. THIS PRICE INCLUDES POSTAGE. DON MCKENZIE, 29 ELLESMERE CRES., TULLAMARINE 3043 PHONE: A.H. (03) 33B 6286

#### NEW SOUTH WALES

C-ITOH 1550 PRINTERS UNUSED. STILL IN SHIPPING BOXES. FULL WARRANTY \$1,400 ONO. 64K CP/M B" OS/OD COMPUTER TELEVIDED DISPLAY 1S INCH PRINTER PLUS SOFTWARE \$6,000 WILL SEPERATE. PONE (D2) 949 6731 ALL HOURS.

KEENLY PRICEO FISHEYE WIDEANGLE TELEPHOTO ZOOM LENSES TO SUIT MOST POPULAR CAMERAS AND CATALOGUE OF GENERAL, GARDENING COOKING PHOTOGRAPHIC BOOKS. WRITE TO VEEJAY P.O. BOX 301 GORDON NSW 2072.

STAR DP515 PARALLEL PRINTER. 15" 100 CPS WAS \$1,195 NOW \$695. SERIAL INTERFACE \$B0. BRANO NEW. LIMITEO STOCK. EPSON COMPATIBLE. SUIT BUSINESS OR HOME. PHONE PETE (02) 588 6675

SYNCHRDMOUS PACKET RADIO THE SOFTWARE APPROACH VOLUME I BY ROBERT RICHARDSON. 220 PAGES. \$28.00 PLUS P&P \$3.00. NORTHERN DIGITAL P.O. BOX 333 CHARLESTOWN, 2290 PHONE: (049) 4389B1.

TECHNICO 16 BIT CDMPUTER (9900) WITH TWO EIGHT IN FLOPPY OISKS. SUPERBASIC 4.3 AND DBMS. PHONE ADRIAN (02) 349 3684.

#### WESTERN AUSTRALIA

PERSONAL COMPUTER REPAIRS AVAILABLE FOR SYSTEM 80 TANDY, APPLE, MICROBEE ETC. MEMORY UPGRADES CUSTOM INTERFACING TV/MONITOR CONVERSION. CONTACT JOHN WESTERN, J & T COMPUTER SERVICES ON (09) 401 2733

SPECTRUM 16/4BK, CASTLE ESCAPE, THIS GAME WILL KEEP YOU BUSY, GOOD GRAPHICS AND SOUND. SEND \$8.95 INCLUDING P+P TO SOFTPAC ENTERPRISES, 109 KENNEDY STREET SOUTH HEDLAND W.A. 6722.

SPECTRUM SOFTWARE U.K. SOURCED SOFTWARE FROM THE TOP SOFTWARE HOUSES. ALL AT NEAR COST PRICE. SEND S.A.E. FOR CATALDGUE. SOFTPAC ENTERPRISES, 1D9 KENNEDY STREET, SDUTH HEDLANO, W.A. 6722.

#### SOUTH AUSTRALIA

COMMODORE 64 GAMES PAK WITH SIX PROGRAMS. RALLYCROSS MAZE, ALARM CLOCK, PATTERNS, OIAMDNDS, INTEGER GAME. CASSETTE \$12.50, DISK \$16.00 POSTEO. OAVIO JOHNSON 2/13A ABERFELOY AVE, EDWAROSTOWN 5039 (0B) 297 B147.

COMMODORE BUSINESS SYSTEM, B032, B050, B023 3 MONTHS OLD, INCLUDES 12 MONTHS MAINTENANCE, CUSTOM DESK, DEBTORS, CREDITORS, STOCK, GENERAL LEOGER, PAYROLL, ACCESSORIES AND STATIONERY. GENUINE BARGAIN AT \$6,500. PHONE (OB) 3B1 BB27.

HP41CV WITH BUILT-IN EXTENDED FUNCTIONS MODULE, TWD EXTENDED MEMORY MODULES AND A TIME MODULE GIVING 64K RAM WITH 4 PORTS FREE PLUS 2 X SPEED INCREASE \$820. PHONE CHRIS ON (OB5) BS 1377

HP41C PERIPHERALS IL-MODULE \$170. HP82134A THERMAL PRINTER \$420. HP82104A CARD READER, 160 CAROS AND HP82120A RECHARGABLE BATTERY PACK FOR \$310. PPC PROGRAMMERS ROM FOR \$75. PHONE CHRIS DN (OB5) B5 1377

#### QUEENSLAND

COMPLETE SET DF U.S. BO MICROCOMPUTING FROM FIRST EDITION TD CURRENT MONTH EXCLUDING NOVEMBER 1981. ALL MAGAZINES IN EXCELLENT CONDITION. WHAT OFFERS? B. FRIPP (073) 5B 1232.

DICK SMITH SYSTEM BO BLUE LABEL COMPUTER AS NEW ONLY 4 MONTHS OLO. INCLUDES HANDBODKS AND SOFTWARE LIBRARY. \$350.00 PHONE: BRIAN VILAST (071) 91 1172

MICROBE WALL CHARTS, B50X600, ESSENTIAL FOR SERIOUS USERS, CONTAINS 64X16 CURS AND SCREEN POKE LOCATIONS, MEMORY MAP, ASCII TABLE, ALL GRAPHICS CHARACTERS \$9.50 (INC. POSTAGE). TO J. LOCKA, 14 TANAHMERAH AVE., TANAHMERAH 4128.

S100 DGZ80 SYSTEM, CLARE KEYBOARD PIC, APU, MW640 VIDEO 12K BASIC IN ROM, 48/64K RAM 8CH ADC R5232, SPEECH, CASSETTE FRONT PANEL SPROM PROGRAMMER B/W TV SOFTWARE LOTS OF EXTRAS FULL OOCUMENTS. \$1,500 DND OONKIN BUS PHONE: (079) 51 2444.

SYNCHROMOUS PACKET RADIO THE SOFTWARE APPROACH VOLUME I BY ROBERT RICHAROSON. 220 PAGES. \$28.00 PLUS P&P \$3.00. NDRTHERN DIGITAL P.O. BOX 333 CHARLESTOWN, 2290 PHONE: (049) 43B981.

#### ONE OF THE MOST POWERFUL DESK TOP COMPUTERS AVAILABLE AND YOU CAN TAKE IT HOME IN ITS OWN SAMSONITE BRIEFCASE

The most important feature to look for today in a computer is the capacity of the disk drives. The general 5" standard is about 180,000 "bytes" of disk space; some models offer double-sided drives which give you about 360,000 "bytes" which then just allows you to, for instance, run debtors or stock without having to change disks in the middle of your proceeding. processing.

On the other hand, the Amust Executive 816 has 1,600,000 bytes available in its two disk drives (and if that is not enough, you can add on 2 more 514" or 8" external drives).

What does this mean? Simply, one of the most powerful computers available today.

You are no longer limited to swopping programme disks between, for instance, debtors and stock — you run them together, fully integrated, on the one disk, and the other drive allows you an enormous quantity of debtors and/or stock items.

Or your Wordprocessing disk can also easily contain the 20,000 word checker or your data base has practically unlimited capacity, or you can just save money on diskettes

#### INCLUDES FREE QUALITY SOFTWARE

#### INS ACCOUNTING

The acknowledged market leader, with fully integrated Debtor, Creditors and Stock. The General Ledger has a pre-defined chart of accounts or you can define your own. Several depArtments? No problem. You can have separate reports for up to 99 departments, and the Debtors and Creditors will automatically transfer totals to the General

Ledger. Reports include ~ Profit & Loss - of Balances, et, etc. k in the include — Month by month, and year-to-date totais for Trial Balance, Profil & Loss Account and Balance Sheet. For regular items — use the standing journal. Comparative & Loss — of course. Slow debtors — automatic Creditor payments. Aged Trial

#### IF YOU ARE THINKING OF BUYING IMS IN ITS OWN RIGHT -- DON'T -- GET A FREE COMPUTER AS WELL FROM US. **MEMBERSHIP MAINTENANCE SYSTEM - SOFTWARE SOLUTIONS**

If you are involved in a club, society or convention this is the programme for you. Instead of being limited to primitive, labour intensive and slow management systems which are prone to error, you now can move into modern cost effective methods to handle on line telephone and over counter enquiries, as well as accounting and mailing, and has the flexibility to adapt to your needs while requiring less skill than a manual

system. You can print address labels, with selective mailings, membership renewal notices suitable for window face envelopes, cash summaries for banking, etc, while information stored for each member can include home and business telephone number, age, sex, marital status, date joined, date paid up to, current financial standing, etc., as well as your own special requirements. Membership records can be accessed by the alphanumeric code or by surname. With the 816's enormous disk capacity, one disk can hold, if needed, records for approx. 2,500

members

#### **OFFICE COSTING ANALYSIS SYSTEM - SOFTWARE SOLUTIONS**

OCAS is a system for keeping records of office costs and providing various reports regarding these costs. Costs can be either time related or lixed cost. Normal monthly reports cover client reports detailing client jobs, and the associated time and costs; stalf reports covering the jobs performed for individual clients; and task reports listing the stalf involved. Client accounts can be maintained, producing statements of any time and ageing reports to keep track of overdue accounts. With the 816's disk capacity, it is possible to keep Client accounts can be maintained, producing statements of any time and ageing reports to keep track of overdue accounts. With the 816's disk capacity, it is possible to keep 2000 entries in each of stall, tests, and transactions per month.

#### **XMIT/RECV - SOFTWARE SOLUTIONS**

This programme permits files of any type to be transferred from one computer to another, and can transfer files at up to 9,600 Baud through the RS232 port. Of course, these programs are machine dependent, and the "other" computer will require its correct version of Xmit/Recv.

#### **DEAD - SOFTWARE SOLUTIONS**

Disk Editor And Diagnostic has two invaluable applications: 1. Eliminating disk errors by "hiding" any bad sectors and 2. Providing direct acess to data on the disk by block, sector or track, physically or logically. Data may be read, aftered or moved elsewhere on the same disk or another disk. Disk directories can be validated and accidentally erased files can be recovered if the file has not been overwritten.

#### 816 SYSTEM - MARK HENRY - COMPAK MICROCOMPUTER PRODUCTS

The 816 runs the industry standard CPM operating system, but the user does not have to understand A>PiP, STAT, DEC, DIR, or indeed, any of the built in CPM commands thanks to the brilliant 816 menu system. The user is prompled by the 816 when to insert a cisk; the computer then displays a menu to give easy access to the disk directory, programmes, copying and format functions, setting up the communications port, or setting special drive attributes — the 816 can directly read disk from DEC Rainbow 100, IBM PC(CPM86), Kaypro, Cromemco, Osborne, H.P. 125, Morrow Micro-Decision, Televideo 802/803, Archives II and soon other disk formats — as well as the ability to use CPM directly if the operator so desires.

#### SUPERCALC

One of the best known and supported spread-sheet programmes is also supplied free with the 816. The work space available is a massive 29K; compared with some others ar 11K. You have 64 columns and 256 rows to use. Vary the width of individual columns at will; headings automatically extend across vacant cells; a help function is always available on screen; and of course, all the usual spread sheet functions. Cash flow, budgets, and "what il?" situations are a breeze using Super Calc. The only limitation is your own imagination, and we have several books on Super Calc to hel; p you with ideas.

#### SUPERWRITER (including Spelling Checker)

The newest in Word Processing from the creators of the famous Super Calc programme, also incorporates a full on-screen help function, and an integrated dictionary of over 20,000 words, which customises itself to your vocabulary. Form letters or mailing tists are also included in the package — no need for expensive extra programmes if you need this function. A Print Spooler is also on-line. Print while you type the next document.Above all, Super Writer is very easy to learn and use.

#### ARM DATA-BASE

From Australia comes a real relational Data-Base, with forms management. It is not just a file management system. There are no complex commands, and the quality and sophistication of the data-base make the system easy to use; everything is menu driven and a demonstration data-base is supplied for you to "get-the-feet".

#### **ARM PROJECT COSTING SYSTEM**

Need to track jobs as they move through your organisation? No need to create a special programme as the ARM Data Base has been specially configured to cover the project costing. As in the Database itself, everything is menu driven and there are no complex commands to learn; sample files are also provided for a "hands-on" demonstration.

#### SPECIFICATIONS

Z80A, 4mHZ, 64K RAM, 2x5% D/S D/D disk drives of 1.6 megabyte approx. Provision for 2 more 8" or 5%" drives, Centronics printer port, 2 RS232 serial ports, CPM 2.2, 5" 80x25 CRT Green Phosphor, RCA external monitor connection, 110/240 volt, 5 function keys, cursor keys, Mouse Capability

#### NOT ONLY IS THE AMUST EXECUTIVE 816 ONE OF THE MOST POWERFUL SYSTEMS AVAILABLE TODAY - BUT THE MOST PORTABLE, FASHIONABLE AND EASIEST TO USE.

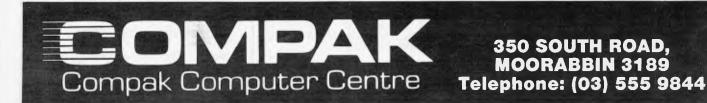

350 SOUTH ROAD, **MOORABBIN 3189** 

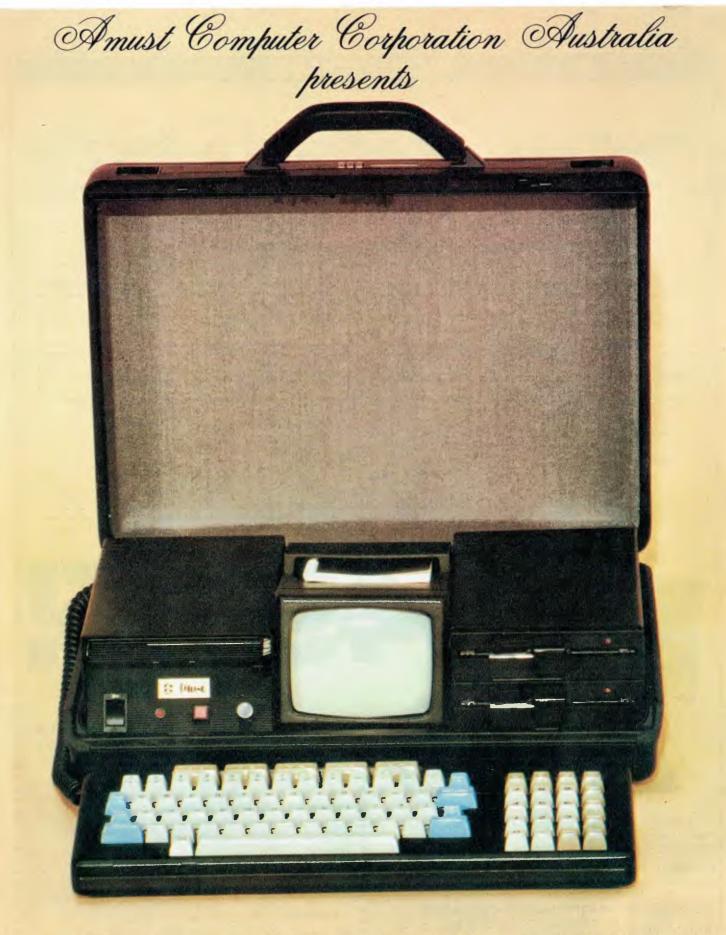

the Executive \$16 Portable Briefcase Computer

# **MICRO EXCHANGE**

| A.C.T. | ۵ |   | r |   | т |   |
|--------|---|---|---|---|---|---|
|        |   | ٠ | 5 | ٠ |   | ٠ |

COMMODORE 64 SOFTWARE DATA 64 DATABASE PROGRAM FOR DISK (\$30) DR TAPE (\$25). SEND FO FREE LIST OF PROGRAMS AVAILABLE. SIMA SOFTWARE, 34 DE GRAAFF STREET, HOLDER, A.C.T. 2611. TAS

SYSTEM-BO, 48K RAMM, 500K OISK, INFGERSDL MONITOR, FULL-FEATURED DISK PASCAL, FORTH, SCRIPSIT, VISICALC, NDBOV2, MAILING LIST, S. ADAMS ADVERTURES (2-12), SARGON II, MANY OTHER GAMES, \$1,75D O.N.O. PHONE DAVID (002)23 2598 A.H. OVERSEAS

B.B.C. EOUCATIONAL SOFTWARE WRITTEN BY QUALIFIED TEACHER. WIDE RANGE AVAILABLE, ALSO FOR TRS-BO SYSTEM 80. ENQUIRIES TO BRYANTS SOFTWARE 1 THE HOLLIES CHALCRAFT LANE, NORTH BERSTED, BOGNOR, REGIS, PO2155X, WEST SUSSEX, ENGLAND.

| Please find enclosed my cheque/P.O. for \$5.00/                                                                                                    | \$7.50 for the following ad.          |
|----------------------------------------------------------------------------------------------------|---------------------------------------|
|                                                                                                    |                                       |
|                                                                                                    |                                       |
|                                                                                                    |                                       |
|                                                                                                    |                                       |
|                                                                                                    |                                       |
|                                                                                                    |                                       |
|                                                                                                    |                                       |
| 1                                                                                                    | ••••••••••                            |
| 1                                                                                                    | Postcode                              |
|                                                                                                    |                                       |
| FRI PSERS GUIDE                                                                                                    | IO OEI                                |
|                                                                                                    |                                       |
| ARA NOT                                                                                                    |                                       |
|                                                                                                    |                                       |
|                                                                                                    |                                       |
| AT I I I I                                                                                                    | ••••••                                |
| 1 Aler                                                                                                    | I need the 5¼" diskettes for          |
|                                                                                                    | Apple CP/M C Kaypro C Xerox C Osborne |
|                                                                                                    | ● I need the □ 8" SSSD diskette.      |
| JRT Pascal 3.0. The complete CP/M Pascal.<br>Yes! — I want to take you up on your amazing offer. Here's my \$49.95;<br>please send me JRT Pascal. I understand that I must be completely | Name                                  |
| please solid me official and official and official and that index be completely                                                                                                    | Address                               |

.

.

•

.

.

•

Send to BARRY JUDD & COMPANY ELECTRONIC SYSTEMS P.O. BOX 366, or phone MACKAY 4740 079 513 064 BARRY JUDD & COMPANY

satisfied, or I can return it within 30 days - with the sealed diskettes

| Name                                 |
|--------------------------------------|
| Address                              |
| City State Postcode                  |
| Enclosed \$49.95.                    |
| P & P \$5.00                         |
| PLEASE ALLOW FOUR WEEKS FOR DELIVERY |
| Signature                            |

.

•

•

•

•

•

•

•

•

•

# LAZING AROUND

# **Prize Puzzle**

A certain number expressed in base 7 has its digits reversed if it expressed in base 9. What is the number expressed in base 10?

Answers please — postcards or backs of envelopes only — to reach APC by 30 November, 1983. Send your entries to APC, November Prize Puzzle, Lazing

#### Around, P.O. 298 Clayton, Victoria 3168.

### **August Prize Puzzle**

A fairly low entry this month although the puzzle wasn't too difficult. Most of the 135 entries contained the correct answer: Arthur was Susan's perfect man.

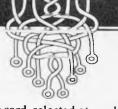

The winning card, selected at random, was from Mr Drew. Congratulations Mr Drew, your prize will be on its way very soon. Meanwhile, keep puzzling.

J J Clessa

# MAKE YOUR COMMODORE 64 WORK!

#### **PERSONAL DATA FILE**

This Data Base is a simple to use personal data filing system suitable for home, club or small business use. It can be formatted to a maximum of 20 fields. Capacity depends on numbers of fields ranging from 100 to 240 plus records.

Sorts can be performed on any field and the first or last name in any field.

Easy to follow menu prompts and instruction pointer optional

\* TRS-80 is reg Trade Mark of TANDY ELECTRONICS

#### **GRAPHIC WIZARD**

Here it is! The greatest timesaver for the C-64 and VIC-20. The Graphic Wizard reproduces everything keyed onto the screen as nominated Basic program time! Simply build up a screen display and copy it with the Graphic Wizard. Can be used for animation, menus, titles, text and graphic displays. Program also includes a merge utility to

add your creations to any program. C-64 Tape or Disk \$28.95

VIC-20 plus 8K Tape or Disk \$28.95

#### SMALL BUSINESS SYSTEM

The perfect program for any small business. This program produces all records required for taxation purposes. Imagine your yearly records finished and balanced for your accountant on the 1st of July.

Can be formatted for many printers. Produces full cash book display with up to 26 columns. Miscellaneous column can be set to 50 categories. Full yearly record of all cheques written and cash expenses. Complete bank reconciliation, cash flow figures and source. Produces running totals for all categories

Requires disk drive and printer \$89.95

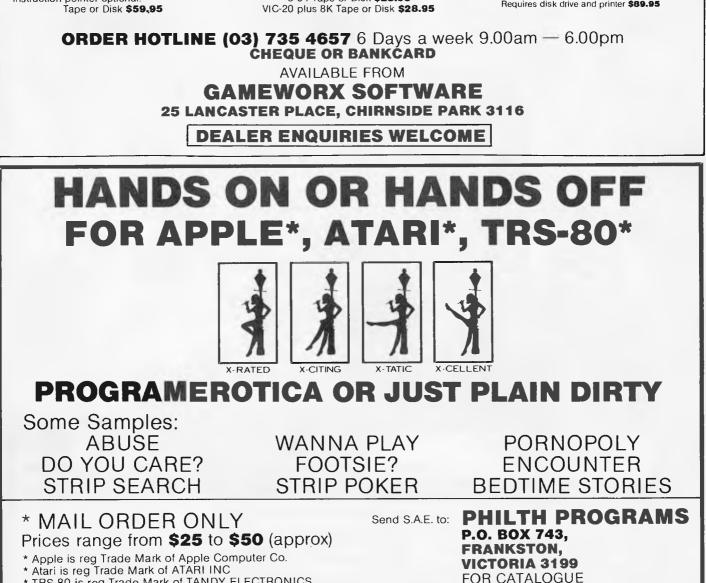

# Provally **Progressive Software Publishers** Computer Software by Jeff Minter For the ON CASSETTE TAPE and Commodore 64 Two of our most popular titles

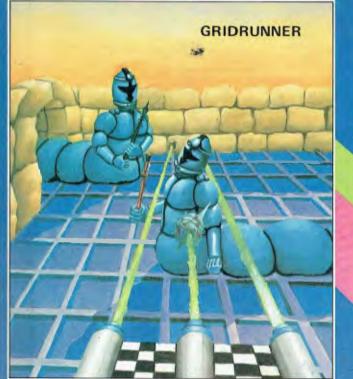

#### FOR THE VIC-20 Abductor.... \$19.95 .\$19.95 .\$19.95 Gridrunner. Andes Attack (8K) Laser Zone (8K) . . .\$21.95 Matrix (8K) . . . . .\$21.95 Traxx (8K). .\$17.95

(8K) = Requires 8K or greater memory expansion on Vic-20

Coming soon from Llamasoft by Jeff Minter. Hover Bovver for the Commodore 64. Metagalactic llamas Battle at the edge of time. For the Vic-20

.\$15.95

#### Selected titles available from Dick Smith Electronics

Blitzkreig .

N.S.W. — Sydney City: The Computer Spot (02) 235 2971 City Personal Computers(02) 233 8992 Albury: Data Parts (060) 218 080 Camden: Seahorse Comp. (046) 666 406 Cessnock: Moads Elect. (049) 901968 Chippendale: The Micro

Computer House (D2) 698 7866 Grafton: Grafton Comp. C. (066) 426790 Computer House Kingsford: Micro Visions(02) 662 4063

Liverpool: Comput Focus(02) 600 8222 Penrith: Comp. Lighthouse(047) 314429 W'longong: Comp. Spect. (042) 271 666 VICTORIA

Abbotsford: Maxwell O.E. (03) 419 6811 Bendigo: Data Parts (054) 434866 Minit Computer Services(054) 432589 Glen Waverley: The Computer Deli (03) 561 7511

Greythorn: Ultraphase (03) 857 4233

FOR THE COMMODORE-64

| Attack of the Mutant Camels | .\$22.95 |
|-----------------------------|----------|
| Gridrunner 64               | .\$21.95 |
| Lazer Zone 64               |          |
| Matrix 64                   |          |
| Rox 64                      | .\$15.95 |

Suggested Retail

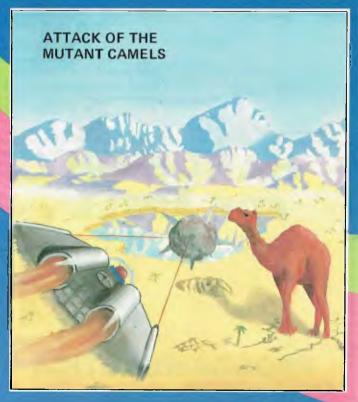

SOLE AUSTRALIAN DISTRIBUTOR: **Progressive Software Publishers** P.O. Box 436, Pymble, N.S.W. 2073 Tel: (02) 44 6393

#### NOW AVAILABLE FROM THE FOLLOWING DEALERS

Brisbane: C.W. Elect. (07) 397 0888

Complete Computers (07) 350 1255

Southport:ScarboroughFairComputers(075)325133Taringa:Software 80(07)371

QUEENSLAND

Mt. Albert: Panatronics(03) 890 0579 Townsville: Northern Computer Richmond: High Technology Computers (03) 429 1966 Sales (077) 724 2222 WESTERN AUSTRALIA Shepparton: Data Parts(058) 217 155

Leederville: Bruining Headlam Computers (09) 381 2070 Osborne Park: Vic. West(09) 444 2932 A.C.T.

Fyshwick: Steve's Communication Centre (062) 80 4339

#### SOUTH AUSTRALIA

| Blackwood: Datapunc       | h       |     |      |
|---------------------------|---------|-----|------|
| Computers                 | (08)    | 278 | 8662 |
| <b>Richmond:</b> Computer | Service | s   |      |
| Company                   | (08) 3  | 352 | 7911 |
| TASMANIA                  |         |     |      |
| Hobart: Quantum Com       | p.(002) | 31  | 0222 |
| Launceston: Advance       |         |     |      |
| Electronics               | (0      | 03) | 7075 |
|                           |         |     |      |

# PROGRAMS

APC is interested in programs written in any of the major programming languages for all home and small business micros. When submitting programs to APC please include the following: (a) A cassette or disk of the program. (b) A listing on plain, white paper (typewritten if no printer available). (c) Comprehensive but brief documentation. (d) A suitable sae if you would like your materials to be returned after use. Please mark (a), (b) and (c) with your name and address, program title, machine (state minimum RAM where appropriate) and - if possible — a daytime phone number. All programs must, please, be fully debugged. Send contributions to: APC Programs, P.O. Box 298, Clayton, Vic. 3168. We'll do our best to acknowledge receipt of programs as quickly as possible, but following this acknowledgement it will usually be some time before a decision can be made, so please be patient!

Generally speaking, programs which are rejected for any reason

Games

**Business** 

Toolkit/utilities

Aided Learning

Scientific/mathematic

are returned fairly quickly, so 'no news . . . You'll no doubt have noticed some strange-looking symbols alongside this month's Programs. Judging by reader feedback it seems that most people are primarily interested in one class of program, be it games, utilities or whatever. With this in mind, we've decided to Educational/Computer help you identify programs quickly using

Of course not all programs will fit into one of these categories, so these have not been given a symbol.

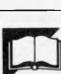

the symbols.

# **Pet Wave Simulation**

by Robert Oakeshott

'Wave Simulation' is a simple program to the program stands, it is not possible to demonstrate the principle of superimposition for the addition of two travelling allow a much slower movement, however, waves. Although the resolution is very by editing line 350 to allow a higher value low, it is adequate for demonstration of k ('... and k<1000 ...', for purpose in an 'O' level physics class.

It is possible to control the speed of the display by pressing 'f' (faster) to increase program. the speed and 's' (slower) to decrease it. As

freeze the display. It should be possible to example).

Instructions are given within the

| 10 r | rem standing wave simulation                               |          |
|------|------------------------------------------------------------|----------|
| 20 r | rem robert oakeshott 1982                                  |          |
|      | poke 39468,14:rem lower case                               |          |
|      | poke 53,15:clr:rem redefine top of memory - poke 135,15 fo |          |
| 50   | lk=151;rem location to find key pressed - lk=515 for old r | om       |
| 60 9 | gosub 580:rem instructions                                 |          |
| 70 4 | for i=7936 to 8192:poke i,0:next:rem clear table of wave p | ositions |
| 80 r | rem set up table of scaled sin wave                        |          |
| 90 1 | for i=0 to 7                                               |          |
| 100  | sn=sin((†/8)#i)                                            |          |
| 110  | s2=12#sn                                                   |          |
| 120  | s3=int(s2+.5)                                              |          |
| 130  | poke 8080+1,s3                                             |          |
| 140  | poke 8088+1.(-s3) and 255                                  |          |
| 150  | next                                                       |          |
| 160  | rem enter machine code                                     |          |
| 170  | for i=4096 to 9999                                         |          |
| 180  | read a\$                                                   |          |
| 190  | if a#<>"#" then poke 1,val(a\$):next                       |          |
| 200  | rem enter lower half of pointers to screen lines           |          |
|      | for i=0 to 24                                              |          |

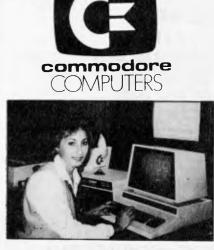

An 8000 series (consisting of CBM 8032, 8050 (drive), 8023 printer and cables) accounting system with software from \$5320.

With the purchase of every system consisting of a Commodore 64, disk drive and printer you get a free student desk.

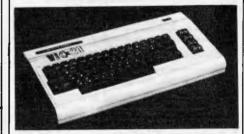

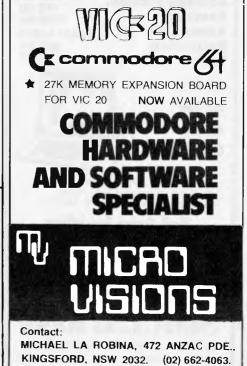

We are Australasia's largest supplier of special purpose and scientific software for

> OSBORNE PERSONAL COMPUTERS

GAMES UTILITIES LANGUAGES GRAPHICS PERSONAL EDUCATIONAL SCIENTIFIC BUSINESS PROFESSIONAL STATISTICS MATHEMATICS ANALYSIS

CIVIL, ARCHITECTURAL, MECHANICAL, ELECTRICAL AND STRUCTURAL ENGINEERING

... send for our catalog!

Software Exchange PO. Box 2068 Washdyke, Timaru New Zealand phone (056) 60-016 dealer inquiries invited

#### **Computer Games!**

How can we tell you about 100 computer games in one advertisement?

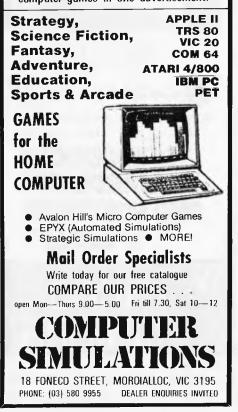

# PROGRAMS

220 read atpoke 809541,a
230 rest
240 rem enter upper half of pointers to screen lines
250 for i=0 to 24
260 read a
270 poke 814441,a
270 poke 814441,a
270 poke 814441,a
270 poke 814441,a
270 poke 814441,a
270 poke 814441,a
270 poke 814441,a
270 poke 814441,a
270 poke 814441,a
270 poke 814441,a
270 poke 814441,a
270 poke 814441,a
270 poke 814441,a
270 poke 814441,a
270 poke 814441,a
270 poke 814441,a
270 poke 814441,a
270 poke 814441,a
270 poke 814441,a
270 poke 814441,a
270 poke 814441,a
270 poke 814441,a
270 poke 814441,a
270 poke 814441,a
270 poke 814441,a
270 poke 814441,a
270 poke 814441,a
270 poke 814441,a
270 poke 814441,a
270 poke 814441,a
270 poke 814441,a
270 poke 814441,a
270 poke 814441,a
270 poke 814441,a
271 poke 814441,a
271 poke 814441,a
272 poke 814441,a
272 poke 814441,a
273 poke 814441,a
274 poke 814,a
274 poke 814,a
275 poke 814441,a
275 poke 814441,a
275 poke 814441,a
275 poke 814441,a
275 poke 814441,a
275 poke 814441,a
275 poke 814441,a
275 poke 814441,a
275 poke 814441,a
275 poke 814441,a
275 poke 814441,a
275 poke 814441,a
275 poke 814441,a
275 poke 814441,a
275 poke 814441,a
275 poke 814441,a
275 poke 814441,a
275 poke 81441,a
275 poke 81441,a
275 poke 81441,a
275 poke 81441,a
275 poke 81441,a
275 poke 81441,a
275 poke 8141,a
275 poke 8141,a
275 poke 8141,a
275 poke 8141,a
276 poke 8142,a
276 poke 8142,a
277 poke 8142,a
277 poke 8142,a
276 poke 8142,a
277 poke 8142,a
277 poke 8142,a
277 poke 8142,a
277 poke 8142,a
277 poke 8142,a
277 poke 8142,a
277 poke 8142,a
277 poke 8142,a
277 poke 8142,a
277 poke 8142,a
278 poke 8141,a
278 poke 8141,a
278 poke 8141,a
278 poke 8141,a
278 poke 8142,a
278 poke 8141,a
278 poke 8141,a
278 poke 8141,a
278 poke 8141,a
278 poke 8141,a
278 poke 8141,a
278 poke 8141,a
278 poke 8141,a
278 poke 8141,a
278 poke 8141,a
278 poke 8141,a
278 poke 8141,a
278 poke 8141,a
278 poke 8141,a
278 poke 8141,a
278 poke 8141,a
278 poke 8141,a
278 poke 8141,a
278 poke 8141,a
278 poke 8141,a
278 poke 8141,a
278 poke 8141,a
278 poke 8141,a
278 poke 8141,a
278 poke 8141,a
2

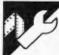

Apple II Aplist

'Aplist' is a utility for an Apple II and requires the Microsoft TASC compiler. The listing below assumes an Epson MX-80 F/T III printer, but is simple to modify for any use with other printers.

The program takes a Basic program and produces a neat, paged hardcopy listing. The listing below was produced using 'Aplist'. The processed listing gives you (1) neatly-paged listings, (2) Basic keywords in lower-case, (3) REM statements enlarged (makes it easier to read listings) and (4) optional 'space-recognition'. Space recognition, if selected, prints underline characters in place of spaces within strings and data statements. This is useful where the number of spaces in a string is important.

When 'Aplist' requests first and last parameters, it is referring to the lowest and highest line numbers of the program to be listed.

After entering the program (and saving it as a precaution), it must be compiled using the TASC compiler. When running the compiler, select decimal 24576 as the runtime location and choose the default object code file. This places 'Aplist' above hires page 2, safely out of harm's way. The easiest way to run the program is to set up an EXEC file containing:-

"BLOAD RUNTIME, A24576"

"BRUN LLIST.OBJ"

The program can then be run by EXEC APLIST.

It is also possible to run the program from Basic by renumbering it '60000, P, merging it onto the end of the program to be listed and the simply RUN 60000.

If you want to modify 'Aplist' for use with printers other than the Epson, the control codes used are:-

| CHR\$ (15)     | - selects 16 characters               |
|----------------|---------------------------------------|
| POKE 1657,132  | per inch.<br>— selects 132 characters |
| TORE 1057,152  | per line                              |
| CHR\$ (12)     | - page skip on                        |
| CHR\$ (14)     | selects double print                  |
|                | width                                 |
| CHR\$ (23)     | - toggles between                     |
|                | upper/lower case                      |
| CHR\$ (27);    | -automatic under-                     |
| "—"; CHR\$ (1) | lining on                             |
| CHR\$ (27);    | - automatic under-                    |
| "—"; CHR\$ (0) | lining off                            |

In line 220, the number 62 refers to page

# PROGRAMS

length (no of lines). The number 122 in line 270 refers to the maximum print width; this will have to be adjusted to suit your printer and should be set to (maximum print width -5).

'Aplist' works by scanning your program line by line until it finds a line greater than or equal to your first parameter. It then checks the memory location currently being examined. If this check reveals a keyword, then printer is switched to lower-case, the word is printed and the printer is switched back to upper-case. If the check reveals a REM statement, the printer is switched to enlarged print and the rest of the line is printed before switching back to normal sized print. If the character being examined is a space and the space-recognition option is on, then the space is underlined (underlining a space sounds a little unlikely, but the Apple will happily oblige). It then repeats this operation until it reaches your upper parameter.

| PRESS 1TO LOBD FOUR PROBAMM': print * 2TO LIST YOUR PROBAM': print * 3TO EJIT THE UT<br>print * ": get 00: i( 00 * 'I' or 00 > '3' then 90<br>'3' then how<br>'1' then howes print *LOAD FROGRAM, THEN TYPE '&' TO RE-RUN LLIST': end<br>print 'BHIER :-': print 'BHIER '; input NE' 'L' IO RE-RUN LLIST': end<br>print 'SPACE FOR LISTING '; input DTG<br>print 'SPACE RECOGNITION (Y/N) : ';: get 00: i( 00 = *Y' then H = 1<br>(DTG) > 0 then BTS = lefts (DTS, B)<br>ChrS (4)*PRS1': print chrS (IS): poke 1657, IS2: gosub 340:A = 2049<br>ek (A) + peek (A + 1) * 256:M = 1<br>0 then print chrS (4)*PREO': goto 90<br>eek (A + 2)<br>* 256<br>* peek (A + 2)<br>* 16 - 7 |
|----------------------------------------------------------------------------------------------------|
| <pre>*'* then home: print "LOAD PRBGRAM, THEN TVP '&amp;' TO RE-RUN LLIST: end<br/>print 'ENTER :-': print 's print 'PRBGRAM, NAME ': input H': print : print 'PARAMETERS (FIRST,LAST) : ":: input F,<br/>t sprint 'EARLE FOR LISTING '; input DTG<br/>print 'SPACE RECOGNITION (Y'NI : ';: get DS: s( DS = 'Y' then H = 1<br/>(DTSI &gt; 0 then BTS = lefts (DTS.B)<br/>chrs (4)*PR61': print chr5 (15): poke 1657,132: gosub 340:A = 2049<br/>rek (A) + peek (A + 1) + 256:H = 1<br/>0 then print chr5 (4)*PRC0': goto 90<br/>eek (A + 2)<br/>* 256<br/>+ peek (A + 2)<br/>4: if Al &gt; 1 then print chr6 +4,*PR40': goto 90<br/>F then A = E; goto 160</pre>                |
| <pre>print "ENTER :=": print : print "PRBSRAM NAME = ":: input NS: print : print "PARAMETERS (FIRST,LAST) : ":: input DTS<br/>print "SAGE FER LISTIME : ";: input DTS<br/>print "SAGE RECOGNITION (Y/N) : ":: get DS: : 0 DS = "Y" then H = 1<br/>(DTS + 2 B then BTS = 1 effs (DTS,D)<br/>chr% (4) "PRS1": print chr% (15): poke 1657,132: gosub 340:A = 2049<br/>ek (A) + peek (A + 1) * 236:H = 1<br/>0 then print chr% (4) "PRE0": goto 90<br/>eek (A + 3)<br/>* 256<br/>* peek (A + 21<br/>4: if Al &gt; 1 then print chr% (4,"PRS0": goto 90<br/>F then A = E: goto 160</pre>                                                                                             |
| t : print "BATE FBR LISTIMG : ";: input DTs<br>print "SPACE RECOBNITION (YYN) : ";: get 05: i( 05 = "Y" then H = 1<br>(DTS) > 0 then BTS = lefts (DTS, 8)<br>chr\$ (4) "PR61": print chr\$ (15): poke 1657,132: gosub 340:A = 2049<br>ek (A) + peek (A + 1) = 256H = 1<br>0 then print chr\$ (4) "PRE0": goto 90<br>eek (A + 3)<br>* 256<br>* peek (A + 2]<br>* 256<br>* peek (A + 2]<br>* 141 > 1 then print chr\$ (4, "PK50": goto 90<br>F then A = E: goto 160                                                                                                    |
| (DTS) > 8 then BTS = lefts (DTS,B)<br>chr5 (4)*PRS1*: print chr5 (15): poke 1657,132: gosub 340:A = 2049<br>ek (A) + peek (A + 1) = 256:N = 1<br>0 then print chr5 (4)*PRE0*: goto 90<br>eek (A + 3)<br>= 256<br>+ peek (A + 2)<br>+ 256<br>+ peek (A + 2)<br>+ 16 Al > 1 then print chr5 (4)*PKS0*: goto 90<br>F then A = Er goto 160                                                                                                    |
| chr\$ (4)*PR\$1*: print chr\$ (15): poke 1657,132: gosub 340:A = 2049<br>ek (A) + peek (A + 1) * 256:H = 1<br>0 then print chr\$ (4)*PRE0*: goto 90<br>eek (A + 3)<br>* 256<br>+ peek (A + 2)<br>- 4: if Al > 1 then print chr\$ (4,*PK\$0*: goto 90<br>F then A = E: goto 160                                                                                                    |
| ek (A) + peek (A + 1) + 256;N = 1<br>0 then print chr8 (4)*PRE0*; goto 90<br>eek (A + 3)<br>+ 256<br>+ peek (A + 2)<br>- 4: jf AL > 1 then print chr8 (4)*P680*; goto 90<br>F then A = E: goto 160                                                                                                    |
| ek (A) + peek (A + 1) + 256;N = 1<br>0 then print chr8 (4)*PRE0*; goto 90<br>eek (A + 3)<br>+ 256<br>+ peek (A + 2)<br>- 4: jf AL > 1 then print chr8 (4)*P680*; goto 90<br>F then A = E: goto 160                                                                                                    |
| 0 then print chr\$ (4)*PR£0*; goto 90<br>eek (A + 3)<br>* 256<br>* peek (A + 2)<br>4: if Al > 1 then print chr\$ (4,*PK\$0*; goto 90<br>F then A = E: goto 160                                                                                                    |
| eek (A + 3)<br>* 256<br>* peek (A + 2)<br>4: if Al > 1 then print chr\$ +4,"PK#0": goto 90<br>F then A = Er goto 160                                                                                                    |
| • 256<br>+ peek (A + 2)<br>4: if Al > 1 then print chr\$ +4,*P6\$0*: goto 90<br>F then A = E: goto 160                                                                                                    |
| • 256<br>+ peek (A + 2)<br>4: if Al > 1 then print chr\$ +4,*P6\$0*: goto 90<br>F then A = E: goto 160                                                                                                    |
| + peek (A + 2)<br>4: if Al > 1 then print chr\$ +4,"PK\$0": goto 90<br>F then A = E: goto 160                                                                                                    |
| 4: if Al > 1 then print chr\$ (4)*PK\$0*: goto 90<br>F then A = E: goto 160                                                                                                    |
| F then A = E; gata 160                                                                                                    |
|                                                                                                    |
| 1:8 • 7                                                                                                    |
|                                                                                                    |
| 62 then print chr\$ (12): gosub 340                                                                                                    |
| 1; spc ( 6 - len : str\$ (Al)));                                                                                                    |
| ek (A): if $b = 0$ then $A = A + 1$ ; print $(b - b + 1)$ ; quto 160                                                                                                    |
| 127 and N = 0 then print * ";                                                                                                    |
| 1 + (n = 2)                                                                                                    |
| af 8 > 121 then print : print tab + 71;20 = ":) + F + 1: if N = 1 then print chr\$ (14);                                                                                                    |
| 178 then D = t:N = 1                                                                                                    |
|                                                                                                    |
| 32 and H = 1 then print cor\$ (#5)1; doto 240                                                                                                    |
| 128 then print chrs (Fis: gots 240                                                                                                    |
| 127: print chrs (23:186:81; chrs (23:1* 1:0 - C + ien (A8(8))                                                                                                    |
| I then print cort 1141:20 = 6                                                                                                    |
| 0                                                                                                    |
| APPLE PROGRAM LISTING': spc = 95::*PAGE : *11: print cnr\$ (27::*-*; chr\$ (1);N0: spc ( 87 = len (N0*);*<br>8ATE : *10T6: spc = 0 = len (DT0*); chr\$ (27);*-*; chr\$ (0)                                                                                                    |
| lik = 4; print : return                                                                                                    |
| ID,FDR.WEIT,DATA,IMPUT,DEF,EIM,REAB,DR.TEIT,PR4,IN4,CALL,PLOT,HLIN,YLIN,HGR2,HGR,HCOLDR =,HPLOT,DRAM,JORAM,HT<br>.RDT =,SCALE =,SHLDAD,TRACE,HOTRACE,NOPMAL,INVERSE,FLASH,COLBK =,PDP,VTAB,HIMEN,LOMEN,BNERR,RESUME,RECALL,ST                                                                                                    |
| EEB #.LET.6010.KUN.IF.PESTBRE.4.605UB.RETURN.REN.STOP.DH.WATT.LOAG.SAVE.BEF.POKE.PRINT.CONT.LIST.CLEAF.651.A<br>TO.FN.SPC #.IHEN.AT.KOT.STEF.4                                                                                                    |
| K, RND.LOG. EXF. COS.SIN. TAN. ATN. FEEK. LEN. STRS. 441. ASC. CHRs. LEFTS. AIGHTS. MICS                                                                                                    |
|                                                                                                    |

#### by Kevin R Smith

'Calendars' is written entirely in Microsoft Basic and so should run on almost any micro with the absolute minimum of adaption.

The program calculates and prints the calendar of any month of any year between (wait for it) 25000 BC to 20000 AD and, yet, it does take into account the calendar reform of 1752. Try the calendar of September 1752 when the Julian calendar was abandoned in favour of the Gregorian.

To enter a date BC, prefix the date with

a minus sign; to end the program, enter a zero for either the month or year. When entering a date, type month (1-12), year (-25000-20000). Attempting to follow the calculation involved is worse than Rubic's Revenge, but it does work for all the dates we tried. Arithmetic was never my strong point, so I'll leave you bright sparks out there to figure it out.

Our referee did manage to catch it out, incidentally. It doesn't work for 46 BC when the year was 445 days long. I'll take his word for it, trusting soul that I am.

# SOFTWARE FOR CHRISTMAS

#### OUR GIFT:

FREE with every purchase over \$100 — ''BEST of CP/M'' VALUE \$39.95

| THE FINAL WORD                     | \$399.00   |
|------------------------------------|------------|
| The Ultimate Word Processor with S | pooler and |
| STATE-SAVE® at NO EXTRA cos        | t.         |
| IBMCP/M.                           |            |
|                                    |            |

#### THE SOFTWARE TOOLWORKS

| UVMAC Z80 Assembler             | \$46.95 |
|---------------------------------|---------|
| C-80 Compiler 3.0 — Fast —      | \$69.95 |
| C-80 MATH PAC NEW               | \$59.95 |
| SPELL — 50,000 Word Checker     | \$69.95 |
| COMPUTER CHEF — Recipes         | \$49.95 |
| and MORE                        |         |
| 21 Programs + Graphic Games for | the     |
| OSBOŘNE 1 + EXEČUTIVE.          |         |
| MYCHESS with Graphics           | \$53.95 |
| • •                             |         |

#### CP/M SOFTWARE FOR THE MICROBEE, APPLE II, and many other computers. Ring for more information.

APPLE GAMES from \$29.95 Adventures, Flight Simulators, Arcade Games, Space Flight, War Games and MORE

| ATARI GAMES         |         |
|---------------------|---------|
| BUG OFF — Disk      | \$19.95 |
| TUTTI FRUTTI — Disk | \$19.95 |

| COMPU-DRAW - CP/M -     | - IBM    |
|-------------------------|----------|
| DB PACK — Database      | \$275.00 |
| FILER — File Management | \$69.95  |
| CPMCPM — Transporter    | \$94.95  |
| COMCOM — Communications | \$139.95 |

BOBCAT — The friendly catalogue system prints out, dates, great! \$29.95

#### BEST OF CP/M50 Programmes \$39.95

- WE SUPPORT ALL OUR SOFTWARE -----

APPLE CARDS, JOYSTICKS, DRIVES, FANS, S-100 SYSTEMS and MORE See our NEW EPSON QX 10

**FREE** — "Final Word", value \$399 with every purchase of the EPSON SYSTEM

- WE SUPPORT ALL OUR HARDWARE -

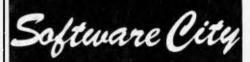

1/27 Forge Street, BLACKTOWN MAIL: P.O. Box 62 BLACKTOWN, 2148 PHONE (02) 621 4242 (02) 671 6951

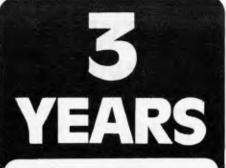

Three years ago in November we opened Australia's first high street computer store, and now we're stronger than ever. During that time we've supplied hundreds and hundreds of computers and helped more people than we'd care to count.

To celebrate, we're having a bonanza stock clearance on a wide range of Apple and IBM accessories and software. So come in for a list and help us celebrate by picking up a bargain.

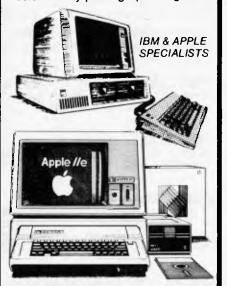

We are Sydney's Apple and IBM specialists and have the widest range of accessories and software, and the experience to back them up! Whether you are looking for your first system or you already have an Apple or IBM, no other company can offer the depth of experience that we can.

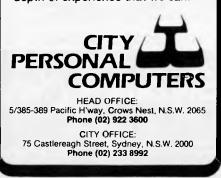

```
PROGRAMS
```

```
1 REM CALENDARS by Kevin Smith
10 CLS: CLEAR1000: PRINTTAB(17); "CALENDARS": PRINT
15 DIMM$(12):FOR I=1 TO 12:READ M$(I):NEXT
20 DATAJanuary, February, March, April, May, June
21 DATAJuly, August, September, October, November
22 DATADecember
30 PRINT" A program to print a calendar of any month"
40 PRINT" of any year between 25000 BC and 20000 AD."
50 PRINT" Enter a negative number for years BC, or"
60 PRINT" two zeroes to end the program.":PRINT
100 INPUT" Enter month and year required";M,Y
110 IF M(0 DR M>12 DR Y(-25000 DR Y>20000THEN100
115 IF M=O DR Y=O THEN END
120 I=Y:A$="AD": IF Y<O THEN A$="BC": I=-I: Y=Y+1
130 CLS:PRINTTAB(9); "Month of ";M$(M);I;A$
150 GDSUB1000; I=J:PRINT
160 PRINTTAB(11);"S M T W T
                                  F
                                     5"
170 M=M+1:IF M>12 THEN M=1:Y=Y+1
180 GOSUB1000:N=J-I:J=I-INT(I/7)*7+1
185 IF J=7 THEN J=0
186 J=J*3+10:K=1
187 IF Y<>1752 DR M<>10 THEN190
188 PRINTTAB(J); 1 2";:K=14:J=22:N=30
190 FOR I=K TO N:PRINTTAB(J);
200 IF I>9 THEN PRINTCHR$(17);
210 PRINTI;
220 J=J+3:IF J>30 THEN PRINT:J=10
230 NEXT: PRINT: PRINT: GDT0100
1000 K=Y+4712: J=INT (K/4) +365*K
1010 N=30.6*M-32.3
1020 IF M>2 THEN1040
1030 N=N+2.3: IF K-INT(K/4) *4=0 THEN J=J-1
1040 J=J+INT(N+1)
1050 IF J<=2361221 THEN RETURN
1060 K=Y-300
1070 IF MK3 THEN K=K-1
1080 N=INT (K/100)
1090 J=J-INT(.75*N)-1:RETURN
0k
```

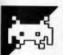

#### Texas Breakout by Des Farrell

'Breakout' is a version of the well-known arcade game for the TI-99/4A, a machine rarely spotted in these pages. Unfortunately, we didn't have a machine to test it on and the author's instructions were none too clear, so these notes are based mainly on reading the listing and making educated guesses.

The game is pretty-well standard. You have a bat at the bottom of the screen and a wall at the top. The idea is to use the bat to bounce a ball against the wall; as the ball strikes a brick, the brick will be removed from the wall. The bat is controlled using keys 's' and 'k' for left and right respectively. You have five balls per game and will be awarded a bonus wall if you score 100 points. You are scored on the number of bricks you destroy; one point for bricks on the bottom level, two points for the next and five for the top.

A new ball is set in motion by pressing any key. When the game ends, press 'Y' to play again or 'N' to end.

```
CALL CLEAR
120
130
     RESTORE
     CALL SCREEN(16)
140
150
     PS=2
     IF PS=18 THEN 240
160
     PS=PS+2
170
180
     READ AS
190
     GOSUB 1700
200
     GOTO 160
210
     DATA "THE OBJECT OF THE
GAME IS", "TO KNOCK DOWN THE
PIECES", "OF THE WALL USING F
IVE"
```

# PRINTOUT

"The problem was with two suppliers: one was Porter Hurd Components, and the other was Testology. They were influenced by Tom Davidson, who was fired at the beginning of the year for selling secrets to Access Data, to sue for payments of \$4½m worth of main circuit boards. It was at least part vindictiveness, because Davidson realised that the rescue plans were starting to work."

Who knows: that cloak and dagger fantasy may be absolute literal truth. On the other hand, the theory being leaked from California legal authorities (that Adam Osborne negligently allowed false financial information to be filed with the Securities Exchange Commission) could prove to be simple uninformed rumourmongering. It does seem certain that there are legal complications, and it seems likely that Adam Osborne is not the only person anxious to clear up his level of responsibility in the mind of the legal world.

This industry was a lot more exciting in the days when Adam Osborne was a publisher, and a man with opinions to sell, and didn't have to temper his opinions with the consideration of how they would affect his own company's position.

Microsoft releases OS **'standard'** Microsoft has made its bid to standardise 8-bit micros by releasing the MSX-DOS operating system.

Microsoft claims the backing of 14 Japanese and one US computer manufacturers for the MSX standard. MSX-DOS is CP/M-80 2.2 compatible and runs all Microsoft's 8-bit software including the programming languages MBasic, Cobol-80 and Fortran-80.

The first batch of MSX-DOS systems will be ready in January 1984, selling for around \$150.

# On the Eve of Adam

Wordprocessing is the latest stumbling block in the path of Coleco's Adam as it totters towards full production.

Reports from the US indicate that the word processing software to be supplied with the \$700 Adam is far from being the professional program that was promised. Coleco is said to have undertaken to improve the software with a \$30 or \$40 utility package early next year, but this would contradict what it was saying earlier in the year. that the word processing would need no additions to function as a professional quality system.

Shipments of the Adam are due to begin this month; they were originally planned for the end of August but problems with the system's tape drive set it back.

Coleco is largely a victim of its own publicity — the Adam was launched with

# "See things more clearly with AMDEK"

Video 300/300A 30cm (12") green and amber phosphor video monitors.

 High resolution, with 18 MHz bandwidth and 900 lines (centre) producing a sharp, clear and stable image;
 non-glare screen;

 compatible with most computer & WP systems including Apple & BBC
 attractive, lightweight,

• 12 month written warranty, plus full service support from

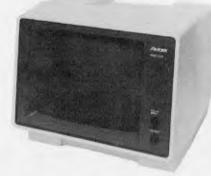

our Sydney and Melbourne service centres; • highly competitive price. To see things more clearly and enjoy the benefits of less eye fatigue talk to us about our Amdek monitor.

For additional information contact the dealer in your State or ring Adrian Stephens, Melbourne.

## AMDEK by Roland

39 Victoria Street, Fitzroy, 3065. Telephone: (03) 417 1800. 23 Cross Street, Brookvale, 2100. Telephone: (02) 938 3911.

# "Take advantage of our special School offer!"

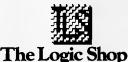

97 Franklin Street, Melbourne, 3000. Tel: (03) 348 1488. Telex: AA 33262.

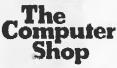

74 Parramatta Road, Annandale, 2038, Sydney. Tel: (02) 517 2999. COMPUTER SALES AND SERVICE 21 Hindmarsh Square, Adelaide, 5000.

Tel: (08) 223 2505.

ROL 637

# THE CHIPS ARE DOWN! JOHN SANDS ELECTRONICS INTRODUCES THE PERSONAL COMPUTER THAT OUTPOWERS, OUTFUNCTIONS, OUTCOLOURS, OUTCOMPUTES AND OUTSELLS EVERYTHING IN ITS CLASS AND \$329 SAYS WE'RE ABSOLUTELY RIGHT!

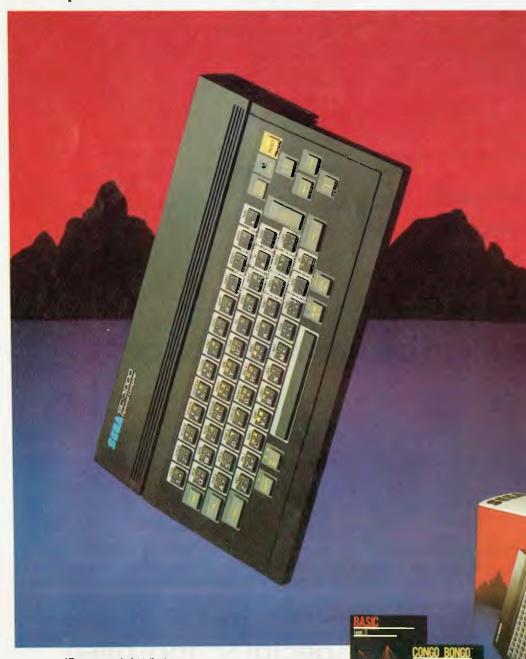

**John Sands** 

Now you don't have to wait until tomorrow to get your hands on tomorrow's technology!

The John Sands Sega SC3000 Personal Computer is so far ahead of anything else in its class, that waiting for something better or different to come along could see you waiting for many, many moons.

At just \$329,\* this computer makes anything in its price range appear totally inadequate. In terms of power (32K ROM and 32K RAM-expandable to 48K!), in terms of high resolution display (256×192 dot screen matrix and 5x7 character dot matrix), in terms of colour (16 separate colours and 225 colour hues), in terms

of sound (3 sound voices over a range of 5 octaves), in terms of the ability to obey its BASIC Language (including 48 single keystroke functions), in terms of graphic display (32 graphic sprite planes), in terms of its capacity to interface with

a wide range of peripherals including 2 Joystick Sockets, Games Cartridges, Printer, Floppy Disk, Modern Communication, Data Cassette (using any audio tape player), TV Monitor Port and switch for home TV connection, and in terms of ease of use, no other computer in its class

can hope to match the John Sands Sega SC3000.

At this very moment, you have the choice of 14 Games Cartridges, a MUSIC Cartridge, GRAPHICS Cartridge, and a BASIC III Cartridge with additional memory. Others will be added at the rate of at least one a month.

With your John Sands Sega you enter new worlds of education, fun, music, graphics, home budgeting, personal and business computer functions.

See the John Sands Sega SC3000 Personal Computer today-at selected retailers throughout Australia. Now there's no point in the world in waiting for tomorrow.

\*Recommended retail price.

It was a hot summer night and the heat was on in more ways than one. I reached over and flicked on the power. The screen went green and blinked READY. Time to get busy. Just then the phone rang.

"Andrews," it barked, "have you come up with those figures yet?

"Take it easy," I said. "I'm on the case."

"Andrews, you won't have the fingers to grip a bloody case if you don't deliver the goods. Nobody messes with the firm.

"OK, OK," I whined. "Just give me 'til tomorrow morning . . There was a grunt and then just the purr of a dialling tone. My hands were sweaty and it wasn't from the sweet and sour pork I'd had for lunch. I poured a shot of bourbon and rummaged for the July issue of Australian Personal Computer. There was an article on sub-routines in the January issue which might save me several hours of number-crunching. Now where was that issue?"

Ten minutes later the first pricklings of panic ran up my spine. It had vanished. If only I'd ordered a Mark II APC Binder to keep the copies in. Already I could imagine the roaring whine of the chain saw . . . maybe they'd only take a few fingers. . .

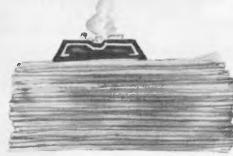

Don't get caught out. Our new Mark II APC Binders have been widened and strengthened to deal with twelve issues of Australian Personal Computer Attractively bound with the logo of the magazine in gold on the front, they keep your precious back issues of APC in in pristine condition. They also discourage other people from "borrowing" your copies and they're designed so that pages lie completely flat when opened to allow ease of reading and reference.

All in all, they represent exceptional value at \$8.50 which includes all postage and handling. Use the coupon, or, if you do not wish to deface this copy of APC, send your order with remittance clearly written to the address indicated.

| Please rush me APC Mk II binders at \$8.50 each. I<br>enclose a cheque/PO for \$                                                                    |  |  |  |  |
|----------------------------------------------------------------------------------------------------|--|--|--|--|
| Name                                                                                                    |  |  |  |  |
| Address                                                                                                    |  |  |  |  |
|                                                                                                    |  |  |  |  |
| •••••••••••••••••••••••••••••••••••••••                                                                                                    |  |  |  |  |
| Cheques should be made payable to Australian Personal<br>Computer. Send this coupon to Australian Personal<br>Computer, P.O. Box 298, Clayton, 3168 |  |  |  |  |
| ہ کے اور کر کر بن کر کر بن ہے کر اور اور کر کا ا                                                                                                    |  |  |  |  |

F/F

# **JUPITER ACE** FORTH COMPUTER \$199.00 SPECTRUM FORTH \$35.00 Mail order, cheques, bankcard welcome FORTHRIGHT COMPUTERS P.O. Box 129, Malvern, Victoria 3144 Telephone: (03) 232 7772 **EXCLUSIVE** EDUCATIONAL PROGRAMS For the TRS-80 Models I and III, System 80, etc. For Catalogue Send large Self Addressed Envelope to: PROGRAMMED TEACHING SERVICES **25 Oaktree Road**, Croydon Vic 3136 HA WHEN THE GOING GETS TOU THE TOUGH TI 850 PR

The brilliant TI 850 Printer is specifically designed as a superior printer for low budget print requirements. It delivers page after page of the toughest printing in the business world. So it's no tough choice ... just a tough printer.

Taxas Instruments

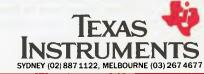

GETS GOING.

Aiso distributed by: VSI Electronics (Australia) Pty Ltd. Datatel Pty Ltd. Anderson Digital Equipment Pty Ltd.

# PROGRAMS

530 A\$="MAN =5" 540 W = 2550 GOSUB 1750 560 CALL HCHAR (10, 26, 48) REM BUILD WALL. 570 580 FOR I=4 TO 6 CALL HCHAR(1,9,120,15) 590 600 NEXT 1 610 RANDOMIZE 620 A=1NT(RND\*15)+8 630 B=7 640 BD = 1650 IF A>19 THEN 660 ELSE 68 0 660 AD = -1670 GOTO 690 680 AD = 1690 CALL KEY(O,K,S) 700 IF S O THEN 690 710 GOTO 1000 720 CALL KEY(O,KY,ST) 1F KY=83 THEN 860 730 740 IF KY=75 THEN 860 750 A = A + AD760 B = B + BD770 IF A<9 THEN 1040 780 IF A>23 THEN 1040 790 IF B< 2 THEN 1100 800 IF B>23 THEN 1140

# PROGRAMS

| 810           | CALL GCHAR(B,A,G)                  |
|---------------|------------------------------------|
| 820           | IF G=120 THEN 1310                 |
|               |                                    |
| 830           | CALL HCHAR(B,A,46)                 |
| 840           | CALL HCHAR(B,A,32)                 |
| 850           | GOTO 720                           |
| 860           | CALL HCHAR(24,BT 32)               |
| 870           | CALL HCHAR(24, BT+1, 32)           |
|               | CALL HCHAR( $24$ , $57+1$ , $52$ ) |
| 880           | CALL HCHAR(24,BT+2,32)             |
| 890           | IF KY=83 THEN 900 ELSE 9           |
| 20            |                                    |
|               | BT=BT 1                            |
| 300           |                                    |
| 910           | G010 930                           |
| 920           | GOTO 930<br>BT=BT+1                |
| 930           | IF BT<6 THEN 940 ELSE 97           |
| 0             |                                    |
| 940           | BT=6                               |
| 050           |                                    |
| 950           | CALL SOUND $(30, -1, 0)$           |
| 960           | GOTO 1000                          |
| 970           | IF BT>23 THEN 980 ELSE             |
| 000           | •                                  |
|               | BT=23                              |
|               |                                    |
| 990           | CALL SOUND(30, -1, 0)              |
| 1000          | CALL HCHAR(24,BT,128)              |
| 1010          | CALL HCHAR(24, BT+1, 128)          |
| 1020          | CALL HCHAR(24, BT+2, 128)          |
| 1020          |                                    |
| 1030          | GOTO 750                           |
| 1040          |                                    |
| 1050          | AD = -AD                           |
| 1060          |                                    |
|               |                                    |
| 1070          |                                    |
| 1080          | IF B>23 THEN 1140                  |
| 1090          |                                    |
| 1100          |                                    |
|               |                                    |
| 1110          |                                    |
| 1120          |                                    |
| 1130          | GOTO 750                           |
| 1140          |                                    |
|               |                                    |
| 1150          |                                    |
| 1160          |                                    |
| 1170          | IF A=BT THEN 1250                  |
| 1180          | IF A=BT+1 THEN 1270                |
|               |                                    |
| 1190          |                                    |
| 1200          | MAN=MAN-1                          |
| 1210          | CALL SOUND(30,-1,0)                |
| 1220          | CALL HCHAR(8,7,MAN+48)             |
| 1230          | IF MAN=0 THEN 1800                 |
|               |                                    |
| 1240          |                                    |
| 1250          |                                    |
| 1260          | GOTO 750                           |
| 1270          |                                    |
| 1280          |                                    |
|               |                                    |
| 12 <b>9</b> 0 |                                    |
| 1300          | GOTO 750                           |
| 1310          | REM HIT WALL                       |
| 1320          |                                    |
|               |                                    |
| 1330          |                                    |
| 1340          |                                    |
| 1350          | IF B=5 THEN 1400                   |
| 1360          |                                    |
|               |                                    |
| 1370          |                                    |
| 1380          |                                    |
| 1390          | GOTO 830                           |
| 1400          | SC=SC+2                            |
| 1410          |                                    |
|               |                                    |
| 1420          |                                    |
| 1430          | GOTO 830                           |
| 1440          | SC=SC+5                            |
| 1450          |                                    |
| 1470          |                                    |
| 1470          |                                    |
|               |                                    |

| 5                                                                                           |                                                                                                    |
|---------------------------------------------------------------------------------------------|----------------------------------------------------------------------------------------------------|
| BUY DIRECT BUY DIRECT BUY DIRECT                                                            | <b>APPLE®</b> 100%                                                                                                    |
| 5                                                                                           | COMPATIBLE                                                                                                    |
| 5                                                                                           |                                                                                                    |
| 8                                                                                           | PRODUCTS                                                                                                    |
| 5                                                                                           | R Trade Mark of Apple                                                                                                    |
| B                                                                                           | SLIMLINE DISK DRIVES                                                                                                    |
| ē                                                                                           | Latest Design from USA                                                                                                    |
| ຼິ                                                                                          | Includes patent switch that                                                                                                    |
| -                                                                                           | allows recording on both                                                                                                    |
| S<br>S<br>S<br>S<br>S<br>S<br>S<br>S<br>S<br>S<br>S<br>S<br>S<br>S<br>S<br>S<br>S<br>S<br>S | sides of disk.                                                                                                    |
| E E                                                                                         | (6 months guarantee) \$365                                                                                                    |
| ž                                                                                           | BUY 2 DRIVES <b>\$345</b>                                                                                                    |
| 8                                                                                           | And get the second drive for                                                                                                    |
| 5                                                                                           | BI-DOS Disk control card: \$75                                                                                                    |
| E E                                                                                         | AMBER HI-RES MONITORS                                                                                                    |
| ā                                                                                           | 20 MHz 1000 Lines Res                                                                                                    |
| 5                                                                                           | Best Buy in Australia.                                                                                                    |
| -                                                                                           | (12 months guarantee) <b>\$199</b>                                                                                                    |
| C S                                                                                         | MONITOR STANDS\$30<br>(Will tilt, swivel and hold any monitor)                                                                                                    |
| B                                                                                           | COOLING FANS\$50                                                                                                    |
| DIRECT BUY DIRECT BUY DIRECT BUY DIRECT BUY DIRECT                                          | (JUST CLIP ON, FRONT ON/OFF LIGHT<br>SWITCH FOR TOTAL SYSTEM CONTROL)                                                                                                    |
| 80                                                                                          | JOYSTICKS\$35<br>(SELF CENTERING AND ADJUSTABLE)                                                                                                    |
| 5                                                                                           | PRINTER CARD\$80                                                                                                    |
| ŭ                                                                                           | (INCLUDES CABLE AND WILL RUN<br>ANY PARALLEL PRINTER)                                                                                                    |
| 5                                                                                           | WILD COPY CARD                                                                                                    |
| 5                                                                                           | SPEECH SYNTHESISER                                                                                                    |
| 0                                                                                           | CARD                                                                                                    |
| <u></u>                                                                                     | WITH SPEAKER & DISK)                                                                                                    |
| E                                                                                           | EPROM CARD                                                                                                    |
| 70                                                                                          | HOBBY CARD\$20                                                                                                    |
| BC                                                                                          | (DESIGNERS OR TECHNICIANS DELIGHT)<br>16K RAM CARD\$75                                                                                                    |
| 5                                                                                           | ALL PRICES INCLUDE SALES TAX AND                                                                                                    |
| E E                                                                                         | COURIER CHARGE.<br>PLUS 80 COLUMN, PAL, PRINTER.                                                                                                    |
| ā                                                                                           | R.G.B. GRAPPLER, PRINTER BUFFER, 8088                                                                                                    |
| 5                                                                                           | (WILL RUN IBM SDFTWARE), CLOCK, 128K<br>RAM, KEYBDARD & FUNCTION CARD,                                                                                                    |
|                                                                                             | PRAXIS TYPEWRITER TO PRINTER CARD.<br>POWER SUPPLIES CASES & KEYBOARDS.                                                                                                    |
| ECT                                                                                         | PLUS SOMETHING SPECIAL FOR ALL                                                                                                    |
| a l                                                                                         | CURRENT BUSINESS USERS?<br>"LIMITED STDCK ON SDME ITEMS.                                                                                                    |
| 2                                                                                           | ALL PRODUCTS COVERED BY OUR 6                                                                                                    |
| BU                                                                                          | MONTHS GUARANTEE.<br>FOR FREE CATALOG SEND S.A.E. FOR                                                                                                    |
| 5                                                                                           | CATALOG MEMBERSHIP, IE (REC 12                                                                                                    |
| Ĩ                                                                                           | CATALOG MEMBERSHIP, IE (REC 12<br>ISSUES DETAILING UPDATE PRODUCT<br>INFORMATION AND EXCLUSIVE                                                                                                    |
| ā                                                                                           | INFORMATION BARGAINS (SEND \$5 AND                                                                                                    |
| 5                                                                                           | ALSO RECEIVE OUR \$10 DISCOUNT<br>VOUCHER FDR ANY FUTURE PURCHASE.                                                                                                    |
|                                                                                             | DELIVERIES - FAST. NO C.O.D.                                                                                                    |
| B                                                                                           | PERSONAL CHEOLIES ACCEPTED                                                                                                    |
| 1 8                                                                                         | PERSONAL CHEQUES ACCEPTED,<br>BANKCARD, BANK CHEQUE AND MONEY                                                                                                    |
| RECT B                                                                                      | PERSONAL CHEQUES ACCEPTED,<br>BANKCARD, BANK CHEQUE AND MONEY                                                                                                    |
| DIRECT B                                                                                    | PERSONAL CHEQUES ACCEPTED,<br>BANKCARD, BANK CHEQUE AND MONEY<br>ORDERS RECEIVE SHIPPING<br>PREFERENCE. ALL GOODS EXPRESSED<br>VIA T.N.T. AIR. 14 DAY MONEY BACK                                                                                                    |
| UY DIRECT B                                                                                 | PERSONAL CHEQUES ACCEPTED,<br>BANKCARD, BANK CHEQUE AND MONEY<br>ORDERS RECEIVE SHIPPING<br>PREFERENCE. ALL GOODS EXPRESSED<br>VIA T.N.T. AIR. 14 DAY MONEY BACK<br>GUARANTEE. SEND DRDERS AND                                                                                                    |
| BUY DIRECT B                                                                                | PERSONAL CHEQUES ACCEPTED,<br>BANKCARD, BANK CHEQUE AND MONEY<br>ORDERS RECEIVE SHIPPING<br>PREFERENCE. ALL GOODS EXPRESSED<br>VIA T.N.T. AIR. 14 DAY MONEY BACK<br>GUARANTEE. SEND DRDERS AND<br>ENQUIRIES TO:                                                                                                    |
| CT BUY DIRECT B                                                                             | PERSONAL CHEQUES ACCEPTED,<br>BANKCARD, BANK CHEQUE AND MONEY<br>ORDERS RECEIVE SHIPPING<br>PREFERENCE. ALL GOODS EXPRESSED<br>VIA T.N.T. AIR. 14 DAY MONEY BACK<br>GUARANTEE. SEND DRDERS AND<br>ENQUIRIES TO:<br>VIDEO TECHNOLOGY                                                                                                    |
| RECT BUY DIRECT B                                                                           | PERSONAL CHEQUES ACCEPTED,<br>BANKCARD, BANK CHEQUE AND MONEY<br>ORDERS RECEIVE SHIPPING<br>PREFERENCE. ALL GOODS EXPRESSED<br>VIA T.N.T. AIR. 14 DAY MONEY BACK<br>GUARANTEE. SEND DRDERS AND<br>ENQUIRIES TO:<br>VIDEO TECHNOLOGY<br>Computer Peripheral Mail Order Division                                                                                                    |
| DIRECT BUY DIRECT B                                                                         | PERSONAL CHEQUES ACCEPTED,<br>BANKCARD, BANK CHEQUE AND MONEY<br>ORDERS RECEIVE SHIPPING<br>PREFERENCE. ALL GOODS EXPRESSED<br>VIA T.N.T. AIR. 14 DAY MONEY BACK<br>GUARANTEE. SEND DRDERS AND<br>ENQUIRIES TO:<br>VIDEO TECHNOLOGY<br>Computer Peripheral Mail Order Division<br>DEVELOPERS & WHOLESALERS OF<br>VIDEO-COMPUTER TECHNOLOGY                                                                                                    |
| NUY DIRECT BUY DIRECT B                                                                     | PERSONAL CHEQUES ACCEPTED,<br>BANKCARD, BANK CHEQUE AND MONEY<br>ORDERS RECEIVE SHIPPING<br>PREFERENCE. ALL GOODS EXPRESSED<br>VIA T.N.T. AIR. 14 DAY MONEY BACK<br>GUARANTEE. SEND DRDERS AND<br>ENQUIRIES TO:<br>VIDEO TECHNOLOGY<br>Computer Peripheral Mail Order Division<br>DEVELOPERS & WHOLESALERS OF<br>VIDEO-COMPUTER TECHNOLOGY<br>PRODUCTS. WE SUPPLY TECHNICAL                                                                                                    |
| BUY DIRECT BUY DIRECT B                                                                     | PERSONAL CHEQUES ACCEPTED,<br>BANKCARD, BANK CHEQUE AND MONEY<br>ORDERS RECEIVE SHIPPING<br>PREFERENCE. ALL GOODS EXPRESSED<br>VIA T.N.T. AIR. 14 DAY MONEY BACK<br>GUARANTEE. SEND DRDERS AND<br>ENQUIRIES TO:<br>VIDEO TECHNOLOGY<br>Computer Peripheral Mail Order Division<br>DEVELOPERS & WHOLESALERS OF<br>VIDEO-COMPUTER TECHNOLOGY<br>PRODUCTS. WE SUPPLY TECHNICAL<br>SUPPORT AND ENGINEERING                                                                                                    |
| CT BUY DIRECT BUY DIRECT B                                                                  | PERSONAL CHEQUES ACCEPTED,<br>BANKCARD, BANK CHEQUE AND MONEY<br>ORDERS RECEIVE SHIPPING<br>PREFERENCE. ALL GOODS EXPRESSED<br>VIA T.N.T. AIR. 14 DAY MONEY BACK<br>GUARANTEE. SEND DRDERS AND<br>ENQUIRIES TO:<br>VIDEO TECHNOLOGY<br>Computer Peripheral Mail Order Division<br>DEVELOPERS & WHOLESALERS OF<br>VIDEO-COMPUTER TECHNOLOGY<br>PRODUCTS. WE SUPPLY TECHNICAL                                                                                                    |
| IRECT BUY DIRECT BUY DIRECT B                                                               | PERSONAL CHEQUES ACCEPTED,<br>BANKCARD, BANK CHEQUE AND MONEY<br>ORDERS RECEIVE SHIPPING<br>PREFERENCE. ALL GOODS EXPRESSED<br>VIA T.N.T. AIR. 14 DAY MONEY BACK<br>GUARANTEE. SEND DRDERS AND<br>ENQUIRIES TO:<br><b>VIDEO TECHNOLOGY</b><br>Computer Peripheral Mail Order Division<br>DEVELOPERS & WHOLESALERS OF<br>VIDEO-COMPUTER TECHNICAL<br>SUPPORT AND ENGINEERING<br>BACK-UP FOR ALL PRODUCTS BUT<br>DO NOT OPERATE A RETAIL OUTLET.<br>BANKCARD ORDER FORM                                               |
| Y DIRECT BUY DIRECT BUY DIRECT B                                                            | PERSONAL CHEQUES ACCEPTED,<br>BANKCARD, BANK CHEQUE AND MONEY<br>ORDERS RECEIVE SHIPPING<br>PREFERENCE. ALL GOODS EXPRESSED<br>VIA T.N.T. AIR. 14 DAY MONEY BACK<br>GUARANTEE. SEND DRDERS AND<br>ENQUIRIES TO:<br><b>VIDEO TECHNOLOGY</b><br>Computer Peripheral Mail Order Division<br>DEVELOPERS & WHOLESALERS OF<br>VIDEO-COMPUTER TECHNOLOGY<br>PRODUCTS. WE SUPPLY TECHNICAL<br>SUPPORT AND ENGINEERING<br>BACK-UP FOR ALL PRODUCTS BUT<br>DO NOT OPERATE A RETAIL OUTLET.<br>BANKCARD ORDER FORM<br>Name     |
| BUY DIRECT BUY DIRECT BUY DIRECT B                                                          | PERSONAL CHEQUES ACCEPTED,<br>BANKCARD, BANK CHEQUE AND MONEY<br>ORDERS RECEIVE SHIPPING<br>PREFERENCE. ALL GOODS EXPRESSED<br>VIA T.N.T. AIR. 14 DAY MONEY BACK<br>GUARANTEE. SEND DRDERS AND<br>ENQUIRIES TO:<br>VIDEO TECHNOLOGY<br>Computer Peripheral Mail Order Division<br>DEVELOPERS & WHOLESALERS OF<br>VIDEO-COMPUTER TECHNOLOGY<br>PRODUCTS. WE SUPPLY TECHNICAL<br>SUPPORT AND ENGINEERING<br>BACK-UP FOR ALL PRODUCTS BUT<br>DO NOT OPERATE A RETAIL OUTLET.<br>BANKCARD ORDER FORM<br>Name<br>Address |
| CT BUY DIRECT BUY DIRECT BUY DIRECT BUY DIRECT BUY DIREC                                    | PERSONAL CHEQUES ACCEPTED,<br>BANKCARD, BANK CHEQUE AND MONEY<br>ORDERS RECEIVE SHIPPING<br>PREFERENCE. ALL GOODS EXPRESSED<br>VIA T.N.T. AIR. 14 DAY MONEY BACK<br>GUARANTEE. SEND DRDERS AND<br>ENQUIRIES TO:<br><b>VIDEO TECHNOLOGY</b><br>Computer Peripheral Mail Order Division<br>DEVELOPERS & WHOLESALERS OF<br>VIDEO-COMPUTER TECHNOLOGY<br>PRODUCTS. WE SUPPLY TECHNICAL<br>SUPPORT AND ENGINEERING<br>BACK-UP FOR ALL PRODUCTS BUT<br>DO NOT OPERATE A RETAIL OUTLET.<br>BANKCARD ORDER FORM<br>Name     |

#### Apple IIe Computer Green Phosphor Monitor **Disk Drive** Joystick **Z80 COMPUTER HIRE & SALES** 7 Davs a Week **TELEPHONE: (07) 358 5408** P.O. Box 415 F-Valley, Qld 4006 SYSCOM-80 A communication program for System 80 users SUPPORT ... **Extensive Terminal Facilities** Uploading, Downloading Files, any format Automatic Requesting of Data on Error Operate at 300 BAUD either MODEM or RS232 Minimum Requirement: 32K RAM, plus 1 DISK DRIVE \$89.95 with Full Documentation P&P \$5.00 SHWARBTRONICS P.O. Box 37831, Winnellie, N.T. 5789 opple SOFTWARE ZAXXON ..... \$57.95 Wizardry#3.....\$57.95 The Quest.....\$28.95 Ultima 3.....\$78.95 Stellar 7..... \$49.95 Fathoms 40 ..... \$49.95 Lode Runner ..... \$49.95 Pensate.....\$28.95 Buzzard Bait ..... \$57.95 Trompers ..... \$42.95 Bank St. Writer ..... \$98.00 Minit Man ..... \$28.95 Gruds In Space ..... \$49.95 High Rise ..... \$47.95 Sammy Lightfoot ..... \$54.95 Rear Guard...... \$42.95 Caverns of Callisto ..... \$49.95 Go.....\$49.95 Oric 2 (64K) Computers . . . \$399.00 National Hippo Drives to suit \* Apple® Computers ..... \$380.00 Mimco Joystick ..... \$95.00 \* Verbatim Diskettes 4 (Box of 10) ..... \$45.00 Verbatim head Clean Kit .... \$11.80 Over 600 software listings! Software may be rented for . Evaluation Send for free Catalogue to: THE AUSTRALIAN SOFTWARE LIBRARY P.O. Box 808, Renmark SA 5341 Telephone: (085) 88 2877 Page 174 Australian Personal Computer

FOR WEEKLY RENTAL

# PROGRAMS

1460 AD = -AD1470 REM GOTO SCORE GOSUB 1500 1480 1490 GOTO 830 1500 REM SCORE IF SC =100 THEN 1580 EL 1510 SE 1520 1520 X = INT(SC/10)1530 Y - SC - (X + 10)1540 CALL HCHAR(10,27,X+48) 1550 CALL HCHAR(10,28,Y+48) 1560 RETURN 1570 PS=8AS="BONUS" 1580 1590 W = 131600 GOSUB .1750 1610 FOR I=200 to 400 STEP 1 0 CALL SOUND(30,1,0) 1620 1630 NEXT 1640 CALL HCHAR(8,12,32,7) 1650 Z = Z + 11660 CALL HCHAR(10,26,Z+48) 1670 SC=SC-(Z\*100) GOSUB 1520 1680 GOTO 580 1690 1700 FOR I = 2 TO 8 1710 CALL COLOR(1,5,16) 1720 NEXT I 1730 W=3 1740 REM ASC FIND FOR I=1 TO LEN(AS) 1750 1760 Q = ASC(SEG%(A%, I, 1))1770 CALL HCHAR(PS, I+W,Q) 1780 NEXT I 1790 RETURN 1800 CALL CLEAR 1810 CALL SCREEN(16) A\$\_" GAME OVER 1820 ..... 1830 PS=8 1840 GOSUB 1750 1850 AS="DO YOU WANT TO PLAY AGAIN?" 1860 PS = 231870 GOSUB 1750 1880 CALL KEY(O,KE,S) 1890 IF S=0 THEN 1880 1900 CALL HCHAR(23, 30, KE) 1910 IF KE=89 THEN 100 ELSE 1920 1920 END

# Testing Your Fingers

by J Mace

Sharpen your skills with this Keyboard test routine. It's written in Commodore Basic and gives you a guide as to the level of your key tapping skills.

1 PRINT"J" 5 GOSUB310 7 POKE53280,6:POKE53281,3 8 PRINT"J" 10 PRINT SPC(7) "\*\*\*\* KEYBOARD SKILLS \*\*\*\*\*" 11 PRINTSPC(7) "\_\_\_\_\_\_" 12 PRINT:PRINT:PRINT 15 PRINT" TYPE THE KEY ......MAX SCORE 25" 16 FOR T=1 TO 5000

### VA140 VIDEO DISPLAY TERMINAL

**180 FLINDERS STREET,** 

MELBOURNE TEL: 654 1327

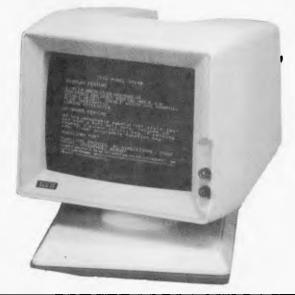

**SPECIFICATIONS** 

•

•

•

.

#### VA140 DISPLAY

PHILITRONIC

- Standard Character Set: US
- ASCII, 32 Line drawing graphics Character Matrix: 7 x 9 with descenders
- Double size characters on •
- command Visual Attributes: Reduced intensity, Reverse video, Underline, Blinking (selectable
- for any character)

#### PRICE: \$780 ± TAX

#### VA120 DISPLAY

- Standard character sets: 128 ASCII, 32 special graphics, 30 line
- drawing graphics Extra Character Sets: U.K., Japanese
- Double Size Characters on command
- 7x9 Character Matrix with descenders Dual Intensity, Blinking, Underline, Reverse Video (selectable for each . characteri
- Normal or Reverse Video (Selectable
- Smooth Scroll or Jump Scroll

**Drive Capacity** 

Media....

Unformatted

Track.

 Number of Tracks ..... MAX 40 (Normal 35)

- Transfer Rate
- Access Time (16 Sector
  - Apple-format) Seek Rate.....12msec Setting MAX 20msec, TYP 12msec
- Zero Track Seeking
- Method ..... Electrical Motor Start Time
- ..... MAX 0.5sec Dimension

PRICE: \$298.00 + TAX

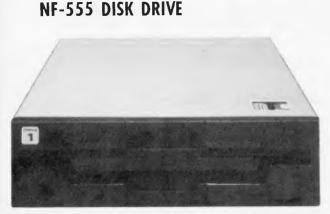

(1)

**THE BOSS-1 KEYBOARD IS SPECIALLY DESIGNED FOR APPLE-II\* PERSONAL COMPUTER** 

format) Media.....140K Bytes Track..... 4096 Bytes Sector Method ..... Soft

(3)

5 ē 2

(2)

-

Spindle Actuator ..... Direct Drive

Formatted (16 Sector Apple-

- Head Positioning Method ..... Metal Band
- Rotational Speed
- Data Density ..... 5536 Bpi
- Track density ..... 48 Tpi .

PRICE PLUS TAX

Connecting with a serial/parallel board, Boss-1 keyboard unit can be a peripheral of Apple II computer to make operation more efficient and convenient.

- 1- Standard typewriter layout with upper/lower case and auto repeat; each alphabetic is built-in two layer one key basic commands, total 52 commands.
- 2. 14 keys numeric pad with 8 screen editor function keys. User-defined function keys open
- З. detine, close define, clear define.

PRICE: \$288 + TAX

(6)

(5)(4)

> 4. 10 keys for storage max. 60 character user-delined program.

i het

- 5. 12 tunction keys contain auto line number, key click sound and 12 specified codes for the professional designers.
- 6. Attached label to print contents of user-defined program. Dimensions: 184mmx400mmx33mm Weight: 1.6 kg.

| QUALITY MEMOREX DISKETTE |      | MAIL ORDE   | R & BANKCARD  |
|--------------------------|------|-------------|---------------|
| 5¼" BDX OF 10 8          |      | QUALITY MEN | OREX DISKETTE |
|                          | 5¼"  | BDX OF 10   | 8<br>SSSD     |
|                          |      | \$37.00     | SSDD\$46.00   |
|                          | DSDD | \$45.00     | DSDD          |

5 Year Warranty on Disketles

PRICE: \$1,000 + TAX

NF-555 SPECIFICATIONS

#### Low-profile, Ergonomic design Keycap: Slandard Slope type Keycap or Sculpture Keycap Keyswitch: Tactile or Non-Tactile . •

:

- •
- 13-key numeric pad Key-Click on/off .
  - 5 LED Indicators for On Line, Local, Keyboard-locked, Insert and Edit, • plus 2 user programmable LEDs.

. 250K Bytes

..6520 Bytes

- for whole screen)

TRADING HOURS MON – WED 9am – 6pm THUR– FRI 9am – 9pm SAT 9am – 1pm

Normal or Reverse video (selectable for whole screen)

Contrast controlled front panel.

Keycap: Standard slope Keycap

14-key numeric pad 5 Cursor Control Key, 7 Editing

Brightness controlled from keyboard

25th Status Line

Typewriter-like layout

Key, 7 Function Key

Split Screen operation

Screen Saver

KEYBOARD

Screen Saver

KEYBOARD

# PROGRAMS

17 NEXT T 20 LETH=0 30 FORT=1T025 40 FORI=1TO INT(RND(1)#300+1000) 50 NEXTI 60 LETA=INT(RND(1)\*40) 70 LETD=INT(RND(1)#25) 80 LETP\$=CHR\$(INT(RND(1)\*26)+65) 90 PRINT"D" 100 FORJ=0TOD 110 PRINT 120 NEXTJ 130 PRINTTAB(A); "3"P\$ 140 FORI=1T0500 150 GETR\$ 160 IFR\$=P\$THEN GOTO 210 170 IFR\$<>""THEN GOT0190 180 NEXT I 190 PRINT" MISSED" GOSUB500 200 6010230 210 PRINT" A HIT" GOSUB400 220 LETH=H+1 230 NEXT T 240 PRINT""" 250 PRINT "MANDALAR DIVOU SCORED "; H; "/25" 260 PRINT" DDDD YOU WANT ANOTHER GO? Y / N" 270 INPUTB\$ 280 IFB\$="\"GOTO8 290 IFB\$="N" GOT0300 300 END 310 PRINT WARANTHE PROGRAMME DISPLAYS A RANDOM ALPHABET LETTER ONTO THE SCREEN." 320 PRINT WONTYPE THE LETTER BEFORE IT DISAPPEARS, BUT DO NOT TYPE AFTER THE TONE. 330 PRINT"XMONLY ONE ATTEMPT AT EACH LETTER." 340 PRINT WARADDDDDM\*PRESS ANY KEY TO CONTINUE\*\*" 350 GETK\$ IFK\$=""60T0350 360 RETURN 400 S=54272 POKES+24,15 POKES+5,100 POKES+1,25 POKES+0,177 POKES+4,17 410 FORP=1T0100:NEXT 420 POKES+4,0:POKES+5,0:POKES+6,0 430 RETURN 500 8=54272:POKES+24,15:POKES+5,100 POKES+1,12:POKES+0,216:POKES+4,17 510 FORP=1T0100:NEXT 520 POKES+4,0:POKES+5,0:POKES+6,0 530 RETURN

### **Apple Dotter**

by R Scott

This is a puzzle game for the Apple II and IIe. Full instructions are included in the listing.

HOME 130 140 INVERSE : PRINT " 150 SPEED= 150 160 PRINT " DOTTER.... . .";: SPEED= 255 PRINT " 170 180 NORMAL 190 PRINT PRINT "ELIMINATE THE DOTS BY MOVING THE CURSOR" 200 PRINT "OVER THEM. IF YOU HIT THE WALLS YOU CRASH !!!" 210220 PRINT "YOU GAIN TWO BONUS MOVES FOR EACH OF THE"; 230 PRINT "DOTS ELIMINATED. ": PRINT PRINT "REMEMBER - YOU HAVE A LIMITED NUMBER OF" 240 PRINT "MOVES. THE CONTROL KEYS ARE: - ": PRINT 250 PRINT "'I'=UP: 'M'=DOWN: 'J'=LEFT: K'=RIGHT." 260 PRINT : PRINT "PRESS ANY KEY TO BEGIN" 270 280GET 1\$: IF 1\$ = "" THEN 280

# WHEN IT COMES TO PERSONAL COMPUTER SPECTRAVIDEO IS BEYOND ANY COMPARE!

To the delight of our customers, and the dismay of our competitors, we now proudly present the most advanced, most capable personal computer system available today: Spectravideo<sup>TM</sup>'s

SV-318 and SV-328. While the SV-318 is "everything home computer users were waiting for, "the SV-328 is specially designed "for the small business that doesn't plan to stay that way." These 2 computers, too, are beyond any comparison in their price range.

And they do not stand alone. Seldom, if every, has a new computer been supported by so many peripherals. Of exceptional quality, all this hardware rides into you on the crest of the very last

technology. Additionally -- and importantly Spectravideo<sup>TM</sup> is very software oriented. With built-in CP/M compatibility, the SV system allows you to take advantage of thousands of pre-existing programs. And with the MSX software compatible standard, jointly launched by Spectravideo<sup>TM</sup> and most of Japan's largest electronics firms, Spectravideo<sup>TM</sup> can take advantage of all software developed by other MSX participants.

own line of top-quality software. Finally, the SV system includes several innovative and interesting accessories that you will want to use. Because of product depth and ease-

of-operation, the SV system will give you

Plus, Spectravideo<sup>TM</sup> is now producing its

full usage from the moment you unpack it. Yet it is both capable and expandable enough to give you long-term usage, too. That's why Spectravideo<sup>TM</sup> is truly, "<u>The</u> <u>computer system you'll grow into, not</u> out of."

software

standard

compatible

SPECTRAVIDEO SPECTRAVIDEO APPLE II E EV 328 SV 318 ATARI 800 COMMODORE BBC MODEL B DRAGON SPECTRUM COMPUTING POWER FEATURES BUILT-IN ROM EXPANDABLE TO BUILT-IN RATENDED MICROSOFT \* BASIC BUILT-IN RAM EXPANDABLE TO 32K 96K YE8 32K \*\* 16K N/A YES 64K 64K 16K 64K NO 32K 32K 16K NIA NO 16K 48K 20K N/A NO 64K N/A 16K N/A YES 32K 64K 48K 10K 42K 98K YE8 80K 256K 42K ADDIT/ONAL COST 48K NO KEYBOARD FEATURES 63 N/A ND NO YES 61 4 NO YES YES 66 Ø NO YES YES 73 10 NO YES YES 53 N/A NO YES YES 40 NIA NO YES YES VUMBER OF KEYS USER DEFINE FUNCTIONS SPECIAL WORD PROCESSING GENERATED GRAPHICS (FROM KEYBOARD) UPPERILOWER CASE 87 10 YES YES 71 10 YES YES YES YES YES NO 9 256 x 192 16 3 5 NO GAMELAUDIO FEATURES SEPARATE CARTRIDGE SLOTS BUILTIN JOYSTICK COLORS RESOLUTION (PIXELS) SPRITES YE8 YE8 16 266×192 32 NO NO 15 280 x 1 N/A YES NO 128 320 × 192 4 4 NO NO 16 256 x 640 N/A 1 2 YES NO 16 256×192 NO NO 16 320 x 200 NO NO 8 256 x 192 N/A 160 SPRITES SOUND CHANNELS OCTAVES PER CHANNEL A.D.S.R. ENVELOPE 1 3 NO 8 YES ves 8 YES NO NO YES PERIPHERAL SPECIFICATIONS 2 CNANNEL YES YES 255K YES 1 CHANNEL NO NO 143K NO 1 CHANNEL NO NO 170K NO 2 CHANNEL NO NO 100K NO 2 CHANNEL 2 CHANNEL YES 2 CHANNEL CASSETTE AUDIO 1/0 BUILT-IN MIC DISK DRIVE CAPACITY (LOW PROFILE) YES NO 100K NO NO NO 100K YES YES NO 92K NO 256A YES CPIM COMPATIBILITY (Slandard 80 column CPIM\*22 programs) CPIM 3.0 NO NO YES YES NO NO YES NO NO NO

Specifications are subject to change without prior notice 64K user addressable plus 16K graphic support \*24K user addressable plus 16K graphic support \*\*\* 16K user addressable plus 16K graphic support \*\*\*\* Cammodere 64 accepts 40 column CPM \*\*\*\*\* Cammodere 64 accepts 40 column CPM

70 St. Kilda Road, St. Kilda, Vic. 3182. Ph: (03) 537-2000 P.O. Box 474, Edgecliffe, N.S.W. 2027. Ph: (02) 328-1190 Franklin Agencies, 3 Maric St., Millon, Qld. 4064. Ph: (07) 369-0496 Jerdon Agencies. 25 Gladstone St., E. Perth, W.A. 6000. Ph: (09) 328-5299 Dennington Enterprises, 46 Canning St., Launceston, Tas. 7250. Ph: (003) 31-8551

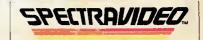

MSX, Microsoft Extended BASIC is a trademark of Microsoft Corporation CPIM is a trademark of Digital Research Inc.

1983 SPECTRAVIDEO INTERNATIONAL LTD.

### PROGRAMS

290 C = 4: GOTO 320300 C = 15:IF C = 15 THEN D = 14310 320 HOME : GR : POKE - 16301.0 330 SC = 0:COUNT = 0:MO = 210340 GOSUB 530 350 GOTO 720 360 COLOR= 14 370 X = 1:Y = 38PLOT X,Y 380 GET IS: IF IS = "" THEN GOTO 390 390 COLOR= 0: GOSUB 640 400 · IF I\$ = "M" THEN Y = Y + 1410 IF I = "K" THEN X = X + 1420 IF I = "I" THEN Y = Y - 1430 IF I = "J" THEN X = X - 144O 450 MO = MO - 1VTAB 22: PRINT "MOVES LEFT "; MD; " SCORE: "; SC; " " 460 IF SC = 50 GOTO 890470 IF MD < = 0 THEN GOTO 800 480 490 COLOR = 14500 GOSUB 640 GOTO 390: REM RETURN FOR NEXT MOVE 510 520 REM SUBROUTINE FOR DRAWING BOARD COLOR= C: VLIN 0,39 AT 0 530 VLIN 0,39 AT 39 54Ŏ HLIN 0,39 AT 0 550 HLIN 0,39 AT 39 560 570 HLIN 1,2 AT 32: HLIN 8,32 AT 32: HLIN 1,26 AT 26 HLIN 1,7 AT 20: HLIN 13,33 AT 20: HLIN 6,13 AT 14 580 HLIN 37,38 AT 14: HLIN 31,33 AT 8: HLIN 8,38 AT 1 590 VLIN 1,8 AT 6: VLIN 1,8 AT 7 600 VLIN 8,19 AT 25: VLIN 1,14 AT 19: VLIN 8,19 AT 13 610 VLIN 9,19 AT 31: VLIN 21;31 AT 32: VLIN 26,38 AT 38 620 630 RETURN REM REMOVES DOT AND GIVES BONUS POINTS 640 650 IF SCRN(X, Y) = C THEN 830 SCRN(X,Y) = 9 THEN MD = MD + 2 SCRN(X,Y) = 9 THEN PRINT CHR\$ (7) 660 IF 670 IF IF SCRN(X, Y) = 9 THEN SC = SC + 1 680 690 PLOT X,Y 700 RETURN 710 REM SUBROUTINE FOR SETTING RANDOM DOTS 720 FOR I = 1 TO 50 730 YY = RND (40) \* 40: XX = RND (40) \* 40IF SCRN(XX,YY) = (C) THEN GOTO 730 740 IF SCRN(XX, YY) = (9) THEN 730 750 760 COLOR= 9 770 PLOT XX, YY 780 NEXT I 790 GOTO 360 800 LO = 50 - SCINVERSE : VTAB (22): PRINT " YOU RAN OUT OF MOVES !!!-";LO;" DOTS LEF 810 Т" 820 NORMAL : GOTO 840 830 VTAB (22): INVERSE : PRINT " YOU CRASHED !!!": NORMAL 840 FOR I = 1 TO 1000: NEXT I 850 VTAB (23): PRINT "PLAY AGAIN (Y/N)";: INPUT I\$: PRINT " IF Is = "Y" THEN GOTO 320 860 IF I\$ < > "N" THEN 850 870 TEXT : HOME : END 880 890 SC = SC + MO: INVERSE PRINT " YOU DID IT !!! SCORE: ";SC;" " 900 910 NORMAL : GOTO 840

# PROGRAMS

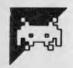

## VIC 20 Starship

Starship is a great variation on the old Space Invaders theme in which the enemy come at you horizontally along the space lanes. It has a number of interesting features, including excellent use of sound, and demonstrates what you can achieve with the VIC's block graphics and a little imagination.

There are also some clever programming ideas which you might like to study and incorporate in your own games. First among these is the inclusion of a self-play mode: if no key is pressed after a while, your VIC runs the program of its own accord. Although the technique used is a simple one, it does give the program an extra touch of professionalism.

100 POKE650,128: POKE198,0: Y=30720: W=36879: SE=16: AM=7768: CC=25 111 POKEW, 12 PRINT"TRADAD h. Wilson Hand 112 PRINT"IIIIII 米米米米米米米米米米米米米米米米米米米米 \*"; 113 PRINT"\*N STARSHIP COMMAND #\*"; 114 PRINT\*\* 未来未来来来来来来来来来来来来来来来来来来来。 1 12.19 b 115 FORC=1T04000 NEXT PRINT #CTRINSTRUCTIONS -- M" 116 PRINT "ALKEY #F1 MOVES THE SHIP UP, #F7 MOVES IT DOWN" 117 PRINT MATHE IDEA OF THE GAME IN TO STOP THE ENEMY SHIPS DESTROYING YOUR DE FENCES" 118 PRINT"YOU HAVE 3 SHIPS WITH WHICH YOU MUST SURVIVE AS LONG AS POSSIBLE" 119 PRINT"NA. N. M. N. S. M. #GOOD LUCK!" 120 PRINT"MENTER YOUR DIFFICULTY LEVEL, 0-9 LEVEL 0 BEING THE HARDEST" FY=0 122 GETO\$: PY=PY+1: IFPY=>2000THENO\$="9" 123 IF0\$>"9"OR0\$<"0"THEN122 129 D2=VAL(0\$)\*10:POKEW,8:PRINT"D=":A=7702:B=7724:E=B:F=7703:G=7352:H=7766:I=B+2 :0=7919 130 FORC=1T09:A=A+44:FORD=1T08:A=A+2:POKEA,91:POKEA+30720,5:NEXTD:A=A-16:NEXTC 140 FORC=1T017 E=E+44 E=E-16 NEXTC 150 FORC=1T09:F=F+44:FORD=1T07:F=F+2:FOKEF,64:NEXTD:F=F-14:NEXTC 160 Z=121:FORC=0T01:G=G+374 170 FORD=1T015 POKE6, 2:6=6+1:NEXTD:6=6-15:6=6+22:2=2-1:NEXTC:6=6+7:2=2-1 190 FORC=1T017 POKEH, 124 POKEH+30720, 6 H=H+22 NEXTC 195 FORAZ=38463T0388433TEP22: POKEAZ, 3: NEXTAZ 200 Z=55:FORC=1TO8:POKEI,Z:POKEI+30720,Z-47:I=I+2:Z=Z-1:NEXT:POKE38446,5:S=3:S1= 0:P=7 210 POKE7919,60:GOSUB842 230 GETK\$: IFK\$="#"THEN290 250 IFK\$="""THEN310 260 IFK\$="F"THEN330 261 POKE37145,127:XS=PEEK(37137)/IF((XSAND4)=0)<>0THEN290 264 IF-((XSAND32)=0)=1THEN330 265 IF-((%SAND8)=0)<>0THEN310 266 POKE37154,255:GOSUB540:GOT0230 290 IFT=>3THENGOSUB540:GOT0230 300 POKEU, 32 T=T+1:U=U-44:POKEU,60:GOT0360 310 IFT=<-4THENGOSUB540:GOT0230</p> 320 POKEU, 32 T=T-1:U=U+44:POKEU, 60:00T0360 330 M=U-1:FORQ=15T00STEP-1:FOKEW-5,128:FOKEW-1,Q:FOKEM,32:IFM=J+4THENS1=S1+1:GOT 0680 340 M=M-1:POKEN,45:NEXTQ POKEW-5,0 360 POKEM, 32 GOSUB540 GOSUB540: GOT0230 500 N=30720:D=0:E=0:D=INT(RND(1)\*16):WW=D/2:IFWW=INT(WW)THEN530 520 GOTO500 530 F=D\*22:J=(F+AM)-1 531 GOSUB900:RJ=INT(10\*RND(0)+1):IFRJ=8THEN GOSUB910 540, J=J+1: POKEJ-1, 32: POKEJ, R(1): POKEJ+1, R(2): POKEJ+2, R(3): POKEJ+3, R(4): POKEJ+N+3 549 POKEJ+Y,3:POKEJ+Y+1,2:POKEJ+Y+2,5:POKEJ+Y+3,7:FORX=1TOD2~S1:NEXT 560 E=E+1 | IFE=SETHENS=S-1 : POKEW, PEEK (W) AND247 : POKEJ, 32 : POKEJ+1, 32 : POKEJ+2, 32 : POK EJ+3,32 GOT0760 570 IFS=0THEN590 580 RETURN 590 POKEW-1,15:POKEW,PEEK(W)AND247:FORX≠128T0255STEP.2:POKEW-3,X:NEXTX: POKEW, PEEK(W)OR8

# From out of the future your answer to information storage.

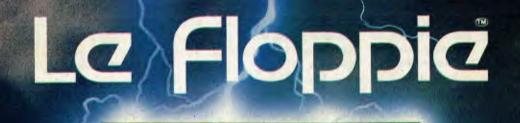

Le Floppie

IMAGINEERING

La Floppia high-quality flexible diskettes have been designed to provide reliable, trouble free, fail-safe recording. La Floppia is your guarantee of optimum performance with 100% data reliability and retrievability time after time.

Le Floppie is compatible with all the popular microcomputers: IBM PC, Apple, Atari, Commodore 64, Osborne and many of the CP/M machines. Le Floppie comes in two sizes 5¼" and 8". They come totally protected in 'Supa-Strong' jackets made doubly secure in rigid polyurethane boxes — what's more the whole package enjoys an added 12 months warranty advantage. Because we're out to impress you with all of La Floppia benefits we're launching this product with some considerable price advantages (that's to your advantage). La Floppia saves your data, your time and your money.

Available at all Computerland stores and all the microcomputer outlets.

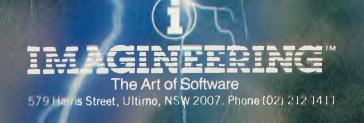

ONTROL DATA

## PROGRAMS

610 POKEW-1,0:POKEW-2,0:PRINT"COMMONN YOUR SCORE WAS "S1 620 PRINT"XX ON PHASE "P 625 PRINT XXXDIFFICULTY LEVEL "O\$ 630 PRINT WORMENTER E TO EXIT. #04" 635 PRINT MANY KEY TO PLAY AGAIN POKE198,0:PY=0 640 GETR\$:PY=PY+1:IFPY=>2000THENA\$="U" 641 IFA\$=""THEN640 660 IFA\$="E"THEN860 670 RUN 680 POKEW-5,0: IFRJ=8THENS1=S1+4 681 M=0:L=0:V=2::POKEJ+N,V:POKEJ+1+N,V:POKEJ+2+N,V:POKEJ+3+N,V 690 POKEW-2,220:FORL=15T00STEP-.15:POKEW-1,L:NEXTL:SH=SH+1 POKEW-2,0:POKEW-1,0 730 FORC1=0T03: FOKEJ+C1, 32 NEXTC1 740 IFCC=SHTHENS=S+1:CC=CC+25:P=P-1:AM=AM+2:SE=SE-2:GOSUB800 760 IFE=SETHENGOSUB820 770 GOSUB842: POKEW, PEEK(W) OR8: GOT0230 800 FORX=200T0255: POKEW-3, X: NEXT 820 POKEW-1,15:POKEW-2,220:FORL=15T00STEP-.1:POKEW-1,L:NEXT:POKEW-2,0 : POKEU, 60 R ETURN GOSUB500 RETURN 860 PRINT "TODOOR BYE FOR NOW !!" END 900 R(1)=95:R(2)=98:R(3)=121:R(4)=70:RETURN 910 R(1)=32:R(2)=62:R(3)=232:R(4)=223:RETURN

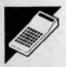

### **Commodore Maths Test**

#### by J Mace

J Mace has produced this arithmetic test program in Commodore Basic featuring five levels of difficulty with questions on addition, subtraction, division and multiplication.

| 1 PRINT"""<br>2 GOSUB 800<br>4 PRINT"""<br>5 PRINTSPC(14)"MATHS TEST"<br>6 PRINTSPC(14)"<br>10 LETJ=1<br>20 LETK=0                                                       |                               |
|----------------------------------------------------------------------------------------------------|-------------------------------|
| 25 PRINT:PRINT:PRINT<br>30 PRINT"CHOOSE ARITHMETICAL OPERATION"<br>40 INPUTA\$<br>45 PRINT:PRINT:PRINT                                                                   | SPC(25) "(+,-,*,/)"           |
| 50 PRINT"SELECT YOUR SKILL LEVEL"<br>51 PRINT"3"<br>90 IFA=1 THEN GOTO150<br>100 IFA=2 THEN GOTO180<br>110 IF A=3 THEN GOTO 250<br>120 IFA=4 THENGOTO320                 | SPC(25) "(1,2,3,4,5)" INPUT A |
| 130 IF A≠5 THEN GOTO 360<br>135 IFA>5 GOTO50<br>140 END                                                                                                    | A. 1 States 11                |
| 150 LETX=INT(9*RND(1))+1<br>160 LETY=INT(9*RND(1))+1<br>170 GOTO390<br>180 IF A\$="*" OR A\$="/" THEN GOTO 220<br>190 LETX=INT(50*RND(1))+1<br>200 LETY=INT(50*RND(1))+1 |                               |

# PROGRAMS

210 GOT0390 220 LETX=INT(15\*RND(1))+1 230 LETY=INT(15\*RND(1))+1 240 GOT0390 250 IF A\$="\*"ORA\$="/" THENGOTO 290 260 LETX=INT(99\*RND(1))+1 270 LETY=INT(99#RND(1))+1 280 GOTO 390 290 LETX=INT(30\*RND(1))+1 300 LETY=INT(30\*RND(1))+1 310 GOT0390 320 IF A\$="\*"ORA\$="/" THEN GOTO 190 330 LETX=INT(500\*RND(1))+1 340 LETY=INT(500\*RND(1))+1 350 GOT0390 360 IFA\$="#"ORA\$="/" THEN GOTO 260 370 LETX=INT(1000\*RND(1))+1 380 LETY=INT(1000\*RND(1))+1 390 IF A≸="-" AND X<Y THEN GOTO 90 400 IF A≰="/" THEN GOTO 640 410 IF J=11 THEN GOTO 710 420 LETJ=J+1 430 IFA\$="+"THEN GOT0480 440 IF A\$="-" THEN GOTO 580 450 IFA\$ ="\*" THEN GOTO 610 460 IF A\$="/" THEN GOTO 670 480 LET Z=X+Y 490 PRINTX; "+"; Y; "=" 500 INPUT B 520 IFB=Z THEN GOTO 550 530 PRINT SPC(9) "NO,ANSWER=";Z 540 GOTO 90 550 LETK=K+1 560 PRINT SPC(9) "YES, THAT WAS CORRECT" 570 GOTO 90 580 LET Z=X-Y 590 PRINTX;"-";Y;"=" 600 GOTO 500 610 LETZ=X#Y 620 PRINTX; "\*"; Y; "=" 630 GOTO500 640 LETZ#INT(X/Y) 650 IFNOT X=Z#Y THEN GOTO 90 660 GOTO 410 670 LETL=INT(11#RND(1))+1 680 LETX=(A\*L)\*X 685 LETZ=X/Y 690 PRINTX; "2"; Y; "=" 700 0010 500 710 PRINT:PRINT: PRINTSPC(20) "SCORE= ";K PRINT:PRINT 711 IFK<5THENPRINTSPC(24)"⊾\*\* POOR \*\*3" 712 IFK<8ANDK>5THENPRINTSPC(24)"### FAIR ##3" 713 IFK<10ANDK>7THENPRINTSPC(24)"W## GOOD ##W" 714 IFK=10THENPRINTSPC(24)" ### EXCELLENT ##0" 715 V=54296:W=54276:R=54277:H=54273:L=54272 716 FORX=15 TO ØSTEP-1: POKEV, X: POKEW, 129: POKEA, 15: POKEH, 40: POKEL, 200: NEXT

|       | PROGRAMS                                                         |
|-------|------------------------------------------------------------------|
| 74.77 | REAT                                                             |
|       | POKEW,0:POKEA,0<br>PRINT:PRINT" DO YOU WANT ANOTHER MATHS TEST ? |
| 120   | PRESS ANY KEY TO START"                                          |
| 721   | INPUTP\$                                                         |
|       | GETP\$: IFP\$=""GOTO4                                            |
|       | PRINT" MIMM"                                                     |
|       | PRINT "THERE ARE 4 ARITHMETICAL OPERATIONS                       |
|       | EACH WITH 5 LEVELS OF DIFFICULTY."                               |
| 810   | PRINT: PRINT "THIS PROGRAMME WILL RANDOMISE                      |
|       | 10 SUMS AT YOUR SELECTED LEVEL."                                 |
| 815   | PRINT: PRINT "CAN YOU GET A MAXIMUM 10 SUMS CORRECT ?"           |
| 820   | PRINT "WOLDOW REMEMBER- PRESS MRETURN" AFTER EACH ANSWER"        |
|       | FORX=1T010000:NEXTX                                              |
| 830   | RETURN                                                           |

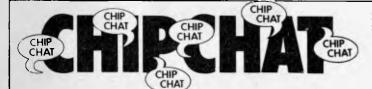

### Judge for yourself

Regular readers of APC will be aware of a great deal of excitement surrounding the announcement in the US of a computer system and games machine from Coleco. The computer system is pictured in last month's printout and apart from the brief description of the system under the picture we'll leave it there for the moment to reprint an interesting series of statements we have received from Futuretronics, the Australian distributors of the world's top

selling Atari games machine, and CBS Electronics, the Australian distributors of Coleco's games machine and computer system.

The adjacent picture of the ColecoVision is printed and the Atari games machine is not because surely APC readers know what the latter looks like whereas the former is a newcomer.

The following statements are taken verbatim from press releases entitled "Atari's future not threatened by Coleco" (Futuretronics) and "CBS

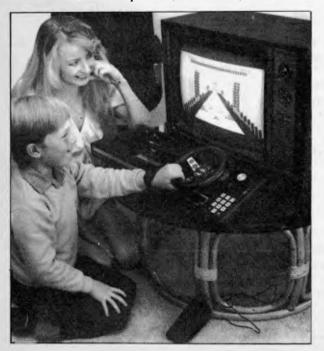

launches new TV games system in Australia" (CBS Electronics).

Futuretronics: "Futuretronics Australia Pty Ltd, exclusive distributors of the Atari range of video games and home computers, have hit back at media claims that its position as leader in the video games market is under attack from Coleco.

The company claims that recent press reports claiming that Coleco plans to take 40% of the video games market in Australia by Christmas, is a totally absurd statement"

totally absurd statement." CBS Electronics: "CBS Electronics (Australia) is budgeting to grab a similar slice of the market — 20 percent — in its first year of operations in Sydney, Melbourne, Brisbane,

Adelaide and Perth." CBS Electronics: "Coleco only introduced its system in the US a little over a year ago. Despite the fact that the price structure of the Coleco system was initially somewhat higher than the market leader, it found immediate public acceptance. So much so that in the first year it won 20 percent of the U.S. market." Futuretronics: "He said (Peter Alpar MD of

Puturetronics: He said (Peter Alpar MD of Futuretronics Australia Pty Ltd), 'It is absurd to suggest that our position is threatened by a competitor of the calibre of Coleco.'

A recent Silicon Valley newspaper report (San Jose Mercury, 11/8/83) regarding Coleco cites, 'Coleco stock is being dumped, a lot of the company's cartridge inventory is of questionable value and a big hit financially could wipe the company out altogether.'" Futuretronics: "Hitting out

Futuretronics: "Hitting out at Coleco, Futuretronics cited a recent Wall Street Journal story (11/8/83) which suggests that 'Coleco is choking on mountains of Colecovision machines it is unable to sell.' Coleco shares have tumbled and the Wall Street Journal questions whether Coleco can actually deliver to the marketplace its home computer as soon as it plans to."

CBS Electronics: "Last year Coleco was New York Stock Exchange's best performer, its shares soaring from \$US6.80 to \$US36.75. The company's sales have jumped 46 percent on the 1982 figure for the second quarter, to \$US126.3 million."

Be sure that any more spicy bits we receive will be published!

... Regular readers of this august page will no doubt remember the reference, a couple of issues ago, to HELP, a fitness program which used those appalling instruments, skinfold calipers (shock, horror, probe, etc), as a sort of perverse peripheral device. Those who have a deep and heartfelt respect for that most admirable of qualities, decency, will no doubt prefer the 'tone up at the terminals' guide, produced by Verbatim Corporation in California, to help flabby operators improve their chances of competing in the Olympic Games next year. Naturally, this guide is in response to yet another report on eyestrain, backstrain . . . which are associated with VDUs. Members of the APC team who discussed this contemporary hobbyhorse reckon the manual typewriter to be a far worse cause of all sorts of strain than a mere VDU... What was very odd about the communique which related to this fitness guide is this: it included a photo of a suitably attractive young lady looking generally fit and ready to go in some appropriate exercising pose. According to the caption enclosed with the photo she goes by the name of Denis Katnich, and she is a Los Angeles physilogist - Chip Chat reckons she is actually Denise and is a physiologist - we hope

# PONY® AFFORDABI E **COMPUTER** PRINTER

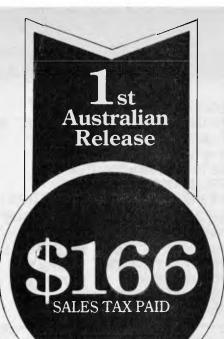

### Features

- Atari/Commodore compatible.
- RS 232 or,
- Centronics Interface.
- Two lines/second.
- 40 characters/line.
- Full Graphics 320 x n Dot Graphics.
- 120 lines/minute.
- QUIET!
- Includes Cable.

Order before December 15 and get one FREE roll of Thermal Computer Paper, 40 metres x 110 mm. Order NOW to get your Printer before Christmas.

#### **Another fine Printer from: OSCWELL INTERNATIONAL** AUSTRALIA PTY. LTD.

271 Blackburn Rd., Mt. Waverley, 3149. Vic. (P.O. Box 432, Glen Waverley, 3150.) **Dealer Inquiries:** Telephone: (03) 233 3716.

#### **DEALERS**:

Vic: The Computer Deli (03) 561 7511. N.S.W. Qadroan Pty. Ltd. (02) 633 4386. Qld. CMS Computing Pty. Ltd. (07) 393 1566. S.A. Applied Data Control (08) 79 9211. W.A. Computer Business Systems (09) 322 6738. N.T. The Computer Shop (089) 81 5022.

|                                                | - |
|------------------------------------------------|---|
| Order to: Oscwell Pony, Oscwell International, |   |
| P.O. Box 432, Glen Waverley, 3150, Victoria.   |   |

My Computer Interface is

Pony Interface

for Atari

for Commodore

PLEASE SEND ME

**Quantity** Item

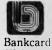

Welcome Total

| j. | •     |
|----|-------|
| ~  | r     |
| 11 | 11    |
| U  | · \ J |

| Centronics                            | \$39.90      | \$       |  |
|---------------------------------------|--------------|----------|--|
| RS 232 Serial                         | \$38.25      | \$       |  |
| Thermal Paper (Twin                   | Pack)\$ 9.60 | \$       |  |
| Postage & Packing                     | \$ 5.50      | \$       |  |
| I enclose cheque for                  |              | \$       |  |
| or<br>Piease charge my Bankcard Numbe | er           |          |  |
| Name                                  | Signature    |          |  |
| Address                               |              |          |  |
|                                       |              | Postcode |  |

**Item Price** 

(each)

\$21.50

\$166 \$20.50

# We Have The Answer To Your Storage Problems

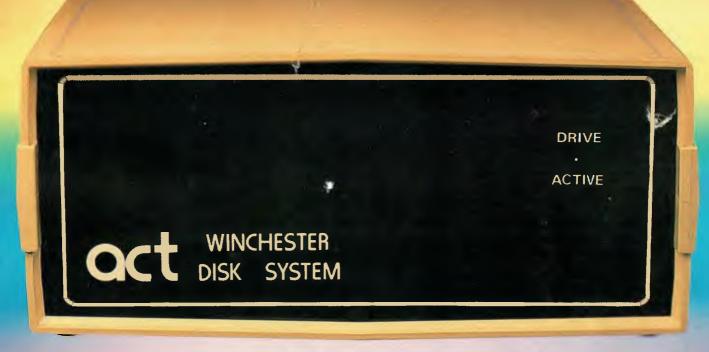

# Take a hard line on software with the ACT WINCHESTER HARD DISK SYSTEM

#### **THE POWERFUL ACT**

The ACT Hard Disk System will upgrade your computer to a powerful, high performance machine. Supported throughout Australia, the ACT Hard Disk will give you fast convenient data storage.

#### THE RELIABLE ACT

Far greater storage than floppy drives with reliable performance under all conditions, makes the ACT Hard Disk unbeatable value. Designed and manufactured in Australia.

5 — 25 Megabytes of Hard Disk Storage. 5 Plus 5 Fixed/Removable Hard Disk. 5 Megabytes Removable Hard Disk Cartridge.

### THE LOGICAL ACT

APPLE II: DOS 3.3, PASCAL & CP/M IBM PC: PC DOS & CP/M86. OSBORNE — KAYPRO — SIGMA OKI — TRS80 II & III — SANYO — NORTHSTAR.

HEATH/ZENITH — XEROX 820 — S100 MR FLOPPY PTY LTD.

# SOON FOR THE DEC RAINBOW & SIRIUS.

#### THE SHAREABLE ACT - PC NET

PC Net is a hard disk sharing system — simple and cost effective. The disk is divided into logical drives, allowing independent users to share the disk. Available for most popular brands of microcomputer.

W.A. MICRO E.D.P. HARDWARE,

9a/1 Leura Avenue, Claremont, WA 6010 Phone: (09) 384 5511

#### N.S.W.

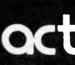

75 Willoughby Road, Crows Nest, NSW 2065 Phone: (02) 439 6300 Telex: AA 24816

#### DEALER ENQUIRIES WELCOME

S.A. COMPUTER MART PTY LTD, 123 Gouger Street.

Adelaide, SA 5000 Phone: (08) 51 5363, 212 2888

# Have you ever considered NOW OPEN at 261 George St. · IOD. Australia s Software, Vector 4 and Landre, Books, Magazines, and Landre, Magazines, and Landre, Magazines, that SUI WAR, DOURS MARAINE could need nore than a rsonal

The Vector 4, The Company Computer; is more than a personal computer, because a personal computer by itself won't solve your business problems. The Company Computer is a total concept that will.

The Vector 4 has dual processors, combining the power of the 8088 16-bit processor with the existing 8-bit Z80B processor. In addition the Vector 4 comes standard with 128K of main memory using 64K RAM chips, and is expandable to 256K.

Vector 4 design innovations such as time shared memory, single chip video display controller, and single board construction allow more standard features, greater reliability and easier installation and servicing.

The Vector 4 is available in both floppy and hard disk configurations, making it as flexible as possible to suit your needs.

For more information contact:

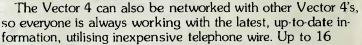

Vector 4's can be linked together in a flexible and expandable multi-user system.

Dicker Dala

Computer Centre

Business

Ergonomically designed, the Vector 4 is at home in the most sophisticated and demanding user environments.

Vector Graphic is a hardware manufacturer with a strong commitment to software development. Memorite III- Word Processing and Execuplan II- Financial Modelling are included in the Vector 4 package.

Dicker Data have been selling and servicing Vector Graphic products for 5 years. Vector were one of the first companies to enter the microcomputer business. Our experience is invaluable to first time users or advanced programmers.

HEAD OFFICE: Dicker Data Projects Pty. Ltd. 78 Captain Cook Drive, Caringbah. N.S.W. 2229 (02) 525 2122, DICKER DATA BUSINESS COMPUTER CENTRE: 261 George St, Sydney. 27 6662

THE COMPANY COMPUTER.

N.S.W.: ALBURY - 21 3926, CHATSWOOD - 411 1892, COFFS HARBOUR - 52 4077, VICTORIA: HAWTHORN - 818 0794, PORT MELBOURNE - 64 1372. ADELAIDE: 223 4950. WESTERN AUSTRALIA: LEEDERVILLE - 381 4444, VICTORIA PARK - 362 4249. QUEENSLAND: 391 9209

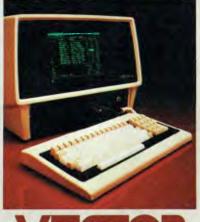